9.1

*Instalando o IBM MQ*

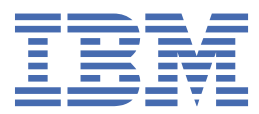

#### **Nota**

Antes de usar estas informações e o produto suportado por elas, leia as informações em ["Avisos" na](#page-338-0) [página 339](#page-338-0).

Esta edição se aplica à versão 9 liberação 1 do IBM® MQ e a todas as liberações e modificações subsequentes até que seja indicado de outra forma em novas edições.

Ao enviar informações para a IBM, você concede à IBM um direito não exclusivo de usar ou distribuir as informações da maneira que julgar apropriada, sem incorrer em qualquer obrigação para com você

**© Copyright International Business Machines Corporation 2007, 2024.**

# **Índice**

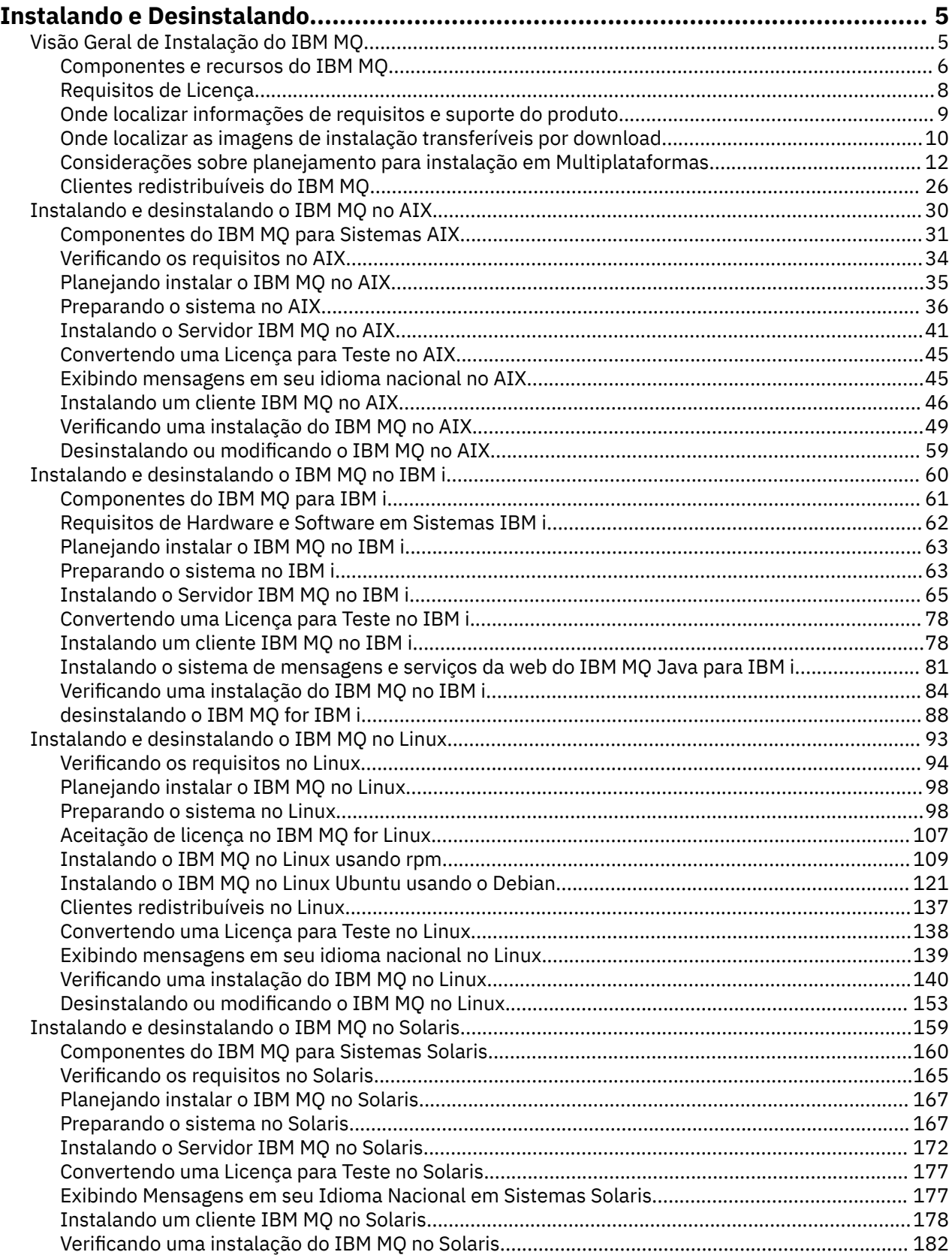

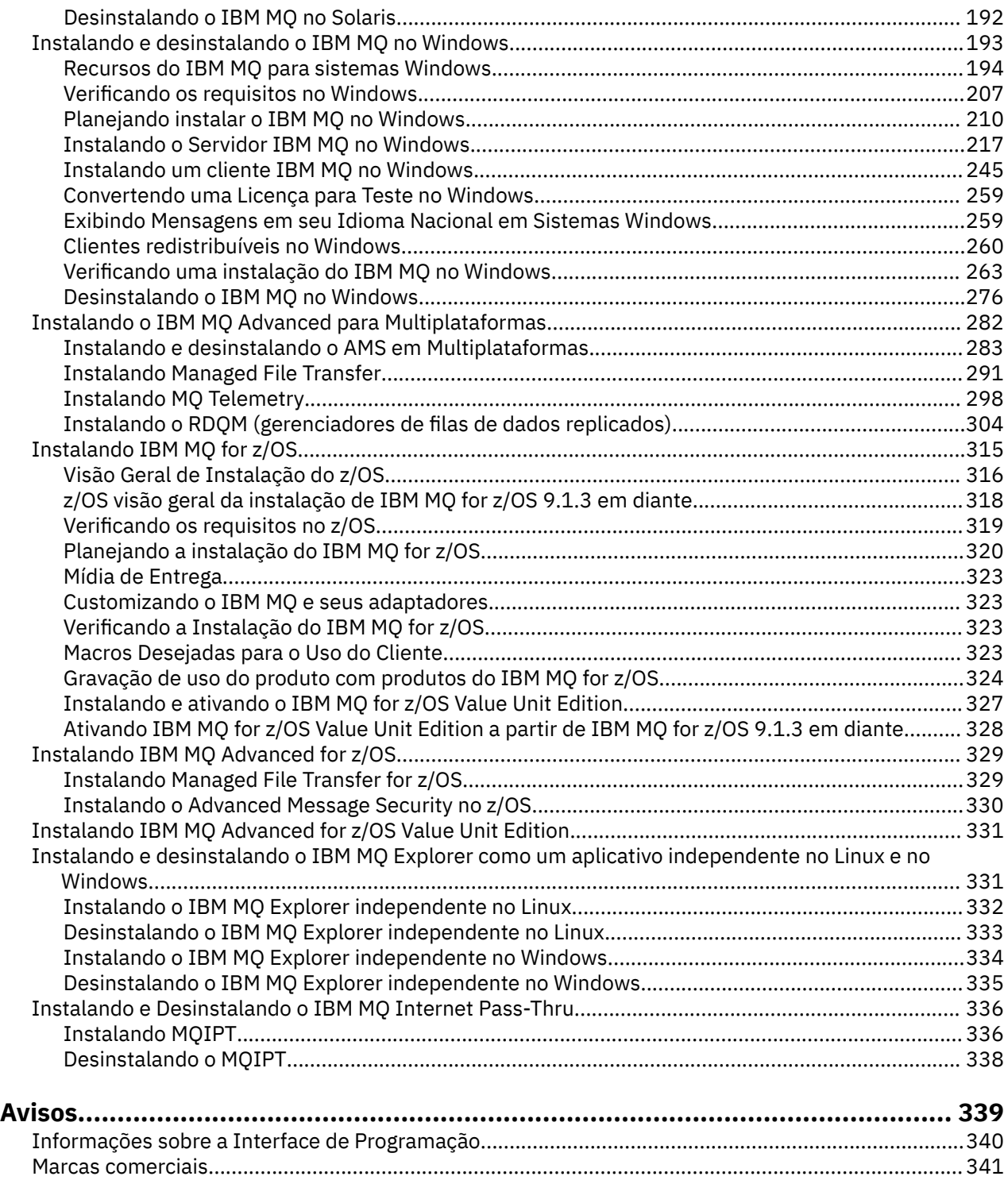

# <span id="page-4-0"></span>**Instalando e Desinstalando o IBM MQ**

Antes de iniciar a instalação do IBM MQ, considere como deseja usá-la. Utilize estes tópicos para ajudá-lo a preparar a instalação, instalar o produto e verificar a instalação. Também há informações para ajudá-lo a desinstalar o produto.

### **Sobre esta tarefa**

Para obter uma introdução da instalação do IBM MQ, consulte os tópicos para as plataformas que sua empresa utiliza. Para obter conceitos e considerações relacionados à instalação, veja "Visão Geral de Instalação do IBM MQ" na página 5.

É possível também aplicar e remover a manutenção para o IBM MQ. Consulte Aplicando manutenção ao IBM MQ.

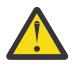

**Atenção:** As informações nesta seção se aplicam a ambas as liberações, do Continuous Delivery (CD) e do Long Term Support (LTS).

Qualquer informação que se aplica especificamente para um LTS ou liberação CD é marcado com o ícone apropriado.

Windows Linux **AIX Para obter tutoriais para ajudá-lo com a instalação e upgrade,** consulte [Uma coleção de tutoriais para instalação e upgrade IBM MQ em AIX, Linux](https://www.ibm.com/support/pages/node/6992959)®e Windows. Os tutoriais cobrem:

- Preparando um host para o IBM MQ
- Fazendo o download do código IBM MQ
- Instalando e desinstalando o código IBM MQ e aplicando fix packs.
- Fazendo upgrade de uma versão do IBM MQ para outra, e movendo um gerenciador de fila de um host para outro

### **Procedimento**

- 1. Para localizar informações sobre a instalação do IBM MQ, veja as seções apropriadas para a(s) plataforma(s) usada(s) por sua empresa:
	- ["Instalando e desinstalando o IBM MQ no AIX" na página 30](#page-29-0)
	- Linux <sup>e</sup> ["Instalando o IBM MQ no Linux usando rpm" na página 109](#page-108-0)
	- Solaris <sup>"</sup>Instalando e desinstalando o IBM MO no Solaris" na página 159
	- ["Instalando e desinstalando o IBM MQ no Windows" na página 193](#page-192-0)
	- **z/08** ["Instalando IBM MQ for z/OS" na página 315](#page-314-0)
- 2. Para descobrir conceitos e considerações relacionados à instalação, veja "Visão Geral de Instalação do IBM MQ" na página 5.

# **Visão Geral de Instalação do IBM MQ**

Uma visão geral de conceitos e considerações para a instalação do IBM MQ, com links para instruções sobre como instalar, verificar e desinstalar o IBM MQ em cada uma das em cada uma das plataformas suportadas.

#### **Conceitos relacionados**

["Múltiplas instalações no UNIX, Linux, and Windows" na página 15](#page-14-0) Em sistemas UNIX, Linux, and Windows, é possível ter mais de uma cópia do IBM MQ em um sistema.

#### <span id="page-5-0"></span>["Considerações sobre Instalação do MQ Telemetry" na página 298](#page-297-0)

No IBM WebSphere MQ 7.1, o MQ Telemetry é um componente do produto IBM MQ principal e não é mais um plug-in separado. Você pode optar por instalar o MQ Telemetry quando primeiro instalar o IBM MQou ao modificar uma instalação existente do IBM MQ.

#### ["Opções do produto Managed File Transfer" na página 292](#page-291-0)

O Managed File Transfer pode ser instalado como quatro opções diferentes, dependendo de seu sistema operacional e da configuração geral Essas opções são Managed File Transfer Agent, Managed File Transfer Service, Managed File Transfer Logger ou Managed File Transfer Tools.

#### **Tarefas relacionadas**

Manutenção e migração

[Instalando Advanced Message Security](#page-282-0)

Use as informações para a sua plataforma para fornecer orientação sobre a instalação do componente do Advanced Message Security (AMS).

### **Componentes e recursos do IBM MQ**

É possível selecionar os componentes ou recursos necessários durante a instalação do IBM MQ.

**Importante:** Assegure-se de que a sua empresa tenha a licença ou licenças corretas para os componentes que você irá instalar. Para obter mais informações, consulte ["Requisitos de Licença" na](#page-7-0) [página 8](#page-7-0) e Informações sobre licença do IBM MQ.

Além disso, revise as informações sobre requisitos de hardware e software para a plataforma na qual você está planejando instalar o IBM MQ. Para obter mais informações, consulte ["Onde localizar](#page-8-0) [informações de requisitos e suporte do produto" na página 9](#page-8-0).

### **Instalação do IBM MQ em Multiplataformas**

Multi

O IBM MQ pode ser instalado como um servidor ou um cliente. As imagens de instalação podem ser transferidas por download (veja ["Onde localizar as imagens de instalação transferíveis por download" na](#page-9-0) [página 10](#page-9-0)) ou o IBM MQ pode ser instalado por meio de um DVD.

 $\geq$  <code>V 9.1.0</code> No IBM MQ 9.1, as eImages do cliente separadas não estão disponíveis para download no Passport Advantage. Um DVD do cliente separado também não está disponível. Em vez disso, é possível obter o eImage do cliente de dentro do eImage do servidor principal IBM MQ, ou DVD do servidor, que inclui o servidor e o cliente. Como alternativa, é possível fazer download dos componentes do cliente IBM MQ por meio do Fix Central. Siga os links em Adaptador de recursos, clientes e outros recursos.

Um servidor IBM MQ é uma instalação de um ou mais gerenciadores de filas que fornecem serviços de enfileiramento para um ou mais clientes. Todos os objetos do IBM MQ, por exemplo, as filas, existem apenas na máquina do gerenciador de filas (a máquina servidor do IBM MQ) e não no cliente. Um servidor IBM MQ também pode oferecer suporte a aplicativos locais do IBM MQ.

Um IBM MQ MQI client é um componente que permite que um aplicativo em execução em um sistema se comunique com um gerenciador de filas em execução em outro sistema. A saída da chamada é enviada novamente ao cliente, que a transmite novamente ao aplicativo.

Para obter explicações detalhadas de todos os componentes que podem ser instalados, veja:

- AIX <sup>"</sup>Componentes do IBM MQ para Sistemas AIX" na página 31
- IBM I <sup>e</sup> ["Componentes do IBM MQ para IBM i" na página 61](#page-60-0)
- ["Componentes rpm do IBM MQ para sistemas Linux" na página 109](#page-108-0)
- ["Componentes do IBM MQ Debian para sistemas Linux Ubuntu" na página 122](#page-121-0)
- ["Componentes do IBM MQ para Sistemas Solaris" na página 160](#page-159-0)

• Windows <sup>«</sup>Recursos do IBM MQ para sistemas Windows" na página 194

Para obter informações sobre como instalar o IBM MQ em cada plataforma suportada, veja os links na tabela a seguir:

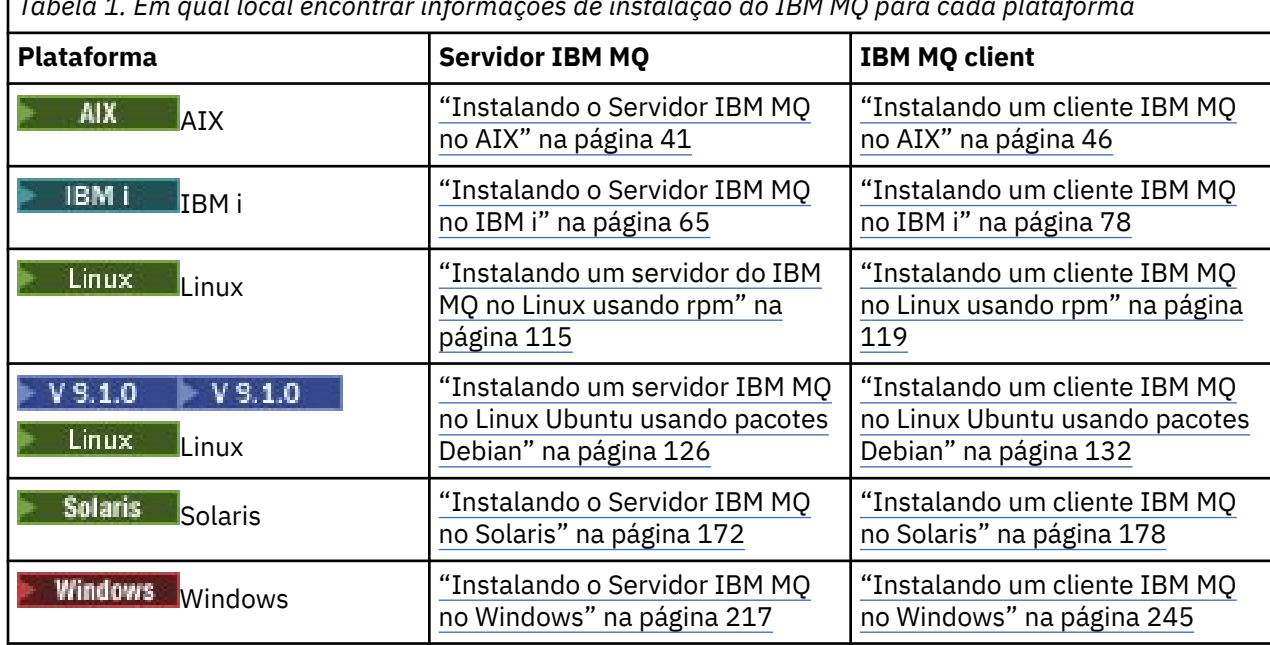

*Tabela 1. Em qual local encontrar informações de instalação do IBM MQ para cada plataforma*

 $\mathbb{R}$  MQ Adv. Para obter mais informações sobre como instalar o IBM MQ Advanced for Multiplatforms, consulte ["Instalando o IBM MQ Advanced para Multiplataformas" na página 282](#page-281-0).

Nota: **HPE Non Stop V8.1** Até e incluindo IBM MQ 8.0, IBM WebSphere MQ for HP NonStop Server também era uma plataforma de componente. Desde então, esse componente foi fornecido e suportado separadamente como IBM MQ for HPE NonStop V8.1, que fornece IBM MQ nas plataformas HPE NonStop da série L e da série J. A documentação está aqui: IBM MQ for HPE NonStop V8.1.

### **Instalando clientes e servidores IBM MQ**

#### $\blacktriangleright$  Multi

Um cliente pode ser instalado por conta própria em uma máquina separada do produto base e do servidor. Também é possível ter uma instalação de servidor e cliente no mesmo sistema.

Para instalar um cliente IBM MQ em um sistema que já está executando um servidor IBM MQ, deve-se usar o DVD do servidor apropriado ou eImage transferido por download de Passport Advantage (consulte ["Onde localizar as imagens de instalação transferíveis por download" na página 10\)](#page-9-0).

 $N$   $\overline{S}$   $\overline{1.0}$  No IBM MQ 9.1, as eImages do cliente separadas não estão disponíveis para download no Passport Advantage. Um DVD do cliente separado também não está disponível. Em vez disso, é possível obter o eImage do cliente de dentro do eImage do servidor principal IBM MQ, ou DVD do servidor, que inclui o servidor e o cliente. Como alternativa, é possível fazer download dos componentes do cliente IBM MQ por meio do Fix Central. Siga os links em Adaptador de recursos, clientes e outros recursos.

Mesmo que seu cliente e o servidor estejam instalados no mesmo sistema, ainda Sserá necessário definir o canal de MQI entre eles. Consulte Definindo canais do MQI para obter detalhes.

### **Advanced Message Security, Managed File Transfer, MQ Telemetry e gerenciadores de filas de dados replicados (RDQMs)**

O Advanced Message Security, o Managed File Transfer, o MQ Telemetry e os RDQMs são componentes do IBM MQ instalados separadamente. Certifique-se de comprar uma licença para uso do IBM MQ

<span id="page-7-0"></span>Advanced antes de instalar qualquer um desses componentes (consulte Informações sobre licença do IBM MQ). Consulte ["Instalando o IBM MQ Advanced para Multiplataformas" na página 282](#page-281-0) para obter instruções de instalação.

### **Instalação do IBM MQ no z/OS**

 $z/0S$ 

Para obter informações sobre opções de instalação para o IBM MQ for z/OS, veja ["Instalando IBM MQ for](#page-314-0) [z/OS" na página 315.](#page-314-0)

Para obter informações sobre opções de instalação para o IBM MQ Advanced for z/OS, veja ["Instalando](#page-328-0) [IBM MQ Advanced for z/OS" na página 329](#page-328-0).

**PMQAdy. VUE p**ara obter informações sobre opções de instalação para o IBM MQ Advanced for z/OS Value Unit Edition, veja ["Instalando IBM MQ Advanced for z/OS Value Unit Edition" na página 331](#page-330-0).

#### **Conceitos relacionados**

["Considerações sobre planejamento para instalação em Multiplataformas" na página 12](#page-11-0) Antes de instalar o IBM MQ, você deve escolher quais componentes instalar e onde instalá-los. Você também deve fazer algumas escolhas específicas da plataforma.

["Onde localizar as imagens de instalação transferíveis por download" na página 10](#page-9-0) Faça download de imagens de instalação para IBM MQ a partir de Passport Advantage, Fix Centralou (para sistemas z/OS) do website ShopZ . Vários componentes do IBM MQ , incluindo fix packs, CSUs, clientes e o adaptador de recursos, estão disponíveis para download no Fix Central e em outro lugar.

### **Requisitos de Licença**

Você deve ter adquirido licenças suficientes para a sua instalação. Os detalhes do contrato de licença serão armazenados em seu sistema no momento da instalação para que você possa ler a qualquer momento. O IBM MQ suporta o IBM License Metric Tool (ILMT).

**Importante:** Assegure-se de que a sua empresa tenha a licença ou licenças corretas para os componentes que você irá instalar. Consulte Informações sobre licença do IBM MQ, para obter mais detalhes.

### **Arquivos de Licença**

Na instalação, os arquivos de contrato de licença são copiados para o diretório /licenses sob o *MQ\_INSTALLATION\_PATH*. É possível lê-los a qualquer momento.

Windows **Se UNIX Se** você tiver instalado uma licença para teste, siga as instruções para converter uma licença para teste na plataforma ou nas plataformas que sua empresa usa.

IBM i, No IBM i, é possível usar o comando WRKSFWAGR para visualizar as licenças do software.

### **ILMT**

O ILMT detecta automaticamente o IBM MQ, se você estiver usando-o e verifica-o sempre que um gerenciador de filas é iniciado. Não há necessidade de tomar ações adicionais. É possível instalar o ILMT antes ou depois do IBM MQ.

A detecção automática se aplica ao serivdor IBM MQ e produtos IBM MQ Java.

#### **Conceitos relacionados**

["Requisitos de Hardware e Software em Sistemas Linux" na página 94](#page-93-0) Antes de instalar o IBM MQ, verifique se o seu sistema atende aos requisitos de hardware e de software do sistema operacional para os componentes específicos que pretende instalar.

["Requisitos de Hardware e Software em Sistemas IBM i" na página 62](#page-61-0) Verifique se o ambiente do servidor atende aos pré-requisitos para instalação do IBM MQ for IBM i.

### <span id="page-8-0"></span>["Requisitos de Hardware e Software em Sistemas Windows" na página 208](#page-207-0)

Verifique se o ambiente do servidor atende aos pré-requisitos para instalação do IBM MQ for Windows e instale todo software obrigatório que esteja faltando em seu sistema a partir do DVD do servidor.

#### **Tarefas relacionadas**

#### ["Verificando os requisitos no Windows" na página 207](#page-206-0)

Antes de instalar o IBM MQ no Windows, deve-se verificar as informações mais recentes e os requisitos do sistema.

### **Onde localizar informações de requisitos e suporte do produto**

Antes de instalar o IBM MQ, você deve verificar as informações mais recentes e os requisitos do sistema.

É possível consultar as fontes a seguir para verificar se você tem as informações necessárias para ajudá-lo a planejar sua instalação, incluindo informações sobre requisitos de hardware e software:

#### **Website de Requisitos do sistema do IBM MQ**

Para obter detalhes sobre os sistemas operacionais suportados e os pré-requisitos, software suportado e requisitos de hardware para cada sistema operacional suportado, acesse o website do [Requisitos do sistema para IBM MQ](https://www.ibm.com/support/pages/system-requirements-ibm-mq) e siga os links para o relatório Requisitos do sistema detalhados para a versão do IBM MQ que você está instalando. É possível selecionar um relatório para um sistema operacional específico ou para um componente específico. Em ambos os casos há relatórios separados para o Long Term Support e o Continuous Delivery.

#### **Arquivo leia-me do produto**

O arquivo leia-me do produto inclui informações sobre mudanças de última hora, problemas conhecidos e soluções alternativas. A versão mais recente está disponível na página da web [IBM](https://www.ibm.com/support/pages/node/317955) [MQ, WebSphere MQ, e MQSeries readmes do produto.](https://www.ibm.com/support/pages/node/317955) Sempre verifique se você tem a versão mais recente do arquivo leia-me do produto.

#### **Informações de Suporte**

O [IBM MQ Página da web de suporte](https://www.ibm.com/support/entry/portal/Overview/Software/WebSphere/WebSphere_MQ) é atualizado regularmente com as informações de suporte do produto mais recentes. Por exemplo, se estiver migrando de uma versão anterior, consulte o título *Resolver um Problema* para obter o documento *Problemas e Soluções Durante a Migração*.

#### **Conceitos relacionados**

#### ["Visão Geral de Instalação do IBM MQ" na página 5](#page-4-0)

Uma visão geral de conceitos e considerações para a instalação do IBM MQ, com links para instruções sobre como instalar, verificar e desinstalar o IBM MQ em cada uma das em cada uma das plataformas suportadas.

["Requisitos de Hardware e Software em Sistemas AIX" na página 35](#page-34-0)

Antes de instalar o IBM MQ, verifique se o seu sistema atende aos requisitos de hardware e de software do sistema operacional para os componentes específicos que pretende instalar.

["Requisitos de Hardware e Software em Sistemas IBM i" na página 62](#page-61-0) Verifique se o ambiente do servidor atende aos pré-requisitos para instalação do IBM MQ for IBM i.

#### ["Requisitos de Hardware e Software em Sistemas Linux" na página 94](#page-93-0)

Antes de instalar o IBM MQ, verifique se o seu sistema atende aos requisitos de hardware e de software do sistema operacional para os componentes específicos que pretende instalar.

#### ["Requisitos de Hardware e Software em Sistemas Solaris" na página 166](#page-165-0)

Antes de instalar o IBM MQ, verifique se o seu sistema atende aos requisitos de hardware e de software do sistema operacional para os componentes específicos que pretende instalar.

#### ["Requisitos de Hardware e Software em Sistemas Windows" na página 208](#page-207-0)

Verifique se o ambiente do servidor atende aos pré-requisitos para instalação do IBM MQ for Windows e instale todo software obrigatório que esteja faltando em seu sistema a partir do DVD do servidor.

#### **Tarefas relacionadas**

Aplicando manutenção no IBM MQ ["Instalando IBM MQ for z/OS" na página 315](#page-314-0) <span id="page-9-0"></span>As tarefas de instalação que estão associadas à instalação do IBM MQ em sistemas z/OS são agrupadas nesta seção.

#### Multi **Onde localizar as imagens de instalação transferíveis por download**

Faça download de imagens de instalação para IBM MQ a partir de Passport Advantage, Fix Centralou (para sistemas z/OS) do website ShopZ . Vários componentes do IBM MQ , incluindo fix packs, CSUs, clientes e o adaptador de recursos, estão disponíveis para download no Fix Central e em outro lugar.

**Nota:** Este tópico fornece informações de plano de fundo sobre os vários tipos de imagens transferíveis por download e os vários sites a partir dos quais você pode fazer download. Se você já estiver familiarizado com essas informações e estiver pronto para fazer download das imagens mais recentes, acesse [Download IBM MQ 9.1](https://www.ibm.com/support/pages/downloading-ibm-mq-91) , em seguida, selecione a guia para a liberação, o fix pack ou o CSU específico que você precisa.

### **Passport Advantage**

Há duas ofertas do Passport Advantage. Passport Advantage foi projetado para empresas maiores e empresas com diversos sites. O Passport Advantage Express foi projetado para empresas menores e empresas de um único site.

Consulte o [Passport Advantage e Passport Advantage Express website](https://www.ibm.com/software/passportadvantage/index.html) para obter informações adicionais sobre como:

- Adquirir as novas licenças de software do IBM.
- Renovar assinatura e suporte de software e licenças de prazo fixo.
- Comprar e renovar o suporte técnico para alguns aplicativos de [Software livre selecionados](https://www.ibm.com/software/passportadvantage/paselectedsupportprograms.html) e outros aplicativos sem garantia.
- Assinar ofertas do IBM SaaS e adquirir IBM Appliances.

Você faz download do IBM MQ Server eAssemblies para a liberação completa em todas as plataformas suportadas do Passport Advantage. As imagens eletrônicas que compõem a liberação completa podem ser transferidas por download individualmente caso a liberação completa não seja necessária.

Uma versão de avaliação grátis de 90 dias da liberação do Long Term Support (LTS), para cada uma das duas últimas IBM MQ versões principais, está disponível para download aqui: [https://www.ibm.biz/](https://www.ibm.biz/ibmmqtrial) [ibmmqtrial](https://www.ibm.biz/ibmmqtrial). Isso será útil se você desejar experimentar o IBM MQ ou se estiver esperando a conclusão da compra da versão integral. Quando a sua compra for concluída, será possível converter a sua instalação de avaliação em uma cópia de produção integral.

 $\geq$  <code>V 9.1.0</code> No IBM MQ 9.1, as eImages do cliente separadas não estão disponíveis para download no Passport Advantage. Um DVD do cliente separado também não está disponível. Em vez disso, é possível obter o eImage do cliente de dentro do eImage do servidor principal IBM MQ, ou DVD do servidor, que inclui o servidor e o cliente. Como alternativa, é possível fazer download dos componentes do cliente IBM MQ por meio do Fix Central. Siga os links em Adaptador de recursos, clientes e outros recursos.

### **Fix Central (para Fix Packs e CSUs Multiplataformas)**

#### $\blacktriangleright$  LTS

Você faz download de IBM MQ for Multiplatforms Fix Packs e atualizações de segurança acumulativas (CSUs) deFix Central. Para obter mais informações e links de download, acesse [Fazendo download da IBM](https://www.ibm.com/support/pages/node/317001) [MQ 9.1](https://www.ibm.com/support/pages/node/317001)e, em seguida, selecione a guia para a liberação, fix pack ou CSU que você precisa.

### **Shopz (para liberações e correções do z/OS ).**

 $z/0S$ IBM MQ for z/OS downloads estão disponíveis no site da Shopz. Você tem duas opções:

- Ordene os recursos como uma nova instalação do produto
- Aplique as PTFs a um release instalado anteriormente

Para obter mais informações e links de download, acesse [Download IBM MQ 9.1e](https://www.ibm.com/support/pages/downloading-ibm-mq-91), em seguida, selecione a guia para a liberação, fix pack ou CSU que você precisa.

Para obter informações completas sobre o pacote do produto IBM MQ for z/OS , consulte a Liberação para Anúncio (RFA) no site [IBM Informações da Oferta](https://www.ibm.com/common/ssi/SearchResult.wss) .

### **Adaptador de recursos, clientes e outros recursos**

Uma série de recursos do IBM MQ também é disponibilizada no Fix Central e em outro lugar.

Clientes:

- • [IBM MQ clientes C e .NET](https://ibm.biz/mq91cdclients)
- • [IBM MQ Java/Cliente JMS](https://ibm.biz/mq91cdjavaclient)
- • [Componentes do cliente IBM MQ Java](https://mvnrepository.com/artifact/com.ibm.mq/com.ibm.mq.allclient) (no Maven)
- • [Clientes redistribuíveis do IBM MQ](https://ibm.biz/mq91cdredistclients)
- • [IBM MQ Resource Adapter](https://ibm.biz/mq91cdRA) Para uso com qualquer servidor de aplicativos compatível com o Java EE 7.
- • [Agentes redistribuíveis do IBM MQ Managed File Transfer](https://ibm.biz/mq91cdredistmftagent)
- $\sqrt{9.14}$  [IBM MQ classes for .NET Standard](https://www.nuget.org/packages/IBMMQDotnetClient) (no NuGet)
- [IBM MQ classes for XMS .NET Standard](https://www.nuget.org/packages/IBMXMSDotnetClient) (no NuGet)

Componentes:

- $\frac{1}{2}$  V 9.1.4 **IBM MO Internet Pass-Thru**
- • [IBM MQ Explorer](https://ibm.biz/mq91explorer) -Essa imagem de instalação independente não é suportada atualmente no Windows Server 2019 Para Windows Server 2019, instale por meio da imagem de instalação principal do IBM MQ do Passport Advantage.
- • [IBM MQ na Iniciação rápida da AWS](https://aws.amazon.com/quickstart/architecture/ibm-mq/)

Desenvolvimento:

• IBM MQ Advanced for Developers - [Windows](https://ibm.biz/mqdevwindows) / [Linux](https://ibm.biz/mqdevlinuxrpm) / [Ubuntu](https://ibm.biz/mqdevubuntu) / [Raspberry Pi](https://ibm.biz/mqdevrpi) (no estado em que se encontram, consulte o [leia-me](https://ibm.biz/mqdevrpireadme))

#### **SupportPacs**

Os SupportPacs do IBM MQ fornecem código e documentação que podem ser transferidos por download e que complementam a família de produtos IBM MQ. Cada SupportPac fornece uma função ou serviço específico que pode ser usado com um ou mais produtos do IBM MQ.

- • [SupportPacs para o IBM MQ e outras áreas do projeto](https://www.ibm.com/support/pages/node/318481)
- • [IBM MQ SupportPacs por produto](https://www.ibm.com/support/pages/node/318473)

#### **Conceitos relacionados**

["Componentes e recursos do IBM MQ" na página 6](#page-5-0) É possível selecionar os componentes ou recursos necessários durante a instalação do IBM MQ.

#### $V 9.1.4$ IBM MO Internet Pass-Thru

IBM MQ em contêineres

**Tarefas relacionadas**

 $\frac{1000 \text{ N}}{21.4}$  Fazendo download do IBM MQ classes for .NET Standard do repositório do NuGet

 $\sqrt{9.14}$  Fazendo download do IBM MQ classes for XMS .NET Standard do repositório do NuGet

#### **Referências relacionadas**

Informações sobre licença do IBM MQ

[Downloads do IBM MQ para desenvolvedores](https://developer.ibm.com/articles/mq-downloads/)

# <span id="page-11-0"></span>**Considerações sobre planejamento para instalação em**

## **Multiplataformas**

Antes de instalar o IBM MQ, você deve escolher quais componentes instalar e onde instalá-los. Você também deve fazer algumas escolhas específicas da plataforma.

Antes de iniciar a instalação, considere como deseja usar o IBM MQ e revise as informações nesta seção, além das informações na seção geral de Planejamento.

Ao planejar sua instalação, certifique-se de verificar os requisitos de hardware e software de seu sistema. Para obter informações adicionais, consulte ["Onde localizar informações de requisitos e suporte do](#page-8-0) [produto" na página 9](#page-8-0).

**Nota:** Essas informações são sobre planejamento de uma instalação no IBM MQ for Multiplatforms. Para obter informações sobre como planejar uma instalação no z/OS, veja ["Planejando](#page-319-0) [a instalação do IBM MQ for z/OS" na página 320](#page-319-0).

### **Nome de instalação no UNIX, Linux, and Windows**

Cada instalação do IBM MQ no UNIX, Linux, and Windows tem um identificador exclusivo conhecido como um nome de instalação. O nome da instalação é usado para associar coisas, como gerenciadores de filas e arquivos de configuração, a uma instalação.

É possível escolher o nome de instalação e torná-lo significativo para você. Por exemplo, você pode chamar um sistema de teste como *testMQ*.

Se você não especificar um nome de instalação quando o produto for instalado, um nome de instalação padrão será designado automaticamente. Para a primeira instalação, este nome é *Installation1*. Para a segunda instalação, o nome é *Installation2* e assim por diante. O nome da instalação não pode ser mudado após o produto ser instalado.

Linux **Nos sistemas UNIX and Linux, a primeira instalação do IBM MQ recebe** automaticamente um nome de instalação *Installation1*. Para instalações subsequentes, é possível usar o comando **crtmqinst** para configurar o nome da instalação antes de instalar o produto.

Windows Nos sistemas Windows, é possível escolher o nome da instalação durante o processo de instalação.

O nome da instalação pode ter até 16 bytes e deve ser uma combinação de caracteres alfabéticos e numéricos nos intervalos a-z, A-Z e 0-9. Não é possível usar caracteres em branco. O nome da instalação deve ser exclusivo, independente de serem usados caracteres maiúsculos ou minúsculos. Por exemplo, os nomes INSTALLATIONNAME e InstallationName não são exclusivos.

É possível descobrir qual nome de instalação foi designado a uma instalação em um local específico usando o comando **dspmqinst**.

### **Descrições da Instalação**

Cada instalação também pode ter uma descrição da instalação. A descrição pode fornecer informações mais detalhadas sobre uma instalação nos casos em que o nome da instalação não pode fornecer informações suficientes. Estas descrições podem ter até 64 caracteres de byte único ou 32 caracteres de byte duplo. A descrição da instalação padrão é em branco. É possível configurar a descrição da instalação usando o comando **setmqinst**.

#### **Conceitos relacionados**

"Considerações sobre planejamento para instalação em Multiplataformas" na página 12 Antes de instalar o IBM MQ, você deve escolher quais componentes instalar e onde instalá-los. Você também deve fazer algumas escolhas específicas da plataforma.

["Instalação primária no UNIX, Linux, and Windows" na página 16](#page-15-0)

<span id="page-12-0"></span>Nos sistemas que suportam várias instalações do IBM MQ (UNIX, Linux, and Windows), a instalação primária é aquela à qual os locais do sistema IBM MQ se referem. Ter uma instalação primária é opcional, mas conveniente.

"Local de instalação em Multiplataformas" na página 13

É possível instalar o IBM MQ no local padrão. Como alternativa, você pode instalar em um local customizado durante o processo de instalação. O local no qual o IBM MQ é instalado é conhecido como o *MQ\_INSTALLATION\_PATH*.

["Componentes e recursos do IBM MQ" na página 6](#page-5-0) É possível selecionar os componentes ou recursos necessários durante a instalação do IBM MQ.

#### **Referências relacionadas**

dspmqinst setmqinst crtmqinst

### **Local de instalação em Multiplataformas**

É possível instalar o IBM MQ no local padrão. Como alternativa, você pode instalar em um local customizado durante o processo de instalação. O local no qual o IBM MQ é instalado é conhecido como o *MQ\_INSTALLATION\_PATH*.

### **Local padrão**

O local padrão para o código do produto IBM MQ é mostrado na seguinte tabela:

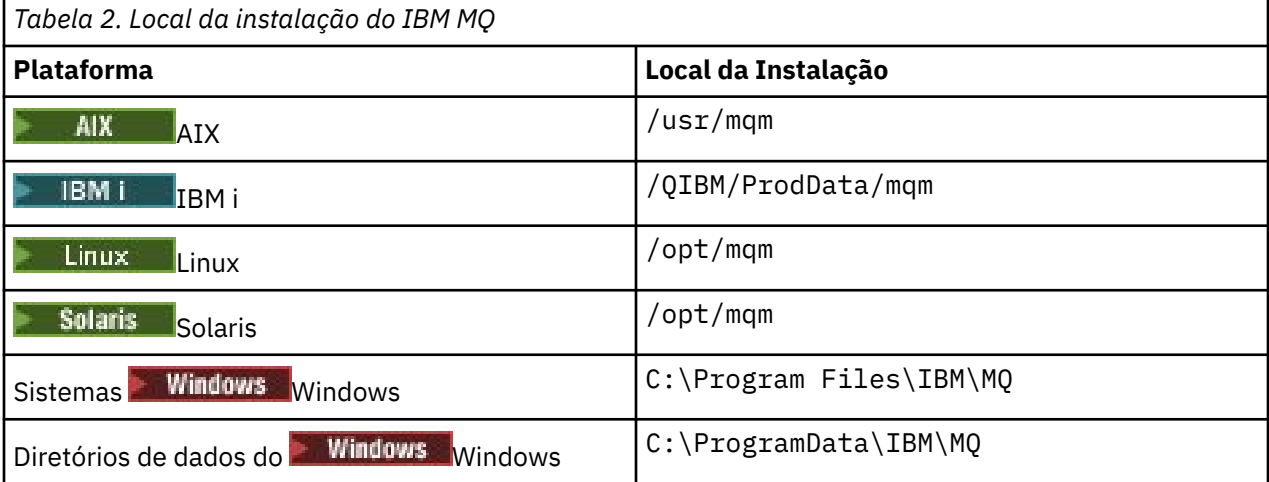

**Importante:** *Para instalações do Windows, os diretórios são conforme indicado, a menos* que exista uma instalação anterior do produto que ainda contenha entradas de registro ou gerenciadores de filas ou ambos. Nesta situação, a nova instalação usa o antigo local do diretório de dados. Para obter mais informações, consulte Locais do programa e do diretório de dados.

IBM i No IBM i, o IBM MQ pode ser instalado somente no local padrão. Para mais informações sobre a estrutura de diretório do IBM i, consulte Estrutura de diretório no IBM i

 $\blacktriangleright$  Linux  $\blacktriangleright$  UNIX  $\blacktriangleright$   $\sf E$ m sistemas UNIX and Linux, dados de trabalho são armazenados em /va $\sf r$ / mqm, mas não é possível mudar este local. Para obter mais informações sobre a estrutura de diretório de sistemas UNIX and Linux, consulte Estrutura de diretório em sistemas UNIX and Linux.

### **Instalação Local Customizada**

Para uma instalação em um local customizado, o caminho especificado deve ser um diretório vazio ou um caminho que não existe. O comprimento do caminho é limitado a 256 bytes. As permissões no caminho devem ser tais que o usuário mqm e os usuários no grupo mqm possam acessar os diretórios.

Linux **19 INIX Nos sistemas UNIX and Linux, o caminho não deve conter espaços.** 

• No AIX, o produto é instalado em um User Specified Installation Location (USIL), que pode ser um USIL existente ou um novo USIL que é criado automaticamente pelo processo de instalação. Se um local customizado for especificado, o local do produto será o caminho especificado durante a instalação, mais /usr/mqm.

Por exemplo, o caminho especificado é /usr/custom\_location. O *MQ\_INSTALLATION\_PATH* é /usr/custom\_location/usr/mqm.

As permissões de acesso para o diretório USIL devem ser configuradas como rwx para o usuário e r-x para o grupo e outros (755).

• Nas plataformas a seguir, o local do produto é o mesmo caminho que o especificado durante a instalação:

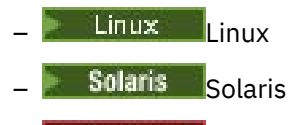

**Windows Windows** 

Por exemplo, no Linux, o caminho especificado é /opt/custom\_location. O *MQ\_INSTALLATION\_PATH* é /opt/custom\_location.

• Nas plataformas a seguir, é possível instalar o IBM MQ em um diretório MQ\_INSTALLATION\_PATH não vazio:

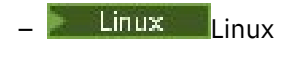

**Solaris** Solaris

Em Linux e Solaris, você faz isso configurando a variável de ambiente AMQ\_OVERRIDE\_EMPTY\_INSTALL\_PATH para 1 antes de iniciar a instalação.

Observe que um diretório não vazio nesse contexto indica um diretório que contém arquivos e diretórios do sistema.

Para cada instalação, todos os componentes do IBM MQ que você precisa devem ser instalados no mesmo local.

Para obter informações adicionais sobre como instalar em um local customizado, consulte os tópicos de instalação para a plataforma apropriada.

### **Restrições de locais adicionais**

Novas instalações do IBM MQ não podem ser localizadas nos seguintes caminhos:

- Em um caminho que é um subdiretório de outra instalação existente.
- Em um caminho que faça parte do caminho direto para uma instalação existente.

Se o IBM MQ for instalado em /opt/IBM/MQ/installations/1, não é possível instalar no /opt/IBM/MQ/installations/1/a. Além disso, não se deve instalar uma nova instalação para o /opt/IBM/MQ. No entanto, é possível instalar uma nova instalação no /opt/IBM/MQ/ installations/2 ou /opt/IBM/MQnew porque nenhum destes é uma parte do caminho direto /opt/IBM/MQ/installations/1.

• Em um caminho que é um subdiretório do local padrão, por exemplo:

<span id="page-14-0"></span>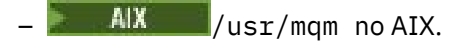

- Linux /opt/mqm no Linux.
- **Solaris** /opt/mqm no Solaris.

O motivo de uma instalação não poder estar localizada em um caminho que é um subdiretório do local padrão é evitar o risco se, posteriormente, você decidir instalar o IBM MQ no local padrão, e não puder então fazer isso. Se você subsequentemente instalar no local padrão, como o IBM MQ tem direitos de acesso integrais no diretório de instalação, os arquivos existentes poderão ser substituídos ou excluídos. Os scripts que você pode executar subsequentemente para desinstalar o IBM MQ podem remover o diretório de instalação no final do script.

• Em um diretório ou subdiretório que é, ou pode ser utilizado posteriormente por outro produto, por exemplo, um IBM Db2 instalação ou componente do sistema operacional.

Não se deve instalar em nenhum diretório localizado em /opt/IBM/db2 em que /opt/IBM/db2 é um exemplo.

• Em um diretório ou subdiretório no qual o usuário mqm ou o grupo mqm não tem autoridade para gravar.

### **Conceitos relacionados**

["Considerações sobre planejamento para instalação em Multiplataformas" na página 12](#page-11-0) Antes de instalar o IBM MQ, você deve escolher quais componentes instalar e onde instalá-los. Você também deve fazer algumas escolhas específicas da plataforma.

["Nome de instalação no UNIX, Linux, and Windows" na página 12](#page-11-0)

Cada instalação do IBM MQ no UNIX, Linux, and Windows tem um identificador exclusivo conhecido como um nome de instalação. O nome da instalação é usado para associar coisas, como gerenciadores de filas e arquivos de configuração, a uma instalação.

["Instalação primária no UNIX, Linux, and Windows" na página 16](#page-15-0)

Nos sistemas que suportam várias instalações do IBM MQ (UNIX, Linux, and Windows), a instalação primária é aquela à qual os locais do sistema IBM MQ se referem. Ter uma instalação primária é opcional, mas conveniente.

["Componentes e recursos do IBM MQ" na página 6](#page-5-0)

É possível selecionar os componentes ou recursos necessários durante a instalação do IBM MQ.

### **Múltiplas instalações no UNIX, Linux, and Windows**

Em sistemas UNIX, Linux, and Windows, é possível ter mais de uma cópia do IBM MQ em um sistema.

É possível escolher onde cada cópia do IBM MQ será instalada, mas cada cópia deverá ficar em um local de instalação separado. No máximo 128 instalações do IBM MQ podem existir em uma única máquina por vez. Você tem uma opção:

- Manter a simplicidade de manter e gerenciar uma única instalação do IBM MQ em uma máquina.
- Aproveite a flexibilidade oferecida, ativando diversas instalações do IBM MQ.

### **Decisões a serem tomadas antes da instalação**

Antes de instalar diversas cópias do IBM MQ, você deve tomar diversas decisões:

#### **Onde irá instalar cada cópia do IBM MQ?**

É possível escolher o local de instalação para suas instalações na IBM WebSphere MQ 7.1 ou mais recente. Para obter mais informações, consulte ["Local de instalação em Multiplataformas" na página](#page-12-0) [13](#page-12-0).

#### **Você precisa de uma instalação primária?**

Uma instalação primária é uma instalação à qual os locais do sistema se referem.

<span id="page-15-0"></span>Para obter informações adicionais, consulte "Instalação primária no UNIX, Linux, and Windows" na página 16.

#### **Como seus aplicativos serão conectados?**

É necessário considerar como seus aplicativos localizam as bibliotecas do IBM MQ. Para obter informações adicionais, consulte Conectando aplicativos em um ambiente com diversas instalações, e Conectando aplicativos do .NET em um ambiente com diversas instalações.

#### **Suas saídas existentes precisam de mudança?**

Se o IBM MQ não for instalado no local padrão, suas saídas precisam ser atualizadas. Para obter mais informações, consulte Gravando saídas e serviços instaláveis no UNIX, Linux, and Windows .

#### **Qual gerenciador de filas será associado a qual instalação?**

Cada gerenciador de filas é associado a uma instalação específica. A instalação com a qual um gerenciador de filas está associado limita esse gerenciador de filas de forma que possa ser administrado somente por comandos dessa instalação. Para informações adicionais, consulte Associando um gerenciador de filas a uma instalação.

#### **Como você irá configurar seu ambiente para trabalhar com cada instalação?**

Com diversas instalações em um sistema, é necessário considerar como você irá trabalhar com instalações específicas e como irá emitir comandos a partir dessa instalação. É possível especificar o caminho completo para o comando ou usar o comando **setmqenv** ou **crtmqenv** para configurar variáveis de ambiente. A configuração das variáveis de ambiente permite omitir o caminho para os comandos da instalação. Para obter mais informações, consulte setmqenv e crtmqenv.

Quando você tiver respondido a estas perguntas, será possível instalar o IBM MQ depois de ter lido ["Visão](#page-4-0) [Geral de Instalação do IBM MQ" na página 5](#page-4-0).

Se você tem instalações existentes do IBM MQ e deseja usar o recurso de múltiplas instalações para migrar de uma versão do IBM MQ para outra versão, veja um dos tópicos específicos da plataforma a seguir:

• **ULW C**oexistência do gerenciador de filas de múltiplas instalações no UNIX, Linux, and Windows

### **O pacote de suporte do cliente do serviço de mensagens do IBM para pacote de suporte e diversas instalações de .NET**

Para suporte de diversas versões, no IBM WebSphere MQ 7.1 ou mais recente, o recurso *Sistema de mensagens e serviços da web Java e .NET* deve ser instalado com o produto IBM MQ. Para obter mais informações sobre como instalar o recurso .NET, consulte Instalando o IBM MQ classes for .NET.

#### **Tarefas relacionadas**

Configurando Diversas Instalações

Localizando Instalações do IBM MQ em um Sistema

Migrando no UNIX e no Linux: lado a lado

Migrando no UNIX e no Linux: diversos estágios

["Escolhendo IDs de instância MSI para instalações múltiplas do servidor" na página 226](#page-225-0) Para múltiplas instalações silenciosas, para cada versão instalada, deve-se localizar um ID da instância MSI que está disponível para uso para essa instalação.

["Escolhendo IDs de instância MSI para instalações múltiplas do cliente" na página 251](#page-250-0) Para múltiplas instalações silenciosas, para cada versão instalada, deve-se localizar um ID da instância MSI que está disponível para uso para essa instalação.

### **Instalação primária no UNIX, Linux, and Windows**

Nos sistemas que suportam várias instalações do IBM MQ (UNIX, Linux, and Windows), a instalação primária é aquela à qual os locais do sistema IBM MQ se referem. Ter uma instalação primária é opcional, mas conveniente.

No IBM WebSphere MQ 7.1, é possível instalar várias versões do IBM MQ no UNIX, Linux, and Windows. É possível ter mais de uma instalação do IBM MQ em um desses sistemas a qualquer momento e, opcionalmente, configurar uma dessas instalações como a instalação primária. Variáveis de ambiente e links simbólicos apontando para uma única instalação são menos significativos quando existem diversas versões. No entanto, algumas funções requerem que estes locais do sistema funcionem. Por exemplo, scripts de usuário customizados para administrar o IBM MQ e produtos de terceiros. Isso funciona apenas na instalação primária.

 $\blacktriangleright$  Linux  $\blacktriangleright$  UNIX  $\blacktriangleright$  Em sistemas UNIX and Linux, se você configurar uma instalação como a instalação primária, links simbólicos para as bibliotecas externas e comandos de controle dessa instalação são incluídos em /usr/lib, e /usr/bin. Se você não tiver uma instalação primária, os links simbólicos não serão criados. Para obter uma lista dos links simbólicos que são criados para a instalação primária, consulte ["Links da Biblioteca Externa e do Comando de Controle para Instalação Primária no](#page-20-0) [UNIX and Linux" na página 21](#page-20-0).

**Em Windows E**m sistemas Windows, as variáveis de ambiente globais apontam para os diretórios nos quais a instalação primária foi feita. Essas variáveis de ambiente são usadas para localizar bibliotecas, comandos de controle e arquivos de cabeçalho do IBM MQ. Além disso, em sistemas Windows, alguns recursos do sistema operacional requerem o registro central das bibliotecas de interface que são carregadas em um único processo. Com diversas versões do IBM MQ, haveria conjuntos conflitantes de bibliotecas do IBM MQ. Os recursos tentariam carregar esses conjuntos conflitantes de bibliotecas em um único processo. Portanto, esses recursos podem ser usados apenas com a instalação primária. Para obter detalhes sobre alguns dos recursos que estão limitados ao uso com a instalação primária, consulte ["Recursos que Podem Ser Usados Somente com a Instalação Primária no Windows" na página 23.](#page-22-0)

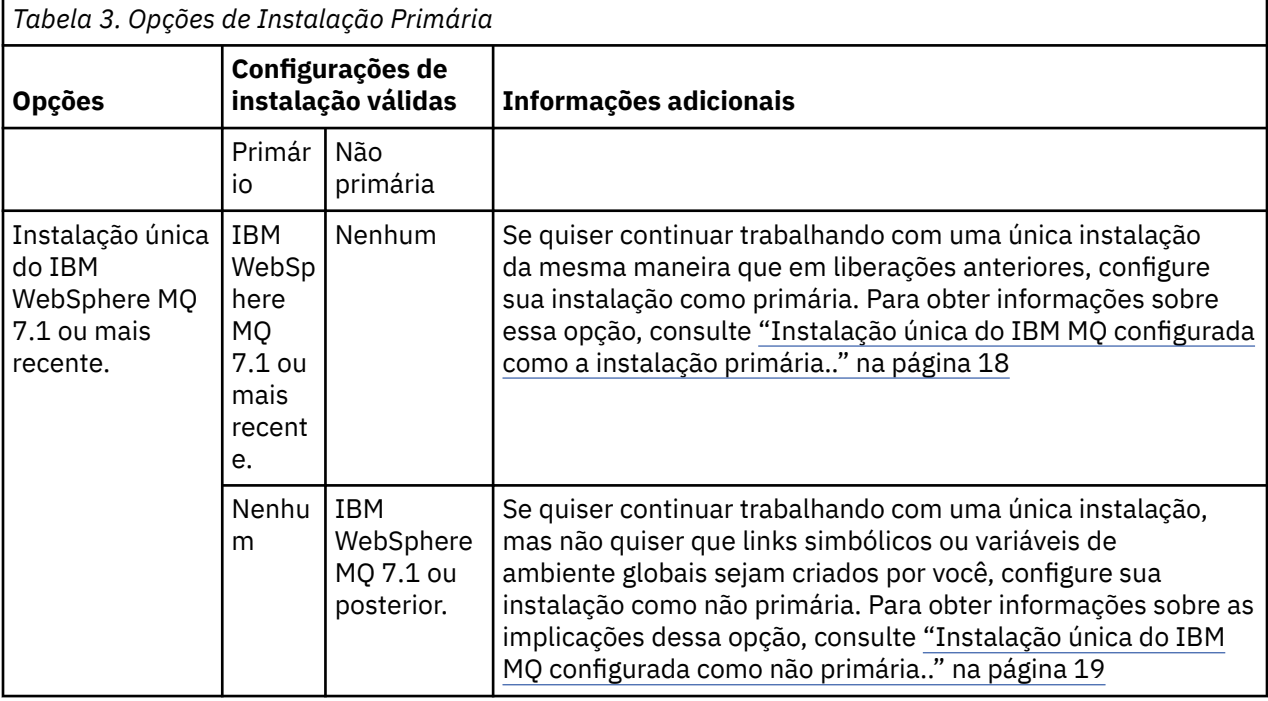

Se todas as instalações no sistema estiverem na IBM WebSphere MQ 7.1 ou mais recente, você poderá escolher entre ter ou não uma instalação primária. Considere as opções em Tabela 3 na página 17.

<span id="page-17-0"></span>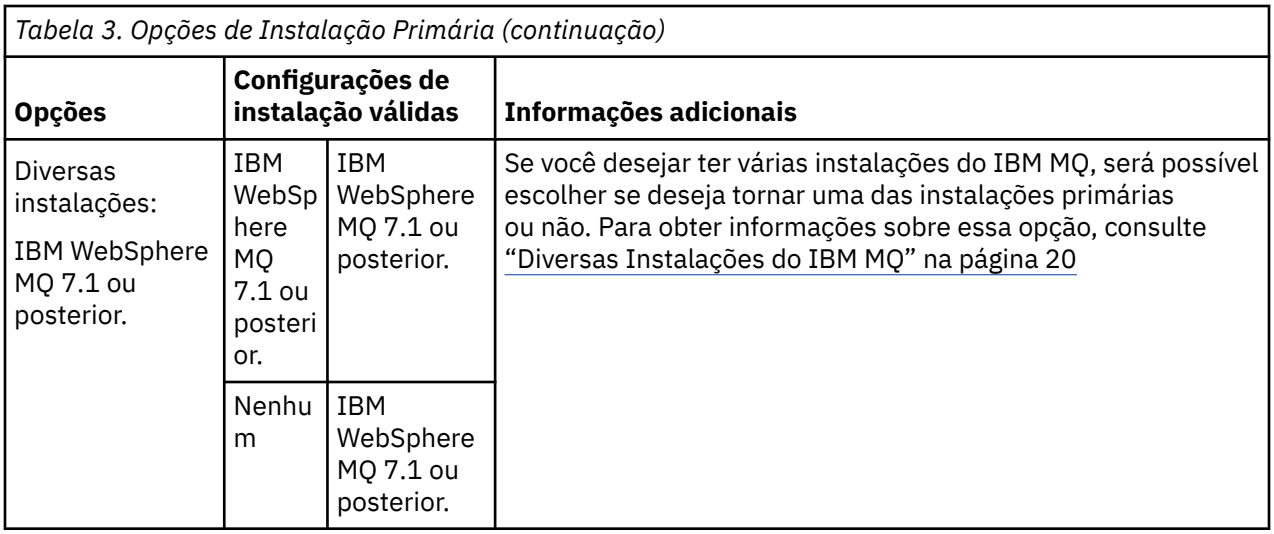

#### **Conceitos relacionados**

"Instalação única do IBM MQ configurada como a instalação primária.." na página 18

Marcar uma instalação do IBM MQ como primária inclui links simbólicos, ou variáveis de ambiente globais para o sistema de modo que os comandos do IBM MQ e as bibliotecas usadas pelos aplicativos fiquem automaticamente disponíveis com o mínimo de configuração de sistema requerido.

#### ["Instalação única do IBM MQ configurada como não primária.." na página 19](#page-18-0)

Se você instalar o IBM MQ como não primário, poderá ser necessário configurar um caminho da biblioteca para que os aplicativos carreguem bibliotecas do IBM MQ No Windows, alguns recursos do produto estão disponíveis apenas quando o IBM MQ é configurado como primário.

#### ["Diversas Instalações do IBM MQ" na página 20](#page-19-0)

É possível escolher ter uma das instalações do IBM MQ configurada como a instalação primária. Sua escolha depende de como os aplicativos localizam bibliotecas.

#### ["Local de instalação em Multiplataformas" na página 13](#page-12-0)

É possível instalar o IBM MQ no local padrão. Como alternativa, você pode instalar em um local customizado durante o processo de instalação. O local no qual o IBM MQ é instalado é conhecido como o *MQ\_INSTALLATION\_PATH*.

["Considerações sobre planejamento para instalação em Multiplataformas" na página 12](#page-11-0) Antes de instalar o IBM MQ, você deve escolher quais componentes instalar e onde instalá-los. Você também deve fazer algumas escolhas específicas da plataforma.

#### ["Nome de instalação no UNIX, Linux, and Windows" na página 12](#page-11-0)

Cada instalação do IBM MQ no UNIX, Linux, and Windows tem um identificador exclusivo conhecido como um nome de instalação. O nome da instalação é usado para associar coisas, como gerenciadores de filas e arquivos de configuração, a uma instalação.

#### **Tarefas relacionadas**

Alterando a Instalação Primária

### *Instalação única do IBM MQ configurada como a instalação primária..*

Marcar uma instalação do IBM MQ como primária inclui links simbólicos, ou variáveis de ambiente globais para o sistema de modo que os comandos do IBM MQ e as bibliotecas usadas pelos aplicativos fiquem automaticamente disponíveis com o mínimo de configuração de sistema requerido.

Você decide onde instalar o IBM MQ.

Sempre que possível, configure aplicativos e scripts para usarem o caminho da procura do sistema para localizar os comandos de controle do IBM MQ ou as bibliotecas do IBM MQ. Essa configuração de aplicativos e scripts fornece o máximo de flexibilidade para a execução de tarefas futuras, como migrar para a próxima liberação do IBM MQ ou instalar uma segunda instalação. Para obter mais informações

<span id="page-18-0"></span>sobre opções para conectar seus aplicativos, consulte Conectando aplicativos em um ambiente com diversas instalações.

**- Windows - N**o Windows, a primeira instalação é configurada automaticamente como a instalação primária.

 $\blacktriangleright$  Linux  $\blacktriangleright$  UNIX  $\blacktriangleright$  Em plataformas UNIX and Linux, a primeira instalação em um sistema deve ser configurada manualmente como primária.

Configure a instalação primária usando o comando **setmqinst**. Para obter mais informações, consulte ["Desinstalando, Atualizando e Mantendo a Instalação Primária" na página 24.](#page-23-0)

#### **Conceitos relacionados**

["Local de instalação em Multiplataformas" na página 13](#page-12-0)

É possível instalar o IBM MQ no local padrão. Como alternativa, você pode instalar em um local customizado durante o processo de instalação. O local no qual o IBM MQ é instalado é conhecido como o *MQ\_INSTALLATION\_PATH*.

["Considerações sobre planejamento para instalação em Multiplataformas" na página 12](#page-11-0) Antes de instalar o IBM MQ, você deve escolher quais componentes instalar e onde instalá-los. Você também deve fazer algumas escolhas específicas da plataforma.

["Nome de instalação no UNIX, Linux, and Windows" na página 12](#page-11-0)

Cada instalação do IBM MQ no UNIX, Linux, and Windows tem um identificador exclusivo conhecido como um nome de instalação. O nome da instalação é usado para associar coisas, como gerenciadores de filas e arquivos de configuração, a uma instalação.

#### **Tarefas relacionadas**

Alterando a Instalação Primária

### *Instalação única do IBM MQ configurada como não primária..*

Se você instalar o IBM MQ como não primário, poderá ser necessário configurar um caminho da biblioteca para que os aplicativos carreguem bibliotecas do IBM MQ No Windows, alguns recursos do produto estão disponíveis apenas quando o IBM MQ é configurado como primário.

### **Sistemas UNIX and Linux**

As implicações de executar uma instalação não primária no UNIX and Linux são:

- Os aplicativos que localizam suas bibliotecas do IBM MQ usando um caminho de biblioteca integrado, por exemplo, RPATH, não poderão localizar essas bibliotecas se as seguintes condições forem verdadeiras:
	- O IBM MQ é instalado em um diretório diferente do diretório especificado em RPATH
	- Não há links simbólicos no /usr
- Onde os aplicativos localizam suas bibliotecas usando um caminho de biblioteca externo, por exemplo, LD\_LIBRARY\_PATH deve-se configurar o caminho da biblioteca externa para incluir o diretório *MQ\_INSTALLATION\_PATH*/lib ou *MQ\_INSTALLATION\_PATH*/lib64 Os comandos **setmqenv** e **crtmqenv** podem configurar diversas variáveis de ambiente no shell atual, inclusive o caminho da biblioteca externa.
- A maioria dos processos do IBM MQ é executada como setuid/setgid. Como resultado, ao carregar saídas do usuário, eles ignoram o caminho da biblioteca externa. As saídas de usuário que referenciam bibliotecas do IBM MQ podem localizar essas bibliotecas somente se elas estiverem localizadas no caminho da biblioteca integrado a elas. Eles seriam resolvidos se houvesse um link simbólico no /usr. As saídas de usuário que devem ser executadas no IBM WebSphere MQ 7.1 ou mais recente podem ser construídas para que não façam referência alguma às bibliotecas do IBM MQ. Em vez disso, elas dependem do IBM MQ para transmitir ponteiros de função às funções do IBM MQ que a saída pode,

<span id="page-19-0"></span>então, usar. Para obter mais informações, consulte Gravando saídas e serviços instaláveis no UNIX, Linux, and Windows .

Para obter mais informações sobre opções para conectar seus aplicativos, consulte Conectando aplicativos em um ambiente com diversas instalações.

Em plataformas UNIX and Linux, a primeira instalação em um sistema não é configurada automaticamente como instalação primária. No entanto, um único link simbólico é incluído em /usr/bin para localizar o comando **dspmqver**. Se não desejar nenhum link simbólico, você deverá remover este link usando o comando a seguir:

setmqinst -x -p *MQ\_INSTALLATION\_PATH*

### **Sistemas Windows**

#### - Windows

As implicações de executar uma instalação não primária no Windows são:

- Os aplicativos normalmente localizam suas bibliotecas usando o caminho da biblioteca externa, PATH. Não há conceito de um caminho da biblioteca integrado ou de um local da biblioteca explícito. Se a instalação for não primária, a variável de ambiente PATH global não conterá o diretório de instalação do IBM MQ. Para os aplicativos localizarem as bibliotecas do IBM MQ, atualize a variável de ambiente PATH para fazer referência ao diretório de instalação do IBM MQ. Os comandos **setmqenv** e **crtmqenv** podem configurar diversas variáveis de ambiente no shell atual, inclusive o caminho da biblioteca externa.
- Alguns recursos do produto estão disponíveis somente quando uma instalação é configurada como a instalação primária; consulte ["Recursos que Podem Ser Usados Somente com a Instalação Primária no](#page-22-0) [Windows" na página 23](#page-22-0).

Por padrão, no Windows, a primeira instalação é configurada automaticamente como primária. Você deve cancelar manualmente a seleção dessa instalação como primária.

#### **Conceitos relacionados**

["Local de instalação em Multiplataformas" na página 13](#page-12-0)

É possível instalar o IBM MQ no local padrão. Como alternativa, você pode instalar em um local customizado durante o processo de instalação. O local no qual o IBM MQ é instalado é conhecido como o *MQ\_INSTALLATION\_PATH*.

["Considerações sobre planejamento para instalação em Multiplataformas" na página 12](#page-11-0) Antes de instalar o IBM MQ, você deve escolher quais componentes instalar e onde instalá-los. Você também deve fazer algumas escolhas específicas da plataforma.

#### ["Nome de instalação no UNIX, Linux, and Windows" na página 12](#page-11-0)

Cada instalação do IBM MQ no UNIX, Linux, and Windows tem um identificador exclusivo conhecido como um nome de instalação. O nome da instalação é usado para associar coisas, como gerenciadores de filas e arquivos de configuração, a uma instalação.

#### **Tarefas relacionadas**

Alterando a Instalação Primária

**Referências relacionadas**

setmqenv

crtmqenv

### *Diversas Instalações do IBM MQ*

É possível escolher ter uma das instalações do IBM MQ configurada como a instalação primária. Sua escolha depende de como os aplicativos localizam bibliotecas.

As bibliotecas IBM MQ , como mqm, que são fornecidas com o produto automaticamente usam bibliotecas do nível necessário pelo gerenciador de filas ao qual estão se conectando. Isso significa que, desde que um aplicativo localize as suas bibliotecas do IBM MQ por meio de uma instalação do IBM MQ, <span id="page-20-0"></span>ele poderá se conectar a qualquer gerenciador de filas nesse sistema. Ter uma instalação configurada como primária assegura que, se o aplicativo localizar sua biblioteca de interface do IBM MQ , o aplicativo poderá se conectar a qualquer gerenciador de filas

Para obter mais informações sobre como conectar aplicativos em um ambiente de instalação múltipla, consulte Conectando aplicativos em um ambiente de instalação múltipla.

A instalação primária não é alterada automaticamente ao desinstalar a instalação primária. Se quiser que outra instalação seja a instalação primária, você deve configurar manualmente a instalação primária usando o comando **setmqinst**. Para obter mais informações, consulte ["Desinstalando, Atualizando e](#page-23-0) [Mantendo a Instalação Primária" na página 24](#page-23-0).

#### **Conceitos relacionados**

["Local de instalação em Multiplataformas" na página 13](#page-12-0)

É possível instalar o IBM MQ no local padrão. Como alternativa, você pode instalar em um local customizado durante o processo de instalação. O local no qual o IBM MQ é instalado é conhecido como o *MQ\_INSTALLATION\_PATH*.

["Múltiplas instalações no UNIX, Linux, and Windows" na página 15](#page-14-0) Em sistemas UNIX, Linux, and Windows, é possível ter mais de uma cópia do IBM MQ em um sistema.

["Considerações sobre planejamento para instalação em Multiplataformas" na página 12](#page-11-0) Antes de instalar o IBM MQ, você deve escolher quais componentes instalar e onde instalá-los. Você também deve fazer algumas escolhas específicas da plataforma.

["Nome de instalação no UNIX, Linux, and Windows" na página 12](#page-11-0)

Cada instalação do IBM MQ no UNIX, Linux, and Windows tem um identificador exclusivo conhecido como um nome de instalação. O nome da instalação é usado para associar coisas, como gerenciadores de filas e arquivos de configuração, a uma instalação.

#### **Tarefas relacionadas**

Alterando a Instalação Primária

### *Links da Biblioteca Externa e do Comando de Controle para Instalação Primária no UNIX and Linux*

Nas plataformas UNIX and Linux, a instalação primária é aquela para a qual links do sistema de arquivos /usr são criados. Entretanto, somente um subconjunto desses links criados com liberações anteriores é criado agora.

Nenhum link é criado a partir do /usr/include para qualquer instalação e apenas links para bibliotecas externas e comandos de controle documentados são feitos a partir do /usr/lib, e onde apropriado, /usr/lib64 (bibliotecas externas) e /usr/bin (comandos de controle).

Para executar estes comandos, você deve concluir as etapas a seguir:

- 1. fornecer um caminho completo para o comando em uma instalação do IBM MQ disponível,
- 2. use o script setmqenv para atualizar seu ambiente shell,
- 3. incluir manualmente o diretório bin a partir de um diretório de instalação do IBM MQ em seu PATH,
- 4. executar o comando **setmqinst** como raiz para tornar uma de suas instalações do IBM MQ existentes a instalação primária.

### **Bibliotecas Externas**

Links são estabelecidos com as seguintes bibliotecas externas, de 32 bits e de 64 bits:

- libmqm
- libmqm\_r
- libmqmxa
- libmqmxa\_r
- libmqmax
- libmqmax\_r
- libmqmcb
- libmqmcb\_r
- libmqic
- libmqic\_r
- libmqcxa
- libmqcxa\_r
- libmqicb
- libmqicb\_r
- libimqb23ia
- libimqb23ia\_r
- libimqc23ia
- libimqc23ia\_r
- libimqs23ia
- libimqs23ia\_r
- libmqmzf
- libmqmzf\_r

As únicas bibliotecas de 64 bits a seguir também são vinculadas:

- libmqmxa64
- libmqmxa64\_r
- libmqcxa64
- libmqcxa64\_r

### **Comandos de controle**

Os seguintes comandos de controle estão vinculados a /usr/bin:

- addmqinf
- amqcrs6a
- amqcrsta
- amqmfsck
- crtmqinst
- dltmqinst
- dspmqinst
- setmqinst
- crtmqcvx
- crtmqm
- dltmqm
- dmpmqaut
- dmpmqlog
- dspmq
- dspmqaut
- dspmqcsv
- dspmqfls
- dspmqinf
- <span id="page-22-0"></span>• dspmqrte
- dspmqtrc
- dspmqtrn
- dspmqver
- endmqcsv
- endmqlsr
- endmqm
- endmqtrc
- rcdmqimg
- rcrmqobj
- rmvmqinf
- rsvmqtrn
- runmqchi
- runmqchl
- runmqckm
- runmqdlq
- runmqlsr
- runmqsc
- runmqtmc
- runmqtrm
- setmqaut
- setmqenv
- setmqm
- setmqprd
- strmqcsv
- strmqikm
- strmqm
- strmqtrc

### **Conceitos relacionados**

["Instalação primária no UNIX, Linux, and Windows" na página 16](#page-15-0)

Nos sistemas que suportam várias instalações do IBM MQ (UNIX, Linux, and Windows), a instalação primária é aquela à qual os locais do sistema IBM MQ se referem. Ter uma instalação primária é opcional, mas conveniente.

"Recursos que Podem Ser Usados Somente com a Instalação Primária no Windows" na página 23 Alguns recursos do sistema operacional Windows podem ser usados somente com a instalação primária. Esta restrição se deve ao registro central das bibliotecas de interface, que podem entrar em conflito como resultado da instalação de diversas versões do IBM MQ.

## *Recursos que Podem Ser Usados Somente com a Instalação Primária no*

### *Windows*

Alguns recursos do sistema operacional Windows podem ser usados somente com a instalação primária. Esta restrição se deve ao registro central das bibliotecas de interface, que podem entrar em conflito como resultado da instalação de diversas versões do IBM MQ.

### <span id="page-23-0"></span>**O Monitor do .NET**

O monitor do IBM MQ .NET pode ser executado em dois modos diferentes: transacional e não transacional. O modo transacional usa a coordenação de transação do MSDTC e requer que o monitor do .NET seja registrado com COM+. O monitor do .NET da instalação primária é apenas o monitor do .NET que está registrado com o COM+.

Qualquer tentativa de executar o monitor .NET no modo transacional com uma instalação não primária resulta na falha do monitor .NET em registrar-se no MSDTC. O monitor .NET recebe um erro MQRC\_INSTALLATION\_MISMATCH, que por sua vez resulta em uma mensagem de erro AMQ8377 no console.

### **Classes de Interface COM/ActiveX**

As classes de interface COM/ActiveX são registradas apenas para a instalação primária. Se houver uma instalação de IBM WebSphere MQ 7.0.1 no sistema, as classes da interface COM/ActiveX registradas não serão capazes de conectar-se aos gerenciadores de filas em execução sob outras instalações. Se a instalação primária é uma instalação do IBM WebSphere MQ 7.1 ou mais recente, as classes de interface podem se conectar aos gerenciadores de filas associados a qualquer instalação. Os aplicativos COM/ActiveX do servidor são limitados por esta restrição, mas aplicativos clientes podem se conectar a qualquer gerenciador de filas.

Qualquer tentativa de iniciar um aplicativo COM/ActiveX que usa bibliotecas de instalações além da primária resulta em falha com erro MQRC\_Q\_MGR\_NOT\_AVAILABLE.

#### **Conceitos relacionados**

["Instalação primária no UNIX, Linux, and Windows" na página 16](#page-15-0)

Nos sistemas que suportam várias instalações do IBM MQ (UNIX, Linux, and Windows), a instalação primária é aquela à qual os locais do sistema IBM MQ se referem. Ter uma instalação primária é opcional, mas conveniente.

#### ["Links da Biblioteca Externa e do Comando de Controle para Instalação Primária no UNIX and Linux" na](#page-20-0) [página 21](#page-20-0)

Nas plataformas UNIX and Linux, a instalação primária é aquela para a qual links do sistema de arquivos /usr são criados. Entretanto, somente um subconjunto desses links criados com liberações anteriores é criado agora.

## *Desinstalando, Atualizando e Mantendo a Instalação Primária*

Em todas as plataformas, se você desinstalar a instalação primária, ela deixa de ser a instalação primária. Você deve executar o comando **setmqinst** para selecionar uma nova instalação primária. No Windows, se você atualizar a instalação primária, ela continua a ser a instalação primária. Se aplicar um fix pack na instalação primária, ela continua a ser a instalação primária.

Tome cuidado com o efeito que desinstalar ou atualizar a instalação primária tem nos aplicativos. Aplicativos podem estar usando a biblioteca de ligação da instalação primária para alternar para a biblioteca de ligação de outra instalação. Se esse tipo de aplicativo estiver em execução, pode não ser possível desinstalar a instalação primária. O sistema operacional pode ter bloqueado a biblioteca de links da instalação primária em nome do aplicativo. Se a instalação primária tiver sido desinstalada, um aplicativo que carrega as bibliotecas do IBM MQ requeridas vinculando à instalação primária não é capaz de iniciar.

A solução é alternar a instalação primária para outra instalação antes de desinstalar. Pare e reinicie aplicativos vinculados por meio da instalação primária anterior antes de desinstalá-la.

### **Windows**

Windows

Se você atualizar a instalação primária, ela deixa de ser a instalação primária no início do procedimento de atualização. Se, até o final do procedimento de atualização, você não tiver tornado outra instalação primária, a instalação atualizada se tornará primária novamente.

### <span id="page-24-0"></span>**Maintenance**

Se você aplicar um fix pack à instalação primária, ela deixa de ser a instalação primária no início do procedimento de manutenção. Se, até o final do procedimento de manutenção, você não tiver tornado outra instalação primária, a instalação atualizada se tornará primária novamente.

#### **Conceitos relacionados**

["Instalação primária no UNIX, Linux, and Windows" na página 16](#page-15-0)

Nos sistemas que suportam várias instalações do IBM MQ (UNIX, Linux, and Windows), a instalação primária é aquela à qual os locais do sistema IBM MQ se referem. Ter uma instalação primária é opcional, mas conveniente.

#### **Tarefas relacionadas**

Alterando a Instalação Primária

Aplicando manutenção no IBM MQ

### **Links servidor para servidor no UNIX, Linux, and Windows**

Para fazer uma verificação de servidor para servidor, os links de comunicação entre os dois sistemas devem ser verificados. Antes de poder executar a verificação, você deve assegurar que o protocolo de comunicação esteja instalado e configurado em ambos os sistemas.

Os exemplos usados nas tarefas de verificação listadas neste tópico para UNIX, Linux e Windows usam TCP/IP.

Os vários protocolos de comunicação usados pelas plataformas suportadas são como a seguir.

#### **Letter UNIX**

O IBM MQ suporta TCP e SNA. Se você não usar o TCP, consulte Configurando a comunicação em sistemas UNIX and Linux.

### **Linux Linux**

O IBM MQ para Linux suporta TCP em todas as plataformas Linux. Nas plataformas x86 e plataformas Power, o SNA também é suportado. Se desejar usar o suporte SNA LU6.2 nessas plataformas, será necessário o IBM Communications Server para Linux versão 6.2. O Communications Server está disponível como um produto PRPQ da IBM. Para obter mais detalhes, veja [Servidor de comunicação.](https://www.ibm.com/software/network/commserver/about)

Se você não usar o TCP, consulte Configurando a comunicação em sistemas UNIX and Linux.

### **Windows** Windows

IBM MQ for Windows suporta TCP, SNA, NetBios e SPX. Se você não usar TCP, consulte Configurando a comunicação para o Windows .

#### **Tarefas relacionadas**

["Verificando uma instalação do IBM MQ no AIX" na página 49](#page-48-0)

Os tópicos nesta seção fornecem instruções sobre como verificar uma instalação de servidor ou de cliente do IBM MQ em sistemas AIX.

["Verificando uma instalação do IBM MQ no Linux" na página 140](#page-139-0)

Os tópicos nesta seção fornecem instruções sobre como verificar uma instalação de servidor ou de cliente do IBM MQ em sistemas Linux.

["Verificando uma instalação do IBM MQ no Solaris" na página 182](#page-181-0)

Os tópicos nesta seção fornecem instruções sobre como verificar uma instalação de servidor ou de cliente do IBM MQ em sistemas Solaris.

["Verificando uma instalação do IBM MQ no Windows" na página 263](#page-262-0)

Os tópicos nesta seção fornecem instruções sobre como verificar uma instalação de servidor ou de cliente do IBM MQ em sistemas Windows.

### <span id="page-25-0"></span>**Clientes redistribuíveis do IBM MQ**

O cliente IBM MQ redistribuível é uma coleção de arquivos de tempo de execução fornecidos em um arquivo .zip ou .tar que pode ser redistribuído a terceiros sob termos de licença redistribuível, que fornece uma maneira simples de distribuir aplicativos e os arquivos de tempo de execução que eles exigem em um único pacote.

Para obter informações sobre termos de licença redistribuíveis para os clientes do IBM MQ redistribuíveis, consulte Componentes redistribuíveis do IBM MQ.

### **Quais são os clientes redistribuíveis do IBM MQ?**

O cliente redistribuível fornecido com o IBM MQ também é uma imagem não instalada e relocalizável. A manutenção de uma imagem redistribuível não instalada é alcançada por meio de substituição; ou seja, você faz download das versões mais recentes dos componentes de tempo de execução quando elas são enviadas.

- Um cliente *redistribuível* implica a distribuição do tempo de execução necessário com um aplicativo dentro e fora de seu ambiente.
- Um cliente *relocável* implica em colocar os arquivos em algum outro lugar diferente de um local padrão fixo. Por exemplo, em vez de instalar no /opt/, instalar no /usr/local.
- Um cliente *não instalado* implica em que você não é obrigado a estabelecer os arquivos do cliente, e que esses arquivos podem ser copiados conforme necessário.

No IBM MQ 8.0.0 Fix Pack 4, as bibliotecas de tempo de execução nativas de cliente redistribuível são fornecidas para plataformas Linux x86-64 e Windows de 64 bits para simplificar a distribuição dos aplicativos e das bibliotecas de tempo de execução do IBM MQ necessárias. Um terceiro pacote, que não é específico da plataforma, contém os arquivos de tempo de execução que são necessários para os aplicativos do Java/JMS, incluindo o adaptador de recurso do IBM MQ para aplicativos JMS que estão em execução em um servidor de aplicativos.

**Nota:** Para obter considerações importantes sobre o empacotamento dos arquivos JAR realocáveis para o IBM MQ classes for JMS, consulte O que é instalado para o IBM MQ classes for JMS.

É possível usar os arquivos contidos nas imagens redistribuíveis para executar os aplicativos clientes a seguir:

- Aplicativos IBM MQ nativos que usam o MQI gravado em C, C++ e COBOL.
- Aplicativos IBM MQ que usam o IBM MQ classes for Java e o IBM MQ classes for JMS.
- Windows O IBM MQ que usa classes .NET totalmente gerenciadas e não gerenciadas.

 $\blacktriangleright$  V 3.1.0 No IBM MQ 9.1.0, o XMS .NET é enviado como parte do cliente redistribuível. XMS .NET requer o cliente IBM MQ .NET (amqmdnet.dll). Se for necessário usar o modo não gerenciado, as bibliotecas do cliente IBM MQ C também serão necessárias junto com amqmdnet.dll.

 $\geq$  V 9.1.0 No IBM MQ 9.1.0, Managed File Transfer Agent é opcionalmente fornecido como um componente redistribuível individual, disponível para download como um pacote tar no Linux ou como o pacote zip no Windows. Essa opção permite que os desenvolvedores façam download, configurem e testem um Managed File Transfer Agent, para assegurar que ele se conecte a uma configuração existente do Managed File Transfer e, em seguida, disponibilize o pacote configurável do agente configurado para vários usuários dentro da organização. Os usuários que não estão familiarizados com a forma de funcionamento do Managed File Transfer podem facilmente configurar o agente pré-configurado em seu ambiente local e conectar-se rapidamente à rede relevante do IBM MQ. Os usuários não precisam instalar o IBM MQ para poderem transferir arquivos. Para obter mais informações, consulte Configurando o Redistributable Managed File Transfer Agent.

### **Fazendo download de pacotes de clientes redistribuíveis**

É possível fazer download dos pacotes do cliente redistribuíveis por meio do Fix Central:

- • [Clientes redistribuíveis do IBM MQ](https://ibm.biz/mq91cdredistclients)
- • [Agentes redistribuíveis do IBM MQ Managed File Transfer](https://ibm.biz/mq91cdredistmftagent)

Os nomes de arquivos descrevem o conteúdo do arquivo e os níveis de manutenção equivalentes.

 $\blacktriangleright$  V 3.1.0  $\blacksquare$  Para o IBM MQ 9.1.0, os pacotes transferíveis por download para as bibliotecas de tempo de execução do cliente redistribuível nativo e os arquivos de tempo de execução JMS e Java estão disponíveis com os nomes de arquivo a seguir:

**Suporte de longo prazo: cliente redistribuível do IBM MQ C 9.1.0 para o Linux x86-64** 9.1.0.0-IBM-MQC-Redist-LinuxX64.tar.gz

**Long Term Support: 9.1.0 IBM MQ C and .NET redistributable client for Windows x64** 9.1.0.0-IBM-MQC-Redist-Win64.zip

#### **Suporte de longo prazo: 9.1.0 IBM MQ JMS e Java cliente redistribuível**

9.1.0.0-IBM-MQC-Redist-Java.zip

P V 9.1.0 Para a IBM MQ 9.1.0, os pacotes transferíveis por download para o Redistributable Managed File Transfer Agent estão disponíveis com os nomes de arquivo a seguir:

#### **Long Term Support: 9.1.0 Redistributable IBM MQ Managed File Transfer Agent for Linux X86-64**

9.1.0.0-IBM-MQFA-Redist-LinuxX64

**Long Term Support: 9.1.0 Redistributable IBM MQ Managed File Transfer Agent for Linux on z Systems**

9.1.0.0-IBM-MQFA-Redist-LinuxS390X

#### **Long Term Support: 9.1.0 Redistributable IBM MQ Managed File Transfer Agent for Linux PPC (Little Endian)**

9.1.0.0-IBM-MQFA-Redist-LinuxPPC64LE

#### **Long Term Support: 9.1.0 Redistributable IBM MQ Managed File Transfer Agent for Windows x64**

9.1.0.0-IBM-MQFA-Redist-Win64

O contrato de licença IPLA do IBM foi estendido para o IBM MQ para permitir que você faça download de uma série de arquivos de tempo de execução adicionais por meio do [Fix Central.](https://www-933.ibm.com/support/fixcentral/swg/selectFixes?parent=ibm˜WebSphere&product=ibm/WebSphere/WebSphere+MQ&release=All&platform=All&function=textSearch&text=MQ+Redistributable)

#### **Conceitos relacionados**

["Considerações sobre planejamento para instalação em Multiplataformas" na página 12](#page-11-0) Antes de instalar o IBM MQ, você deve escolher quais componentes instalar e onde instalá-los. Você também deve fazer algumas escolhas específicas da plataforma.

["Local de instalação em Multiplataformas" na página 13](#page-12-0)

É possível instalar o IBM MQ no local padrão. Como alternativa, você pode instalar em um local customizado durante o processo de instalação. O local no qual o IBM MQ é instalado é conhecido como o *MQ\_INSTALLATION\_PATH*.

["Clientes redistribuíveis no Linux" na página 137](#page-136-0) A imagem do Linux x86-64 é enviada em um arquivo LinuxX64.tar.gz.

["Clientes redistribuíveis no Windows" na página 260](#page-259-0) A imagem de 64 bits do Windows é enviada em um arquivo Win64.zip.

["Aplicativo de tempo de execução do.NET - Windows somente" na página 261](#page-260-0) Considerações ao usar o aplicativo .NET.

#### **Tarefas relacionadas**

Configurando o Redistributable Managed File Transfer Agent

## **Limitações e outras considerações para clientes**

### **redistribuíveis**

Há uma série de pontos a serem considerados ao instalar o cliente redistribuível do IBM MQ C para o Linux x86-64 e os clientes redistribuíveis do IBM MQ C e do .NET para os pacotes do Windows x64.

### **Limitações**

#### **Objetos do GSKit**

Nenhum novo objeto do GSKit é enviado. Apenas os arquivos de tempo de execução são enviados, tanto em uma instalação regular, quanto com o cliente redistribuível.

#### **IBM JREs**

Nenhum JRE da IBM é fornecido com o cliente redistribuível.

Se você desejar executar aplicativos Java/JMS, deverá fornecer seu próprio ambiente de tempo de execução. O JRE, sob o qual os aplicativos são executados, deve atender aos requisitos de SOE atuais e estão limitados por quaisquer restrições ou limitações que se apliquem.

#### **Desenvolvendo Aplicativos**

Antes da IBM MQ 9.1.1, todos os outros arquivos que suportam o desenvolvimento e a distribuição de aplicativos (incluindo copybooks, arquivos de cabeçalho e código-fonte de amostra) não estão disponíveis em nenhum dos pacotes de cliente redistribuível, incluindo os pacotes do cliente redistribuível IBM MQ C, e não estão licenciados para redistribuição. Se for necessário desenvolver aplicativos IBM MQ, ainda será necessário executar uma instalação tradicional para que você obtenha os arquivos SDK que são necessários para construir aplicativos clientes.

 $\blacktriangleright$  V 9.1.1  $\blacktriangleright$  A partir da IBM MQ 9.1.1, essa limitação não se aplica mais aos pacotes de cliente redistribuível IBM MQ C. A partir da IBM MQ 9.1.1, os pacotes de cliente redistribuível IBM MQ C incluir os elementos necessários para construir o aplicativo que são os arquivos de cabeçalhos e copybooks No entanto, o código-fonte de amostra ainda não está incluído nesses pacotes.

## **Bibliotecas de tempo de execução C do Windows**

Talvez você já tenha essas bibliotecas em sua máquina, mas se você não as tiver, será necessário fazer download e instalar as seguintes bibliotecas de tempo de execução C/C++ do Microsoft:

- Microsoft Visual C++ Redistribuível 2008
- Microsoft Visual C++ Redistribuível 2012

Os links de download para os downloads redistribuíveis para cada uma dessas bibliotecas podem ser localizados em [Os downloads do Visual C++ mais recentes suportados.](https://support.microsoft.com/en-gb/kb/2977003#/en-gb/kb/2977003)

#### **O cliente Java redistribuível não inclui nenhum dos arquivos relacionados à ferramenta JMSAdmin**

Um cliente instalado descompactando o cliente Java redistribuível não contém a ferramenta JMSAdmin ou seus arquivos JAR pré-requisitos fscontext.jar e providerutil.jar. Isso significa que o cliente não pode se conectar a quaisquer contextos do sistema de arquivos (arquivos .bindings) criados por uma instalação diferente que tenha a ferramenta JMSAdmin.

Se você deseja usar um contexto de sistema de arquivos pré-existente (arquivo.bindings) com o cliente Java redistribuível, é possível obter esses arquivos JAR pré-requisitos do Maven:

- •<https://mvnrepository.com/artifact/com.sun.jndi/providerutil/1.2>
- •<https://mvnrepository.com/artifact/com.sun.jndi/fscontext>

Em IBM MQ 9.1.0 Fix Pack 8, o arquivo JAR autoextrator *version*-IBM-MQ-Install-Java-All. jar inclui todos os arquivos relacionados à ferramenta JMSAdmin. Para obter mais informações, consulte Obtendo o IBM MQ classes for JMS separadamente.

### **Escolhendo os arquivos para distribuir com um aplicativo**

Um arquivo de script denominado **genmqpkg** é fornecido pelo cliente redistribuível sob o diretório bin. É possível usar o script **genmqpkg** para gerar um subconjunto menor de arquivos que são customizados para as necessidades do aplicativo para o qual os arquivos devem ser distribuídos.

Ao executar o script, são feitas várias perguntas interativas Yes ou No para determinar os requisitos de tempo de execução de um aplicativo IBM MQ. Finalmente, **genmqpkg** solicita que você forneça um novo diretório de destino, no qual o script duplica os diretórios e arquivos necessários.

A partir da IBM MQ 9.1.1, o script **genmqpkg** enviado com os pacotes de cliente redistribuível IBM MQ C inclui uma pergunta adicional para saber se o tempo de execução requer que o SDK compile aplicativos. Também a partir da IBM MQ 9.1.1, para os pacotes de cliente redistribuível IBM MQ C, as respostas podem ser dadas programaticamente. Todos os prompts interativos podem ser ignorados configurando-se variáveis de ambiente e executando o comando com uma sinalização -b para indicar um modo em lote.

**Importante:** O suporte IBM somente é capaz de fornecer assistência com o conjunto completo, não modificado, de arquivos contidos nos pacotes do cliente redistribuível.

### **Outras contraprestações**

O caminho de dados padrão de um cliente não instalado é:

**Linux Linux x86-64** \$HOME/IBM/MQ/data

### **Windows** Windows

%HOMEDRIVE%\%HOMEPATH%\IBM\MQ\data

Em sistemas UNIX e Linux, o comprimento do caminho não deve conter espaços.

**Importante:** Um tempo de execução do cliente redistribuível coexiste com uma instalação completa do cliente ou servidor IBM MQ, desde que instalados em locais diferentes. No entanto, a descompactação de uma imagem redistribuível no mesmo local que uma instalação integral do IBM MQ não é suportada.

No Linux, o ccsid.tbl usado para definir as conversões de CCSID suportado tradicionalmente deve estar localizado na estrutura de diretório UserData, com os logs de erro, arquivos de rastreio e assim por diante. A estrutura de diretórios UserData é preenchida desempacotando o cliente redistribuível, e assim, se o arquivo não for encontrado em seu local usual, o cliente redistribuível volta a localizar o arquivo no subdiretório /lib da instalação.

### **Diretório Inicial do**

Um diretório \${HOME}/.mqm é criado ao usar uma versão não registrada ou não instalada de IBM MQ, como o cliente redistribuível.

O diretório é criado para que o IBM MQ tenha uma maneira confiável de acessar seus arquivos de soquete usando um caminho que se ajuste ao comprimento de **sun\_path**. Se o IBM MQ não puder gravar no diretório HOME, você receberá uma mensagem de erro.

### **Mudanças no caminho da classe**

O caminho de classe usado pelos comandos **dspmqver**, **setmqenv** e **crtmqenv** inclui o com.ibm.mq.allclient.jar no ambiente, imediatamente após com.ibm.mq.jar e com.ibm.mqjms.jar.

### <span id="page-29-0"></span>**Exemplos de saída dspmqver**

Linux

Um exemplo de saída **dspmqver** do cliente redistribuível no Linux:

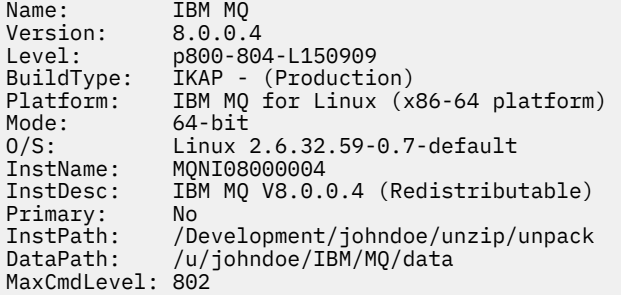

Um exemplo de saída **dspmqver** do cliente redistribuível no Windows:

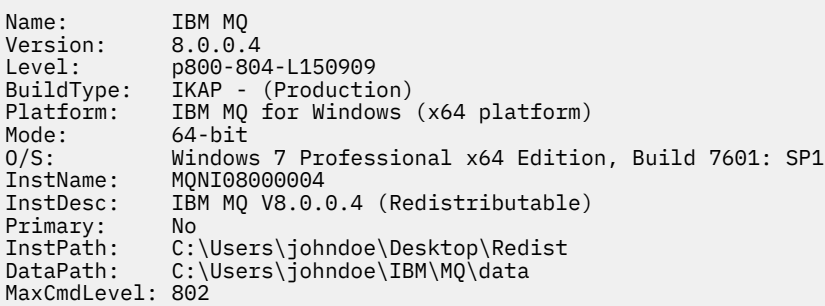

#### **Conceitos relacionados**

["Clientes redistribuíveis do IBM MQ" na página 26](#page-25-0)

O cliente IBM MQ redistribuível é uma coleção de arquivos de tempo de execução fornecidos em um arquivo .zip ou .tar que pode ser redistribuído a terceiros sob termos de licença redistribuível, que fornece uma maneira simples de distribuir aplicativos e os arquivos de tempo de execução que eles exigem em um único pacote.

["Aplicativo de tempo de execução do.NET - Windows somente" na página 261](#page-260-0) Considerações ao usar o aplicativo .NET.

#### **Instalando e desinstalando o IBM MQ no AIX** AIX

As tarefas de instalação que estão associadas à instalação do IBM MQ em sistemas AIX são agrupadas nesta seção.

### **Sobre esta tarefa**

Para se preparar para a instalação e instalar os componentes do IBM MQ, conclua as tarefas a seguir.

Para obter informações sobre como desinstalar o IBM MQ, veja ["Desinstalando ou modificando o IBM MQ](#page-58-0) [no AIX" na página 59](#page-58-0).

Se correções ou atualizações do produto forem disponibilizadas, consulte Aplicando manutenção ao IBM MQ.

### **Procedimento**

1. Verifique os requisitos do sistema.

Consulte o ["Verificando os requisitos no AIX" na página 34.](#page-33-0)

2. Planeje sua instalação

- <span id="page-30-0"></span>• Como parte do processo de planejamento, deve-se escolher quais componentes instalar e onde instalá-los. Consulte o "Componentes do IBM MQ para Sistemas AIX" na página 31.
- Você também deve fazer algumas escolhas específicas da plataforma. Consulte o ["Planejando](#page-34-0) [instalar o IBM MQ no AIX" na página 35](#page-34-0).
- 3. Prepare o sistema para instalação do IBM MQ.

Consulte o ["Preparando o sistema no AIX" na página 36](#page-35-0).

- 4. Instale o servidor IBM MQ. Consulte o ["Instalando o Servidor IBM MQ no AIX" na página 41](#page-40-0).
- 5. Opcional: Instale um cliente IBM MQ.

Consulte o ["Instalando um cliente IBM MQ no AIX" na página 46.](#page-45-0)

6. Verificar sua instalação. Consulte o ["Verificando uma instalação do IBM MQ no AIX" na página 49](#page-48-0).

## **Componentes do IBM MQ para Sistemas AIX**

É possível selecionar os componentes requeridos durante a instalação do IBM MQ.

**Importante:** Consulte Informações sobre licença do IBM MQ, para obter detalhes sobre o que cada compra do IBM MQ autoriza você a instalar.

No AIX, cada componente do IBM MQ é representado por um conjunto de arquivos. Tabela 4 na página 31 mostra os conjuntos de arquivos que estão disponíveis ao instalar um servidor ou cliente IBM MQ em um sistema AIX:

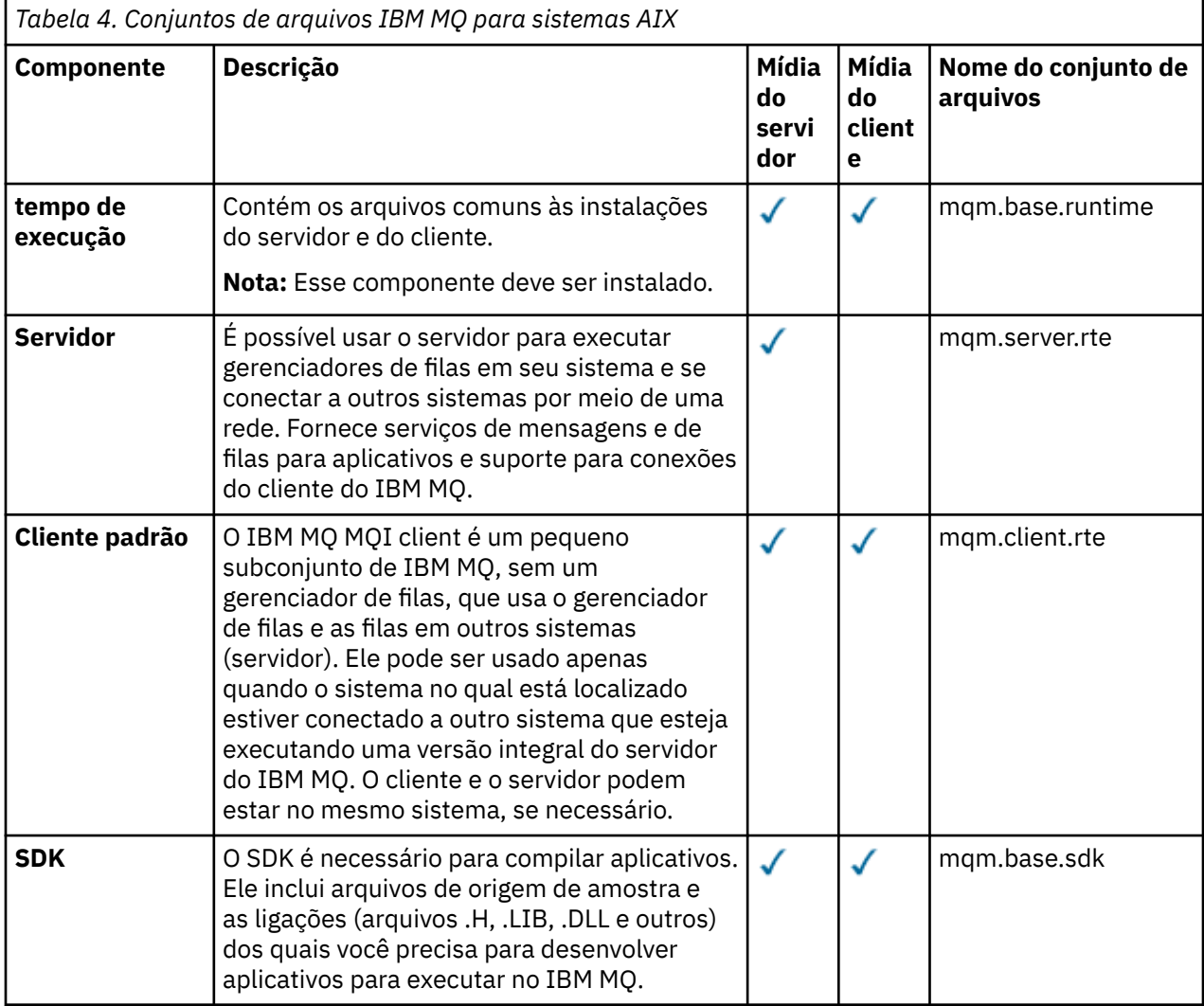

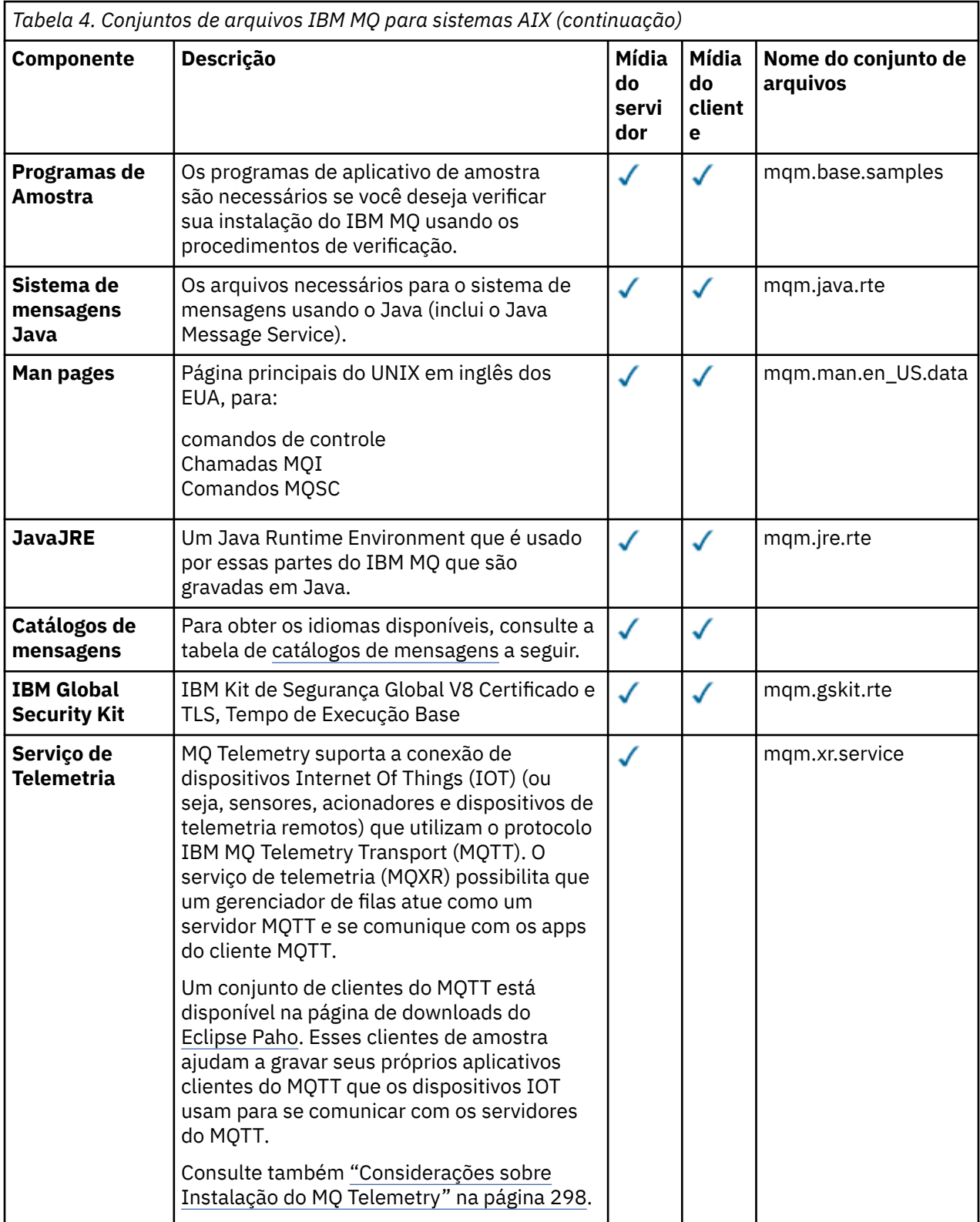

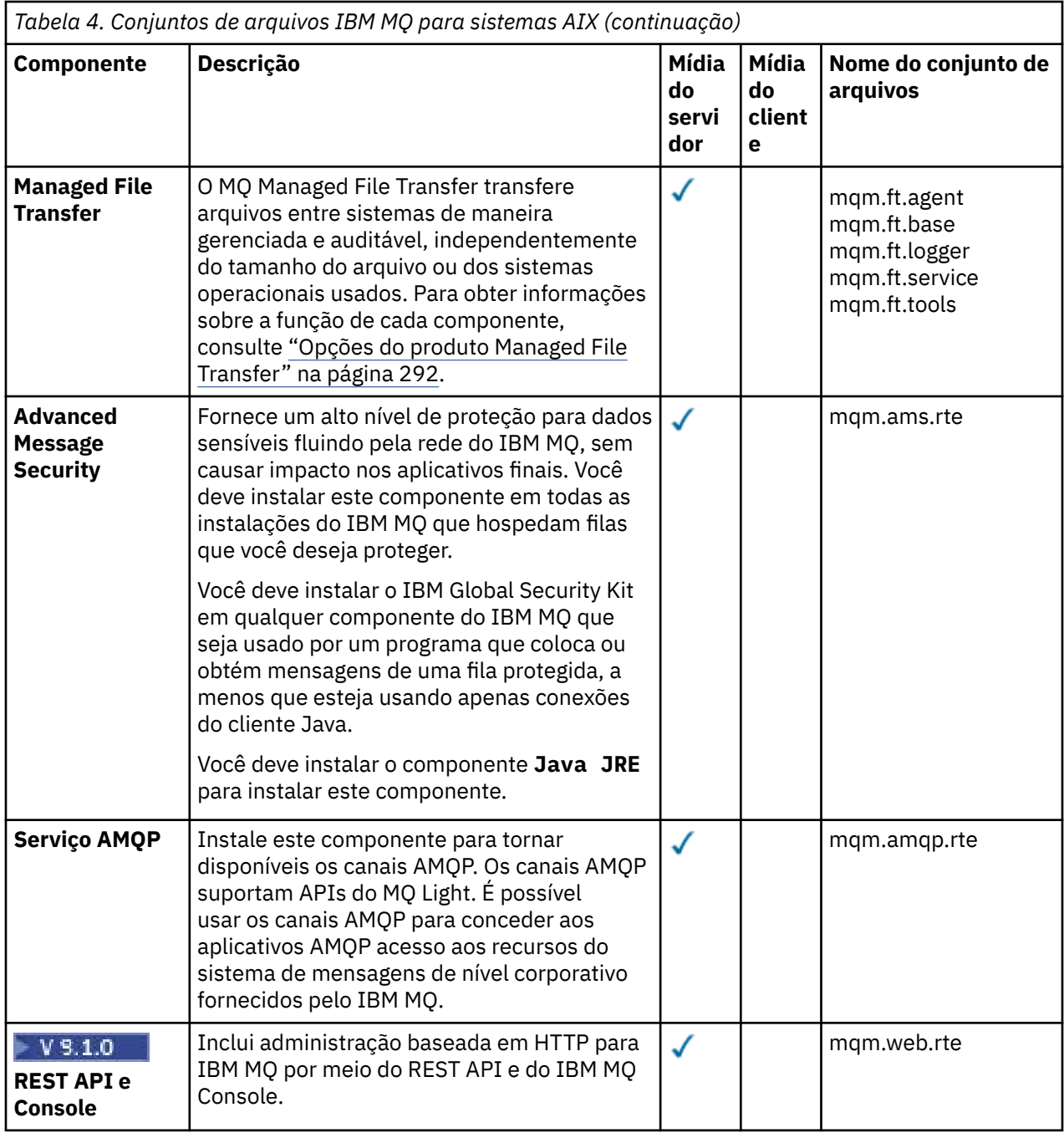

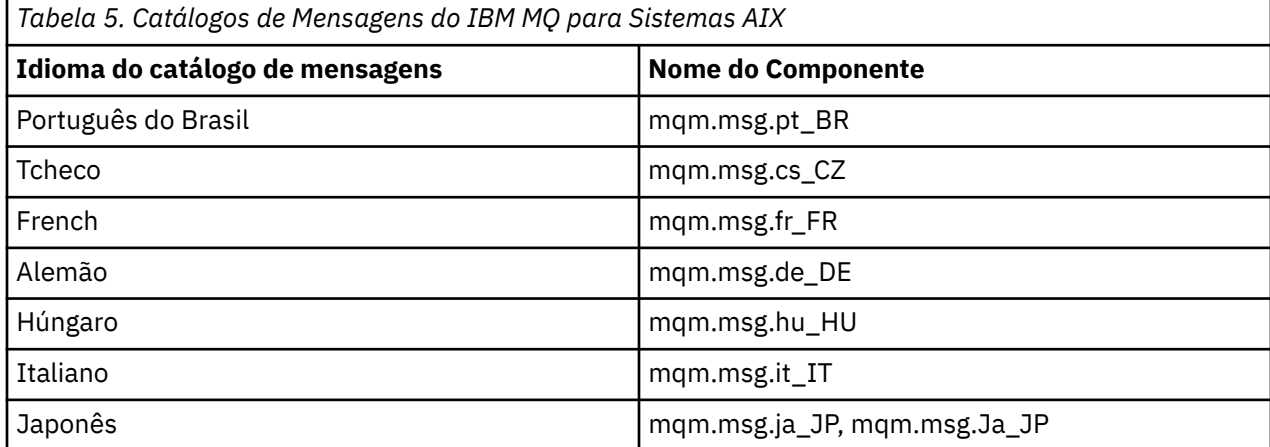

<span id="page-33-0"></span>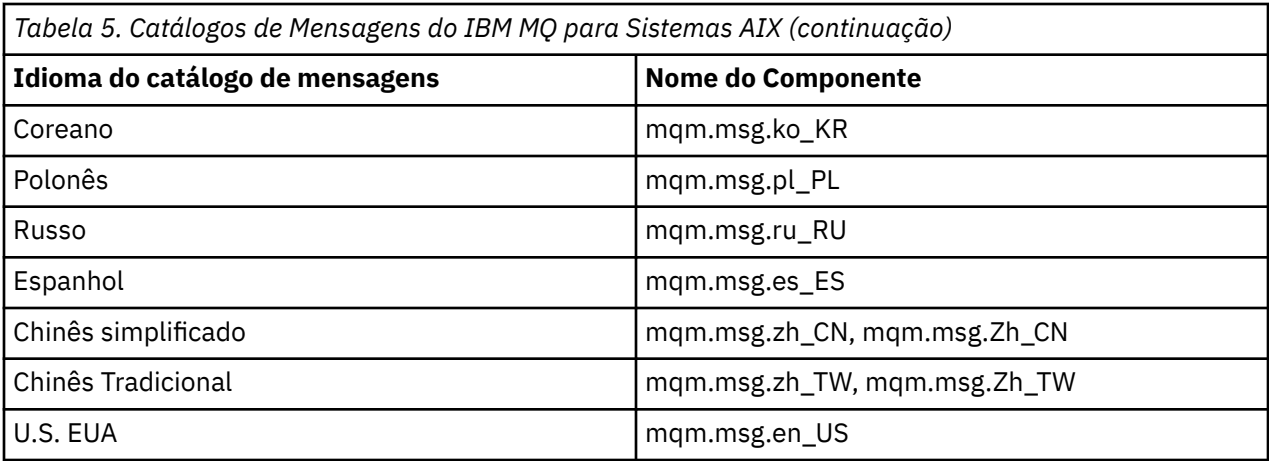

#### **Conceitos relacionados**

["Componentes e recursos do IBM MQ" na página 6](#page-5-0) É possível selecionar os componentes ou recursos necessários durante a instalação do IBM MQ.

["Considerações sobre planejamento para instalação em Multiplataformas" na página 12](#page-11-0) Antes de instalar o IBM MQ, você deve escolher quais componentes instalar e onde instalá-los. Você também deve fazer algumas escolhas específicas da plataforma.

### **Verificando os requisitos no AIX**

Antes de instalar o IBM MQ no AIX, deve-se verificar as informações mais recentes e os requisitos do sistema.

### **Sobre esta tarefa**

Um resumo das tarefas que devem ser concluídas para verificar os requisitos do sistema é listado aqui com links para informações adicionais.

### **Procedimento**

1. Verifique se você possui as informações mais recentes, incluindo as informações sobre requisitos de hardware e software.

Consulte o ["Onde localizar informações de requisitos e suporte do produto" na página 9](#page-8-0).

- 2. Verifique se seus sistemas atendem aos requisitos iniciais de hardware e software do AIX. Veja ["Requisitos de Hardware e Software em Sistemas AIX" na página 35](#page-34-0).
- 3. Verifique se seus sistemas têm espaço em disco suficiente para a instalação. Consulte Requisitos de espaço em disco.
- 4. Verifique se você possui as licenças corretas.

Consulte ["Requisitos de Licença" na página 8](#page-7-0) e Informações sobre licença do IBM MQ.

### **Como proceder a seguir**

Quando tiver concluído essas tarefas, você estará pronto para iniciar a preparação do sistema para instalação. Para obter as próximas etapas na instalação do IBM MQ, consulte ["Preparando o sistema no](#page-35-0) [AIX" na página 36](#page-35-0).

### **Conceitos relacionados**

["Visão Geral de Instalação do IBM MQ" na página 5](#page-4-0)

Uma visão geral de conceitos e considerações para a instalação do IBM MQ, com links para instruções sobre como instalar, verificar e desinstalar o IBM MQ em cada uma das em cada uma das plataformas suportadas.

#### <span id="page-34-0"></span>**Tarefas relacionadas**

Aplicando manutenção no IBM MQ

#### AIX **Requisitos de Hardware e Software em Sistemas AIX**

Antes de instalar o IBM MQ, verifique se o seu sistema atende aos requisitos de hardware e de software do sistema operacional para os componentes específicos que pretende instalar.

Para requisitos de hardware e software, veja [Requisitos do sistema para IBM MQ.](https://www.ibm.com/support/pages/system-requirements-ibm-mq)

#### **Nomes de host**

IBM MQ não suporta nomes de host contendo espaços. Se instalar o IBM MQ em um sistema com um nome do host que contenha espaços, você não poderá criar qualquer gerenciador de filas.

#### **suporte a clientes de 32 bits**

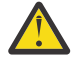

**Atenção:** Desde o IBM MQ 9.0.0, não há nenhum pacote de instalação de cliente separado de 32 bits. O pacote de instalação do cliente e o cliente redistribuível contêm bibliotecas do cliente do IBM MQ de 32 e 64 bits. As bibliotecas de 32 bits podem ser usadas por aplicativos de 32 bits em plataformas suportadas nas quais o suporte a 32 bits é oferecido pelo sistema operacional.

#### **Java Message Service**

Java 8 é empacotado com o IBM MQ 9.0, mas os componentes do cliente são construídos com as sinalizações de compatibilidade do Java 7 ativadas.

Para desenvolvimento, é necessário um JDK e um JRE é necessário para execução. O JRE não precisa ser o JRE instalado com o IBM MQ, mas deve ser um da lista suportada.

Para obter uma lista de JDKs suportados, consulte [Requisitos do sistema para IBM MQ](https://www.ibm.com/support/pages/system-requirements-ibm-mq).

Você pode verificar a versão instalada utilizando o seguinte comando:

java -version

### **Transport Layer Security (TLS)**

Se você desejar usar o suporte de TLS, será necessário o pacote do IBM Global Security Kit (GSKit) V8. Este pacote é fornecido com o IBM MQ como um dos componentes disponíveis para instalação.

#### **Suporte Unicode no AIX**

Se você precisar converter dados para e de Unicode em seu sistema, você deve instalar os seguintes conjuntos de arquivos:

```
bos.iconv.ucs.com Unicode converters for AIX sets
bos.iconv.ucs.ebcdic Unicode converters for EBCDIC sets
bos.iconv.ucs.pc Unicode converters for PC sets
```
### **Planejando instalar o IBM MQ no AIX**

Antes de instalar o IBM MQ no AIX, deve-se escolher quais componentes instalar e onde instalá-los. Você também deve fazer algumas escolhas específicas da plataforma.

#### **Sobre esta tarefa**

As etapas a seguir fornecem links para informações adicionais que ajudarão com o planejamento de sua instalação do IBM MQ no AIX.

<span id="page-35-0"></span>Como parte das atividades de planejamento, certifique-se de revisar as informações sobre requisitos de hardware e software da plataforma na qual você está planejando instalar o IBM MQ. Para obter mais informações, consulte ["Verificando os requisitos no AIX" na página 34.](#page-33-0)

### **Procedimento**

• Decida quais componentes e recursos do IBM MQ devem ser instalados.

Consulte ["Componentes e recursos do IBM MQ" na página 6](#page-5-0) e ["Onde localizar as imagens de](#page-9-0) [instalação transferíveis por download" na página 10.](#page-9-0)

**Importante:** Assegure-se de que a sua empresa tenha a licença ou licenças corretas para os componentes que você irá instalar. Para obter mais informações, consulte ["Requisitos de Licença"](#page-7-0) [na página 8](#page-7-0) e Informações sobre licença do IBM MQ.

- Revise as opções de nomenclatura da instalação. Em alguns casos, é possível escolher um nome de instalação para usar, em vez do nome padrão. Consulte ["Nome de instalação no UNIX, Linux, and Windows" na página 12.](#page-11-0)
- Revise as opções e as restrições para escolher um local de instalação para o IBM MQ. Para obter informações adicionais, consulte ["Local de instalação em Multiplataformas" na página 13.](#page-12-0)
- Se planeja instalar múltiplas cópias do IBM MQ, veja ["Múltiplas instalações no UNIX, Linux, and](#page-14-0) [Windows" na página 15.](#page-14-0)
- Se você já tiver uma instalação primária ou planejar ter uma, veja ["Instalação primária no UNIX, Linux,](#page-15-0) [and Windows" na página 16](#page-15-0).
- Certifique-se de que o protocolo de comunicação necessário para verificação de servidor para servidor esteja instalado e configurado em ambos os sistemas que você planeja usar. Para obter informações adicionais, consulte ["Links servidor para servidor no UNIX, Linux, and](#page-24-0) [Windows" na página 25.](#page-24-0)

### **Preparando o sistema no AIX**

Em sistemas AIX, talvez seja necessário concluir várias tarefas antes de instalar o IBM MQ. Talvez você também deseje concluir outras tarefas, dependendo de suas intenções de instalação.

### **Sobre esta tarefa**

As tarefas executadas para preparar seus sistemas para instalação são listadas aqui. Conclua as tarefas apropriadas para sua plataforma antes da instalação.

### **Procedimento**

1. Configure um ID de usuário do nome mqm com um grupo primário de mqm.

Consulte o ["Configurando o usuário e o grupo no AIX" na página 37](#page-36-0).

**Nota:** Se o grupo mqm e / ou o usuário mqm não existir, durante a instalação do produto, o instalador criará o grupo mqm e o usuário mqm com um diretório inicial de /var/mqm

- 2. Crie sistemas de arquivos tanto para o código do produto, quanto para os dados de trabalho a serem armazenados. Consulte o ["Criando sistemas de arquivos no AIX" na página 38](#page-37-0).
- 3. Configure as definições adicionais necessárias para o sistema AIX. Consulte o ["Configurando e ajustando o sistema operacional no AIX" na página 40](#page-39-0).

### **Como proceder a seguir**

Quando tiver concluído as tarefas para preparar o sistema, você estará pronto para iniciar a instalação do IBM MQ. Para instalar um servidor, consulte ["Instalando o Servidor IBM MQ no AIX" na página 41](#page-40-0). Para instalar um cliente, consulte ["Instalando um cliente IBM MQ no AIX" na página 46](#page-45-0).

#### **Tarefas relacionadas**

Planejamento
#### <span id="page-36-0"></span>AIX **Configurando o usuário e o grupo no AIX**

Em sistemas AIX, IBM MQ requer um ID do usuário do nome mqm, com um grupo primário de mqm. O ID de usuário mqm possui os diretórios e arquivos que contém os recursos associados ao produto.

# **Criando o ID de Usuário e Grupo**

Configure o grupo primário do usuário mqm para o grupo mqm.

**Nota:** Se o grupo mqm e / ou usuário mqm não existir, durante a instalação do produto, o instalador criará o grupo mqm e o usuário mqm com um diretório inicial de /var/mqm

Se estiver instalando o IBM MQ em diversos sistemas, você pode querer assegurar que cada UID e GID do mqm tenha o mesmo valor em todos os sistemas. Se estiver planejando configurar gerenciadores de filas de várias instâncias, é essencial que o UID e o GID sejam os mesmos de um sistema para outro. Também é importante ter os mesmos valores de UID e GID em cenários de virtualização.

Você pode usar a System Management Interface Tool (smit ), para a qual você precisa de autoridade de root.

1. Para criar o grupo mqm, exiba a janela requerida utilizando esta sequência:

```
Security & Users
Groups
Add a Group
```
Defina o campo de nome do grupo como mqm.

2. Para criar o usuário mqm, exiba a janela necessária usando esta sequência:

```
Security & Users
Users
Add a User
```
Defina o campo de nome do usuário como mqm.

3. Para incluir uma senha no ID do novo usuário, exiba a janela requerida utilizando esta sequência:

```
Security & Users
Passwords
Change a User's Password
```
Defina a senha como necessário.

# **Incluindo IDs de Usuários Existentes no Grupo**

Se desejar executar comandos de administração, por exemplo **crtmqm** (criar gerenciador de filas) ou **strmqm** (iniciar gerenciador de filas), seu ID de usuário deve ser um membro do grupo mqm. Esse ID do usuário não deve ter mais de 12 caracteres.

Usuários não precisam de autoridade de grupo mqm para executar aplicativos que utilizem o gerenciador de filas; ela somente é necessária para os comandos de administração.

Você pode usar smit para incluir um ID de usuário existente ao grupo mqm. Exiba o menu requerido utilizando a seguinte sequência:

```
Security & Users
Users
Change / Show Characteristics of a User
```
<span id="page-37-0"></span>Digite o nome do usuário no campo **Nome de Usuário** e pressione **Enter**. Inclua mqm no campo **Group SET**, que é uma lista separada por vírgulas dos grupos aos quais o usuário pertence. Os usuários não precisam ter seu grupo primário configurado como mqm. Se mqm estiver em seu conjunto de grupos, eles poderão usar os comandos de administração.

# **Arquivos de Log Criados pelo Serviço do MQ Telemetry**

A configuração de **umask** do ID do usuário que cria um gerenciador de filas determinará as permissões dos arquivos de log Telemetry gerados para esse gerenciador de filas. Mesmo assim a propriedade dos arquivo de log será configurada como mqm.

### **Conceitos relacionados**

"Criando sistemas de arquivos no AIX" na página 38

Antes de instalar o IBM MQ, talvez seja necessário criar sistemas de arquivos para o código do produto e os dados de trabalho a serem armazenados. Há requisitos de armazenamento mínimos para estes sistemas de arquivos. O diretório de instalação padrão para o código do produto pode ser mudado no momento da instalação, mas o local dos dados de trabalho não pode ser mudado.

["Configurando e ajustando o sistema operacional no Linux" na página 102](#page-101-0) Use este tópico quando estiver configurando o IBM MQ em sistemas Linux.

### **Tarefas relacionadas**

["Configurando e ajustando o sistema operacional no AIX" na página 40](#page-39-0) Ao instalar o IBM MQ em sistemas AIX, há algumas definições adicionais que devem ser configuradas.

### **Referências relacionadas**

["Configurando e ajustando o sistema operacional no Solaris" na página 170](#page-169-0) Configure os sistemas Solaris com os limites de recurso necessários pelo IBM MQ.

#### AIX **Criando sistemas de arquivos no AIX**

Antes de instalar o IBM MQ, talvez seja necessário criar sistemas de arquivos para o código do produto e os dados de trabalho a serem armazenados. Há requisitos de armazenamento mínimos para estes sistemas de arquivos. O diretório de instalação padrão para o código do produto pode ser mudado no momento da instalação, mas o local dos dados de trabalho não pode ser mudado.

# **Determinando o Tamanho de um Sistema de Arquivos de Instalação de Servidor**

Para determinar o tamanho do sistema de arquivos /var/mqm para uma instalação do servidor, considere:

- O número máximo de mensagens no sistema por vez.
- Contingência para o desenvolvimento de mensagens, se houver um problema de sistema.
- O tamanho médio dos dados da mensagem, mais 500 bytes para o cabeçalho da mensagem
- O número de filas.
- O tamanho dos arquivos de log e das mensagens de erro.
- A quantidade de rastreio que está escrita para o diretório /var/mqm/trace.

Os requisitos de armazenamento para o IBM MQ também dependem de quais componentes você instala e de quanto espaço de trabalho é necessário. Para obter mais detalhes, consulte Requisitos de espaço em disco.

# **Criando um Sistema de Arquivos para Dados de Trabalho**

Antes de instalar o IBM MQ, crie e monte um sistema de arquivos chamado /var/mqm, que pertence ao usuário mqm no grupo mqm; consulte ["Configurando o usuário e o grupo no AIX" na página 37](#page-36-0). Esse sistema de arquivos é usado por todas as instalações do IBM MQ em um sistema. Se possível, utilize uma estratégia de partição com um volume separado para os dadosIBM MQ. Isso significa que outras atividades do sistema não serão afetadas se uma grande quantidade de trabalho do IBM MQ se acumular. Configure as permissões do diretório para permitir que o usuário mqm tenha controle total, por exemplo, modo de arquivo 755. Essas permissões serão, então, atualizadas durante a instalação do IBM MQ para corresponderem às permissões requeridas pelo gerenciador de filas.

# **Criando Sistemas de Arquivos Separados para Erros e Logs**

Também é possível criar sistemas de arquivos separados para seus dados de log ( /var/mqm/log ) e arquivos de erro ( /var/mqm/errors ). Se possível, coloque esses diretórios em discos físicos diferentes a partir dos dados do gerenciador de filas ( /var/mqm/qmgrs ) e uns dos outros.

Se você criar sistemas de arquivos separados o diretório /var/mqm/errors pode ser montado NFS. No entanto, se você optar por NFS-mount /var/mqm/errors, os logs de erro podem ser perdidos se a rede falhar.

É possível proteger a estabilidade do seu gerenciador de filas tendo sistemas de arquivos separados para:

- /var/mqm/errors
- /var/mqm/trace
- /var/mqm/qmgrs
- /var/mqm/log

No caso de /var/mqm/errors, é raro que esse diretório receba grandes quantidades de dados. Mas, às vezes, é visto, particularmente se há um problema grave do sistema levando a IBM MQ escrever muitas informações de diagnóstico em arquivos .FDC. No caso de /var/mqm/trace, arquivos só são gravados nele quando você usa **strmqtrc** para iniciar o rastreio no IBM MQ.

É possível obter o melhor desempenho possível das operações normais do IBM MQ (por exemplo, pontos de sincronização, MQPUT, MQGET de mensagens persistentes) colocando o seguinte em discos separados:

- /var/mqm/qmgrs
- /var/mqm/log

No raro evento que você precisa traçar um sistema IBM MQ para determinação de problemas, você pode reduzir o impacto de desempenho colocando o sistema de arquivos /var/mqm/trace em um disco separado.

Se estiver criando sistemas de arquivos separados, conceda no mínimo 30 MB de armazenamento para /var/mqm, 100 MB de armazenamento para /var/mqm/log e 10 MB de armazenamento para /var/mqm/errors. A permissão mínima de 100 MB de armazenamento para /var/mqm/log é o mínimo absoluto necessário para um único gerenciador de filas e não é um valor recomendado. O tamanho de um sistema de arquivos deve ser escalado de acordo com o número de gerenciadores de filas que você pretende usar, o número de páginas por arquivo de log e o número de arquivos de log por gerenciador de filas.

Para obter informações adicionais sobre sistemas de arquivos, consulte Suporte ao sistema de arquivos.

O tamanho do arquivo de log depende das definições de log que você utiliza. Os tamanhos mínimos são para criação de log circular usando as configurações padrão. Para obter informações adicionais sobre tamanhos de log, consulte Calculando o tamanho do log.

### **Conceitos relacionados**

["Configurando o usuário e o grupo no AIX" na página 37](#page-36-0)

Em sistemas AIX, IBM MQ requer um ID do usuário do nome mqm, com um grupo primário de mqm. O ID de usuário mqm possui os diretórios e arquivos que contém os recursos associados ao produto.

### **Tarefas relacionadas**

["Configurando e ajustando o sistema operacional no AIX" na página 40](#page-39-0) Ao instalar o IBM MQ em sistemas AIX, há algumas definições adicionais que devem ser configuradas.

# **Configurando e ajustando o sistema operacional no AIX**

<span id="page-39-0"></span>Ao instalar o IBM MQ em sistemas AIX, há algumas definições adicionais que devem ser configuradas.

# **Sobre esta tarefa**

Ao instalar o IBM MQ em sistemas AIX, deve-se configurar as definições do sistema operacional a seguir:

- Descritores de Arquivos
- Limites de Recursos do Sistema

# **Procedimento**

• Aumente o limite do processo para o número de descritores de arquivos.

Ao executar um processo de encadeamento múltiplo, como o processo do agente, você pode alcançar o limite flexível para descritores de arquivos. Este limite fornece o código de razão do IBM MQ MQRC\_UNEXPECTED\_ERROR (2195) e, se houver descritores de arquivo suficientes, um arquivo IBM MQ FFST.

Para evitar este problema, aumente o limite do processo para o número de descritores de arquivo. Você deve alterar o atributo nofiles em /etc/security/limits para 10.000 para o ID do usuário mqm ou na sub-rotina padrão. Para alterar o número de descritores de arquivos, conclua as etapas a seguir:

a) Verifique o número máximo de descritores de arquivo disponíveis para um processo em execução como mqm:

lsuser -a nofiles mqm

b) Configure o valor para pelo menos 10240:

chuser nofiles=10240 mqm chuser nofiles\_hard=10240 mqm

• Defina o limite de recursos do sistema para segmento de dados e segmento de pilha como ilimitado utilizando os seguintes comandos em um prompt de comandos:

ulimit -d unlimited ulimit -s unlimited

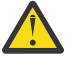

**Atenção:** Para obter um ID do usuário mqm diferente de root, o valor unlimited pode não ser permitido.

# **Como proceder a seguir**

É possível verificar sua configuração do sistema usando o comando mqconfig .

Durante a alta carga, o IBM MQ pode usar memória virtual (espaço de troca). Se a memória virtual ficasse cheia, ela poderia fazer com que os processos do IBM MQ falhassem ou se tornassem instáveis, afetando o sistema.

Para evitar esta situação, o seu administrador do IBM MQ deve assegurar que o sistema tenha sido alocado com memória virtual suficiente, conforme especificado nas diretrizes do sistema operacional.

Para obter mais informações sobre como configurar seu sistema, veja a nota técnica [Como configurar](https://www.ibm.com/support/pages/node/707975) [sistemas UNIX and Linux para o IBM MQ.](https://www.ibm.com/support/pages/node/707975)

### **Conceitos relacionados**

["Configurando o usuário e o grupo no AIX" na página 37](#page-36-0)

Em sistemas AIX, IBM MQ requer um ID do usuário do nome mqm, com um grupo primário de mqm. O ID de usuário mqm possui os diretórios e arquivos que contém os recursos associados ao produto.

<span id="page-40-0"></span>["Criando sistemas de arquivos no AIX" na página 38](#page-37-0)

Antes de instalar o IBM MQ, talvez seja necessário criar sistemas de arquivos para o código do produto e os dados de trabalho a serem armazenados. Há requisitos de armazenamento mínimos para estes sistemas de arquivos. O diretório de instalação padrão para o código do produto pode ser mudado no momento da instalação, mas o local dos dados de trabalho não pode ser mudado.

# **Instalando o Servidor IBM MQ no AIX**

É possível instalar um servidor IBM MQ no AIX interativamente ou silenciosamente.

# **Antes de começar**

- Antes de iniciar o procedimento de instalação, certifique-se de concluir as etapas necessárias que estão estruturadas em tópicos em ["Preparando o sistema no AIX" na página 36](#page-35-0).
- O IBM MQ pode ser instalado no System Workload Partitions (WPARs) com os sistemas de arquivos compartilhado e privado. Para a instalação em sistemas de arquivos privados, o IBM MQ pode ser instalado diretamente na System WPAR usando o procedimento que está descrito neste tópico. Há algumas limitações para sistemas de arquivo /usr compartilhados:
	- Os comandos **dspmqinst** e **dspmqver** podem relatar a instalação primária incorretamente quando comparados com os links simbólicos em /usr/bin. Para sincronizar o relatório da instalação primária em uma WPAR do Sistema e no ambiente global, execute **setmqinst** com o parâmetro **-i** ou **-x** , nas zonas individuais
	- Não é possível alterar a instalação primária dentro de um WPAR. Deve-se mudar a instalação primária por meio do ambiente global, que possui acesso de gravação apropriado para o /usr/bin.

**Nota:** Durante a instalação em um local não padrão, são produzidas mensagens de ATENÇÃO que se relacionam com **errupdate** ou **trcupdate**. Essas mensagens não são erros. No entanto, o rastreio de sistema do AIX para o IBM MQ não é suportado para instalações em um local não padrão e o rastreio do IBM MQ deve ser usado para determinação de problema.

- Se você instalar uma cópia do servidor IBM MQ para AIX usando o [Electronic Software Download,](#page-9-0) obtido por meio do Passport Advantage, será necessário:
	- 1. Use o comando **gunzip** para remover o gz do tar.gz, pois os arquivos de instalação usam o estilo Linux de compactação:

gunzip IBM\_MQ\_9.1\_AIX.tar.gz

2. Extrair os arquivos de instalação do arquivo tar usando o seguinte comando:

tar -xvf IBM\_MQ\_9.1\_AIX.tar

**Nota:** É possível usar a opção da linha de comando **-c** no comando **gunzip** para que, em vez de substituir whatever.tar.gz por whatever.tar, a saída do comando seja enviada para o arquivo de saída padrão, ou seja, stdout.

Isso permite usar um filtro de comando, conforme mostrado no código a seguir para:

- Descompacte o arquivo tar compactado (deixando o arquivo compactado inalterado) e
- Expanda o arquivo tar para o diretório atual

```
gunzip -c IBM_MQ_9.1_AIX.tar.gz | tar
\frac{1}{2} xvf
```
em que a opção da linha de comandos tar **-f** informa ao comando tar para ler sua entrada a partir do arquivo de entrada padrão, que é stdin.

3. Usar as ferramentas de instalação **installp** ou **smit** para instalar o servidor IBM MQ para AIX.

**Sugestão:** Se você achar que as teclas Função não funcionam no SMIT, tente pressionar Esc e o número da chave de Função para emular a tecla de Função requerida.

# **Sobre esta tarefa**

O IBM MQ é fornecido como um conjunto de conjuntos de arquivos que são instalados usando as ferramentas de instalação padrão do AIX. O procedimento usa a System Management Interface Tool (SMIT), mas é possível optar por usar **installp**, **geninstall** ou o Web-based System Manager. É possível selecionar quais componentes você deseja instalar. Os conjuntos de componentes e de arquivos estão listados no ["Componentes do IBM MQ para Sistemas AIX" na página 31](#page-30-0).

Esse procedimento instala o IBM MQ para o local padrão do /usr/mqm.

Use o procedimento descrito em ["Instalando o servidor IBM MQ silenciosamente no AIX" na página 43](#page-42-0) caso você queira instalar o IBM MQ em uma das situações a seguir:

- Como a primeira instalação em seu sistema usando **installp**
- Como a primeira instalação em seu sistema e você está instalando o produto em um local que não é o local padrão
- Junto com uma instalação existente

Se desejar executar uma instalação lado a lado, juntamente com uma instalação existente do IBM MQ no local padrão, deve-se instalar a segunda versão do produto em um local que não seja o padrão Para criar o local de instalação não padrão, deve-se usar o comando **mkusil** , que está disponível apenas a partir da linha de comandos.

Será possível usar o **installp** (veja ["Instalando o servidor IBM MQ silenciosamente no AIX" na página](#page-42-0) [43](#page-42-0)) ou o SMIT se você selecionar o item de menu **Instalação de software realocável**.

Se deseja realizar uma migração de estágio único, consulte Migrando no UNIX e no Linux: único estágio.

## **Procedimento**

- 1. Efetue login como raiz ou alterne para o superusuário usando o comando **su**.
- 2. Configure o diretório atual para o local do arquivo de instalação. O local pode ser o ponto de montagem do DVD, um local de rede ou um diretório do sistema de arquivos local.
- 3. Selecione a janela smit necessária usando a sequência a seguir:

```
Software Installation and Maintenance
Install and Update Software
Install and Update from ALL Available Software
```
- 4. Especifique o diretório de entrada no campo **Dispositivo INPUT/diretório para software**.
	- a) Insira um caractere de ponto .
	- b) Pressione a tecla **Enter**
- 5. Liste o software no campo **SOFTWARE to install**:
	- a) Insira .
	- b) Pressione **F4**
- 6. Selecione os conjuntos de arquivos da lista para instalar. Se você requer mensagens em um idioma diferente do idioma que está especificado pelo código de idioma que está selecionado em seu sistema, certifique-se de incluir o catálogo de mensagens apropriado. Insira **ALL** para instalar todos os conjuntos de arquivos aplicáveis.
- 7. Visualize o contrato de licença:
	- a) Mude **Visualizar novos contratos de LICENÇA?** para **sim**
	- b) Pressione **Enter**
- 8. Aceite os contratos de licença e instale IBM MQ:
	- a) Mude **ACEITAR novos contratos de licença?** para **sim**
	- b) Mude **Visualizar novos contratos de LICENÇA?** para **não**
	- c) Pressione **Enter**

# <span id="page-42-0"></span>**Como proceder a seguir**

• Se você escolheu essa instalação para ser a instalação primária no sistema, deve-se agora configurá-la como a instalação primária. Insira o seguinte comando no prompt de comandos:

*MQ\_INSTALLATION\_PATH*/bin/setmqinst -i -p *MQ\_INSTALLATION\_PATH*

em que *MQ\_INSTALLATION\_PATH* representa o diretório no qual o IBM MQ está instalado.

É possível ter apenas uma instalação primária em um sistema. Se já houver uma instalação primária no sistema, você deverá desconfigurá-la antes de poder configurar outra. Para obter informações adicionais, consulte Alterando a instalação primária.

- Talvez você queira configurar o ambiente para trabalhar com essa instalação. É possível usar o comando **setmqenv** ou o comando **crtmqenv** para configurar muitas variáveis de ambiente para uma determinada instalação do IBM MQ. Para obter mais informações, consulte setmqenv e crtmqenv.
- Se quiser confirmar se a instalação foi bem-sucedida, é possível verificar sua instalação. Para obter informações adicionais, consulte ["Verificando uma instalação do IBM MQ no AIX" na página 49](#page-48-0).

### **Conceitos relacionados**

["Local de instalação em Multiplataformas" na página 13](#page-12-0)

É possível instalar o IBM MQ no local padrão. Como alternativa, você pode instalar em um local customizado durante o processo de instalação. O local no qual o IBM MQ é instalado é conhecido como o *MQ\_INSTALLATION\_PATH*.

["Múltiplas instalações no UNIX, Linux, and Windows" na página 15](#page-14-0) Em sistemas UNIX, Linux, and Windows, é possível ter mais de uma cópia do IBM MQ em um sistema.

["Instalação primária no UNIX, Linux, and Windows" na página 16](#page-15-0)

Nos sistemas que suportam várias instalações do IBM MQ (UNIX, Linux, and Windows), a instalação primária é aquela à qual os locais do sistema IBM MQ se referem. Ter uma instalação primária é opcional, mas conveniente.

### **Tarefas relacionadas**

"Instalando o servidor IBM MQ silenciosamente no AIX" na página 43

É possível realizar uma instalação não interativa do servidor IBM MQ na linha de comandos usando o comando AIX **installp**. Uma instalação não interativa também é conhecida como uma instalação não assistida ou silenciosa.

["Desinstalando ou modificando o IBM MQ no AIX" na página 59](#page-58-0)

No AIX, é possível desinstalar o servidor ou cliente do IBM MQ usando a System Management Interface Tool (SMIT) ou o comando **installp**. Também é possível modificar uma instalação desinstalando um subconjunto dos conjuntos de arquivos.

Alterando a Instalação Primária

**Referências relacionadas**

setmqinst

#### AIX. **Instalando o servidor IBM MQ silenciosamente no AIX**

É possível realizar uma instalação não interativa do servidor IBM MQ na linha de comandos usando o comando AIX **installp**. Uma instalação não interativa também é conhecida como uma instalação não assistida ou silenciosa.

### **Antes de começar**

Antes de iniciar o procedimento de instalação, certifique-se de ter concluído as etapas necessárias esboçadas em ["Preparando o sistema no AIX" na página 36.](#page-35-0)

**Nota:** Durante a instalação, podem ocorrer erros relacionados a **errupdate** ou **trcupdate**. Isso pode ser causado pela instalação para um local não padrão; se esse for o caso, esses erros podem ser seguramente ignoradas. Porém, o rastreio nativo para o IBM MQ somente é suportado quando instalado no local padrão.

# **Sobre esta tarefa**

É possível usar este método para instalar em um local não padrão e selecionar mais componentes que você deseja instalar. Os conjuntos de componentes e de arquivos estão listados no ["Componentes e](#page-5-0) [recursos do IBM MQ" na página 6.](#page-5-0)

# **Procedimento**

- 1. Efetue login como root ou alterne para o superusuário usando o comando **su**.
- 2. Configure o diretório atual para o local do arquivo de instalação. O local pode ser o ponto de montagem de um DVD, um local de rede ou um diretório do sistema de arquivos local.
- 3. Instale o produto de uma das seguintes maneiras:
	- Instale o produto inteiro no local padrão:

installp -acgXYd . all

• Instale os conjuntos de arquivos selecionados no local padrão:

installp -acgXYd . *list of file sets*

• Instale o produto inteiro em um local não padrão usando o sinalizador -R:

installp -R *USIL\_Directory* -acgXYd . all

• Instale os conjuntos de arquivos selecionados em um local não padrão usando a sinalização -R:

installp -R *USIL\_Directory* -acgXYd . *list of file sets*

em que *USIL\_Directory* é um diretório que existe antes de o comando ser executado. Ele não deve conter espaços ou usr/mqm. O IBM MQ é instalado sob o diretório especificado. Por exemplo, se / USIL1 for especificado, os arquivos do produto IBM MQ estarão localizados em /USIL1/usr/mqm. Esse local é conhecido como *MQ\_INSTALLATION\_PATH*.

# **Como proceder a seguir**

• Se tiver escolhido esta como a instalação primária no sistema, agora você deverá configurá-la como instalação primária. Insira o seguinte comando no prompt de comandos:

*MQ\_INSTALLATION\_PATH*/bin/setmqinst -i -p *MQ\_INSTALLATION\_PATH*

em que *MQ\_INSTALLATION\_PATH* representa o diretório no qual o IBM MQ está instalado.

É possível ter apenas uma instalação primária em um sistema. Se já houver uma instalação primária no sistema, você deverá desconfigurá-la antes de poder configurar outra. Para obter informações adicionais, consulte Alterando a instalação primária.

- Talvez você queira configurar o ambiente para trabalhar com essa instalação. É possível usar o comando **setmqenv** ou o comando **crtmqenv** para configurar muitas variáveis de ambiente para uma determinada instalação do IBM MQ. Para obter mais informações, consulte setmqenv e crtmqenv.
- Se quiser confirmar se a instalação foi bem-sucedida, é possível verificar sua instalação. Consulte ["Verificando uma instalação do IBM MQ no AIX" na página 49](#page-48-0), para mais informações.

### **Conceitos relacionados**

["Múltiplas instalações no UNIX, Linux, and Windows" na página 15](#page-14-0) Em sistemas UNIX, Linux, and Windows, é possível ter mais de uma cópia do IBM MQ em um sistema.

["Instalação primária no UNIX, Linux, and Windows" na página 16](#page-15-0)

Nos sistemas que suportam várias instalações do IBM MQ (UNIX, Linux, and Windows), a instalação primária é aquela à qual os locais do sistema IBM MQ se referem. Ter uma instalação primária é opcional, mas conveniente.

### **Tarefas relacionadas**

["Instalando o Servidor IBM MQ no AIX" na página 41](#page-40-0) É possível instalar um servidor IBM MQ no AIX interativamente ou silenciosamente.

["Desinstalando ou modificando o IBM MQ no AIX" na página 59](#page-58-0)

No AIX, é possível desinstalar o servidor ou cliente do IBM MQ usando a System Management Interface Tool (SMIT) ou o comando **installp**. Também é possível modificar uma instalação desinstalando um subconjunto dos conjuntos de arquivos.

Alterando a Instalação Primária **Referências relacionadas** setmqinst Local da Instalação Especificado pelo Usuário (USIL)

# **Convertendo uma Licença para Teste no AIX**

Converta uma licença para teste em uma licença integral sem reinstalar o IBM MQ.

Quando a licença para teste expira, a "contagem regressiva" exibida pelo comando **strmqm** informa que a licença expirou e o comando não é executado.

# **Antes de começar**

1. O IBM MQ é instalado com uma licença para teste.

2. Você tem acesso à mídia de instalação de uma cópia licenciada integralmente do IBM MQ.

# **Sobre esta tarefa**

Execute o comando **setmqprd** para converter uma licença para teste em uma licença integral.

Se você não deseja aplicar uma licença integral em sua cópia de teste do IBM MQ, é possível desinstalá-lo em qualquer momento.

# **Procedimento**

1. Obtenha a licença integral a partir da mídia de instalação licenciada integralmente.

O arquivo de licença integral é amqpcert.lic. No AIX, ele está no diretório */MediaRoot*/licenses na mídia de instalação.

2. Execute o comando **setmqprd** da instalação que você estiver fazendo upgrade:

*MQ\_INSTALLATION\_PATH*/bin/setmqprd /MediaRoot/licenses/amqpcert.lic

### **Referências relacionadas**

setmqprd

# **Exibindo mensagens em seu idioma nacional no AIX**

Para exibir as mensagens a partir de um catálogo de mensagens de idioma nacional diferente, você deve instalar o catálogo apropriado e configurar a variável de ambiente **LANG**.

# **Sobre esta tarefa**

As mensagens no idioma especificado pelo código do idioma selecionado em sua máquina no tempo de instalação são instaladas por padrão.

Para descobrir qual idioma está em uso atualmente, execute o comando **locale**.

Se isto retornar um idioma que não é um dos idiomas nacionais fornecidos pelo IBM MQ, você deve selecionar um idioma nacional, caso contrário não terá um catálogo de mensagens instalado em seu sistema.

<span id="page-45-0"></span>Catálogos de mensagens para todos os idiomas são instalados em *MQ\_INSTALLATION\_PATH*/msg/ *language identifier* , em que *identificador de idioma* é um dos identificadores em Tabela 6 na página 46. Se precisar de mensagens em um idioma diferente, utilize as etapas a seguir:

# **Procedimento**

- 1. Instale o catálogo de mensagens apropriado (consulte ["Componentes e recursos do IBM MQ" na](#page-5-0) [página 6](#page-5-0)).
- 2. Para selecionar mensagens em um idioma diferente, verifique se a variável de ambiente **LANG** está configurada com o identificador do idioma que você deseja instalar:

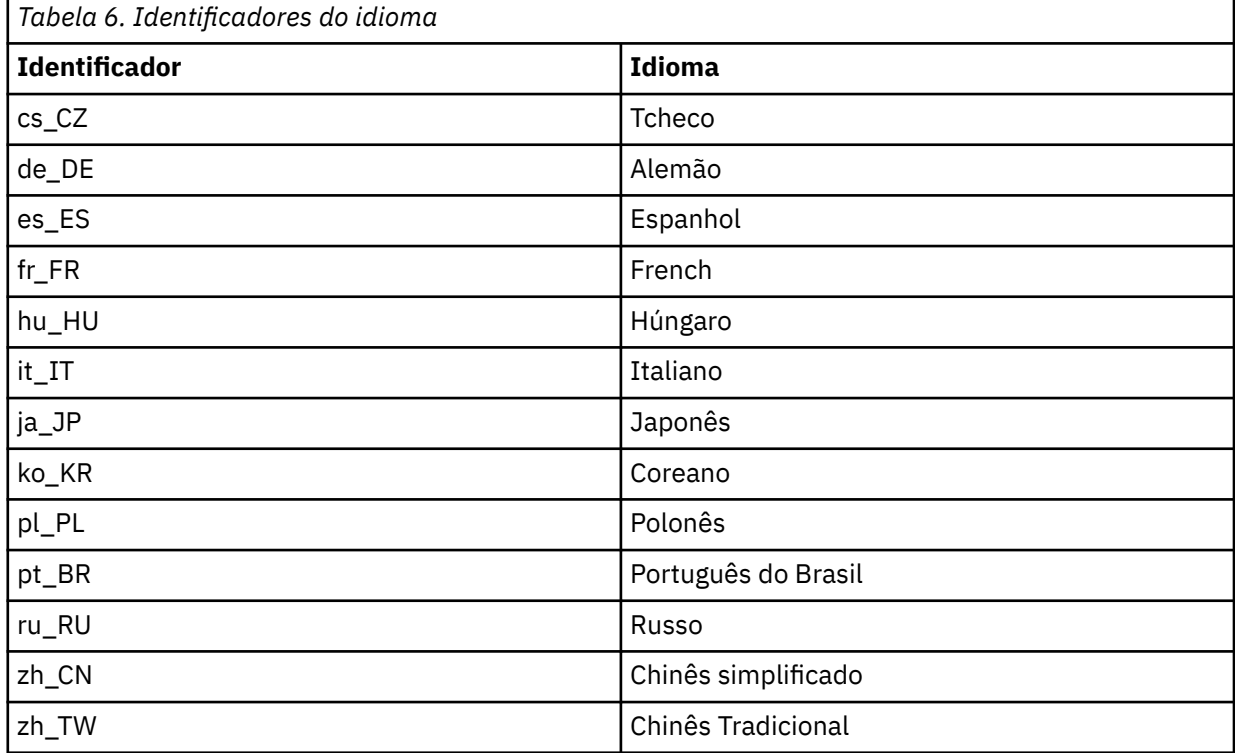

AIX possui alguns catálogos de mensagens adicionais:

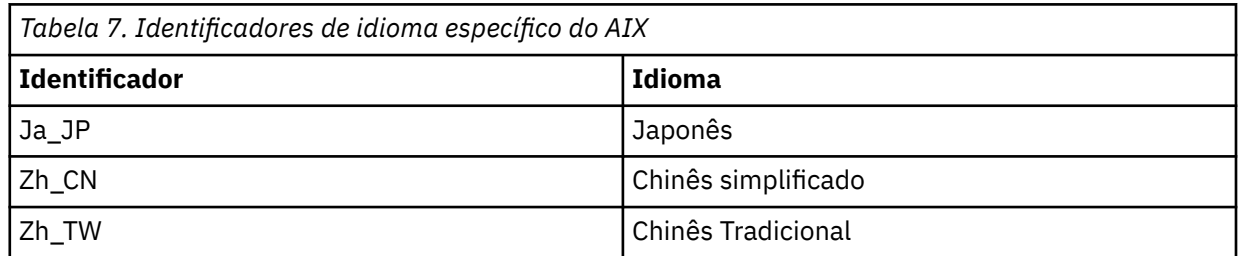

# **Instalando um cliente IBM MQ no AIX**

É possível instalar interativamente o cliente do IBM MQ para o AIX usando smit.

# **Antes de começar**

Antes de iniciar o procedimento de instalação, certifique-se de ter concluído as etapas necessárias esboçadas em ["Preparando o sistema no AIX" na página 36.](#page-35-0)

# **Sobre esta tarefa**

IBM MQ é fornecido como um conjunto de conjuntos de arquivos que são instalados com o uso das ferramentas de instalação padrão do AIX. O procedimento usa o System Management Interface Tool (smit), mas é possível escolher por usar **installp**, **geninstall** ou o Web-based System Manager. É possível selecionar quais componentes você deseja instalar. Os conjuntos de componentes e de arquivos estão listados no ["Componentes do IBM MQ para Sistemas AIX" na página 31](#page-30-0). Você deve instalar pelo menos os componentes Runtime e Client.

Este procedimento instala o IBM MQ no local padrão. Se desejar instalar em um local não padrão, deve usar **installp**, consulte ["Instalando um cliente IBM MQ silenciosamente no AIX" na página 48](#page-47-0).

# **Procedimento**

- 1. Efetue login como root ou alterne para o superusuário usando o comando **su**.
- 2. Torne seu diretório atual o local do arquivo de instalação. O local pode ser o ponto de montagem do DVD, um local de rede ou um diretório do sistema de arquivos local.
- 3. Selecione a janela smit requerida utilizando a seguinte sequência:

```
Software Installation and Maintenance
Install and Update Software
Install and Update from ALL Available Software
```
- 4. Clique em **Listar** para exibir o dispositivo de entrada ou diretório para o software e selecione o local que contém as imagens de instalação.
- 5. Selecione o campo **SOFTWARE a Instalar** para obter uma lista dos conjuntos de arquivos disponíveis e selecione os conjuntos de arquivos que você deseja instalar. Certifique-se de incluir o catálogo de mensagens apropriado se precisar de mensagens em um idioma diferente do especificado pelo código de idioma especificado em seu sistema. Insira **ALL** para instalar todos os conjuntos de arquivos aplicáveis.
- 6. Mude **Visualizar novos contratos de LICENÇA?** para **sim** e pressione Enter para visualizar os contratos de licenca.
- 7. Se tiver uma versão anterior do produto em seu sistema, altere o **Instalar Automaticamente o Software de Requisito** para **Não**.
- 8. Mude **ACEITAR novos contratos de licença?** para **sim** e pressione Enter para aceitar os contratos de licença.
- 9. Mude **Visualizar novos contratos de LICENÇA?** para **não** e pressione Enter para instalar IBM MQ.

# **Como proceder a seguir**

• Se tiver escolhido esta como a instalação primária no sistema, agora você deverá configurá-la como instalação primária. Insira o seguinte comando no prompt de comandos:

*MQ\_INSTALLATION\_PATH*/bin/setmqinst -i -p *MQ\_INSTALLATION\_PATH*

É possível ter apenas uma instalação primária em um sistema. Se já houver uma instalação primária no sistema, você deverá desconfigurá-la antes de poder configurar outra. Para obter informações adicionais, consulte Alterando a instalação primária.

- Talvez você queira configurar o ambiente para trabalhar com essa instalação. É possível usar o comando **setmqenv** ou o comando **crtmqenv** para configurar muitas variáveis de ambiente para uma determinada instalação do IBM MQ. Para obter mais informações, consulte setmqenv e crtmqenv.
- Para obter instruções sobre como verificar a sua instalação, consulte ["Testando a comunicação entre](#page-56-0) [um cliente e um servidor no AIX" na página 57.](#page-56-0)

### **Tarefas relacionadas**

["Desinstalando ou modificando o IBM MQ no AIX" na página 59](#page-58-0)

<span id="page-47-0"></span>No AIX, é possível desinstalar o servidor ou cliente do IBM MQ usando a System Management Interface Tool (SMIT) ou o comando **installp**. Também é possível modificar uma instalação desinstalando um subconjunto dos conjuntos de arquivos.

# **Instalando um cliente IBM MQ silenciosamente no AIX**

É possível realizar uma instalação não interativa ou silenciosa de um cliente IBM MQ a partir da linha de comandos usando o comando AIX **installp**.

### **Antes de começar**

Antes de iniciar o procedimento de instalação, certifique-se de ter concluído as etapas necessárias esboçadas em ["Preparando o sistema no AIX" na página 36.](#page-35-0)

**Nota:** A instalação em um local não padrão não é suportada em sistemas que tenham o AIX Trusted Computing Base (TCB) ativado.

## **Sobre esta tarefa**

É possível usar este método para instalar em um local não padrão e selecionar mais componentes que você deseja instalar. Os conjuntos de componentes e de arquivos estão listados no ["Componentes e](#page-5-0) [recursos do IBM MQ" na página 6.](#page-5-0) Você deve instalar pelo menos os componentes Runtime e Client.

## **Procedimento**

- 1. Efetue login como root ou alterne para o superusuário usando o comando **su**.
- 2. Configure o diretório atual para o local do arquivo de instalação. O local pode ser o ponto de montagem do DVD, um local de rede ou um diretório do sistema de arquivos local.
- 3. Instale o produto de uma das seguintes maneiras:
	- Instale o produto inteiro no local padrão:

installp -acgXYd . all

• Instale os conjuntos de arquivos selecionados no local padrão:

```
installp -acgXYd . list of file sets
```
• Instale o produto inteiro em um local não padrão usando o sinalizador -R:

installp -R *USIL\_Directory* -acgXYd . all

• Instale os conjuntos de arquivos selecionados em um local não padrão usando a sinalização -R:

installp -R *USIL\_Directory* -acgXYd . *list of file sets*

em que o diretório especificado com a sinalização -R é um diretório User Specified Installation Location (USIL) do AIX que existe antes de o comando ser executado. Ele não deve conter espaços ou usr/mqm.

O IBM MQ é instalado sob o diretório especificado. Por exemplo, se /USIL1 for especificado, os arquivos do produto IBM MQ estarão localizados em /USIL1/usr/mqm. Esse local é conhecido como *MQ\_INSTALLATION\_PATH*.

# **Como proceder a seguir**

• Se tiver escolhido esta como a instalação primária no sistema, agora você deverá configurá-la como instalação primária. Insira o seguinte comando no prompt de comandos:

```
MQ_INSTALLATION_PATH/bin/setmqinst -i -p MQ_INSTALLATION_PATH
```
<span id="page-48-0"></span>É possível ter apenas uma instalação primária em um sistema. Se já houver uma instalação primária no sistema, você deverá desconfigurá-la antes de poder configurar outra. Para obter informações adicionais, consulte Alterando a instalação primária.

- Talvez você queira configurar o ambiente para trabalhar com essa instalação. É possível usar o comando **setmqenv** ou o comando **crtmqenv** para configurar muitas variáveis de ambiente para uma determinada instalação do IBM MQ. Para obter mais informações, consulte setmqenv e crtmqenv.
- Para obter instruções sobre como verificar a sua instalação, consulte ["Testando a comunicação entre](#page-56-0) [um cliente e um servidor no AIX" na página 57.](#page-56-0)

# **Verificando uma instalação do IBM MQ no AIX**

Os tópicos nesta seção fornecem instruções sobre como verificar uma instalação de servidor ou de cliente do IBM MQ em sistemas AIX.

# **Sobre esta tarefa**

É possível verificar uma instalação de servidor local (independente) ou uma instalação de servidor para servidor do servidor IBM MQ:

- A instalação de servidor local não tem links de comunicação com outras instalações do IBM MQ.
- Uma instalação de servidor para servidor tem links para outras instalações.

Também é possível verificar se a instalação do IBM MQ MQI client foi concluída com êxito e se o link de comunicação está funcionando.

# **Procedimento**

- Para verificar uma instalação de servidor local, veja "Verificando uma instalação de servidor local usando a linha de comandos no AIX" na página 49.
- Para verificar uma instalação de servidor para servidor, veja ["Verificando uma instalação de servidor](#page-50-0) [para servidor usando a linha de comandos no AIX" na página 51.](#page-50-0)
- Para verificar uma instalação do cliente, veja ["Verificando uma instalação de cliente usando a linha de](#page-53-0) [comandos no AIX" na página 54](#page-53-0).

# **Verificando uma instalação de servidor local usando a linha de comandos no AIX**

Em sistemas AIX, é possível verificar uma instalação de servidor local usando a linha de comandos para criar uma configuração simples de um gerenciador de filas e uma fila.

# **Antes de começar**

Para verificar a instalação, você deve primeiro instalar o pacote de amostras.

Antes de iniciar o procedimento de verificação, talvez você deseje verificar se possui as correções mais recentes para seu sistema. Para obter mais informações sobre onde localizar as atualizações mais recentes, consulte ["Verificando os requisitos no AIX" na página 34](#page-33-0).

# **Sobre esta tarefa**

Use as etapas a seguir para configurar seu gerenciador de filas padrão a partir da linha de comandos. Após a configuração do gerenciador de filas, use o programa de amostra amqsput para colocar uma mensagem na fila. Em seguida, use o programa de amostra amqsget para obter a mensagem de volta da fila.

As definições de objetos do IBM MQ utilizam distinção entre maiúsculas e minúsculas. Qualquer texto digitado em letras minúsculas como um comando do MQSC é convertido automaticamente para maiúsculas, a menos que você o coloque entre aspas simples. Certifique-se de digitar os exemplos exatamente como são mostrados.

## **Procedimento**

- 1. Em um sistema AIX, efetue login como um usuário no grupo mqm.
- 2. Configurar o ambiente:
	- a) Configure as variáveis de ambiente para usar com uma instalação específica, inserindo um dos comandos a seguir:

. *MQ\_INSTALLATION\_PATH*/bin/setmqenv -s

em que *MQ\_INSTALLATION\_PATH* refere-se ao local onde o IBM MQ está instalado.

b) Verifique se o ambiente é configurado corretamente inserindo o comando a seguir:

dspmqver

Se o comando é concluído com sucesso, e o número da versão e o nome da instalação esperados são retornados, o ambiente é configurado corretamente.

3. Crie um gerenciador de filas chamado QMA inserindo o seguinte comando:

```
crtmqm QMA
```
As mensagens indicam quando o gerenciador de filas é criado e quando os objetos do IBM MQ padrão são criados.

4. Iniciar o gerenciador de filas digitando o seguinte comando:

strmqm QMA

Uma mensagem indica quando o gerenciador de filas é iniciado.

5. Inicie o MQSC inserindo o seguinte comando:

runmqsc QMA

Uma mensagem indica quando o MQSC é iniciado. O MQSC não tem nenhum prompt de comandos.

6. Defina uma fila local chamada QUEUE1 digitando o seguinte comando:

DEFINE QLOCAL (QUEUE1)

Uma mensagem indica quando a fila é criada.

7. Pare o MQSC inserindo o comando a seguir:

end

As mensagens são mostradas, seguidas pelo prompt de comandos.

**Nota:** As etapas subsequentes requerem que o pacote de amostras seja instalado.

- 8. Mude para o diretório *MQ\_INSTALLATION\_PATH*/samp/bin , que contém os programas de amostra O *MQ\_INSTALLATION\_PATH* representa o diretório de alto nível no qual o IBM MQ está instalado.
- 9. Coloque uma mensagem na fila, inserindo os comandos a seguir

./amqsput QUEUE1 QMA

As mensagens a seguir são mostradas:

Sample AMQSPUT0 start target queue is QUEUE1

10. Digite algum texto de mensagem em uma ou mais linhas, em que cada linha seja uma mensagem diferente. Insira uma linha em branco para terminar a entrada da mensagem.

<span id="page-50-0"></span>A mensagem a seguir é mostrada:

Sample AMQSPUT0 end

Suas mensagens estão na fila e o prompt de comandos é mostrado.

11. Obtenha as mensagens da fila, inserindo o comando a seguir:

./amqsget QUEUE1 QMA

O programa de amostra inicia e suas mensagens são exibidas.

## **Resultados**

Você verificou com êxito a instalação local.

# **Verificando uma instalação de servidor para servidor usando a linha de comandos no AIX**

É possível verificar uma instalação de servidor para servidor usando dois servidores, um como um emissor e um como um receptor.

# **Antes de começar**

• No AIX, o IBM MQ suporta TCP e SNA.

Os exemplos nesta tarefa usam TCP/IP. Se você não usa TCP, veja Configurando a comunicação no UNIX and Linux.

- Se estiver usando o TCP/IP, certifique-se de que ele e o IBM MQ estejam instalados nos dois servidores.
- Certifique-se de você seja membro do grupo de administradores do IBM MQ (**mqm**) em cada servidor.
- Decida qual instalação é o servidor emissor e qual instalação é o servidor receptor. As instalações podem estar no mesmo sistema ou em sistemas diferentes.

# **Sobre esta tarefa**

As definições de objetos do IBM MQ utilizam distinção entre maiúsculas e minúsculas. Qualquer texto digitado em letras minúsculas como um comando do MQSC é convertido automaticamente para maiúsculas, a menos que você o coloque entre aspas simples. Certifique-se de digitar os exemplos exatamente como são mostrados.

# **Procedimento**

- 1. No servidor **receiver** :
	- a) No AIX, efetue login como um usuário no grupo mqm.
	- b) Verifique quais portas estão livres, por exemplo, executando **netstat**. Para obter mais informações sobre esse comando, consulte a documentação do seu sistema operacional.

Se a porta 1414 não estiver em uso, faça uma nota de 1414 para usar como o número da porta na etapa [2 h](#page-52-0). Use o mesmo número para a porta do listener, posteriormente, na verificação. Se estiver em uso, anote uma porta que não esteja em uso; por exemplo, 1415.

c) Configure o ambiente para a instalação que você está usando, inserindo o comando a seguir no prompt de comandos:

. *MQ\_INSTALLATION\_PATH*/bin/setmqenv -s

em que *MQ\_INSTALLATION\_PATH* refere-se ao local onde o IBM MQ está instalado.

d) Crie um gerenciador de filas chamado QMB inserindo o seguinte comando no prompt de comandos:

crtmqm QMB

São exibidas mensagens informando que o gerenciador de filas foi criado e que os objetos padrão do IBM MQ foram criados.

e) Iniciar o gerenciador de filas digitando o seguinte comando:

strmqm QMB

Uma mensagem informa quando o gerenciador de fila iniciou.

f) Inicie o MQSC inserindo o seguinte comando:

runmqsc QMB

Uma mensagem o informa que o MQSC foi iniciado. O MQSC não tem nenhum prompt de comandos.

g) Defina uma fila local chamada RECEIVER.Q inserindo o seguinte comando:

DEFINE QLOCAL (RECEIVER.Q)

Uma mensagem o informa que a fila foi criada.

h) Defina um listener digitando o seguinte comando:

DEFINE LISTENER (LISTENER1) TRPTYPE (TCP) CONTROL (QMGR) PORT ( *PORT\_NUMBER* )

Em que *port\_number* é o nome da porta na qual o listener é executado. Este número deve ser igual ao número usado ao definir seu canal emissor.

i) Inicie o listener digitando o seguinte comando:

START LISTENER (LISTENER1)

**Nota:** Não inicie o listener no segundo plano a partir de qualquer shell que reduz automaticamente a prioridade de processos de segundo plano.

j) Defina um canal receptor inserindo o comando a seguir:

DEFINE CHANNEL (QMA.QMB) CHLTYPE (RCVR) TRPTYPE (TCP)

Uma mensagem informa você de que o canal foi criado.

k) Encerre o MQSC digitando:

end

Algumas mensagens são exibidas, seguidas pelo prompt de comandos.

- 2. No servidor **sender** :
	- a) Como o servidor emissor é um sistema AIX, efetue login como um usuário no grupo mqm.
	- b) Configure o ambiente para a instalação que você está usando, inserindo o comando a seguir no prompt de comandos:

. *MQ\_INSTALLATION\_PATH*/bin/setmqenv -s

em que *MQ\_INSTALLATION\_PATH* refere-se ao local onde o IBM MQ está instalado.

c) Crie um gerenciador de filas chamado QMA inserindo o seguinte comando no prompt de comandos:

crtmqm QMA

São exibidas mensagens informando que o gerenciador de filas foi criado e que os objetos padrão do IBM MQ foram criados.

d) Inicie o gerenciador de filas, inserindo o seguinte comando:

strmqm QMA

Uma mensagem informa quando o gerenciador de fila iniciou.

<span id="page-52-0"></span>e) Inicie o MQSC inserindo o seguinte comando:

runmqsc QMA

Uma mensagem informa que o gerenciador de filas foi iniciado. O MQSC não tinha nenhum prompt de comandos.

f) Defina uma fila local chamada QMB (a ser usada como uma fila de transmissão) inserindo o seguinte comando:

DEFINE QLOCAL (QMB) USAGE (XMITQ)

Uma mensagem informa você de que a fila foi criada.

g) Defina uma definição local da fila remota inserindo o seguinte comando:

DEFINE QREMOTE (LOCAL.DEF.OF.REMOTE.QUEUE) RNAME (RECEIVER.Q) RQMNAME ('QMB') XMITQ (QMB)

h) Defina um canal emissor inserindo um dos seguintes comandos:

*con-name* é o endereço TCP/IP do sistema receptor. Se ambas as instalações estiverem no mesmo sistema, o *con-name* será localhost. *port* é a porta que você observou em [1 b](#page-50-0). Se você não especificar uma porta, será usado o valor padrão 1414.

DEFINE CHANNEL (QMA.QMB) CHLTYPE (SDR) CONNAME ('*CON-NAME*(*PORT*)') XMITQ (QMB) TRPTYPE (TCP)

i) Inicie o canal emissor inserindo o seguinte comando:

START CHANNEL(QMA.QMB)

O canal de destino no servidor de destino é iniciado automaticamente quando o canal de origem é iniciado.

j) Pare o MQSC inserindo o comando a seguir:

end

Algumas mensagens são exibidas, seguidas pelo prompt de comandos.

- k) Se o servidor emissor for um sistema UNIX ou Linux , altere para o diretório *MQ\_INSTALLATION\_PATH*/samp/bin .. Este diretório contém os programas de amostra. O *MQ\_INSTALLATION\_PATH* representa o diretório de alto nível no qual o IBM MQ está instalado.
- l) Se o servidor emissor e o servidor receptor forem instalações no mesmo sistema, verifique se os gerenciadores de filas foram criados em diferentes instalações inserindo o seguinte comando:

dspmq -o installation

Se gerenciadores de filas estiverem na mesma instalação, mova o QMA para a instalação do emissor ou o QMB para a instalação do receptor usando o comando **setmqm**. Para obter mais informações, consulte setmqm.

- m) Coloque uma mensagem na definição local da fila remota, que por sua vez especifica o nome da fila remota. Insira um dos comandos a seguir:
	- No Windows:

amqsput LOCAL.DEF.OF.REMOTE.QUEUE QMA

• No UNIX and Linux:

./amqsput LOCAL.DEF.OF.REMOTE.QUEUE QMA

Uma mensagem informará que o amqsput foi iniciado.

n) Digite algum texto de mensagem em uma linha ou mais, seguido por uma linha em branco. Uma mensagem informará que o amqsput foi finalizado. Sua mensagem está agora na fila e o prompt de comando é exibido novamente.

- <span id="page-53-0"></span>3. No servidor **receptor**:
	- a) Como o seu servidor receptor é um sistema AIX , altere para o diretório *MQ\_INSTALLATION\_PATH*/samp/bin

Este diretório contém os programas de amostra. O *MQ\_INSTALLATION\_PATH* representa o diretório de alto nível no qual o IBM MQ está instalado.

b) Obtenha a mensagem da fila no receptor, inserindo o comando a seguir:

./amqsget RECEIVER.Q QMB

O programa de amostra é iniciado e sua mensagem é exibida. Após uma pausa, a amostra é finalizada. Em seguida, o prompt de comandos é exibido.

### **Resultados**

Agora você verificou com sucesso a instalação servidor a servidor.

# **Verificando uma instalação de cliente usando a linha de comandos no AIX**

É possível verificar uma instalação de cliente usando a linha de comandos. No servidor, você cria um gerenciador de filas, uma fila local, um listener e um canal de conexão do servidor. Você também deve aplica regras de segurança para permitir que o cliente conecte e use a fila definida. No cliente, você cria um canal de conexão do cliente e, em seguida, usa os programas PUT e GET de amostra para concluir o procedimento de verificação.

# **Sobre esta tarefa**

O procedimento de verificação mostra como criar um gerenciador de filas chamado queue.manager.1, uma fila local chamada QUEUE1 e um canal de conexão do servidor chamado CHANNEL1 no servidor.

Ele mostra como criar o canal de conexão do cliente na estação de trabalho do IBM MQ MQI client. Em seguida, ele mostra como usar os programas de amostra para colocar uma mensagem em uma fila e obter a mensagem da fila.

O exemplo não aborda nenhum problema de segurança do cliente. Consulte Configurando a segurança do IBM MQ MQI client, para obter detalhes se você estiver preocupado com problemas de segurança do IBM MQ MQI client.

O procedimento de verificação assume que:

- O produto completo do servidor IBM MQ foi instalado em um servidor.
- A instalação de servidor está acessível em sua rede.
- O software do IBM MQ MQI client foi instalado em um sistema do cliente.
- Os programas de amostra do IBM MQ foram instalados.
- O TCP/IP foi configurado no servidor e nos sistemas do cliente. Para obter informações adicionais, consulte Configurando conexões entre o servidor e o cliente.

# **Procedimento**

- 1. Configure o servidor por meio da linha de comandos usando as instruções em ["Configurando o](#page-54-0) [servidor usando a linha de comandos no AIX" na página 55](#page-54-0).
- 2. Configure o cliente usando as instruções em ["Conectando-se a um gerenciador de filas, usando a](#page-55-0) [variável de ambiente MQSERVER no AIX" na página 56](#page-55-0).
- 3. Teste as comunicações entre o cliente e o servidor usando as instruções em ["Testando a comunicação](#page-56-0) [entre um cliente e um servidor no AIX" na página 57](#page-56-0).

# *Configurando o servidor usando a linha de comandos no AIX*

<span id="page-54-0"></span>Siga essas instruções para criar um gerenciador de filas, fila e canal no servidor. Em seguida, é possível usar esses objetos para verificar a instalação.

# **Sobre esta tarefa**

Essas instruções assumem que nenhum gerenciador de filas ou outros objetos IBM MQ tenham sido definidos.

As definições de objetos do IBM MQ utilizam distinção entre maiúsculas e minúsculas. Qualquer texto digitado em letras minúsculas como um comando do MQSC é convertido automaticamente para maiúsculas, a menos que você o coloque entre aspas simples. Certifique-se de digitar os exemplos exatamente como são mostrados.

# **Procedimento**

1. Crie um ID do usuário no servidor que não esteja no grupo mqm.

Esse ID do usuário deve existir no servidor e no cliente. Este é o ID do usuário com o qual os aplicativos de amostra devem ser executados, caso contrário, um erro 2035 será retornado.

- 2. Efetue login como um usuário no grupo mqm.
- 3. Deve-se configurar diversas variáveis de ambiente para que a instalação possa ser usada no shell atual. É possível configurar as variáveis de ambiente, inserindo o comando a seguir:

. *MQ\_INSTALLATION\_PATH*/bin/setmqenv -s

em que *MQ\_INSTALLATION\_PATH* refere-se ao local onde o IBM MQ está instalado.

4. Crie um gerenciador de filas chamado QUEUE.MANAGER.1 inserindo o seguinte comando:

crtmqm QUEUE.MANAGER.1

Consulte as mensagens informando que o gerenciador de filas foi criado.

5. Iniciar o gerenciador de filas digitando o seguinte comando:

strmqm QUEUE.MANAGER.1

Uma mensagem informa quando o gerenciador de fila iniciou.

6. Inicie o MQSC inserindo o seguinte comando:

runmqsc QUEUE.MANAGER.1

Uma mensagem informa que o gerenciador de filas foi iniciado. O MQSC não tem nenhum prompt de comandos.

7. Defina uma fila local chamada QUEUE1 digitando o seguinte comando:

DEFINE QLOCAL(QUEUE1)

Uma mensagem informa você de que a fila foi criada.

8. Permite que o ID de usuário criado na etapa 1 use QUEUE1 inserindo o seguinte comando:

SET AUTHREC PROFILE(QUEUE1) OBJTYPE(QUEUE) PRINCIPAL(' *non\_mqm\_user* ') AUTHADD(PUT,GET)

em que *non\_mqm\_user* é o ID de usuário criado na etapa 1. Uma mensagem informa você de que a autorização foi configurada. Você também deve executar o seguinte comando para dar ao ID de usuário autoridade para conectar:

SET AUTHREC OBJTYPE(QMGR) PRINCIPAL(' *non\_mqm\_user* ') AUTHADD(CONNECT)

Se este comando não for executado, um erro de parada 2305 será retornado.

9. Defina um canal de conexão do servidor inserindo o seguinte comando:

```
DEFINE CHANNEL (CHANNEL1) CHLTYPE (SVRCONN) TRPTYPE (TCP)
```
Uma mensagem informa você de que o canal foi criado.

10. Permita que o canal do cliente seja conectado ao gerenciador de filas e executado sob o ID de usuário criado na etapa 1 inserindo o seguinte comando MQSC:

SET CHLAUTH(CHANNEL1) TYPE(ADDRESSMAP) ADDRESS(' *client\_ipaddr* ') MCAUSER(' *non\_mqm\_user* ')

em que *client\_ipaddr* é o endereço IP do sistema do cliente e *non\_mqm\_user* é o ID do usuário criado na etapa 1. Uma mensagem informa quando a regra foi definida.

11. Defina um listener digitando o seguinte comando:

DEFINE LISTENER (LISTENER1) TRPTYPE (TCP) CONTROL (QMGR) PORT (*port\_number*)

em que *port\_number* é o número da porta na qual o listener deve ser executado. Esse número deve ser igual ao número usado ao definir o canal de conexão do cliente em ["Instalando um cliente IBM](#page-45-0) [MQ no AIX" na página 46](#page-45-0).

**Nota:** Se você omitir o parâmetro da porta do comando, um valor padrão de 1414 será usado para a porta do listener. Se quiser especificar uma porta diferente de 1414, você deverá incluir o parâmetro da porta no comando, conforme mostrado.

12. Inicie o listener digitando o seguinte comando:

START LISTENER (LISTENER1)

13. Pare o MQSC inserindo:

end

Consulte algumas mensagens, seguidas pelo prompt de comandos.

### **Como proceder a seguir**

Siga as instruções para configurar o cliente. Consulte "Conectando-se a um gerenciador de filas, usando a variável de ambiente MQSERVER no AIX" na página 56.

# *Conectando-se a um gerenciador de filas, usando a variável de ambiente MQSERVER no AIX*

Quando um aplicativo IBM MQ é executado no IBM MQ MQI client, ele requer o nome do canal de MQI, o tipo de comunicação e o endereço do servidor a ser usado. Forneça esses parâmetros definindo a variável de ambiente MQSERVER.

### **Antes de começar**

Antes de iniciar esta tarefa, você deve concluir a tarefa, ["Configurando o servidor usando a linha de](#page-54-0) [comandos no AIX" na página 55,](#page-54-0) e salvar as seguintes informações:

- O nome do host ou endereço IP do servidor e o número da porta que você especificou ao criar o listener.
- O nome de canal do canal de conexão do servidor.

## **Sobre esta tarefa**

Esta tarefa descreve como conectar um IBM MQ MQI client, definindo a variável de ambiente MQSERVER no cliente.

 $\acute{\text{E}}$  possível conceder ao cliente acesso à tabela de definição de canal do cliente gerada, amqclchl.tab em vez de; veja Acessando as definições de canal de conexão do cliente.

# <span id="page-56-0"></span>**Procedimento**

- 1. Efetue login como o ID de usuário que você criou na Etapa 1 de ["Verificando uma instalação de cliente](#page-53-0) [usando a linha de comandos no AIX" na página 54](#page-53-0).
- 2. Verifique a conexão TCP/IP. No cliente, insira um dos seguintes comandos:
	- ping server-hostname
	- ping n.n.n.n

n.n.n.n representa o endereço de rede. É possível configurar o endereço de rede no formato decimal pontilhado de IPv4, por exemplo, 192.0.2.0. Como alternativa, configure o endereço no formato hexadecimal de IPv6, por exemplo 2001:0DB8:0204:acff:fe97:2c34:fde0:3485.

Se o comando **ping** falhar, corrija sua configuração TCP/IP.

3. Configure a variável de ambiente MQSERVER. No cliente, insira o comando a seguir:

```
export MQSERVER=CHANNEL1/TCP/'server-address (port)'
```
em que:

- *CHANNEL1* é o nome do canal de conexão do servidor.
- *server-address* é o nome do host TCP/IP do servidor.
- *port* é o número da porta TCP/IP no qual o servidor está atendendo.

Se você não fornecer um número da porta, o IBM MQ usará aquele especificado no arquivo qm. ini ou no arquivo de configuração do cliente. Se nenhum valor for especificado nestes arquivos, o IBM MQ usa o número da porta identificado no arquivo de serviços TCP/IP para o nome de serviço MQSeries. Se uma entrada do MQSeries no arquivo de serviços não existir, um valor padrão de 1414 será usado. É importante que o número da porta usado pelo cliente e o número da porta usado pelo programa listener do servidor sejam iguais.

# **Como proceder a seguir**

Use os programas de amostra para testar a comunicação entre o cliente e o servidor; consulte "Testando a comunicação entre um cliente e um servidor no AIX" na página 57.

# *Testando a comunicação entre um cliente e um servidor no AIX*

Na estação de trabalho do IBM MQ MQI client, utilize o programa de amostra amqsputc para colocar uma mensagem na fila na estação de trabalho do servidor. Use o programa de amostra amqsgetc para obter a mensagem da fila de volta para o cliente.

# **Antes de começar**

Conclua os tópicos anteriores nesta seção:

- Configure um gerenciador de filas, canais e fila.
- Abra uma janela de comando.
- Configure as variáveis de ambiente do sistema.

# **Sobre esta tarefa**

Observe que as definições de objeto do IBM MQ fazem distinção entre maiúsculas e minúsculas. O texto digitado como um comando do MQSC em minúsculas é convertido automaticamente em maiúsculas, a menos que você o coloque entre aspas simples. Certifique-se de digitar os exemplos exatamente como são mostrados.

# **Procedimento**

1. Altere para o *MQ\_INSTALLATION\_PATH*/samp/bin directory, que contém os programas de amostra

O *MQ\_INSTALLATION\_PATH* representa o diretório de alto nível no qual o IBM MQ está instalado.

2. Deve-se configurar determinadas variáveis de ambiente para que a instalação possa ser usada no shell atual. É possível configurar as variáveis de ambiente, inserindo o comando a seguir:

. *MQ\_INSTALLATION\_PATH*/bin/setmqenv -s

em que *MQ\_INSTALLATION\_PATH* refere-se ao local onde o IBM MQ está instalado.

3. Inicie o programa PUT para QUEUE1 em QUEUE.MANAGER.1, inserindo o comando a seguir:

./amqsputc QUEUE1 QUEUE.MANAGER.1

Se o comando for bem-sucedido, as mensagens a seguir serão exibidas:

A fila de destino de início AMQSPUT0 de amostra é QUEUE1

**Sugestão:** Você pode obter o erro, MQRC\_NOT\_AUTHORIZED (2035). Por padrão, a autenticação de canal é ativada quando um gerenciador de filas é criado. A autenticação de canal evita que usuários privilegiados acessem um gerenciador de filas como um IBM MQ MQI client. Para verificar a instalação, é possível alterar o ID de usuário MCA para um usuário não privilegiado ou desativar a autenticação de canal. Para desativar a autenticação de canal, execute o seguinte comando MQSC:

ALTER QMGR CHLAUTH(DISABLED)

Ao concluir o teste, se você não excluir o gerenciador de filas, reative a autenticação de canal:

ALTER QMGR CHLAUTH(ENABLED)

4. Digite algum texto de mensagem, em seguida, pressione **Enter** duas vezes.

A seguinte mensagem é exibida:

Fim da amostra AMQSPUT0

Agora, sua mensagem está na fila do gerenciador de filas do servidor.

5. Inicie o programa GET para QUEUE1 em QUEUE.MANAGER.1, inserindo o comando a seguir:

./amqsgetc QUEUE1 QUEUE.MANAGER.1

O programa de amostra é iniciado e sua mensagem é exibida. Após uma pausa curta (aproximadamente 30 segundos), a amostra termina e o prompt de comandos é exibido novamente.

### **Resultados**

Agora você verificou com sucesso a instalação do cliente.

### **Como proceder a seguir**

1. Deve-se configurar diversas variáveis de ambiente no servidor para que a instalação possa ser usada no shell atual. É possível configurar as variáveis de ambiente, inserindo o comando a seguir:

. *MQ\_INSTALLATION\_PATH*/bin/setmqenv -s

em que *MQ\_INSTALLATION\_PATH* refere-se ao local onde o IBM MQ está instalado.

2. No servidor, pare o gerenciador de filas inserindo o seguinte comando:

endmqm QUEUE.MANAGER.1

3. No servidor, exclua o gerenciador de filas inserindo o seguinte comando:

dltmqm QUEUE.MANAGER.1

#### <span id="page-58-0"></span>AIX **Desinstalando ou modificando o IBM MQ no AIX**

No AIX, é possível desinstalar o servidor ou cliente do IBM MQ usando a System Management Interface Tool (SMIT) ou o comando **installp**. Também é possível modificar uma instalação desinstalando um subconjunto dos conjuntos de arquivos.

### **Antes de começar**

Se alguma atualização tiver sido aplicada, remova-a antes de iniciar o procedimento de desinstalação ou de modificação. Para obter mais informações, veja Revertendo para o nível anterior de manutenção no AIX.

**Importante:** Você deve parar todos os gerenciadores de filas do IBM MQ, outros objetos e aplicativos, antes de iniciar o processo para desinstalar ou modificar o IBM MQ.

## **Procedimento**

- 1. Pare todos os aplicativos IBM MQ associados com a instalação que está sendo desinstalada ou modificada, se você ainda não tiver feito isso.
- 2. Para uma instalação de servidor, termine qualquer atividade do IBM MQ associada à instalação que você está desinstalando ou modificando:
	- a) Efetue login como usuário no grupo mqm.
	- b) Configure seu ambiente para trabalhar com a instalação que você deseja desinstalar ou modificar. Insira o seguinte comando:

```
. MQ_INSTALLATION_PATH/bin/setmqenv
```
em que *MQ\_INSTALLATION\_PATH* refere-se ao local onde o IBM MQ está instalado.

c) Exiba o estado de todos os gerenciadores de filas no sistema. Insira o seguinte comando:

dspmq -o installation

d) Pare todos os gerenciadores de filas em execução associados à instalação que deseja desinstalar ou modificar. Insira o seguinte comando para cada gerenciador de filas:

endmqm *QMgrName*

e) Pare quaisquer listeners associados aos gerenciadores de filas. Insira o seguinte comando para cada gerenciador de filas:

endmqlsr -m *QMgrName*

- 3. Inicie sessão como root.
- 4. Desinstale ou modifique o IBM MQ usando **installp** ou **smit**. Se o IBM MQ foi instalado em um local não padrão, você deverá usar **installp**.
	- Para desinstalar ou modificar o IBM MQ usando **installp**, insira um dos comandos a seguir:
		- Para desinstalar uma instalação no local padrão /usr/mqm:

installp -u mqm

– Para desinstalar uma instalação em um local não padrão:

installp -R *usil* -u mqm

em que *usil* é o caminho do User Specified Installation Location (USIL) especificado quando o produto foi instalado.

– Para modificar uma instalação em um local não padrão:

```
installp -R usil -u list of file sets
```
em que *usil* é o caminho do User Specified Installation Location (USIL) especificado quando o produto foi instalado.

- Para desinstalar ou modificar o IBM MQ usando **smit**, conclua as etapas a seguir:
	- a. Selecione a janela **smit** requerida utilizando a seguinte sequência:

Software Installation and Maintenance Software Maintenance and Utilities Remove Installed Software

b. Liste o software no campo **SOFTWARE name**:

i) Insira .

ii) Pressione **F4**

- c. Selecione os conjuntos de arquivos a serem desinstalados da lista (os que começam com mqm):
	- Para uma desinstalação completa, selecione todos os conjuntos de arquivos.
	- Para modificar a instalação, selecione um subconjunto dos conjuntos de arquivos.

Depois de selecionar os conjuntos de arquivos, pressione **Enter**. Existe uma opção nesse estágio para executar uma visualização. Deixe a opção configurada com o valor padrão de **Yes** para visualizar os conjuntos de arquivos que estão sendo desinstalados ou selecione **No** para não visualizar estes conjuntos de arquivos.

d. Pressione **Enter** no painel **Remove Installed Software**, será perguntado se você está certo disso, pressione **Enter**.

### **Resultados**

Após a desinstalação, determinados arquivos nas árvores de diretórios do /var/mqm e do /etc/opt/mqm não são removidos. Estes arquivos contêm dados do usuário e permanecem para que instalações subsequentes possam reutilizar os dados. A maioria dos arquivos restantes contém texto, tais como os arquivos INI, os logs de erro e arquivos FDC. A árvore de diretórios do /var/mqm/shared contém os arquivos que são compartilhados entre as instalações, incluindo as bibliotecas executáveis libmqzsd.a e libmqzsd\_r.a.

# **Como proceder a seguir**

- Se o produto foi desinstalado com sucesso, é possível excluir quaisquer arquivos e diretórios contidos no diretório /usr/mqm no User Specified Installation Location (USIL) especificado no comando de desinstalação **installp**.
- Use o comando **lslpp** para verificar outros produtos instalados no USIL. Se não houver outros produtos instalados no USIL e você não pretende usá-los novamente, será possível excluir o USIL usando o comando **rmusil**.
- Se não houver outras instalações do IBM MQ no sistema e você não estiver planejando reinstalar ou migrar, será possível excluir as árvores de diretórios /var/mqm e /etc/opt/mqm, incluindo os arquivos libmqzsd.a e libmqzsd\_r.a. A exclusão desses diretórios destrói todos os gerenciadores de filas e seus dados associados.
- Opcionalmente, é possível remover instalações, depois que o IBM MQ for desinstalado, do Arquivo de configuração de instalação, mqinst.ini usando os comandos listados.

**Nota:** Se você não for instalar outra versão do IBM MQ, será possível excluir as instalações existentes usando o comando **dltmqinst** Caso contrário, se você instalar o IBM MQ no mesmo local, o nome da instalação antigo será aplicado

# **Instalando e desinstalando o IBM MQ no IBM i**

As tarefas de instalação que estão associadas à instalação do IBM MQ em sistemas IBM i são agrupadas nesta seção.

# **Sobre esta tarefa**

Para se preparar para a instalação e instalar os componentes do IBM MQ, conclua as tarefas a seguir.

Para obter informações sobre como desinstalar o IBM MQ, veja ["desinstalando o IBM MQ for IBM i" na](#page-87-0) [página 88](#page-87-0).

Se correções ou atualizações do produto forem disponibilizadas, consulte Aplicando manutenção ao IBM MQ.

## **Procedimento**

1. Verifique os requisitos do sistema.

Consulte o ["Requisitos de Hardware e Software em Sistemas IBM i" na página 62.](#page-61-0)

- 2. Planeje sua instalação
	- Como parte do processo de planejamento, deve-se escolher quais componentes instalar e onde instalá-los. Consulte o "Componentes do IBM MQ para IBM i" na página 61.
	- Você também deve fazer algumas escolhas específicas da plataforma. Consulte o ["Planejando](#page-62-0) [instalar o IBM MQ no IBM i" na página 63](#page-62-0).
- 3. Prepare o sistema para instalação do IBM MQ. Consulte o ["Preparando o sistema no IBM i" na página 63.](#page-62-0)
- 4. Instale o servidor IBM MQ. Consulte o ["Instalando o Servidor IBM MQ no IBM i" na página 65](#page-64-0).
- 5. Opcional: Instale um cliente IBM MQ. Consulte o ["Instalando um cliente IBM MQ no IBM i" na página 78.](#page-77-0)
- 6. Verificar sua instalação. Consulte o ["Verificando uma instalação do IBM MQ no IBM i" na página 84](#page-83-0).

#### IBM i **Componentes do IBM MQ para IBM i**

Os componentes do IBM MQ que estão disponíveis para o IBM i.

**Importante:** Consulte Informações sobre licença do IBM MQ, para obter detalhes sobre o que cada compra do IBM MQ autoriza você a instalar.

Os componentes são os seguintes:

### **Servidor (Base)**

Suporte para permitir que você crie e suporte seus próprios aplicativos. Isso inclui o componente de tempo de execução que fornece suporte para aplicativos externos. Ele também inclui suporte para conexões do cliente a partir de instalações do IBM MQ em outros computadores.

### **Amostras (Opção 1)**

Programas aplicativos de amostra. A origem é fornecida na biblioteca QMQMSAMP e arquivos executáveis são fornecidos na biblioteca QMQM.

### **AMS (Opção 2)**

O componente AMS.

### **Console da web e API de REST (Opção 3)**

Inclui administração baseada em HTTP para IBM MQ por meio do REST API e do IBM MQ Console.

Para usar esse recurso, deve-se instalar os pré-requisitos a seguir:

- 5724L26 IBM MQ Mensagens Java e Serviços da web
- 5770JV1 Java SE 8

### <span id="page-61-0"></span>**Componentes Managed File Transfer (MFT)**

### **\*BASE**

Suporte para permitir que você crie e suporte seus próprios aplicativos MFT. Ele também inclui suporte para conexões do cliente a partir de instalações do IBM MQ MFT em outros computadores.

**2**

Suporte a ferramentas

**3**

Agent

**4**

**Servicos** 

Deve-se instalar o \*BASE primeiro porque as outras três opções dependem de \*BASE. Observe que a opção 4 requer que a opção 3 esteja instalada.

## **Conceitos relacionados**

["Componentes e recursos do IBM MQ" na página 6](#page-5-0) É possível selecionar os componentes ou recursos necessários durante a instalação do IBM MQ.

IBM i

# **Requisitos de Hardware e Software em Sistemas IBM i**

Verifique se o ambiente do servidor atende aos pré-requisitos para instalação do IBM MQ for IBM i.

Antes da instalação, deve-se verificar se seu sistema atende aos requisitos de hardware e software definidos na página de requisitos do sistema do IBM MQ. Consulte [Requisitos do sistema para IBM MQ.](https://www.ibm.com/support/pages/system-requirements-ibm-mq)

# **Requisitos de Armazenamento para o Servidor do IBM MQ**

Os requisitos de armazenamento para o IBM i dependem de quais componentes você instala e de quanto espaço de trabalho você precisa. Os requisitos de armazenamento também dependem do número de filas que você usa, do número e tamanho das mensagens nas filas e de se as mensagens são persistentes. Também é necessário capacidade de arquivamento em disco, fita ou outra mídia. Para obter mais informações, consulte [Requisitos do sistema para IBM MQ.](https://www.ibm.com/support/pages/system-requirements-ibm-mq)

O armazenamento em disco também é necessário:

- Software Obrigatório
- Software Opcional
- Programas Aplicativos

# **Instalando o Software de Pré-requisitos**

Para instalar o software obrigatório fornecido no DVD do IBM MQ Server (que não inclui Service Packs ou navegadores da web), execute uma das ações a seguir:

• Utilize o procedimento de instalação do IBM MQ.

Quando você instala usando o DVD do IBM MQ Server, há uma opção **Pré-requisitos de Software** na janela barra de ativação de Instalação do IBM MQ. É possível usar esta opção para verificar qual software obrigatório já está instalado e qual está ausente e para instalar qualquer software ausente.

# **PTFs de pré-requisito para suporte a vários certificados**

Você não está limitado a um único certificado para os canais TLS. Para usar vários certificados em plataformas IBM i, você deve instalar as seguintes correções temporárias de programa (PTFs):

[MF57749](https://www.ibm.com/systems/electronic/support/a_dir/as4ptf.nsf/ALLPTFS/MF57749) [MF57889](https://www.ibm.com/systems/electronic/support/a_dir/as4ptf.nsf/ALLPTFS/MF57889) [SI52214](https://www.ibm.com/systems/electronic/support/a_dir/as4ptf.nsf/ALLPTFS/SI52214)

### [MF58003](https://www.ibm.com/systems/electronic/support/a_dir/as4ptf.nsf/ALLPTFS/MF58003)

<span id="page-62-0"></span>Consulte Rótulos de certificado digital: entendendo os requisitos para obter detalhes sobre como selecionar os certificados usando rótulos de certificado.

### **Conceitos relacionados**

["Requisitos de Licença" na página 8](#page-7-0)

Você deve ter adquirido licenças suficientes para a sua instalação. Os detalhes do contrato de licença serão armazenados em seu sistema no momento da instalação para que você possa ler a qualquer momento. O IBM MQ suporta o IBM License Metric Tool (ILMT).

["Onde localizar informações de requisitos e suporte do produto" na página 9](#page-8-0) Antes de instalar o IBM MQ, você deve verificar as informações mais recentes e os requisitos do sistema.

# **Planejando instalar o IBM MQ no IBM i**

Antes de instalar o IBM MQ no IBM i, deve-se escolher quais componentes instalar e onde instalá-los. Você também deve fazer algumas escolhas específicas da plataforma.

# **Sobre esta tarefa**

As etapas a seguir fornecem links para informações adicionais que ajudarão com o planejamento de sua instalação do IBM MQ no IBM i.

# **Procedimento**

1. Como parte das atividades de planejamento, certifique-se de revisar as informações sobre requisitos de hardware e software da plataforma na qual você está planejando instalar o IBM MQ.

Para obter informações adicionais, consulte ["Requisitos de Hardware e Software em Sistemas IBM i"](#page-61-0) [na página 62.](#page-61-0)

2. Decida quais componentes e recursos do IBM MQ devem ser instalados.

Consulte ["Componentes e recursos do IBM MQ" na página 6](#page-5-0) e ["Onde localizar as imagens de](#page-9-0) [instalação transferíveis por download" na página 10.](#page-9-0)

**Importante:** Assegure-se de que a sua empresa tenha a licença ou licenças corretas para os componentes que você irá instalar. Para obter mais informações, consulte ["Requisitos de Licença"](#page-7-0) [na página 8](#page-7-0) e Informações sobre licença do IBM MQ.

# **Preparando o sistema no IBM i**

Em sistemas IBM i, talvez seja necessário concluir várias tarefas antes de instalar o IBM MQ. Talvez você também deseje concluir outras tarefas, dependendo de suas intenções de instalação.

# **Sobre esta tarefa**

As tarefas executadas para preparar seus sistemas para instalação são listadas aqui. Conclua as tarefas apropriadas para sua plataforma antes da instalação.

# **Procedimento**

Configure as definições adicionais necessárias para o sistema IBM i. Consulte o ["Configurando e ajustando o sistema operacional no IBM i" na página 64](#page-63-0).

# **Como proceder a seguir**

Quando tiver concluído as tarefas para preparar o sistema, você estará pronto para iniciar a instalação do IBM MQ. Para instalar um servidor, consulte ["Instalando o Servidor IBM MQ no IBM i" na página 65](#page-64-0). Para instalar um cliente, consulte ["Instalando um cliente IBM MQ no IBM i" na página 78](#page-77-0).

### **Tarefas relacionadas**

Planejamento

#### <span id="page-63-0"></span>**Configurando e ajustando o sistema operacional no IBM i** IBM i

Antes de instalar o IBM MQ for IBM i, há vários valores do sistema que precisam ser verificados usando o comando DSPSYSVAL. Se necessário, reconfigure os valores usando o comando CHGSYSVAL.

Verifique os valores a seguir e altere se necessário:

### **QCCSID**

Toda mensagem possui um identificador de conjunto de caracteres codificados (CCSID) em seu cabeçalho. A tag CCSID identifica a página de códigos e o conjunto de caracteres da origem.

Um gerenciador de filas obtém seu CCSID a partir da tarefa que o criou. Se o CCSID da tarefa não for um valor válido no intervalo de 1 a 65534, o gerenciador de filas usará o valor de CCSID padrão (65535) em substituição. É possível alterar o CCSID usado pelo gerenciador de filas do IBM MQ usando o comando CL **CHGMQM**.

**Nota:** O CCSID deve ser conjunto de caracteres de byte único (SBCS) ou misto, que é SBCS e DBCS. Ele não deve ser somente DBCS.

### **QSYSLIBL**

Assegure que QSYS2 seja incluído na lista de bibliotecas que constituem a parte do sistema da lista de bibliotecas. IBM MQ usa programas nesta biblioteca para conversão de dados e a comunicação de SNA da LU 6.2.

**Nota:** Não tenha QMQM como parte do sistema ou parte do usuário da lista de bibliotecas.

### **QALWOBJRST**

Assegure que o valor do sistema de QALWOBJRST seja configurado como \*ALL ou \*ALWPGMADP antes de instalar o MQ. Se ele for configurado como \*NONE, a instalação falhará.

Após a instalação, reconfigure QALWOBJRST para seu valor original para manter a segurança do sistema.

### **QSHRMEMCTL**

Assegure que o valor do sistema de QSHRMEMCTL seja configurado como 1 (Permitido).

Um valor igual a 1 é usado em ambientes nos quais ponteiros podem ser compartilhados entre programas entre diferentes tarefas.

IBM MQ requer esta configuração para usar as APIs de memória compartilhada shmat e shmget e para compartilhar seus ponteiros entre tarefas.

Se ele não for configurado corretamente, a inicialização do IBM MQ falhará com o código de retorno do sistema "3401" (Permissão Negada) e os comandos tais como CRTMQM, STRMQM, ENDMQM, TRCMQM falharão.

### **QFRCCVNRST**

Assegure que o valor do sistema de QFRCCVNRST seja configurado como 0 (Restaurar todos os objetos sem conversão) ou 1 (Objetos com erros de validação são convertidos), antes de instalar o MQ. Se ele não estiver configurado, a instalação falhará.

### **QMLTTHDACN**

Opcionalmente, configure isto para controlar a geração de mensagens nos logs de tarefa. Configure QMLTTHDACN como 2 para obter mensagens geradas em um log da tarefa; configure-o como 1 para evitar as mensagens. Por exemplo, a mensagem CPD000D é uma mensagem informativa gerada quando um comando que não é thread-safe é emitido a partir de um aplicativo multiencadeado. A configuração de QMLTTHDACN como 1 evita a mensagem.

### **Conceitos relacionados**

["Requisitos de Hardware e Software em Sistemas IBM i" na página 62](#page-61-0)

Verifique se o ambiente do servidor atende aos pré-requisitos para instalação do IBM MQ for IBM i.

["Requisitos de Licença" na página 8](#page-7-0)

<span id="page-64-0"></span>Você deve ter adquirido licenças suficientes para a sua instalação. Os detalhes do contrato de licença serão armazenados em seu sistema no momento da instalação para que você possa ler a qualquer momento. O IBM MQ suporta o IBM License Metric Tool (ILMT).

### **Tarefas relacionadas**

"Instalando o Servidor IBM MQ no IBM i" na página 65 Você instala o IBM MQ for IBM i instalando o servidor IBM MQ em seu idioma principal, instalando as amostras e os idiomas adicionais.

# **Instalando o Servidor IBM MQ no IBM i**

Você instala o IBM MQ for IBM i instalando o servidor IBM MQ em seu idioma principal, instalando as amostras e os idiomas adicionais.

# **Antes de começar**

**Nota:** A instalação da versão mais recente do servidor IBM MQ inclui recursos do cliente. Só instale o cliente independente se você não precisar dos recursos do servidor.

Você concluiu o planejamento da instalação, obteve o DVD de instalação e configurou os valores do sistema. Consulte ["Configurando e ajustando o sistema operacional no IBM i" na página 64](#page-63-0). Para obter uma lista completa de serviços e componentes instaláveis do IBM MQ para sistemas IBM i, consulte Serviços e componentes instaláveis para o IBM i

# **Sobre esta tarefa**

Como instalar o servidor IBM MQ base em seu idioma principal, instalar amostras e instalar versões traduzidas de uma opção de idiomas nacionais.

É possível instalar apenas uma instância do IBM MQ for IBM i em cada partição do seu servidor.

# **Procedimento**

- 1. Efetue sign on no sistema com um perfil do usuário que tenha autoridade especial \*ALLOBJ, por exemplo, QSECOFR.
- 2. Instale o produto base do IBM MQ for IBM i e o idioma principal.

RSTLICPGM **LICPGM** (5724H72) **DEV** (*installation device*) **OPTION** (\*BASE) **OUTPUT** (\*PRINT)

em que os parâmetros de RSTLICPGM são,

### **LICPGM(5724H72)**

O identificador do produto para IBM i.

### **DEV (***installation device***)**

O dispositivo do qual o produto deve ser carregado, geralmente uma unidade ótica, por exemplo, OPT01.

### **OPTION (\*BASE)**

Instale o produto base do IBM MQ for IBM i.

### **Parâmetros não Especificados**

Parâmetros não especificados, como **RSTOBJ** (\*ALL), revertem para padrões. O comando instala o IBM MQ e os arquivos de idioma para o idioma principal do seu sistema. Para instalar idiomas adicionais, consulte a etapa 4.

3. Opcional: Instale as amostras usando o comando:

RSTLICPGM **LICPGM** (5724H72) **DEV** (*installation device*) **OPTION** (1) **OUTPUT** (\*PRINT)

Em que os parâmetros de RSTLICPGM são,

### **LICPGM (5724H72)**

O identificador do produto para IBM i.

### **DEV (***installation device***)**

O dispositivo do qual o produto deve ser carregado, geralmente uma unidade ótica, por exemplo, OPT01.

## **OPTION (1)**

Instale as amostras para o IBM i.

### **OUTPUT (\*PRINT)**

A saída é impressa com a saída em spool da tarefa.

4. Opcional: Instale o componente AMS usando o comando a seguir:

RSTLICPGM **LICPGM** (5724H72) **DEV** (*installation device*) **OPTION** (2) **OUTPUT** (\*PRINT)

Em que os parâmetros de RSTLICPGM são,

### **LICPGM (5724H72)**

O identificador do produto para IBM i.

### **DEV (***installation device***)**

O dispositivo do qual o produto deve ser carregado, geralmente uma unidade ótica, por exemplo, OPT01.

### **OPTION (2)**

Instale o AMS para o IBM i.

### **OUTPUT (\*PRINT)**

A saída é impressa com a saída em spool da tarefa.

5. Opcional: Instale o componente WEB usando o comando a seguir:

RSTLICPGM **LICPGM** (5724H72) **DEV** (*installation device*) **OPTION** (3) **OUTPUT** (\*PRINT)

Em que os parâmetros de RSTLICPGM são,

### **LICPGM (5724H72)**

O identificador do produto para IBM i.

### **DEV (***installation device***)**

O dispositivo do qual o produto deve ser carregado, geralmente uma unidade ótica, por exemplo, OPT01.

### **OPTION (3)**

Instale o componente WEB para o IBM i.

### **OUTPUT (\*PRINT)**

A saída é impressa com a saída em spool da tarefa.

**Nota:** Para usar esse recurso, deve-se instalar os pré-requisitos a seguir:

- 5724L26 IBM MQ Mensagens Java e Serviços da web
- 5770JV1 Java SE 8
- 6. Opcional: Para instalar idiomas adicionais, conecte-se ao sistema com um perfil do usuário que possui autoridade especial \*ALLOBJ. Escolha um código de idioma a partir da tabela.

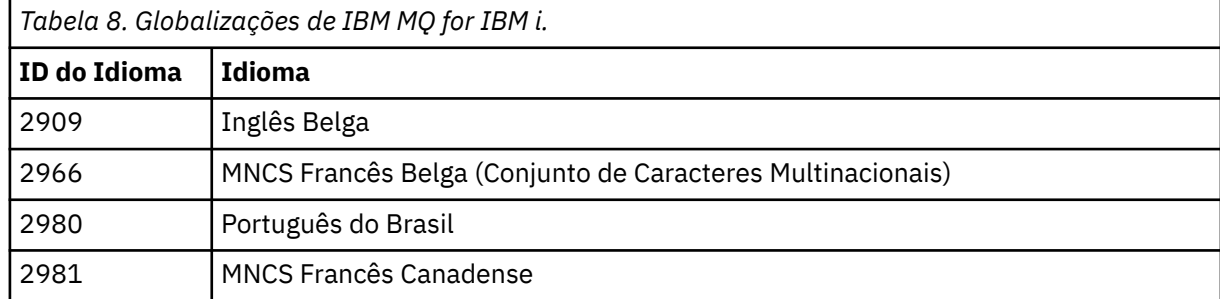

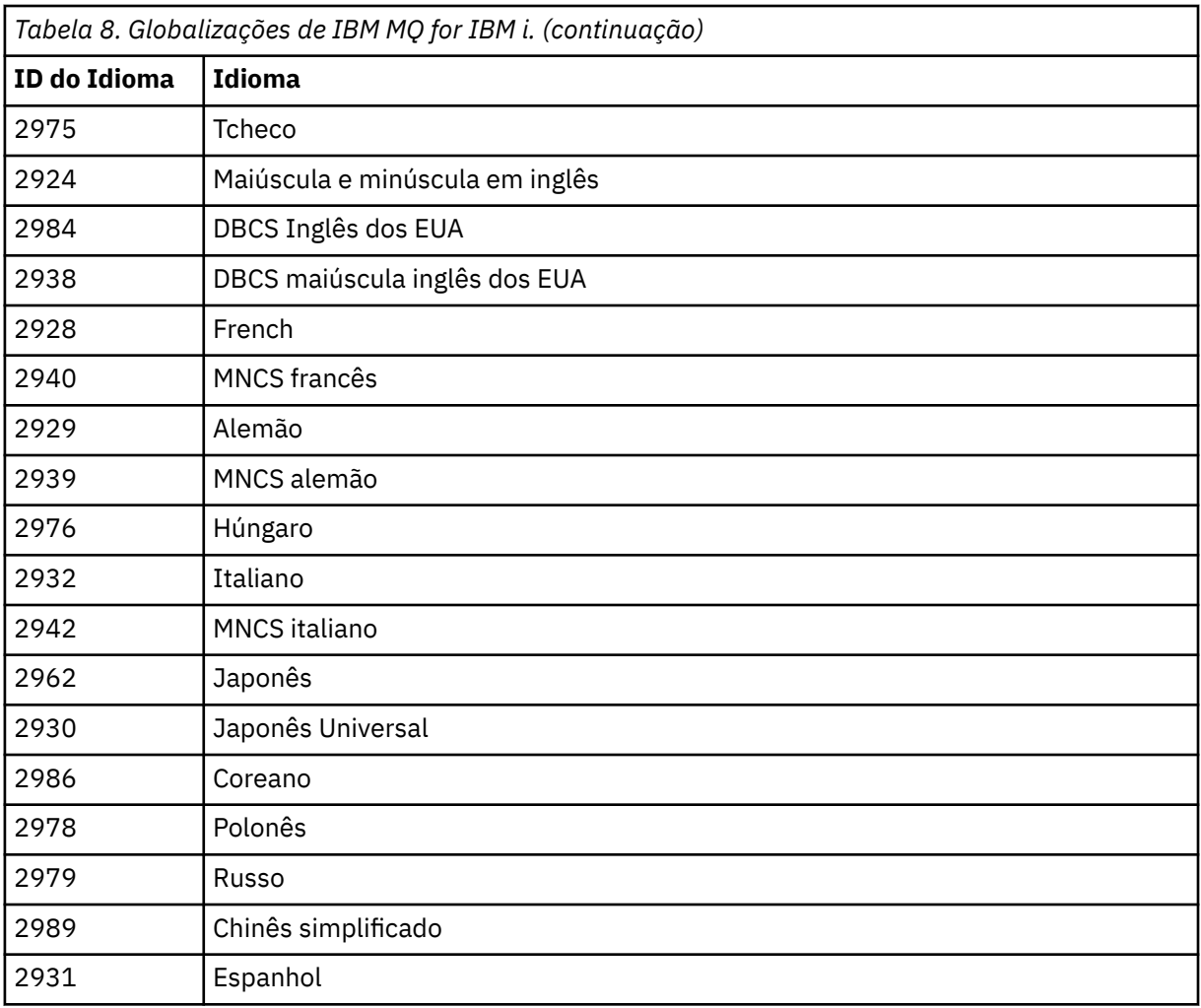

• Se estiver instalando o código de recurso do idioma japonês 2962, certifique-se de que o CCSID da tarefa que instala o produto esteja configurada como 939 e não 930. Faça isso para evitar problemas com caracteres minúsculos invariáveis no CCSID 930

CHGJOB CCSID(939)

• Se o código de recurso do idioma não estiver na tabela, o produto não foi traduzido para o seu idioma. Você deve escolher um dos códigos de recurso de idioma disponíveis e instalar essa versão em substituição. Você deve alterar manualmente a lista de biblioteca do sistema para usar o IBM MQ nesse carregamento de idioma.

CHGSYSLIBL LIB(QSYS2924)

Consulte também *Como um idioma de sua escolha é exibido para programas licenciados* em Como um idioma é exibido para funções do IBM i na documentação do produto IBM i.

- Se você estiver usando o DBCS coreano e configurar os seus emuladores de terminal para 24\*80 sessões, talvez ache que o EDTF exibe incorretamente os caracteres DBCS nas mensagens do log de erro MQ que se estendem além das 80 colunas. Para evitar isso, configure seus emuladores de terminal para usar as sessões capazes de exibir 132 colunas, por exemplo, 27\*132.
- Emita o seguinte comando especificando o ID de idioma apropriado:

RSTLICPGM LICPGM(5724H72) DEV( *installation device* ) RSTOBJ(\*LNG) LNG( *language ID* )

Isso instala os comandos, o arquivo de mensagens e os grupos de painel na biblioteca QSYS relevante para o idioma. Por exemplo, a biblioteca QSYS2928 é usada para o Francês. Se esta biblioteca não existir QSYS29nn, ela será criada pelo comando RSTLICPGM.

7. Para assegurar que o produto seja corretamente carregado, emita o comando Display Software Resources (DSPSFWRSC) e verifique se o programa licenciado 5724H72 está listado. Se instalou amostras base e opcionais, você verá:

Resource ID Option Feature Description 5724H72 \*BASE 5050 IBM MQ for IBM i 5724H72 \*BASE 2924 IBM MQ for IBM i 5724H72 1 5050 IBM MQ for IBM i - Samples

8. Pressione F11, enquanto visualiza a tela Exibir Recursos de Software e você verá a biblioteca e o número da versão dos produtos instados:

Resource Feature ID Option Feature Type Library Release 5724H72 \*BASE 5050 \*CODE QMQM V9R1M0 5724H72 \*BASE 2924 \*LNG QMQM V9R1M0 5724H72 1 5050 \*CODE QMQMSAMP V9R1M0

9. Se você tiver instalado versões adicionais do idioma, também verá as entradas para essas versões. Por exemplo, se tiver instalado a versão francesa, para a qual o ID de idioma é 2928, você verá:

a) Resource ID Option Feature Description 5724H72 \*BASE 2928 IBM MQ for IBM i

b) e quando pressionar F11:

Resource **Feature** ID Option Feature Type Library Release 5724H72 \*BASE 2928 \*LNG QSYS2928 V9R1M0

10. Use o comando DSPMQMVER para verificar exatamente qual versão você instalou. Para V9R1M0, ele relata:

Version: 9.1.0.0

11. Execute as tarefas pós-instalação de verificar as atualizações, verificar as autoridades do programa e iniciar o subsistema do IBM MQ, consulte ["Executando tarefas pós-instalação para o IBM MQ no IBM](#page-75-0) [i" na página 76](#page-75-0).

# **Como proceder a seguir**

Se desejar ver como a instalação ocorreu mais detalhadamente, execute uma ou mais das seguintes tarefas:

- Visualize o arquivo de log usando o comando DSPJOBLOG.
- Visualize o arquivo de spool gerado do comando RSTLICPGM.

Se a instalação do IBM MQ falhar, consulte ["Manipulando falhas de instalação do IBM i" na página 77.](#page-76-0)

### **Conceitos relacionados**

["desinstalando o IBM MQ for IBM i" na página 88](#page-87-0) Existem duas maneiras de desinstalar o IBM MQ for IBM i.

# **Instalando o servidor IBM MQ silenciosamente no IBM i**

É possível executar uma instalação não interativa do IBM MQ usando o comando CALL PGM(QSYS/ QLPACAGR). Uma instalação não interativa também é conhecida como uma instalação não assistida ou silenciosa.

# **Antes de começar**

Antes de iniciar o procedimento de instalação, certifique-se de ter concluído as etapas necessárias esboçadas em ["Preparando o sistema no IBM i" na página 63.](#page-62-0)

# **Sobre esta tarefa**

Este tópico descreve a instalação não interativa de um servidor.

# **Procedimento**

1. Aceite previamente os termos e condições de licença para a base executando o comando.

CALL **PGM** ( QSYS/QLPACAGR) **PARM** ('5724H72' 'V9R1M0' '0000' 0)

Em que os parâmetros de **PARM** são,

### **5724H72**

O identificador do produto para IBM i.

### **V9R1M0**

O nível de versão, release e modificação.

### **0000**

O número de opção para o produto IBM MQ.

**0**

Estrutura de erro não usada.

2. Opcionalmente, aceite previamente os termos e condições de licença para as amostras executando o comando.

CALL **PGM** (QSYS/QLPACAGR) **PARM** ('5724H72' 'V9R1M0' '0001' 0)

Em que os parâmetros de **PARM** são,

### **5724H72**

O identificador do produto para IBM i.

### **V9R1M0**

O nível de versão, release e modificação.

### **0001**

O número de opção para o produto IBM MQ.

**0**

Estrutura de erro não usada.

3. Instale o produto base do IBM MQ for IBM i e o idioma principal.

RSTLICPGM **LICPGM** (5724H72) **DEV** (*installation device*) **OPTION** (\*BASE) **OUTPUT** (\*PRINT)

em que os parâmetros de RSTLICPGM são,

### **LICPGM(5724H72)**

O identificador do produto para IBM i.

### **DEV (***installation device***)**

O dispositivo do qual o produto deve ser carregado, geralmente uma unidade ótica, por exemplo, OPT01.

### **OPTION (\*BASE)**

Instale o produto base do IBM MQ for IBM i.

### **Parâmetros não Especificados**

Parâmetros não especificados, como **RSTOBJ** (\*ALL), revertem para padrões. O comando instala o IBM MQ e os arquivos de idioma para o idioma principal do seu sistema. Para instalar idiomas adicionais, consulte a etapa 4.

4. Opcional: Instale as amostras usando o comando:

RSTLICPGM **LICPGM** (5724H72) **DEV** (*installation device*) **OPTION** (1) **OUTPUT** (\*PRINT)

Em que os parâmetros de RSTLICPGM são,

### **LICPGM (5724H72)**

O identificador do produto para IBM i.

### **DEV (***installation device***)**

O dispositivo do qual o produto deve ser carregado, geralmente uma unidade ótica, por exemplo, OPT01.

### **OPTION (1)**

Instale as amostras para o IBM i.

### **OUTPUT (\*PRINT)**

A saída é impressa com a saída em spool da tarefa.

5. Opcional: Para instalar idiomas adicionais, conecte-se ao sistema com um perfil do usuário que possui autoridade especial \*ALLOBJ. Escolha um código de idioma a partir da tabela.

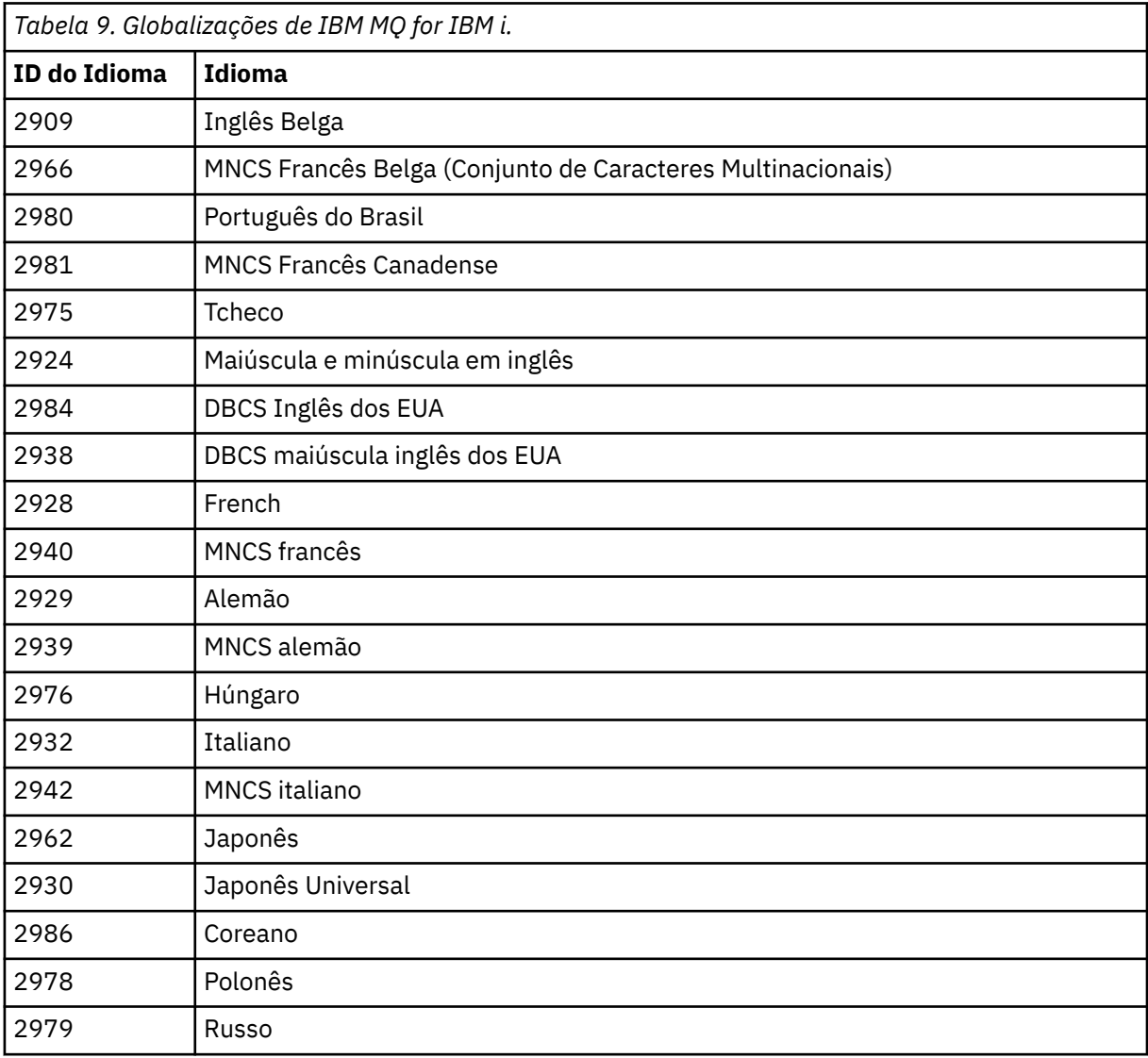

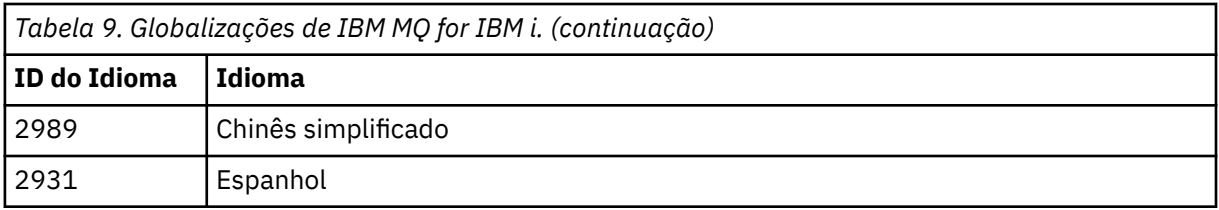

• Se estiver instalando o código de recurso do idioma japonês 2962, certifique-se de que o CCSID da tarefa que instala o produto esteja configurada como 939 e não 930. Faça isso para evitar problemas com caracteres minúsculos invariáveis no CCSID 930

CHGJOB CCSID(939)

• Se o código de recurso do idioma não estiver na tabela, o produto não foi traduzido para o seu idioma. Você deve escolher um dos códigos de recurso de idioma disponíveis e instalar essa versão em substituição. Você deve alterar manualmente a lista de biblioteca do sistema para usar o IBM MQ nesse carregamento de idioma.

CHGSYSLIBL LIB(QSYS2924)

Consulte também *Como um idioma de sua escolha é exibido para programas licenciados* em Como um idioma é exibido para funções do IBM i na documentação do produto IBM i.

- Se você estiver usando o DBCS coreano e configurar os seus emuladores de terminal para 24\*80 sessões, talvez ache que o EDTF exibe incorretamente os caracteres DBCS nas mensagens do log de erro MQ que se estendem além das 80 colunas. Para evitar isso, configure seus emuladores de terminal para usar as sessões capazes de exibir 132 colunas, por exemplo, 27\*132.
- Emita o seguinte comando especificando o ID de idioma apropriado:

RSTLICPGM LICPGM(5724H72) DEV( *installation device* ) RSTOBJ(\*LNG) LNG( *language ID* )

Isso instala os comandos, o arquivo de mensagens e os grupos de painel na biblioteca QSYS relevante para o idioma. Por exemplo, a biblioteca QSYS2928 é usada para o Francês. Se esta biblioteca não existir QSYS29nn, ela será criada pelo comando RSTLICPGM.

6. Para assegurar que o produto seja corretamente carregado, emita o comando Display Software Resources (DSPSFWRSC) e verifique se o programa licenciado 5724H72 está listado. Se instalou amostras base e opcionais, você verá:

Resource ID Option Feature Description 5724H72 \*BASE 5050 IBM MQ for IBM i 5724H72 \*BASE 2924 IBM MQ for IBM i 5724H72 1 5050 IBM MQ for IBM i - Samples

7. Pressione F11, enquanto visualiza a tela Exibir Recursos de Software e você verá a biblioteca e o número da versão dos produtos instados:

Resource Feature ID Option Feature Type Library Release 5724H72 \*BASE 5050 \*CODE QMQM V9R1M0 5724H72 \*BASE 2924 \*LNG QMQM V9R1M0 5724H72 1 5050 \*CODE QMQMSAMP V9R1M0

8. Se você tiver instalado versões adicionais do idioma, também verá as entradas para essas versões. Por exemplo, se tiver instalado a versão francesa, para a qual o ID de idioma é 2928, você verá:

a)

Resource ID Option Feature Description 5724H72 \*BASE 2928 IBM MQ for IBM i b) e quando pressionar F11:

Resource **Feature** ID Option Feature Type Library Release 5724H72 \*BASE 2928 \*LNG QSYS2928 V9R1M0

9. Use o comando DSPMQMVER para verificar exatamente qual versão você instalou. Para V9R1M0, ele relata:

Version: 9.1.0.0

10. Execute as tarefas pós-instalação de verificar as atualizações, verificar as autoridades do programa e iniciar o subsistema do IBM MQ, consulte ["Executando tarefas pós-instalação para o IBM MQ no IBM](#page-75-0) [i" na página 76](#page-75-0).

# **Como proceder a seguir**

Se desejar ver como a instalação ocorreu mais detalhadamente, execute uma ou mais das seguintes tarefas:

- Visualize o arquivo de log usando o comando DSPJOBLOG.
- Visualize o arquivo de spool gerado do comando RSTLICPGM.

Se a instalação do IBM MQ falhar, consulte ["Manipulando falhas de instalação do IBM i" na página 77.](#page-76-0)

#### IBM i **Instalando o Managed File Transfer no IBM i**

Instale o IBM MQ Managed File Transfer for IBM i instalando o servidor IBM MQ Java Messaging and Web Services em seu idioma principal e instalando opções adicionais.

### **Antes de começar**

**Nota:** Instalar a versão mais recente do IBM MQ Managed File Transfer inclui recursos do cliente.

Você concluiu o planejamento da instalação, obteve o DVD de instalação e configurou os valores do sistema. Consulte ["Configurando e ajustando o sistema operacional no IBM i" na página 64](#page-63-0).

Você instalou os componentes a seguir:

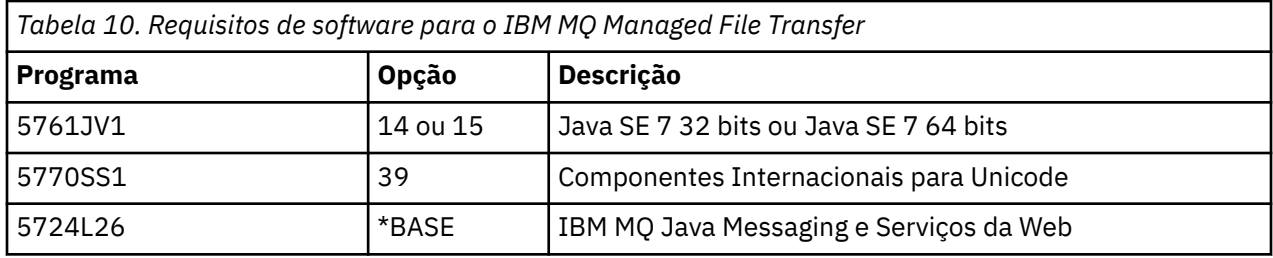

### **Sobre esta tarefa**

Como instalar o Managed File Transfer base em seu idioma principal, e instalar as outras opções.

É possível instalar apenas uma instância do Managed File Transfer for IBM i em cada partição do seu servidor.

## **Procedimento**

- 1. Efetue sign on no sistema com um perfil do usuário que tenha autoridade especial \*ALLOBJ, por exemplo, QSECOFR.
- 2. Instale o produto base Managed File Transfer for IBM i, V9.0.
RSTLICPGM **LICPGM** (5725M50) **DEV** (*installation device*) **OPTION** (\*BASE) **OUTPUT** (\*PRINT)

em que os parâmetros de RSTLICPGM são,

#### **LICPGM (5725M50)**

O identificador do produto para Managed File Transfer for IBM i.

#### **DEV (***installation device***)**

O dispositivo do qual o produto deve ser carregado, geralmente uma unidade ótica, por exemplo, OPT01.

#### **OPTION (\*BASE)**

Instale o Managed File Transfer for IBM i para o produto base IBM MQ.

#### **Parâmetros não Especificados**

Parâmetros não especificados, como **RSTOBJ** (\*ALL), revertem para padrões. O comando instala o IBM MQ e os arquivos de idioma para o idioma principal do seu sistema.

3. Opcional: Instale as ferramentas usando o comando:

RSTLICPGM LICPGM(5725M50) DEV(*installation device*) OPTION(2) OUTPUT(\*PRINT)

Em que os parâmetros de RSTLICPGM são,

#### **LICPGM (5725M50)**

O identificador do produto para Managed File Transfer for IBM i.

#### **DEV (***installation device***)**

O dispositivo do qual o produto deve ser carregado, geralmente uma unidade ótica, por exemplo, OPT01.

#### **OPTION (2)**

Instale as ferramentas para o Managed File Transfer for IBM i.

#### **OUTPUT (\*PRINT)**

A saída é impressa com a saída em spool da tarefa.

Repita a etapa "3" na página 73 para as opções 3 (agente) e 4 (serviços)

4. Para assegurar que o produto seja corretamente carregado, emita o comando Display Software Resources (DSPSFWRSC) e verifique se o programa licenciado 5725M50 está listado. Se você tiver instalado as ferramentas de base e opcionais, verá:

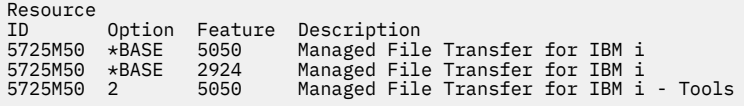

5. Pressione F11, enquanto visualiza a tela Exibir Recursos de Software e você verá a biblioteca e o número da versão dos produtos instados:

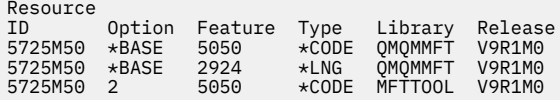

6. Execute as tarefas de pós-instalação de verificação das atualizações, verificação das autoridades do programa e inicialização do subsistema do Managed File Transfer.

#### **Como proceder a seguir**

Se desejar ver como a instalação ocorreu mais detalhadamente, execute uma ou mais das seguintes tarefas:

• Visualize o arquivo de log usando o comando DSPJOBLOG.

• Visualize o arquivo de spool gerado do comando RSTLICPGM.

Se a instalação do IBM MQ falhar, consulte ["Manipulando falhas de instalação do IBM i" na página 77.](#page-76-0)

#### IBM i **Instalando o IBM MQ for IBM i de um Electronic Software Download**

É possível executar uma instalação do IBM MQ for IBM i 9.0 a partir de uma imagem de instalação transferida por download a partir do IBM.

## **Antes de começar**

Antes de iniciar o procedimento de instalação, certifique-se de ter concluído as etapas necessárias esboçadas em ["Preparando o sistema no IBM i" na página 63.](#page-62-0)

## **Sobre esta tarefa**

Duas imagens de instalação são fornecidas como arquivos zip, uma imagem do cliente e do servidor. Essas imagens contêm todos os programas licenciados, e uma imagem somente do cliente para os clientes apenas.

A imagem do cliente e servidor contém todos os sete arquivos de salvamento compactados do IBM i (**SAVF**), enquanto a imagem do cliente contém quatro arquivos de salvamento. Os arquivos de salvamento são:

- MQ91BASE IBM MQ objetos do programa base do cliente e do servidor
- MQ91SAMP IBM MQ amostras de cliente e servidor
- MQ91EN24 IBM MQ objetos de idioma do cliente e do servidor inglês dos EUA (2924)

além das imagens somente do cliente:

- MQ91CBASE IBM MQ cliente
- MQ91CSAMP IBM MQ amostras de clientes
- MQ91JBASE IBM MQ Java
- MQ91JSAMP IBM MQ Java amostras

## **Procedimento**

- 1. Faça download de uma das imagens de instalação e extraia-a em um diretório temporário.
- 2. No IBM i, crie uma biblioteca contendo arquivos de salvamento vazios suficientes para conter os arquivos transferidos por upload usando os comandos:

```
CRTLIB LIB(MQ91PROD)
CRTSAVF FILE(MQ91PROD/MQ91BASE) /* Server and Client */CRTSAVF FILE(MQ91PROD/MQ91SAMP) /* Server and Client Samples */
<code>CRTSAVF FILE(MQ91PROD/MQ91EN24)</code> /\star 2924 English \star/
CRTSAVF FILE(MQ91PROD/MQ91CBASE) /* Standalone Client */
CRTSAVF FILE(MQ91PROD/MQ91CSAMP) /* Standalone Client Samples */
CRTSAVF FILE(MQ91PROD/MQ91JBASE) /* Java and JMS Classes */
CRTSAVF FILE(MQ91PROD/MQ91JSAMP) /* Java and JMS Samples */
```
Para obter idiomas adicionais

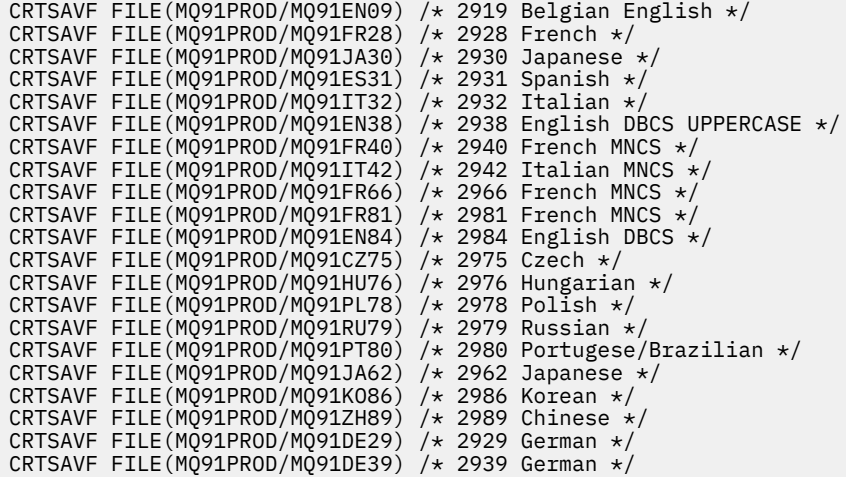

3. Inicie uma sessão de ftp para a máquina do IBM i e faça upload dos arquivos de salvamento necessários com os comandos:

ftp (your\_ibmi\_hostname) bin put MQ91BASE MQ91PROD/MQ91BASE put MQ91SAMP MQ91PROD/MQ91SAMP put MQ91EN24 MQ91PROD/MQ91EN24 put MQ91CBASE MQ91PROD/MQ91CBASE put MQ91CSAMP MQ91PROD/MQ91CSAMP put MQ91JBASE MQ91PROD/MQ91JBASE put MQ91JSAMP MQ91PROD/MQ91JSAMP

Para carregamentos de idioma adicionais:

put MQ91EN09 MQ91PROD/MQ91EN09 put MQ91FR28 MQ91PROD/MQ91FR28 put MQ91JA30 MQ91PROD/MQ91JA30 put MQ91ES31 MQ91PROD/MQ91ES31 put MQ91IT32 MQ91PROD/MQ91IT32 put MQ91EN38 MQ91PROD/MQ91EN38 put MQ91FR40 MQ91PROD/MQ91FR40 put MQ91IT42 MQ91PROD/MQ91IT42 put MQ91FR66 MQ91PROD/MQ91FR66 put MQ91FR81 MQ91PROD/MQ91FR81 put MQ91EN84 MQ91PROD/MQ91EN84 put MQ91CZ75 MQ91PROD/MQ91CZ75 put MQ91HU76 MQ91PROD/MQ91HU76 put MQ91PL78 MQ91PROD/MQ91PL78 put MQ91RU79 MQ91PROD/MQ91RU79 put MQ91PT80 MQ91PROD/MQ91PT80 put MQ91JA62 MQ91PROD/MQ91JA62 put MQ91KO86 MQ91PROD/MQ91KO86 put MQ91ZH89 MQ91PROD/MQ91ZH89 put MQ91DE29 MQ91PROD/MQ91DE29 put MQ91DE39 MQ91PROD/MQ91DE39

- 4. Para preparar a instalação do IBM MQ for IBM i, efetue sign on na máquina do IBM i e assegure-se de que tenha seguido as instruções detalhadas em ["Preparando o sistema no IBM i" na página 63](#page-62-0).
- 5. Insira os comandos **RSTLICPGM**, especificando o dispositivo de instalação como \*SAVF e nomeando o arquivo de salvamento que contém as opções que você deseja instalar.

O programa licenciado do IBM MQ Java pode ser instalado de forma independente ou pode coexistir com qualquer um dos outros programas licenciados.

O cliente IBM MQ pode ser instalado independente, mas só pode coexistir com o IBM MQ Java no mesmo sistema.

A tentativa de instalar o servidor IBM MQ em um sistema no qual o cliente IBM MQ já está instalado executa um upgrade de instalação slip, substituindo o cliente pelo programa licenciado do servidor.

A tentativa de instalar o cliente IBM MQ independente por cima de um programa licenciado do servidor existente não é possível e a instalação falha.

Por exemplo:

```
/* IBM MQ Client and Server program objects */
RSTLICPGM LICPGM(5724H72) DEV(*SAVF) SAVF(MQ91PROD/MQ91BASE) +
RSTOBJ(*PGM) OPTION(*BASE) OUTPUT(*PRINT)
/* IBM MQ Client & Server English 2924 Language Load */
RSTLICPGM LICPGM(5724H72) DEV(*SAVF) SAVF(MQ91PROD/MQ91EN24) +
RSTOBJ(*LNG) LNG(2924) OUTPUT(*PRINT)
/* Additional languages - alter SAVF and LNG parameters... */
/* IBM MQ Client & Server Japanese 2930 Language Load */
RSTLICPGM LICPGM(5724H72) DEV(*SAVF) SAVF(MQ91PROD/MQ91JA30) +
RSTOBJ(*LNG) LNG(2930) OUTPUT(*PRINT)
/* IBM MQ Client & Server Samples */
RSTLICPGM LICPGM(5724H72) DEV(*SAVF) SAVF(MQ91PROD/MQ91SAMP) +
OPTION(1) OUTPUT(*PRINT)
/* IBM MQ Java */RSTLICPGM LICPGM(5724L26) DEV(*SAVF) SAVF(MQ91PROD/MQ91JBASE) +
OPTION(*BASE) OUTPUT(*PRINT)
/* IBM MQ Java Samples */
RSTLICPGM LICPGM(5724L26) DEV(*SAVF) SAVF(MQ91PROD/MQ91JSAMP) +
OPTION(1) OUTPUT(*PRINT)
/* IBM MQ Client */
RSTLICPGM LICPGM(5725A49) DEV(*SAVF) SAVF(MQ91PROD/MQ91CBASE) +
OPTION(*BASE) OUTPUT(*PRINT)
/* IBM MQ Client Samples */
RSTLICPGM LICPGM(5725A49) DEV(*SAVF) SAVF(MQ91PROD/MQ91CSAMP) +
OPTION(1) OUTPUT(*PRINT)
```
6. Execute as tarefas pós-instalação de verificar as atualizações, verificar as autoridades do programa e iniciar o subsistema do IBM MQ, consulte "Executando tarefas pós-instalação para o IBM MQ no IBM i" na página 76.

#### **Como proceder a seguir**

Se desejar ver como a instalação ocorreu mais detalhadamente, execute uma ou mais das seguintes tarefas:

- Visualize o arquivo de log usando o comando DSPJOBLOG.
- Visualize o arquivo de spool gerado do comando RSTLICPGM.

Se a instalação do IBM MQ falhar, consulte ["Manipulando falhas de instalação do IBM i" na página 77.](#page-76-0)

- IBM i

# **Executando tarefas pós-instalação para o IBM MQ no IBM i**

Tarefas a serem executadas após ter instalado o IBM MQ for IBM i e antes de usá-lo.

#### **Sobre esta tarefa**

Quando você tiver instalado corretamente o IBM MQ for IBM i em seu sistema:

#### **Procedimento**

- 1. Consulte o website do IBM MQ em [IBM MQ página do produto](https://www.ibm.com/products/mq) para obter as informações mais recentes do produto.
- 2. Instale e aplique todos os fix packs.
- 3. Em que há mais de um sistema e uma mistura de liberações do OS/400 ou do IBM i, e IBM MQ, você deve tomar cuidado ao compilar os programas CL. Você deve compilar os programas CL no sistema em que são executados, ou em um sistema com uma combinação idêntica de liberações do OS/400 ou do

<span id="page-76-0"></span>IBM i, e IBM MQ. Ao instalar versões mais recentes de IBM MQ, exclua todos os comandos IBM MQ das liberações anteriores em quaisquer bibliotecas QSYSVvRrMm usando o comando QSYS/DLTCMD.

- 4. Se você não tiver instalado o IBM MQ no sistema antes, deve incluir os perfis do usuário no perfil do grupo QMQMADM. Crie todos os perfis de usuário que devem ser usados para criar e administrar os membros do gerenciadores de fila do perfil do grupo QMQMADM, usando o comando CHGUSRPRF.
	- a) Inicie o subsistema IBM MQ, emitindo o comando:

STRSBS SBSD(QMQM/QMQM)

**Nota:** O subsistema deve ser iniciado após cada IPL do sistema; portanto, você pode optar por iniciá-lo como parte do processo de inicialização do sistema.

5. Crie os objetos padrão do sistema. Os objetos padrão do sistema são criados automaticamente ao emitir o comando CRTMQM para criar um gerenciador de filas. Por exemplo: CRTMQM MQMNAME(QMGRNAME) ASP(\*SYSTEM). É possível atualizá-lo usando o comando STRMQM (Aviso: este comando substituirá qualquer objeto padrão existente). Por exemplo: STRMQM MQMNAME(QMGRNAME) RDEFSYS(\*YES). Consulte a ajuda na tela para obter informações sobre o uso deste comando.

**Nota:** no comando STRMQM MQMNAME(QMGRNAME) RDEFSYS(\*YES):

- O comando não recria os objetos, ele executa um CRTxxxx REPLACE (\*YES) para todos os SYSTEM.\* .
- Isso significa que ele atualiza os parâmetros nos objetos de volta para seus padrões. Portanto, se, por exemplo, no objeto SYSTEM.DEFAULT.LOCAL.QUEUE, o TRGENBL foi anteriormente mudado para \*YES, então, quando o comando for executado, ele será mudado de volta para TRGENBL(\*NO).
- Se existirem mensagens em uma fila, elas não serão removidas, porque as filas não são excluídas fisicamente.
- O conteúdo do SYSTEM.AUTH.DATA.QUEUE fica inalterado quando este comando estiver em execução.
- Portanto, se o conteúdo desta fila (ou de qualquer outra fila significativa) ficar corrompido, ele deve ser fisicamente excluído e recriado a partir do início ou de um backup.

## **Resultados**

Agora você está pronto para começar a usar o IBM MQ for IBM i.

**Nota:** Quando você instala o IBM MQ for IBM i, dois perfis de usuário são criados:

- QMQM
- QMQMADM

Esses dois objetos são centrais para a correta execução de IBM MQ for IBM i. Não altere ou exclua-os. Se o fizer, o IBM não poderá garantir o comportamento correto do seu produto.

Se você desinstalar o IBM MQ e os dados, esses perfis serão excluídos. Se você desinstalar o IBM MQ apenas, esses perfis serão retidos.

# **Manipulando falhas de instalação do IBM i**

No caso de a instalação do IBM MQ Server ou Client para o IBM i falhar, você deverá remover os objetos instalados e parcialmente instalados antes de tentar a reinstalação.

# **Procedimento**

- 1. Exclua as opções instaladas usando DLTLICPGM LICPGM(5725A49)OPTION(\*ALL).
- 2. Exclua as opções parcialmente instaladas excluindo a biblioteca QMQM (e as bibliotecas QMQMSAMP se necessário).

<span id="page-77-0"></span>3. Exclua o diretório IFS /QIBM/ProdData/mqm e seus subdiretórios usando o comando EDTF, por exemplo: EDTF STMF('/QIBM/ProdData') e selecione **opção 9** para o diretório mqm.

Se a instalação do IBM MQ Java falhar, remova os objetos parcialmente instalados antes de tentar a reinstalação:

- a. Exclua a biblioteca QMQMJAVA.
- b. Exclua o diretório IFS /QIBM/ProdData/mqm/java e seus subdiretórios usando o comando **EDTF**, por exemplo:

EDTF **STMF** ('/QIBM/ProdData/mqm')

Selecione a opção 9 no diretório Java.

#### IBM i **Convertendo uma Licença para Teste no IBM i**

Converta uma licença para teste em uma licença integral sem reinstalar o IBM MQ.

Quando a licença para teste expira, a "contagem regressiva" exibida pelo comando **strmqm** informa que a licença expirou e o comando não é executado.

#### **Antes de começar**

1. O IBM MQ é instalado com uma licença para teste.

2. Você tem acesso à mídia de instalação de uma cópia licenciada integralmente do IBM MQ.

#### **Sobre esta tarefa**

Execute o comando **setmqprd** para converter uma licença para teste em uma licença integral.

Se você não deseja aplicar uma licença integral em sua cópia de teste do IBM MQ, é possível desinstalá-lo em qualquer momento.

#### **Procedimento**

1. Obtenha a licença integral a partir da mídia de instalação licenciada integralmente.

O arquivo de licença completo é amqpcert.lic.

2. Execute o comando **setmqprd** da instalação que você estiver fazendo upgrade:

CALL PGM(QMQM/SETMQPRD) PARM('*LICENSE\_PATH*/amqpcert.lic')

em que *LICENSE\_PATH* é o caminho para o arquivo amqpcert.lic que você obteve.

#### **Referências relacionadas**

setmqprd

## **Instalando um cliente IBM MQ no IBM i**

O cliente IBM MQ para IBM i é uma parte do produto IBM MQ.

#### **Antes de começar**

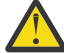

**Atenção:** Se você já tiver instalado o servidor IBM MQ, já terá um cliente e não deve tentar instalar o cliente independente.

É possível instalar apenas uma instância do Cliente IBM MQ para IBM i em cada partição do seu servidor.

Ao instalar o cliente IBM MQ para IBM i, são criados dois perfis do usuário:

• QMQM

• QMQMADM

Esses dois objetos são centrais para a correta execução de IBM MQ para IBM i. Não altere ou exclua-os. Se o fizer, o IBM não poderá garantir o comportamento correto do seu produto. Esses perfis são retidos quando o produto é excluído.

# **Sobre esta tarefa**

Este procedimento abrange a instalação de ambos, o cliente e as amostras do cliente. Se você não deseja instalar as amostras do cliente, não conclua as etapas específicas para as amostras.

Depois de seguir a etapa opcional para pré-aceitar a licença e, em seguida, emitir o comando **RSTLICPGM**, a instalação é executada sem precisar de qualquer entrada interativa.

## **Procedimento**

- 1. Efetue sign on no sistema com um perfil do usuário que tenha autoridade especial \*ALLOBJ, por exemplo, QSECOFR.
- 2. Opcional: Pré-aceite os termos da licença e as condições. Se não optar por pré-aceitar a licença, o contrato de licença será exibido para que você aceite. Execute os seguintes comandos para pré-aceitar os termos de licença e as condições:
	- a) Para o cliente:

CALL **PGM** (QSYS/QLPACAGR) **PARM** ('5725A49' 'V9R1M0' '0000' 0)

Os parâmetros de **PARM** são:

#### **5725A49**

O identificador do produto para o cliente IBM MQ para IBM i

# **V9R1M0**

A versão, o release e o nível de modificação.

#### **0000**

O número da opção para o cliente do IBM MQ de base para o produto IBM i

#### **0**

Estrutura de erro não usada

b) Para as amostras do cliente:

CALL **PGM** (QSYS/QLPACAGR) **PARM** ('5725A49' 'V9R1M0' '0001' 0)

Os parâmetros de **PARM** são:

#### **5725A49**

O identificador do produto para o cliente IBM MQ para IBM i

#### **V9R1M0**

A versão, o release e o nível de modificação.

#### **0001**

O número de opção para as amostras

**0**

Estrutura de erro não usada

3. Emita o comando de instalação para executar a instalação sem precisar de qualquer entrada interativa:

a) Instale o cliente, emitindo o seguinte comando:

RSTLICPGM **LICPGM** (5725A49) **DEV** (*installation device*) **OPTION** (\*BASE) **OUTPUT** (\*PRINT)

Os parâmetros de RSTLICPGM são:

#### **LICPGM (5725A49)**

O identificador do produto para o cliente IBM MQ para IBM i

#### **DEV (***installation device***)**

O dispositivo do qual o produto deve ser carregado, geralmente uma unidade ótica, por exemplo, OPT01

#### **OPTION (\*BASE)**

O nível do cliente do IBM MQ para o produto IBM i instalado

#### **OUTPUT (\*PRINT)**

Se a saída em spool da tarefa é impressa.

b) Instale as amostras, emitindo o seguinte comando:

```
RSTLICPGM LICPGM (5725A49) DEV (installation device) OPTION (1) OUTPUT (*PRINT)
```
Os parâmetros de RSTLICPGM são:

#### **LICPGM (5725A49)**

O identificador do produto para o cliente IBM MQ para IBM i

#### **DEV (***installation device***)**

O dispositivo do qual o produto deve ser carregado, geralmente uma unidade ótica, por exemplo, OPT01

#### **OPTION (1)**

A opção de amostras

#### **OUTPUT (\*PRINT)**

Se a saída em spool da tarefa é impressa.

4. Para assegurar que o produto seja corretamente carregado, emita o comando Display Software Resources (**DSPSFWRSC**) e verifique se o programa licenciado 5725A49 está listado. Se instalou amostras base e opcionais, você verá:

```
Resource
ID Option Feature Description
5725A49 *BASE 5050 IBM MQ client for IBM i
5725A49 1 5050 IBM MQ client for IBM i -Samples
```
5. Para consultar a biblioteca e o número da versão dos produtos instalados, pressione **F11**, enquanto visualiza a tela Exibir Recursos de Software. A tela a seguir é exibida:

Resource Feature ID Option Feature Type Library Release 5725A49 \*BASE 5050 \*CODE QMQM V9R1M0 5725A49 1 5050 \*CODE QMQMSAMP V9R1M0

6. Para verificar exatamente qual versão você tem instalada, use o programa **DSPMQMVER**.

Por exemplo, /QSYS.LIB/QMQM.LIB/DSPMQVER.PGM -a em um qshell.

## **Como proceder a seguir**

Se desejar ver como a instalação ocorreu mais detalhadamente, execute uma ou mais das seguintes tarefas:

- Visualize o arquivo de log usando o comando DSPJOBLOG.
- Visualize o arquivo de spool gerado do comando RSTLICPGM.

Se a instalação do cliente IBM MQ para IBM i falhou, consulte ["Manipulando falhas de instalação do IBM](#page-76-0) [i" na página 77](#page-76-0)

#### **Conceitos relacionados** ["desinstalando o IBM MQ for IBM i" na página 88](#page-87-0)

Existem duas maneiras de desinstalar o IBM MQ for IBM i.

# **Instalação do cliente IBM MQ e servidor IBM MQ para IBM i**

Quando você instala um servidor IBM MQ em um sistema IBM i, o cliente também é instalado automaticamente.

A versão instalada do cliente IBM MQ para o IBM i pode ser atualizada usando-se uma "instalação slip", que substitui uma instalação existentes por uma imagem atualizada.

Instalar um cliente em um cliente existente resulta em uma instalação bem-sucedida.

Instalar um cliente sobre um servidor existente resulta em uma falha com um erro CPDB6A4.

Instalar um servidor sobre um cliente existente resulta em um upgrade bem-sucedido do cliente para recursos do cliente e do servidor.

# **Instalando o sistema de mensagens e serviços da web do IBM MQ Java para IBM i**

Instale o sistema de mensagens do IBM MQ Java e os serviços da web para o IBM i com o DVD do servidor, usando o comando **RSTLICPGM**.

#### **Antes de começar**

É possível instalar apenas uma instância do Cliente IBM MQ para IBM i em cada partição do seu servidor.

Se você tiver uma versão mais antiga do sistema de mensagens e dos serviços da web (5724L26) do Java instalada e desejar instalar uma versão mais nova, será possível instalar a nova versão sem desinstalar a antiga.

Se você tiver o MA88 instalado (5648C60) e tentar instalar de qualquer maneira, a instalação falhará com um aviso solicitando a desinstalação do cliente antigo. Para desinstalar o MA88, emita o seguinte comando:

DLTLICPGM LICPGM(5648C60) OPTION(\*ALL)

Se este comando falhar ao excluir o diretório do IFS /QIBM/ProdData/mqm/java e seus subdiretórios, use o comando EDTF e selecione a opção 9 no diretório Java. Por exemplo:

```
EDTF STMF('/QIBM/ProdData/mqm')
```
## **Sobre esta tarefa**

Este procedimento cobre a instalação do sistema de mensagens e serviços da web Java e amostras de sistema de mensagens e serviços da web Java. Se você não deseja instalar as amostras, não conclua as etapas específicas para as amostras.

Depois de seguir a etapa opcional para pré-aceitar a licença e, em seguida, emitir o comando **RSTLICPGM**, a instalação é executada sem precisar de qualquer entrada interativa.

## **Procedimento**

- 1. Efetue sign on no sistema com um perfil do usuário que tenha autoridade especial \*ALLOBJ, por exemplo, QSECOFR.
- 2. Opcional: Pré-aceite os termos da licença e as condições. Se não optar por pré-aceitar a licença, o contrato de licença será exibido para que você aceite. Execute os seguintes comandos para pré-aceitar os termos de licença e as condições:
	- a) Para o sistema de mensagens e serviços da web Java:

**CALL PGM** (QSYS/QLPACAGR) **PARM** ('5724L26' 'V9R1M0' '0000' 0)

Os parâmetros de **PARM** são:

#### **5724L26**

O identificador do produto para o sistema de mensagens e os serviços da web do IBM MQ Java para o IBM i

#### **V9R1M0**

A versão, o release e o nível de modificação.

#### **0000**

O número da opção para o produto base de sistema de mensagens e serviços da web do IBM MQ Java.

#### **0**

Estrutura de erro não usada

b) Para as amostras:

**CALL PGM** (QSYS/QLPACAGR) **PARM** ('5724L26' 'V9R1M0' '0001' 0)

Os parâmetros de **PARM** são:

#### **5724L26**

O identificador do produto para o sistema de mensagens e os serviços da web do IBM MQ Java para o IBM i

#### **V9R1M0**

A versão, o release e o nível de modificação.

#### **0001**

O número da opção para as amostras.

#### **0**

Estrutura de erro não usada

- 3. Emita o comando de instalação para executar a instalação sem precisar de qualquer entrada interativa:
	- a) Instale o sistema de mensagens e serviços da web do IBM MQ Java emitindo o seguinte comando:

**RSTLICPGM LICPGM** (5724L26) **DEV** (*installation device*) **OPTION** (\*BASE) **OUTPUT** (\*PRINT)

Os parâmetros de RSTLICPGM são:

#### **LICPGM (5724L26)**

O identificador do produto para o sistema de mensagens e os serviços da web do IBM MQ Java para o IBM i

#### **DEV (***installation device***)**

O dispositivo do qual o produto deve ser carregado, geralmente uma unidade ótica, por exemplo, OPT01

#### **OPTION (\*BASE)**

Instale o sistema de mensagens e os serviços da web base do IBM MQ Java para o IBM i

#### **OUTPUT (\*PRINT)**

Se a saída em spool da tarefa é impressa.

b) Instale as amostras, emitindo o seguinte comando:

**RSTLICPGM LICPGM** (5724L26) **DEV** (*installation device*) **OPTION** (1) **OUTPUT** (\*PRINT)

Os parâmetros de RSTLICPGM são:

#### **LICPGM (5724L26)**

O identificador do produto para o sistema de mensagens e os serviços da web do IBM MQ Java para o IBM i

#### **DEV (***installation device***)**

O dispositivo do qual o produto deve ser carregado, geralmente uma unidade ótica, por exemplo, OPT01

#### **OPTION (1)**

Instale as amostras

#### **OUTPUT (\*PRINT)**

Se a saída em spool da tarefa é impressa.

4. Para assegurar que o produto seja corretamente carregado, emita o comando Display Software Resources (DSPSFWRSC) e verifique se o programa licenciado 5724L26 está listado. Se instalou amostras base e opcionais, você verá:

```
Resource
ID Option Feature Description
5724L26 *BASE 5050 IBM MQ Java Messaging and Web Services
5724L26 1 5050 IBM MQ Java Messaging and Web Services - Samp
```
5. Pressione **F11** enquanto visualiza a tela Exibir Recursos de Software e você verá a biblioteca e o número da versão dos produtos instados:

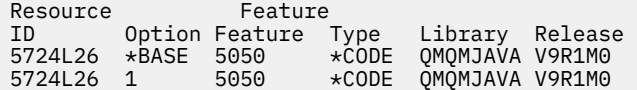

6. Verifique quais versões você tem instaladas usando os seguintes comandos:

IBM MQ Classes para Java:

java com.ibm.mq.MQJavaLevel

**Nota:** Para que este comando funcione, você pode ter que configurar seu caminho de classe de ambiente para:

• /QIBM/ProdData/mqm/java/lib/com.ibm.mq.jar

IBM MQ Classes para Java Message Service:

java com.ibm.mq.jms.MQJMSLevel

**Nota:** Para que este comando funcione, pode ser necessário configurar o seu caminho de classe de ambiente para:

• /QIBM/ProdData/mqm/java/lib/com.ibm.mqjms.jar

Consulte Variáveis de ambiente relevantes para IBM MQ classes for Java e Variáveis de ambiente usadas pelo IBM MQ classes for JMS.

Para o IBM MQ 9.1, ambos relatam:

Version: 9.1.0.0

**Nota:** O comando usa as classes Java e assim relata a versão e também executa alguma verificação de que as classes estão instaladas e funcionando.

- 7. Consulte os seguintes tópicos para obter detalhes completos da verificação de ambos:
	- Usando o IBM MQ classes for Java
	- Usando o IBM MQ classes for JMS

# <span id="page-83-0"></span>**Verificando uma instalação do IBM MQ no IBM i**

Os tópicos nesta seção fornecem instruções sobre como verificar uma instalação do cliente do IBM MQ em sistemas IBM i.

# **Verificando uma instalação de cliente usando a linha de comandos no IBM i**

É possível verificar uma instalação de cliente usando a linha de comandos. No servidor, você cria um gerenciador de filas, uma fila local, um listener e um canal de conexão do servidor. Você também deve aplica regras de segurança para permitir que o cliente conecte e use a fila definida. No cliente, você cria um canal de conexão do cliente e, em seguida, usa os programas PUT e GET de amostra para concluir o procedimento de verificação.

O procedimento de verificação mostra como criar um gerenciador de filas chamado queue.manager.1, uma fila local chamada QUEUE1 e um canal de conexão do servidor chamado CHANNEL1 no servidor.

Ele mostra como criar o canal de conexão do cliente na estação de trabalho do IBM MQ MQI client. Em seguida, ele mostra como usar os programas de amostra para colocar uma mensagem em uma fila e obter a mensagem da fila.

O exemplo não aborda nenhum problema de segurança do cliente. Consulte Configurando a segurança do IBM MQ MQI client, para obter detalhes se você estiver preocupado com problemas de segurança do IBM MQ MQI client.

O procedimento de verificação assume que:

- O produto completo do servidor IBM MQ foi instalado em um servidor.
- A instalação de servidor está acessível em sua rede.
- O software do IBM MQ MQI client foi instalado em um sistema do cliente.
- Os programas de amostra do IBM MQ foram instalados.
- O TCP/IP foi configurado no servidor e nos sistemas do cliente. Para obter informações adicionais, consulte Configurando conexões entre o servidor e o cliente.

Primeiro configure o servidor por meio da linha de comandos usando as instruções em "Configurando o servidor usando a linha de comandos no IBM i" na página 84.

Após ter configurado o servidor, você deverá configurar o cliente usando as instruções em ["Conectando](#page-85-0)[se a um gerenciador de filas, usando a variável de ambiente MQSERVER no IBM i" na página 86](#page-85-0).

Finalmente será possível testar as comunicações entre o cliente e o servidor usando as instruções em ["Testando a comunicação entre um cliente e um servidor no IBM i" na página 87](#page-86-0).

#### **IBM** i *Configurando o servidor usando a linha de comandos no IBM i*

Siga essas instruções para criar um gerenciador de filas, fila e canal no servidor. Em seguida, é possível usar esses objetos para verificar a instalação.

## **Sobre esta tarefa**

Essas instruções assumem que nenhum gerenciador de filas ou outros objetos IBM MQ tenham sido definidos.

As definições de objetos do IBM MQ utilizam distinção entre maiúsculas e minúsculas. Qualquer texto digitado em letras minúsculas como um comando do MQSC é convertido automaticamente para maiúsculas, a menos que você o coloque entre aspas simples. Certifique-se de digitar os exemplos exatamente como são mostrados.

## **Procedimento**

1. Crie um ID do usuário no servidor que não esteja no grupo mqm.

Esse ID do usuário deve existir no servidor e no cliente. Este é o ID do usuário com o qual os aplicativos de amostra devem ser executados, caso contrário, um erro 2035 será retornado.

- 2. Efetue login como um usuário no grupo MQM.
- 3. Crie um gerenciador de filas chamado QUEUE.MANAGER.1 inserindo o seguinte comando:

crtmqm QUEUE.MANAGER.1

Consulte as mensagens informando que o gerenciador de filas foi criado.

4. Iniciar o gerenciador de filas digitando o seguinte comando:

strmqm QUEUE.MANAGER.1

Uma mensagem informa quando o gerenciador de fila iniciou.

5. Defina uma fila local chamada QUEUE1 digitando o seguinte comando:

CRTMQMQ QNAME(QUEUE1) QTYPE(\*LCL)

Uma mensagem informa você de que a fila foi criada.

6. Permite que o ID de usuário criado na etapa 1 use QUEUE1 inserindo o seguinte comando:

SET AUTHREC PROFILE(QUEUE1) OBJTYPE(QUEUE) PRINCIPAL(' *non\_mqm\_user* ') AUTHADD(PUT,GET)

em que *non\_mqm\_user* é o ID de usuário criado na etapa 1. Uma mensagem informa você de que a autorização foi configurada. Você também deve executar o seguinte comando para dar ao ID de usuário autoridade para conectar:

```
SET AUTHREC OBJTYPE(QMGR) PRINCIPAL(' non_mqm_user ') AUTHADD(CONNECT)
```
Se este comando não for executado, um erro de parada 2305 será retornado.

7. Defina um canal de conexão do servidor inserindo o seguinte comando:

CRTMQMCHL CHLNAME(CHANNEL1) CHLTYPE(\*SVRCN) TRPTYPE(\*TCP) MCAUSRID('QMQM')

Uma mensagem informa você de que o canal foi criado.

8. Permita que o canal do cliente seja conectado ao gerenciador de filas e executado sob o ID de usuário criado na etapa 1 inserindo o seguinte comando MQSC:

SET CHLAUTH(CHANNEL1) TYPE(ADDRESSMAP) ADDRESS(' *client\_ipaddr* ') MCAUSER(' *non\_mqm\_user* ')

em que *client\_ipaddr* é o endereço IP do sistema do cliente e *non\_mqm\_user* é o ID do usuário criado na etapa 1. Uma mensagem informa quando a regra foi definida.

9. Defina um listener digitando o seguinte comando:

DEFINE LISTENER (LISTENER1) TRPTYPE (TCP) CONTROL (QMGR) PORT (*port\_number*)

em que *port\_number* é o número da porta na qual o listener deve ser executado. Esse número deve ser igual ao número usado ao definir o canal de conexão do cliente em ["Instalando um cliente IBM](#page-77-0) [MQ no IBM i" na página 78](#page-77-0).

**Nota:** Se você omitir o parâmetro da porta do comando, um valor padrão de 1414 será usado para a porta do listener. Se quiser especificar uma porta diferente de 1414, você deverá incluir o parâmetro da porta no comando, conforme mostrado.

10. Inicie o listener digitando o seguinte comando:

STRMQMLSR MQMNAME('QUEUE.MANAGER.1') PORT(1414)

<span id="page-85-0"></span>11. Pare o MQSC inserindo:

end

Consulte algumas mensagens, seguidas pelo prompt de comandos.

#### **Como proceder a seguir**

Siga as instruções para configurar o cliente. Consulte "Conectando-se a um gerenciador de filas, usando a variável de ambiente MQSERVER no IBM i" na página 86.

## *Conectando-se a um gerenciador de filas, usando a variável de ambiente MQSERVER no IBM i*

Quando um aplicativo IBM MQ é executado no IBM MQ MQI client, ele requer o nome do canal de MQI, o tipo de comunicação e o endereço do servidor a ser usado. Forneça esses parâmetros definindo a variável de ambiente MQSERVER.

#### **Antes de começar**

Antes de iniciar esta tarefa, você deve concluir a tarefa, ["Configurando o servidor usando a linha de](#page-83-0) [comandos no IBM i" na página 84,](#page-83-0) e salvar as seguintes informações:

- O nome do host ou endereço IP do servidor e o número da porta que você especificou ao criar o listener.
- O nome de canal do canal de conexão do servidor.

#### **Sobre esta tarefa**

Esta tarefa descreve como conectar um IBM MQ MQI client, definindo a variável de ambiente MQSERVER no cliente.

## **Procedimento**

- 1. Efetue login como o ID de usuário que você criou na Etapa 1 de ["Configurando o servidor usando a](#page-83-0) [linha de comandos no IBM i" na página 84.](#page-83-0)
- 2. Verifique a conexão TCP/IP. No cliente, insira um dos seguintes comandos:
	- ping server-hostname
	- ping n.n.n.n

n.n.n.n representa o endereço de rede. É possível configurar o endereço de rede no formato decimal pontilhado de IPv4, por exemplo, 192.0.2.0. Como alternativa, configure o endereço no formato hexadecimal de IPv6, por exemplo 2001:0DB8:0204:acff:fe97:2c34:fde0:3485.

Se o comando **ping** falhar, corrija sua configuração TCP/IP.

3. Configure a variável de ambiente MQSERVER. No cliente, insira um dos comandos a seguir:

ADDENVVAR ENVVAR(MQSERVER) VALUE('CHANNEL1/TCP/*server-address* (*port*)')

Em que:

- *CHANNEL1* é o nome do canal de conexão do servidor.
- *server-address* é o nome do host TCP/IP do servidor.
- *port* é o número da porta TCP/IP no qual o servidor está atendendo.

Se você não fornecer um número da porta, o IBM MQ usará aquele especificado no arquivo qm. ini ou no arquivo de configuração do cliente. Se nenhum valor for especificado nesses arquivos, o IBM

<span id="page-86-0"></span>MQ usará o número da porta identificado no arquivo de serviços TCP/IP para o nome de serviço MQSeries. Se uma entrada do MQSeries no arquivo de serviços não existir, um valor padrão de 1414 será usado. É importante que o número da porta usado pelo cliente e o número da porta usado pelo programa listener do servidor sejam iguais.

## **Como proceder a seguir**

Use os programas de amostra para testar a comunicação entre o cliente e o servidor; consulte "Testando a comunicação entre um cliente e um servidor no IBM i" na página 87.

## *Testando a comunicação entre um cliente e um servidor no IBM i*

Na estação de trabalho do IBM MQ MQI client, utilize o programa de amostra amqsputc para colocar uma mensagem na fila na estação de trabalho do servidor. Use o programa de amostra amqsgetc para obter a mensagem da fila de volta para o cliente.

## **Antes de começar**

Conclua os tópicos anteriores nesta seção:

- Configure um gerenciador de filas, canais e fila.
- Abra uma janela de comando.
- Configure as variáveis de ambiente do sistema.

## **Sobre esta tarefa**

Observe que as definições de objeto do IBM MQ fazem distinção entre maiúsculas e minúsculas. O texto digitado como um comando do MQSC em minúsculas é convertido automaticamente em maiúsculas, a menos que você o coloque entre aspas simples. Certifique-se de digitar os exemplos exatamente como são mostrados.

## **Procedimento**

1. Inicie o programa PUT para QUEUE1 em QUEUE.MANAGER.1, inserindo o comando a seguir:

CALL PGM(QMQM/AMQSPUTC) PARM(QUEUE1 QUEUE.MANAGER.1)

Se o comando for bem-sucedido, as mensagens a seguir serão exibidas:

A fila de destino de início de amostra AMQSPUT0 é QUEUE1

**Sugestão:** Você pode obter o erro, MQRC\_NOT\_AUTHORIZED (2035). Por padrão, a autenticação de canal é ativada quando um gerenciador de filas é criado. A autenticação de canal evita que usuários privilegiados acessem um gerenciador de filas como um IBM MQ MQI client. Para verificar a instalação, é possível alterar o ID de usuário MCA para um usuário não privilegiado ou desativar a autenticação de canal. Para desativar a autenticação de canal, execute o seguinte comando MQSC:

ALTER QMGR CHLAUTH(DISABLED)

Ao concluir o teste, se você não excluir o gerenciador de filas, reative a autenticação de canal:

ALTER QMGR CHLAUTH(ENABLED)

2. Digite algum texto de mensagem, em seguida, pressione **Enter** duas vezes.

A seguinte mensagem é exibida:

Sample AMQSPUT0 end

Agora, sua mensagem está na fila do gerenciador de filas do servidor.

<span id="page-87-0"></span>3. Inicie o programa GET para QUEUE1 em QUEUE.MANAGER.1, inserindo o comando a seguir:

CALL PGM(QMQM/AMQSGETC) PARM(QUEUE1 QUEUE.MANAGER.1)

O programa de amostra é iniciado e sua mensagem é exibida. Após uma pausa curta (aproximadamente 30 segundos), a amostra termina e o prompt de comandos é exibido novamente.

#### **Resultados**

Agora você verificou com sucesso a instalação do cliente.

## **Como proceder a seguir**

1. No servidor, pare o gerenciador de filas inserindo o seguinte comando:

ENDMQM MQMNAME(QUEUE.MANAGER.1)

2. No servidor, exclua o gerenciador de filas inserindo o seguinte comando:

DLTMQM MQMNAME(QUEUE.MANAGER.1)

# **desinstalando o IBM MQ for IBM i**

Existem duas maneiras de desinstalar o IBM MQ for IBM i.

Para desinstalar o IBM MQ for IBM i, execute uma das seguintes tarefas:

- Uma exclusão *padrão* remove o código do produto IBM MQ, mas preserva os dados do usuário.
- Uma exclusão *inteira* remove os dados do usuário e código do produto IBM MQ.

Ambos os tipos de exclusão necessitam que você tenha efetuado sign on no sistema com um perfil de usuário que tenha autoridade especial \*ALLOBJ, por exemplo, QSECOFR. A autoridade especial do administrador de segurança (\*SECADM) também é necessária para excluir os perfis do usuário QMQM e QMQMADM.

#### **Conceitos relacionados**

["Reinstalando o IBM MQ for IBM i" na página 93](#page-92-0) É possível reinstalar o IBM MQ for IBM i sem perder nenhum de seus dados.

#### **Tarefas relacionadas**

"Desinstalando o IBM MQ, mas retendo dados no IBM i" na página 88 Se desejar reter os seus dados de usuário, por exemplo, porque pretende reinstalar o IBM MQ for IBM i em uma data posterior, você deverá executar uma exclusão padrão do produto.

["Desinstalando o IBM MQ e os dados no IBM i" na página 90](#page-89-0) É possível excluir o IBM MQ inteiramente, incluindo todos os dados do usuário.

["Desinstalando o IBM MQ Java Messaging and Web Services no IBM i" na página 91](#page-90-0) Siga essas instruções para desinstalar o IBM MQ Java.

["Desinstalando o IBM MQ MQI client for IBM i" na página 92](#page-91-0)

Se o IBM MQ MQI client for IBM i tiver que ser desinstalado, siga o procedimento correto para assegurar que todos os arquivos e diretórios relevantes sejam removidos.

#### IBM i **Desinstalando o IBM MQ, mas retendo dados no IBM i**

Se desejar reter os seus dados de usuário, por exemplo, porque pretende reinstalar o IBM MQ for IBM i em uma data posterior, você deverá executar uma exclusão padrão do produto.

## **Sobre esta tarefa**

Para executar uma exclusão padrão do IBM MQ for IBM i, para que os dados do usuário sejam retidos, conclua as etapas a seguir:

## **Procedimento**

1. Coloque em modo quiesce o IBM MQ for IBM i.

Para obter mais informações, consulte Colocando o IBM MQ for IBM i em modo quiesce.

2. Termine o subsistema IBM MQ, emitindo o comando:

ENDSBS SBS(QMQM)

3. Certifique-se de que nenhum bloco seja retido na biblioteca QMQM, emitindo o comando:

WRKOBJLCK OBJ(QMQM) OBJTYPE(\*LIB)

4. Utilize o comando Excluir programa licenciado (DLTLICPGM) para excluir o produto base (e também as amostras, o AMS e os componentes da WEB, se você optou por instalá-los).

Para excluir apenas as amostras, emita o comando:

DLTLICPGM LICPGM( *5724H72* ) OPTION(1)

Para excluir apenas o componente AMS, emita o comando:

DLTLICPGM LICPGM( *5724H72* ) OPTION(2)

Para excluir apenas o componente WEB, emita o comando:

DLTLICPGM LICPGM( *5724H72* ) OPTION(3)

Para excluir apenas as versões de idioma extra instaladas, emita o comando:

DLTLICPGM LICPGM(*5724H72*) LNG(*nnnn*)

em que *nnnn* é o número de linguagem, como na lista aqui:

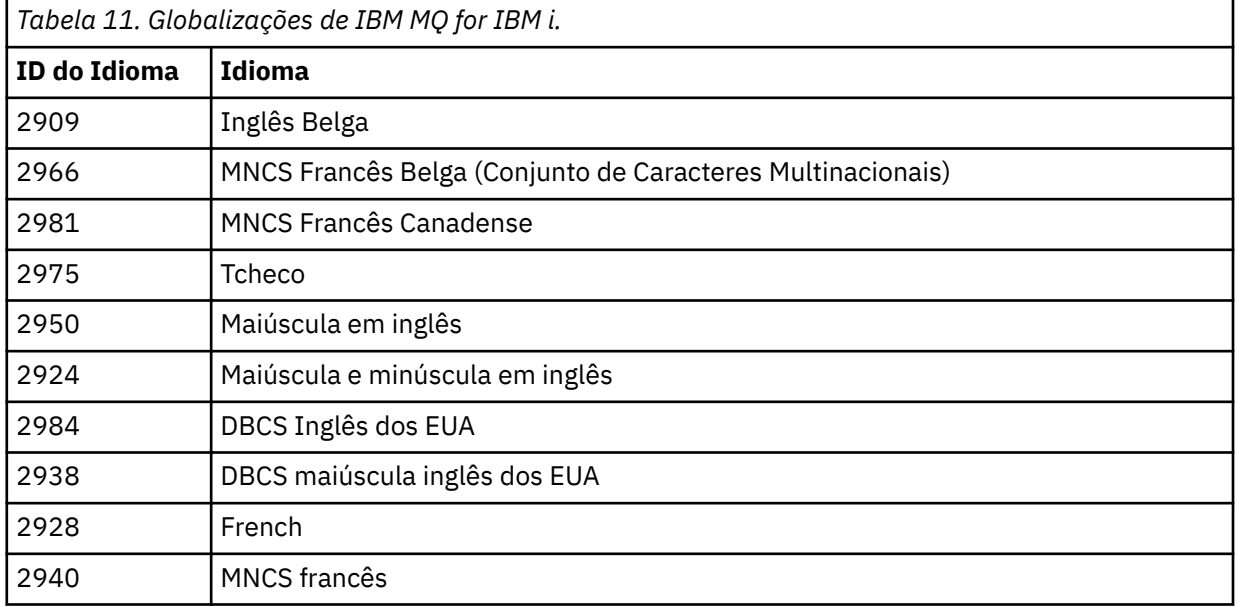

<span id="page-89-0"></span>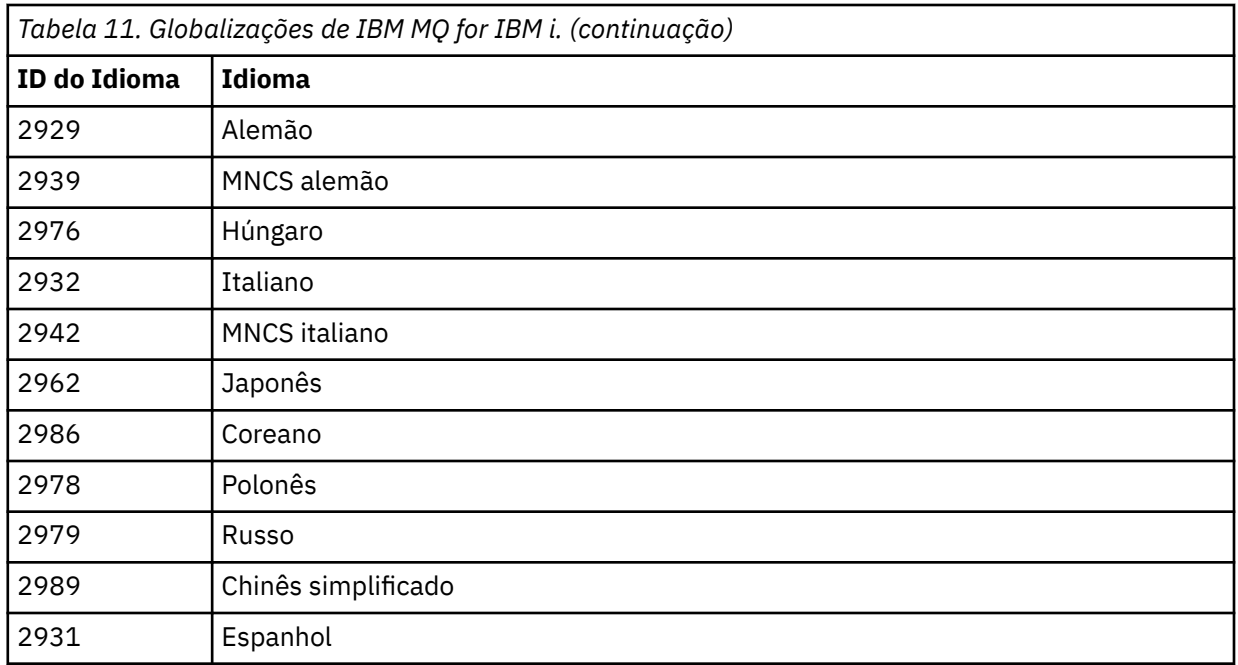

Para excluir o produto base e todos os outros componentes instalados, emita o comando:

DLTLICPGM LICPGM( *5724H72* ) OPTION(\*ALL)

#### **Resultados**

A exclusão do IBM MQ for IBM i desta forma exclui apenas os objetos que pertencem ao IBM MQ: a biblioteca QMQM, a biblioteca samp QMQM e os subdiretórios que pertencem ao servidor IBM MQ dentro do diretório /QIBM/ProdData/mqm.

Se isso não deixar outros subdiretórios (por exemplo, se o IBM MQ Java estiver instalado, ele usa subdiretórios lá), o próprio diretório /QIBM/ProdData/mqm será excluído.

Nenhuma das bibliotecas de diário do gerenciador de filas ou diretórios IFS baseados em /QIBM/ UserData são removidos.

# **Desinstalando o IBM MQ e os dados no IBM i**

É possível excluir o IBM MQ inteiramente, incluindo todos os dados do usuário.

#### **Sobre esta tarefa**

**Importante:** Se você for excluir o IBM MQ inteiramente, incluindo todos os dados do usuário, salve os seus dados do usuário primeiro. Isso não pode ser recuperado.

Para excluir o IBM MQ for IBM i inteiramente, conclua as etapas a seguir:

## **Procedimento**

1. Coloque em modo quiesce o IBM MQ for IBM i.

Para obter mais informações, consulte Colocando o IBM MQ for IBM i em modo quiesce.

- 2. Exclua cada gerenciador de filas por vez usando o comando WRKMQM e selecionando a opção 4.
- 3. Termine o subsistema IBM MQ, emitindo o comando:

ENDSBS SBS(QMQM)

<span id="page-90-0"></span>4. Certifique-se de que nenhum bloco seja retido na biblioteca QMQM, emitindo o comando:

WRKOBJLCK OBJ(QMQM) OBJTYPE(\*LIB)

5. Opcional: Se também desejar desinstalar o IBM MQ Java, é possível fazer isso agora, usando o comando:

DLTLICPGM LICPGM( *5724L26* ) OPTION(\*ALL)

Isso também desinstalará as Amostras Java, se elas tiverem sido instaladas.

6. Use o comando Excluir Programa Licenciado (DLTLICPGM) para excluir o produto base (e também as amostras, se optar por instalá-las). Para excluir o produto base e as amostras, emita o comando:

DLTLICPGM LICPGM( *5724H72* ) OPTION(\*ALL)

7. Exclua o diretório /QIBM/UserData/mqm e seus subdiretórios. Faça isso usando o comando EDTF e selecionando a opção 9 (exclusão recursiva) para o diretório mqm, da seguinte maneira,

**Nota:** Se fizer isso, não terá mais qualquer informação a respeito da sua instalação. Use este comando com extremo cuidado.

O formato do comando é:

EDTF STMF('/QIBM/UserData')

Como alternativa, é possível excluir o diretório /QIBM/UserData/mqm e seus subdiretórios pelo uso repetido dos comandos RMVLNK e RMVDIR.

8. Identifique todos os usuários que pertencem ao grupo QMQMADM. Use o comando DSPUSRPRF para exibir uma lista deles. Você deve remover o perfil do grupo QMQMADM de seus perfis do usuário antes que possa excluir o perfil do usuário QMQMADM. O formato do comando é:

DSPUSRPRF USRPRF(QMQMADM) TYPE(\*GRPMBR)

9. Você deve alterar a propriedade ou excluir os objetos. Para cada um dos perfis do usuário QMQM e QMQMADM, use o comando WRKOBJOWN para listar todos os objetos de propriedade do perfil. O formato do comando é:

WRKOBJOWN USRPRF( *PROFILE* )

10. Exclua os dois perfis de usuário. O formato do comando é:

DLTUSRPRF USRPRF(QMQM) OWNOBJOPT(\*DLT) DLTUSRPRF USRPRF(QMQMADM) OWNOBJOPT(\*DLT)

# **Desinstalando o IBM MQ Java Messaging and Web Services no IBM i**

Siga essas instruções para desinstalar o IBM MQ Java.

#### **Sobre esta tarefa**

Para desinstalar o produto IBM MQ Java.

## **Procedimento**

1. Certifique-se de ter efetuado sign on no sistema com um perfil do usuário que tenha autoridade especial \*ALLOBJ, por exemplo QSECOFR.

<span id="page-91-0"></span>2. Emita o comando:

```
DLTLICPGM LICPGM(5724L26) OPTION(*ALL)
```
## **Resultados**

A exclusão de IBM MQ Java para IBM i exclui os objetos que pertencem a ele: a biblioteca QMQMJAVA, e os subdiretórios que pertencem a IBM MQ Java dentro do diretório /QIBM/ProdData/mqm.

Se isso não deixar outros subdiretórios (por exemplo se o IBM MQ Server for instalado ele usa subdiretórios lá) então o próprio diretório /QIBM/ProdData/mqm é excluído.

# **Desinstalando o IBM MQ MQI client for IBM i**

Se o IBM MQ MQI client for IBM i tiver que ser desinstalado, siga o procedimento correto para assegurar que todos os arquivos e diretórios relevantes sejam removidos.

## **Procedimento**

- 1. Certifique-se de ter efetuado sign on no sistema com um perfil do usuário que tenha autoridade especial \*ALLOBJ, por exemplo QSECOFR.
- 2. Utilize o comando Excluir programa licenciado ( **DLTLICPGM** ) para excluir o produto IBM MQ MQI client for IBM i (e também as amostras, se optar por instalá-las):

Para excluir apenas as amostras, emita o comando

```
DLTLICPGM LICPGM(5725A49) OPTION(1)
```
Para excluir o IBM MQ MQI client e as amostras, emita o comando:

DLTLICPGM LICPGM(5725A49) OPTION(\*ALL)

## **Resultados**

A exclusão de IBM MQ MQI client for IBM i exclui os objetos que pertencem a ele: a biblioteca QMQM, e os subdiretórios que pertencem ao IBM MQ MQI client for IBM i dentro do diretório /QIBM/ProdData/ mqm. Se isso não deixar outros subdiretórios (por exemplo, se o IBM MQ Java Client for IBM i for instalado, ele usará subdiretórios lá), o próprio diretório /QIBM/ProdData/mqm será excluído.

# **Desinstalando o Managed File Transfer no IBM i**

Siga estas instruções para desinstalar o Managed File Transfer no IBM i.

#### **Antes de começar**

Para desinstalar o IBM MQ Managed File Transfer for IBM i, execute uma das seguintes tarefas:

- Uma exclusão *padrão* remove o código do produto Managed File Transfer, mas preserva os dados do usuário.
- Uma exclusão *inteira* remove os dados do usuário e código do produto Managed File Transfer.

Observe que uma exclusão inteira requer que você remova manualmente os dados de configuração no diretório /QIBM/UserData/mqm/mqft.

Ambos os tipos de exclusão necessitam que você tenha efetuado sign on no sistema com um perfil de usuário que tenha autoridade especial \*ALLOBJ, por exemplo, QSECOFR.

# <span id="page-92-0"></span>**Sobre esta tarefa**

Para desinstalar o produto Managed File Transfer.

## **Procedimento**

- 1. Certifique-se de ter efetuado sign on no sistema com um perfil do usuário que tenha autoridade especial \*ALLOBJ, por exemplo QSECOFR.
- 2. Emita o comando:

DLTLICPGM LICPGM(5725M50) OPTION(\*ALL)

## **Resultados**

Excluir o Managed File Transfer for IBM i exclui os objetos que pertencem a ele: a biblioteca QMQMMFT e os subdiretórios que pertencem ao Managed File Transfer dentro do diretório /QIBM/ProdData/mqm.

Observe que os arquivos de licença são copiados em /QIBM/ProdData/mqm/properties/version e uma desinstalação excluirá os arquivos desse diretório. No entanto, os arquivos são deixados em /QIBM/ ProdData/mqm/properties/5725M50 como lixo. Para obter uma desinstalação limpa, deve-se excluir os arquivos nesse diretório.

# **Reinstalando o IBM MQ for IBM i**

É possível reinstalar o IBM MQ for IBM i sem perder nenhum de seus dados.

Ao reinstalar o IBM MQ for IBM i, o sistema verifica se o arquivo de configuração do IBM MQ (mqs.ini) existe. Se o arquivo existir, ele será mantido e usado com o sistema recém-instalado. Se o arquivo não existir, um arquivo mqs.ini vazio será colocado no diretório /QIBM/UserData/mqm.

Todos os dados que você possui no diretório UserData são referenciados pelo sistema recém-instalado. Além disso, todas as bibliotecas associadas do gerenciador de filas que contenham informações de receptor e diário são referenciadas pelo novo sistema.

#### **Tarefas relacionadas**

["Instalando o Servidor IBM MQ no IBM i" na página 65](#page-64-0) Você instala o IBM MQ for IBM i instalando o servidor IBM MQ em seu idioma principal, instalando as amostras e os idiomas adicionais.

# **Instalando e desinstalando o IBM MQ no Linux**

As tarefas de instalação que estão associadas à instalação do IBM MQ no Linux são agrupadas nesta seção.

#### **Sobre esta tarefa**

Para se preparar para a instalação e instalar o IBM MQ, conclua as tarefas a seguir.

Se correções ou atualizações do produto forem disponibilizadas, consulte Aplicando manutenção ao IBM MQ.

#### **Procedimento**

• Para instalar o IBM MQ no Linux usando rpm, veja ["Instalando o IBM MQ no Linux usando rpm" na](#page-108-0) [página 109](#page-108-0).

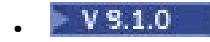

<span id="page-93-0"></span>Para instalar o IBM MQ no Linux Ubuntu usando um instalador do Debian, veja ["Instalando o IBM MQ](#page-120-0) [no Linux Ubuntu usando o Debian" na página 121](#page-120-0).

# **Verificando os requisitos no Linux**

Antes de instalar o IBM MQ no Linux, deve-se verificar as informações mais recentes e os requisitos do sistema.

## **Sobre esta tarefa**

Um resumo das tarefas que você deve concluir para verificar os requisitos do sistema é listado aqui com links para informações adicionais.

## **Procedimento**

1. Verifique se você possui as informações mais recentes, incluindo as informações sobre requisitos de hardware e software.

Consulte o ["Onde localizar informações de requisitos e suporte do produto" na página 9](#page-8-0).

- 2. Verifique se seus sistemas atendem aos requisitos iniciais de hardware e software do Linux. Consulte o "Requisitos de Hardware e Software em Sistemas Linux" na página 94.
- 3. Verifique se seus sistemas têm espaço em disco suficiente para a instalação. Consulte Requisitos de espaço em disco.
- 4. Verifique se você possui as licenças corretas.

Consulte ["Requisitos de Licença" na página 8](#page-7-0) e Informações sobre licença do IBM MQ.

## **Como proceder a seguir**

Quando tiver concluído essas tarefas, você estará pronto para iniciar a preparação do sistema para instalação. Para obter as próximas etapas na instalação do IBM MQ, consulte ["Preparando o sistema no](#page-97-0) [Linux" na página 98.](#page-97-0)

## **Conceitos relacionados**

["Visão Geral de Instalação do IBM MQ" na página 5](#page-4-0)

Uma visão geral de conceitos e considerações para a instalação do IBM MQ, com links para instruções sobre como instalar, verificar e desinstalar o IBM MQ em cada uma das em cada uma das plataformas suportadas.

#### **Tarefas relacionadas**

Aplicando manutenção no IBM MQ

# **Requisitos de Hardware e Software em Sistemas Linux**

Antes de instalar o IBM MQ, verifique se o seu sistema atende aos requisitos de hardware e de software do sistema operacional para os componentes específicos que pretende instalar.

Para obter os requisitos básicos de hardware e software, consulte [Requisitos do sistema para IBM MQ](https://www.ibm.com/support/pages/system-requirements-ibm-mq).

## **Nomes de host**

IBM MQ não suporta nomes de host contendo espaços. Se instalar o IBM MQ em um sistema com um nome do host que contenha espaços, você não poderá criar qualquer gerenciador de filas.

## **Distribuições do Linux de 64 bits podem não suportar mais aplicativos de 32 bits por padrão**

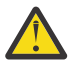

**Atenção:** Desde o IBM MQ 9.0.0, não há nenhum pacote de instalação de cliente separado de 32 bits. O pacote de instalação do cliente e o cliente redistribuível contêm bibliotecas do cliente do

IBM MQ de 32 e 64 bits. As bibliotecas de 32 bits podem ser usadas por aplicativos de 32 bits em plataformas suportadas nas quais o suporte a 32 bits é oferecido pelo sistema operacional.

Em distribuições do Linux de 64 bits, quando você executa o comando **dspmqver** para exibir a versão do IBM Global Security Kit for IBM MQ (GSKit), talvez apareça uma mensagem sugerindo que a versão de 32 bits do GSKit não está instalada. Para obter mais informações, consulte a seção "Falha de comando" do dspmqver (informações da versão de exibição).

Se as bibliotecas de suporte de 32 bits não estiverem instaladas, nenhum aplicativo dependente do GSKit de 32 bits será executado. Se você precisar dessa funcionalidade, instale as bibliotecas de suporte de 32 bits. Estes são os nomes dos pacotes que contêm as bibliotecas necessárias:

Para Red Hat®.

```
Red Hat Enterprise Linux for System x (64 bit):
glibc.i686
libstdc++.i686
Red Hat Enterprise Linux Server for IBM Z:
glibc.s390
libstdc++.s390
```
Para o Ubuntu.

**Ubuntu Linux for System x (64 bit):** libc6:i386 libstdc++6:i386 **Ubuntu Linux for IBM Z:** libc6-s390 lib32stdc++6

Para o SUSE Linux.

```
SUSE Linux Enterprise Server for System x (64 bit):
glibc-32bit
libstdc++6-32bit
SUSE Linux Enterprise Server for IBM Z:
glibc-32bit
libstdc++6-32bit
```
Verifique os [Requisitos do sistema para IBM MQ](https://www.ibm.com/support/pages/system-requirements-ibm-mq) para ver quais distribuições do Linux são suportadas no IBM MQ. Por exemplo, não há suporte de 32 bits para o SUSE Linux Enterprise Server 15 (todas as arquiteturas) ou para o Red Hat Enterprise Linux Server for IBM Z versão 8.

#### **Java Message Service**

Java 8 é empacotado com o IBM MQ 9.0, mas os componentes do cliente são construídos com as sinalizações de compatibilidade do Java 7 ativadas.

Para desenvolvimento, é necessário um JDK e um JRE é necessário para execução. O JRE não precisa ser o JRE instalado com o IBM MQ, mas deve ser um da lista suportada.

Para obter uma lista de JDKs suportados, consulte [Requisitos do sistema para IBM MQ](https://www.ibm.com/support/pages/system-requirements-ibm-mq).

No Linux: na plataforma Power, os JDKs de 32 bits e 64 bits são normalmente instalados em locais diferentes, por exemplo, o JDK de 32 bits está localizado no /opt/IBMJava2-ppc-50 e o JDK de 64 bits está localizado no /opt/IBMJava2-ppc64-50. Assegure-se de que a variável PATH esteja configurada corretamente para seus aplicativos que usam Java.

Você pode verificar a versão instalada utilizando o seguinte comando:

```
java -version
```
# **Transport Layer Security (TLS)**

Se você desejar usar o suporte de TLS, será necessário o pacote do IBM Global Security Kit (GSKit) V8. Este pacote é fornecido com o IBM MQ como um dos componentes disponíveis para instalação.

#### **Instalando o Suporte ao Tempo de Execução da Versão g++**

Se você pretende executar canais TLS, as bibliotecas de tempo de execução g++ devem estar instaladas. As bibliotecas GNU g++ são chamadas de libgcc s.so e libstdc++.so.6. Em sistemas baseados em RPM, elas são instaladas como parte dos pacotes de software libgcc e libstdc++.

A versão dessas bibliotecas instaladas deve ser compatível com g++ versão 3.4.

Veja [Requisitos do sistema para IBM MQ](https://www.ibm.com/support/pages/system-requirements-ibm-mq) para obter detalhes adicionais sobre os pacotes requeridos para o suporte do TLS.

Em plataformas de 64 bits, instale as versões de 32 bits e de 64 bits do pacote para que os processos de 32 bits e de 64 bits possam usar funções TLS.

## **Requisitos do IBM MQ Explorer**

No Linux, o IBM MQ Explorer pode ser instalado como parte da instalação do produto ou fazendo download e instalando o IBM MQ Explorer independente do Fix Central. Consulte os Requisitos do IBM MQ Explorer para os requisitos mínimos que o seu sistema precisa, se você quiser usar o IBM MQ Explorer.

**Nota:** O IBM MQ Explorer está disponível para uso somente com o IBM MQ for Linux, plataformas x86 e x86-64.

## **RDQM (gerenciador de filas de dados replicados)**

## $V$  9.1.0

O Pacemaker é um dos pré-requisitos para o RDQM. O Pacemaker requer que certos pacotes do Linux sejam instalados no sistema. Os pacotes necessários variam de acordo com a versão do IBM MQ. As listas supõem que um conjunto mínimo de pacotes do sistema que inclui todos os pacotes obrigatórios e padrão do grupo de pacotes @core e pacotes obrigatórios do grupo de pacotes @base foi instalado.

IBM MQ 9.1.0.0, 9.1.0.1, 9.1.0.2, 9.1.1, 9.1.2:

- gnutls
- libesmtp
- libtool-ltdl
- lm\_sensors-libs
- net-snmp-agent-libs
- net-snmp-libs
- openhpi-libs
- OpenIPMI-libs
- OpenIPMI-perl
- perl
- perl-TimeDate
- psmisc
- PyYAML

IBM MQ 9.1.0.3 , 9.1.0.4:

- gnutls
- libcgroup
- libesmtp
- libtool-ltdl
- lm\_sensors-libs
- net-snmp-agent-libs
- net-snmp-libs
- openhpi-libs
- OpenIPMI-libs
- OpenIPMI-perl
- perl
- perl-TimeDate
- psmisc
- PyYAML

IBM MQ 9.1.0.5, 9.1.0.6, 9.1.0.7:

- cifs-utils
- gnutls
- libcgroup
- libtool-ltdl
- lvm2
- net-snmp-libs
- nfs-utils
- openhpi-libs
- OpenIPMI-libs
- OpenIPMI-perl
- perl
- perl-TimeDate
- psmisc
- PyYAML

IBM MQ 9.1.3, 9.1.4, 9.1.5:

- cifs-utils
- gnutls
- libcgroup
- libtool-ltdl
- lvm2
- net-snmp-libs
- nfs-utils
- perl-TimeDate
- psmisc
- PyYAML

Estes pacotes, por sua vez, têm os seus próprios requisitos (que não estão listados aqui). Quando **installRDQMsupport** for executado, ele relatará qualquer pacote ausente que também precise ser instalado antes do **installRDQMsupport** poder ser concluído com sucesso.

## **Requisitos para o IBM MQ classes for .NET**

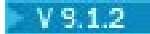

<span id="page-97-0"></span>Consulte [Pré-requisitos para o .NET Core no Linux](https://docs.microsoft.com/en-us/dotnet/core/linux-prerequisites?tabs=netcore2x) para obter as dependências necessárias para executar o .NET no Linux.

# **Planejando instalar o IBM MQ no Linux**

Antes de instalar o IBM MQ no Linux, deve-se escolher quais componentes instalar e onde instalá-los. Você também deve fazer algumas escolhas específicas da plataforma.

## **Sobre esta tarefa**

As etapas a seguir fornecem links para informações adicionais que ajudarão com o planejamento de sua instalação do IBM MQ no Linux.

Como parte das atividades de planejamento, certifique-se de revisar as informações sobre requisitos de hardware e software da plataforma na qual você está planejando instalar o IBM MQ. Para obter mais informações, consulte ["Verificando os requisitos no Linux" na página 94.](#page-93-0)

## **Procedimento**

1. Decida quais componentes e recursos do IBM MQ devem ser instalados.

Consulte ["Componentes e recursos do IBM MQ" na página 6](#page-5-0) e ["Onde localizar as imagens de](#page-9-0) [instalação transferíveis por download" na página 10.](#page-9-0)

**Importante:** Assegure-se de que a sua empresa tenha a licença ou licenças corretas para os componentes que você irá instalar. Para obter mais informações, consulte ["Requisitos de Licença"](#page-7-0) [na página 8](#page-7-0) e Informações sobre licença do IBM MQ.

2. Revise as opções de nomenclatura da instalação.

Em alguns casos, é possível escolher um nome de instalação para usar, em vez do nome padrão. Consulte ["Nome de instalação no UNIX, Linux, and Windows" na página 12.](#page-11-0)

3. Revise as opções e as restrições para escolher um local de instalação para o IBM MQ.

Para obter informações adicionais, consulte ["Local de instalação em Multiplataformas" na página 13.](#page-12-0)

- 4. Se planeja instalar múltiplas cópias do IBM MQ, veja ["Múltiplas instalações no UNIX, Linux, and](#page-14-0) [Windows" na página 15.](#page-14-0)
- 5. Se você já tiver uma instalação primária ou planejar ter uma, veja ["Instalação primária no UNIX, Linux,](#page-15-0) [and Windows" na página 16](#page-15-0).
- 6. Certifique-se de que o protocolo de comunicação necessário para verificação de servidor para servidor esteja instalado e configurado em ambos os sistemas que você planeja usar.

Para obter informações adicionais, consulte ["Links servidor para servidor no UNIX, Linux, and](#page-24-0) [Windows" na página 25.](#page-24-0)

# **Preparando o sistema no Linux**

Em sistemas Linux, talvez seja necessário concluir várias tarefas antes de instalar o IBM MQ. Talvez você também deseje concluir outras tarefas, dependendo de suas intenções de instalação.

#### **Sobre esta tarefa**

As tarefas executadas para preparar seus sistemas para instalação são listadas aqui. Conclua as tarefas apropriadas para sua plataforma antes da instalação.

## **Procedimento**

1. Configure um ID de usuário do nome mqm com um grupo primário de mqm.

Consulte o ["Configurando Usuário e Grupo em Linux" na página 99.](#page-98-0)

**Nota:** Se o grupo mqm e / ou o usuário mqm não existir, durante a instalação do produto, o instalador criará o grupo mqm e o usuário mqm com um diretório inicial de /var/mqm

- <span id="page-98-0"></span>2. Crie sistemas de arquivos tanto para o código do produto, quanto para os dados de trabalho a serem armazenados. Consulte o ["Criando sistemas de arquivos no Linux" na página 100.](#page-99-0)
- 3. Configure as definições adicionais necessárias para o sistema Linux. Consulte o ["Configurando e ajustando o sistema operacional no Linux" na página 102.](#page-101-0)

## **Como proceder a seguir**

Quando tiver concluído as tarefas para preparar o sistema, você estará pronto para iniciar a instalação do IBM MQ. Para instalar um servidor usando rpm, veja ["Instalando um servidor do IBM MQ no Linux usando](#page-114-0) [rpm" na página 115.](#page-114-0) Para instalar um cliente usando rpm, veja ["Instalando um cliente IBM MQ no Linux](#page-118-0) [usando rpm" na página 119](#page-118-0).

P V 9.1.0 Para instalar um servidor usando um instalador do Debian, veja <u>["Instalando um servidor](#page-125-0)</u> [IBM MQ no Linux Ubuntu usando pacotes Debian" na página 126](#page-125-0). Para instalar um cliente usando um instalador do Debian, veja ["Instalando um cliente IBM MQ no Linux Ubuntu usando pacotes Debian" na](#page-131-0) [página 132](#page-131-0)

#### $V$  S.1.0

**Importante:** Ter ambas as versões, Debian e rpm, do IBM MQ instaladas no mesmo sistema não é suportado.

#### **Tarefas relacionadas**

Planejamento Manutenção e migração Aplicando manutenção no IBM MQ

# **Configurando Usuário e Grupo em Linux**

Nos sistemas Linux, IBM MQ requer um ID do usuário com o nome mqm, com um grupo primário de mqm. O ID de usuário mqm possui os diretórios e arquivos que contém os recursos associados ao produto.

## **Usando o Active Directory**

Se você estiver usando o Active Directory para fornecer definições centralizadas de usuário e grupo para seu sistema Linux , não será possível ter uma definição de usuário e de grupo mqm mqm no Active Directory porque esse serviço não permite que usuários e grupos tenham o mesmo nome.

Você deve:

- Coloque uma definição de grupo mqm no Active Directory antes de instalar IBM MQ, para que outros usuários no diretório possam posteriormente fazer parte da definição de grupo compartilhado.
- Crie o usuário mqm localmente ou permita que ele seja criado durante o processo de instalação.

## **Criando o ID de Usuário e Grupo**

Configure o grupo primário do usuário mqm para o grupo mqm.

Se estiver instalando o IBM MQ em diversos sistemas, você pode querer assegurar que cada UID e GID do mqm tenha o mesmo valor em todos os sistemas. Se estiver planejando configurar gerenciadores de filas de várias instâncias, é essencial que o UID e o GID sejam os mesmos de um sistema para outro. Também é importante ter os mesmos valores de UID e GID em cenários de virtualização.

O RPM cria o mqm ID do usuário e grupo mqm, com um diretório inicial de /var/mqm, como parte do procedimento de instalação se eles não existirem.

Se você tiver requisitos especiais para esses IDs (por exemplo, eles precisam ter os mesmos valores que outras máquinas que você está usando, ou seus usuários e ID do grupo são centralmente gerenciados), será necessário criar os IDs antes de executar o procedimento de instalação, usando os comandos **groupadd** e **useradd** para configurar os mesmos UID e GID em cada máquina.

<span id="page-99-0"></span>**Nota:** O único requisito do IBM MQ é que o usuário mqm deve ter o grupo mqm como seu grupo primário.

## **Incluindo IDs do usuário existentes no grupo em sistemas Linux**

Se desejar executar comandos de administração, por exemplo **crtmqm** (criar gerenciador de filas) ou **strmqm** (iniciar gerenciador de filas), seu ID de usuário deve ser um membro do grupo mqm. Esse ID do usuário não deve ter mais de 12 caracteres.

Usuários não precisam de autoridade de grupo mqm para executar aplicativos que utilizem o gerenciador de filas; ela somente é necessária para os comandos de administração.

## **Arquivos de Log Criados pelo Serviço do MQ Telemetry**

A configuração de **umask** do ID do usuário que cria um gerenciador de filas determinará as permissões dos arquivos de log Telemetry gerados para esse gerenciador de filas. Mesmo assim a propriedade dos arquivo de log será configurada como mqm.

#### **Conceitos relacionados**

["Criando sistemas de arquivos no AIX" na página 38](#page-37-0)

Antes de instalar o IBM MQ, talvez seja necessário criar sistemas de arquivos para o código do produto e os dados de trabalho a serem armazenados. Há requisitos de armazenamento mínimos para estes sistemas de arquivos. O diretório de instalação padrão para o código do produto pode ser mudado no momento da instalação, mas o local dos dados de trabalho não pode ser mudado.

["Configurando e ajustando o sistema operacional no Linux" na página 102](#page-101-0) Use este tópico quando estiver configurando o IBM MQ em sistemas Linux.

#### **Tarefas relacionadas**

["Configurando e ajustando o sistema operacional no AIX" na página 40](#page-39-0) Ao instalar o IBM MQ em sistemas AIX, há algumas definições adicionais que devem ser configuradas.

#### **Referências relacionadas**

["Configurando e ajustando o sistema operacional no Solaris" na página 170](#page-169-0) Configure os sistemas Solaris com os limites de recurso necessários pelo IBM MQ.

# **Criando sistemas de arquivos no Linux**

Antes de instalar o IBM MQ, talvez seja necessário criar sistemas de arquivos para o código do produto e os dados de trabalho a serem armazenados. Há requisitos de armazenamento mínimos para estes sistemas de arquivos. O diretório de instalação padrão para o código do produto pode ser mudado no momento da instalação, mas o local dos dados de trabalho não pode ser mudado.

# **Determinando o Tamanho de um Sistema de Arquivos de Instalação de Servidor**

Para determinar o tamanho do sistema de arquivos /var/mqm para uma instalação do servidor, considere:

- O número máximo de mensagens no sistema por vez.
- Contingência para o desenvolvimento de mensagens, se houver um problema de sistema.
- O tamanho médio dos dados da mensagem, mais 500 bytes para o cabeçalho da mensagem
- O número de filas.
- O tamanho dos arquivos de log e das mensagens de erro.
- A quantidade de rastreio que está escrita para o diretório /var/mqm/trace.

Os requisitos de armazenamento para o IBM MQ também dependem de quais componentes você instala e de quanto espaço de trabalho é necessário. Para obter mais detalhes, consulte Requisitos de espaço em disco.

# **Criando um Sistema de Arquivos para Dados de Trabalho**

Antes de instalar o IBM MQ, crie e monte um sistema de arquivos chamado /var/mqm, que pertence ao usuário mqm no grupo mqm; consulte ["Configurando Usuário e Grupo em Linux" na página 99.](#page-98-0) Esse sistema de arquivos é usado por todas as instalações do IBM MQ em um sistema. Se possível, utilize uma estratégia de partição com um volume separado para os dadosIBM MQ. Isso significa que outras atividades do sistema não serão afetadas se uma grande quantidade de trabalho do IBM MQ se acumular. Configure as permissões do diretório para permitir que o usuário mqm tenha controle total, por exemplo, modo de arquivo 755. Essas permissões serão, então, atualizadas durante a instalação do IBM MQ para corresponderem às permissões requeridas pelo gerenciador de filas.

# **Criando Sistemas de Arquivos Separados para Erros e Logs**

Também é possível criar sistemas de arquivos separados para seus dados de log ( /var/mqm/log ) e arquivos de erro ( /var/mqm/errors ). Se possível, coloque esses diretórios em discos físicos diferentes a partir dos dados do gerenciador de filas ( /var/mqm/qmgrs ) e uns dos outros.

Se você criar sistemas de arquivos separados o diretório /var/mqm/errors pode ser montado NFS. No entanto, se você optar por NFS-mount /var/mqm/errors, os logs de erro podem ser perdidos se a rede falhar.

É possível proteger a estabilidade do seu gerenciador de filas tendo sistemas de arquivos separados para:

- /var/mqm/errors
- /var/mqm/trace
- /var/mqm/qmgrs
- /var/mqm/log

No caso de /var/mqm/errors, é raro que esse diretório receba grandes quantidades de dados. Mas, às vezes, é visto, particularmente se há um problema grave do sistema levando a IBM MQ escrever muitas informações de diagnóstico em arquivos .FDC. No caso de /var/mqm/trace, arquivos só são gravados nele quando você usa **strmqtrc** para iniciar o rastreio no IBM MQ.

É possível obter o melhor desempenho possível das operações normais do IBM MQ (por exemplo, pontos de sincronização, MQPUT, MQGET de mensagens persistentes) colocando o seguinte em discos separados:

- /var/mqm/qmgrs
- /var/mqm/log

No raro evento que você precisa traçar um sistema IBM MQ para determinação de problemas, você pode reduzir o impacto de desempenho colocando o sistema de arquivos /var/mqm/trace em um disco separado.

Se estiver criando sistemas de arquivos separados, conceda no mínimo 30 MB de armazenamento para /var/mqm, 100 MB de armazenamento para /var/mqm/log e 10 MB de armazenamento para /var/mqm/errors. A permissão mínima de 100 MB de armazenamento para /var/mqm/log é o mínimo absoluto necessário para um único gerenciador de filas e não é um valor recomendado. O tamanho de um sistema de arquivos deve ser escalado de acordo com o número de gerenciadores de filas que você pretende usar, o número de páginas por arquivo de log e o número de arquivos de log por gerenciador de filas.

Para obter informações adicionais sobre sistemas de arquivos, consulte Suporte ao sistema de arquivos.

O tamanho do arquivo de log depende das definições de log que você utiliza. Os tamanhos mínimos são para criação de log circular usando as configurações padrão. Para obter informações adicionais sobre tamanhos de log, consulte Calculando o tamanho do log.

#### **Linux**

Para uma instalação cliente, o sistema de arquivos pode ser montado em um dispositivo de rede remoto, por exemplo, NFS.

<span id="page-101-0"></span>Se estiver executando uma instalação de servidor e cliente, os requisitos da instalação de servidor têm precedência sobre os requisitos da instalação do cliente.

Deixe 15 MB como um mínimo para um cliente de IBM MQ.

Um novo arquivo de configuração de amostra do IBM MQ MQI client é criado no diretório var/mqm, pelo pacote do cliente, durante a instalação, mas somente se este arquivo não existir. Este arquivo contém a sub-rotina ClientExitPath. Um arquivo de exemplo mqclient.ini é mostrado em Configurando um Cliente usando um arquivo de configuração.

Se estiver usando um arquivo de configuração comum para diversos clientes, no diretório de instalação IBM MQ ou em outro local usando a variável de ambiente MQCLNTCF, você deve conceder o acesso de leitura a todos os identificadores de usuário sob os quais os aplicativos cliente do IBM MQ são executados. Se, por qualquer razão, o arquivo não puder ser lido, a falha será rastreada e a lógica de procura continuará como se o arquivo não tivesse existido.

#### **Conceitos relacionados**

["Configurando Usuário e Grupo em Linux" na página 99](#page-98-0)

Nos sistemas Linux, IBM MQ requer um ID do usuário com o nome mqm, com um grupo primário de mqm. O ID de usuário mqm possui os diretórios e arquivos que contém os recursos associados ao produto.

"Configurando e ajustando o sistema operacional no Linux" na página 102 Use este tópico quando estiver configurando o IBM MQ em sistemas Linux.

# **Configurando e ajustando o sistema operacional no Linux**

Use este tópico quando estiver configurando o IBM MQ em sistemas Linux.

**Nota:** As informações neste tópico dizem respeito principalmente aos parâmetros de ajuste do kernel global e se aplicam a todos os sistemas Linux .. A exceção para essa instrução são as seções descritas em ["Configurando os usuários que iniciam IBM MQ" na página 105](#page-104-0), que são específicas para o usuário

# **Interpretador de Shell**

Certifique-se de que o shell /bin/sh seja um interpretador de shell válido compatível com o shell Bourne. Caso contrário, a configuração de pós-instalação de IBM MQ não será concluída com sucesso. Se o shell não foi instalado usando RPM, você pode ver uma falha de pré-requisitos do shell /bin/sh ao tentar instalar IBM MQ. A falha ocorre porque as tabelas RPM não reconhecem que há um interpretador shell válido instalado. Se a falha ocorrer, reinstale o shell /bin/sh usando RPM, ou especifique a opção RPM --nodeps para desativar a verificação de dependência durante a instalação de IBM MQ.

**Nota:** A opção **--dbpath** não é suportada durante a instalação do IBM MQ no Linux.

# **Espaço de troca**

Durante a alta carga, o IBM MQ pode usar memória virtual (espaço de troca). Se a memória virtual ficasse cheia, ela poderia fazer com que os processos do IBM MQ falhassem ou se tornassem instáveis, afetando o sistema.

Para evitar esta situação, o seu administrador do IBM MQ deve assegurar que o sistema tenha sido alocado com memória virtual suficiente, conforme especificado nas diretrizes do sistema operacional.

# **Configuração de kernel IPC do System V**

O IBM MQ usa recursos IPC do System V, em específico, a memória compartilhada. No entanto, também é usado um número limitado de semáforos.

A configuração mínima para IBM MQ para estes recursos é conforme a seguir:

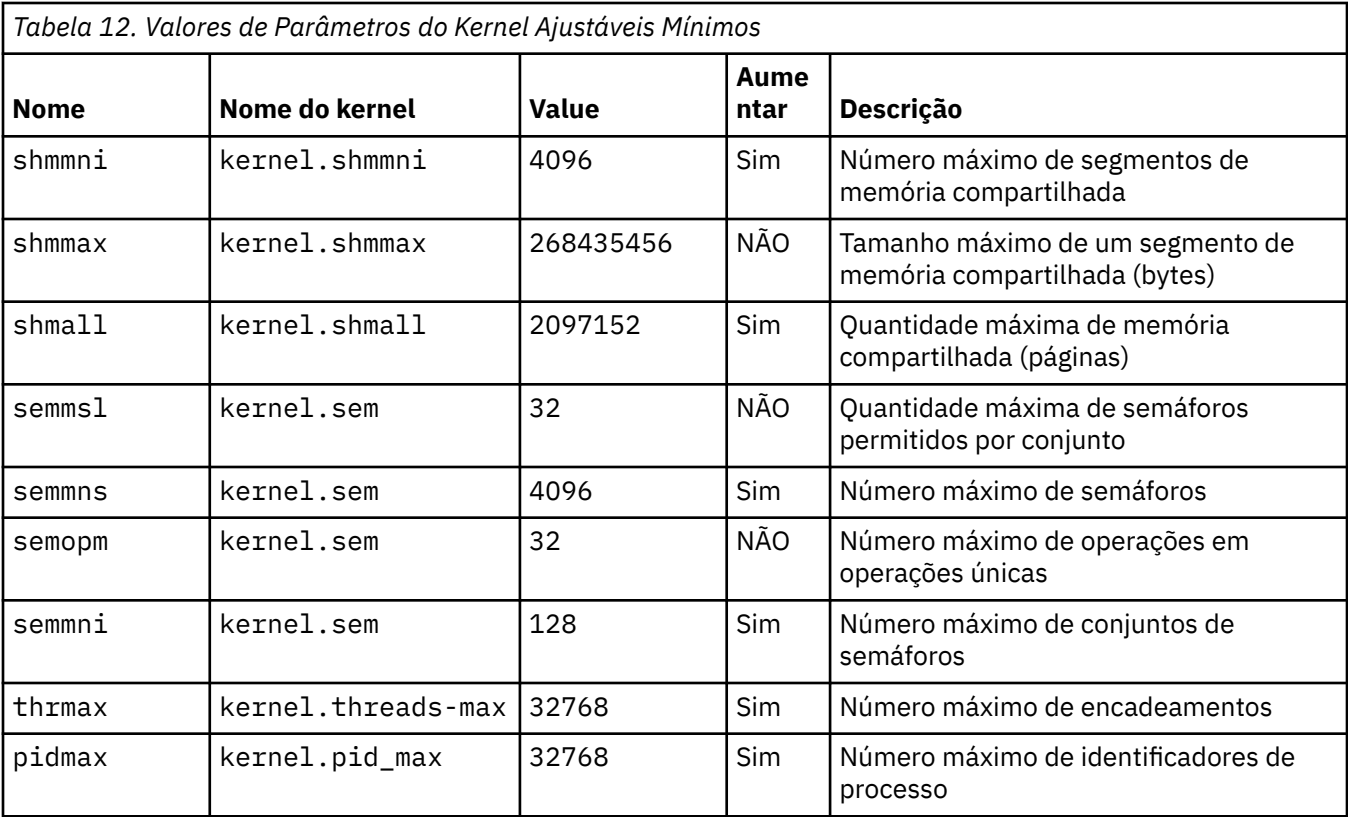

#### **Notes:**

- 1. Esses valores são suficientes para executar dois gerenciadores de filas de tamanho médio no sistema. Se você pretender executar mais de dois gerenciadores de filas ou os gerenciadores de filas forem para processar uma carga de trabalho significativa, poderá ser necessário aumentar os valores exibidos como Sim na coluna Aumentar.
- 2. Os valores kernel.sem estão contidos em um único parâmetro de kernel contendo os quatro valores em ordem.

Para visualizar o valor atual do parâmetro, efetue logon como um usuário com autoridade de administrador e digite:

#### sysctl *Kernel-name*

Para incluir ou alterar esses valores, efetue logon como um usuário com autoridade root. Abra o arquivo /etc/sysctl.conf com um editor de texto, em seguida, inclua ou altere as seguintes entradas para os seus valores escolhidos:

```
kernel.shmmni = 4096
kernel.shmall = 2097152
kernel.shmmax = 268435456
kernel.sem = 32 4096 32 128
```
Em seguida, salve e feche o arquivo.

Para carregar esses valores do **sysctl** imediatamente, digite o comando a seguir sysctl -p.

Se você não emitir o comando sysctl - p, os novos valores serão carregados quando o sistema for reinicializado.

Por padrão, o kernel do Linux tem um identificador de processo máximo, que também pode ser usado com encadeamentos e pode limitar o número permitido de encadeamentos.

O sistema operacional relata quando o sistema não possui os recursos necessários para criar outro encadeamento, ou o limite imposto pelo sistema para o número total de encadeamentos em um processo {PTHREAD\_THREADS\_MAX} seria excedido.

Para mais informações sobre kernel.threads-max e kernel.pid-max, consulte [Insuficiência de](https://www.ibm.com/support/docview.wss?uid=swg21588655) [recursos no gerenciador de filas do IBM MQ ao executar um grande número de clientes](https://www.ibm.com/support/docview.wss?uid=swg21588655)

## **Configurando RemoveIPC em IBM MQ**

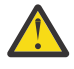

**Atenção:** Deixar a configuração de **RemoveIPC** em seu valor padrão Yes nos arquivos de configuração do gerenciador de login (logind.con e logind.conf.d) pode fazer com que os recursos IPC pertencentes ao IBM MQ sejam removidos fora do controle de IBM MQ.

Você deve configurar o valor como Não. Para obter mais informações sobre o **RemoveIPC** , consulte a página do manual *[login.conf](https://man7.org/linux/man-pages/man5/logind.conf.5.html)*

## **Configuração do TCP/IP**

Se desejar usar **keepalive** para canais do IBM MQ, é possível configurar a operação do KEEPALIVE usando os parâmetros do kernel:

```
net.ipv4.tcp_keepalive_intvl
net.ipv4.tcp_keepalive_probes
net.ipv4.tcp_keepalive_time
```
Consulte Usando a opção SO\_KEEPALIVE do TCP/IP para obter informações adicionais.

Para visualizar o valor atual do log do parâmetro, efetue logon como usuário com autoridade root, e digite sysctl *Kernel-name*.

Para incluir ou alterar esses valores, efetue logon como um usuário com autoridade root. Abra o arquivo /etc/sysctl.conf com um editor de texto, em seguida, inclua ou altere as seguintes entradas para os seus valores escolhidos.

Para carregar esses valores do **sysctl** imediatamente, digite o comando a seguir sysctl -p.

Se você não emitir o comando sysctl - p, os novos valores serão carregados quando o sistema for reinicializado.

## **RDQM - configurando limites de recurso e variáveis de ambiente**

Para os gerenciadores de filas de dados replicados (RDQMs), configure os valores nproc e nofile para o usuário do mqm em /etc/security/limits.conf. Como alternativa, configure as variáveis LimitNOFILE e LimitNPROC no arquivo de unidade de serviço systemd do Pacemaker para RDQM, denominado rdqm.conf.. Se os limites de recursos (nproc e/ou nofile) forem configurados em limits.conf e rdqm.conf, o valor mais alto dos limites configurados será usado pelo gerenciador de filas RDQM. É possível usar o rdqm.conf para configurar outros limites de recursos (por exemplo, tamanho de pilha) e variáveis de ambiente.

As etapas a seguir criam uma configuração de amostra em rdqm.conf:

- 1. Efetue login como raiz no nó do RDQM.
- 2. Crie um diretório /etc/systemd/system/pacemaker.service.d.
- 3. Crie o arquivo rdqm.conf nesse diretório. O arquivo rdqm.conf contém as variáveis de ambiente necessárias e os limites de recursos no seguinte formato:

```
[Service] 
Environment="MQ_ENV_VAR=1" 
LimitNOFILE=65536 
LimitNPROC=32768 
LimitSTACK=16777216
```
<span id="page-104-0"></span>Para obter mais detalhes sobre a configuração do arquivo de unidade do systemd, consulte a documentação do seu sistema operacional.

4. Reinicie o serviço do Pacemaker:

```
systemctl daemon-reload 
systemctl restart pacemaker.service
```
Quaisquer gerenciadores de filas RDQM em execução neste nó se movem para outro nó enquanto o pacemaker é reiniciado.

5. Repita o procedimento nos outros dois nós do RDQM para que a mesma configuração seja usada pelo gerenciador de filas RDQM quando ele falhar ou alternar sobre outros nós.

**Nota:** É necessário usar atributos qm.ini na preferência às variáveis de ambiente para controlar o comportamento do gerenciador de filas porque o arquivo qm.ini é replicado entre nós RDQM.

## **RDQM - configurando o nível de log do console do kernel**

O módulo do kernel DRBD (kmod-drbd) às vezes pode gravar muitas mensagens no nível de log KERN\_ERR (3). Para evitar que essas mensagens sejam copiadas para o console do sistema, o que pode causar atrasos de processamento significativos afetando todo o sistema, reduza o primeiro número do parâmetro kernel. printk para 3. Para mais informações sobre prioridades de mensagem do kernel, consulte [https://www.kernel.org/doc/html/latest/core-api/printk-basics.html.](https://www.kernel.org/doc/html/latest/core-api/printk-basics.html)

Para visualizar o valor atual do parâmetro, efetue logon como usuário com autoridade root e digite sysctl kernel.printk.

Para incluir ou alterar este valor, efetue logon como usuário com autoridade root. Abra o arquivo /etc/ sysctl.conf com um editor de texto, em seguida, inclua ou altere a seguinte entrada para o seu valor escolhido:

 $kernel.printk = 3 4 1 7$ 

Para carregar esses valores sysctl imediatamente, insira o comando **sysctl -p**.. Se você não emitir o comando **sysctl -p**, o novos valores são carregados quando o sistema for reinicializado.

## **Suporte de 32 bits em plataformas Linux de 64 bits**

Algumas distribuições do Linux de 64 bits não suportam mais aplicativos de 32 bits por padrão e, ao executar o comando **dspmqver** para exibir a versão do IBM Global Security Kit for IBM MQ (GSKit), é possível obter uma mensagem sugerindo que a versão de 32 bits do GSKit não está instalada. Para obter detalhes das plataformas afetadas e orientação sobre a ativação de aplicativos de 32 bits a serem executados nessas plataformas, consulte ["Requisitos de Hardware e Software em Sistemas Linux" na](#page-93-0) [página 94](#page-93-0).

## **Configurando os usuários que iniciam IBM MQ**

## **Máximo de Arquivos Abertos**

Você deve fazer as mudanças na configuração descritas em *Máximo de arquivos abertos* e *Máximo de processos* para todos os usuários que iniciam IBM MQ. Isso geralmente inclui o ID do usuário mqm , mas as mesmas mudanças devem ser feitas para quaisquer outros IDs do usuário que iniciam gerenciadores de filas.

Para gerenciadores de filas iniciados com **systemd**, especifique valores **NOFILE** e **NPROC** equivalentes no arquivo de unidade que contém a configuração de serviço do gerenciador de filas.

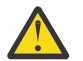

**Atenção:** O termo *usuário mqm* se aplica ao *usuário mqm* e a qualquer outro ID do usuário que seja usado para iniciar o gerenciador de filas.

O número máximo de manipuladores de arquivos abertos no sistema é controlado pelo parâmetro **fs.file-max**

O valor mínimo para esse parâmetro para um sistema com dois gerenciadores de filas de tamanho médio é 524288.

**Nota:** Se o padrão do sistema operacional for superior, será necessário deixar a configuração superior ou consultar o seu provedor do sistema operacional.

Provavelmente você precisará de um valor mais alto se pretender executar mais de dois gerenciadores de filas ou os gerenciadores de filas deverão processar uma carga de trabalho significativa.

Para visualizar o valor atual de um parâmetro, efetue logon como usuário com autoridade root, e digite sysctl fs.file-max.

Para incluir ou alterar esses valores, efetue logon como um usuário com autoridade root. Abra o arquivo /etc/sysctl.conf com um editor de texto, em seguida, inclua ou altere a seguinte entrada para o seu valor escolhido:

fs.file-max = 524288

Em seguida, salve e feche o arquivo.

Para carregar esses valores do **sysctl** imediatamente, digite o comando a seguir sysctl -p.

Se você não emitir o comando sysctl - p, os novos valores serão carregados quando o sistema for reinicializado.

Se você estiver usando um módulo de segurança plugável, como o PAM (Pluggable Authentication Module), certifique-se de que este módulo não restrinja indevidamente o número de arquivos abertos para o usuário mqm. Para relatar o número máximo de descritores de arquivos abertos por processo para o usuário mqm, efetue login como usuário mqm e digite os seguintes valores:

ulimit -n

Para um gerenciador de filas padrão do IBM MQ, configure o valor *nofile* para o usuário mqm para 10240 ou mais. Para configurar o número máximo de descritores de arquivos abertos para processos em execução sob o usuário mqm, inclua as seguintes informações o arquivo /etc/security/limits.conf:

mqm hard nofile 10240 mqm soft nofile 10240

Os limites do módulo de segurança plugável não são aplicados a gerenciadores de filas iniciados com **systemd**. Para iniciar um gerenciador de filas do IBM MQ com **systemd**, configure **LimitNOFILE** como 10.240 ou mais no arquivo de unidade que contém a configuração de serviço do gerenciador de filas.

Para instruções sobre como configurar o nofile para os gerenciadores de filas RDQM, consulte [RDQM](#page-104-0)  [configurando limites de recursos e variáveis de ambiente do .](#page-104-0)

## **Máximo de Processos**

Um gerenciador de filas do IBM MQ em execução consiste em inúmeros programas de encadeamento. Cada aplicativo conectado aumenta o número de encadeamentos em execução nos processos do gerenciador de filas. É normal a limitação do número máximo de processos que um usuário executa pelo sistema operacional. O limite evita falhas do sistema operacional devido a um usuário ou subsistema individual criando muitos processos. É preciso assegurar que o número máximo de processos que o usuário mqm está autorizado a executar seja suficiente. O número de processos deve incluir o número de canais e aplicativos que se conectam ao gerenciador de filas.

O cálculo a seguir é útil ao determinar o número de processos do usuário mqm:

```
nproc = 2048 + clientConnections * 4 + qmgrChannels * 4 +
     localBindingConnections
```
em que:

- *clientConnections* é o número máximo de conexões de clientes em outras máquinas que se conectam a gerenciadores de filas nessa máquina.
- *qmgrChannels* é o número máximo de canais em execução (em vez de definições de canal) para outros gerenciadores de filas. Isso inclui canais de cluster, canais de emissor/receptor e assim por diante.
- *localBindingConnections* não inclui encadeamentos de aplicativos.

As suposições a seguir são feitas neste algoritmo:

- 2048 é uma contingência grande o suficiente para cobrir os encadeamentos de gerenciadores de filas. Talvez seja necessário aumentar isso se vários outros aplicativos estiverem em execução.
- Ao configurar nproc, leve em consideração o número máximo de aplicativos, conexões, canais e gerenciadores de filas que podem ser executados na máquina no futuro.
- Esse algoritmo tem uma visão pessimista e o nproc real necessário pode ser um pouco menor para as versões mais recentes dos canais IBM MQ e de atalho.
- No Linux, cada encadeamento é implementado como um light-weight process (LWP) e cada LWP é contado como um processo em relação a nproc.

É possível usar o módulo de segurança do PAM\_limits para controlar o número de processos que os usuários executam. É possível configurar o número máximo de processos para o usuário do mqm da seguinte forma:

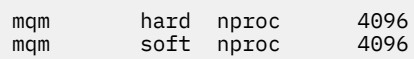

Para mais detalhes sobre como configurar o tipo de módulo de segurança do PAM\_limits, digite o seguinte comando:

man limits.conf

Os limites do módulo de segurança plugável não são aplicados a gerenciadores de filas iniciados com **systemd**. Para iniciar um gerenciador de filas do IBM MQ com **systemd**, configure **LimitNPROC** com um valor adequado no arquivo de unidade que contém a configuração de serviço do gerenciador de filas.

Para instruções sobre como configurar o nproc para os gerenciadores de filas RDQM, consulte [RDQM](#page-104-0)  [configurando limites de recursos e variáveis de ambiente do .](#page-104-0)

É possível verificar sua configuração do sistema usando o comando mqconfig .

Para obter informações adicionais sobre a configuração de seu sistema, consulte [Como configurar](https://www.ibm.com/support/pages/node/707975) [sistemas UNIX and Linux para IBM MQ.](https://www.ibm.com/support/pages/node/707975)

#### **Conceitos relacionados**

["Configurando Usuário e Grupo em Linux" na página 99](#page-98-0)

Nos sistemas Linux, IBM MQ requer um ID do usuário com o nome mqm, com um grupo primário de mqm. O ID de usuário mqm possui os diretórios e arquivos que contém os recursos associados ao produto.

["Criando sistemas de arquivos no Linux" na página 100](#page-99-0)

Antes de instalar o IBM MQ, talvez seja necessário criar sistemas de arquivos para o código do produto e os dados de trabalho a serem armazenados. Há requisitos de armazenamento mínimos para estes sistemas de arquivos. O diretório de instalação padrão para o código do produto pode ser mudado no momento da instalação, mas o local dos dados de trabalho não pode ser mudado.

#### **Referências relacionadas**

mqconfig

#### **Aceitação de licença no IBM MQ for Linux**  $V$  9.1.5

Anteriormente, era necessário aceitar a licença antes de instalar o produto nas plataformas Linux . No IBM MQ 9.1.5, os usuários do Continuous Delivery podem optar por aceitar a licença antes ou após a instalação do produto.

# **Por que você aceitaria a licença após a instalação**

Aceitar a licença do IBM MQ antes de instalar o produto causa os problemas a seguir para usuários do Linux :

- Ele não se encaixa bem com o trabalho na nuvem, onde o RPM é instalado como parte da construção da imagem.
- Ele não se encaixa bem com pacotes descompactáveis, em que nenhum código é executado antes da instalação

Aceitar a licença após a instalação permite configurar seu próprio repositório a partir do qual instalar.

#### **Notas:**

- Você ainda precisa aceitar a licença antes de usar o produto.
- Deve-se ter a licença ou as licenças corretas para os componentes que se deseja instalar. Consulte ["Requisitos de Licença" na página 8](#page-7-0).
- Se você tiver instalado uma licença de avaliação, siga as instruções para convertê-la. Consulte ["Convertendo uma Licença para Teste no Linux" na página 138](#page-137-0).

# **Aceitando a licença antes de instalar o produto**

Para todas as versões do IBM MQ, é possível aceitar a licença antes de instalar o produto em plataformas do Linux.

Siga as instruções para a instalação do servidor [preparando o seu sistema](#page-97-0) e, em seguida, seguindo as instruções apropriadas para o seu sistema operacional:

#### **rpm**

Consulte a ["Instalando um servidor do IBM MQ no Linux usando rpm" na página 115](#page-114-0)

## **Ubuntu usando o Debian**

Consulte a ["Instalando o IBM MQ no Linux Ubuntu usando o Debian" na página 121](#page-120-0)

# **Aceitando a licença após a instalação do produto**

No IBM MQ 9.1.5, é possível instalar a licença ou licenças depois de instalar o produto nas plataformas Linux .

Siga as instruções para a instalação do servidor [preparando o seu sistema](#page-97-0) e, em seguida, seguindo as instruções apropriadas para o seu sistema operacional:

#### **rpm**

Consulte a ["Instalando um servidor do IBM MQ no Linux usando rpm" na página 115](#page-114-0)

#### **Ubuntu usando o Debian**

Consulte a ["Instalando o IBM MQ no Linux Ubuntu usando o Debian" na página 121](#page-120-0)

Para instalar a licença ou licenças após instalar o produto, use o comando **mqlicense** ou a *variável de ambiente MQLICENSE*. Para visualizar a licença ou licenças, use o comando **dspmqlic** ou o Variável de ambiente *MQLICENSE*.

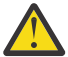

**Atenção:** Não use o script mqlicense.sh a partir da mídia de instalação, pois este script só pode ser usado para aceitar a licença antes da instalação.

#### **Referências relacionadas**

mqlicense dspmqlic (exibir licença do IBM MQ ) mqlicense (aceitar a licença após a instalação)
# <span id="page-108-0"></span>**Instalando o IBM MQ no Linux usando rpm**

As tarefas de instalação que estão associadas à instalação do IBM MQ em sistemas Linux usando rpm são agrupadas nesta seção.

## **Sobre esta tarefa**

Para instalar o IBM MQ usando rpm, conclua as tarefas a seguir.

Para obter informações sobre como desinstalar o IBM MQ, veja ["Desinstalando ou modificando o IBM MQ](#page-152-0) [no Linux usando rpm" na página 153](#page-152-0).

Se correções ou atualizações do produto forem disponibilizadas, consulte Aplicando manutenção ao IBM MQ.

## **Procedimento**

1. Verifique os requisitos do sistema.

Consulte o ["Verificando os requisitos no Linux" na página 94](#page-93-0).

- 2. Planeje sua instalação
	- Como parte do processo de planejamento, deve-se escolher quais componentes instalar e onde instalá-los. Consulte o "Componentes rpm do IBM MQ para sistemas Linux" na página 109.
	- Você também deve fazer algumas escolhas específicas da plataforma. Consulte o ["Planejando](#page-97-0) [instalar o IBM MQ no Linux" na página 98.](#page-97-0)
- 3. Prepare o sistema para instalação do IBM MQ.

Consulte o ["Preparando o sistema no Linux" na página 98.](#page-97-0)

- 4. Instale o servidor IBM MQ. Consulte o ["Instalando um servidor do IBM MQ no Linux usando rpm" na página 115.](#page-114-0)
- 5. Opcional: Instale um cliente IBM MQ. Consulte o ["Instalando um cliente IBM MQ no Linux usando rpm" na página 119.](#page-118-0)
- 6. Verificar sua instalação. Consulte o ["Verificando uma instalação do IBM MQ no Linux" na página 140.](#page-139-0)

#### Linux **Componentes rpm do IBM MQ para sistemas Linux**

É possível selecionar os componentes requeridos durante a instalação do IBM MQ.

**Importante:** Consulte Informações sobre licença do IBM MQ, para obter detalhes sobre o que cada compra do IBM MQ autoriza você a instalar.

Para exibir esses componentes, é possível usar, por exemplo, o comando a seguir:

rpm -qa | grep MQ | xargs rpm -q --info

Tabela 13 na página 109 mostra os componentes que estão disponíveis ao instalar um servidor ou cliente do IBM MQ em um sistema Linux:

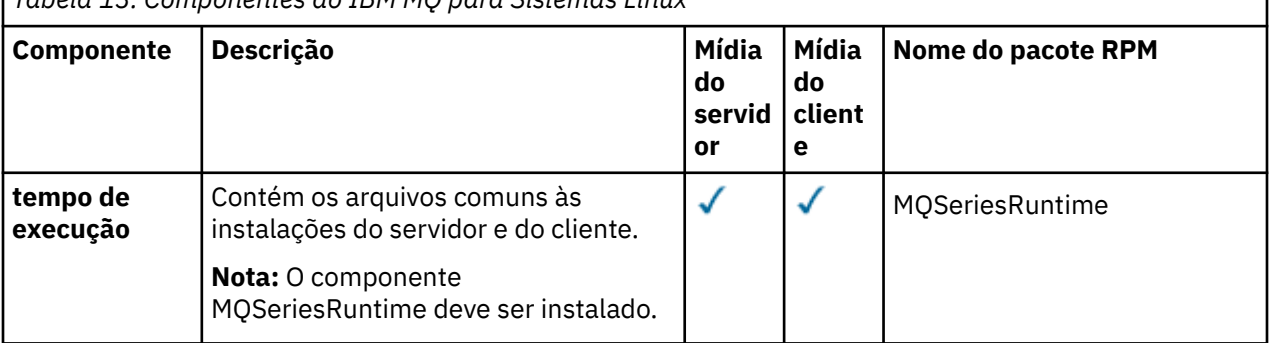

*Tabela 13. Componentes do IBM MQ para Sistemas Linux*

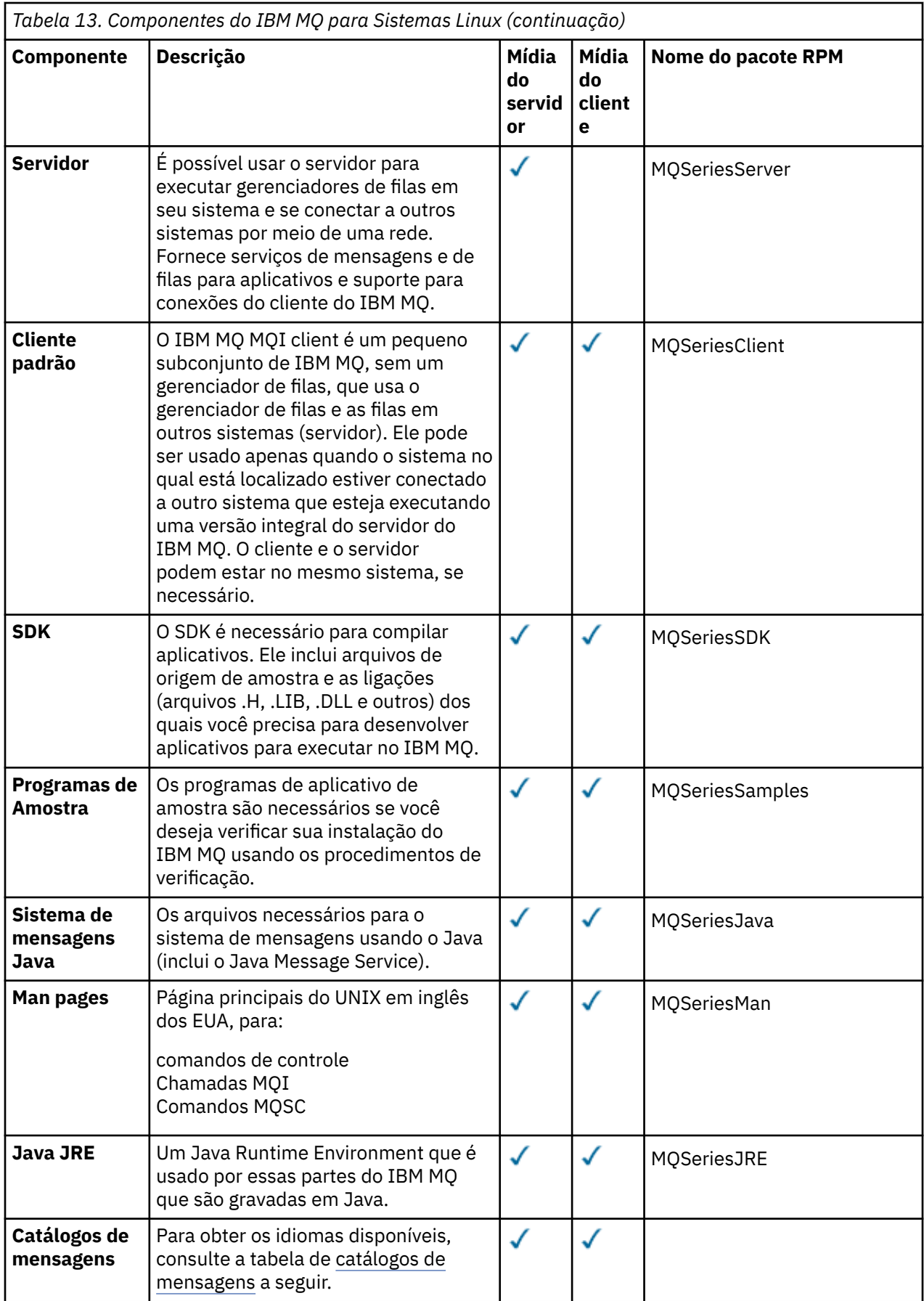

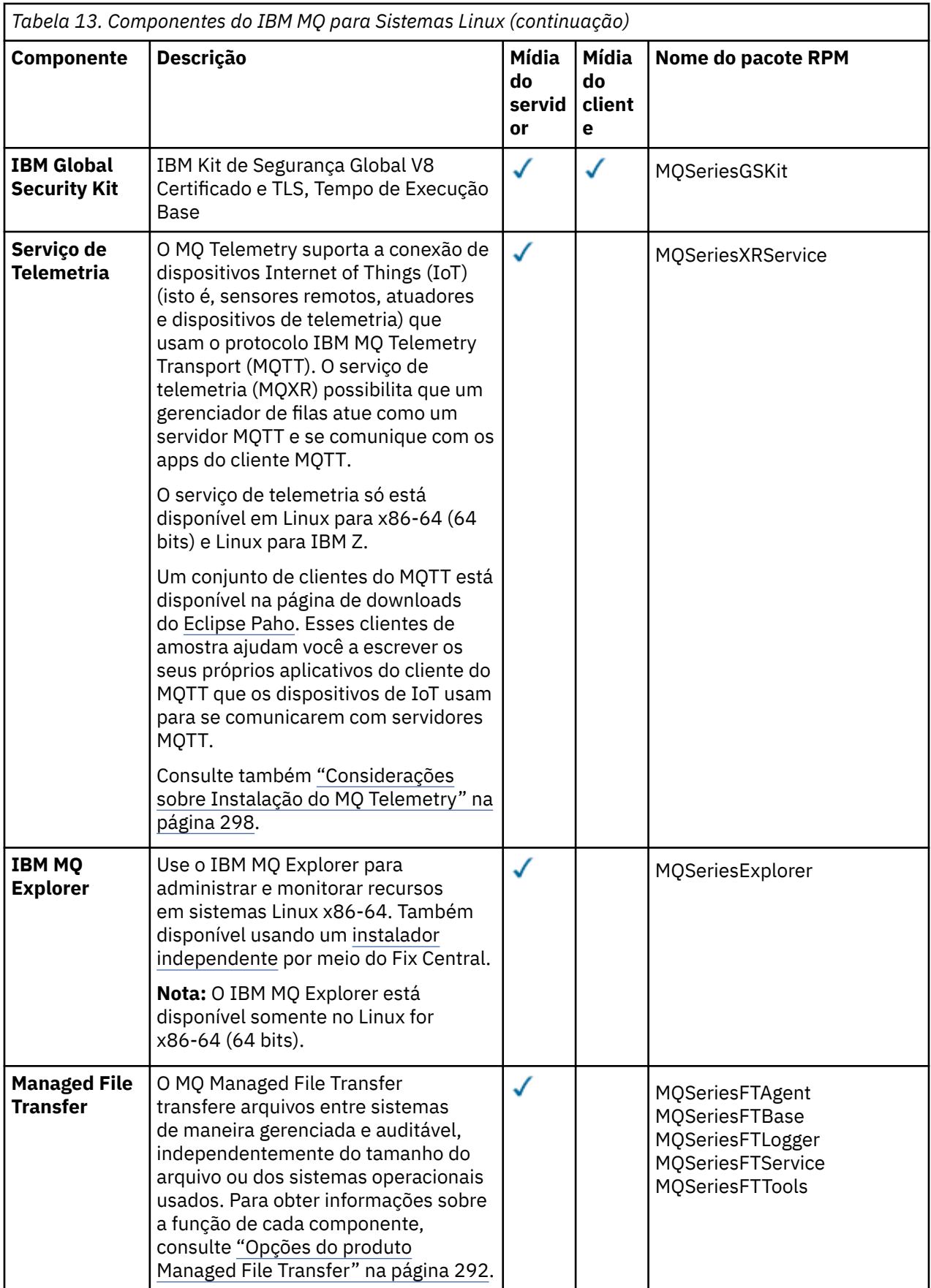

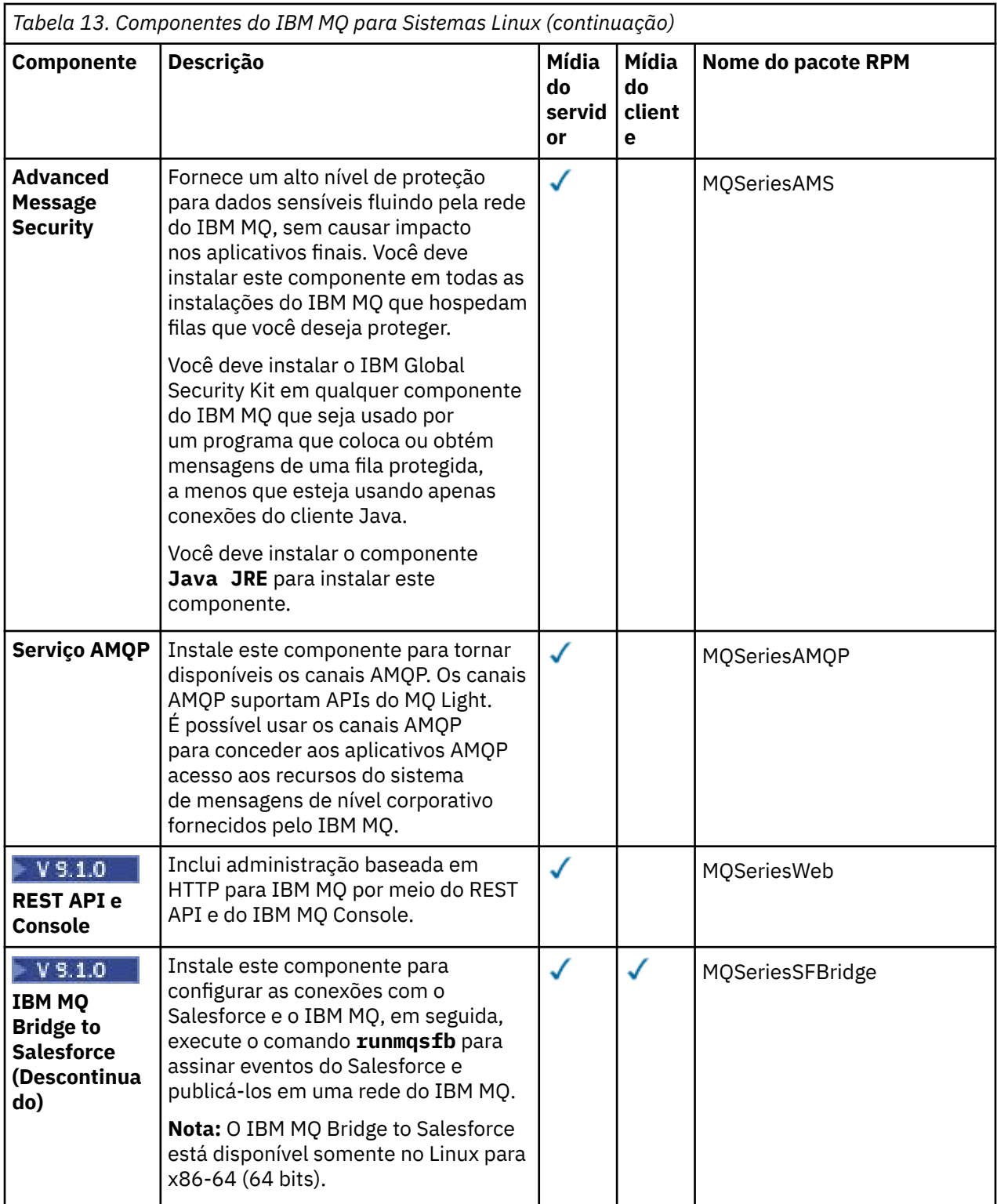

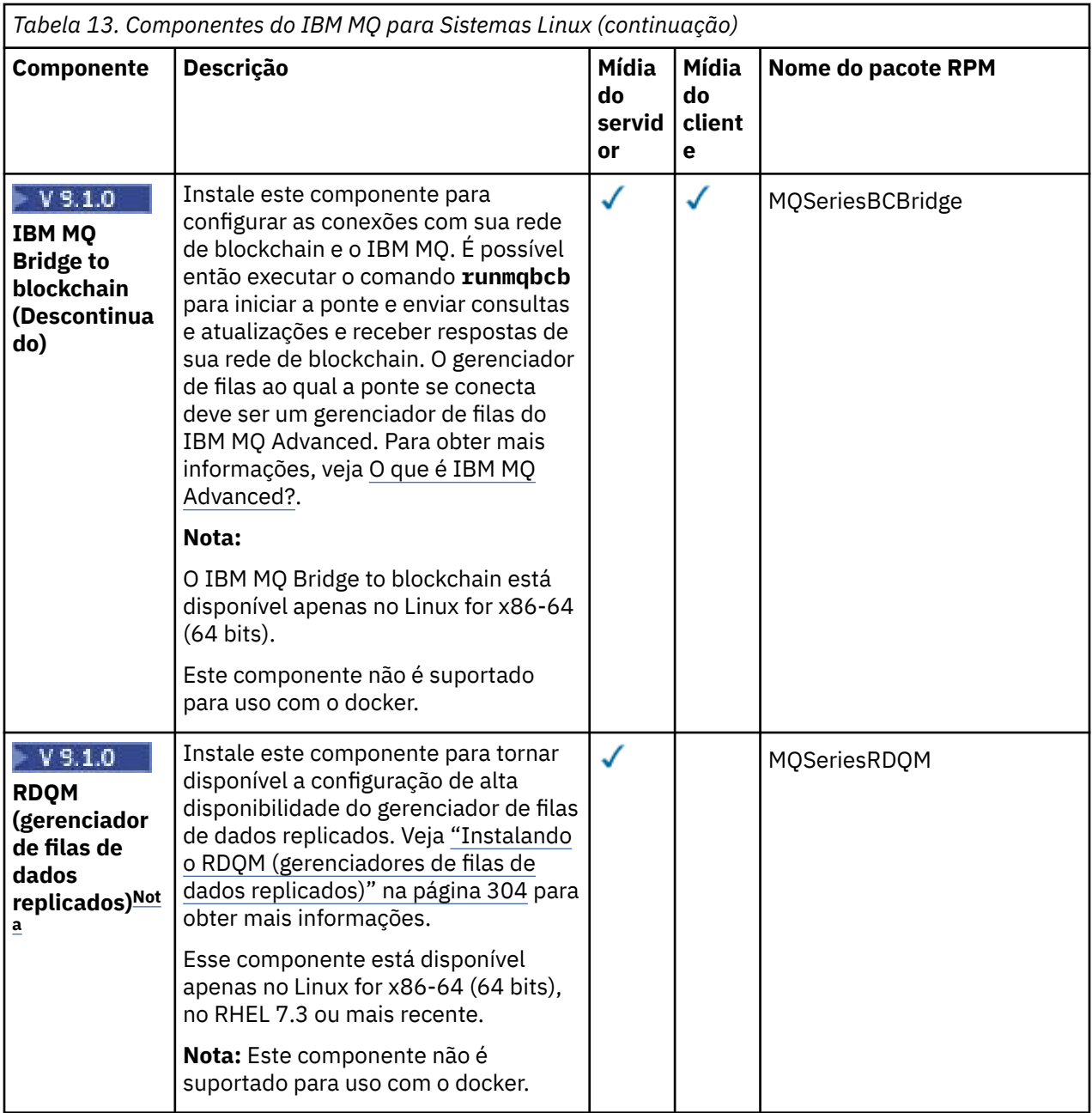

**Nota:** Para acessar o diretório de instalação do RDQM, realize o procedimento a seguir:

- 1. Efetue login como raiz.
- 2. Faça download da imagem de instalação no diretório selecionado. Veja ["Onde localizar as imagens de](#page-9-0) [instalação transferíveis por download" na página 10](#page-9-0) para obter mais informações.
- 3. Use o comando **ls -1F** e você verá o seguinte:

IBM\_MQ\_9.r\_LINUX\_X86-64.tar.gz

em que r é a liberação do produto.

4. Use o comando a seguir para descompactar o arquivo tar:

tar -zxvf IBM\_MQ\_9.r\_LINUX\_X86-64.tar.gz

5. Use o comando **ls -1F** e o resultado será um subdiretório chamado MQServer, no mesmo nível com o arquivo tar.gz:

```
IBM_MQ_9.r_LINUX_X86-64.tar.gz
MQServer/
```
6. Mude para o diretório MQServer e use o comando **ls** novamente.

O resultado é uma lista de arquivos, incluindo um subdiretório Advanced/.

- 7. Mude para o subdiretório Advanced/ e liste os arquivos.
- 8. Mude para o diretório RDQM e emita o comando a seguir **ls -1F** que fornece a seguinte saída:

```
installRDQMsupport*
MQSeriesRDQM-9.r.m-f.x86_64.rpm
PreReqs/
repackage/
uninstallRDQMsupport*
```
O exemplo anterior é de uma liberação do Long Term Support, em que

- v é a modificação dessa liberação
- f é o fix pack dessa liberação

Agora é possível instalar o RDQM.

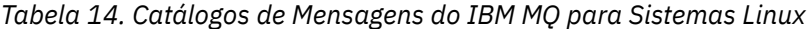

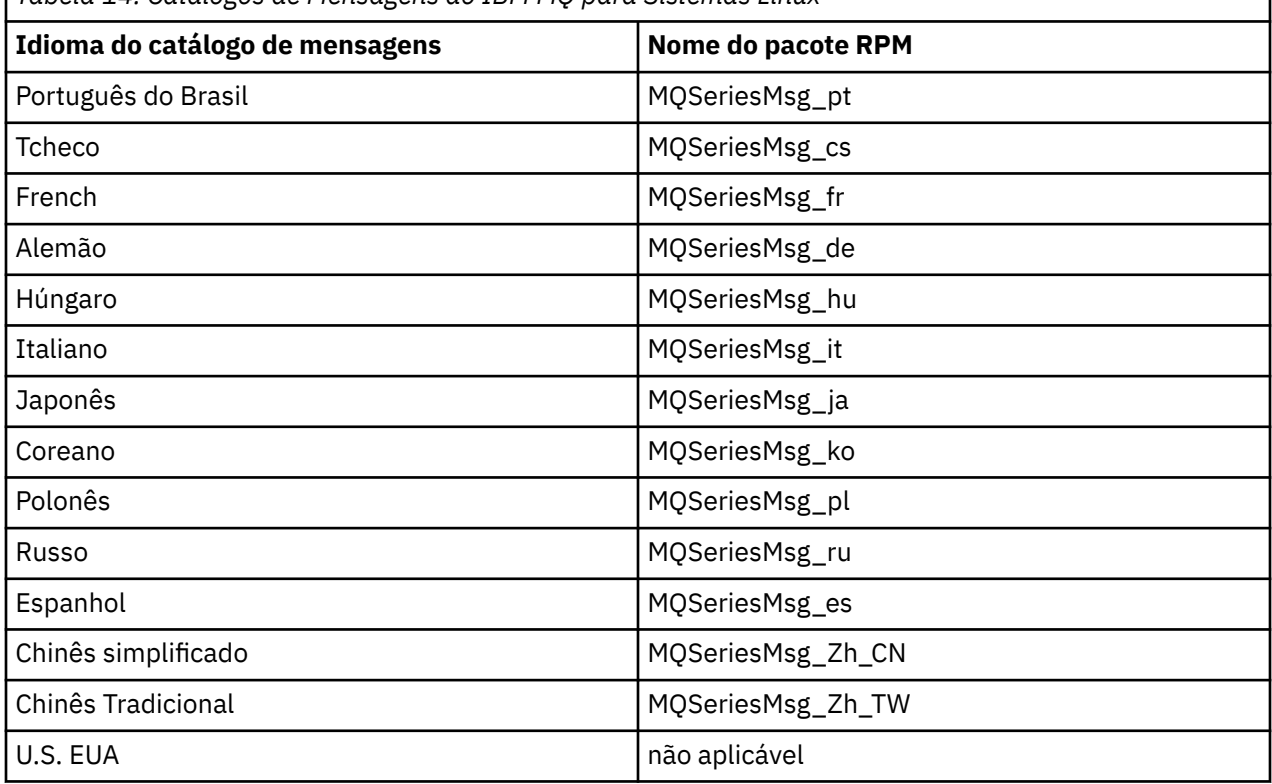

### **Conceitos relacionados**

["Componentes e recursos do IBM MQ" na página 6](#page-5-0)

É possível selecionar os componentes ou recursos necessários durante a instalação do IBM MQ.

["Considerações sobre planejamento para instalação em Multiplataformas" na página 12](#page-11-0) Antes de instalar o IBM MQ, você deve escolher quais componentes instalar e onde instalá-los. Você também deve fazer algumas escolhas específicas da plataforma.

# <span id="page-114-0"></span>**Instalando um servidor do IBM MQ no Linux usando rpm**

É possível instalar um servidor IBM MQ em um sistema Linux de 64 bits.

### **Antes de começar**

• Se você instalar uma cópia do servidor IBM MQ para Linux usando [Electronic Software Download](#page-9-0), obtido por meio do Passport Advantage, será necessário descompactar o arquivo tar.gz usando o comando **gunzip**:

gunzip IBM\_MQ\_V9.0\_TRIAL\_FOR\_LINUX\_ML.tar.gz

e extrair os arquivos de instalação do arquivo tar usando o comando a seguir:

tar -xvf IBM\_MQ\_V9.0\_TRIAL\_FOR\_LINUX\_ML.tar

**Importante:** Use também o GNU tar (também conhecido como gtar) para descompactar qualquer imagem tar.

- Antes de iniciar o procedimento de instalação, certifique-se de que tenha concluído as etapas necessárias descritas em ["Preparando o sistema no Linux" na página 98](#page-97-0).
- Se esta instalação não for a primeira instalação no sistema, você deverá se assegurar de que o comando **crtmqpkg** pode gravar em um local temporário. Por padrão, o comando **crtmqpkg** gravará no diretório /var/tmp. Para usar um local diferente, é possível configurar a variável de ambiente *TMPDIR* antes de executar o comando **crtmqpkg**.
- Para executar o comando **crtmqpkg** usado nessa tarefa, deve-se ter o comando **pax** ou **rpmbuild** instalado.

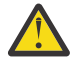

**Atenção: pax** e **rpmbuild** não são fornecidos como parte do produto. Você deve obtê-los a partir de seu fornecedor de distribuição do Linux.

 $N$   $\overline{S}$  1.5 No IBM MO 9.1.5, você tem a opção de aceitar a licença antes ou depois da instalação do produto. Consulte o ["Aceitação de licença no IBM MQ for Linux" na página 107](#page-106-0) para obter mais informações.

## **Sobre esta tarefa**

Instale o servidor usando o instalador do RPM Package Manager para selecionar os componentes que você deseja instalar. Os componentes e os nomes do pacote estão listados em ["Componentes rpm do](#page-108-0) [IBM MQ para sistemas Linux" na página 109](#page-108-0).

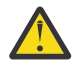

**Atenção:** Se você instalar os pacotes usando o caractere curinga, ou seja, usando o comando rpm -ivh MQ\*.rpm, será necessário instalar os pacotes na ordem a seguir:

- MQSeriesRuntime
- MQSeriesJRE
- MQSeriesJava
- MQSeriesServer
- MQSeriesWeb
- MQSeriesFTBase
- MQSeriesFTAgent
- MQSeriesFTService
- MQSeriesFTLogger
- MQSeriesFTTools
- MQSeriesAMQP
- MQSeriesAMS
- MQSeriesXRService
- MQSeriesExplorer
- MQSeriesGSKit
- MQSeriesClient
- MQSeriesMan
- MQSeriesMsg
- MQSeriesSamples
- MQSeriesSDK
- **V S 1.0** MOSeriesSFBridge (Descontinuado)
- V S.1.0 MQSeriesBCBridge (Descontinuado)

## **Procedimento**

- 1. Efetue login como root ou alterne para o superusuário usando o comando **su**.
- 2. Configure o diretório atual para o local do arquivo de instalação. O local pode ser o ponto de montagem do DVD do servidor, um local de rede ou um diretório do sistema de arquivos local.

### $\overline{3}$  ITS

Para o Long Term Support e o Continuous Delivery antes da IBM MQ 9.1.5, deve-se aceitar os termos do contrato de licença antes de poder continuar com a instalação.

Para fazer isso, execute o script mqlicense.sh:

./mqlicense.sh

O contrato de licença será exibido em uma linguagem apropriada para seu ambiente e você será solicitado a aceitar ou recusar os termos da licença.

Se possível, malicense.sh abre uma janela X para exibir a licenca.

Se precisar que a licença seja apresentada como texto no shell atual, que pode ser lido por um leitor de tela, digite o comando a seguir, ./mqlicense.sh -text\_only

### $4$  V 9.1.5

Para o Continuous Delivery a partir da IBM MQ 9.1.5, você tem a opção de aceitar a licença antes ou depois de instalar o produto.

Veja ["Aceitação de licença no IBM MQ for Linux" na página 107](#page-106-0) para obter mais informações.

5. Se essa não é a única instalação do IBM MQ no sistema, deve-se executar o comando **crtmqpkg** para criar um conjunto exclusivo de pacotes a serem instalados no sistema. Para executar o comando **crtmqpkg** no Linux, você deve instalar o comando **pax** e o **rpmbuild**, localizados no pacote rpmbuild.

**Nota:** O comando **crtmqpkg** será necessário somente se esta não for a primeira instalação do IBM MQ no sistema. Se houver versões anteriores do IBM MQ instaladas no sistema, a instalação da versão mais recente funcionará corretamente se for instalada em um local diferente.

Para executar o comando **crtmqpkg** em um sistema Linux:

a) Insira o seguinte comando:

#### ./crtmqpkg *suffix*

em que *suffix* é um nome escolhido por você que identifica exclusivamente os pacotes de instalação no sistema. *suffix* não é o mesmo que um nome de instalação, apesar de os nomes poderem ser idênticos. *suffix* limita-se a 16 caracteres nos intervalos A-Z, a-z e 0-9.

**Nota:** Este comando cria uma cópia completa dos pacotes de instalação em um diretório temporário. Por padrão, o diretório temporário está localizado em /var/tmp. Você deve se assegurar de que o sistema tem espaço livre suficiente antes de executar esse comando. Para usar um local diferente, é possível configurar a variável de ambiente *TMPDIR* antes de executar o comando **crtmqpkg**. Por exemplo:

\$ TMPDIR=/test ./crtmqpkg *suffix*

b) Configure o diretório atual para o local especificado quando a operação do comando **crtmqpkg** tiver sido concluída com sucesso.

Este diretório é um subdiretório do diretório /var/tmp/mq\_rpms, no qual o conjunto exclusivo de pacotes é criado. Os pacotes têm o valor *suffix* contido no nome do arquivo. Por exemplo, usando um sufixo igual a "1":

./crtmqpkg 1

significa que há um subdiretório chamado /var/tmp/mq\_rpms/1/x86\_64.

Os pacotes são renomeados de acordo com o subdiretório, por exemplo:

From: MQSeriesRuntime-8.0.0-0.x86\_64.rpm To: MQSeriesRuntime-1-8.0.0-0.x86\_64.rpm

6. Instale IBM MQ.

Para suportar a execução de um gerenciador de filas, deve-se instalar pelo menos os componentes MQSeriesRuntime e MQSeriesServer.

• Para instalar no local padrão, /opt/mqm, use o comando **rpm -ivh** para instalar cada componente necessário.

Por exemplo, para instalar os componentes de tempo de execução e de servidor no local padrão, use o comando a seguir:

```
rpm -ivh MQSeriesRuntime-*.rpm MQSeriesServer-*.rpm
```
Para instalar todos os componentes que estão disponíveis em seu local atual na mídia de instalação para o local padrão, use o comando a seguir:

rpm -ivh MQSeries\*.rpm

**Importante:** Os componentes que você precisa instalar nem todos podem estar na mesma pasta na mídia de instalação. Alguns componentes podem estar na pasta /Advanced. Para obter mais informações sobre como instalar os componentes do IBM MQ Advanced, veja ["Instalando o IBM](#page-281-0) [MQ Advanced para Multiplataformas" na página 282](#page-281-0).

• Para instalar em um local não padrão, use a opção **rpm --prefix**. Para cada instalação, todos os componentes do IBM MQ que você precisa devem ser instalados no mesmo local.

O caminho da instalação especificado deve ser um diretório vazio, a raiz de um sistema de arquivos não usado ou um caminho que não existe. O comprimento do caminho é limitado a 256 bytes e não deve conter espaços.

Por exemplo, insira o seguinte caminho de instalação para instalar os componentes do tempo de execução e do servidor para o diretório /opt/customLocation em um sistema 64 bits Linux:

```
rpm --prefix /opt/customLocation -ivh MQSeriesRuntime-*.rpm MQSeriesServer-*.rpm
```
## **Resultados**

Você instalou o IBM MQ em seu sistema Linux.

## **Como proceder a seguir**

• Se necessário, agora será possível configurar essa instalação para ser a instalação primária. Insira o seguinte comando no prompt de comandos:

em que *MQ\_INSTALLATION\_PATH* representa o diretório no qual o IBM MQ está instalado.

É possível ter apenas uma instalação primária em um sistema. Se já houver uma instalação primária no sistema, você deverá desconfigurá-la antes de poder configurar outra. Para obter informações adicionais, consulte Alterando a instalação primária.

- Talvez você queira configurar o ambiente para trabalhar com essa instalação. É possível usar o comando **setmqenv** ou o comando **crtmqenv** para configurar muitas variáveis de ambiente para uma determinada instalação do IBM MQ. Para obter mais informações, consulte setmqenv e crtmqenv.
- Se quiser confirmar se a instalação foi bem-sucedida, é possível verificar sua instalação. Consulte ["Verificando uma instalação do IBM MQ no Linux" na página 140,](#page-139-0) para mais informações.
- Apenas um usuário com um UID que é um membro do grupo **mqm** emite comandos de administração. Para permitir que os usuários emitam comandos de administração, eles precisam ser incluídos no grupo do **mqm**. Para obter mais informações, consulte ["Configurando Usuário e Grupo em Linux" na página 99](#page-98-0) e Autoridade para administrar o IBM MQ em sistemas UNIX, Linux, and Windows.

#### **Conceitos relacionados**

["Múltiplas instalações no UNIX, Linux, and Windows" na página 15](#page-14-0) Em sistemas UNIX, Linux, and Windows, é possível ter mais de uma cópia do IBM MQ em um sistema.

["Instalação primária no UNIX, Linux, and Windows" na página 16](#page-15-0)

Nos sistemas que suportam várias instalações do IBM MQ (UNIX, Linux, and Windows), a instalação primária é aquela à qual os locais do sistema IBM MQ se referem. Ter uma instalação primária é opcional, mas conveniente.

#### **Tarefas relacionadas**

["Desinstalando ou modificando o IBM MQ no Linux usando rpm" na página 153](#page-152-0) No Linux, é possível desinstalar o cliente ou servidor do IBM MQ usando o comando **rpm**. Também é possível modificar uma instalação removendo os pacotes selecionados (componentes) atualmente instalados em seu sistema.

Alterando a Instalação Primária

#### **Referências relacionadas**

setmqinst

### *Instalando o servidor IBM MQ silenciosamente no Linux*

É possível realizar uma instalação não interativa do servidor IBM MQ. Uma instalação não interativa também é conhecida como uma instalação não assistida ou silenciosa.

## **Sobre esta tarefa**

Para instalar o IBM MQ silenciosamente, aceite a licença do IBM MQ no modo não interativo e, em seguida, siga o procedimento de instalação interativa.

### **Procedimento**

- 1. Efetue login como root ou alterne para o superusuário usando o comando **su**.
- $2.2$  LTS

Para o Long Term Support e o Continuous Delivery antes da IBM MQ 9.1.5, deve-se aceitar os termos do contrato de licença antes de poder continuar com a instalação.

Para fazer isso, execute o script mqlicense.sh:

./mqlicense.sh

O contrato de licença será exibido em uma linguagem apropriada para seu ambiente e você será solicitado a aceitar ou recusar os termos da licença.

<span id="page-118-0"></span>Se possível, mqlicense.sh abre uma janela X para exibir a licença.

Se precisar que a licença seja apresentada como texto no shell atual, que pode ser lido por um leitor de tela, digite o comando a seguir, ./mqlicense.sh -text\_only

 $3. V9.1.5$ 

Para o Continuous Delivery a partir da IBM MQ 9.1.5, você tem a opção de aceitar a licença antes ou depois de instalar o produto.

Veja ["Aceitação de licença no IBM MQ for Linux" na página 107](#page-106-0) para obter mais informações.

4. Siga o procedimento detalhado em ["Instalando um servidor do IBM MQ no Linux usando rpm" na](#page-114-0) [página 115](#page-114-0).

### **Conceitos relacionados**

["Múltiplas instalações no UNIX, Linux, and Windows" na página 15](#page-14-0) Em sistemas UNIX, Linux, and Windows, é possível ter mais de uma cópia do IBM MQ em um sistema.

["Instalação primária no UNIX, Linux, and Windows" na página 16](#page-15-0) Nos sistemas que suportam várias instalações do IBM MQ (UNIX, Linux, and Windows), a instalação primária é aquela à qual os locais do sistema IBM MQ se referem. Ter uma instalação primária é opcional, mas conveniente.

### **Tarefas relacionadas**

["Desinstalando ou modificando o IBM MQ no Linux usando rpm" na página 153](#page-152-0) No Linux, é possível desinstalar o cliente ou servidor do IBM MQ usando o comando **rpm**. Também é possível modificar uma instalação removendo os pacotes selecionados (componentes) atualmente instalados em seu sistema.

### Alterando a Instalação Primária

### **Referências relacionadas**

setmqinst

# **Instalando um cliente IBM MQ no Linux usando rpm**

Instalando um cliente IBM MQ em um sistema de 64 bits do Linux.

# **Antes de começar**

- Antes de iniciar o procedimento de instalação, certifique-se de ter concluído as etapas necessárias esboçadas em ["Preparando o sistema no Linux" na página 98](#page-97-0).
- Se esta instalação não for a única instalação no sistema, deve-se garantir que você tenha acesso de gravação a /var/tmp.

## **Sobre esta tarefa**

Esta tarefa descreve a instalação do cliente por meio do instalador do RPM Package Manager para selecionar quais componentes você deseja instalar. Você deve instalar pelo menos os componentes Runtime e Client. Os componentes estão listados em ["Componentes rpm do IBM MQ para sistemas](#page-108-0) [Linux" na página 109.](#page-108-0)

# **Procedimento**

- 1. Efetue login como root ou alterne para o superusuário usando o comando **su**.
- 2. Torne seu diretório atual o local do arquivo de instalação. O local pode ser o ponto de montagem do DVD, um local de rede ou um diretório do sistema de arquivos local.

## $3.5$  LTS

Para o Long Term Support e o Continuous Delivery antes da IBM MQ 9.1.5, deve-se aceitar os termos do contrato de licença antes de poder continuar com a instalação.

Para fazer isso, execute o script mqlicense.sh:

./mqlicense.sh

O contrato de licença será exibido em uma linguagem apropriada para seu ambiente e você será solicitado a aceitar ou recusar os termos da licença.

Se possível, mqlicense.sh abre uma janela X para exibir a licença.

Se precisar que a licença seja apresentada como texto no shell atual, que pode ser lido por um leitor de tela, digite o comando a seguir, ./mqlicense.sh -text\_only

### $4$  V 9.1.5

Para o Continuous Delivery a partir da IBM MQ 9.1.5, você tem a opção de aceitar a licença antes ou depois de instalar o produto.

Veja ["Aceitação de licença no IBM MQ for Linux" na página 107](#page-106-0) para obter mais informações.

- 5. Se você tem múltiplas instalações neste sistema, deve-se executar **crtmqpkg** para criar um conjunto exclusivo de pacotes para instalação no sistema:
	- a) Insira o seguinte comando:

./crtmqpkg *suffix*

em que *suffix* é um nome de sua escolha que irá identificar de forma exclusiva os pacotes de instalação no sistema. *suffix* não é o mesmo que um nome de instalação, apesar de os nomes poderem ser idênticos. *suffix* limita-se a 16 caracteres nos intervalos A-Z, a-z e 0-9.

- b) Configure seu diretório atual para o local especificado quando o comando **crtmqpkg** for concluído. Este diretório é um subdiretório de /var/tmp/mq\_rpms, no qual o conjunto exclusivo de pacotes é criado. Os pacotes têm o valor *suffix* contido no nome do arquivo.
- 6. Instale IBM MQ.

Os componentes mínimos que você deve instalar são MQSeriesRuntime e MQSeriesClient.

• Para instalar o local padrão, /opt/mqm, use o comando **rpm -ivh** para instalar cada componente que você precisar.

Por exemplo, para instalar todos os componentes no local padrão use o seguinte comando:

rpm -ivh MQSeries\*.rpm

Se você estiver usando o Ubuntu, inclua o atributo **--force-debian**. Por exemplo, para instalar todos os componentes no local padrão use o seguinte comando:

rpm --force-debian -ivh MQSeries\*.rpm

Você deve incluir esta opção para evitar ver mensagens de aviso da versão do RPM para sua plataforma, que indicam que os pacotes RPM não são destinados a serem instalados diretamente usando o RPM.

• Para instalar em um local não padrão, use a opção **rpm --prefix**. Para cada instalação, todos os componentes do IBM MQ que você precisa devem ser instalados no mesmo local.

O caminho da instalação especificado deve ser um diretório vazio, a raiz de um sistema de arquivos não usado ou um caminho que não existe. O comprimento do caminho é limitado a 256 bytes e não deve conter espaços.

Por exemplo, para instalar os componentes do tempo de execução e do servidor para /opt/ customLocation em um sistema 64 bits Linux:

rpm --prefix /opt/customLocation -ivh MQSeriesRuntime-V.R.M-F.x86\_64.rpm MQSeriesClient-V.R.M-F.x86\_64.rpm

```
em que:
```
**V**

-Representa a versão do produto que está sendo instalado

**R**

Representa a liberação do produto que está sendo instalado

**M**

Representa a modificação do produto que está sendo instalado

**F**

Representa o nível de fix pack do produto que está sendo instalado

## **Como proceder a seguir**

• Se tiver escolhido esta como a instalação primária no sistema, agora você deverá configurá-la como instalação primária. Insira o seguinte comando no prompt de comandos:

#### *MQ\_INSTALLATION\_PATH*/bin/setmqinst -i -p *MQ\_INSTALLATION\_PATH*

É possível ter apenas uma instalação primária em um sistema. Se já houver uma instalação primária no sistema, você deverá desconfigurá-la antes de poder configurar outra. Para obter informações adicionais, consulte Alterando a instalação primária.

- Talvez você queira configurar o ambiente para trabalhar com essa instalação. É possível usar o comando **setmqenv** ou o comando **crtmqenv** para configurar muitas variáveis de ambiente para uma determinada instalação do IBM MQ. Para obter mais informações, consulte setmqenv e crtmqenv.
- Para obter instruções sobre como verificar sua instalação, consulte ["Testando a comunicação entre um](#page-150-0) [cliente e um servidor no Linux" na página 151](#page-150-0)

### **Tarefas relacionadas**

["Desinstalando ou modificando o IBM MQ no Linux usando rpm" na página 153](#page-152-0) No Linux, é possível desinstalar o cliente ou servidor do IBM MQ usando o comando **rpm**. Também é possível modificar uma instalação removendo os pacotes selecionados (componentes) atualmente instalados em seu sistema.

# **Instalando o IBM MQ no Linux Ubuntu usando o Debian**

As tarefas de instalação que estão associadas à instalação do IBM MQ em sistemas Linux usando um instalador do Debian são agrupadas nesta seção.

## **Sobre esta tarefa**

Para instalar o IBM MQ usando um instalador do Debian, conclua as tarefas a seguir.

Se correções ou atualizações do produto forem disponibilizadas, consulte Aplicando manutenção ao IBM MQ.

# **Procedimento**

1. Verifique os requisitos do sistema.

Consulte o ["Verificando os requisitos no Linux" na página 94](#page-93-0).

2. Planeje sua instalação

Como parte do processo de planejamento, deve-se escolher quais componentes instalar e onde instalá-los. Consulte o ["Componentes do IBM MQ Debian para sistemas Linux Ubuntu" na página 122](#page-121-0).

- 3. Prepare o sistema para instalação do IBM MQ. Consulte o ["Preparando o sistema no Linux" na página 98.](#page-97-0)
- 4. Instale o servidor IBM MQ.

Consulte o ["Instalando um servidor IBM MQ no Linux Ubuntu usando pacotes Debian" na página 126.](#page-125-0)

- <span id="page-121-0"></span>5. Opcional: Instale um cliente IBM MQ. Consulte o ["Instalando um cliente IBM MQ no Linux Ubuntu usando pacotes Debian" na página 132.](#page-131-0)
- 6. Verificar sua instalação. Consulte o ["Verificando uma instalação do IBM MQ no Linux" na página 140.](#page-139-0)

# **Visão geral do instalador do Debian para IBM MQ no Linux Ubuntu**

Uma visão geral dos conceitos e considerações para instalar o IBM MQ no Linux Ubuntu usando o instalador do Debian.

## **Ferramentas de Instalação**

Use **apt**, **dpkg**ou uma ferramenta de instalação de nível superior para instalar e desinstalar o produto. O produto instalado em disco parece idêntico a uma cópia instalada pelo rpm.

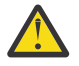

**Atenção:** As ferramentas de instalação do Debian não tem provisão para substituir o diretório de instalação. Isso significa que não há nenhum *suporte realocável ou multiversão*. Portanto, o produto será instalado no /opt/mqm, mas isso pode ser definido como a instalação primária se você precisar.

### **Nomes de pacotes**

Os nomes dos pacotes foram mudados para usar um nome derivado do IBM MQ.

Por exemplo, o equivalente do Debian do componente do servidor rpm existente, MQSeriesServer, é ibmmq-server.

Em um único sistema, é possível ter uma única versão do IBM MQ instalada pelo Debian ou é possível obter uma instalação de múltiplas versões com o Debian por meio do uso de tecnologias baseadas em contêiner, como o Docker.

# **Componentes do IBM MQ Debian para sistemas Linux**

## **Ubuntu**

É possível selecionar os componentes requeridos durante a instalação do IBM MQ.

**Importante:** Consulte Informações sobre licença do IBM MQ, para obter detalhes sobre o que cada compra do IBM MQ autoriza você a instalar.

Tabela 15 na página 122 mostra os componentes que estão disponíveis ao instalar um servidor ou cliente do IBM MQ em um sistema Linux Ubuntu usando o instalador do Debian:

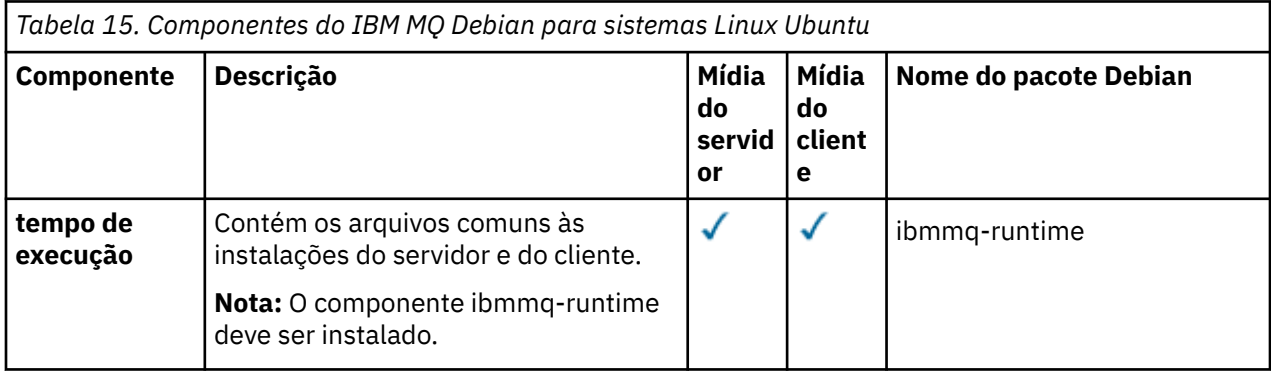

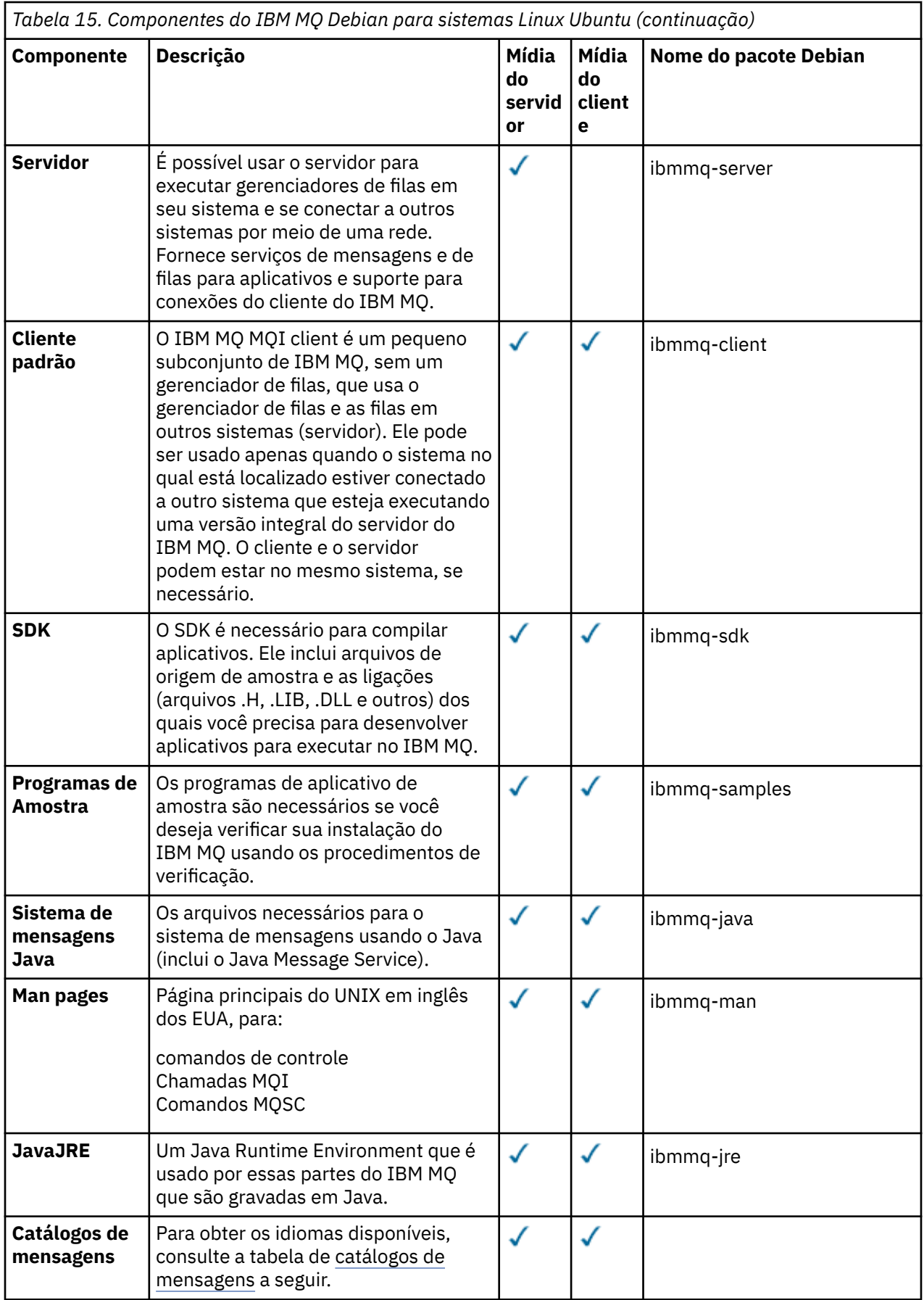

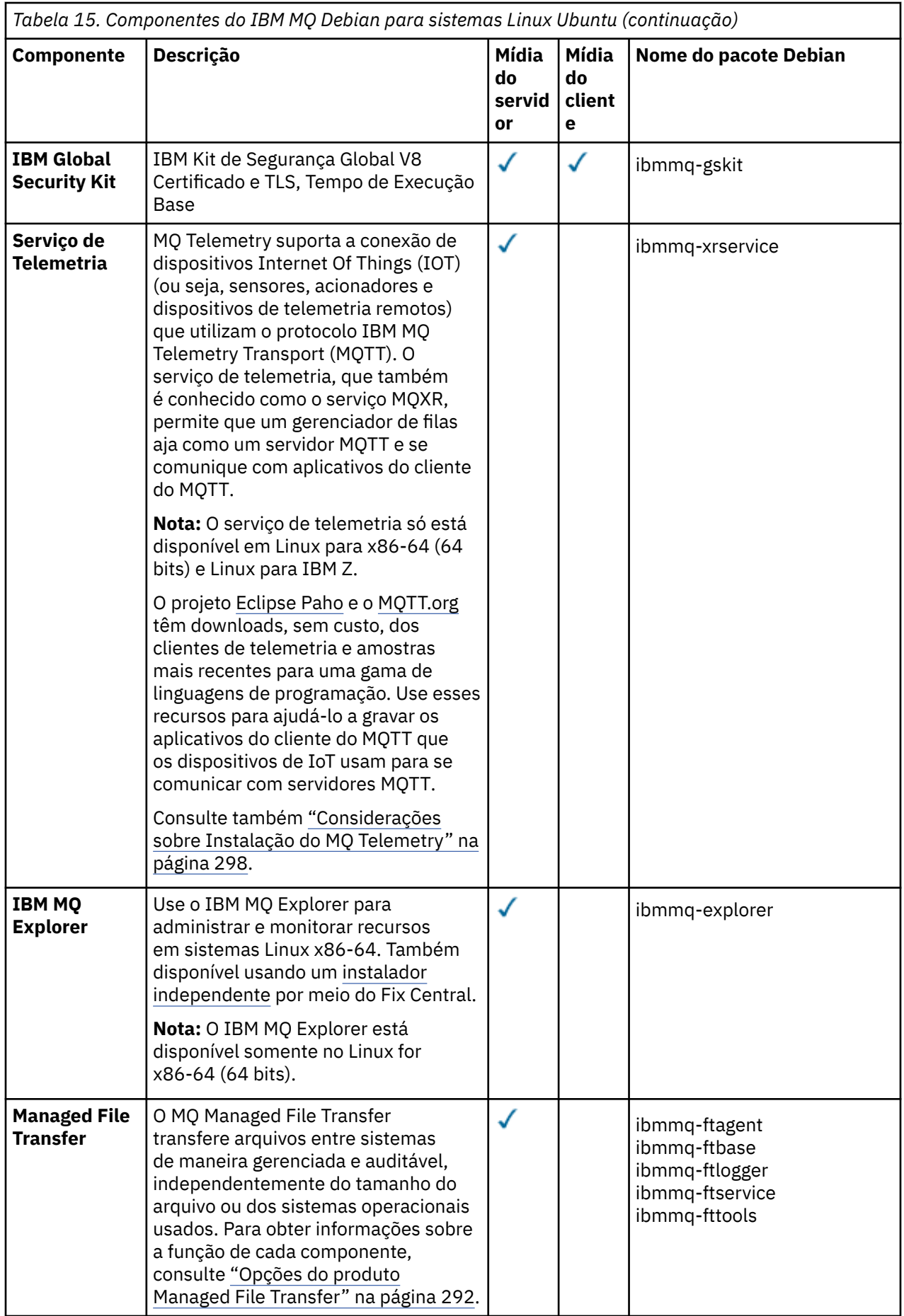

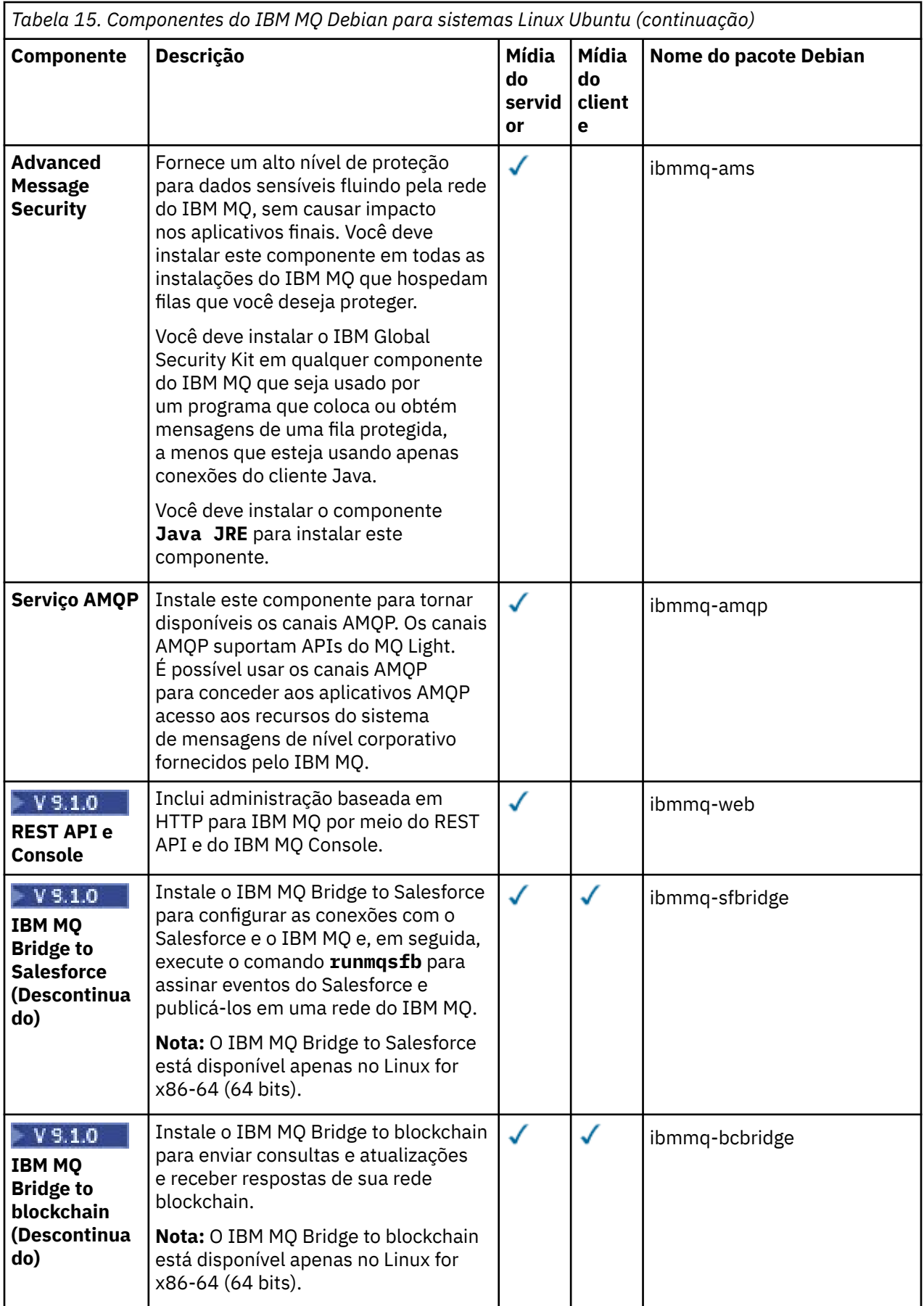

<span id="page-125-0"></span>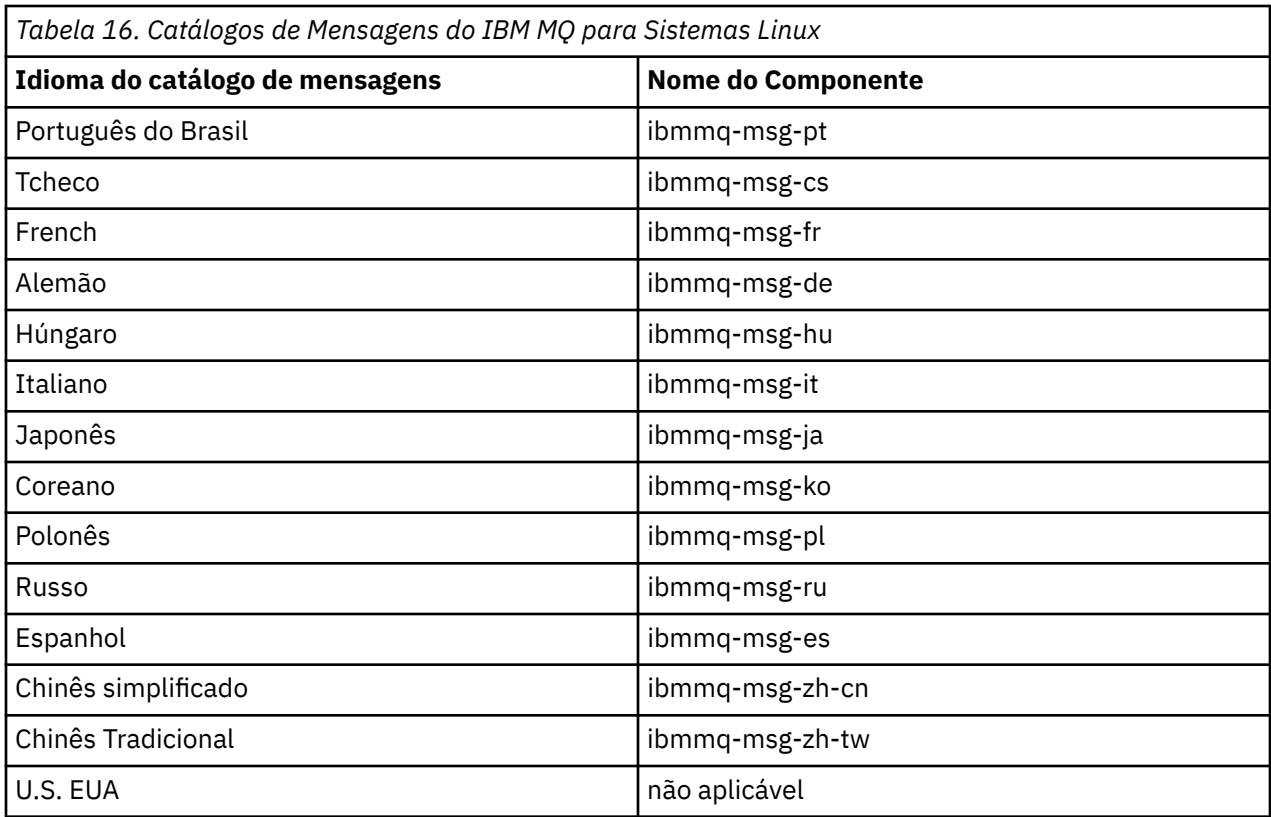

### **Conceitos relacionados**

["Componentes e recursos do IBM MQ" na página 6](#page-5-0) É possível selecionar os componentes ou recursos necessários durante a instalação do IBM MQ.

# **Instalando um servidor IBM MQ no Linux Ubuntu usando**

## **pacotes Debian**

É possível instalar um servidor IBM MQ em um sistema Linux Ubuntu usando um instalador do Debian de acordo com a página da web de requisitos do sistema.

## **Antes de começar**

Veja [Requisitos do sistema para IBM MQ](https://www.ibm.com/support/pages/system-requirements-ibm-mq) para obter detalhes dos níveis de software suportados.

Antes de iniciar o procedimento de instalação, certifique-se de concluir primeiro as etapas necessárias que estão estruturadas em tópicos em ["Preparando o sistema no Linux" na página 98.](#page-97-0)

Se você instalou o IBM MQ 9.0.2 ou anterior no Ubuntu usando rpm, deve-se desinstalar todas as versões rpm do produto antes de instalar a versão Debian do produto.

 $\textcolor{blue}{N}$  S.1.5 No IBM MO 9.1.5, você tem a opção de aceitar a licença antes ou depois da instalação do produto. Consulte o ["Aceitação de licença no IBM MQ for Linux" na página 107](#page-106-0) para obter mais informações.

**Nota:** Para liberações do Long Term Support e do Continuous Delivery anteriores ao IBM MQ 9.1.5, deve-se aceitar os termos do contrato de licença para que seja possível continuar com a instalação. Para fazer isso, execute o script mqlicense.sh

## **Sobre esta tarefa**

Instale o servidor usando um instalador do Debian para selecionar os componentes que você deseja instalar. Os componentes e os nomes do pacote estão listados em ["Componentes do IBM MQ Debian para](#page-121-0) [sistemas Linux Ubuntu" na página 122.](#page-121-0)

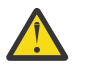

**Atenção:** Certifique-se de fazer download da versão Ubuntu do pacote tar.gz antes de instalar o produto, já que essa versão contém os arquivos deb necessários para a ferramenta **apt**.

É possível usar vários instaladores. Este tópico descreve o uso dos instaladores **apt** e **dpkg** .

**apt**

É possível usar a ferramenta **apt** para instalar pacotes e não é necessário instalar nenhum pacote dependente. A ferramenta **apt** instala os pacotes de dependência para o pacote que você requer.

Deve-se tornar seus arquivos acessíveis para a ferramenta **apt**, a fim de usá-la.

Para isso, emita o comando, chmod -R a+rx DIRNAME, em que DIRNAME é o diretório no qual você descompactou o pacote tar.gz.

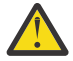

**Atenção:** Se você não tornar seus arquivos acessíveis para a ferramenta **apt**, receberá os erros a seguir:

- N: Download is performed unsandboxed as root as file '/sw/9101deb/./InRelease' couldn't be accessed by user '\_apt'. - pkgAcquire::Run (13: Permission denied)
- E: falha ao buscar o arquivo:/sw/9101deb/./Arquivo de pacotes não localizado /sw/ 9101deb/./Pacotes (2: Não existe esse arquivo ou diretório)
- E: alguns arquivos de índice falharam ao fazer download. Eles foram ignorados ou antigos foram usados.

em que /sw/9101deb é o diretório a partir do qual você está instalando o IBM MQ.

### **dpkg**

É possível usar **dpkg** para instalar pacotes individuais, mas deve-se assegurar de instalar quaisquer dependências, visto que **dpkg** não instala nenhum pacote dependente do pacote necessário. Consulte a tabela Tabela 17 na página 127 para obter informações sobre as dependências de cada pacote.

Para dar suporte à execução de um gerenciador de filas, instale pelo menos os componentes ibmmqruntime e ibmmq-server.

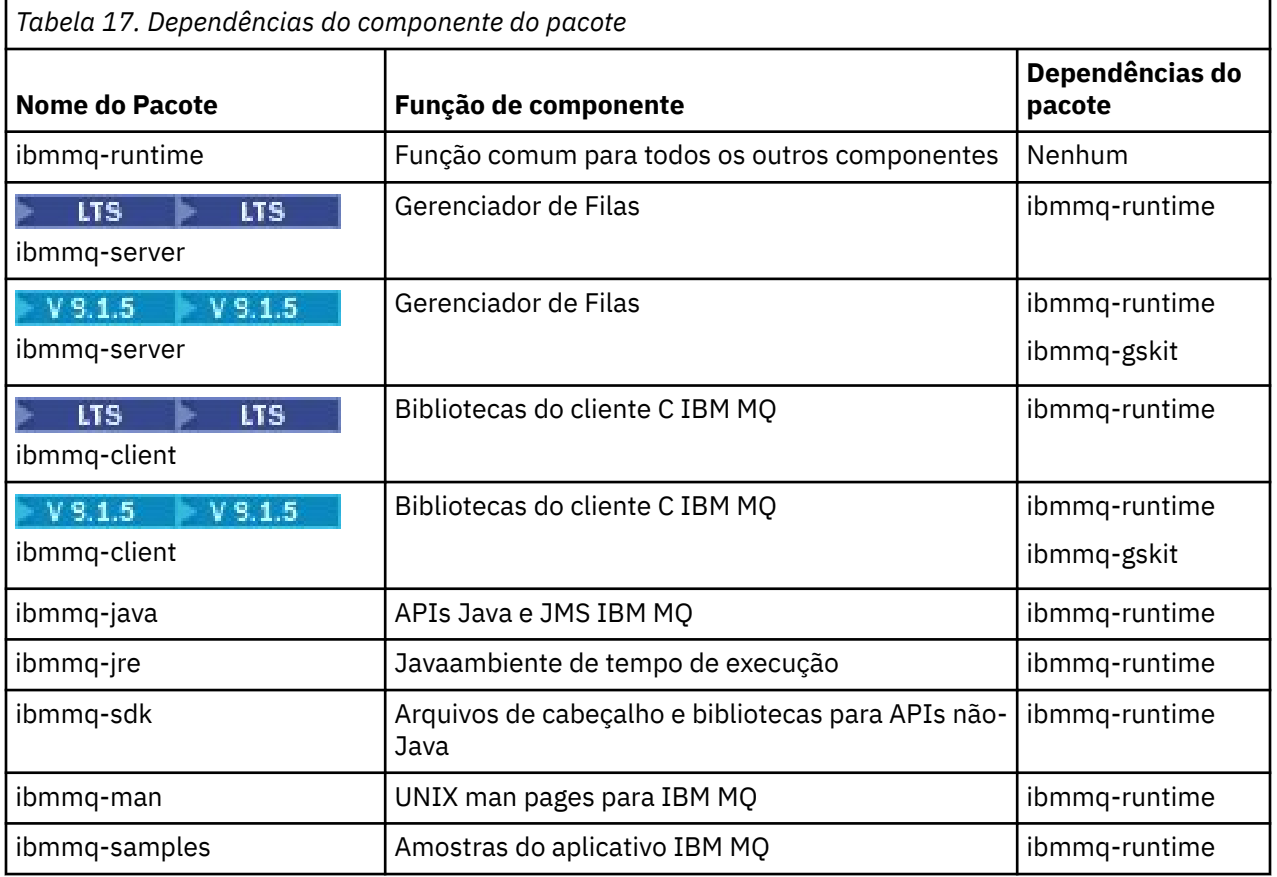

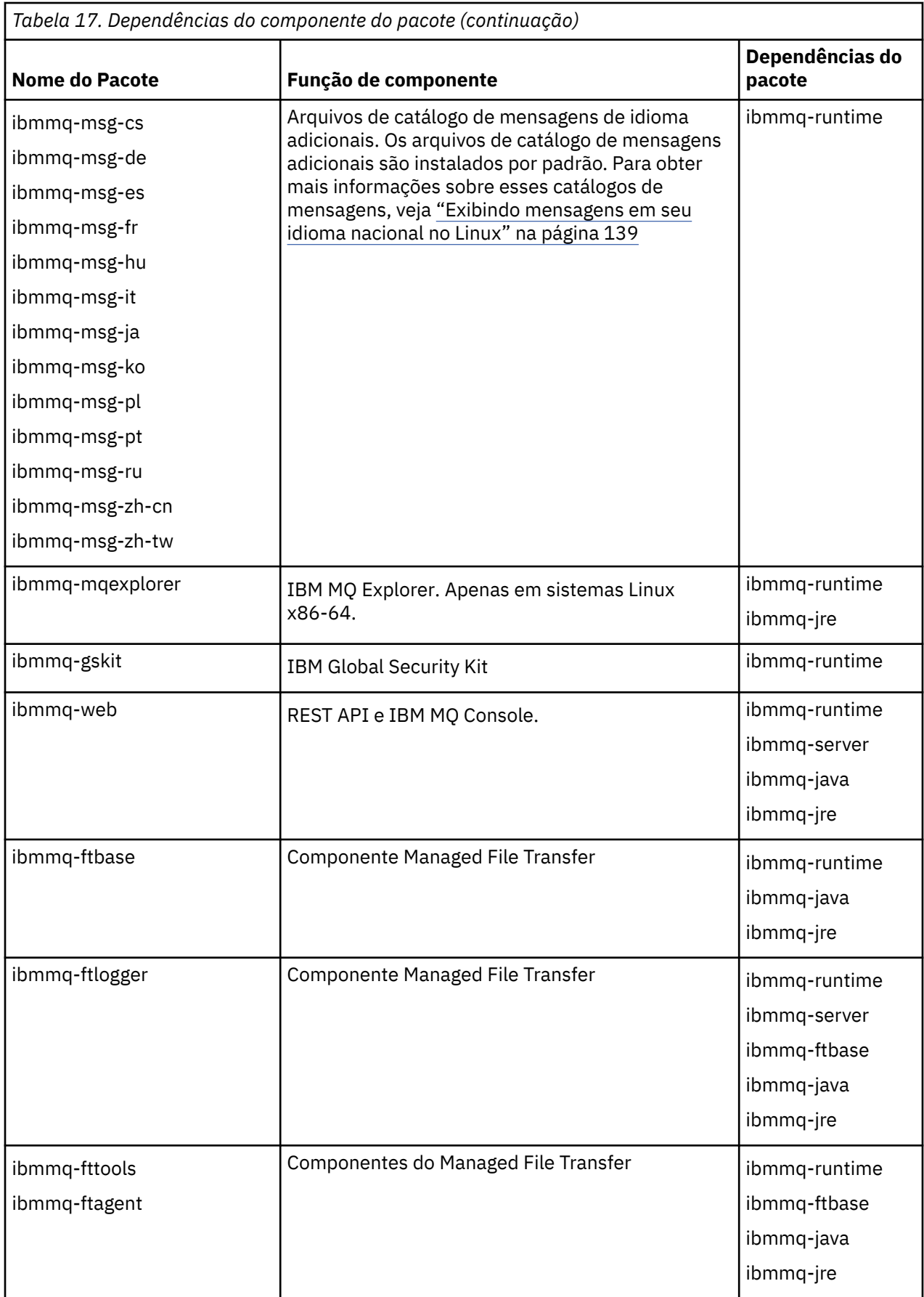

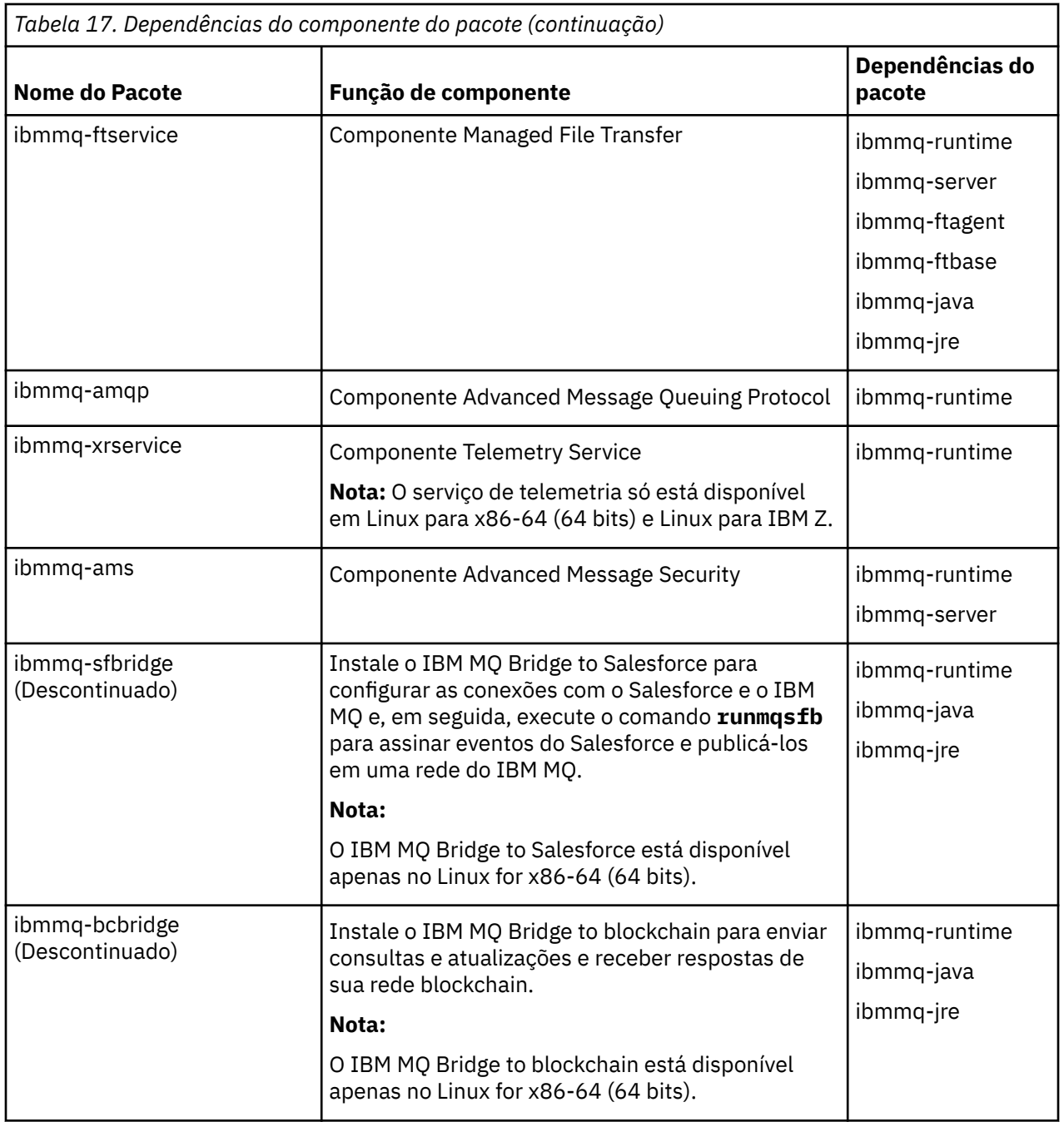

# **Procedimento**

1. Abra um terminal shell e configure seu diretório atual para o local dos pacotes de instalação.

O local pode ser o ponto de montagem do DVD do servidor, um local de rede ou um diretório do sistema de arquivos local. Deve-se ter autoridade de administrador para executar os seguintes comandos. Isso pode ser feito incluindo **sudo** antes dos seguintes comandos ou alterando para o usuário root no shell com o comando **su**.

# $2.$  LTS

Para o Long Term Support e o Continuous Delivery antes da IBM MQ 9.1.5, deve-se aceitar os termos do contrato de licença antes de poder continuar com a instalação.

Para fazer isso, execute o script mqlicense.sh:

./mqlicense.sh

O contrato de licença será exibido em uma linguagem apropriada para seu ambiente e você será solicitado a aceitar ou recusar os termos da licença.

Se possível, mqlicense.sh abre uma janela X para exibir a licença.

Se precisar que a licença seja apresentada como texto no shell atual, que pode ser lido por um leitor de tela, digite o comando a seguir, ./mqlicense.sh -text\_only

 $3.1.5$ 

Para o Continuous Delivery a partir da IBM MQ 9.1.5, você tem a opção de aceitar a licença antes ou depois de instalar o produto.

Veja ["Aceitação de licença no IBM MQ for Linux" na página 107](#page-106-0) para obter mais informações.

4. Escolha como instalar os pacotes do IBM MQ:

Use a **apt** ferramenta de gerenciamento para instalar os pacotes IBM MQ que você deseja ou use o **dpkg** comando para instalar os pacotes IBM MQ que você deseja junto com seus pacotes de dependências

- Para usar a ferramenta de gerenciamento **apt** para instalar os pacotes do IBM MQ que você deseja junto com seus pacotes de dependência:
	- a. Crie um arquivo com o sufixo . list, por exemplo, IBM\_MQ.list, no diretório /etc/apt/ sources.list.d.

Este arquivo deve conter uma entrada deb para a localização do diretório que contém os pacotes IBM MQ.

Por exemplo:

```
# Local directory containing IBM MQ packages 
deb [trusted=yes] file:/var/tmp/mq ./
```
A inclusão da instrução [trusted=yes] (incluindo os colchetes) é opcional e suprime avisos e prompts durante as operações subsequentes.

b. Execute o comando **apt update** para incluir esse diretório e a lista de pacotes que o diretório contém no cache apt.

Agora é possível usar o apt para instalar o IBM MQ. Por exemplo, é possível instalar o produto completo emitindo o comando a seguir:

```
apt install "ibmmq-*"
```
É possível instalar o pacote do servidor e todas suas dependências, emitindo o comando a seguir:

apt install ibmmq-server

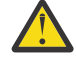

**Atenção:** Não execute o comando apt install ibmmq-\* no diretório que detém os arquivos .deb, a menos que você esteja usando caracteres de cotação no shell.

Se você estiver usando ferramentas como aptitude ou synaptic, os pacotes de instalação podem ser encontrados na categoria misc\non-free.

• Para usar o comando **dpkg** para instalar os pacotes IBM MQ que desejar, emita o comando **dpkg** para cada pacote IBM MQ que desejar instalar. Por exemplo, emita o comando a seguir para instalar o pacote de tempo de execução:

```
dpkg -i ibmmq-runtime_9.1.0.0_amd64.deb
```
**Importante:** Embora o **dpkg** permita múltiplos arquivos de pacote no mesmo comando, isso não funcionará conforme esperado por causa das dependências entre pacotes do IBM MQ. Os pacotes devem ser instalados individualmente na ordem mostrada abaixo. É possível que você considere o uso de **apt** uma melhor opção.

- ibmmq-runtime
- ibmmq-jre
- ibmmq-java
- ibmmq-server
- ibmmq-web
- ibmmq-ftbase
- ibmmq-ftagent
- ibmmq-ftservice
- ibmmq-ftlogger
- ibmmq-fttools
- ibmmq-amqp
- ibmmq-ams
- ibmmq-xrservice
- ibmmq-explorer
- ibmmq-gskit
- ibmmq-client
- ibmmq-man
- ibmmq-msg\_*language*
- ibmmq-samples
- ibmmq-sdk
- ibmmq-sfbridge (Reprovado)
- ibmmq-bcbridge (Descontinuado)

## **Resultados**

Você instalou os pacotes que requer.

# **Como proceder a seguir**

• Se necessário, agora será possível configurar essa instalação para ser a instalação primária. Insira o seguinte comando no prompt de comandos:

*MQ\_INSTALLATION\_PATH*/bin/setmqinst -i -p *MQ\_INSTALLATION\_PATH*

em que *MQ\_INSTALLATION\_PATH* representa o diretório no qual o IBM MQ está instalado.

- Talvez você queira configurar o ambiente para trabalhar com essa instalação. É possível usar o comando **setmqenv** ou o comando **crtmqenv** para configurar muitas variáveis de ambiente para uma determinada instalação do IBM MQ. Para obter mais informações, consulte setmqenv e crtmqenv.
- Se quiser confirmar se a instalação foi bem-sucedida, é possível verificar sua instalação. Consulte ["Verificando uma instalação do IBM MQ no Linux" na página 140,](#page-139-0) para mais informações.

### **Tarefas relacionadas**

["Desinstalando ou modificando o IBM MQ no Linux Ubuntu usando pacotes Debian" na página 155](#page-154-0) É possível desinstalar um servidor ou cliente IBM MQ que foi instalado usando o gerenciador de pacote Debian. Também é possível modificar uma instalação removendo os pacotes selecionados (componentes) atualmente instalados em seu sistema.

# <span id="page-131-0"></span>**Instalack Instalando um cliente IBM MQ no Linux Ubuntu usando pacotes Debian**

É possível instalar um cliente IBM MQ em um sistema Linux Ubuntu, usando um pacote Debian, de acordo com a página da web de requisitos do sistema.

### **Antes de começar**

Veja [Requisitos do sistema para IBM MQ](https://www.ibm.com/support/pages/system-requirements-ibm-mq) para obter detalhes dos níveis de software suportados.

Antes de iniciar o procedimento de instalação, certifique-se de ter concluído as etapas necessárias esboçadas em ["Preparando o sistema no Linux" na página 98.](#page-97-0)

### **Sobre esta tarefa**

Instale o cliente usando um instalador do Debian para selecionar os componentes que você deseja instalar. Os componentes e os nomes do pacote estão listados em ["Componentes do IBM MQ Debian para](#page-121-0) [sistemas Linux Ubuntu" na página 122.](#page-121-0)

### **Procedimento**

- 1. Abra um terminal shell e configure seu diretório atual para o local dos pacotes de instalação. O local pode ser o ponto de montagem de um DVD, um local de rede ou um diretório do sistema de arquivos local. Deve-se ter autoridade de administrador para executar os seguintes comandos. Isso pode ser feito incluindo **sudo** antes dos seguintes comandos ou alterando para o usuário root no shell com o comando **su**.
- $2^{\bullet}$  LTS.

Para o Long Term Support e o Continuous Delivery antes da IBM MQ 9.1.5, deve-se aceitar os termos do contrato de licença antes de poder continuar com a instalação.

Para fazer isso, execute o script mqlicense.sh:

./mqlicense.sh

O contrato de licença será exibido em uma linguagem apropriada para seu ambiente e você será solicitado a aceitar ou recusar os termos da licença.

Se possível, malicense.sh abre uma janela X para exibir a licença.

Se precisar que a licença seja apresentada como texto no shell atual, que pode ser lido por um leitor de tela, digite o comando a seguir, ./mqlicense.sh -text\_only

### $3.15$

Para o Continuous Delivery a partir da IBM MQ 9.1.5, você tem a opção de aceitar a licença antes ou depois de instalar o produto.

Veja ["Aceitação de licença no IBM MQ for Linux" na página 107](#page-106-0) para obter mais informações.

4. Instale o cliente IBM MQ.

É possível usar qualquer instalador do Debian. ["Instalando um servidor IBM MQ no Linux Ubuntu](#page-125-0) [usando pacotes Debian" na página 126](#page-125-0) descreve o uso dos pacotes **apt** e **dpkg** para instalar um servidor.

No mínimo, é necessário instalar o componente do ibmmq-runtime.

Se você estiver instalando um subconjunto de componentes, deverá assegurar que todas as dependências sejam instaladas pela primeira vez, conforme listado em [Tabela 18 na página 133.](#page-132-0)

Para instalar e usar o pacote listado na coluna *Nome do pacote*, você também deve instalar os componentes listados na coluna *Pacote de dependências*.

<span id="page-132-0"></span>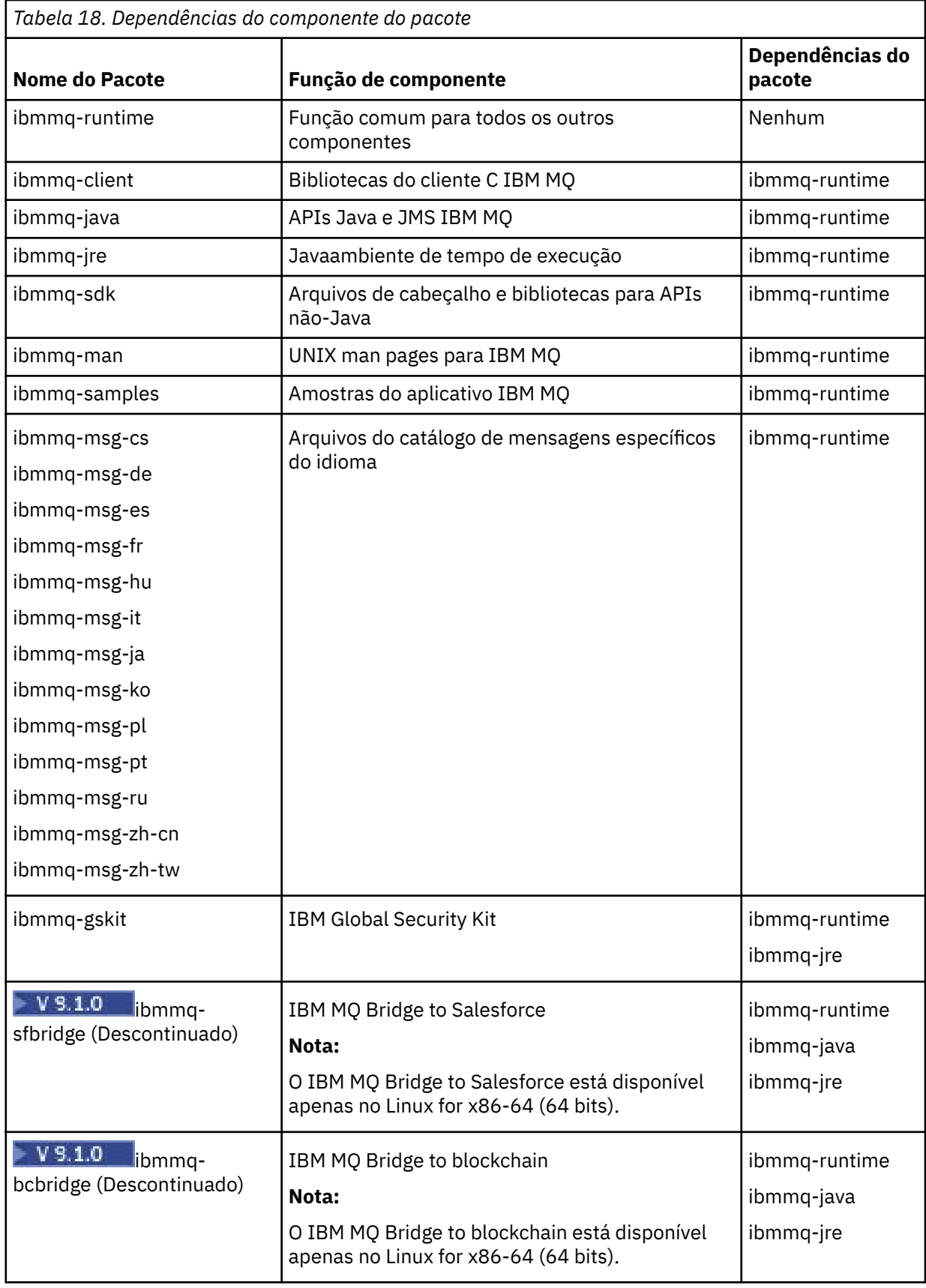

# **Resultados**

Você instalou os pacotes que requer.

## **Como proceder a seguir**

• Se tiver escolhido esta como a instalação primária no sistema, agora você deverá configurá-la como instalação primária. Insira o seguinte comando no prompt de comandos:

```
MQ_INSTALLATION_PATH/bin/setmqinst -i -p MQ_INSTALLATION_PATH
```
- Talvez você queira configurar o ambiente para trabalhar com essa instalação. É possível usar o comando **setmqenv** ou o comando **crtmqenv** para configurar muitas variáveis de ambiente para uma determinada instalação do IBM MQ. Para obter mais informações, consulte setmqenv e crtmqenv.
- Para obter instruções sobre como verificar sua instalação, consulte ["Testando a comunicação entre um](#page-150-0) [cliente e um servidor no Linux" na página 151](#page-150-0)

### **Conceitos relacionados**

["Múltiplas instalações no UNIX, Linux, and Windows" na página 15](#page-14-0) Em sistemas UNIX, Linux, and Windows, é possível ter mais de uma cópia do IBM MQ em um sistema.

["Instalação primária no UNIX, Linux, and Windows" na página 16](#page-15-0) Nos sistemas que suportam várias instalações do IBM MQ (UNIX, Linux, and Windows), a instalação primária é aquela à qual os locais do sistema IBM MQ se referem. Ter uma instalação primária é opcional, mas conveniente.

### **Tarefas relacionadas**

["Desinstalando ou modificando o IBM MQ no Linux usando rpm" na página 153](#page-152-0) No Linux, é possível desinstalar o cliente ou servidor do IBM MQ usando o comando **rpm**. Também é possível modificar uma instalação removendo os pacotes selecionados (componentes) atualmente instalados em seu sistema.

### Alterando a Instalação Primária

**Referências relacionadas** setmqinst

# **Aplicando um fix pack no IBM MQ no Linux Ubuntu usando pacotes**

### **Debian**

Siga estas instruções para aplicar um fix pack, por exemplo, IBM MQ 9.1.0 Fix Pack 1, para IBM MQ no Linux usando pacotes Debian.

### **Antes de começar**

**Importante:** Deve-se parar todos os gerenciadores de filas do IBM MQ, outros objetos e aplicativos, antes de iniciar o processo para modificar o IBM MQ.

## **Procedimento**

- 1. Pare todos os aplicativos IBM MQ associados com a instalação que você está modificando, se ainda não tiver feito isso.
- 2. Inicie sessão como root.
- 3. Acesse o diretório local em que o arquivo com o IBM MQ 9.1.0 Fix Pack 1 está localizado.
- 4. Descompacte o arquivo:

# tar -zxvf 9.1.0-IBM-MQ-UbuntuLinuxX64-FP0001.tar.gz

O uso do comando **ls** resulta na lista a seguir de arquivos extraídos:

```
# ls
9.1.0-IBM-MQ-UbuntuLinuxX64-FP0001.tar.gz
ibmmq-amqp-u9101_9.1.0.1_amd64.deb
ibmmq-ams-u9101_9.1.0.1_amd64.deb
```

```
ibmmq-bcbridge-u9101_9.1.0.1_amd64.deb
ibmmq-client-u9101_9.1.0.1_amd64.deb
ibmmq-explorer-u9101 9.1.0.1 amd64.deb
ibmmq-ftagent-u9101_9.1.0.1_amd64.deb
ibmmq-ftbase-u9101_9.1.0.1_amd64.deb
ibmmq-ftlogger-u9101_9.1.0.1_amd64.deb
ibmmq-ftservice-u910191.0.1.0.\overline{1} amd64.deb
ibmmq-fttools-u9101_9.1.0.1_amd64.deb
ibmmq-gskit-u9101_9.1.0.1_amd64.deb
ibmmq-java-u9101_9.1.0.1_amd64.deb
ibmmq-jre-u9101_9.1.0.1_amd64.deb
ibmmq-man-u9101_9.1.0.1_amd64.deb
ibmmq-msg-cs-u9101_9.1.0.1_amd64.deb
ibmmq-msg-de-u9101_9.1.0.1_amd64.deb
ibmmq-msg-es-u9101_9.1.0.1_amd64.deb
ibmmq-msg-fr-u9101_9.1.0.1_amd64.deb
ibmmq-msg-hu-u9101_9.1.0.1_amd64.deb
ibmmq-msg-it-u9101_9.1.0.1_amd64.deb
ibmmq-msg-ja-u9101_9.1.0.1_amd64.deb
ibmmq-msg-ko-u9101_9.1.0.1_amd64.deb
ibmmq-msg-pl-u9101_9.1.0.1_amd64.deb
ibmmq-msg-pt-u9101_9.1.0.1_amd64.deb
ibmmq-msg-ru-u9101_9.1.0.1_amd64.deb
ibmmq-msg-zh-cn-u9101_9.1.0.1_amd64.deb
ibmmq-msg-zh-tw-u9101_9.1.0.1_amd64.deb
ibmmq-runtime-u9101_9.1.0.1_amd64.deb
ibmmq-samples-u9101_9.1.0.1_amd64.deb
ibmmq-sdk-u9101_9.1.0.1_amd64.deb
ibmmq-server-u9101_9.1.0.1_amd64.deb
ibmmq-sfbridge-u9101_9.1.0.1_amd64.deb
ibmmq-web-u9101_9.1.0.1_amd64.deb
ibmmq-xrservice-u9101_9.1.0.1_amd64.deb
Packages.gz
```
- 5. Use a ferramenta de gerenciamento **apt** para instalar os pacotes do IBM MQ que você deseja, juntamente com seus pacotes de dependência:
	- a) Use o comando **cd** e acesse o diretório:

```
# cd /etc/apt/sources.list.d
```
b) Use o comando **vi** para atualizar o arquivo:

# vi IBM\_MQ.list

Esse arquivo deve conter a entrada deb para o local do diretório que contém os pacotes do IBM MQ para o fix pack.

c) Inclua as seguintes linhas no final do arquivo:

```
+ begin (ignore this line)
deb [trusted=yes] file:/downloads/mq9101 ./
+ end (ignore this line)
```
6. Use o comando **apt** para instalar o IBM MQ 9.1.0 Fix Pack 1.

```
# apt install "ibmmq-*-u9101*"
```
7. Emita o comando a seguir para mostrar os conjuntos de arquivos instalados para o IBM MQ no banco de dados Debian:

```
# apt list 'ibmmq-*'
Listing... Done
ibmmq-amqp/unknown,now 9.1.0.0 amd64 [installed]
ibmmq-amqp-u9101/unknown,now 9.1.0.1 amd64 [installed]
ibmmq-ams/unknown,now 9.1.0.0 amd64 [installed]
ibmmq-ams-u9101/unknown,now 9.1.0.1 amd64 [installed]
ibmmq-bcbridge/unknown,now 9.1.0.0 amd64 [installed]
ibmmq-bcbridge-u9101/unknown,now 9.1.0.1 amd64 [installed]
ibmmq-client/unknown,now 9.1.0.0 amd64 [installed]
ibmmq-client-u9101/unknown,now 9.1.0.1 amd64 [installed]
ibmmq-explorer/unknown,now 9.1.0.0 amd64 [installed]
ibmmq-explorer-u9101/unknown,now 9.1.0.1 amd64 [installed]
ibmmq-ftagent/unknown,now 9.1.0.0 amd64 [installed]
```
ibmmq-ftagent-u9101/unknown,now 9.1.0.1 amd64 [installed] ibmmq-ftbase/unknown,now 9.1.0.0 amd64 [installed] ibmmq-ftbase-u9101/unknown,now 9.1.0.1 amd64 [installed] ibmmq-ftlogger/unknown,now 9.1.0.0 amd64 [installed] ibmmq-ftlogger-u9101/unknown,now 9.1.0.1 amd64 [installed] ibmmq-ftservice/unknown,now 9.1.0.0 amd64 [installed] ibmmq-ftservice-u9101/unknown,now 9.1.0.1 amd64 [installed] ibmmq-fttools/unknown,now 9.1.0.0 amd64 [installed] ibmmq-fttools-u9101/unknown,now 9.1.0.1 amd64 [installed] ibmmq-gskit/unknown,now 9.1.0.0 amd64 [installed] ibmmq-gskit-u9101/unknown,now 9.1.0.1 amd64 [installed] ibmmq-java/unknown,now 9.1.0.0 amd64 [installed] ibmmq-java-u9101/unknown,now 9.1.0.1 amd64 [installed] ibmmq-jre/unknown,now 9.1.0.0 amd64 [installed] ibmmq-jre-u9101/unknown,now 9.1.0.1 amd64 [installed] ibmmq-man/unknown,now 9.1.0.0 amd64 [installed] ibmmq-man-u9101/unknown,now 9.1.0.1 amd64 [installed] ibmmq-msg-cs/unknown,now 9.1.0.0 amd64 [installed] ibmmq-msg-cs-u9101/unknown,now 9.1.0.1 amd64 [installed] ibmmq-msg-de/unknown,now 9.1.0.0 amd64 [installed] ibmmq-msg-de-u9101/unknown,now 9.1.0.1 amd64 [installed] ibmmq-msg-es/unknown,now 9.1.0.0 amd64 [installed] ibmmq-msg-es-u9101/unknown,now 9.1.0.1 amd64 [installed] ibmmq-msg-fr/unknown,now 9.1.0.0 amd64 [installed] ibmmq-msg-fr-u9101/unknown,now 9.1.0.1 amd64 [installed] ibmmq-msg-hu/unknown,now 9.1.0.0 amd64 [installed] ibmmq-msg-hu-u9101/unknown,now 9.1.0.1 amd64 [installed] ibmmq-msg-it/unknown,now 9.1.0.0 amd64 [installed] ibmmq-msg-it-u9101/unknown,now 9.1.0.1 amd64 [installed] ibmmq-msg-ja/unknown,now 9.1.0.0 amd64 [installed] ibmmq-msg-ja-u9101/unknown,now 9.1.0.1 amd64 [installed] ibmmq-msg-ko/unknown,now 9.1.0.0 amd64 [installed] ibmmq-msg-ko-u9101/unknown,now 9.1.0.1 amd64 [installed] ibmmq-msg-pl/unknown,now 9.1.0.0 amd64 [installed] ibmmq-msg-pl-u9101/unknown,now 9.1.0.1 amd64 [installed] ibmmq-msg-pt/unknown,now 9.1.0.0 amd64 [installed] ibmmq-msg-pt-u9101/unknown,now 9.1.0.1 amd64 [installed] ibmmq-msg-ru/unknown,now 9.1.0.0 amd64 [installed] ibmmq-msg-ru-u9101/unknown,now 9.1.0.1 amd64 [installed] ibmmq-msg-zh-cn/unknown,now 9.1.0.0 amd64 [installed] ibmmq-msg-zh-cn-u9101/unknown,now 9.1.0.1 amd64 [installed] ibmmq-msg-zh-tw/unknown,now 9.1.0.0 amd64 [installed] ibmmq-msg-zh-tw-u9101/unknown,now 9.1.0.1 amd64 [installed] ibmmq-runtime/unknown,now 9.1.0.0 amd64 [installed] ibmmq-runtime-u9101/unknown,now 9.1.0.1 amd64 [installed] ibmmq-samples/unknown,now 9.1.0.0 amd64 [installed] ibmmq-samples-u9101/unknown,now 9.1.0.1 amd64 [installed] ibmmq-sdk/unknown,now 9.1.0.0 amd64 [installed] ibmmq-sdk-u9101/unknown,now 9.1.0.1 amd64 [installed] ibmmq-server/unknown,now 9.1.0.0 amd64 [installed] ibmmq-server-u9101/unknown,now 9.1.0.1 amd64 [installed] ibmmq-sfbridge/unknown,now 9.1.0.0 amd64 [installed] ibmmq-sfbridge-u9101/unknown,now 9.1.0.1 amd64 [installed] ibmmq-web/unknown,now 9.1.0.0 amd64 [installed] ibmmq-web-u9101/unknown,now 9.1.0.1 amd64 [installed] ibmmq-xrservice/unknown,now 9.1.0.0 amd64 [installed] ibmmq-xrservice-u9101/unknown,now 9.1.0.1 amd64 [installed]

8. Use o comando **dspmqver** para verificar se a versão está conforme o esperado.

# dspmqver Name: IBM MQ Version: 9.1.0.1 Level: p910-001-181108 BuildType: IKAP - (Production) Platform: IBM MQ for Linux (x86-64 platform) Mode: 64-bit O/S: Linux 4.15.0-39-generic InstName: Installation1 InstDesc: Primary: Yes InstPath: /opt/mqm DataPath: /var/mqm MaxCmdLevel: 910 LicenseType: Production

## **Resultados**

Você atualizou seu sistema para o IBM MQ 9.1.0 Fix Pack 1.

## **Como proceder a seguir**

- 1. Efetue login como usuário mqm e use o comando **strmqm** para iniciar o gerenciador de filas.
- 2. Emita o comando DISPLAY QMGR VERSION para verificar se o gerenciador de filas está no nível correto.
- 3. Use o comando **endmqm** para parar o gerenciador de filas.

# **Clientes redistribuíveis no Linux**

A imagem do Linux x86-64 é enviada em um arquivo LinuxX64.tar.gz.

## **Nomes de arquivo**

Os nomes de arquivos archive ou .zip descrevem o conteúdo do arquivo e os níveis de manutenção equivalente.

 $\blacktriangleright$  <code>V 3.1.0</code>  $\blacksquare$  <code>Para</code> o IBM MQ 9.1.0, as imagens do cliente estão disponíveis sob os nomes de arquivos a seguir:

**Suporte de longo prazo: cliente redistribuível do IBM MQ C 9.1.0 para o Linux x86-64** 9.1.0.0-IBM-MQC-Redist-LinuxX64.tar.gz

**Suporte de longo prazo: 9.1.0 IBM MQ JMS e Java cliente redistribuível**

9.1.0.0-IBM-MQC-Redist-Java.zip

# **Escolhendo os arquivos de tempo de execução para distribuir com um aplicativo**

Um arquivo de script denominado **genmqpkg** é fornecido pelo cliente redistribuível sob o diretório bin.

É possível usar o script **genmqpkg** para gerar um subconjunto menor de arquivos que são customizados para as necessidades do aplicativo, cujos arquivos se destinam a ser distribuídos.

São feitas várias perguntas interativas de Yes ou No para você a fim de determinar os requisitos de tempo de execução para um aplicativo IBM MQ.

Finalmente, **genmqpkg** solicita que você forneça um novo diretório de destino, no qual o script duplica os diretórios e arquivos necessários.

**Importante:** Um caminho completo deve ser fornecido para **genmqpkg**, pois **genmqpkg** não expandirá ou avaliará variáveis shell.

**Importante:** O suporte IBM somente é capaz de fornecer assistência com o conjunto completo, não modificado, de arquivos contidos nos pacotes do cliente redistribuível.

# **Outras contraprestações**

No Linux, o caminho de dados padrão de um cliente não instalado é:

### **Linux x86-64**

\$HOME/IBM/MQ/data

É possível mudar o diretório padrão do caminho de dados usando a variável de ambiente MQ\_OVERRIDE\_DATA\_PATH.

**Nota:** Primeiro deve-se criar o diretório, já que o diretório não é criado automaticamente.

Um tempo de execução do cliente redistribuível coexiste com uma instalação completa do cliente ou servidor IBM MQ, desde que instalados em locais diferentes.

**Importante:** A descompactação de uma imagem redistribuível no mesmo local que uma instalação completa do IBM MQ não é suportada.

No Linux, o ccsid.tbl usado para definir as conversões de CCSID suportado tradicionalmente deve estar localizado na estrutura de diretório UserData, com os logs de erro, arquivos de rastreio e assim por diante.

A estrutura de diretórios UserData é preenchida desempacotando o cliente redistribuível, e assim, se o arquivo não for encontrado em seu local usual, o cliente redistribuível volta a localizar o arquivo no subdiretório /lib da instalação.

### **Mudanças no caminho da classe**

O caminho de classe usado pelos comandos **dspmqver**, **setmqenv**e **crtmqenv** , inclua o com.ibm.mq.allclient.jar no ambiente, imediatamente após com.ibm.mq.jar e com.ibm.mqjms.jar.

Um exemplo de saída **dspmqver** do cliente redistribuível no Linux:

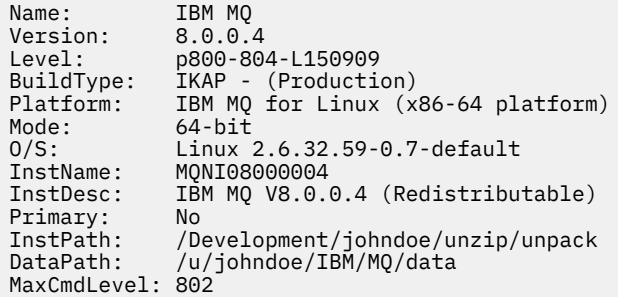

#### **Conceitos relacionados**

["Clientes redistribuíveis do IBM MQ" na página 26](#page-25-0)

O cliente IBM MQ redistribuível é uma coleção de arquivos de tempo de execução fornecidos em um arquivo .zip ou .tar que pode ser redistribuído a terceiros sob termos de licença redistribuível, que fornece uma maneira simples de distribuir aplicativos e os arquivos de tempo de execução que eles exigem em um único pacote.

# **Convertendo uma Licença para Teste no Linux**

Converta uma licença para teste em uma licença integral sem reinstalar o IBM MQ.

Quando a licença para teste expira, a "contagem regressiva" exibida pelo comando **strmqm** informa que a licença expirou e o comando não é executado.

### **Antes de começar**

- 1. O IBM MQ é instalado com uma licença para teste.
- 2. Você tem acesso à mídia de instalação de uma cópia licenciada integralmente do IBM MQ.

### **Sobre esta tarefa**

Execute o comando **setmqprd** para converter uma licença para teste em uma licença integral.

Se você não deseja aplicar uma licença integral em sua cópia de teste do IBM MQ, é possível desinstalá-lo em qualquer momento.

### **Procedimento**

1. Obtenha a licença integral a partir da mídia de instalação licenciada integralmente.

<span id="page-138-0"></span>O arquivo de licença integral é amqpcert.lic. No Linux, ele está no diretório */MediaRoot*/ licenses na mídia de instalação.

2. Execute o comando **setmqprd** da instalação que você estiver fazendo upgrade:

*MQ\_INSTALLATION\_PATH*/bin/setmqprd /MediaRoot/licenses/amqpcert.lic

#### **Referências relacionadas**

setmqprd

# **Exibindo mensagens em seu idioma nacional no Linux**

Para exibir as mensagens a partir de um catálogo de mensagens de idioma nacional diferente, você deve instalar o catálogo apropriado e configurar a variável de ambiente **LANG**.

### **Sobre esta tarefa**

Mensagens nos EUA O inglês é instalado automaticamente com o IBM MQ

Catálogos de mensagens para todos os idiomas são instalados em *MQ\_INSTALLATION\_PATH*/msg/ *language identifier* , em que *identificador de idioma* é um dos identificadores em Tabela 19 na página 139.

Se precisar de mensagens em um idioma diferente, utilize as etapas a seguir:

### **Procedimento**

- 1. Instale o catálogo de mensagens apropriado (consulte ["Componentes e recursos do IBM MQ" na](#page-5-0) [página 6](#page-5-0)).
- 2. Para selecionar mensagens em um idioma diferente, verifique se a variável de ambiente **LANG** está configurada com o identificador do idioma que você deseja instalar:

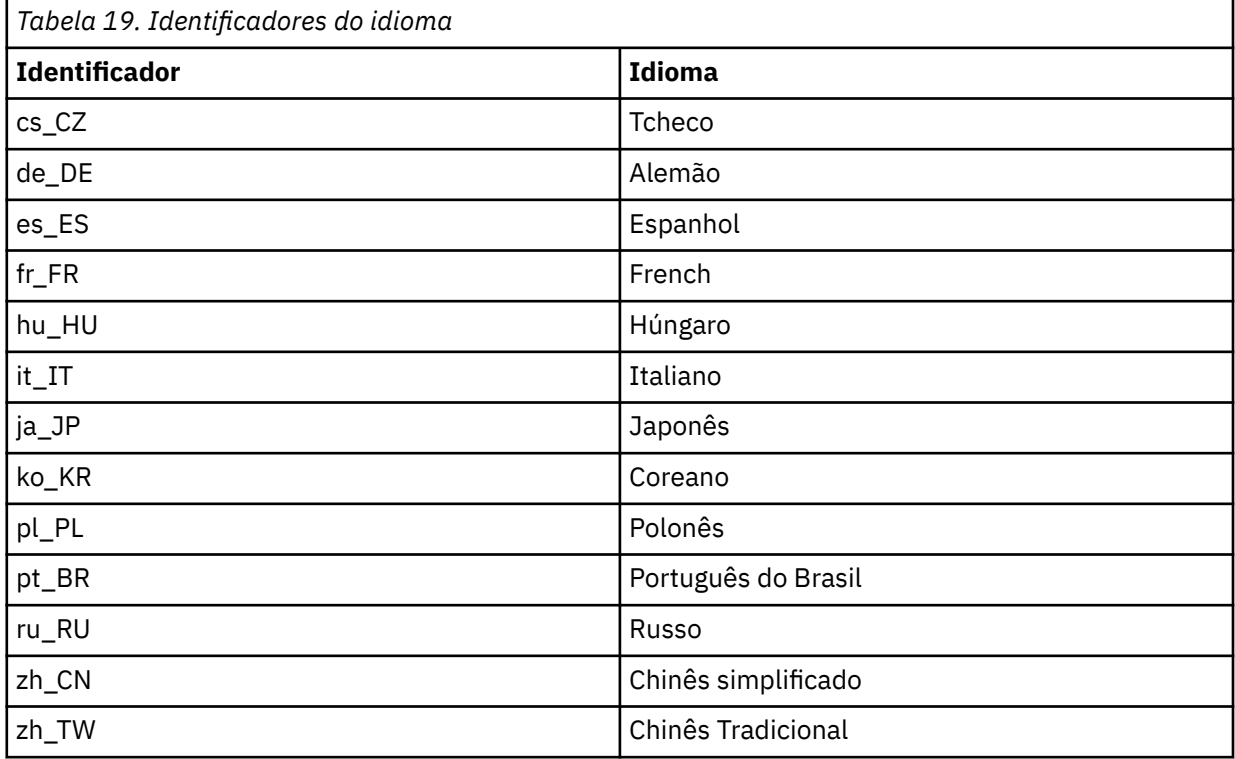

# <span id="page-139-0"></span>**Verificando uma instalação do IBM MQ no Linux**

Os tópicos nesta seção fornecem instruções sobre como verificar uma instalação de servidor ou de cliente do IBM MQ em sistemas Linux.

## **Sobre esta tarefa**

É possível verificar uma instalação de servidor local (independente) ou uma instalação de servidor para servidor do servidor IBM MQ:

- A instalação de servidor local não tem links de comunicação com outras instalações do IBM MQ.
- Uma instalação de servidor para servidor tem links para outras instalações.

Também é possível verificar se a instalação do IBM MQ MQI client foi concluída com êxito e se o link de comunicação está funcionando.

## **Procedimento**

- Para verificar uma instalação de servidor local, veja "Verificando uma instalação de servidor local usando a linha de comandos no Linux" na página 140.
- Para verificar uma instalação de servidor para servidor, veja ["Verificando uma instalação de servidor](#page-141-0) [para servidor usando a linha de comandos no Linux" na página 142](#page-141-0).
- Para verificar uma instalação do cliente, veja ["Verificando uma instalação de cliente no Linux" na](#page-144-0) [página 145](#page-144-0).

# **Verificando uma instalação de servidor local usando a linha de comandos no Linux**

Em sistemas Linux, é possível verificar uma instalação local usando a linha de comandos para criar uma configuração simples de um gerenciador de filas e uma fila.

### **Antes de começar**

Para verificar a instalação, você deve primeiro instalar o pacote de amostras.

Antes de iniciar o procedimento de verificação, talvez você deseje verificar se possui as correções mais recentes para seu sistema. Para obter mais informações sobre onde localizar as atualizações mais recentes, consulte ["Verificando os requisitos no Linux" na página 94.](#page-93-0)

## **Sobre esta tarefa**

Use as etapas a seguir para configurar seu gerenciador de filas padrão a partir da linha de comandos. Após a configuração do gerenciador de filas, use o programa de amostra amqsput para colocar uma mensagem na fila. Em seguida, use o programa de amostra amqsget para obter a mensagem de volta da fila.

As definições de objetos do IBM MQ utilizam distinção entre maiúsculas e minúsculas. Qualquer texto digitado em letras minúsculas como um comando do MQSC é convertido automaticamente para maiúsculas, a menos que você o coloque entre aspas simples. Certifique-se de digitar os exemplos exatamente como são mostrados.

## **Procedimento**

- 1. Em um sistema Linux, efetue login como um usuário no grupo mqm.
- 2. Configurar o ambiente:
	- a) Configure as variáveis de ambiente para usar com uma instalação específica, inserindo o comando a seguir:

. *MQ\_INSTALLATION\_PATH*/bin/setmqenv -s

em que *MQ\_INSTALLATION\_PATH* refere-se ao local onde o IBM MQ está instalado.

b) Verifique se o ambiente é configurado corretamente inserindo o comando a seguir:

dspmqver

Se o comando é concluído com sucesso, e o número da versão e o nome da instalação esperados são retornados, o ambiente é configurado corretamente.

3. Crie um gerenciador de filas chamado QMA inserindo o seguinte comando:

crtmqm QMA

As mensagens indicam quando o gerenciador de filas é criado e quando os objetos do IBM MQ padrão são criados.

4. Iniciar o gerenciador de filas digitando o seguinte comando:

strmqm QMA

Uma mensagem indica quando o gerenciador de filas é iniciado.

5. Inicie o MQSC inserindo o seguinte comando:

runmqsc QMA

Uma mensagem indica quando o MQSC é iniciado. O MQSC não tem nenhum prompt de comandos.

6. Defina uma fila local chamada QUEUE1 digitando o seguinte comando:

DEFINE QLOCAL (QUEUE1)

Uma mensagem indica quando a fila é criada.

7. Pare o MQSC inserindo o comando a seguir:

end

As mensagens são mostradas, seguidas pelo prompt de comandos.

**Nota:** As etapas subsequentes requerem que o pacote de amostras seja instalado.

- 8. Mude para o diretório *MQ\_INSTALLATION\_PATH*/samp/bin , que contém os programas de amostra O *MQ\_INSTALLATION\_PATH* representa o diretório de alto nível no qual o IBM MQ está instalado.
- 9. Coloque uma mensagem na fila, inserindo os comandos a seguir

./amqsput QUEUE1 QMA

As mensagens a seguir são mostradas:

Sample AMQSPUT0 start target queue is QUEUE1

10. Digite algum texto de mensagem em uma ou mais linhas, em que cada linha seja uma mensagem diferente. Insira uma linha em branco para terminar a entrada da mensagem.

A mensagem a seguir é mostrada:

Sample AMQSPUT0 end

Suas mensagens estão na fila e o prompt de comandos é mostrado.

<span id="page-141-0"></span>11. Obtenha as mensagens da fila, inserindo o comando a seguir:

./amqsget QUEUE1 QMA

O programa de amostra inicia e suas mensagens são exibidas.

#### **Resultados**

Você verificou com êxito a instalação local.

# **Verificando uma instalação de servidor para servidor usando a linha de comandos no Linux**

É possível verificar uma instalação de servidor para servidor usando dois servidores, um como um emissor e um como um receptor.

### **Antes de começar**

• No Linux, o IBM MQ suporta o TCP em todas as plataformas Linux. Nas plataformas x86 e plataformas Power, o SNA também é suportado. Se desejar usar o suporte SNA LU6.2 nessas plataformas, será necessário o IBM Communications Server para Linux versão 6.2. O Communications Server está disponível como um produto PRPQ da IBM. Para obter mais detalhes, veja [Servidor de comunicação](https://www.ibm.com/software/network/commserver/about).

Se estiver usando o TCP/IP, certifique-se de que ele e o IBM MQ estejam instalados nos dois servidores.

- Os exemplos nesta tarefa usam TCP/IP. Se você não usa TCP, veja Configurando a comunicação no UNIX and Linux.
- Certifique-se de você seja membro do grupo de administradores do IBM MQ (**mqm**) em cada servidor.
- Decida qual instalação é o servidor emissor e qual instalação é o servidor receptor. As instalações podem estar no mesmo sistema ou em sistemas diferentes.

### **Sobre esta tarefa**

As definições de objetos do IBM MQ utilizam distinção entre maiúsculas e minúsculas. Qualquer texto digitado em letras minúsculas como um comando do MQSC é convertido automaticamente para maiúsculas, a menos que você o coloque entre aspas simples. Certifique-se de digitar os exemplos exatamente como são mostrados.

### **Procedimento**

- 1. No servidor **receiver** :
	- a) No Linux, efetue login como um usuário no grupo mqm.
	- b) Verifique quais portas estão livres, por exemplo, executando **netstat**. Para obter mais informações sobre esse comando, consulte a documentação do seu sistema operacional.

Se a porta 1414 não estiver em uso, faça uma nota de 1414 para usar como o número da porta na etapa [2 h](#page-143-0). Use o mesmo número para a porta do listener, posteriormente, na verificação. Se estiver em uso, anote uma porta que não esteja em uso; por exemplo, 1415.

c) Configure o ambiente para a instalação que você está usando, inserindo o comando a seguir no prompt de comandos:

. *MQ\_INSTALLATION\_PATH*/bin/setmqenv -s

em que *MQ\_INSTALLATION\_PATH* refere-se ao local onde o IBM MQ está instalado.

d) Crie um gerenciador de filas chamado QMB inserindo o seguinte comando no prompt de comandos:

crtmqm QMB

São exibidas mensagens informando que o gerenciador de filas foi criado e que os objetos padrão do IBM MQ foram criados.

e) Iniciar o gerenciador de filas digitando o seguinte comando:

strmqm QMB

Uma mensagem informa quando o gerenciador de fila iniciou.

f) Inicie o MQSC inserindo o seguinte comando:

runmqsc QMB

Uma mensagem o informa que o MQSC foi iniciado. O MQSC não tem nenhum prompt de comandos.

g) Defina uma fila local chamada RECEIVER.Q inserindo o seguinte comando:

DEFINE QLOCAL (RECEIVER.Q)

Uma mensagem o informa que a fila foi criada.

h) Defina um listener digitando o seguinte comando:

DEFINE LISTENER (LISTENER1) TRPTYPE (TCP) CONTROL (QMGR) PORT ( *PORT\_NUMBER* )

Em que *port\_number* é o nome da porta na qual o listener é executado. Este número deve ser igual ao número usado ao definir seu canal emissor.

i) Inicie o listener digitando o seguinte comando:

START LISTENER (LISTENER1)

**Nota:** Não inicie o listener no segundo plano a partir de qualquer shell que reduz automaticamente a prioridade de processos de segundo plano.

j) Defina um canal receptor inserindo o comando a seguir:

DEFINE CHANNEL (QMA.QMB) CHLTYPE (RCVR) TRPTYPE (TCP)

Uma mensagem informa você de que o canal foi criado.

k) Encerre o MQSC digitando:

end

Algumas mensagens são exibidas, seguidas pelo prompt de comandos.

#### 2. No servidor **sender** :

- a) Como o servidor emissor é um sistema AIX, efetue login como um usuário no grupo mqm.
- b) Configure o ambiente para a instalação que você está usando, inserindo o comando a seguir no prompt de comandos:

. *MQ\_INSTALLATION\_PATH*/bin/setmqenv -s

em que *MQ\_INSTALLATION\_PATH* refere-se ao local onde o IBM MQ está instalado.

c) Crie um gerenciador de filas chamado QMA inserindo o seguinte comando no prompt de comandos:

<span id="page-143-0"></span>crtmqm QMA

São exibidas mensagens informando que o gerenciador de filas foi criado e que os objetos padrão do IBM MQ foram criados.

d) Inicie o gerenciador de filas, inserindo o seguinte comando:

strmqm QMA

Uma mensagem informa quando o gerenciador de fila iniciou.

e) Inicie o MQSC inserindo o seguinte comando:

runmqsc QMA

Uma mensagem informa que o gerenciador de filas foi iniciado. O MQSC não tinha nenhum prompt de comandos.

f) Defina uma fila local chamada QMB (a ser usada como uma fila de transmissão) inserindo o seguinte comando:

DEFINE QLOCAL (QMB) USAGE (XMITQ)

Uma mensagem informa você de que a fila foi criada.

g) Defina uma definição local da fila remota inserindo o seguinte comando:

DEFINE QREMOTE (LOCAL.DEF.OF.REMOTE.QUEUE) RNAME (RECEIVER.Q) RQMNAME ('QMB') XMITQ (QMB)

h) Defina um canal emissor inserindo um dos seguintes comandos:

*con-name* é o endereço TCP/IP do sistema receptor. Se ambas as instalações estiverem no mesmo sistema, o *con-name* será localhost. *port* é a porta que você observou em [1 b](#page-141-0). Se você não especificar uma porta, será usado o valor padrão 1414.

DEFINE CHANNEL (QMA.QMB) CHLTYPE (SDR) CONNAME ('*CON-NAME*(*PORT*)') XMITQ (QMB) TRPTYPE (TCP)

i) Inicie o canal emissor inserindo o seguinte comando:

START CHANNEL(QMA.QMB)

O canal de destino no servidor de destino é iniciado automaticamente quando o canal de origem é iniciado.

j) Pare o MQSC inserindo o comando a seguir:

end

Algumas mensagens são exibidas, seguidas pelo prompt de comandos.

- k) Mude para o diretório *MQ\_INSTALLATION\_PATH*/samp/bin Este diretório contém os programas de amostra. O *MQ\_INSTALLATION\_PATH* representa o diretório de alto nível no qual o IBM MQ está instalado.
- l) Se o servidor emissor e o servidor receptor forem instalações no mesmo sistema, verifique se os gerenciadores de filas foram criados em diferentes instalações inserindo o seguinte comando:

dspmq -o installation
<span id="page-144-0"></span>Se gerenciadores de filas estiverem na mesma instalação, mova o QMA para a instalação do emissor ou o QMB para a instalação do receptor usando o comando **setmqm**. Para obter mais informações, consulte setmqm.

m) Coloque uma mensagem na definição local da fila remota, que por sua vez especifica o nome da fila remota. Insira o seguinte comando:

./amqsput LOCAL.DEF.OF.REMOTE.QUEUE QMA

Uma mensagem informará que o amqsput foi iniciado.

- n) Digite algum texto de mensagem em uma linha ou mais, seguido por uma linha em branco. Uma mensagem informará que o amqsput foi finalizado. Sua mensagem está agora na fila e o prompt de comando é exibido novamente.
- 3. No servidor **receptor**:
	- a) Como o seu servidor receptor é um sistema AIX , altere para o diretório *MQ\_INSTALLATION\_PATH*/samp/bin

Este diretório contém os programas de amostra. O *MQ\_INSTALLATION\_PATH* representa o diretório de alto nível no qual o IBM MQ está instalado.

b) Obtenha a mensagem da fila no receptor, inserindo o comando a seguir:

./amqsget RECEIVER.Q QMB

O programa de amostra é iniciado e sua mensagem é exibida. Após uma pausa, a amostra é finalizada. Em seguida, o prompt de comandos é exibido.

### **Resultados**

Agora você verificou com sucesso a instalação servidor a servidor.

# **Verificando uma instalação de cliente no Linux**

É possível verificar se o IBM MQ MQI client foi concluído com sucesso e se o link de comunicação está funcionando.

# **Sobre esta tarefa**

O procedimento de verificação mostra como criar um gerenciador de filas chamado queue.manager.1, uma fila local chamada QUEUE1 e um canal de conexão do servidor chamado CHANNEL1 no servidor.

Ele mostra como criar o canal de conexão do cliente na estação de trabalho do IBM MQ MQI client. Em seguida, ele mostra como usar os programas de amostra para colocar uma mensagem em uma fila e obter a mensagem da fila.

O exemplo não aborda nenhum problema de segurança do cliente. Consulte Configurando a segurança do IBM MQ MQI client, para obter detalhes se você estiver preocupado com problemas de segurança do IBM MQ MQI client.

O procedimento de verificação assume que:

- O produto completo do servidor IBM MQ foi instalado em um servidor.
- A instalação de servidor está acessível em sua rede.
- O software do IBM MQ MQI client foi instalado em um sistema do cliente.
- Os programas de amostra do IBM MQ foram instalados.
- O TCP/IP foi configurado no servidor e nos sistemas do cliente. Para obter informações adicionais, consulte Configurando conexões entre o servidor e o cliente.

# <span id="page-145-0"></span>**Procedimento**

1. Configure o servidor e o cliente:

- Para configurar o servidor e o cliente usando a linha de comandos, siga as instruções em "Configurando o servidor e o cliente usando a linha de comandos no Linux" na página 146.
- Para configurar o servidor e o cliente usando o IBM MQ Explorer, siga as instruções em ["Configurando o servidor e o cliente usando o IBM MQ Explorer no Linux" na página 149.](#page-148-0)
- 2. Teste as comunicações entre o cliente e o servidor usando as instruções em ["Testando a comunicação](#page-150-0) [entre um cliente e um servidor no Linux" na página 151.](#page-150-0)

### **Tarefas relacionadas**

["Instalando um cliente IBM MQ no Linux usando rpm" na página 119](#page-118-0) Instalando um cliente IBM MQ em um sistema de 64 bits do Linux.

# *Configurando o servidor e o cliente usando a linha de comandos no Linux*

É possível usar a linha de comandos para criar os objetos que você precisa usar para verificar uma instalação do cliente no Linux. No servidor, você cria um gerenciador de filas, uma fila local, um listener e um canal de conexão do servidor. Você também deve aplica regras de segurança para permitir que o cliente conecte e use a fila definida. No cliente, você cria um canal de conexão do cliente. Depois de configurar o servidor e o cliente, é possível usar os programas de amostra para concluir o procedimento de verificação.

### **Antes de começar**

Antes de iniciar esta tarefa, revise as informações em ["Verificando uma instalação de cliente no Linux" na](#page-144-0) [página 145](#page-144-0).

# **Sobre esta tarefa**

Esta tarefa explica como usar a linha de comandos para configurar o servidor e o cliente para que seja possível verificar sua instalação do cliente.

Se preferir usar o IBM MQ Explorer, veja ["Configurando o servidor e o cliente usando o IBM MQ Explorer](#page-148-0) [no Linux" na página 149.](#page-148-0)

# **Procedimento**

- 1. Configure o servidor seguindo as instruções em "Configurando o servidor usando a linha de comandos no Linux" na página 146.
- 2. Configure o cliente seguindo as instruções em ["Conectando-se a um gerenciador de filas, usando a](#page-147-0) [variável de ambiente MQSERVER no Linux" na página 148](#page-147-0).

# **Como proceder a seguir**

Teste as comunicações entre o cliente e o servidor seguindo as instruções em ["Testando a comunicação](#page-150-0) [entre um cliente e um servidor no Linux" na página 151.](#page-150-0)

# *Configurando o servidor usando a linha de comandos no Linux*

Siga essas instruções para criar um gerenciador de filas, fila e canal no servidor. Em seguida, é possível usar esses objetos para verificar a instalação.

# **Sobre esta tarefa**

Essas instruções assumem que nenhum gerenciador de filas ou outros objetos IBM MQ tenham sido definidos.

As definições de objetos do IBM MQ utilizam distinção entre maiúsculas e minúsculas. Qualquer texto digitado em letras minúsculas como um comando do MQSC é convertido automaticamente para maiúsculas, a menos que você o coloque entre aspas simples. Certifique-se de digitar os exemplos exatamente como são mostrados.

### **Procedimento**

1. Crie um ID do usuário no servidor que não esteja no grupo mqm.

Esse ID do usuário deve existir no servidor e no cliente. Este é o ID do usuário com o qual os aplicativos de amostra devem ser executados, caso contrário, um erro 2035 será retornado.

- 2. Efetue login como um usuário no grupo mqm.
- 3. Deve-se configurar diversas variáveis de ambiente para que a instalação possa ser usada no shell atual. É possível configurar as variáveis de ambiente, inserindo o comando a seguir:
- . *MQ\_INSTALLATION\_PATH*/bin/setmqenv -s

em que *MQ\_INSTALLATION\_PATH* refere-se ao local onde o IBM MQ está instalado.

4. Crie um gerenciador de filas chamado QUEUE.MANAGER.1 inserindo o seguinte comando:

crtmqm QUEUE.MANAGER.1

Consulte as mensagens informando que o gerenciador de filas foi criado.

5. Iniciar o gerenciador de filas digitando o seguinte comando:

strmqm QUEUE.MANAGER.1

Uma mensagem informa quando o gerenciador de fila iniciou.

6. Inicie o MQSC inserindo o seguinte comando:

runmqsc QUEUE.MANAGER.1

Uma mensagem informa que o gerenciador de filas foi iniciado. O MQSC não tem nenhum prompt de comandos.

7. Defina uma fila local chamada QUEUE1 digitando o seguinte comando:

DEFINE QLOCAL(QUEUE1)

Uma mensagem informa você de que a fila foi criada.

8. Permite que o ID de usuário criado na etapa 1 use QUEUE1 inserindo o seguinte comando:

SET AUTHREC PROFILE(QUEUE1) OBJTYPE(QUEUE) PRINCIPAL(' *non\_mqm\_user* ') AUTHADD(PUT,GET)

em que *non\_mqm\_user* é o ID de usuário criado na etapa 1. Uma mensagem informa você de que a autorização foi configurada. Você também deve executar o seguinte comando para dar ao ID de usuário autoridade para conectar:

SET AUTHREC OBJTYPE(QMGR) PRINCIPAL(' *non\_mqm\_user* ') AUTHADD(CONNECT)

Se este comando não for executado, um erro de parada 2305 será retornado.

9. Defina um canal de conexão do servidor inserindo o seguinte comando:

DEFINE CHANNEL (CHANNEL1) CHLTYPE (SVRCONN) TRPTYPE (TCP)

Uma mensagem informa você de que o canal foi criado.

<span id="page-147-0"></span>10. Permita que o canal do cliente seja conectado ao gerenciador de filas e executado sob o ID de usuário criado na etapa 1 inserindo o seguinte comando MQSC:

SET CHLAUTH(CHANNEL1) TYPE(ADDRESSMAP) ADDRESS(' *client\_ipaddr* ') MCAUSER(' *non\_mqm\_user* ')

em que *client\_ipaddr* é o endereço IP do sistema do cliente e *non\_mqm\_user* é o ID do usuário criado na etapa 1. Uma mensagem informa quando a regra foi definida.

11. Defina um listener digitando o seguinte comando:

DEFINE LISTENER (LISTENER1) TRPTYPE (TCP) CONTROL (QMGR) PORT (*port\_number*)

em que *port\_number* é o número da porta na qual o listener deve ser executado. Esse número deve ser igual ao número usado ao definir o canal de conexão do cliente em ["Instalando um cliente IBM](#page-118-0) [MQ no Linux usando rpm" na página 119.](#page-118-0)

**Nota:** Se você omitir o parâmetro da porta do comando, um valor padrão de 1414 será usado para a porta do listener. Se quiser especificar uma porta diferente de 1414, você deverá incluir o parâmetro da porta no comando, conforme mostrado.

12. Inicie o listener digitando o seguinte comando:

```
START LISTENER (LISTENER1)
```
13. Pare o MQSC inserindo:

end

Consulte algumas mensagens, seguidas pelo prompt de comandos.

### **Como proceder a seguir**

Siga as instruções para configurar o cliente. Consulte "Conectando-se a um gerenciador de filas, usando a variável de ambiente MQSERVER no Linux" na página 148.

*Conectando-se a um gerenciador de filas, usando a variável de ambiente MQSERVER no Linux* Quando um aplicativo IBM MQ é executado no IBM MQ MQI client, ele requer o nome do canal de MQI, o tipo de comunicação e o endereço do servidor a ser usado. Forneça esses parâmetros definindo a variável de ambiente MQSERVER.

### **Antes de começar**

Antes de iniciar esta tarefa, você deve concluir a tarefa, ["Configurando o servidor usando a linha de](#page-145-0) [comandos no Linux" na página 146,](#page-145-0) e salvar as seguintes informações:

- O nome do host ou endereço IP do servidor e o número da porta que você especificou ao criar o listener.
- O nome de canal do canal de conexão do servidor.

# **Sobre esta tarefa**

Esta tarefa descreve como conectar um IBM MQ MQI client, definindo a variável de ambiente MQSERVER no cliente.

É possível conceder ao cliente acesso à tabela de definição de canal do cliente gerada, amqclchl.tab em vez de; veja Acessando as definições de canal de conexão do cliente.

# <span id="page-148-0"></span>**Procedimento**

- 1. Efetue login como o ID de usuário que você criou na Etapa 1 de ["Configurando o servidor usando a](#page-145-0) [linha de comandos no Linux" na página 146.](#page-145-0)
- 2. Verifique a conexão TCP/IP. No cliente, insira um dos seguintes comandos:
	- ping server-hostname
	- ping n.n.n.n

n.n.n.n representa o endereço de rede. É possível configurar o endereço de rede no formato decimal pontilhado de IPv4, por exemplo, 192.0.2.0. Como alternativa, configure o endereço no formato hexadecimal de IPv6, por exemplo 2001:0DB8:0204:acff:fe97:2c34:fde0:3485.

Se o comando **ping** falhar, corrija sua configuração TCP/IP.

3. Configure a variável de ambiente MQSERVER. No cliente, insira o comando a seguir:

```
export MQSERVER=CHANNEL1/TCP/'server-address (port)'
```
Em que:

- *CHANNEL1* é o nome do canal de conexão do servidor.
- *server-address* é o nome do host TCP/IP do servidor.
- *port* é o número da porta TCP/IP no qual o servidor está atendendo.

Se você não fornecer um número da porta, o IBM MQ usará aquele especificado no arquivo qm.ini ou no arquivo de configuração do cliente. Se nenhum valor for especificado nestes arquivos, o IBM MQ usa o número da porta identificado no arquivo de serviços TCP/IP para o nome de serviço MQSeries. Se uma entrada do MQSeries no arquivo de serviços não existir, um valor padrão de 1414 será usado. É importante que o número da porta usado pelo cliente e o número da porta usado pelo programa listener do servidor sejam iguais.

### **Como proceder a seguir**

Use os programas de amostra para testar a comunicação entre o cliente e o servidor; consulte ["Testando](#page-150-0) [a comunicação entre um cliente e um servidor no Linux" na página 151](#page-150-0).

# *Configurando o servidor e o cliente usando o IBM MQ Explorer no Linux*

É possível usar o IBM MQ Explorer para criar os objetos que você precisa usar para verificar uma instalação do cliente no Linux. No servidor, você cria um gerenciador de filas, uma fila local, um listener e um canal de conexão do servidor. No sistema do cliente, você cria um canal de conexão do cliente. Em seguida, a partir da linha de comandos, você usa os programas PUT e GET de amostra para concluir o procedimento de verificação.

# **Antes de começar**

Antes de iniciar esta tarefa, revise as informações em ["Verificando uma instalação de cliente no Linux" na](#page-144-0) [página 145](#page-144-0).

# **Sobre esta tarefa**

Esta tarefa explica como usar o IBM MQ Explorer para configurar o servidor e o cliente para que seja possível verificar sua instalação do cliente.

Se preferir usar a linha de comandos, veja ["Configurando o servidor e o cliente usando a linha de](#page-145-0) [comandos no Linux" na página 146.](#page-145-0)

# **Procedimento**

- 1. Configure o servidor seguindo as instruções em "Configurando o servidor usando o IBM MQ Explorer no Linux" na página 150.
- 2. Configure o cliente seguindo as instruções em ["Configurando o cliente usando o IBM MQ Explorer no](#page-150-0) [Linux" na página 151](#page-150-0).

# **Como proceder a seguir**

Teste as comunicações entre o cliente e o servidor seguindo as instruções em ["Testando a comunicação](#page-150-0) [entre um cliente e um servidor no Linux" na página 151.](#page-150-0)

#### **Tarefas relacionadas**

["Instalando um cliente IBM MQ no Linux usando rpm" na página 119](#page-118-0) Instalando um cliente IBM MQ em um sistema de 64 bits do Linux.

*Configurando o servidor usando o IBM MQ Explorer no Linux* É possível usar o IBM MQ Explorer para criar os objetos do servidor que você precisa para verificar sua instalação do cliente.

# **Sobre esta tarefa**

Para verificar sua instalação, deve-se primeiro criar um gerenciador de filas, uma fila local, um listener e um canal de conexão do servidor no servidor.

# **Procedimento**

- 1. Crie um gerenciador de filas:
	- a) Abra o IBM MQ Explorer.
	- b) Clique com o botão direito na pasta denominada **Gerenciadores de Filas**, selecione **Novo** > **Gerenciador de Filas**.
	- c) No primeiro campo de entrada, digite o nome do gerenciador de filas, *QUEUE.MANAGER.1*, e clique em **Concluir**.
- 2. Crie uma fila local:
	- a) Expanda o gerenciador de filas que você acabou de criar e clique com o botão direito em **filas**.
	- b) Selecione **Novo** > **Fila Local**.
	- c) Insira o nome da fila, *QUEUE1* e clique em **Concluir**.
- 3. Defina o canal de conexão do servidor:
	- a) Clique com o botão direito do mouse em **Canais**.
	- b) Selecione **Novo** > **Canal de Conexão do Servidor**.
	- c) Insira o nome do canal, *CHANNEL1* e clique em **Avançar**.
	- d) Na área de janela de navegação do diálogo, clique em **MCA** para abrir a página MCA.
	- e) No campo ID do Usuário de MCA, insira um ID do usuário que é um membro do grupo mqm, geralmente seu próprio.
	- f) Clique em **Concluir**.
- 4. Execute o listener.

O listener é automaticamente iniciado quando o gerenciador de fila é configurado. Para verificar se o listener está em execução, abra **Listeners** e procure LISTENER.TCP.

# **Como proceder a seguir**

Configure o cliente. Consulte ["Configurando o cliente usando o IBM MQ Explorer no Linux" na página 151](#page-150-0).

#### <span id="page-150-0"></span>**Tarefas relacionadas**

["Instalando um cliente IBM MQ no Linux usando rpm" na página 119](#page-118-0) Instalando um cliente IBM MQ em um sistema de 64 bits do Linux.

*Configurando o cliente usando o IBM MQ Explorer no Linux*

Será possível usar o IBM MQ Explorer para definir a conexão do cliente se você estiver configurando o cliente e o servidor na mesma estação de trabalho em um sistema Linux.

# **Procedimento**

- 1. Selecione o gerenciador de filas, *QUEUE.MANAGER.1*
- 2. Abra a pasta **Canais**, em seguida, clique em **Conexões do Cliente** > **Novo** > **Canal de Conexão do Cliente ...**
- 3. Insira o nome de canal, *CHANNEL1*, para a conexão do cliente, e clique em **Avançar**.
- 4. Insira o nome do gerenciador de filas, *QUEUE.MANAGER.1*
- 5. Insira a seguinte sequência como o nome de conexão:

*server-address* (*port*)

Em que:

- *server-address* é o nome do host TCP/IP do servidor
- *port* é o número da porta TCP/IP na qual o servidor está atendendo
- 6. Clique em Concluir.
- 7. Na linha de comandos, configure a variável de ambiente MQCHLLIB:

Insira o seguinte comando:

export MQCHLLIB=var/mqm/qmgrs/QUEUE!MANAGER!1/@ipcc

**Nota:** O nome do gerenciador de filas contém ".". O IBM MQ cria o diretório do gerenciador de filas com o nome, QUEUE!MANAGER!1

# **Como proceder a seguir**

Use os programas de amostra para testar a comunicação entre o cliente e o servidor. Consulte o "Testando a comunicação entre um cliente e um servidor no Linux" na página 151.

#### **Tarefas relacionadas**

["Instalando um cliente IBM MQ no Linux usando rpm" na página 119](#page-118-0) Instalando um cliente IBM MQ em um sistema de 64 bits do Linux.

# *Testando a comunicação entre um cliente e um servidor no Linux*

Na estação de trabalho do IBM MQ MQI client, utilize o programa de amostra amqsputc para colocar uma mensagem na fila na estação de trabalho do servidor. Use o programa de amostra amqsgetc para obter a mensagem da fila de volta para o cliente.

### **Antes de começar**

Conclua os tópicos anteriores nesta seção:

- Configure um gerenciador de filas, canais e fila.
- Abra uma janela de comando.
- Configure as variáveis de ambiente do sistema.

# **Sobre esta tarefa**

Observe que as definições de objeto do IBM MQ fazem distinção entre maiúsculas e minúsculas. O texto digitado como um comando do MQSC em minúsculas é convertido automaticamente em maiúsculas, a menos que você o coloque entre aspas simples. Certifique-se de digitar os exemplos exatamente como são mostrados.

Deve-se estar com login efetuado com a autoridade apropriada. Por exemplo, o usuário ivtid no grupo mqm.

### **Procedimento**

1. Altere para o *MQ\_INSTALLATION\_PATH*/samp/bin directory, que contém os programas de amostra

O *MQ\_INSTALLATION\_PATH* representa o diretório de alto nível no qual o IBM MQ está instalado.

2. Deve-se configurar determinadas variáveis de ambiente para que a instalação possa ser usada no shell atual. É possível configurar as variáveis de ambiente, inserindo o comando a seguir:

. *MQ\_INSTALLATION\_PATH*/bin/setmqenv -s

em que *MQ\_INSTALLATION\_PATH* refere-se ao local onde o IBM MQ está instalado.

3. Inicie o programa PUT para QUEUE1 em QUEUE.MANAGER.1, inserindo o comando a seguir:

./amqsputc QUEUE1 QUEUE.MANAGER.1

Se o comando for bem-sucedido, as mensagens a seguir serão exibidas:

Sample AMQSPUT0 start target queue is QUEUE1

**Sugestão:** Você pode obter o erro, MQRC\_NOT\_AUTHORIZED (2035). Por padrão, a autenticação de canal é ativada quando um gerenciador de filas é criado. A autenticação de canal evita que usuários privilegiados acessem um gerenciador de filas como um IBM MQ MQI client. Para verificar a instalação, é possível alterar o ID de usuário MCA para um usuário não privilegiado ou desativar a autenticação de canal. Para desativar a autenticação de canal, execute o seguinte comando MQSC:

ALTER QMGR CHLAUTH(DISABLED)

Ao concluir o teste, se você não excluir o gerenciador de filas, reative a autenticação de canal:

ALTER QMGR CHLAUTH(ENABLED)

4. Digite algum texto de mensagem, em seguida, pressione **Enter** duas vezes. A seguinte mensagem é exibida:

Fim da amostra AMQSPUT0

Agora, sua mensagem está na fila do gerenciador de filas do servidor.

5. Inicie o programa GET para QUEUE1 em QUEUE.MANAGER.1, inserindo o comando a seguir:

./amqsgetc QUEUE1 QUEUE.MANAGER.1

O programa de amostra é iniciado e sua mensagem é exibida. Após uma pausa curta (aproximadamente 30 segundos), a amostra termina e o prompt de comandos é exibido novamente.

#### **Resultados**

Agora você verificou com sucesso a instalação do cliente.

# **Como proceder a seguir**

1. Deve-se configurar diversas variáveis de ambiente no servidor para que a instalação possa ser usada no shell atual. É possível configurar as variáveis de ambiente, inserindo o comando a seguir:

. *MQ\_INSTALLATION\_PATH*/bin/setmqenv -s

em que *MQ\_INSTALLATION\_PATH* refere-se ao local onde o IBM MQ está instalado.

2. No servidor, pare o gerenciador de filas inserindo o seguinte comando:

endmqm QUEUE.MANAGER.1

3. No servidor, exclua o gerenciador de filas inserindo o seguinte comando:

dltmqm QUEUE.MANAGER.1

# **Desinstalando ou modificando o IBM MQ no Linux**

É possível desinstalar um servidor ou cliente IBM MQ. Também é possível modificar uma instalação removendo os pacotes selecionados (componentes) atualmente instalados em seu sistema.

### **Procedimento**

- Para obter informações sobre como desinstalar ou modificar o IBM MQ no Linux, veja os subtópicos a seguir:
	- "Desinstalando ou modificando o IBM MQ no Linux usando rpm" na página 153
	- – ["Desinstalando ou modificando o IBM MQ no Linux Ubuntu usando pacotes Debian" na página 155](#page-154-0)

# **Desinstalando ou modificando o IBM MQ no Linux usando rpm**

No Linux, é possível desinstalar o cliente ou servidor do IBM MQ usando o comando **rpm**. Também é possível modificar uma instalação removendo os pacotes selecionados (componentes) atualmente instalados em seu sistema.

### **Antes de começar**

Se você aplicou um ou mais fix packs à versão do IBM MQ que deseja desinstalar, é necessário remover os fix packs em ordem reversa de instalação cronológica antes de remover os pacotes base.

Deve-se remover as atualizações antes de iniciar o procedimento de desinstalação. Para obter mais informações, consulte Restaurando o nível de manutenção anterior no IBM MQ no Linux .

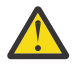

**Atenção:** Se estiver instalando gerenciadores de filas de dados replicados (RDQM), use os scripts de instalação fornecidos do RDQM. Para obter mais informações, consulte [Instalando o RDQM](#page-303-0).

**Importante:** Você deve parar todos os gerenciadores de filas do IBM MQ, outros objetos e aplicativos, antes de iniciar o processo para desinstalar ou modificar o IBM MQ.

### **Procedimento**

- 1. Pare todos os aplicativos IBM MQ associados com a instalação que está sendo desinstalada ou modificada, se você ainda não tiver feito isso.
- 2. Para uma instalação de servidor, termine qualquer atividade do IBM MQ associada à instalação que você está desinstalando ou modificando:

a) Efetue login como usuário no grupo mqm.

b) Configure seu ambiente para trabalhar com a instalação que você deseja desinstalar ou modificar. Insira o seguinte comando:

. *MQ\_INSTALLATION\_PATH*/bin/setmqenv -s

em que *MQ\_INSTALLATION\_PATH* refere-se ao local onde o IBM MQ está instalado.

c) Exiba o estado de todos os gerenciadores de filas no sistema. Insira o seguinte comando:

dspmq -o installation

d) Pare todos os gerenciadores de filas em execução associados à instalação que deseja desinstalar ou modificar. Insira o seguinte comando para cada gerenciador de filas:

endmqm *QMgrName*

e) Pare quaisquer listeners associados aos gerenciadores de filas. Insira o seguinte comando para cada gerenciador de filas:

endmqlsr -m *QMgrName*

- 3. Inicie sessão como root.
- 4. Desinstale ou modifique o IBM MQ usando o comando **rpm**:
	- a) Em um sistema com uma única instalação:
		- Descubra os nomes dos pacotes (componentes) atualmente instalados em seu sistema inserindo o seguinte comando:

rpm -qa | grep MQSeries

• Remova todos os componentes anexando todos os nomes de pacotes aos argumentos do comando **rpm**. Por exemplo:

```
rpm -qa | grep MQSeries | xargs rpm -ev
```
• Modifique sua instalação anexando os nomes de pacotes individuais aos argumentos do comando rpm. Por exemplo, para remover os componentes runtime, Server e SDK, insira o seguinte comando:

rpm -ev MQSeriesRuntime MQSeriesServer MQSeriesSDK

• Se você estiver usando o Ubuntu, inclua o atributo **--force-debian**. Por exemplo, para remover os componentes runtime, Server e SDK, insira o seguinte comando:

rpm --force-debian -ev MQSeriesRuntime MQSeriesServer MQSeriesSDK

b) Em um sistema com diversas instalações:

• Descubra os nomes dos pacotes (componentes) atualmente instalados em seu sistema inserindo o seguinte comando:

rpm -qa | grep *suffix*

em que *suffix* é o nome exclusivo dado aos pacotes quando **crtmqpkg** foi executado no tempo de instalação. *suffix* é incluído no nome de cada pacote que pertence a uma instalação específica.

<span id="page-154-0"></span>• Remova todos os componentes anexando todos os nomes de pacotes aos argumentos do comando **rpm**. Por exemplo, para remover todos os componentes de uma instalação com o sufixo MQ80, insira o comando a seguir:

```
rpm -qa | grep '\<MQSeries.*MQ80\>' | xargs rpm -ev
```
• Modifique sua instalação anexando os nomes de pacotes individuais aos argumentos do comando **rpm**. Por exemplo, para remover os componentes de tempo de execução, Servidor e SDK de uma instalação com o sufixo MQ80, insira o comando a seguir:

rpm -ev MQSeriesRuntime-MQ80 MQSeriesServer-MQ80 MQSeriesSDK-MQ80

• Se você estiver usando o Ubuntu, inclua o atributo **--force-debian**. Por exemplo, para remover os componentes de tempo de execução, Servidor e SDK para uma instalação com o *suffix* MQ80, insira o seguinte comando:

rpm --force-debian -ev MQSeriesRuntime-MQ80 MQSeriesServer-MQ80 MQSeriesSDK-MQ80

# **Resultados**

Após a desinstalação, determinados arquivos nas árvores de diretórios do /var/mqm e do /etc/opt/mqm não são removidos. Estes arquivos contêm dados do usuário e permanecem para que instalações subsequentes possam reutilizar os dados. A maioria dos arquivos restantes contém texto, tais como os arquivos INI, os logs de erro e arquivos FDC. A árvore de diretórios do /var/mqm/shared contém os arquivos que são compartilhados entre as instalações, incluindo as bibliotecas executáveis libmqzsd.so e libmqzsd\_r.so.

# **Como proceder a seguir**

- Se o produto for desinstalado com sucesso, será possível excluir quaisquer arquivos e diretórios contidos no diretório de instalação.
- Se não houver outras instalações do IBM MQ no sistema e você não estiver planejando reinstalar ou migrar, será possível excluir as árvores de diretórios /var/mqm e /etc/opt/mqm, incluindo os arquivos libmqzsd.so e libmqzsd\_r.so. A exclusão desses diretórios destrói todos os gerenciadores de filas e seus dados associados.

# **Desinstalando ou modificando o IBM MQ no Linux Ubuntu**

# **usando pacotes Debian**

É possível desinstalar um servidor ou cliente IBM MQ que foi instalado usando o gerenciador de pacote Debian. Também é possível modificar uma instalação removendo os pacotes selecionados (componentes) atualmente instalados em seu sistema.

# **Antes de começar**

Se você aplicou um ou mais fix packs à versão do IBM MQ que deseja desinstalar, é necessário remover os fix packs em ordem reversa de instalação cronológica antes de remover os pacotes base.

Deve-se remover as atualizações antes de iniciar o procedimento de desinstalação. Para obter mais informações, consulte Restaurando o nível de manutenção anterior no IBM MQ no Linux .

**Importante:** Você deve parar todos os gerenciadores de filas do IBM MQ, outros objetos e aplicativos, antes de iniciar o processo para desinstalar ou modificar o IBM MQ.

# **Procedimento**

1. Pare todos os aplicativos IBM MQ associados com a instalação que está sendo desinstalada ou modificada, se você ainda não tiver feito isso.

- 2. Para uma instalação de servidor, termine qualquer atividade do IBM MQ associada à instalação que você está desinstalando ou modificando:
	- a) Efetue login como usuário no grupo mqm.
	- b) Configure seu ambiente para trabalhar com a instalação que você deseja desinstalar ou modificar. Insira o seguinte comando:

. *MQ\_INSTALLATION\_PATH*/bin/setmqenv -s

em que *MQ\_INSTALLATION\_PATH* refere-se ao local onde o IBM MQ está instalado.

c) Exiba o estado de todos os gerenciadores de filas no sistema. Insira o seguinte comando:

dspmq -o installation

d) Pare todos os gerenciadores de filas em execução associados à instalação que deseja desinstalar ou modificar. Insira o seguinte comando para cada gerenciador de filas:

endmqm *QMgrName*

e) Pare quaisquer listeners associados aos gerenciadores de filas. Insira o seguinte comando para cada gerenciador de filas:

endmqlsr -m *QMgrName*

- 3. Inicie sessão como root.
- 4. Desinstale ou modifique o IBM MQ usando um comando de instalação do Debian:
	- Usando **apt**.

Emitindo o comando:

apt remove "ibmmq-\*"

remove o produto, mas deixa a definição de pacote em cache.

Emitindo o comando:

apt purge "ibmmq-\*"

limpa a definição em cache do produto.

• Usando **dpkg**.

Emitindo o comando:

dpkg -r *packagename*

remove o produto, mas deixa a definição de pacote em cache.

Emitindo o comando:

dpkg -P *packagename*

limpa a definição em cache do produto.

### **Resultados**

Após a desinstalação, determinados arquivos nas árvores de diretórios do /var/mqm e do /etc/opt/mqm não são removidos. Estes arquivos contêm dados do usuário e permanecem para que instalações subsequentes possam reutilizar os dados. A maioria dos arquivos restantes contém texto, tais como os arquivos INI, os logs de erro e arquivos FDC. A árvore de diretórios do /var/mqm/shared

contém os arquivos que são compartilhados entre as instalações, incluindo as bibliotecas executáveis libmqzsd.so e libmqzsd\_r.so.

# **Como proceder a seguir**

- Se o produto for desinstalado com sucesso, será possível excluir quaisquer arquivos e diretórios contidos no diretório de instalação.
- Se não houver outras instalações do IBM MQ no sistema e você não estiver planejando reinstalar ou migrar, será possível excluir as árvores de diretórios /var/mqm e /etc/opt/mqm, incluindo os arquivos libmqzsd.so e libmqzsd\_r.so. A exclusão desses diretórios destrói todos os gerenciadores de filas e seus dados associados.

# **Removendo um fix pack do IBM MQ no Linux Ubuntu usando pacotes Debian**

Siga estas instruções para remover um fix pack, por exemplo, IBM MQ 9.1.0 Fix Pack 1, de IBM MQ em Linux Ubuntu usando pacotes Debian

### **Antes de começar**

**Nota:** As instruções a seguir aplicam-se a um sistema Linux Ubuntu.

**Importante:** Deve-se parar todos os gerenciadores de filas do IBM MQ, outros objetos e aplicativos, antes de iniciar o processo para modificar o IBM MQ.

# **Sobre esta tarefa**

IBM MQ product for Linux usa duas árvores de diretórios diferentes que são mutuamente exclusivas:

- Uma árvore de diretórios para as bibliotecas executáveis e as bibliotecas compartilhadas.
	- No AIX, é /usr/mqm
	- Nas outras plataformas UNIX, é /opt/mqm.
- Uma árvore de diretórios para os dados dos gerenciadores de filas e outros arquivos de configuração.

Para todas as plataformas UNIX, é var/mqm.

Como as árvores de diretórios são mutuamente exclusivas, quando você aplica ou remove a manutenção, apenas os arquivos em usr/mqm ou opt/mqm são afetados.

Deve-se desinstalar o IBM MQ na ordem inversa de instalação. Isto é, remova qualquer fix pack que tenha sido aplicado e, em seguida, remova a versão base do produto.

# **Procedimento**

1. Pare todos os gerenciadores de filas e clientes do IBM MQ associados à instalação que está sendo modificada, se ainda não tiver feito isso.

Por exemplo, emita o seguinte comando:

\$ endmqm -i TEST\_91

Você recebe uma mensagem de que o gerenciador de filas TEST\_91 está terminando (isto é, encerrando), seguida por outra mensagem quando o encerramento é concluído.

2. Emita o seguinte comando:

\$ ps -ef | grep -i mq

Você recebe uma mensagem semelhante a esta:

```
mqm 5492 5103 0 16:35 pts/0 00:00:00 ps -ef
```
Agora que não há nenhuma atividade do IBM MQ no sistema, é possível desinstalar o produto.

3. Efetue login como raiz e emita um comando semelhante ao seguinte, para descobrir os conjuntos de arquivos para o IBM MQ 9.1.0 Fix Pack 1.

```
+++ROOT+++ ubuntumq1.fyre.ibm.com: /root
# apt list "ibmmq-*-u9101*"
Listing... Done
ibmmq-amqp-u9101/unknown,now 9.1.0.1 amd64 [installed]
ibmmq-ams-u9101/unknown,now 9.1.0.1 amd64 [installed]
…
ibmmq-web-u9101/unknown,now 9.1.0.1 amd64 [installed]
ibmmq-xrservice-u9101/unknown,now 9.1.0.1 amd64 [installed]
```
Observe a presença em cada linha do texto a seguir, unknown, now.

4. Use o comando Debian a seguir para desinstalar o produto.

Esse comando remove o produto, mas deixa a definição de pacote em cache.

# apt remove "ibmmq-\*-u9101\*"

Você recebe mensagens semelhantes às seguintes:

```
…
0 upgraded, 0 newly installed, 34 to remove and 78 not upgraded.
After this operation, 974 MB disk space will be freed.
Do you want to continue? [Y/n]
Y
…
Removing ibmmq-runtime-u9101 (9.1.0.1)Entering prerm for "ibmmq-runtime-u9101" remove
Entering postrm for "ibmmq-runtime-u9101" remove
```
5. Liste os conjuntos de arquivos instalados novamente, emitindo o comando:

# apt list "ibmmq-\*-u9101\*"

Você recebe mensagens semelhantes às seguintes:

```
ibmmq-amqp-u9101/unknown,now 9.1.0.1 amd64 [residual-config]
ibmmq-ams-u9101/unknown,now 9.1.0.1 amd64 [residual-config]
…
ibmmq-web-u9101/unknown,now 9.1.0.1 amd64 [residual-config]
ibmmq-xrservice-u9101/unknown,now 9.1.0.1 amd64 [residual-config]
```
Observe a instrução a seguir no final de cada linha, residual-config

6. Emita o comando a seguir para limpar a definição em cache do produto:

```
# apt purge "ibmmq-*-u9101*"
```
Você recebe mensagens semelhantes às seguintes:

```
0 upgraded, 0 newly installed, 34 to remove and 78 not upgraded.
After this operation, 0 B of additional disk space will be used.
Do you want to continue? [Y/n]
Y
…
Purging configuration files for ibmmq-fttools-u9101 (9.1.0.1) ...
Entering postrm for "ibmmq-fttools-u9101" purge
```
7. Liste os conjuntos de arquivos instalados novamente, emitindo o comando:

```
# apt list "ibmmq-*-u9101*"
```
Você recebe mensagens semelhantes às seguintes:

```
# apt list "ibmmq-*-u9101*"
Listing... Done
ibmmq-amqp-u9101/unknown 9.1.0.1 amd64
ibmmq-ams-u9101/unknown 9.1.0.1 amd64…
ibmmq-web-u9101/unknown 9.1.0.1 amd64
ibmmq-xrservice-u9101/unknown 9.1.0.1 amd64
```
Observe a presença em cada linha do texto a seguir, unknown, em vez de unknown, now.

8. Emita o comando **dspmqver** e você verá que a versão é

# dspmqver Name: IBM MQ Version: 9.1.0.0

### **Resultados**

Você desinstalou com êxito o IBM MQ 9.1.0 Fix Pack 1.

#### **Como proceder a seguir**

Será possível desinstalar o produto base, se necessário. Para obter informações adicionais, consulte ["Desinstalando ou modificando o IBM MQ no Linux Ubuntu usando pacotes Debian" na página 155](#page-154-0).

### **Tarefas relacionadas**

Removendo atualizações do servidor de nível de manutenção no Windows

#### **Referências relacionadas**

endmqm (terminar gerenciador de filas) dspmqver (exibir informações da versão)

# **Instalando e desinstalando o IBM MQ no Solaris**

As tarefas de instalação que estão associadas à instalação do IBM MQ em sistemas Solaris são agrupadas nesta seção.

# **Sobre esta tarefa**

Para se preparar para a instalação e instalar os componentes do IBM MQ, conclua as tarefas a seguir.

Para obter informações sobre como desinstalar o IBM MQ, veja ["Desinstalando o IBM MQ no Solaris" na](#page-191-0) [página 192](#page-191-0).

Se correções ou atualizações do produto forem disponibilizadas, consulte Aplicando manutenção ao IBM MQ.

# **Procedimento**

1. Verifique os requisitos do sistema.

Consulte o ["Verificando os requisitos no Solaris" na página 165.](#page-164-0)

- 2. Planeje sua instalação
	- Como parte do processo de planejamento, deve-se escolher quais componentes instalar e onde instalá-los. Consulte o ["Componentes do IBM MQ para Sistemas Solaris" na página 160.](#page-159-0)
	- Você também deve fazer algumas escolhas específicas da plataforma. Consulte o ["Planejando](#page-166-0) [instalar o IBM MQ no Solaris" na página 167](#page-166-0).
- 3. Prepare o sistema para instalação do IBM MQ. Consulte o ["Preparando o sistema no Solaris" na página 167.](#page-166-0)
- 4. Instale o servidor IBM MQ. Consulte o ["Instalando o Servidor IBM MQ no Solaris" na página 172](#page-171-0).

<span id="page-159-0"></span>5. Opcional: Instale um cliente IBM MQ.

Consulte o ["Instalando um cliente IBM MQ no Solaris" na página 178.](#page-177-0)

6. Verificar sua instalação. Consulte o ["Verificando uma instalação do IBM MQ no Solaris" na página 182](#page-181-0).

# **Componentes do IBM MQ para Sistemas Solaris**

É possível selecionar os componentes requeridos durante a instalação do IBM MQ.

**Importante:** Consulte Informações sobre licença do IBM MQ, para obter detalhes sobre o que cada compra do IBM MQ autoriza você a instalar.

Tabela 20 na página 160 mostra os componentes que estão disponíveis ao instalar um servidor ou cliente do IBM MQ em um sistema Solaris.

**Nota:** Quando você instala interativamente nos sistemas Solaris, as opções que estão disponíveis instalam várias combinações dos componentes listados nesta tabela. Os detalhes são fornecidos na seção ["Instalação Interativa" na página 163.](#page-162-0)

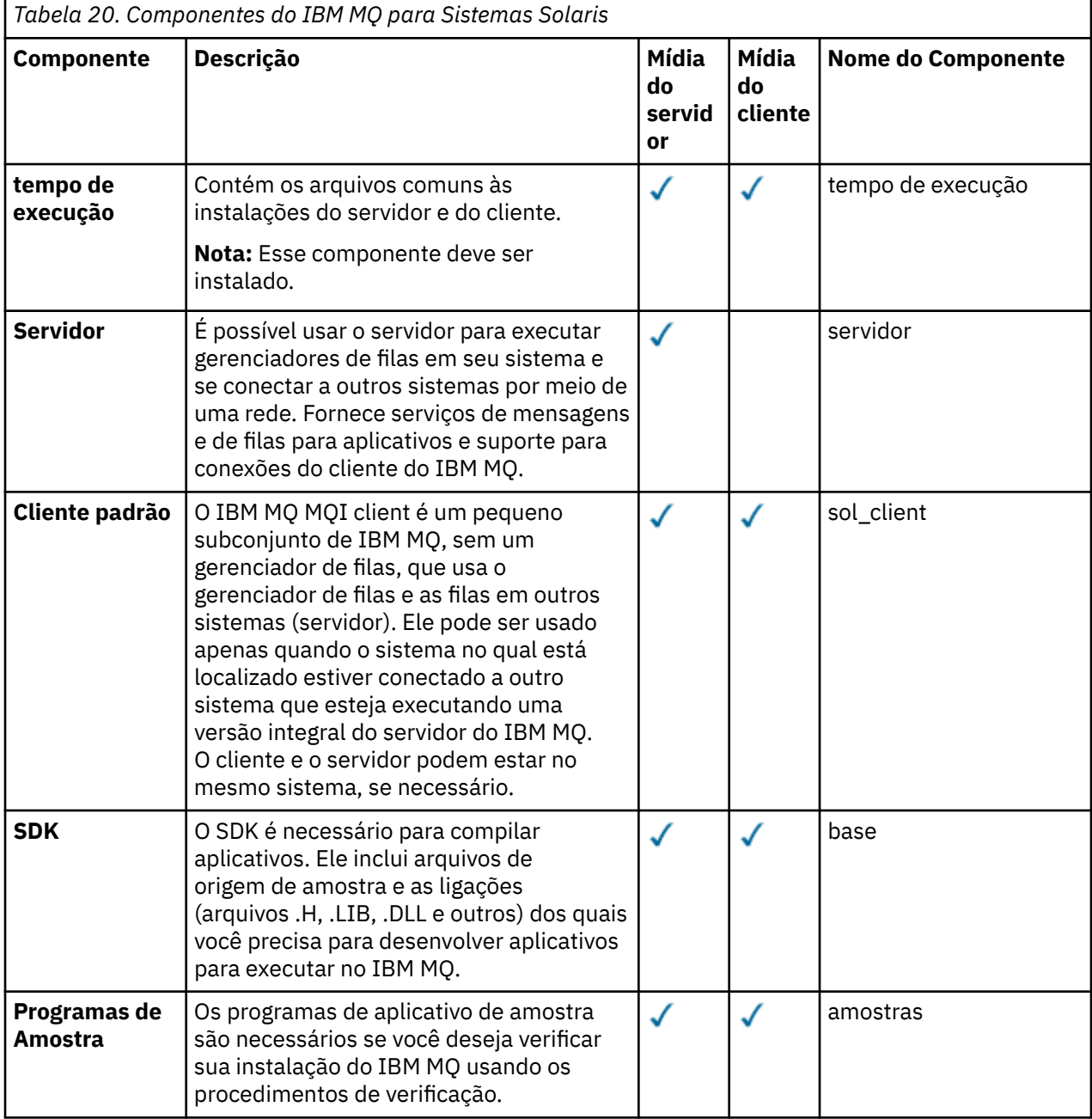

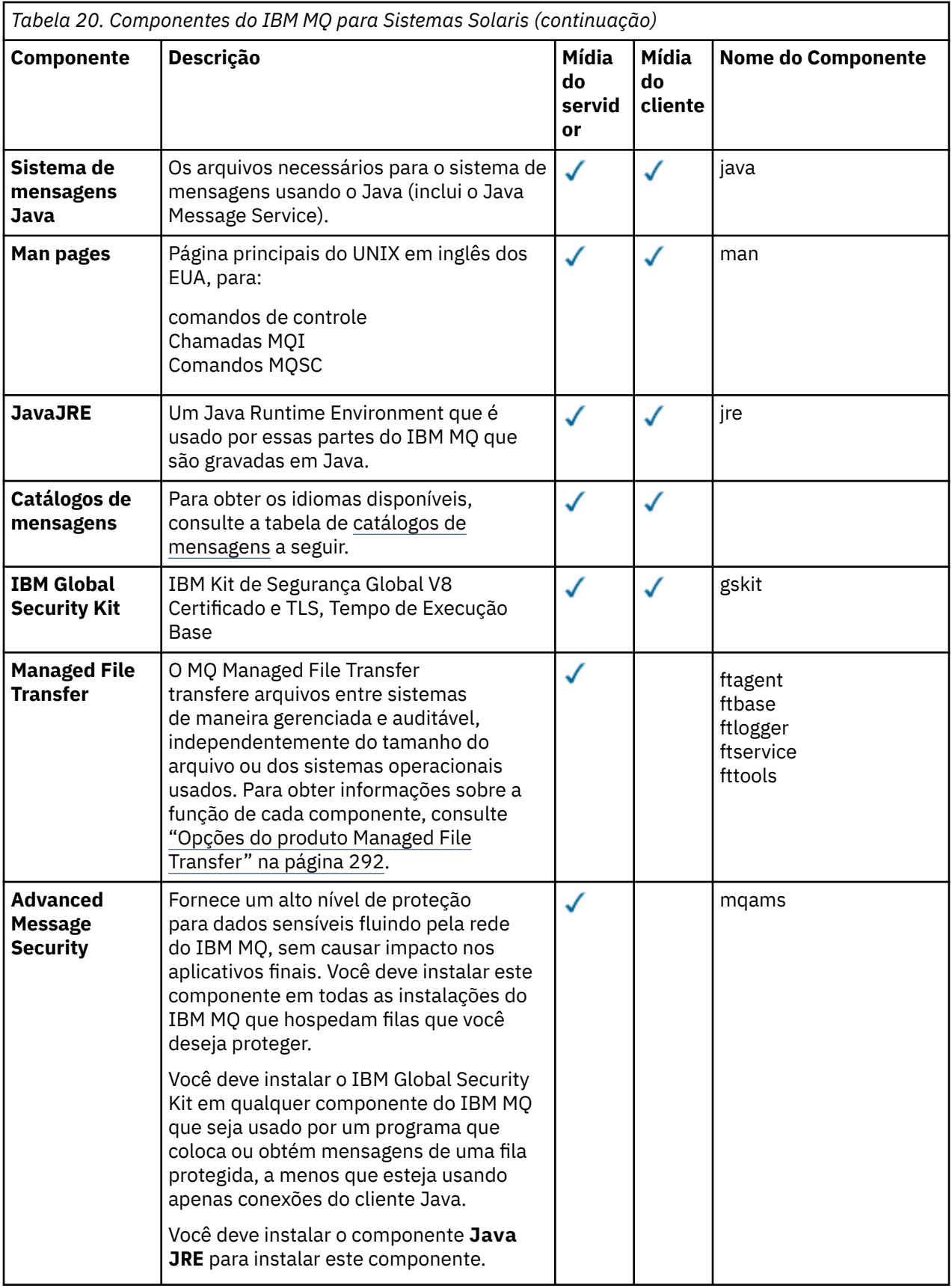

<span id="page-161-0"></span>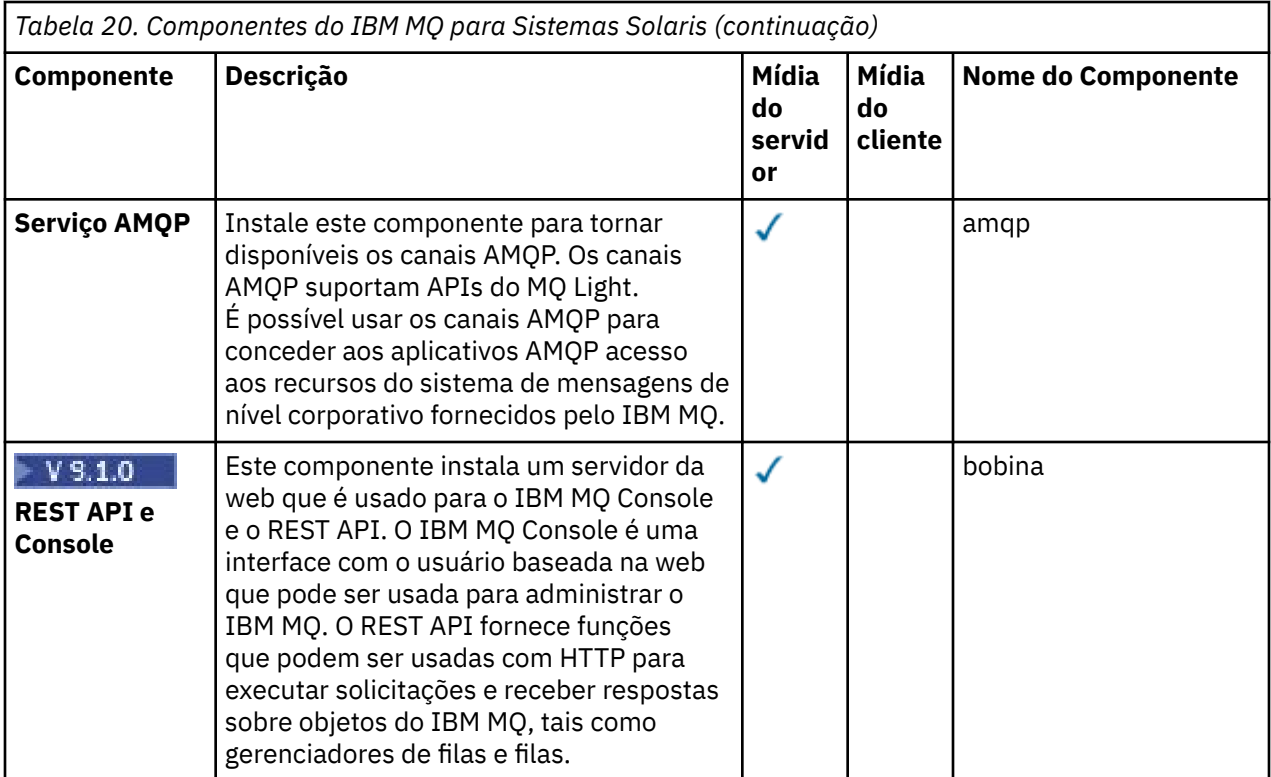

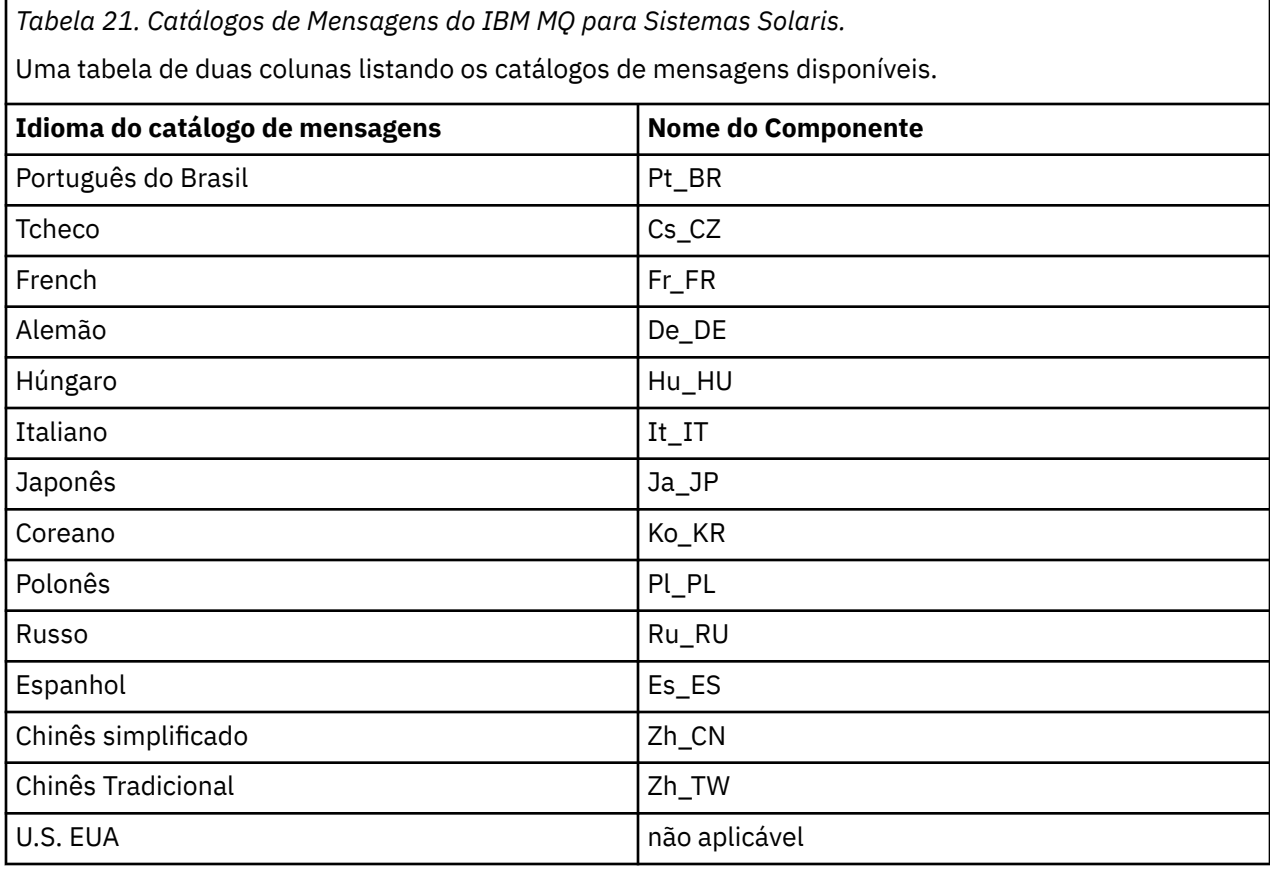

# <span id="page-162-0"></span>**Instalação Interativa**

As opções disponíveis com instalação interativa instalam várias combinações dos componentes do produto descritos nas tabelas anteriores. A tabela a seguir mostra o que será instalado para cada opção, junto com o número da opção nos DVDs do servidor e do cliente:

*Tabela 22. Opções de Instalação Interativas do IBM MQ para Sistemas Solaris.* 

Uma tabela de quatro colunas listando as opções de instalação interativa e os componentes instalados com cada uma. Os números de opções do servidor e do cliente também são listados.

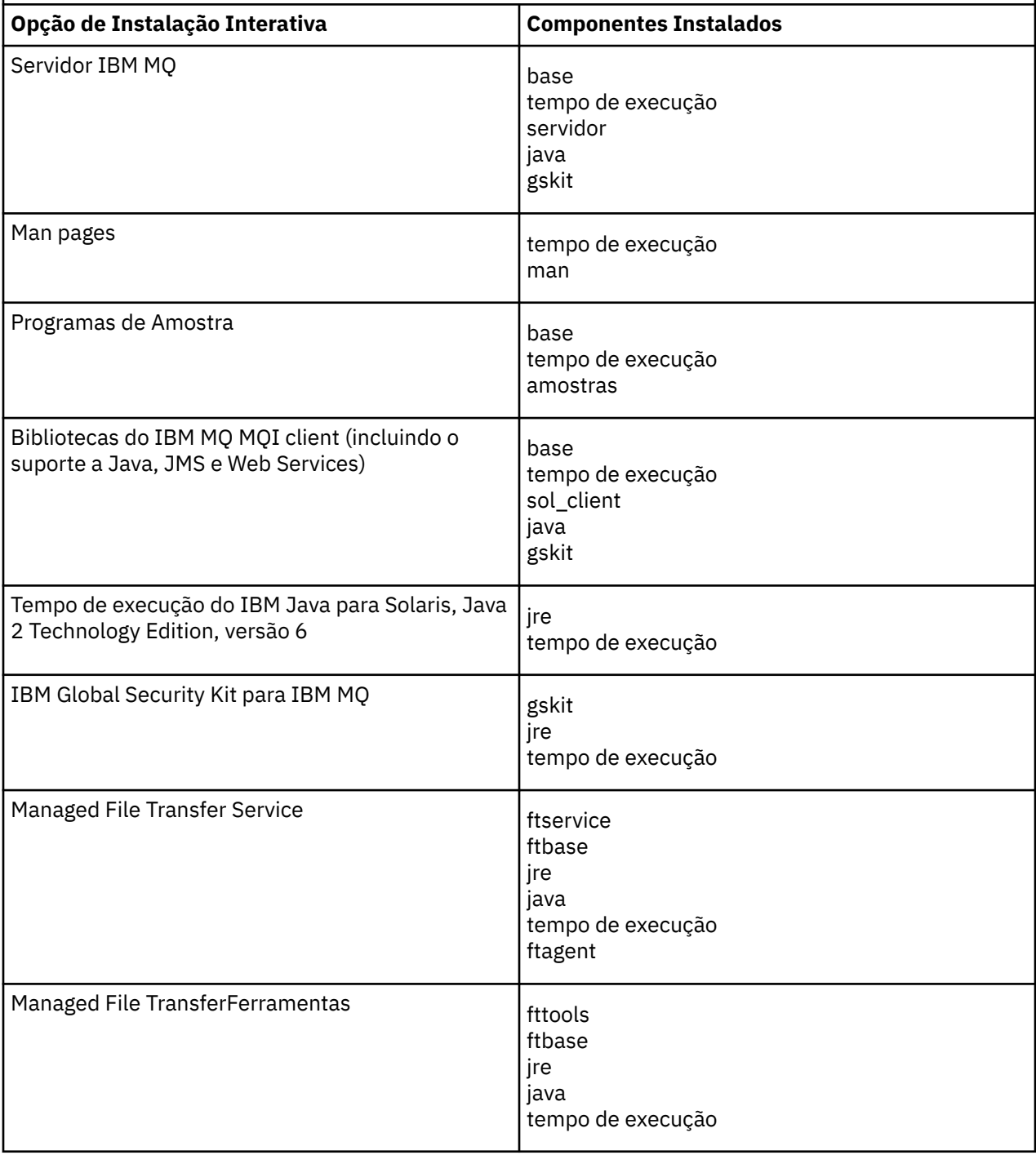

*Tabela 22. Opções de Instalação Interativas do IBM MQ para Sistemas Solaris.* 

Uma tabela de quatro colunas listando as opções de instalação interativa e os componentes instalados com cada uma. Os números de opções do servidor e do cliente também são listados.

*(continuação)*

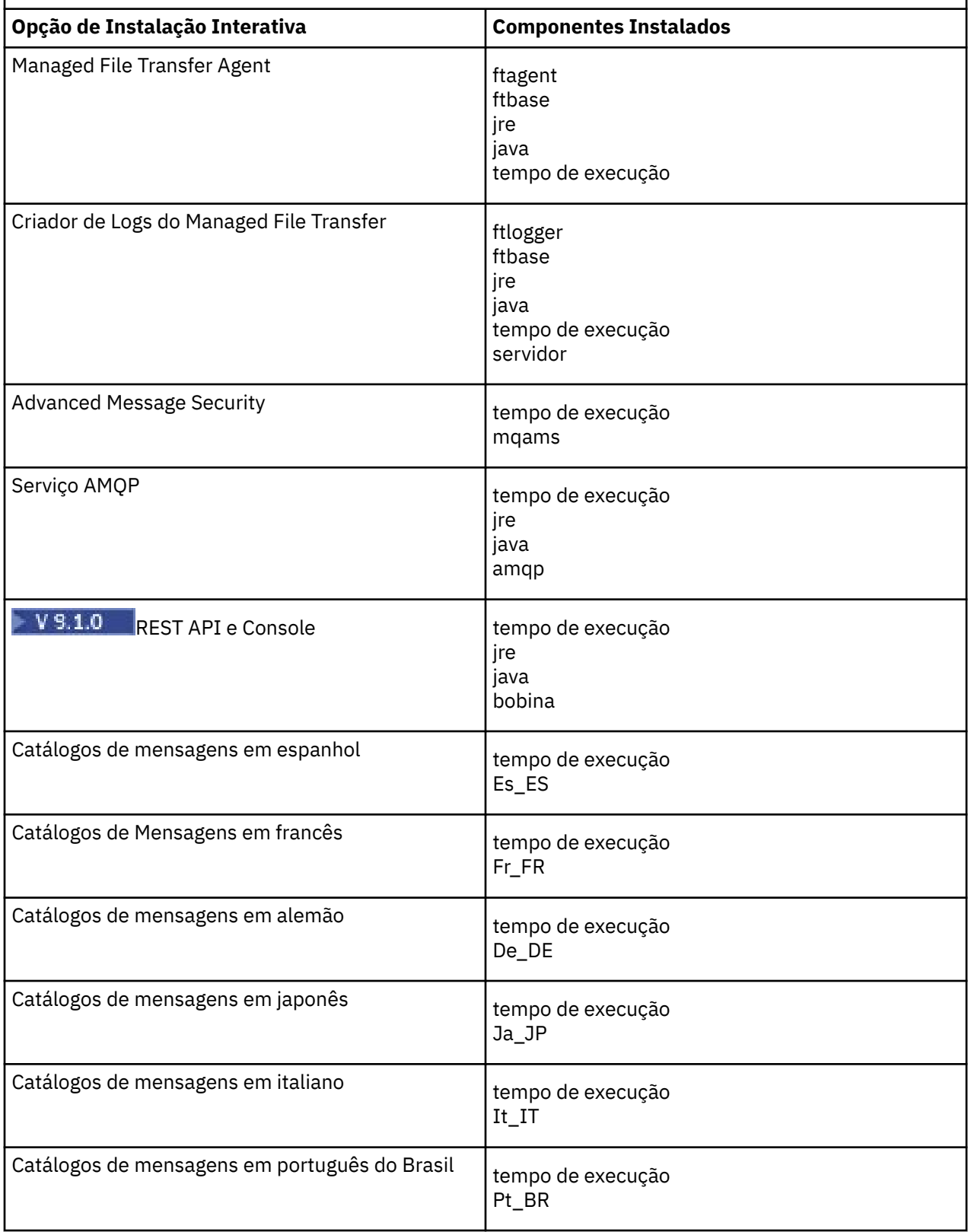

<span id="page-164-0"></span>*Tabela 22. Opções de Instalação Interativas do IBM MQ para Sistemas Solaris.* 

Uma tabela de quatro colunas listando as opções de instalação interativa e os componentes instalados com cada uma. Os números de opções do servidor e do cliente também são listados.

*(continuação)*

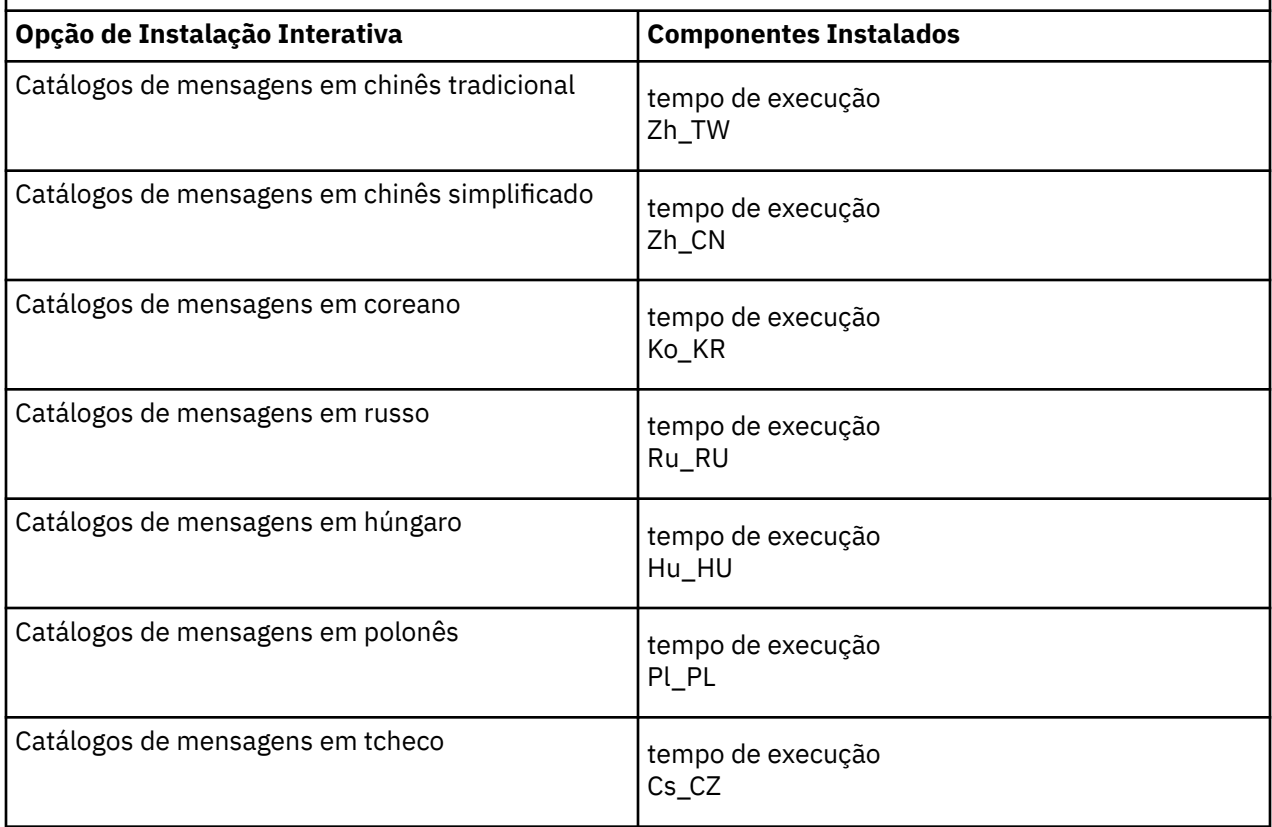

### **Conceitos relacionados**

["Componentes e recursos do IBM MQ" na página 6](#page-5-0)

É possível selecionar os componentes ou recursos necessários durante a instalação do IBM MQ.

["Considerações sobre planejamento para instalação em Multiplataformas" na página 12](#page-11-0) Antes de instalar o IBM MQ, você deve escolher quais componentes instalar e onde instalá-los. Você também deve fazer algumas escolhas específicas da plataforma.

# **Verificando os requisitos no Solaris**

Antes de instalar o IBM MQ no Solaris, deve-se verificar as informações mais recentes e os requisitos do sistema.

# **Sobre esta tarefa**

Um resumo das tarefas que você deve concluir para verificar os requisitos do sistema é listado aqui com links para informações adicionais.

# **Procedimento**

1. Verifique se você possui as informações mais recentes, incluindo as informações sobre requisitos de hardware e software.

Consulte o ["Onde localizar informações de requisitos e suporte do produto" na página 9](#page-8-0).

2. Verifique se seus sistemas atendem aos requisitos iniciais de hardware e software do Solaris. Consulte o ["Requisitos de Hardware e Software em Sistemas Solaris" na página 166.](#page-165-0)

- <span id="page-165-0"></span>3. Verifique se seus sistemas têm espaço em disco suficiente para a instalação. Consulte Requisitos de espaço em disco.
- 4. Verifique se você possui as licenças corretas. Consulte ["Requisitos de Licença" na página 8](#page-7-0) e Informações sobre licença do IBM MQ.

# **Como proceder a seguir**

Quando tiver concluído essas tarefas, você estará pronto para iniciar a preparação do sistema para instalação. Para obter as próximas etapas na instalação do IBM MQ, consulte ["Preparando o sistema no](#page-166-0) [Solaris" na página 167](#page-166-0).

# **Conceitos relacionados**

["Visão Geral de Instalação do IBM MQ" na página 5](#page-4-0)

Uma visão geral de conceitos e considerações para a instalação do IBM MQ, com links para instruções sobre como instalar, verificar e desinstalar o IBM MQ em cada uma das em cada uma das plataformas suportadas.

#### **Tarefas relacionadas**

Aplicando manutenção no IBM MQ

# **Requisitos de Hardware e Software em Sistemas Solaris**

Antes de instalar o IBM MQ, verifique se o seu sistema atende aos requisitos de hardware e de software do sistema operacional para os componentes específicos que pretende instalar.

Para requisitos de hardware e software, veja [Requisitos do sistema para IBM MQ.](https://www.ibm.com/support/pages/system-requirements-ibm-mq)

IBM MQ não suporta nomes de host contendo espaços. Se instalar o IBM MQ em um sistema com um nome do host que contenha espaços, você não poderá criar qualquer gerenciador de filas.

# **Java Message Service**

Java 8 é empacotado com o IBM MQ 9.0, mas os componentes do cliente são construídos com as sinalizações de compatibilidade do Java 7 ativadas.

Para desenvolvimento, é necessário um JDK e um JRE é necessário para execução. O JRE não precisa ser o JRE instalado com o IBM MQ, mas deve ser um da lista suportada.

Para obter uma lista de JDKs suportados, consulte [Requisitos do sistema para IBM MQ](https://www.ibm.com/support/pages/system-requirements-ibm-mq).

No Solaris: os JDKs de 32 bits e 64 bits normalmente são instalados no mesmo diretório. Para executar uma JVM de 64 bits, use os parâmetros -d64 ou -d32 na linha de comandos ao executar um aplicativo Java para assegurar que a JVM correta seja usada.

Você pode verificar a versão instalada utilizando o seguinte comando:

java -version

# **Transport Layer Security (TLS)**

Se você desejar usar o suporte de TLS, será necessário o pacote do IBM Global Security Kit (GSKit) V8. Este pacote é fornecido com o IBM MQ como um dos componentes disponíveis para instalação.

### **Sistema operacional Solaris 11**

Se você estiver instalando no sistema operacional Solaris 11, assegure que o pacote IPS (package/svr4) que suporta pkgadd e utilitários equivalentes esteja instalado.

# <span id="page-166-0"></span>**Planejando instalar o IBM MQ no Solaris**

Antes de instalar o IBM MQ no Solaris, deve-se escolher quais componentes instalar e onde instalá-los. Você também deve fazer algumas escolhas específicas da plataforma.

# **Sobre esta tarefa**

As etapas a seguir fornecem links para informações adicionais que ajudarão com o planejamento de sua instalação do IBM MQ no Solaris.

Como parte das atividades de planejamento, certifique-se de revisar as informações sobre requisitos de hardware e software da plataforma na qual você está planejando instalar o IBM MQ. Para obter mais informações, consulte ["Verificando os requisitos no Solaris" na página 165.](#page-164-0)

# **Procedimento**

1. Decida quais componentes e recursos do IBM MQ devem ser instalados.

Consulte ["Componentes e recursos do IBM MQ" na página 6](#page-5-0) e ["Onde localizar as imagens de](#page-9-0) [instalação transferíveis por download" na página 10.](#page-9-0)

**Importante:** Assegure-se de que a sua empresa tenha a licença ou licenças corretas para os componentes que você irá instalar. Para obter mais informações, consulte ["Requisitos de Licença"](#page-7-0) [na página 8](#page-7-0) e Informações sobre licença do IBM MQ.

2. Revise as opções de nomenclatura da instalação.

Em alguns casos, é possível escolher um nome de instalação para usar, em vez do nome padrão. Consulte ["Nome de instalação no UNIX, Linux, and Windows" na página 12.](#page-11-0)

3. Revise as opções e as restrições para escolher um local de instalação para o IBM MQ.

Para obter informações adicionais, consulte ["Local de instalação em Multiplataformas" na página 13.](#page-12-0)

- 4. Se planeja instalar múltiplas cópias do IBM MQ, veja ["Múltiplas instalações no UNIX, Linux, and](#page-14-0) [Windows" na página 15.](#page-14-0)
- 5. Se você já tiver uma instalação primária ou planejar ter uma, veja ["Instalação primária no UNIX, Linux,](#page-15-0) [and Windows" na página 16](#page-15-0).
- 6. Certifique-se de que o protocolo de comunicação necessário para verificação de servidor para servidor esteja instalado e configurado em ambos os sistemas que você planeja usar.

Para obter informações adicionais, consulte ["Links servidor para servidor no UNIX, Linux, and](#page-24-0) [Windows" na página 25.](#page-24-0)

# **Preparando o sistema no Solaris**

Em sistemas Solaris, talvez seja necessário concluir várias tarefas antes de instalar o IBM MQ. Talvez você também deseje concluir outras tarefas, dependendo de suas intenções de instalação.

# **Sobre esta tarefa**

As tarefas executadas para preparar seus sistemas para instalação são listadas aqui. Conclua as tarefas apropriadas para sua plataforma antes da instalação.

# **Procedimento**

1. Configure um ID de usuário do nome mqm com um grupo primário de mqm.

Consulte o ["Configurando Usuário e Grupo em Solaris" na página 168.](#page-167-0)

- 2. Crie sistemas de arquivos tanto para o código do produto, quanto para os dados de trabalho a serem armazenados. Consulte o ["Criando sistemas de arquivos no Solaris" na página 169](#page-168-0).
- 3. Configure as definições adicionais necessárias para o sistema Solaris. Consulte o ["Configurando e ajustando o sistema operacional no Solaris" na página 170](#page-169-0).

# <span id="page-167-0"></span>**Como proceder a seguir**

Quando tiver concluído as tarefas para preparar o sistema, você estará pronto para iniciar a instalação do IBM MQ. Para instalar um servidor, consulte ["Instalando o Servidor IBM MQ no Solaris" na página 172](#page-171-0). Para instalar um cliente, consulte ["Instalando um cliente IBM MQ no Solaris" na página 178.](#page-177-0)

#### **Tarefas relacionadas**

Planejamento Manutenção e migração Aplicando manutenção no IBM MQ

# **Configurando Usuário e Grupo em Solaris**

Nos sistemas Solaris, IBM MQ requer um ID do usuário com o nome mqm, com um grupo primário de mqm. O ID de usuário mqm possui os diretórios e arquivos que contém os recursos associados ao produto.

# **Criando o ID de Usuário e Grupo**

Configure o grupo primário do usuário mqm para o grupo mqm.

Se estiver instalando o IBM MQ em diversos sistemas, você pode querer assegurar que cada UID e GID do mqm tenha o mesmo valor em todos os sistemas. Se estiver planejando configurar gerenciadores de filas de várias instâncias, é essencial que o UID e o GID sejam os mesmos de um sistema para outro. Também é importante ter os mesmos valores de UID e GID em cenários de virtualização.

#### **Solaris**

O valor do ID do usuário para o usuário mqm deve ser menor que 262.143 para evitar problemas com o processo de atualização de manutenção.

Crie os IDs usando os comandos **groupadd** e **useradd** para configurar os mesmos UID e o GID em cada máquina.

# **Incluindo IDs do usuário existentes no grupo em sistemas Solaris**

Se desejar executar comandos de administração, por exemplo **crtmqm** (criar gerenciador de filas) ou **strmqm** (iniciar gerenciador de filas), seu ID de usuário deve ser um membro do grupo mqm. Esse ID do usuário não deve ter mais de 12 caracteres.

Usuários não precisam de autoridade de grupo mqm para executar aplicativos que utilizem o gerenciador de filas; ela somente é necessária para os comandos de administração.

# **Arquivos de Log Criados pelo Serviço do MQ Telemetry**

A configuração de **umask** do ID do usuário que cria um gerenciador de filas determinará as permissões dos arquivos de log Telemetry gerados para esse gerenciador de filas. Mesmo assim a propriedade dos arquivo de log será configurada como mqm.

### **Conceitos relacionados**

["Criando sistemas de arquivos no AIX" na página 38](#page-37-0)

Antes de instalar o IBM MQ, talvez seja necessário criar sistemas de arquivos para o código do produto e os dados de trabalho a serem armazenados. Há requisitos de armazenamento mínimos para estes sistemas de arquivos. O diretório de instalação padrão para o código do produto pode ser mudado no momento da instalação, mas o local dos dados de trabalho não pode ser mudado.

["Configurando e ajustando o sistema operacional no Linux" na página 102](#page-101-0) Use este tópico quando estiver configurando o IBM MQ em sistemas Linux.

#### **Tarefas relacionadas**

["Configurando e ajustando o sistema operacional no AIX" na página 40](#page-39-0) Ao instalar o IBM MQ em sistemas AIX, há algumas definições adicionais que devem ser configuradas.

#### **Referências relacionadas**

["Configurando e ajustando o sistema operacional no Solaris" na página 170](#page-169-0)

<span id="page-168-0"></span>Configure os sistemas Solaris com os limites de recurso necessários pelo IBM MQ.

# **Criando sistemas de arquivos no Solaris**

Antes de instalar o IBM MQ, talvez seja necessário criar sistemas de arquivos para o código do produto e os dados de trabalho a serem armazenados. Há requisitos de armazenamento mínimos para estes sistemas de arquivos. O diretório de instalação padrão para o código do produto pode ser mudado no momento da instalação, mas o local dos dados de trabalho não pode ser mudado.

# **Determinando o Tamanho de um Sistema de Arquivos de Instalação de Servidor**

Para determinar o tamanho do sistema de arquivos /var/mqm para uma instalação do servidor, considere:

- O número máximo de mensagens no sistema por vez.
- Contingência para o desenvolvimento de mensagens, se houver um problema de sistema.
- O tamanho médio dos dados da mensagem, mais 500 bytes para o cabeçalho da mensagem
- O número de filas.
- O tamanho dos arquivos de log e das mensagens de erro.
- A quantidade de rastreio que está escrita para o diretório /var/mqm/trace.

Os requisitos de armazenamento para o IBM MQ também dependem de quais componentes você instala e de quanto espaço de trabalho é necessário. Para obter mais detalhes, consulte Requisitos de espaço em disco.

# **Criando um Sistema de Arquivos para Dados de Trabalho**

Antes de instalar o IBM MQ, crie e monte um sistema de arquivos chamado /var/mqm, que pertence ao usuário mqm no grupo mqm; consulte ["Configurando Usuário e Grupo em Linux" na página 99.](#page-98-0) Esse sistema de arquivos é usado por todas as instalações do IBM MQ em um sistema. Se possível, utilize uma estratégia de partição com um volume separado para os dadosIBM MQ. Isso significa que outras atividades do sistema não serão afetadas se uma grande quantidade de trabalho do IBM MQ se acumular. Configure as permissões do diretório para permitir que o usuário mqm tenha controle total, por exemplo, modo de arquivo 755. Essas permissões serão, então, atualizadas durante a instalação do IBM MQ para corresponderem às permissões requeridas pelo gerenciador de filas.

# **Criando Sistemas de Arquivos Separados para Erros e Logs**

Também é possível criar sistemas de arquivos separados para seus dados de log ( /var/mqm/log ) e arquivos de erro ( /var/mqm/errors ). Se possível, coloque esses diretórios em discos físicos diferentes a partir dos dados do gerenciador de filas ( /var/mqm/qmgrs ) e uns dos outros.

Se você criar sistemas de arquivos separados o diretório /var/mqm/errors pode ser montado NFS. No entanto, se você optar por NFS-mount /var/mqm/errors, os logs de erro podem ser perdidos se a rede falhar.

É possível proteger a estabilidade do seu gerenciador de filas tendo sistemas de arquivos separados para:

- /var/mqm/errors
- /var/mqm/trace
- /var/mqm/qmgrs
- /var/mqm/log

No caso de /var/mqm/errors, é raro que esse diretório receba grandes quantidades de dados. Mas, às vezes, é visto, particularmente se há um problema grave do sistema levando a IBM MQ escrever muitas informações de diagnóstico em arquivos .FDC. No caso de /var/mqm/trace, arquivos só são gravados nele quando você usa **strmqtrc** para iniciar o rastreio no IBM MQ.

<span id="page-169-0"></span>É possível obter o melhor desempenho possível das operações normais do IBM MQ (por exemplo, pontos de sincronização, MQPUT, MQGET de mensagens persistentes) colocando o seguinte em discos separados:

- /var/mqm/qmgrs
- /var/mqm/log

No raro evento que você precisa traçar um sistema IBM MQ para determinação de problemas, você pode reduzir o impacto de desempenho colocando o sistema de arquivos /var/mqm/trace em um disco separado.

Se estiver criando sistemas de arquivos separados, conceda no mínimo 30 MB de armazenamento para /var/mqm, 100 MB de armazenamento para /var/mqm/log e 10 MB de armazenamento para /var/mqm/errors. A permissão mínima de 100 MB de armazenamento para /var/mqm/log é o mínimo absoluto necessário para um único gerenciador de filas e não é um valor recomendado. O tamanho de um sistema de arquivos deve ser escalado de acordo com o número de gerenciadores de filas que você pretende usar, o número de páginas por arquivo de log e o número de arquivos de log por gerenciador de filas.

Para obter informações adicionais sobre sistemas de arquivos, consulte Suporte ao sistema de arquivos.

O tamanho do arquivo de log depende das definições de log que você utiliza. Os tamanhos mínimos são para criação de log circular usando as configurações padrão. Para obter informações adicionais sobre tamanhos de log, consulte Calculando o tamanho do log.

#### **Solaris**

Para uma instalação cliente, o sistema de arquivos pode ser montado em um dispositivo de rede remoto, por exemplo, NFS.

Se estiver executando uma instalação de servidor e cliente, os requisitos da instalação de servidor têm precedência sobre os requisitos da instalação do cliente.

Deixe 15 MB como um mínimo para um cliente de IBM MQ.

Um novo arquivo de configuração de amostra do IBM MQ MQI client é criado no diretório var/mqm, pelo pacote do cliente, durante a instalação, mas somente se este arquivo não existir. Este arquivo contém a sub-rotina ClientExitPath. Um arquivo de exemplo mqclient.ini é mostrado em Configurando um Cliente usando um arquivo de configuração.

Se estiver usando um arquivo de configuração comum para diversos clientes, no diretório de instalação IBM MQ ou em outro local usando a variável de ambiente MQCLNTCF, você deve conceder o acesso de leitura a todos os identificadores de usuário sob os quais os aplicativos cliente do IBM MQ são executados. Se, por qualquer razão, o arquivo não puder ser lido, a falha será rastreada e a lógica de procura continuará como se o arquivo não tivesse existido.

#### **Conceitos relacionados**

["Configurando Usuário e Grupo em Solaris" na página 168](#page-167-0)

Nos sistemas Solaris, IBM MQ requer um ID do usuário com o nome mqm, com um grupo primário de mqm. O ID de usuário mqm possui os diretórios e arquivos que contém os recursos associados ao produto.

#### **Referências relacionadas**

"Configurando e ajustando o sistema operacional no Solaris" na página 170 Configure os sistemas Solaris com os limites de recurso necessários pelo IBM MQ.

# **Configurando e ajustando o sistema operacional no Solaris**

Configure os sistemas Solaris com os limites de recurso necessários pelo IBM MQ.

O IBM MQ utiliza semáforos, memória compartilha e descritores de arquivo e é provável que os limites de recursos padrão não sejam adequados.

Para obter informações adicionais sobre **maxusers** e outros parâmetros de dimensionamento de processo, veja [Parâmetros de dimensionamento de processo](https://docs.oracle.com/cd/E18752_01/html/817-0404/chapter2-4.html).

Para configurar novos limites padrão para todos os usuários no grupo *mqm*, configure um projeto para o grupo *mqm* em cada zona.

Para descobrir se você já possui um projeto para o grupo *mqm*, efetue log in como root e digite o seguinte comando:

projects -l

Se você ainda não tem um projeto *group.mqm* definido, digite o seguinte comando:

projadd -c "IBM MQ default settings" -K "process.max-file-descriptor=(basic,10000,deny)" -K "project.max-shm-memory=(priv,4GB,deny) -K "project.max-shm-ids=(priv,1024,deny) -K "project.max-sem-ids=(priv,128,deny)" group.mqm

Se for listado um projeto denominado *group.mqm*, revise os atributos para esse projeto. Os atributos devem incluir os seguintes valores mínimos:

process.max-file-descriptor=(basic,10000,deny) project.max-sem-ids=(priv,128,deny) project.max-shm-ids=(priv,1024,deny) project.max-shm-memory=(priv,4294967296,deny)

Se você precisar alterar algum desses valores, digite o seguinte comando:

```
projmod -s -K "process.max-file-descriptor=(basic,10000,deny)" 
 -K "project.max-shm-memory=(priv,4GB,deny)" 
 -K "project.max-shm-ids=(priv,1024,deny)"
 -K "project.max-sem-ids=(priv,128,deny)" group.mqm
```
Observe que você pode omitir alguns atributos desse comando que já estejam corretos.

Por exemplo, para alterar somente o número dos descritores de arquivo, digite o seguinte comando:

projmod -s -K "process.max-file-descriptor=(basic,10000,deny)" group.mqm

(Para configurar somente os limites para iniciar o gerenciador de filas no usuário mqm, efetue login como mqm e digite o comando projects. O primeiro projeto listado provavelmente será defaulte, portanto, será possível usar default em vez de group.mqmcom o comando projmod .)

Para assegurar que os atributos para o projeto group.mqm sejam usados por uma sessão de usuário ao executar o IBM MQ, certifique-se de que o grupo primário desse ID de usuário seja mqm. Nos exemplos neste tópico, o ID do projeto group.mqm será usado.

Para obter informações adicionais sobre como os projetos são associados às sessões do usuário, consulte [Guia de administração do sistema: Oracle Solaris Containers-Resource Management e Oracle Solaris](https://docs.oracle.com/cd/E19044-01/sol.containers/817-1592/) [Zones](https://docs.oracle.com/cd/E19044-01/sol.containers/817-1592/) para sua liberação do Solaris.

É possível verificar sua configuração do sistema usando o comando mqconfig .

Para obter informações adicionais sobre a configuração de seu sistema, consulte [Como configurar](https://www.ibm.com/support/pages/node/707975) [sistemas UNIX and Linux para IBM MQ.](https://www.ibm.com/support/pages/node/707975)

#### **Conceitos relacionados**

["Configurando Usuário e Grupo em Solaris" na página 168](#page-167-0)

Nos sistemas Solaris, IBM MQ requer um ID do usuário com o nome mqm, com um grupo primário de mqm. O ID de usuário mqm possui os diretórios e arquivos que contém os recursos associados ao produto.

["Criando sistemas de arquivos no AIX" na página 38](#page-37-0)

Antes de instalar o IBM MQ, talvez seja necessário criar sistemas de arquivos para o código do produto e os dados de trabalho a serem armazenados. Há requisitos de armazenamento mínimos para estes

<span id="page-171-0"></span>sistemas de arquivos. O diretório de instalação padrão para o código do produto pode ser mudado no momento da instalação, mas o local dos dados de trabalho não pode ser mudado.

# **Instalando o Servidor IBM MQ no Solaris**

É possível instalar um servidor IBM MQ no Solaris interativamente ou silenciosamente.

### **Antes de começar**

- Antes de iniciar o procedimento de instalação, certifique-se de concluir as etapas necessárias que estão estruturadas em tópicos em ["Preparando o sistema no Solaris" na página 167](#page-166-0).
- Se você instalar uma cópia do servidor IBM MQ para Solaris usando o [Electronic Software Download,](#page-9-0) obtido por meio do Passport Advantage, será necessário descompactar o arquivo tar.gz e extrair os arquivos de instalação por meio do arquivo tar, usando o comando a seguir:

```
 tar -xvf WS_MQ_V8.0_TRIAL_FOR_SOLARIS_ML.tar
```
**Importante:** Deve-se usar GNU tar (também conhecido como gtar) para descompactar as imagens tar.

• Se você estiver usando zonas do Solaris, terá a opção entre instalar o IBM MQ na zona global ou instalar o IBM MQ em uma zona não global.

Para obter informações adicionais sobre como instalar o IBM MQ em zonas do Solaris, consulte a nota técnica a seguir: [Posição de suporte do WebSphere MQ em relação às zonas do Solaris.](https://www.ibm.com/support/pages/node/347363) A nota técnica é aplicável ao IBM WebSphere MQ 7.1 ou mais recente com as mudanças a seguir:

- A opção -G não é necessária no comando **pkgadd**, pois o GSKit agora é instalado como parte da instalação do IBM MQ.
- Se você instalar o IBM MQ na zona global para usar em zonas esparsas, deverá copiar o sistema de arquivos /var/mqm na zona esparsa. Você também deve copiar a entrada de instalação /etc/opt/mqm/mqinst.ini na zona esparsa.
- Limitações para sistemas de arquivos /usr compartilhados: os comandos **dspmqinst** e **dspmqver** podem relatar a instalação primária incorretamente quando comparados com os links simbólicos em /usr/bin. Para sincronizar o relatório da instalação primária em uma zona do Solaris e a zona global, execute **setmqinst** com o parâmetro **-i** ou **-x**, nas zonas individuais.
- Não é possível alterar a instalação primária dentro de uma zona não global. Você deve alterar a instalação primária por meio da zona global, que possui o acesso de gravação apropriado para /usr/ bin.

# **Sobre esta tarefa**

Esta tarefa descreve a instalação do servidor IBM MQ for Solaris, usando o programa pkgadd. É possível escolher quais componentes você deseja instalar. Os componentes estão listados em ["Componentes do](#page-159-0) [IBM MQ para Sistemas Solaris" na página 160.](#page-159-0)

**Nota:** Se você estiver instalando no sistema operacional Solaris 11, assegure que o pacote IPS (package/ svr4) que suporta pkgadd e utilitários equivalentes esteja instalado.

# **Procedimento**

- 1. Efetue login como raiz ou alterne para o superusuário usando o comando **su**.
- 2. Configure o diretório atual para o local do arquivo de instalação.
	- O local pode ser o ponto de montagem do DVD do servidor, um local de rede ou um diretório do sistema de arquivos local.
- 3. Execute o script mqlicense.sh para aceitar a licença:

```
./mqlicense.sh
```
Se quiser visualizar uma versão somente texto da licença, que pode ser lida por um leitor de tela, digite:

./mqlicense.sh -text\_only

A licença será exibida. Siga as instruções para aceitar a licença. Se você aceitar a licença, a instalação prosseguirá. Se a rejeitar, você não poderá continuar o processo de instalação.

- 4. Se esta instalação não for a primeira instalação no sistema, execute **crtmqpkg** para criar um conjunto exclusivo de pacotes a ser instalado no sistema:
	- a) Insira o seguinte comando:

```
./crtmqpkg 
suffix
```
em que *suffix* é um nome escolhido por você que identifica exclusivamente os pacotes de instalação no sistema. *suffix* não é o mesmo que um nome de instalação, apesar de os nomes poderem ser idênticos. *suffix* limita-se a 16 caracteres nos intervalos A-Z, a-z e 0-9.

O script **crtmqpkg** poderá usar duas variáveis de ambiente que serão úteis quando você estiver instalando por meio de um local de mídia que não for um disco:

- *CDROOT*, a raiz da mídia de instalação ou dos arquivos de instalação transferidos por download.
- *TMPDIR*, o local de saída dos arquivos de instalação modificados.

Nenhuma variável de ambiente é necessária se você estiver executando a imagem como ./ crtmqpkg.

b) Configure seu diretório atual para o local especificado quando o comando **crtmqpkg** for concluído.

Este diretório é um subdiretório de /var/spool, no qual o conjunto exclusivo de pacotes é criado. Os pacotes têm o valor *suffix* contido no nome do arquivo.

- 5. Inicie o processo de instalação:
	- Se a instalação for a primeira instalação no sistema, insira o comando a seguir para iniciar o processo de instalação:

pkgadd -d.

onde " . " significa usar o diretório atual..

• Se a instalação não for a primeira instalação no sistema, insira o comando a seguir para iniciar o processo de instalação:

pkgadd mqm-*suffix*

em que *suffix* é o sufixo que foi escolhido na etapa anterior.

- 6. Quando avisado, escolha um local para a instalação.
	- Para instalar no local padrão, /opt/mqm, insira y.
	- Para instalar em um diretório não padrão, insira n e, em seguida, insira o caminho da instalação necessário e confirme a sua opção.
- 7. Quando a lista de componentes é exibida, insira o número dos componentes que você precisa, separados por espaços ou vírgulas.

Se você estiver instalando (incluindo) um componente IBM MQ em uma instalação existente, escolha a opção yes quando for perguntado se deseja sobrescrever.

**Nota:** Durante a instalação de versão base do IBM MQ, é possível escolher instalar todos os componentes ou um subconjunto dos componentes. Quando você instalar um fix pack, apenas os componentes instalados atualmente terão upgrade feito. Se, em um estágio posterior, você desejar incluir mais componentes do IBM MQ que ainda não estiverem instalados, esses componentes poderão ser instalados (incluídos) apenas na versão base do IBM MQ. Se a sua versão atual do IBM MQ não for a versão base, deve-se primeiro desinstalar todos os fix packs antes de incluir os componentes necessários na instalação existente e, em seguida, instalar os fix packs necessários. Além disso, quando você estiver incluindo componentes do IBM MQ em uma instalação existente, deverá escolher a opção yes quando for perguntado se deseja sobrescrever pelo processo de instalação.

- 8. Se o caminho escolhido na etapa 6 não existe e você é perguntado se deseja criá-lo, insira y para continuar.
- 9. Responda a todas as perguntas corretamente para o seu sistema.

Se for solicitado que escolha se deseja instalar certos arquivos IBM MQ como arquivos setuid/ setgid, você deve inserir y.

10. Quando uma mensagem informando que a instalação está concluída aparecer, insira q para sair do programa pkgadd

# **Como proceder a seguir**

• Se você escolheu essa instalação para ser a instalação primária no sistema, deve-se agora configurá-la como a instalação primária inserindo o comando a seguir na linha de comandos:

*MQ\_INSTALLATION\_PATH*/bin/setmqinst -i -p *MQ\_INSTALLATION\_PATH*

em que *MQ\_INSTALLATION\_PATH* representa o diretório no qual o IBM MQ está instalado.

É possível ter apenas uma instalação primária em um sistema. Se já houver uma instalação primária no sistema, você deverá desconfigurá-la antes de poder configurar outra. Para obter informações adicionais, consulte Alterando a instalação primária.

- Talvez você queira configurar o ambiente para trabalhar com essa instalação. É possível usar o comando **setmqenv** ou o comando **crtmqenv** para configurar muitas variáveis de ambiente para uma determinada instalação do IBM MQ. Para obter mais informações, consulte setmqenv e crtmqenv.
- Se quiser confirmar se a instalação foi bem-sucedida, é possível verificar sua instalação. Para obter informações adicionais, consulte ["Verificando uma instalação do IBM MQ no Solaris" na página 182.](#page-181-0)

#### **Conceitos relacionados**

["Múltiplas instalações no UNIX, Linux, and Windows" na página 15](#page-14-0) Em sistemas UNIX, Linux, and Windows, é possível ter mais de uma cópia do IBM MQ em um sistema.

["Instalação primária no UNIX, Linux, and Windows" na página 16](#page-15-0) Nos sistemas que suportam várias instalações do IBM MQ (UNIX, Linux, and Windows), a instalação primária é aquela à qual os locais do sistema IBM MQ se referem. Ter uma instalação primária é opcional, mas conveniente.

#### **Tarefas relacionadas**

["Instalando o servidor silenciosamente no Solaris" na página 175](#page-174-0)

É possível executar uma instalação não interativa do servidor IBM MQ usando o script de instalação silent.sh. Uma instalação não interativa também é conhecida como uma instalação não assistida ou silenciosa.

["Desinstalando o IBM MQ no Solaris" na página 192](#page-191-0) No Solaris, é possível desinstalar o servidor ou cliente do IBM MQ usando o comando **pkgrm**.

Alterando a Instalação Primária

### **Referências relacionadas**

setmqinst

# <span id="page-174-0"></span>**Instalando o servidor silenciosamente no Solaris**

É possível executar uma instalação não interativa do servidor IBM MQ usando o script de instalação silent.sh. Uma instalação não interativa também é conhecida como uma instalação não assistida ou silenciosa.

### **Antes de começar**

Antes de iniciar o procedimento de instalação, certifique-se de ter concluído as etapas necessárias esboçadas em ["Preparando o sistema no Solaris" na página 167.](#page-166-0)

# **Sobre esta tarefa**

É possível realizar uma instalação silenciosa do IBM MQ. Um arquivo de script de amostra chamado silent.sh é fornecido no diretório silent no DVD. É possível usar este script para executar uma instalação não interativa que não requer nenhuma entrada e não mostra nada na tela. Ele deve ser executado como raiz.

O script de instalação silent.sh utiliza um arquivo admin e um arquivo response, ambos fornecidos no diretório silent. É possível usar esses arquivos conforme fornecido para executar uma instalação silenciosa de todos os componentes, incluindo todos os recursos do idioma nacional, para o local padrão.

**Nota:** Se você estiver instalando no sistema operacional Solaris 11, assegure que o pacote IPS (package/ svr4) que suporta pkgadd e utilitários equivalentes esteja instalado.

# **Procedimento**

- 1. Copie o script silent.sh em um diretório gravável.
- 2. Se esta instalação não for a primeira instalação no sistema, execute **crtmqpkg** para criar um conjunto exclusivo de pacotes a ser instalado no sistema:
	- a) Insira o seguinte comando:

#### ./crtmqpkg *suffix*

em que *suffix* é um nome de sua escolha que irá identificar de forma exclusiva os pacotes de instalação no sistema. *suffix* não é o mesmo que um nome de instalação, apesar de os nomes poderem ser idênticos. *suffix* limita-se a 16 caracteres nos intervalos A-Z, a-z e 0-9.

b) Configure seu diretório atual para o local especificado quando o comando **crtmqpkg** for concluído.

Este diretório é um subdiretório de /var/spool, no qual o conjunto exclusivo de pacotes é criado. Os pacotes têm o valor *suffix* contido no nome do arquivo.

Depois que um novo pacote foi gerado para a segunda instalação, o script silent. sh precisa ter sua variável MQ\_PACKAGE\_NAME modificada para que seu valor não seja mqm, mas o novo nome do pacote.

Também avariável MQ\_PACKAGE\_LOCATION precisa ser modificada para que seu valor não seja \$MQ\_MEDIA\_LOCATION, mas o local do novo pacote (que, por padrão, é /var/spool/pkg).

3. Opcional: Se você desejar mudar o local em que o DVD do servidor IBM MQ é montado, atualize os valores no script silent.sh.

Por padrão, o script assume que o DVD do servidor foi montado em /CD7FVML.

4. Opcional: Se quiser alterar o local em que a saída e os logs são gravados, atualize os valores no script silent.sh.

Por padrão, saída e logs são gravados no arquivo /var/tmp/mq.install.

5. Opcional: Se você deseja instalar em um local não padrão, atualize a variável *MQ\_INSTALLATION\_PATH* no script silent.sh.

**Nota:**

- O caminho da instalação especificado deve ser um diretório vazio, a raiz de um sistema de arquivos não usado ou um caminho que não existe. O comprimento do caminho é limitado a 256 bytes e não deve conter espaços.
- Se o diretório especificado não existir, o script de instalação criará esse diretório.
- 6. Opcional: Se você desejar mudar os componentes que estão instalados, edite o arquivo response.

Uma lista de todos os componentes IBM MQ instaláveis pode ser localizada em: ["Componentes e](#page-5-0) [recursos do IBM MQ" na página 6.](#page-5-0)

Solaris não verifica, durante uma instalação silenciosa, se os componentes de pré-requisito estão instalados. É possível usar o seguinte procedimento para criar um arquivo de resposta interativamente, antes de usá-lo para instalar o produto. O **pkgask** solicita a você os nomes dos componentes a serem instalados.

a. Execute o comando **mqlicense.sh** para aceitar o contrato de licença para o produto.

b. **pkgask**-d*path\_to\_install\_image*-r*response\_file* mqm

As entradas no **pkgask** são iguais às entradas documentadas para **pkgadd**, mas em vez de o produto ser instalado, um arquivo de resposta é criado.

- 7. Opcional: Se tiver editado o arquivo response, você deve então editar silent.sh para usar seu arquivo de resposta customizado.
- 8. Para iniciar a instalação, execute silent.sh.
- 9. Verifique a existência de erros no arquivo de log.

### **Como proceder a seguir**

• Se você escolheu essa instalação para ser a instalação primária no sistema, deve-se agora configurá-la como a instalação primária inserindo o comando a seguir na linha de comandos:

*MQ\_INSTALLATION\_PATH*/bin/setmqinst -i -p *MQ\_INSTALLATION\_PATH*

em que *MQ\_INSTALLATION\_PATH* representa o diretório no qual o IBM MQ está instalado.

É possível ter apenas uma instalação primária em um sistema. Se já houver uma instalação primária no sistema, você deverá desconfigurá-la antes de poder configurar outra. Para obter informações adicionais, consulte Alterando a instalação primária.

- Talvez você queira configurar o ambiente para trabalhar com essa instalação. É possível usar o comando **setmqenv** ou o comando **crtmqenv** para configurar muitas variáveis de ambiente para uma determinada instalação do IBM MQ. Para obter mais informações, consulte setmqenv e crtmqenv.
- Se quiser confirmar se a instalação foi bem-sucedida, é possível verificar sua instalação. Consulte ["Verificando uma instalação do IBM MQ no Solaris" na página 182,](#page-181-0) para mais informações.

#### **Conceitos relacionados**

["Múltiplas instalações no UNIX, Linux, and Windows" na página 15](#page-14-0) Em sistemas UNIX, Linux, and Windows, é possível ter mais de uma cópia do IBM MQ em um sistema.

["Instalação primária no UNIX, Linux, and Windows" na página 16](#page-15-0)

Nos sistemas que suportam várias instalações do IBM MQ (UNIX, Linux, and Windows), a instalação primária é aquela à qual os locais do sistema IBM MQ se referem. Ter uma instalação primária é opcional, mas conveniente.

#### **Tarefas relacionadas**

["Instalando o Servidor IBM MQ no Solaris" na página 172](#page-171-0) É possível instalar um servidor IBM MQ no Solaris interativamente ou silenciosamente.

["Desinstalando o IBM MQ no Solaris" na página 192](#page-191-0) No Solaris, é possível desinstalar o servidor ou cliente do IBM MQ usando o comando **pkgrm**.

Alterando a Instalação Primária

**Referências relacionadas**

setmqinst

# **Convertendo uma Licença para Teste no Solaris**

Converta uma licença para teste em uma licença integral sem reinstalar o IBM MQ.

Quando a licença para teste expira, a "contagem regressiva" exibida pelo comando **strmqm** informa que a licença expirou e o comando não é executado.

### **Antes de começar**

- 1. O IBM MQ é instalado com uma licença para teste.
- 2. Você tem acesso à mídia de instalação de uma cópia licenciada integralmente do IBM MQ.

# **Sobre esta tarefa**

Execute o comando **setmqprd** para converter uma licença para teste em uma licença integral.

Se você não deseja aplicar uma licença integral em sua cópia de teste do IBM MQ, é possível desinstalá-lo em qualquer momento.

### **Procedimento**

1. Obtenha a licença integral a partir da mídia de instalação licenciada integralmente.

O arquivo de licença integral é amqpcert.lic. No Solaris, ele está no diretório */MediaRoot*/ licenses na mídia de instalação.

2. Execute o comando **setmqprd** da instalação que você estiver fazendo upgrade:

*MQ\_INSTALLATION\_PATH*/bin/setmqprd /MediaRoot/licenses/amqpcert.lic

#### **Referências relacionadas**

setmqprd

# **Exibindo Mensagens em seu Idioma Nacional em Sistemas Solaris**

Para exibir as mensagens a partir de um catálogo de mensagens de idioma nacional diferente, você deve instalar o catálogo apropriado e configurar a variável de ambiente **LANG**.

### **Sobre esta tarefa**

Mensagens nos EUA O inglês é instalado automaticamente com o IBM MQ

Catálogos de mensagens para todos os idiomas são instalados em *MQ\_INSTALLATION\_PATH*/msg/ *language identifier* , em que *identificador de idioma* é um dos identificadores em Tabela 23 na página 177.

Se precisar de mensagens em um idioma diferente, utilize as etapas a seguir:

# **Procedimento**

- 1. Instale o catálogo de mensagens apropriado (consulte ["Componentes e recursos do IBM MQ" na](#page-5-0) [página 6](#page-5-0)).
- 2. Para selecionar mensagens em um idioma diferente, verifique se a variável de ambiente **LANG** está configurada com o identificador do idioma que você deseja instalar:

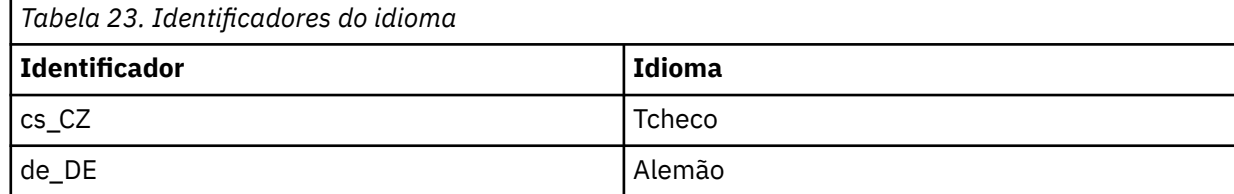

<span id="page-177-0"></span>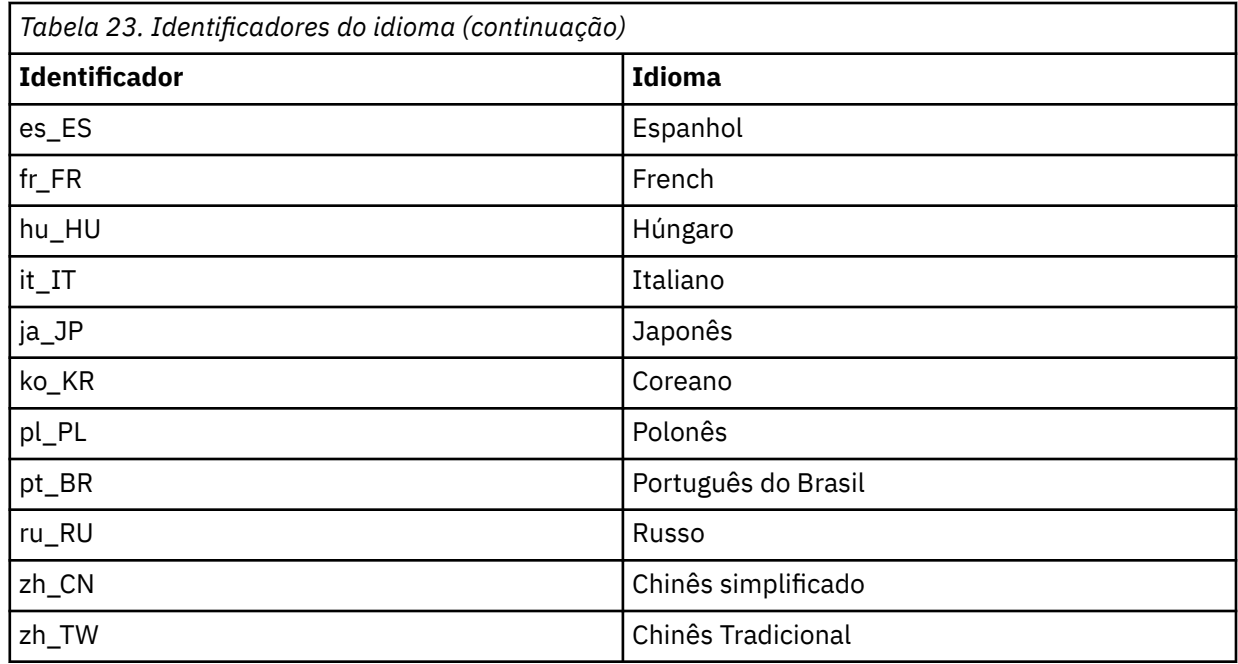

# **Instalando um cliente IBM MQ no Solaris**

É possível instalar interativamente o cliente IBM MQ para Solaris usando pkgadd.

# **Antes de começar**

- Antes de iniciar o procedimento de instalação, certifique-se de ter concluído as etapas necessárias esboçadas em ["Preparando o sistema no Solaris" na página 167](#page-166-0).
- Esse procedimento é para a instalação de um cliente do IBM MQ padrão usando o programa **pkgadd**. Caso esteja instalando um cliente do IBM MQ em um sistema que já execute um servidor IBM MQ, você está usando um DVD do servidor para instalar o cliente. Siga as etapas em ["Instalando o Servidor IBM](#page-171-0) [MQ no Solaris" na página 172](#page-171-0) e selecione os componentes do cliente apropriados na etapa 7.

# **Sobre esta tarefa**

Esta tarefa descreve a instalação do cliente IBM MQ for Solaris usando o programa **pkgadd**. É possível escolher quais componentes você deseja instalar. Os componentes (ou conjuntos de arquivos) estão listados em ["Componentes do IBM MQ para Sistemas Solaris" na página 160](#page-159-0); você deve instalar pelo menos o componente do Cliente.

**Nota:** Se você estiver instalando no sistema operacional Solaris 11, assegure que o pacote IPS (package/ svr4) que suporta pkgadd e utilitários equivalentes esteja instalado.

# **Procedimento**

- 1. Efetue login como root ou alterne para o superusuário usando o comando **su**.
- 2. Torne seu diretório atual o local do arquivo de instalação. O local pode ser o ponto de montagem de um DVD, um local de rede ou um diretório do sistema de arquivos local.
- 3. Execute o script mqlicense.sh para aceitar a licença:

./mqlicense.sh

Se quiser visualizar uma versão somente de texto da licença, que pode ser lida por um leitor de tela, digite:

./mqlicense.sh -text\_only

A licença será exibida. Siga as instruções para aceitar a licença. Se você aceitar a licença, a instalação prosseguirá. Se a rejeitar, você não poderá continuar o processo de instalação.

- 4. Se essa instalação não for a primeira instalação no sistema, você deve executar **crtmqpkg** para criar um conjunto exclusivo de pacotes para instalação no sistema:
	- a) Insira o seguinte comando:

./crtmqpkg *suffix*

em que *suffix* é um nome de sua escolha que irá identificar de forma exclusiva os pacotes de instalação no sistema. *suffix* não é o mesmo que um nome de instalação, apesar de os nomes poderem ser idênticos. *suffix* limita-se a 16 caracteres nos intervalos A-Z, a-z e 0-9.

b) Configure seu diretório atual para o local especificado quando o comando **crtmqpkg** for concluído.

Este diretório é um subdiretório de /var/spool, no qual o conjunto exclusivo de pacotes é criado. Os pacotes têm o valor *suffix* contido no nome do arquivo.

- 5. Inicie o processo de instalação:
	- Se a instalação for a primeira instalação no sistema, insira o comando a seguir para iniciar o processo de instalação:

pkgadd -d.

onde " . " significa usar o diretório atual..

• Se a instalação não for a primeira instalação no sistema, insira o comando a seguir para iniciar o processo de instalação:

pkgadd mqm-*suffix*

em que *suffix* é o sufixo escolhido na etapa anterior.

- 6. Será apresentada uma lista de pacotes disponíveis. Digite o número do pacote mqm.
- 7. É solicitado que escolha um local para instalação.
	- Para instalar no local padrão, insira y.
	- Para instalar em um diretório não padrão, insira n. Em seguida, insira o caminho da instalação solicitado e confirme sua opção.
- 8. Você receberá algumas mensagens e, em seguida, uma lista de componentes será exibida. Insira os números dos componentes que você precisa, separados por espaços ou vírgulas.
- 9. Se o caminho escolhido na etapa 7 não existir, será perguntado se deseja criá-lo. Você deve inserir y para continuar.
- 10. Responda a todas as perguntas corretamente para o seu sistema.
- 11. Uma mensagem informa quando a instalação estiver concluída. Digite q para sair do programa pkgadd.

### **Como proceder a seguir**

• Se tiver escolhido esta como a instalação primária no sistema, agora você deverá configurá-la como instalação primária. Insira o seguinte comando no prompt de comandos:

```
MQ_INSTALLATION_PATH/bin/setmqinst -i -p MQ_INSTALLATION_PATH
```
É possível ter apenas uma instalação primária em um sistema. Se já houver uma instalação primária no sistema, você deverá desconfigurá-la antes de poder configurar outra. Para obter informações adicionais, consulte Alterando a instalação primária.

- Talvez você queira configurar o ambiente para trabalhar com essa instalação. É possível usar o comando **setmqenv** ou o comando **crtmqenv** para configurar muitas variáveis de ambiente para uma determinada instalação do IBM MQ. Para obter mais informações, consulte setmqenv e crtmqenv.
- Para obter instruções sobre como verificar a sua instalação, consulte ["Testando a comunicação entre](#page-190-0) [um cliente e um servidor no Solaris" na página 191.](#page-190-0)

#### **Tarefas relacionadas**

["Desinstalando o IBM MQ no Solaris" na página 192](#page-191-0) No Solaris, é possível desinstalar o servidor ou cliente do IBM MQ usando o comando **pkgrm**.

# **Instalando um cliente silenciosamente no Solaris**

É possível executar uma instalação não interativa do cliente IBM MQ usando o script de instalação silent.sh. Uma instalação não interativa também é conhecida como uma instalação não assistida ou silenciosa.

# **Antes de começar**

- Antes de iniciar o procedimento de instalação, certifique-se de ter concluído as etapas necessárias esboçadas em ["Preparando o sistema no Solaris" na página 167](#page-166-0).
- Este procedimento é para a instalação de um cliente IBM MQ padrão, a partir do local do arquivo de instalação. O local pode ser o ponto de montagem do DVD, um local de rede ou um diretório do sistema de arquivos local.
- Este procedimento é para a instalação de um cliente do IBM MQ padrão, do DVD do cliente. Se você estiver instalando um cliente IBM MQ em um sistema que já esteja executando um servidor IBM MQ, estará, portanto, usando um DVD do servidor para instalar o cliente. Siga as etapas de ["Instalando o](#page-171-0) [Servidor IBM MQ no Solaris" na página 172](#page-171-0) e selecione os componentes apropriados do cliente na etapa 8.

# **Sobre esta tarefa**

É possível realizar uma instalação silenciosa do IBM MQ. Um arquivo de script de amostra chamado silent.sh é fornecido no diretório silent no DVD. É possível usar este script para executar uma instalação não interativa que não requer nenhuma entrada e não mostra nada na tela. Ele deve ser executado como raiz.

O script de instalação silent.sh utiliza um arquivo admin e um arquivo response, ambos fornecidos no diretório silent. É possível usar esses arquivos conforme fornecido para executar uma instalação silenciosa de todos os componentes, incluindo todos os recursos do idioma nacional, para o local padrão.

**Nota:** Se você estiver instalando no sistema operacional Solaris 11, assegure que o pacote IPS (package/ svr4) que suporta pkgadd e utilitários equivalentes esteja instalado.

# **Procedimento**

- 1. Copie o script silent.sh em um diretório gravável.
- 2. Se esta instalação não for a primeira instalação no sistema, execute **crtmqpkg** para criar um conjunto exclusivo de pacotes a ser instalado no sistema:
	- a) Insira o seguinte comando:

./crtmqpkg *suffix*
em que *suffix* é um nome de sua escolha que irá identificar de forma exclusiva os pacotes de instalação no sistema. *suffix* não é o mesmo que um nome de instalação, apesar de os nomes poderem ser idênticos. *suffix* limita-se a 16 caracteres nos intervalos A-Z, a-z e 0-9.

b) Configure seu diretório atual para o local especificado quando o comando **crtmqpkg** for concluído. Este diretório é um subdiretório de /var/spool, no qual o conjunto exclusivo de pacotes é criado. Os pacotes têm o valor *suffix* contido no nome do arquivo.

Depois que um novo pacote foi gerado para a segunda instalação, o script silent. sh precisa ter sua variável MQ\_PACKAGE\_NAME modificada para que seu valor não seja mqm, mas o novo nome do pacote.

Também avariável MQ\_PACKAGE\_LOCATION precisa ser modificada para que seu valor não seja \$MQ\_MEDIA\_LOCATION, mas o local do novo pacote (que, por padrão, é /var/spool/pkg).

- 3. Opcional: Se quiser alterar onde o DVD do cliente IBM MQ é montado, você deve atualizar os valores no script silent.sh. Por padrão, o script assume que o DVD foi montado em /CD7FVML.
- 4. Opcional: Se quiser alterar o local em que a saída e os logs são gravados, atualize os valores no script silent.sh.

Por padrão, saída e logs são gravados no arquivo /var/tmp/mq.install.

5. Opcional: Se você deseja instalar em um local não padrão, atualize a variável *MQ\_INSTALLATION\_PATH* no script silent.sh.

#### **Nota:**

- O caminho da instalação especificado deve ser um diretório vazio, a raiz de um sistema de arquivos não usado ou um caminho que não existe. O comprimento do caminho é limitado a 256 bytes e não deve conter espaços.
- Se o diretório especificado não existir, o script de instalação criará esse diretório.

6. Opcional: Se você desejar mudar os componentes que estão instalados, edite o arquivo response. Uma lista de todos os componentes IBM MQ instaláveis pode ser localizada em: ["Componentes e](#page-5-0) [recursos do IBM MQ" na página 6.](#page-5-0)

Solaris não verifica, durante uma instalação silenciosa, se os componentes de pré-requisito estão instalados. É possível usar o seguinte procedimento para criar um arquivo de resposta interativamente, antes de usá-lo para instalar o produto. O **pkgask** solicita a você os nomes dos componentes a serem instalados.

- a. Execute o comando **mqlicense.sh** para aceitar o contrato de licença para o produto.
- b. **pkgask**-d*path\_to\_install\_image*-r*response\_file* mqm

As entradas no **pkgask** são iguais às entradas documentadas para **pkgadd**, mas em vez de o produto ser instalado, um arquivo de resposta é criado.

- 7. Opcional: Se tiver editado o arquivo response, você deve então editar silent.sh para usar seu arquivo de resposta customizado.
- 8. Para iniciar a instalação, execute silent.sh.
- 9. Verifique a existência de erros no arquivo de log.

## **Como proceder a seguir**

• Se tiver escolhido esta como a instalação primária no sistema, agora você deverá configurá-la como instalação primária. Insira o seguinte comando no prompt de comandos:

```
MQ_INSTALLATION_PATH/bin/setmqinst -i -p MQ_INSTALLATION_PATH
```
É possível ter apenas uma instalação primária em um sistema. Se já houver uma instalação primária no sistema, você deverá desconfigurá-la antes de poder configurar outra. Para obter informações adicionais, consulte Alterando a instalação primária.

- Talvez você queira configurar o ambiente para trabalhar com essa instalação. É possível usar o comando **setmqenv** ou o comando **crtmqenv** para configurar muitas variáveis de ambiente para uma determinada instalação do IBM MQ. Para obter mais informações, consulte setmqenv e crtmqenv.
- Para obter instruções sobre como verificar a sua instalação, consulte ["Testando a comunicação entre](#page-190-0) [um cliente e um servidor no Solaris" na página 191.](#page-190-0)

# **Verificando uma instalação do IBM MQ no Solaris**

Os tópicos nesta seção fornecem instruções sobre como verificar uma instalação de servidor ou de cliente do IBM MQ em sistemas Solaris.

## **Sobre esta tarefa**

É possível verificar uma instalação de servidor local (independente) ou uma instalação de servidor para servidor do servidor IBM MQ:

- A instalação de servidor local não tem links de comunicação com outras instalações do IBM MQ.
- Uma instalação de servidor para servidor tem links para outras instalações.

Também é possível verificar se a instalação do IBM MQ MQI client foi concluída com êxito e se o link de comunicação está funcionando.

## **Procedimento**

- Para verificar uma instalação de servidor local, veja "Verificando uma instalação de servidor local usando a linha de comandos no Solaris" na página 182.
- Para verificar uma instalação de servidor para servidor, veja "Verificando uma instalação de servidor local usando a linha de comandos no Solaris" na página 182.
- Para verificar uma instalação do cliente, veja ["Verificando uma instalação de cliente usando a linha de](#page-186-0) [comandos no Solaris" na página 187](#page-186-0).

# **Verificando uma instalação de servidor local usando a linha de comandos no Solaris**

Em sistemas Solaris, é possível verificar uma instalação local usando a linha de comandos para criar uma configuração simples de um gerenciador de filas e uma fila.

## **Antes de começar**

Para verificar a instalação, você deve primeiro instalar o pacote de amostras.

Antes de iniciar o procedimento de verificação, talvez você deseje verificar se possui as correções mais recentes para seu sistema. Para obter mais informações sobre onde localizar as atualizações mais recentes, consulte ["Verificando os requisitos no Windows" na página 207.](#page-206-0)

## **Sobre esta tarefa**

Use as etapas a seguir para configurar seu gerenciador de filas padrão a partir da linha de comandos. Após a configuração do gerenciador de filas, use o programa de amostra amqsput para colocar uma mensagem na fila. Em seguida, use o programa de amostra amqsget para obter a mensagem de volta da fila.

As definições de objetos do IBM MQ utilizam distinção entre maiúsculas e minúsculas. Qualquer texto digitado em letras minúsculas como um comando do MQSC é convertido automaticamente para maiúsculas, a menos que você o coloque entre aspas simples. Certifique-se de digitar os exemplos exatamente como são mostrados.

## **Procedimento**

- 1. Se você estiver verificando uma instalação em um sistema Solaris, efetue login como um usuário no grupo mqm.
- 2. Configurar o ambiente:
	- a) Configure as variáveis de ambiente para usar com uma instalação específica, inserindo um dos comandos a seguir:

. *MQ\_INSTALLATION\_PATH*/bin/setmqenv -s

em que *MQ\_INSTALLATION\_PATH* refere-se ao local onde o IBM MQ está instalado.

b) Verifique se o ambiente é configurado corretamente inserindo o comando a seguir:

dspmqver

Se o comando é concluído com sucesso, e o número da versão e o nome da instalação esperados são retornados, o ambiente é configurado corretamente.

3. Crie um gerenciador de filas chamado QMA inserindo o seguinte comando:

crtmqm QMA

As mensagens indicam quando o gerenciador de filas é criado e quando os objetos do IBM MQ padrão são criados.

4. Iniciar o gerenciador de filas digitando o seguinte comando:

strmqm QMA

Uma mensagem indica quando o gerenciador de filas é iniciado.

5. Inicie o MQSC inserindo o seguinte comando:

runmqsc QMA

Uma mensagem indica quando o MQSC é iniciado. O MQSC não tem nenhum prompt de comandos. 6. Defina uma fila local chamada QUEUE1 digitando o seguinte comando:

DEFINE QLOCAL (QUEUE1)

Uma mensagem indica quando a fila é criada.

7. Pare o MQSC inserindo o comando a seguir:

end

As mensagens são mostradas, seguidas pelo prompt de comandos.

**Nota:** As etapas subsequentes requerem que o pacote de amostras seja instalado.

- 8. Mude para o diretório *MQ\_INSTALLATION\_PATH*/samp/bin , que contém os programas de amostra O *MQ\_INSTALLATION\_PATH* representa o diretório de alto nível no qual o IBM MQ está instalado.
- 9. Coloque uma mensagem na fila, inserindo os comandos a seguir

./amqsput QUEUE1 QMA

As mensagens a seguir são mostradas:

Sample AMQSPUT0 start target queue is QUEUE1

<span id="page-183-0"></span>10. Digite algum texto de mensagem em uma ou mais linhas, em que cada linha seja uma mensagem diferente. Insira uma linha em branco para terminar a entrada da mensagem.

A mensagem a seguir é mostrada:

Sample AMOSPUT0 end

Suas mensagens estão na fila e o prompt de comandos é mostrado.

11. Obtenha as mensagens da fila, inserindo o comando a seguir:

./amqsget QUEUE1 QMA

O programa de amostra inicia e suas mensagens são exibidas.

#### **Resultados**

Você verificou com êxito a instalação local.

# **Verificando uma instalação de servidor para servidor usando a linha de comandos no Solaris**

É possível verificar uma instalação de servidor para servidor usando dois servidores, um como um emissor e um como um receptor.

#### **Antes de começar**

• No Solaris, o IBM MQ suporta TCP e SNA.

Os exemplos nesta tarefa usam TCP/IP. Se você não usa TCP, veja Configurando a comunicação no UNIX and Linux.

- Se estiver usando o TCP/IP, certifique-se de que ele e o IBM MQ estejam instalados nos dois servidores.
- Certifique-se de você seja membro do grupo de administradores do IBM MQ (**mqm**) em cada servidor.
- Decida qual instalação é o servidor emissor e qual instalação é o servidor receptor. As instalações podem estar no mesmo sistema ou em sistemas diferentes.

## **Sobre esta tarefa**

As definições de objetos do IBM MQ utilizam distinção entre maiúsculas e minúsculas. Qualquer texto digitado em letras minúsculas como um comando do MQSC é convertido automaticamente para maiúsculas, a menos que você o coloque entre aspas simples. Certifique-se de digitar os exemplos exatamente como são mostrados.

#### **Procedimento**

- 1. No servidor **receiver** :
	- a) No AIX, efetue login como um usuário no grupo mqm.
	- b) Verifique quais portas estão livres, por exemplo, executando **netstat**. Para obter mais informações sobre esse comando, consulte a documentação do seu sistema operacional.

Se a porta 1414 não estiver em uso, faça uma nota de 1414 para usar como o número da porta na etapa [2 h](#page-185-0). Use o mesmo número para a porta do listener, posteriormente, na verificação. Se estiver em uso, anote uma porta que não esteja em uso; por exemplo, 1415.

c) Configure o ambiente para a instalação que você está usando, inserindo o comando a seguir no prompt de comandos:

. *MQ\_INSTALLATION\_PATH*/bin/setmqenv -s

em que *MQ\_INSTALLATION\_PATH* refere-se ao local onde o IBM MQ está instalado.

d) Crie um gerenciador de filas chamado QMB inserindo o seguinte comando no prompt de comandos:

crtmqm QMB

São exibidas mensagens informando que o gerenciador de filas foi criado e que os objetos padrão do IBM MQ foram criados.

e) Iniciar o gerenciador de filas digitando o seguinte comando:

strmqm QMB

Uma mensagem informa quando o gerenciador de fila iniciou.

f) Inicie o MQSC inserindo o seguinte comando:

runmqsc QMB

Uma mensagem o informa que o MQSC foi iniciado. O MQSC não tem nenhum prompt de comandos.

g) Defina uma fila local chamada RECEIVER.Q inserindo o seguinte comando:

DEFINE QLOCAL (RECEIVER.Q)

Uma mensagem o informa que a fila foi criada.

h) Defina um listener digitando o seguinte comando:

DEFINE LISTENER (LISTENER1) TRPTYPE (TCP) CONTROL (QMGR) PORT ( *PORT\_NUMBER* )

Em que *port\_number* é o nome da porta na qual o listener é executado. Este número deve ser igual ao número usado ao definir seu canal emissor.

i) Inicie o listener digitando o seguinte comando:

START LISTENER (LISTENER1)

**Nota:** Não inicie o listener no segundo plano a partir de qualquer shell que reduz automaticamente a prioridade de processos de segundo plano.

j) Defina um canal receptor inserindo o comando a seguir:

DEFINE CHANNEL (QMA.QMB) CHLTYPE (RCVR) TRPTYPE (TCP)

Uma mensagem informa você de que o canal foi criado.

k) Encerre o MQSC digitando:

end

Algumas mensagens são exibidas, seguidas pelo prompt de comandos.

- 2. No servidor **sender** :
	- a) Como o servidor emissor é um sistema AIX, efetue login como um usuário no grupo mqm.
	- b) Configure o ambiente para a instalação que você está usando, inserindo o comando a seguir no prompt de comandos:

<span id="page-185-0"></span>. *MQ\_INSTALLATION\_PATH*/bin/setmqenv -s

em que *MQ\_INSTALLATION\_PATH* refere-se ao local onde o IBM MQ está instalado.

c) Crie um gerenciador de filas chamado QMA inserindo o seguinte comando no prompt de comandos:

crtmqm QMA

São exibidas mensagens informando que o gerenciador de filas foi criado e que os objetos padrão do IBM MQ foram criados.

d) Inicie o gerenciador de filas, inserindo o seguinte comando:

strmqm QMA

Uma mensagem informa quando o gerenciador de fila iniciou.

e) Inicie o MQSC inserindo o seguinte comando:

runmqsc QMA

Uma mensagem informa que o gerenciador de filas foi iniciado. O MQSC não tinha nenhum prompt de comandos.

f) Defina uma fila local chamada QMB (a ser usada como uma fila de transmissão) inserindo o seguinte comando:

DEFINE QLOCAL (QMB) USAGE (XMITQ)

Uma mensagem informa você de que a fila foi criada.

g) Defina uma definição local da fila remota inserindo o seguinte comando:

DEFINE QREMOTE (LOCAL.DEF.OF.REMOTE.QUEUE) RNAME (RECEIVER.Q) RQMNAME ('QMB') XMITQ (QMB)

h) Defina um canal emissor inserindo um dos seguintes comandos:

*con-name* é o endereço TCP/IP do sistema receptor. Se ambas as instalações estiverem no mesmo sistema, o *con-name* será localhost. *port* é a porta que você observou em [1 b](#page-183-0). Se você não especificar uma porta, será usado o valor padrão 1414.

DEFINE CHANNEL (QMA.QMB) CHLTYPE (SDR) CONNAME ('*CON-NAME*(*PORT*)') XMITQ (QMB) TRPTYPE (TCP)

i) Inicie o canal emissor inserindo o seguinte comando:

START CHANNEL(QMA.QMB)

O canal de destino no servidor de destino é iniciado automaticamente quando o canal de origem é iniciado.

j) Pare o MQSC inserindo o comando a seguir:

end

Algumas mensagens são exibidas, seguidas pelo prompt de comandos.

- k) Se o servidor emissor for um sistema UNIX ou Linux , altere para o diretório *MQ\_INSTALLATION\_PATH*/samp/bin .. Este diretório contém os programas de amostra. O *MQ\_INSTALLATION\_PATH* representa o diretório de alto nível no qual o IBM MQ está instalado.
- l) Se o servidor emissor e o servidor receptor forem instalações no mesmo sistema, verifique se os gerenciadores de filas foram criados em diferentes instalações inserindo o seguinte comando:

<span id="page-186-0"></span>dspmq -o installation

Se gerenciadores de filas estiverem na mesma instalação, mova o QMA para a instalação do emissor ou o QMB para a instalação do receptor usando o comando **setmqm**. Para obter mais informações, consulte setmqm.

- m) Coloque uma mensagem na definição local da fila remota, que por sua vez especifica o nome da fila remota. Insira um dos comandos a seguir:
	- No Windows:

amqsput LOCAL.DEF.OF.REMOTE.QUEUE QMA

• No UNIX and Linux:

./amqsput LOCAL.DEF.OF.REMOTE.QUEUE QMA

Uma mensagem informará que o amqsput foi iniciado.

- n) Digite algum texto de mensagem em uma linha ou mais, seguido por uma linha em branco. Uma mensagem informará que o amqsput foi finalizado. Sua mensagem está agora na fila e o prompt de comando é exibido novamente.
- 3. No servidor **receptor**:
	- a) Como o seu servidor receptor é um sistema AIX , altere para o diretório *MQ\_INSTALLATION\_PATH*/samp/bin

Este diretório contém os programas de amostra. O *MQ\_INSTALLATION\_PATH* representa o diretório de alto nível no qual o IBM MQ está instalado.

b) Obtenha a mensagem da fila no receptor, inserindo o comando a seguir:

./amqsget RECEIVER.Q QMB

O programa de amostra é iniciado e sua mensagem é exibida. Após uma pausa, a amostra é finalizada. Em seguida, o prompt de comandos é exibido.

#### **Resultados**

Agora você verificou com sucesso a instalação servidor a servidor.

## **Verificando uma instalação de cliente usando a linha de comandos no Solaris**

É possível verificar uma instalação de cliente usando a linha de comandos. No servidor, você cria um gerenciador de filas, uma fila local, um listener e um canal de conexão do servidor. Você também deve aplica regras de segurança para permitir que o cliente conecte e use a fila definida. No cliente, você cria um canal de conexão do cliente e, em seguida, usa os programas PUT e GET de amostra para concluir o procedimento de verificação.

O procedimento de verificação mostra como criar um gerenciador de filas chamado queue.manager.1, uma fila local chamada QUEUE1 e um canal de conexão do servidor chamado CHANNEL1 no servidor.

Ele mostra como criar o canal de conexão do cliente na estação de trabalho do IBM MQ MQI client. Em seguida, ele mostra como usar os programas de amostra para colocar uma mensagem em uma fila e obter a mensagem da fila.

O exemplo não aborda nenhum problema de segurança do cliente. Consulte Configurando a segurança do IBM MQ MQI client, para obter detalhes se você estiver preocupado com problemas de segurança do IBM MQ MQI client.

O procedimento de verificação assume que:

- <span id="page-187-0"></span>• O produto completo do servidor IBM MQ foi instalado em um servidor.
- A instalação de servidor está acessível em sua rede.
- O software do IBM MQ MQI client foi instalado em um sistema do cliente.
- Os programas de amostra do IBM MQ foram instalados.
- O TCP/IP foi configurado no servidor e nos sistemas do cliente. Para obter informações adicionais, consulte Configurando conexões entre o servidor e o cliente.

Primeiro configure o servidor por meio da linha de comandos usando as instruções em "Configurando o servidor usando a linha de comandos no Solaris" na página 188.

Após ter configurado o servidor, você deverá configurar o cliente usando as instruções em ["Conectando](#page-189-0)[se a um gerenciador de filas, usando a variável de ambiente MQSERVER no Solaris" na página 190.](#page-189-0)

Finalmente será possível testar as comunicações entre o cliente e o servidor usando as instruções em ["Testando a comunicação entre um cliente e um servidor no Solaris" na página 191](#page-190-0).

## *Configurando o servidor usando a linha de comandos no Solaris*

Siga essas instruções para criar um gerenciador de filas, fila e canal no servidor. Em seguida, é possível usar esses objetos para verificar a instalação.

## **Sobre esta tarefa**

Essas instruções assumem que nenhum gerenciador de filas ou outros objetos IBM MQ tenham sido definidos.

As definições de objetos do IBM MQ utilizam distinção entre maiúsculas e minúsculas. Qualquer texto digitado em letras minúsculas como um comando do MQSC é convertido automaticamente para maiúsculas, a menos que você o coloque entre aspas simples. Certifique-se de digitar os exemplos exatamente como são mostrados.

## **Procedimento**

1. Crie um ID do usuário no servidor que não esteja no grupo mqm.

Esse ID do usuário deve existir no servidor e no cliente. Este é o ID do usuário com o qual os aplicativos de amostra devem ser executados, caso contrário, um erro 2035 será retornado.

- 2. Efetue login como um usuário no grupo mqm.
- 3. Deve-se configurar diversas variáveis de ambiente para que a instalação possa ser usada no shell atual. É possível configurar as variáveis de ambiente, inserindo o comando a seguir:

. *MQ\_INSTALLATION\_PATH*/bin/setmqenv -s

em que *MQ\_INSTALLATION\_PATH* refere-se ao local onde o IBM MQ está instalado.

4. Crie um gerenciador de filas chamado QUEUE.MANAGER.1 inserindo o seguinte comando:

crtmqm QUEUE.MANAGER.1

Consulte as mensagens informando que o gerenciador de filas foi criado.

5. Iniciar o gerenciador de filas digitando o seguinte comando:

strmqm QUEUE.MANAGER.1

Uma mensagem informa quando o gerenciador de fila iniciou.

6. Inicie o MQSC inserindo o seguinte comando:

runmqsc QUEUE.MANAGER.1

Uma mensagem informa que o gerenciador de filas foi iniciado. O MQSC não tem nenhum prompt de comandos.

7. Defina uma fila local chamada QUEUE1 digitando o seguinte comando:

DEFINE QLOCAL(QUEUE1)

Uma mensagem informa você de que a fila foi criada.

8. Permite que o ID de usuário criado na etapa 1 use QUEUE1 inserindo o seguinte comando:

```
SET AUTHREC PROFILE(QUEUE1) OBJTYPE(QUEUE) PRINCIPAL(' non_mqm_user ') AUTHADD(PUT,GET)
```
em que *non\_mqm\_user* é o ID de usuário criado na etapa 1. Uma mensagem informa você de que a autorização foi configurada. Você também deve executar o seguinte comando para dar ao ID de usuário autoridade para conectar:

```
SET AUTHREC OBJTYPE(QMGR) PRINCIPAL(' non_mqm_user ') AUTHADD(CONNECT)
```
Se este comando não for executado, um erro de parada 2305 será retornado.

9. Defina um canal de conexão do servidor inserindo o seguinte comando:

DEFINE CHANNEL (CHANNEL1) CHLTYPE (SVRCONN) TRPTYPE (TCP)

Uma mensagem informa você de que o canal foi criado.

10. Permita que o canal do cliente seja conectado ao gerenciador de filas e executado sob o ID de usuário criado na etapa 1 inserindo o seguinte comando MQSC:

SET CHLAUTH(CHANNEL1) TYPE(ADDRESSMAP) ADDRESS(' *client\_ipaddr* ') MCAUSER(' *non\_mqm\_user* ')

em que *client\_ipaddr* é o endereço IP do sistema do cliente e *non\_mqm\_user* é o ID do usuário criado na etapa 1. Uma mensagem informa quando a regra foi definida.

11. Defina um listener digitando o seguinte comando:

DEFINE LISTENER (LISTENER1) TRPTYPE (TCP) CONTROL (QMGR) PORT (*port\_number*)

em que *port\_number* é o número da porta na qual o listener deve ser executado. Esse número deve ser igual ao número usado ao definir o canal de conexão do cliente em ["Instalando um cliente IBM](#page-177-0) [MQ no Solaris" na página 178](#page-177-0).

**Nota:** Se você omitir o parâmetro da porta do comando, um valor padrão de 1414 será usado para a porta do listener. Se quiser especificar uma porta diferente de 1414, você deverá incluir o parâmetro da porta no comando, conforme mostrado.

12. Inicie o listener digitando o seguinte comando:

```
START LISTENER (LISTENER1)
```
13. Pare o MQSC inserindo:

end

Consulte algumas mensagens, seguidas pelo prompt de comandos.

#### **Como proceder a seguir**

Siga as instruções para configurar o cliente. Consulte o ["Conectando-se a um gerenciador de filas, usando](#page-189-0) [a variável de ambiente MQSERVER no Solaris" na página 190.](#page-189-0)

# <span id="page-189-0"></span>*Conectando-se a um gerenciador de filas, usando a variável de ambiente MQSERVER no Solaris*

Quando um aplicativo IBM MQ é executado no IBM MQ MQI client, ele requer o nome do canal de MQI, o tipo de comunicação e o endereço do servidor a ser usado. Forneça esses parâmetros definindo a variável de ambiente MQSERVER.

## **Antes de começar**

Antes de iniciar esta tarefa, você deve concluir a tarefa, ["Configurando o servidor usando a linha de](#page-187-0) [comandos no Solaris" na página 188,](#page-187-0) e salvar as seguintes informações:

- O nome do host ou endereço IP do servidor e o número da porta que você especificou ao criar o listener.
- O nome de canal do canal de conexão do servidor.

## **Sobre esta tarefa**

Esta tarefa descreve como conectar um IBM MQ MQI client, definindo a variável de ambiente MQSERVER no cliente.

É possível conceder ao cliente acesso à tabela de definição de canal do cliente gerada, amqclchl.tab em vez de; veja Acessando as definições de canal de conexão do cliente.

## **Procedimento**

- 1. Efetue login como o ID de usuário que você criou na Etapa 1 de ["Configurando o servidor usando a](#page-187-0) [linha de comandos no Solaris" na página 188.](#page-187-0)
- 2. Verifique a conexão TCP/IP. No cliente, insira um dos seguintes comandos:
	- ping server-hostname
	- ping n.n.n.n

n.n.n.n representa o endereço de rede. É possível configurar o endereço de rede no formato decimal pontilhado de IPv4, por exemplo, 192.0.2.0. Como alternativa, configure o endereço no formato hexadecimal de IPv6, por exemplo 2001:0DB8:0204:acff:fe97:2c34:fde0:3485.

Se o comando **ping** falhar, corrija sua configuração TCP/IP.

3. Configure a variável de ambiente MQSERVER. No cliente, insira o comando a seguir:

```
export MQSERVER=CHANNEL1/TCP/' server-address (port)'
```
Em que:

- *CHANNEL1* é o nome do canal de conexão do servidor.
- *server-address* é o nome do host TCP/IP do servidor.
- *port* é o número da porta TCP/IP no qual o servidor está atendendo.

Se você não fornecer um número da porta, o IBM MQ usará aquele especificado no arquivo qm.ini ou no arquivo de configuração do cliente. Se nenhum valor for especificado nestes arquivos, o IBM MQ usa o número da porta identificado no arquivo de serviços TCP/IP para o nome de serviço MQSeries. Se uma entrada do MQSeries no arquivo de serviços não existir, um valor padrão de 1414 será usado. É importante que o número da porta usado pelo cliente e o número da porta usado pelo programa listener do servidor sejam iguais.

#### **Como proceder a seguir**

Use os programas de amostra para testar a comunicação entre o cliente e o servidor; consulte ["Testando](#page-190-0) [a comunicação entre um cliente e um servidor no Solaris" na página 191.](#page-190-0)

## *Testando a comunicação entre um cliente e um servidor no Solaris*

<span id="page-190-0"></span>Na estação de trabalho do IBM MQ MQI client, utilize o programa de amostra amqsputc para colocar uma mensagem na fila na estação de trabalho do servidor. Use o programa de amostra amqsgetc para obter a mensagem da fila de volta para o cliente.

### **Antes de começar**

Conclua os tópicos anteriores nesta seção:

- Configure um gerenciador de filas, canais e fila.
- Abra uma janela de comando.
- Configure as variáveis de ambiente do sistema.

#### **Sobre esta tarefa**

Observe que as definições de objeto do IBM MQ fazem distinção entre maiúsculas e minúsculas. O texto digitado como um comando do MQSC em minúsculas é convertido automaticamente em maiúsculas, a menos que você o coloque entre aspas simples. Certifique-se de digitar os exemplos exatamente como são mostrados.

## **Procedimento**

1. Altere para o *MQ\_INSTALLATION\_PATH*/samp/bin directory, que contém os programas de amostra

O *MQ\_INSTALLATION\_PATH* representa o diretório de alto nível no qual o IBM MQ está instalado.

2. Deve-se configurar determinadas variáveis de ambiente para que a instalação possa ser usada no shell atual. É possível configurar as variáveis de ambiente, inserindo o comando a seguir:

. *MQ\_INSTALLATION\_PATH*/bin/setmqenv -s

em que *MQ\_INSTALLATION\_PATH* refere-se ao local onde o IBM MQ está instalado.

3. Inicie o programa PUT para QUEUE1 em QUEUE.MANAGER.1, inserindo o comando a seguir:

./amqsputc QUEUE1 QUEUE.MANAGER.1

Se o comando for bem-sucedido, as mensagens a seguir serão exibidas:

A fila de destino de início AMQSPUT0 de amostra é QUEUE1

**Sugestão:** Você pode obter o erro, MQRC\_NOT\_AUTHORIZED (2035). Por padrão, a autenticação de canal é ativada quando um gerenciador de filas é criado. A autenticação de canal evita que usuários privilegiados acessem um gerenciador de filas como um IBM MQ MQI client. Para verificar a instalação, é possível alterar o ID de usuário MCA para um usuário não privilegiado ou desativar a autenticação de canal. Para desativar a autenticação de canal, execute o seguinte comando MQSC:

ALTER QMGR CHLAUTH(DISABLED)

Ao concluir o teste, se você não excluir o gerenciador de filas, reative a autenticação de canal:

ALTER QMGR CHLAUTH(ENABLED)

4. Digite algum texto de mensagem, em seguida, pressione **Enter** duas vezes.

A seguinte mensagem é exibida:

Fim da amostra AMQSPUT0

Agora, sua mensagem está na fila do gerenciador de filas do servidor.

5. Inicie o programa GET para QUEUE1 em QUEUE.MANAGER.1, inserindo o comando a seguir:

./amqsgetc QUEUE1 QUEUE.MANAGER.1

O programa de amostra é iniciado e sua mensagem é exibida. Após uma pausa curta (aproximadamente 30 segundos), a amostra termina e o prompt de comandos é exibido novamente.

#### **Resultados**

Agora você verificou com sucesso a instalação do cliente.

#### **Como proceder a seguir**

1. Deve-se configurar diversas variáveis de ambiente no servidor para que a instalação possa ser usada no shell atual. É possível configurar as variáveis de ambiente, inserindo o comando a seguir:

. *MQ\_INSTALLATION\_PATH*/bin/setmqenv -s

em que *MQ\_INSTALLATION\_PATH* refere-se ao local onde o IBM MQ está instalado.

2. No servidor, pare o gerenciador de filas inserindo o seguinte comando:

endmqm QUEUE.MANAGER.1

3. No servidor, exclua o gerenciador de filas inserindo o seguinte comando:

dltmqm QUEUE.MANAGER.1

# **Desinstalando o IBM MQ no Solaris**

No Solaris, é possível desinstalar o servidor ou cliente do IBM MQ usando o comando **pkgrm**.

#### **Antes de começar**

Se alguma atualização tiver sido aplicada, remova-a antes de iniciar este procedimento de desinstalação. Para obter mais informações, consulte Restaurando o nível de manutenção anterior no IBM MQ no Solaris .

**Restrição:** No Solaris, não é possível remover componentes de uma instalação. Não há nenhum método suportado de fazer isso.

**Importante:** Você deve parar todos os gerenciadores de filas do IBM MQ, outros objetos e aplicativos, antes de iniciar o processo para desinstalar ou modificar o IBM MQ.

#### **Procedimento**

- 1. Pare todos os aplicativos IBM MQ associados com a instalação que está sendo desinstalada ou modificada, se você ainda não tiver feito isso.
- 2. Para uma instalação de servidor, termine quaisquer atividades do IBM MQ associadas à instalação que você está desinstalando:
	- a) Efetue login como usuário no grupo mqm.
	- b) Configure seu ambiente para trabalhar com a instalação que deseja desinstalar. Insira o seguinte comando:

. *MQ\_INSTALLATION\_PATH*/bin/setmqenv

em que *MQ\_INSTALLATION\_PATH* refere-se ao local onde o IBM MQ está instalado.

c) Exiba o estado de todos os gerenciadores de filas no sistema. Insira o seguinte comando:

dspmq

d) Pare todos os gerenciadores de filas em execução associados à instalação que deseja desinstalar. Insira o seguinte comando para cada gerenciador de filas:

endmqm *QMgrName*

e) Pare quaisquer listeners associados aos gerenciadores de filas. Insira o seguinte comando para cada gerenciador de filas:

endmqlsr -m *QMgrName*

- 3. Inicie sessão como root.
- 4. Desinstale o IBM MQ usando **pkgrm**:
	- a) Em um sistema com uma instalação única, insira o comando a seguir:

pkgrm mqm

b) Em um sistema com diversas instalações:

pkgrm mqm-*suffix*

em que *suffix* é o nome exclusivo dado aos pacotes quando **crtmqpkg** foi executado no tempo de instalação. *suffix* é incluído no nome de cada pacote que pertence a uma instalação específica. A primeira instalação no sistema não possui um *suffix* e é desinstalada usando o mesmo método que para uma instalação única.

Se um pacote tiver uma dependência no mqm, o **pkgrm** retornará o nome do pacote. Desinstale primeiro os pacotes dependentes.

#### **Resultados**

Após a desinstalação, determinados arquivos nas árvores de diretórios do /var/mqm e do /etc/opt/mqm não são removidos. Estes arquivos contêm dados do usuário e permanecem para que instalações subsequentes possam reutilizar os dados. A maioria dos arquivos restantes contém texto, tais como os arquivos INI, os logs de erro e arquivos FDC. A árvore de diretórios /var/mqm/ shared contém arquivos que são compartilhados entre instalações, incluindo a biblioteca compartilhada executável libmqzsd.so.

#### **Como proceder a seguir**

- Se o produto for desinstalado com sucesso, será possível excluir quaisquer arquivos e diretórios contidos no diretório de instalação.
- Se não houver outras instalações do IBM MQ no sistema, e você não estiver planejando reinstalar ou migrar, poderá excluir as árvores de diretórios /var/mqm e /etc/opt/mqm, incluindo o arquivo libmqzsd.so. A exclusão desses diretórios destrói todos os gerenciadores de filas e seus dados associados.

# **Instalando e desinstalando o IBM MQ no Windows**

As tarefas de instalação que estão associadas à instalação do IBM MQ em sistemas Windows são agrupadas nesta seção.

#### **Sobre esta tarefa**

Para se preparar para a instalação e instalar os componentes do IBM MQ, conclua as tarefas a seguir.

<span id="page-193-0"></span>Para obter informações sobre como desinstalar o IBM MQ, veja ["Desinstalando o IBM MQ no Windows"](#page-275-0) [na página 276.](#page-275-0)

Se correções ou atualizações do produto forem disponibilizadas, consulte Aplicando manutenção ao IBM MQ.

## **Procedimento**

- 1. Verifique os requisitos do sistema. Consulte o ["Verificando os requisitos no Windows" na página 207](#page-206-0).
- 2. Planeje sua instalação
	- Como parte do processo de planejamento, deve-se escolher quais componentes instalar e onde instalá-los. Consulte o "Recursos do IBM MQ para sistemas Windows" na página 194.
	- Você também deve fazer algumas escolhas específicas da plataforma. Consulte o ["Planejando](#page-209-0) [instalar o IBM MQ no Windows" na página 210.](#page-209-0)
- 3. Instale o servidor IBM MQ.
	- Consulte o ["Instalando o Servidor IBM MQ no Windows" na página 217.](#page-216-0)
- 4. Opcional: Instale um cliente IBM MQ. Consulte o ["Instalando um cliente IBM MQ no Windows" na página 245](#page-244-0).
- 5. Verificar sua instalação. Consulte o ["Verificando uma instalação do IBM MQ no Windows" na página](#page-262-0) [263](#page-262-0).

# **Windows: Recursos do IBM MQ para sistemas Windows**

É possível selecionar os recursos necessários ao instalar o IBM MQ.

**Importante:** Consulte Informações sobre licença do IBM MQ, para obter detalhes sobre o que cada compra do IBM MQ autoriza você a instalar.

Se escolher uma instalação interativa, antes de instalar, você deverá decidir qual tipo de instalação é necessária. Para obter mais informações sobre os tipos de instalação disponíveis e os recursos instalados com cada opção, veja ["Métodos de instalação do Windows" na página 212.](#page-211-0)

A tabela a seguir mostra os recursos que estão disponíveis ao instalar um servidor ou cliente do IBM MQ em um sistema Windows.

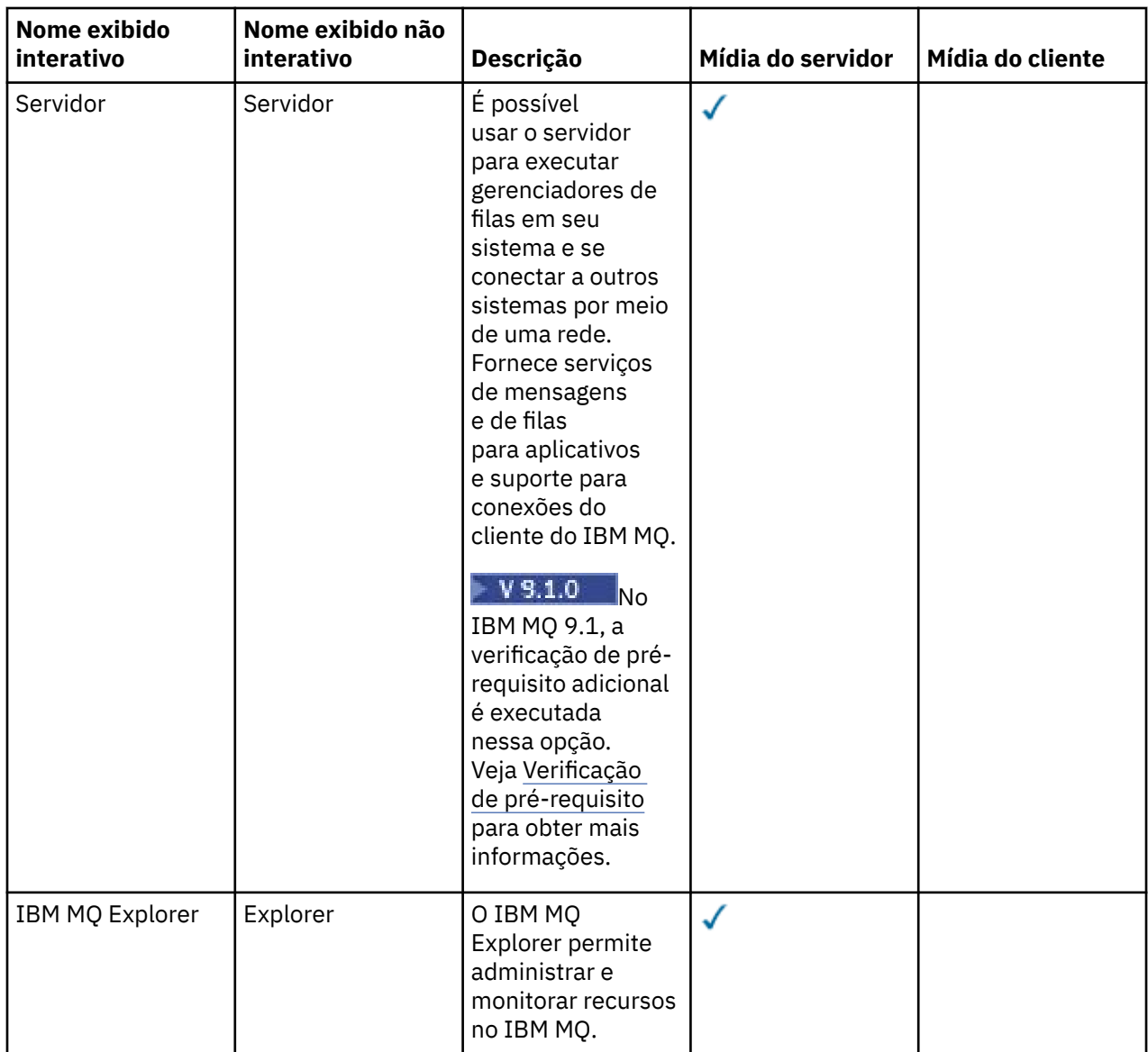

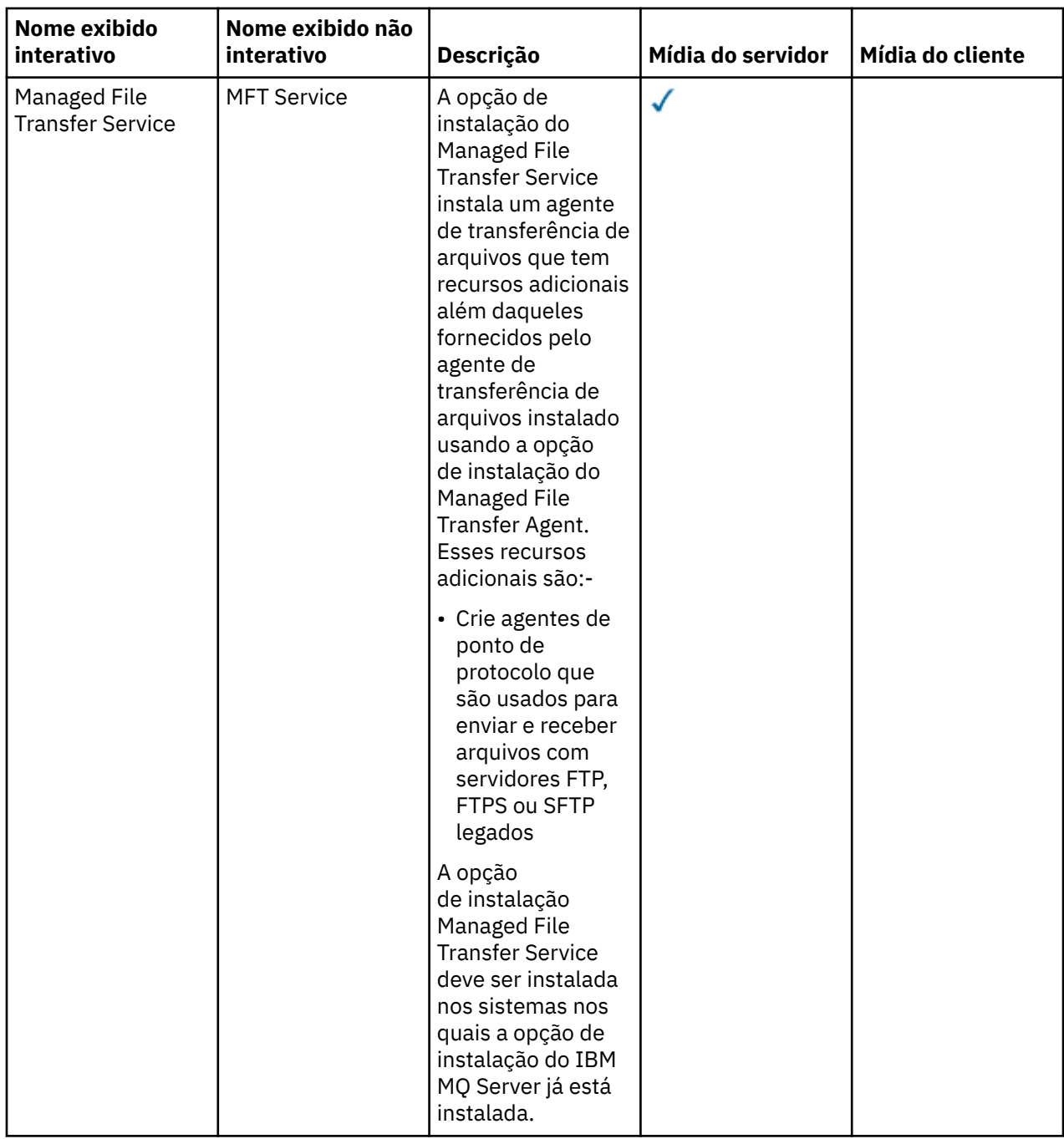

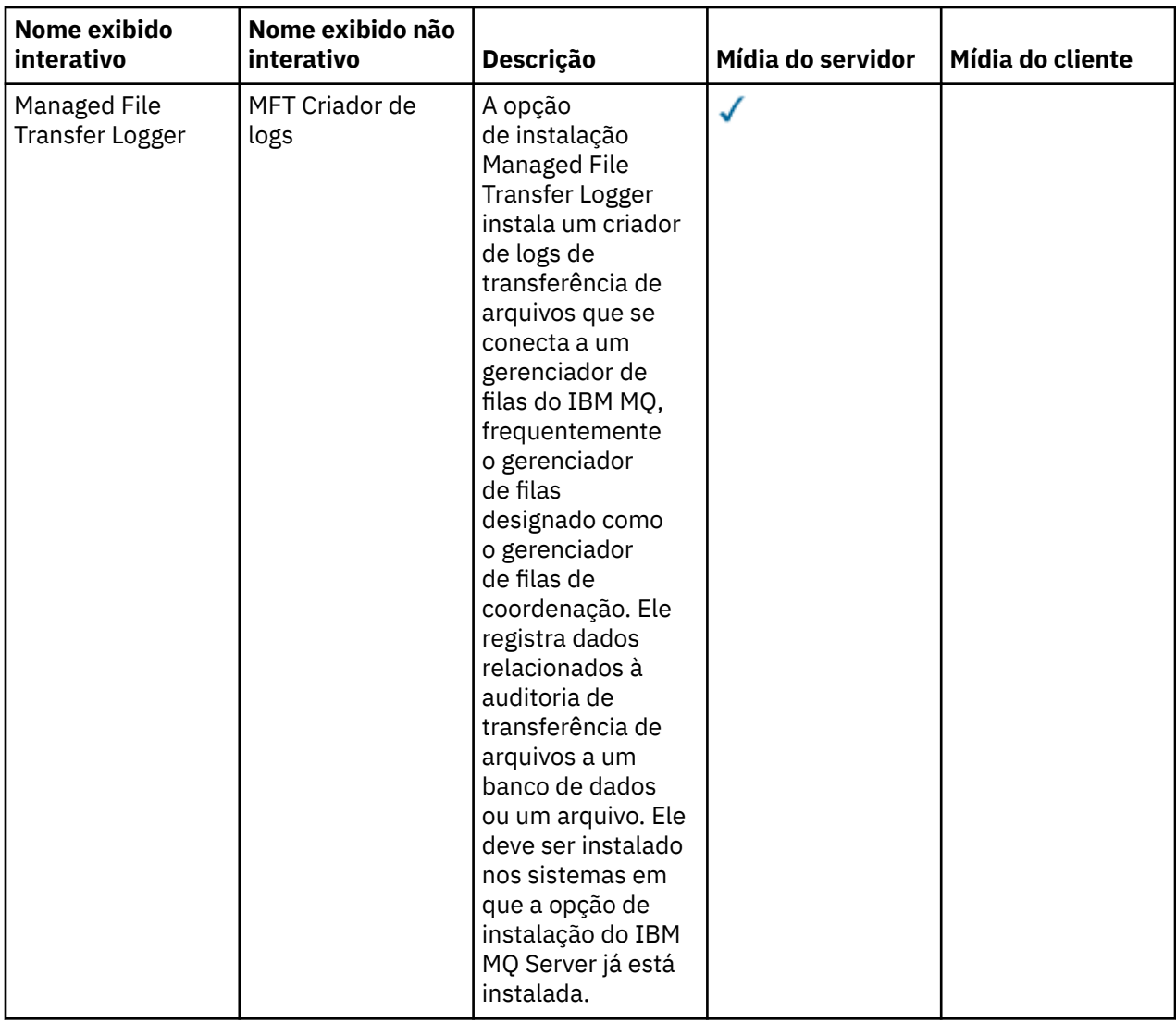

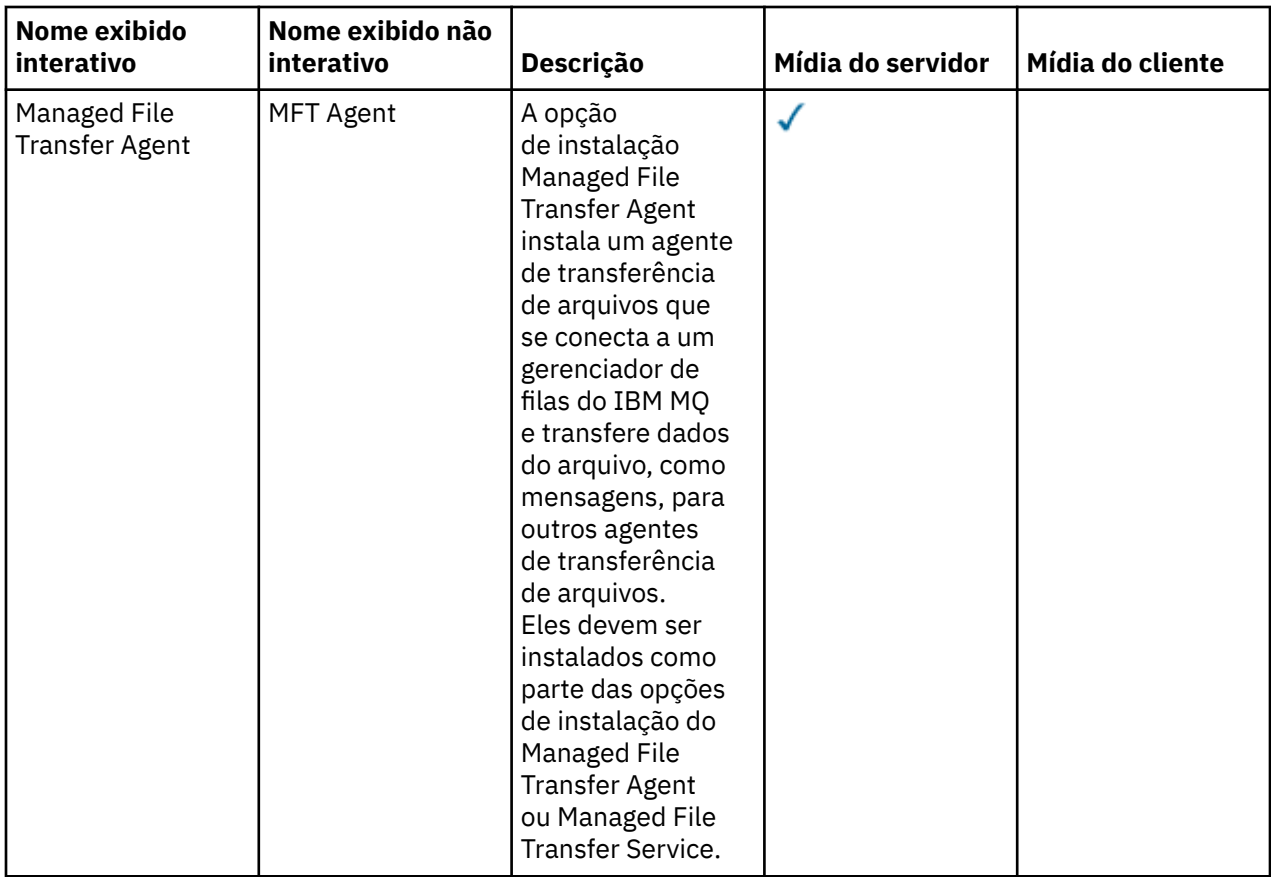

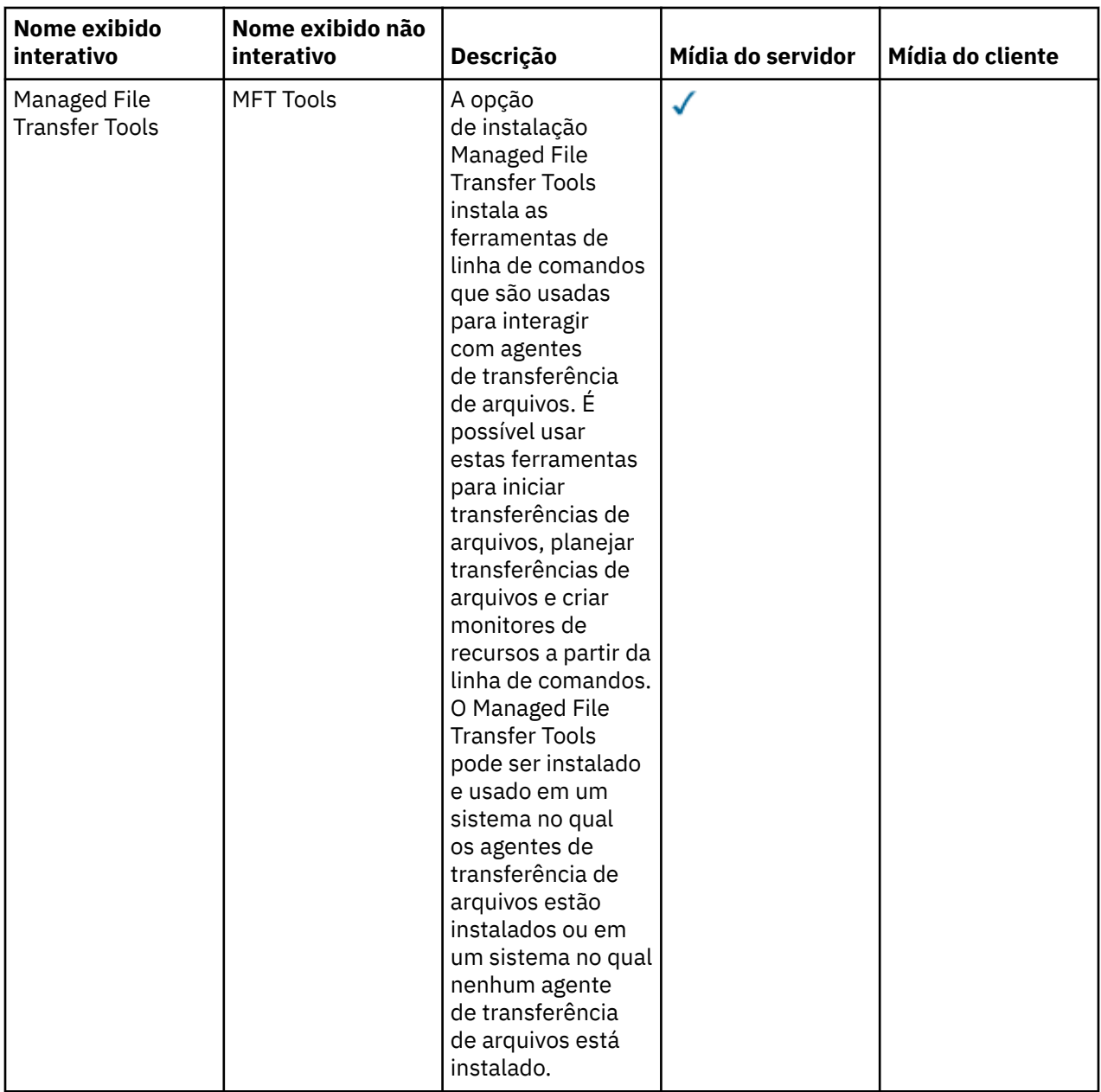

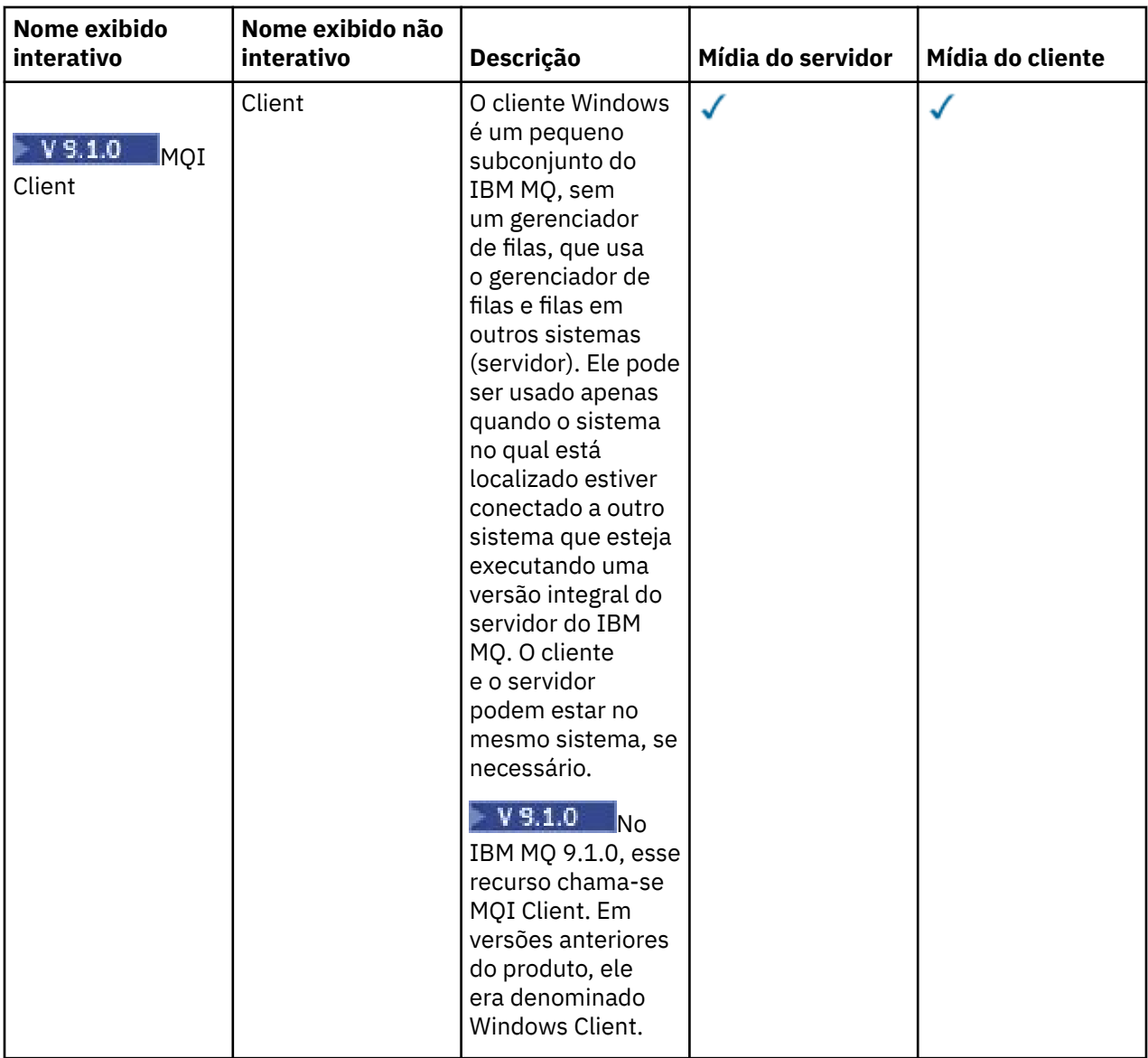

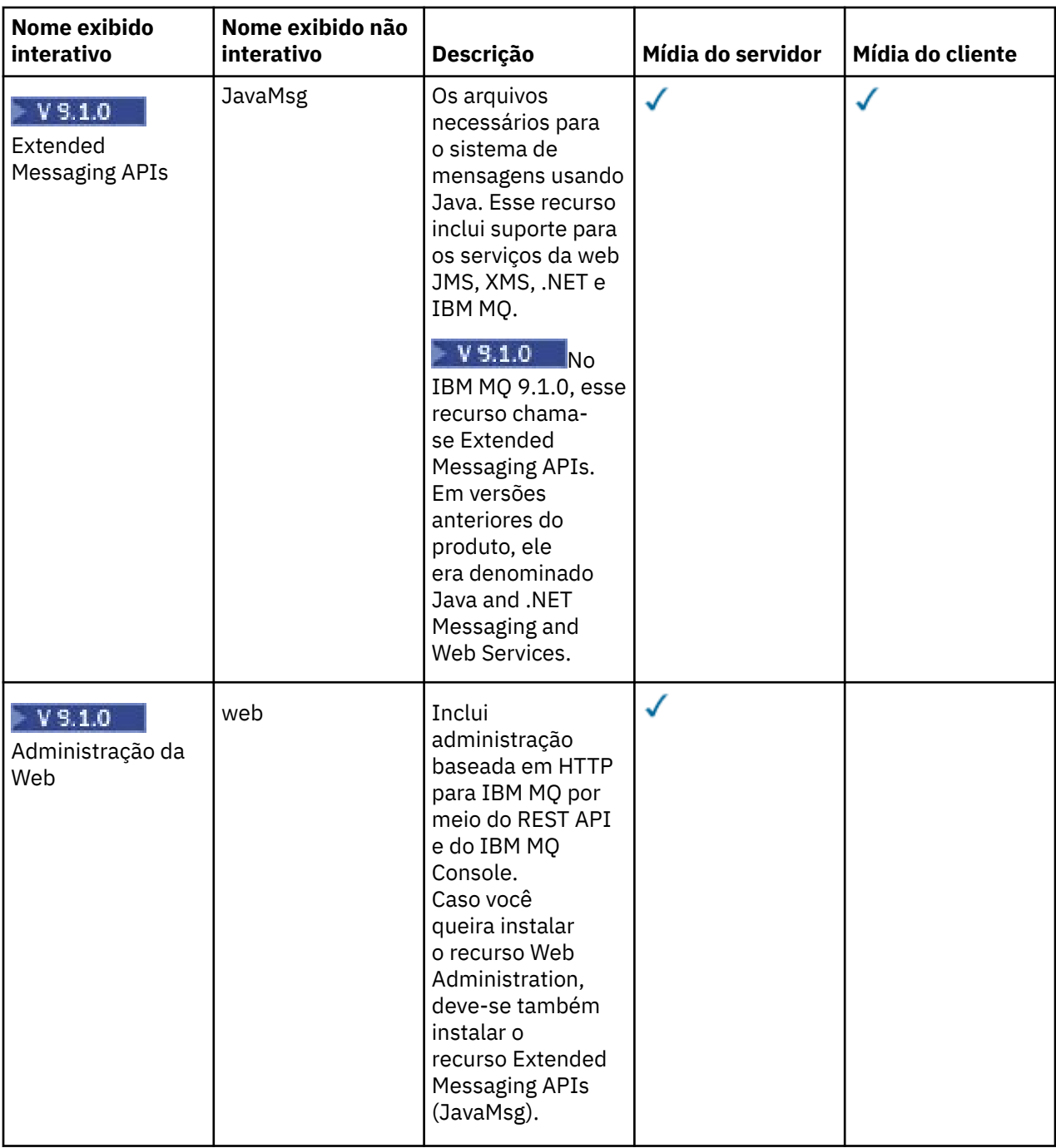

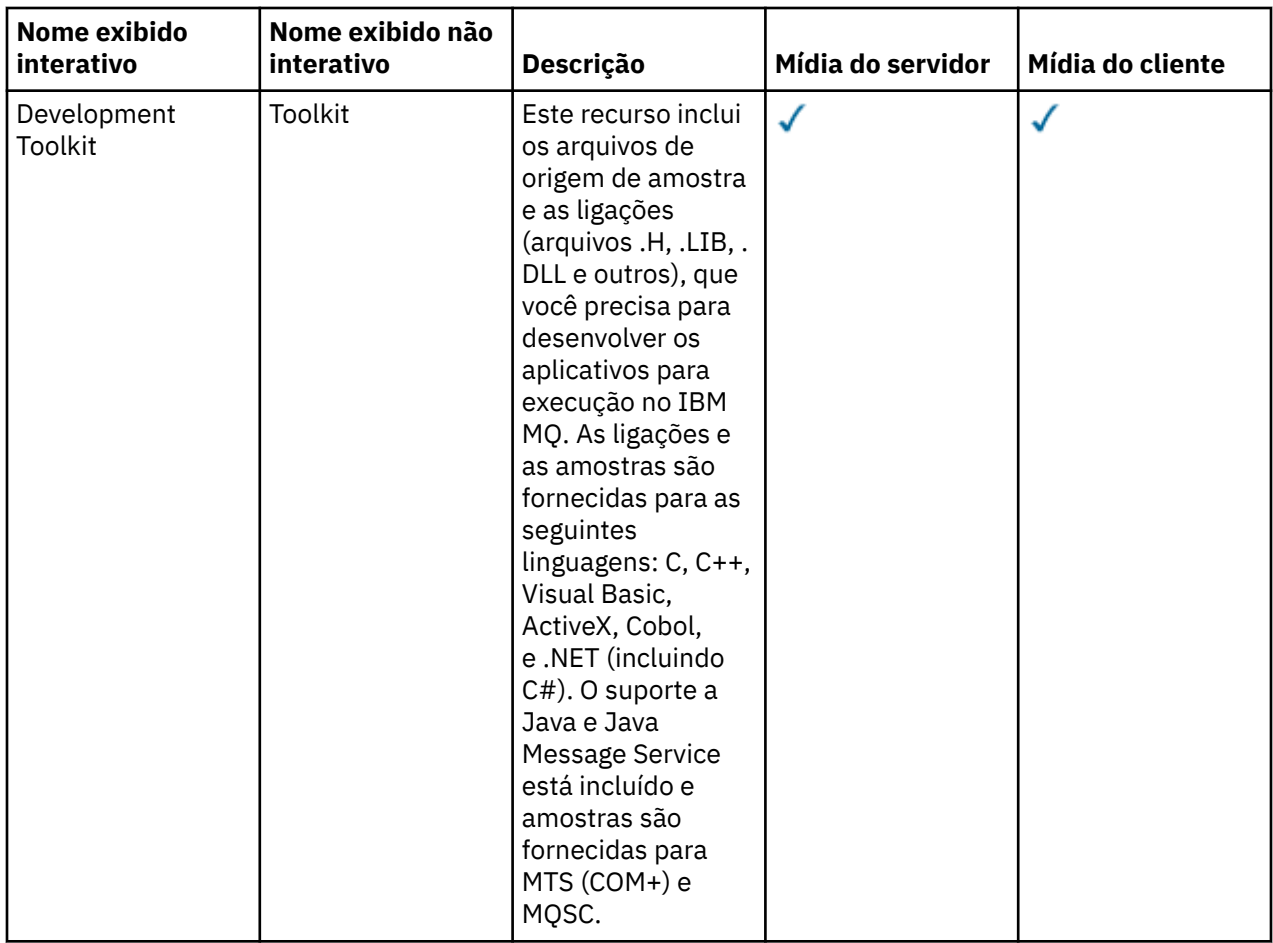

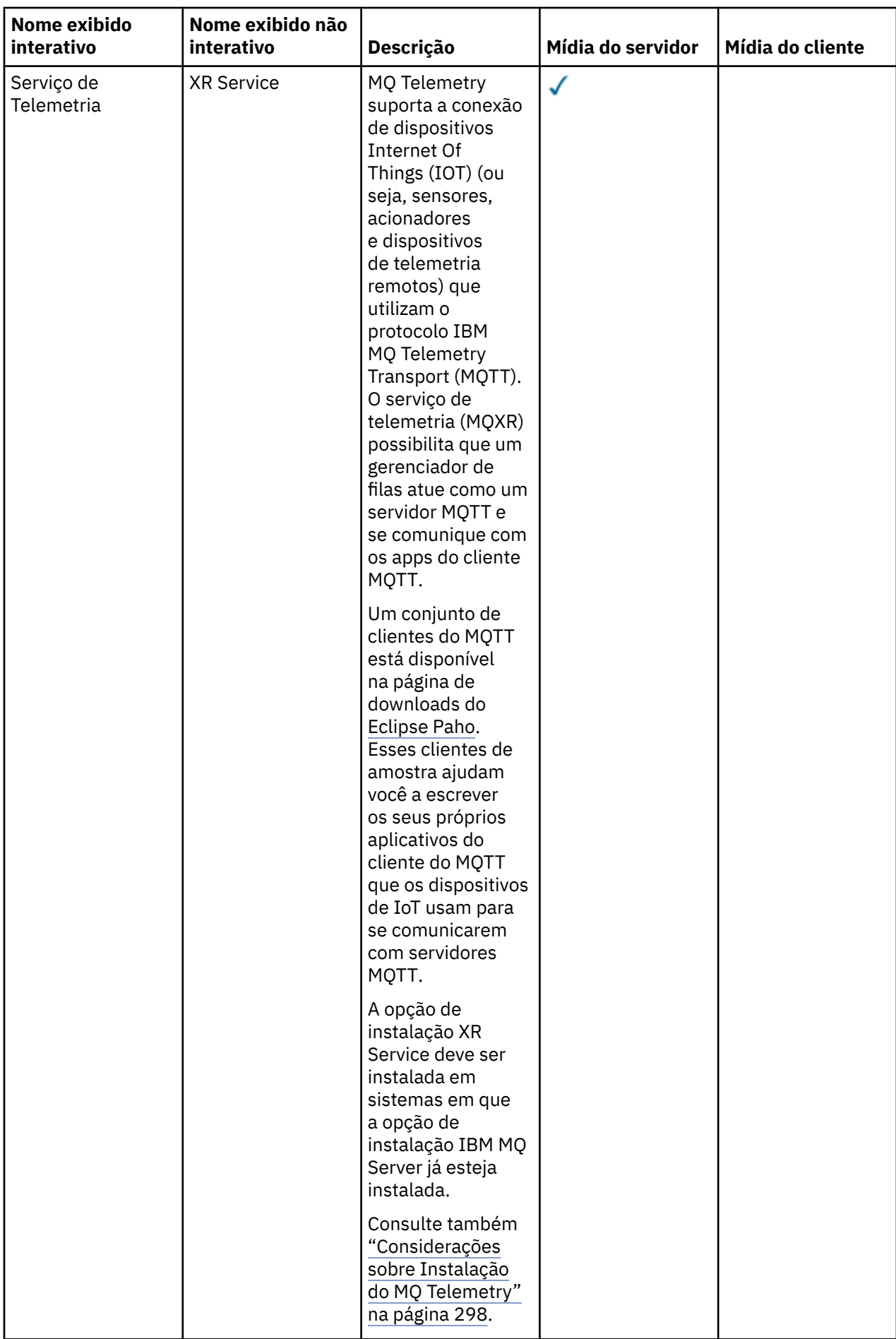

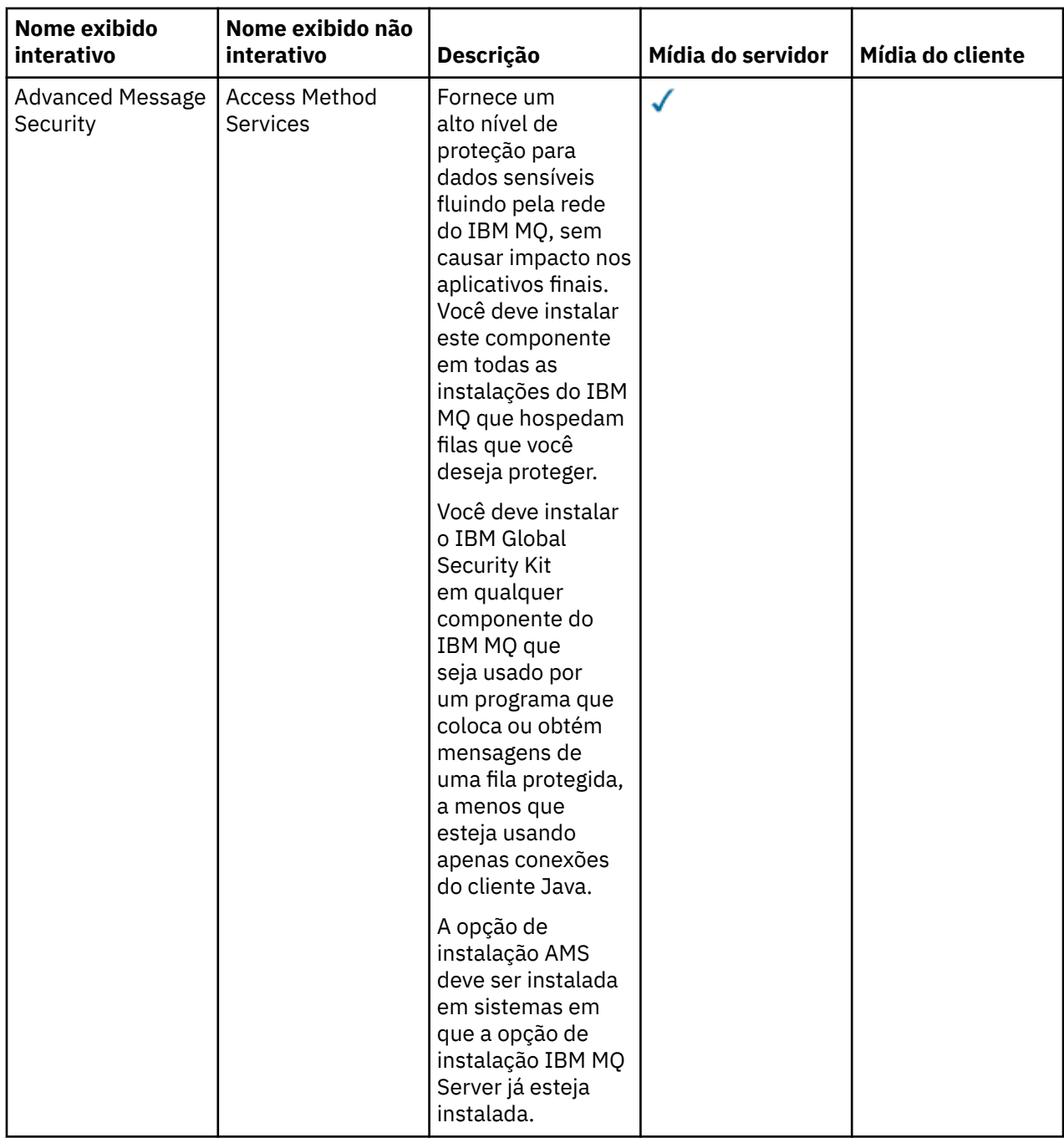

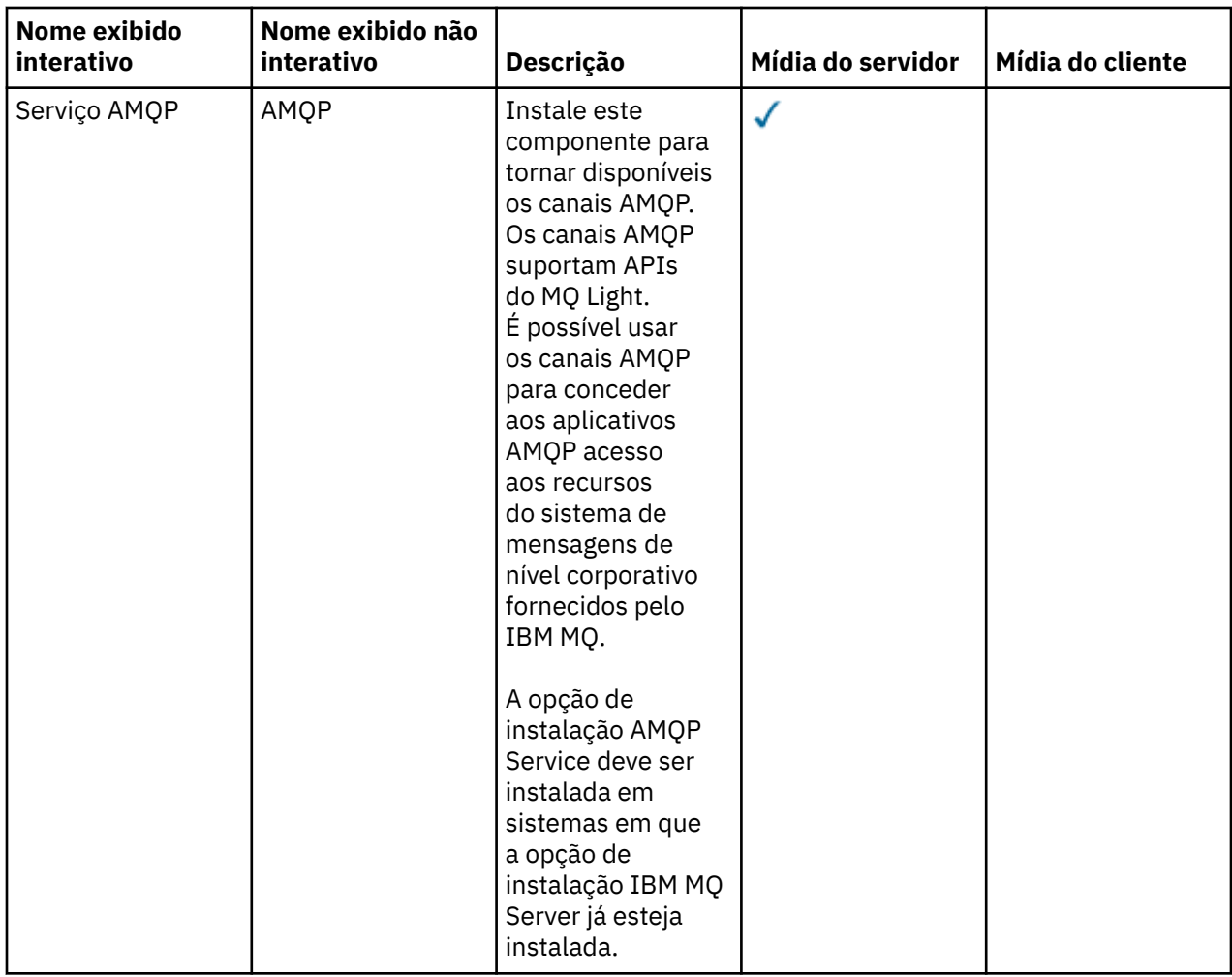

<span id="page-205-0"></span>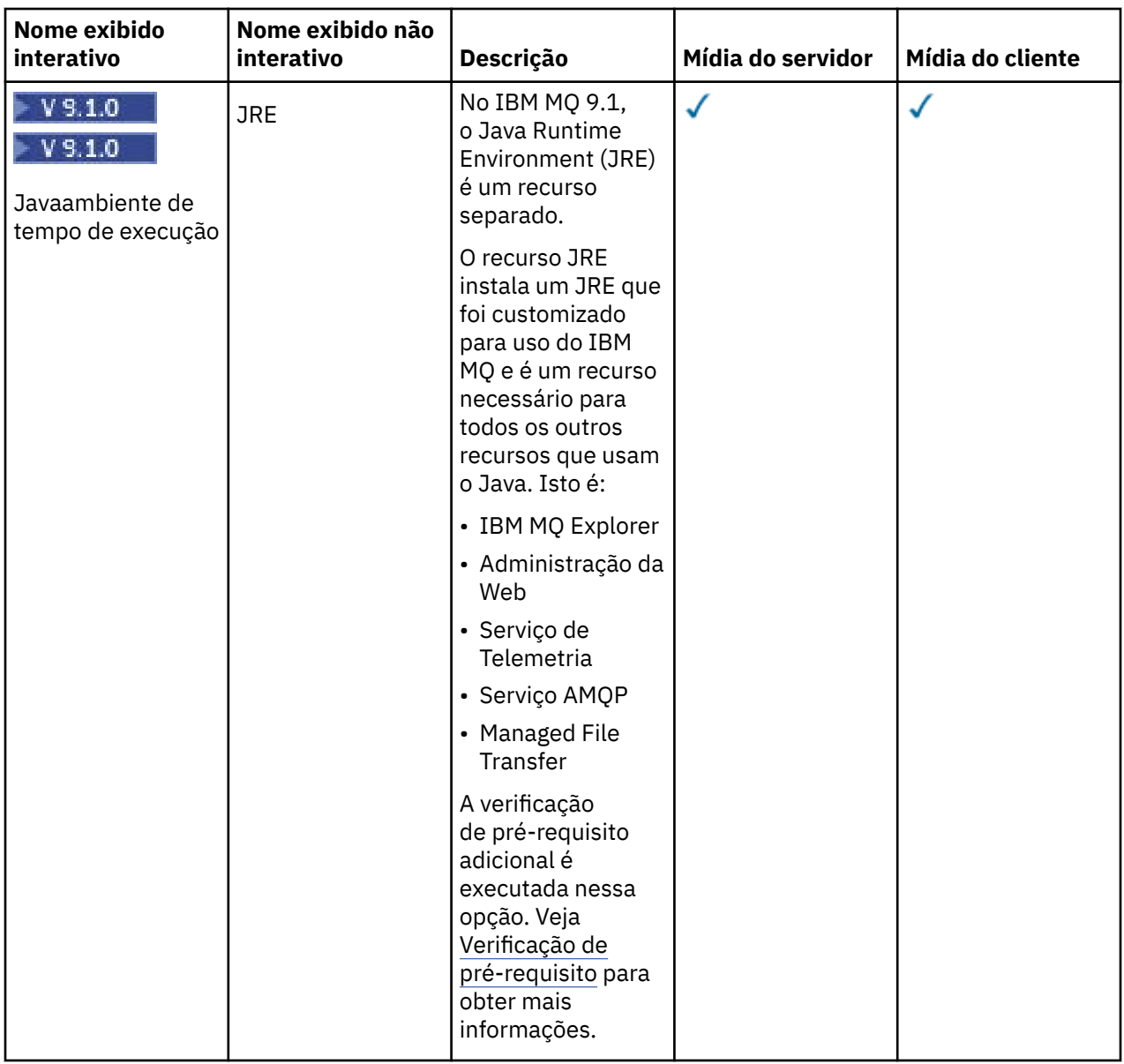

# **Recursos de instalação padrão do Windows**

Os recursos a seguir são parte do conjunto de recursos de instalação padrão do Windows. Eles são os recursos instalados pelo instalador de GUI para uma "*instalação típica*".

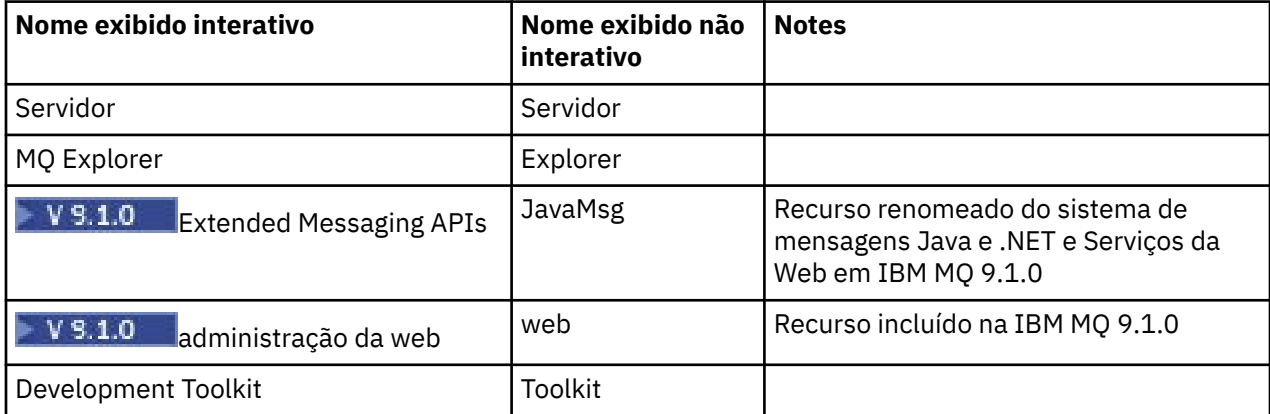

<span id="page-206-0"></span>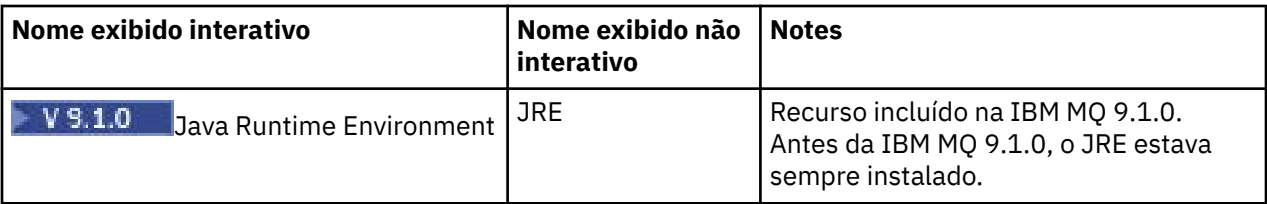

Ao instalar um servidor IBM MQ , usando **msiexec**, os recursos que estão incluídos em uma *instalação típica* são incluídos na lista de recursos especificados na diretiva **ADDLOCAL** .

Ao especificar **ADDLOCAL**=*""*, todos esses recursos serão instalados

Se você não quiser os recursos específicos incluídos, inclua aqueles recursos específicos à diretiva **REMOVE**.

Por exemplo, suponha que você especifique as configurações a seguir para uma instalação **msiexec**:

```
ADDLOCAL="Client"
REMOVE="Web,Toolkit"
```
Isso resulta na instalação dos recursos a seguir:

Server,Explorer,JavaMsg,JRE,Client

#### **Conceitos relacionados**

["Componentes e recursos do IBM MQ" na página 6](#page-5-0) É possível selecionar os componentes ou recursos necessários durante a instalação do IBM MQ.

["Considerações sobre planejamento para instalação em Multiplataformas" na página 12](#page-11-0) Antes de instalar o IBM MQ, você deve escolher quais componentes instalar e onde instalá-los. Você também deve fazer algumas escolhas específicas da plataforma.

#### **Tarefas relacionadas**

["Instalando o servidor usando a Barra de ativação" na página 217](#page-216-0) É possível instalar o servidor IBM MQ em sistemas Windows usando a barra de ativação. Este procedimento pode ser usado para instalar uma primeira instalação ou uma instalação subsequente.

["Instalando o servidor usando msiexec" na página 219](#page-218-0) O IBM MQ no Windows usa a tecnologia MSI para instalar software. O MSI fornece uma instalação interativa e uma instalação não interativa.

# *Vindows* **Verificando os requisitos no Windows**

Antes de instalar o IBM MQ no Windows, deve-se verificar as informações mais recentes e os requisitos do sistema.

#### **Sobre esta tarefa**

Um resumo das tarefas que você deve concluir para verificar os requisitos do sistema é listado aqui com links para informações adicionais.

## **Procedimento**

1. Verifique se você possui as informações mais recentes, incluindo as informações sobre requisitos de hardware e software.

Consulte o ["Onde localizar informações de requisitos e suporte do produto" na página 9](#page-8-0).

- 2. Verifique se seus sistemas atendem aos requisitos iniciais de hardware e software do Windows. Consulte o ["Requisitos de Hardware e Software em Sistemas Windows" na página 208](#page-207-0).
- 3. Verifique se seus sistemas têm espaço em disco suficiente para a instalação.

Consulte Requisitos de espaço em disco.

<span id="page-207-0"></span>4. Verifique se você possui as licenças corretas.

Consulte ["Requisitos de Licença" na página 8](#page-7-0) e Informações sobre licença do IBM MQ.

#### **Conceitos relacionados**

["Visão Geral de Instalação do IBM MQ" na página 5](#page-4-0)

Uma visão geral de conceitos e considerações para a instalação do IBM MQ, com links para instruções sobre como instalar, verificar e desinstalar o IBM MQ em cada uma das em cada uma das plataformas suportadas.

#### **Tarefas relacionadas**

Aplicando manutenção no IBM MQ

# **Requisitos de Hardware e Software em Sistemas Windows**

Verifique se o ambiente do servidor atende aos pré-requisitos para instalação do IBM MQ for Windows e instale todo software obrigatório que esteja faltando em seu sistema a partir do DVD do servidor.

Antes de instalar o IBM MQ, você deve verificar se seu sistema atende aos requisitos de hardware e software.

Você também deve revisar o arquivo leia-me do produto, que inclui informações sobre mudanças de última hora, problemas conhecidos e soluções alternativas. Para obter a versão mais recente do arquivo leia-me do produto, consulte a página da web do [IBM MQ, WebSphere MQ, e MQSeries readmes do](https://www.ibm.com/support/pages/node/317955) [produto.](https://www.ibm.com/support/pages/node/317955)

## **Versões suportadas do Windows**

Para obter uma lista de versões suportadas do sistema operacional Windows, consulte o website [Requisitos do sistema para IBM MQ](https://www.ibm.com/support/pages/system-requirements-ibm-mq) e siga os links para o relatório Requisitos detalhados do sistema para o Windows. Há relatórios separados para Long Term Support e Continuous Delivery.

Embora o IBM MQ 9.1 e mais recente não suporte mais algumas versões anteriores do sistema operacional Windows referidas na documentação, essas versões anteriores do Windows ainda podem ser suportadas para uma versão anterior do IBM MQ instalada no mesmo domínio de uma instalação do IBM MQ 9.1 ou mais recente.

## **Mudanças nos recursos do Windows no Windows 10**

Os nomes de alguns dos recursos Windows foram alterados em Windows 10:

- *Windows Explorer* é *Explorador de Arquivos*
- *Meu Computador* é chamado *Este PC*
- A maneira em que você inicia o Painel de Controle é diferente
- O navegador padrão é Microsoft Edge.

**Nota:** O IBM MQ Console suporta somente os navegadores a seguir:

- Microsoft Borda
- Google Chrome
- Mozilla Firefox

## **Requisitos de Armazenamento para o Servidor do IBM MQ**

Os requisitos de armazenamento dependem de quais componentes você instala e quanto espaço de trabalho você precisa. Os requisitos de armazenamento também dependem do número de filas que você usa, do número e tamanho das mensagens nas filas e de se as mensagens são persistentes. Também é necessário capacidade de arquivamento em disco, fita ou outra mídia. Para obter informações adicionais, consulte [Requisitos do sistema para IBM MQ](https://www.ibm.com/support/pages/system-requirements-ibm-mq).

O armazenamento em disco também é necessário:

- Software Obrigatório
- Software Opcional
- Programas Aplicativos

## **Requisitos para o IBM MQ Explorer**

O IBM MQ Explorer pode ser instalado como parte da instalação do produto, ou a partir do pacote de suporte do IBM MQ Explorer MS0T.

- A versão do produto está disponível para Windows x86\_64.
- A versão do pacote de suporte está disponível para o Windows x86 e x86\_64.

Os requisitos para instalar o IBM MQ Explorer como parte da instalação do produto, e não como o pacote de suporte MS0T do IBM MQ Explorer independente, incluem:

- Um processador de 64 bits (x86 64)
- Sistema operacional Windows de 64 bits

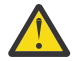

**Atenção:** A partir da IBM MQ 9.0.0, a versão de 32 bits do IBM MQ Explorer não é mais suportada.

Para obter informações adicionais sobre os requisitos do Windows, consulte Requisitos do IBM MQ Explorer e as páginas da web a seguir:

- • [Requisitos do sistema Windows 7](https://windows.microsoft.com/en-GB/windows7/products/system-requirements)
- • [Requisitos do sistema Windows 8](https://windows.microsoft.com/en-GB/windows-8/system-requirements)

## **Requisitos para o IBM MQ classes for .NET**

 $V5.1.1$ 

A partir da IBM MQ 9.1.1, os pré-requisitos a seguir aplicam-se ao IBM MQ classes for .NET:

- O .NET Core 2.1 é um pré-requisito para usar o IBM MQ classes for .NET Standard, para desenvolver aplicativos .NET Core.
- O .NET Framework V4.7.1 é um pré-requisito para usar o IBM MQ classes for .NET Standard, para desenvolver aplicativos .NET Framework.

## **Diretórios de instalação usados para sistemas operacionais Windows**

O servidor ou cliente IBM MQ de 64 bits, por padrão, instala seus diretórios de programa no local de instalação de 64 bits: C:\Program Files\IBM\MQ.

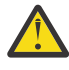

**Atenção:** Desde o IBM MQ 9.0.0, não há nenhum pacote de instalação de cliente separado de 32 bits. O pacote de instalação do cliente e o cliente redistribuível contêm bibliotecas do cliente do IBM MQ de 32 e 64 bits. As bibliotecas de 32 bits podem ser usadas por aplicativos de 32 bits em plataformas suportadas nas quais o suporte a 32 bits é oferecido pelo sistema operacional.

O diretório de dados padrão que é usado por IBM MQ mudou em IBM MQ 8.0 para C:\ProgramData\IBM\MQ. Essa mudança afeta ambos os servidores, em 32 e 64 bits e clientes em 64 bits. No entanto, se houver uma instalação anterior do IBM MQ na máquina em que você está instalando, a nova instalação continuará usando o local do diretório de dados existente. Para obter mais informações, consulte Locais do programa e do diretório de dados.

## **Instalando o Software de Pré-requisitos**

Para instalar o software obrigatório fornecido no DVD do IBM MQ Server (que não inclui service packs ou navegadores da web), escolha uma das opções a seguir:

• Utilize o procedimento de instalação do IBM MQ.

<span id="page-209-0"></span>Quando você instala usando o DVD do IBM MQ Server, há uma opção **Pré-requisitos de Software** na janela barra de ativação de Instalação do IBM MQ. É possível usar esta opção para verificar se o software obrigatório já está instalado e o que está faltando e, em seguida, instalar qualquer software ausente.

- Use o Windows Explorer:
	- 1. Use o Windows Explorer para selecionar a pasta Prereqs no DVD do Servidor IBM MQ.
	- 2. Selecione a pasta do item de software a ser instalado.
	- 3. Inicie o programa de instalação.

#### **Conceitos relacionados**

["Requisitos de Hardware e Software em Sistemas Linux" na página 94](#page-93-0) Antes de instalar o IBM MQ, verifique se o seu sistema atende aos requisitos de hardware e de software do sistema operacional para os componentes específicos que pretende instalar.

["Requisitos de Hardware e Software em Sistemas IBM i" na página 62](#page-61-0) Verifique se o ambiente do servidor atende aos pré-requisitos para instalação do IBM MQ for IBM i.

#### **Tarefas relacionadas**

["Verificando os requisitos no Windows" na página 207](#page-206-0) Antes de instalar o IBM MQ no Windows, deve-se verificar as informações mais recentes e os requisitos do sistema.

#### **Referências relacionadas**

Requisitos do IBM MQ Explorer

# **Planejando instalar o IBM MQ no Windows**

Antes de instalar o IBM MQ no Windows, deve-se escolher quais componentes instalar e onde instalá-los. Você também deve fazer algumas escolhas específicas da plataforma.

## **Sobre esta tarefa**

As etapas a seguir fornecem links para informações adicionais que ajudarão com o planejamento de sua instalação do IBM MQ no Windows.

Como parte das atividades de planejamento, certifique-se de revisar as informações sobre requisitos de hardware e software da plataforma na qual você está planejando instalar o IBM MQ. Para obter mais informações, consulte ["Verificando os requisitos no Windows" na página 207](#page-206-0).

## **Procedimento**

1. Decida quais componentes e recursos do IBM MQ devem ser instalados.

Consulte ["Componentes e recursos do IBM MQ" na página 6](#page-5-0) e ["Onde localizar as imagens de](#page-9-0) [instalação transferíveis por download" na página 10.](#page-9-0)

**Importante:** Assegure-se de que a sua empresa tenha a licença ou licenças corretas para os componentes que você irá instalar. Para obter mais informações, consulte ["Requisitos de Licença"](#page-7-0) [na página 8](#page-7-0) e Informações sobre licença do IBM MQ.

2. Revise as opções de nomenclatura da instalação.

Em alguns casos, é possível escolher um nome de instalação para usar, em vez do nome padrão. Consulte ["Nome de instalação no UNIX, Linux, and Windows" na página 12.](#page-11-0)

- 3. Revise as opções e as restrições para escolher um local de instalação para o IBM MQ. Para obter informações adicionais, consulte ["Local de instalação em Multiplataformas" na página 13.](#page-12-0)
- 4. Se planeja instalar múltiplas cópias do IBM MQ, veja ["Múltiplas instalações no UNIX, Linux, and](#page-14-0) [Windows" na página 15.](#page-14-0)
- 5. Se você já tiver uma instalação primária ou planejar ter uma, veja ["Instalação primária no UNIX, Linux,](#page-15-0) [and Windows" na página 16](#page-15-0).

<span id="page-210-0"></span>6. Certifique-se de que o protocolo de comunicação necessário para verificação de servidor para servidor esteja instalado e configurado em ambos os sistemas que você planeja usar.

Para obter informações adicionais, consulte ["Links servidor para servidor no UNIX, Linux, and](#page-24-0) [Windows" na página 25.](#page-24-0)

# **VERIGAS EN 1889.1.0 Verificação de pré-requisito adicional de recursos do**

## **Windows**

Há dois recursos de instalação do Windows que possuem a verificação de pré-requisito adicional ativada no instalador do Windows IBM MQ no IBM MQ 9.1. Estes são o recurso Server e o recurso Java Runtime Environment (JRE). Esses recursos são requeridos por outros recursos e a instalação desses recursos, sem essas verificações de pré-requisito, poderiam tornar esses recursos inutilizáveis.

Se você executar uma instalação da Interface gráfica com o usuário e selecionar a opção **instalação customizada**, será possível cancelar a seleção dos recursos JRE ou Server.

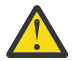

**Atenção:** Os painéis de diálogo evitam a conclusão da instalação, até que quaisquer problemas tenham sido resolvidos.

Se você executar uma instalação silenciosa e escolher **REMOVE** para os recursos Server ou JRE enquanto estiver instalando quaisquer outros recursos que requeiram aqueles recursos, os recursos Server e JRE, conforme apropriado, serão incluídos em seus recursos de instalação selecionados.

A tabela Tabela 24 na página 211 descreve como a seleção de determinados recursos de instalação requer que o Server ou JRE seja incluído automaticamente.

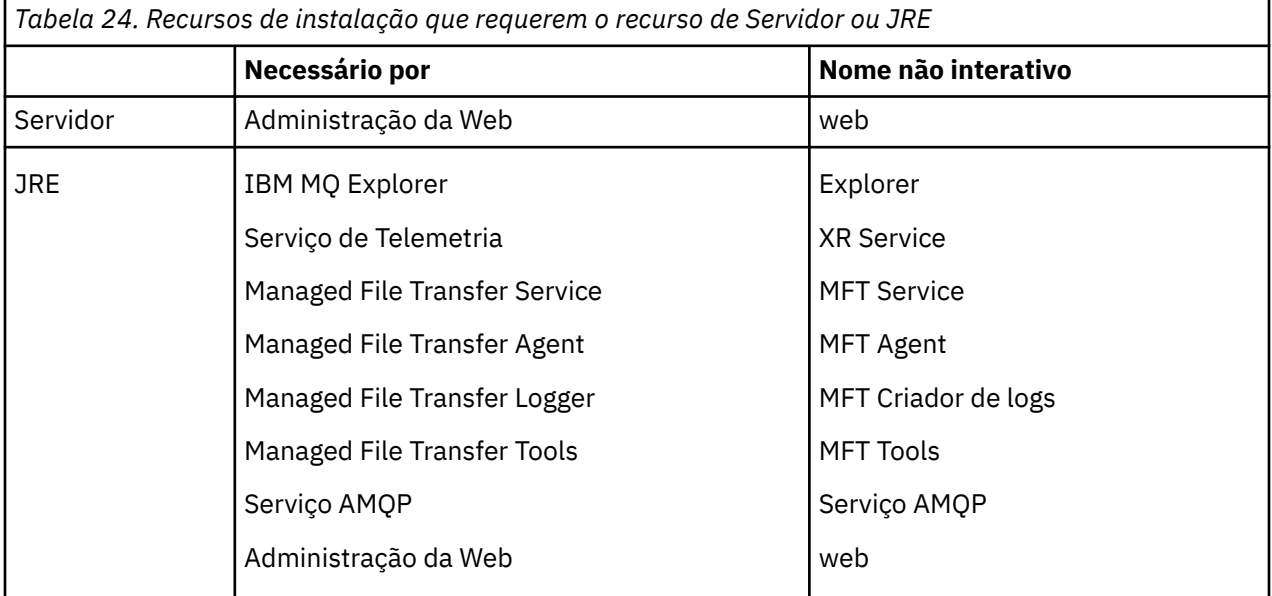

Para verificar se os recursos JRE ou Server foram instalados, examine o diretório [INSTALLDIR] \swidtag. Se o:

- arquivo ibm.com\_IBM\_MQ-9.0.**x**.swidtag estiver presente, o Server foi instalado
- arquivo IBM\_MQ\_JRE-1.8.0.mqtag estiver presente, o JRE foi instalado.

Se isso não for o que você requer, consulte o log de instalação.

**Importante:** Cada um dos recursos JRE e Server é parte do conjunto de recursos de instalação do Windows padrão IBM MQ. Para remover o JRE (ou o Server) ao instalar silenciosamente, inclua o recurso na diretiva **REMOVE**, não o omita simplesmente da diretiva **ADDLOCAL**. Consulte ["Recursos de](#page-205-0) [instalação padrão do Windows" na página 206](#page-205-0) para obter detalhes adicionais.

# <span id="page-211-0"></span>*Mindows* **Métodos de instalação do Windows**

Quando você instala o IBM MQ no Windows, há vários tipos de instalação diferentes para escolher. Este tópico também descreve como é possível limpar as configurações de instalação de sua empresa, incluindo o uso do script de comando **ResetMQ**.

Se você estiver migrando de uma versão anterior do IBM MQ, veja Planejamento de migração antes de mover para a versão mais recente do IBM MQ. Para modificar uma instalação existente, consulte ["Modificando uma instalação de servidor" na página 243](#page-242-0).

## **Instalação interativa ou não interativa**

IBM MQ for Windows é instalado usando o Instalador do Microsoft (MSI). É possível usar a barra de ativação de Instalação para chamar o MSI; esse processo é chamado instalação assistida ou interativa. Como alternativa, é possível chamar o MSI diretamente para uma instalação silenciosa, sem usar a barra de ativação de instalação do IBM MQ. Isso significa que é possível instalar o IBM MQ em um sistema sem intervenção. Esse processo é chamado de instalação não assistida, silenciosa ou não interativa e é útil para a instalação do IBM MQ sobre uma rede em um sistema remoto.

Para obter uma lista de recursos interativos e não interativos, consulte ["Recursos do IBM MQ para](#page-193-0) [sistemas Windows" na página 194](#page-193-0).

## **Instalação Interativa**

Se escolher uma instalação interativa, antes de instalar, você deverá decidir qual tipo de instalação é necessária. A [Tabela 25 na página 213](#page-212-0) mostra os tipos de instalações disponíveis e os recursos que serão instalados com cada opção. Para obter os pré-requisitos para cada recurso, consulte [Requisitos do](https://www.ibm.com/support/pages/system-requirements-ibm-mq) [sistema para IBM MQ](https://www.ibm.com/support/pages/system-requirements-ibm-mq).

Os tipos de instalação são:

- Instalação Típica
- Instalação Compacta
- Instalação Personalizada

Também é possível:

- Especificar o local de instalação, nome e descrição.
- Ter várias instalações no mesmo computador.

Consulte ["Instalação primária no UNIX, Linux, and Windows" na página 16](#page-15-0) para obter informações importantes sobre esses recursos, incluindo se deve designar sua instalação como a *instalação primária*.

<span id="page-212-0"></span>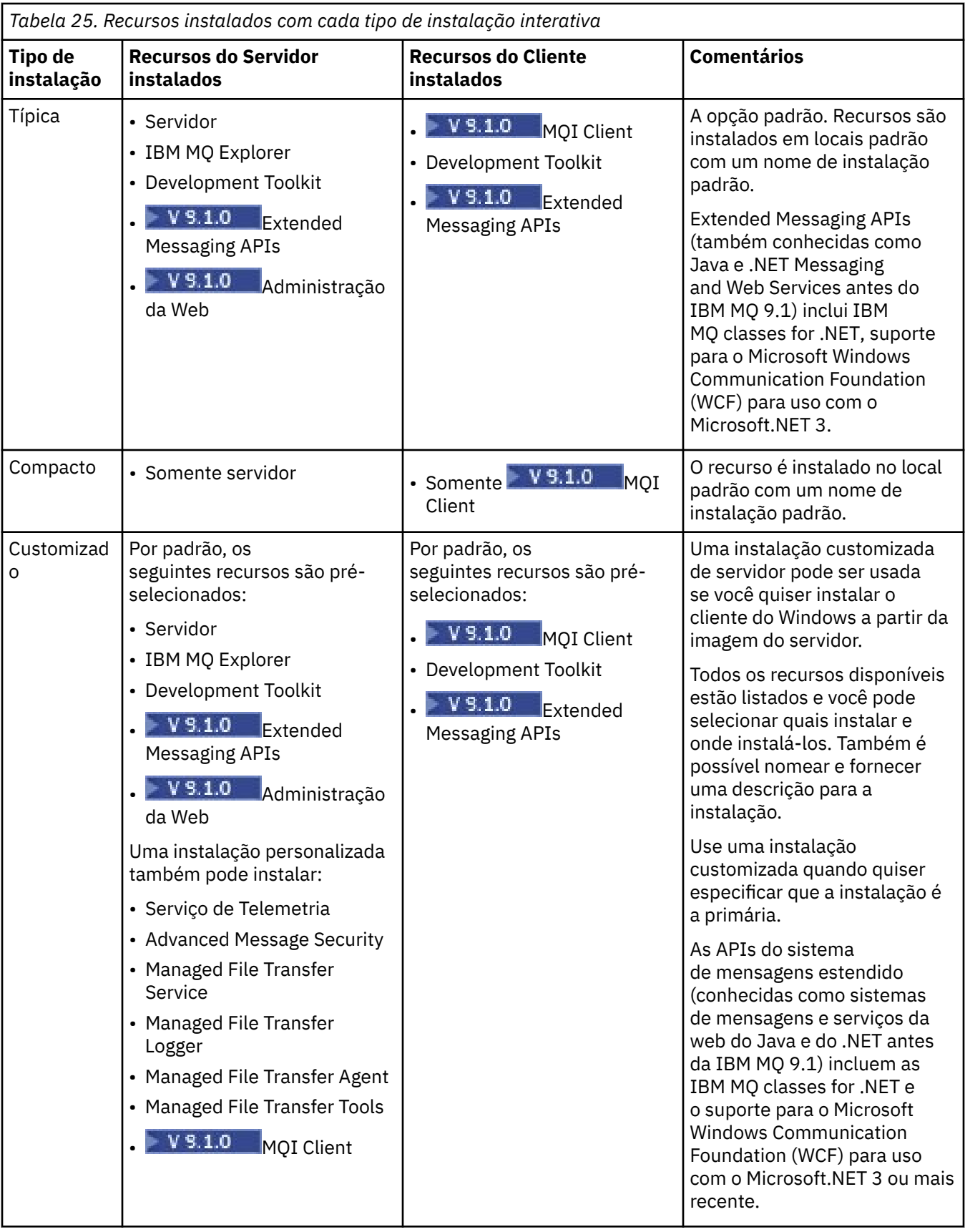

Se o Microsoft.NET não for instalado antes do IBM MQ e você incluí-lo, execute novamente **setmqinst -i -n Installationname** se esta for uma instalação primária

A tabela a seguir descreve qual nível do .NET é necessário para qual função:

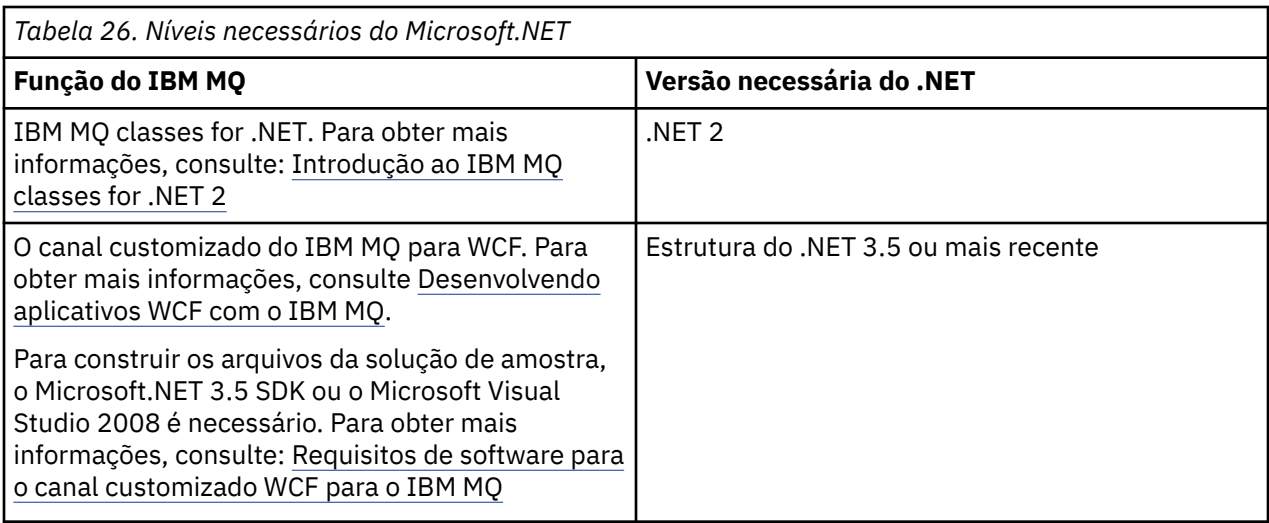

Para obter instruções sobre como instalar o IBM MQ em sistemas Windows, consulte [Instalando o IBM](#page-216-0) [MQ Server em sistemas Windows](#page-216-0) e ["Instalando um cliente IBM MQ no Windows" na página 245](#page-244-0).

## **Instalação não Interativa**

Se escolher uma instalação não interativa, o sistema no qual você deseja instalar deve poder acessar a imagem do IBM MQ ou uma cópia dos arquivos e você deve ser capaz de acessar o sistema.

Se estiver executando o IBM WebSphere MQ 7.5 ou mais recente, com o Controle de Conta do Usuário (UAC) ativado, você deve chamar a instalação não interativa de um prompt de comandos elevado. Eleve um prompt de comandos ao clicar com o botão direito do mouse para iniciá-lo e selecione **Executar como Administrador**. Se você tentar instalar silenciosamente a partir de um prompt de comandos não elevado, a instalação falhará com um erro AMQ4353 no log de instalação.

Há várias maneiras de chamar o MSI:

- Usando o comando msiexec com parâmetros da linha de comandos.
- Usando o comando msiexec com um parâmetro que especifique um arquivo de resposta. O arquivo de resposta contém os parâmetros que você fornece normalmente durante uma instalação interativa. Consulte ["Instalando o servidor usando msiexec" na página 219](#page-218-0).
- Usando o comando MQParms com parâmetros da linha de comandos, um arquivo de parâmetro ou ambos. O arquivo de parâmetro pode conter muito mais parâmetros do que um arquivo de resposta. Consulte ["Instalando o servidor usando o comando MQParms" na página 228.](#page-227-0)

## **ID de domínio especial**

Se o sistema pertencer a um domínio do Windows, você pode precisar de um ID do domínio especial para o serviço IBM MQ, consulte ["Considerações ao instalar o servidor IBM MQ no Windows" na página 215](#page-214-0) para obter mais informações.

## **Limpando configurações de instalação do IBM MQ**

Quando você instala o IBM MQ no Windows, vários valores, como o local do diretório de dados para o IBM MQ, são armazenados no registro.

Além disso, o diretório de dados contém arquivos de configuração que são lidos no momento da instalação. Para fornecer uma experiência de reinstalação sem problemas, esses valores e arquivos persistem mesmo após a última instalação do IBM MQ ter sido removida da máquina.

Isso foi projetado para ajudá-lo e

- Permite desinstalar e reinstalar facilmente
- Assegura que você não perca nenhum gerenciador de filas definido anteriormente no processo.

<span id="page-214-0"></span>No entanto, em alguns casos, esse recurso pode ser um incômodo. Por exemplo, se você quiser:

- Mova o diretório de dados
- Selecione o diretório de dados padrão para a nova liberação que você deseja instalar. Para obter mais informações, consulte Locais do programa e do diretório de dados no Windows.
- Instale como se estivesse instalando em uma nova máquina, por exemplo, para propósitos de teste.
- Remova o IBM MQ permanentemente.

Para ajudá-lo nessas situações, o IBM MQ 8.0 e mais recentes fornece um arquivo de comando do Windows, no diretório-raiz da mídia de instalação, chamado **ResetMQ.cmd**.

Para executar o comando, insira o seguinte:

ResetMQ.cmd [LOSEDATA] [NOPROMPT]

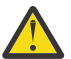

**Atenção:** Os parâmetros **LOSEDATA** e **NOPROMPT** são opcionais. Se você fornecer um ou ambos esses parâmetros, a ação a seguir resultará:

#### **LOSEDATA**

Gerenciadores de filas existentes se tornam não utilizáveis. No entanto, os dados permanecem no disco.

#### **NOPROMPT**

As informações de configuração são removidas permanentemente sem solicitação adicional.

É possível executar esse comando somente após a remoção da última instalação do IBM MQ.

**Importante:** É necessário usar esse script com cuidado. O comando, mesmo sem especificar o parâmetro opcional **LOSEDATA**, pode remover a configuração do gerenciador de filas de forma irrecuperável.

#### **Conceitos relacionados**

"Considerações ao instalar o servidor IBM MQ no Windows" na página 215

Há algumas considerações relacionadas à segurança que devem ser observadas ao instalar um servidor IBM MQ no Windows. Há algumas considerações adicionais relacionadas a regras de nomenclatura de objetos e criação de log.

## **Windows:** Considerações ao instalar o servidor IBM MQ no Windows

Há algumas considerações relacionadas à segurança que devem ser observadas ao instalar um servidor IBM MQ no Windows. Há algumas considerações adicionais relacionadas a regras de nomenclatura de objetos e criação de log.

## **Considerações de segurança ao instalar o servidor IBM MQ em um sistema Windows**

- Se você estiver instalando o IBM MQ em uma rede de domínio do Windows executando o Active Directory Server, você provavelmente precisará obter uma conta de domínio especial do administrador de domínio. Para obter as informações adicionais e os detalhes que o administrador de domínio precisa para configurar essa conta especial, consulte ["Configurando o IBM MQ com o Prepare IBM MQ Wizard"](#page-234-0) [na página 235](#page-234-0) e ["Criando e configurando contas de domínio do Windows para o IBM MQ" na página](#page-238-0) [239.](#page-238-0)
- Quando está instalando o servidor do IBM MQ em um sistema Windows, você deve ter autoridade de administrador local.Para administrar qualquer gerenciador de filas nesse sistema ou executar qualquer um dos comandos de controle do IBM MQ , seu ID do usuário deve pertencer ao grupo *local* mqm ou Administrators . Se o grupo local mqm não existir no sistema local, ele será criado automaticamente quando o IBM MQ for instalado. Um ID do usuário pode pertencer diretamente ao grupo local mqm ou indiretamente por meio da inclusão de grupos locais no grupo local mqm. Para obter mais informações, consulte Autoridade para administrar o IBM MQ no UNIX, no Linux e no Windows.
- Versões do Windows com um recurso Controle de Conta do Usuário (UAC) restringem as ações que os usuários podem executar em certos recursos do sistema operacional, mesmo que sejam membros do grupo Administradores. Se o seu ID do usuário estiver no grupo de administradores, mas não no

grupo mqm, você deverá usar um prompt de comandos elevado para emitir comandos administrativos do IBM MQ, como o **crtmqm**, pois, caso contrário, o erro AMQ7077 será gerado. Para abrir um prompt de comandos elevado, clique com o botão direito no item de menu iniciar ou ícone para o prompt de comandos e selecione **Executar como administrador**.

- Alguns comandos podem ser executados sem que você seja um membro do grupo mqm (consulte Autoridade para administrar o IBM MQ no UNIX, no Linux e no Windows).
- Assim como com outras versões do Windows, o gerenciador de autoridade de objeto (OAM) fornece aos membros do grupo de administradores a autoridade para acessar todos os objetos do IBM MQ mesmo quando o controle de conta do usuário está ativado.
- Caso pretenda administrar gerenciadores de filas em um sistema remoto, seu ID do usuário deverá estar autorizado no sistema de destino. Se precisar executar qualquer uma destas operações em um gerenciador de filas quando conectado remotamente a uma máquina Windows, você deve ter o acesso de usuário Create global objects. Os administradores possuem o acesso de usuário Create global objects por padrão; portanto, se você for um administrador, será possível criar e iniciar gerenciadores de filas quando conectado remotamente, sem alterar seus direitos de usuário. Para obter informações adicionais, consulte Autorizando usuários a usarem o IBM MQ remotamente.
- Se você usar o modelo altamente seguro, deverá aplicá-lo antes de instalar o IBM MQ. Se você aplicar o modelo altamente seguro a uma máquina na qual o IBM MQ já está instalado, todas as permissões que você configurou nos arquivos e nos diretórios do IBM MQ serão removidas (consulte Aplicando arquivos de modelo de segurança no Windows).

## **Considerações de Nomenclatura**

O Windows possui algumas regras referentes à nomenclatura de objetos criados e usados pelo IBM MQ. Essas considerações de nomenclatura se aplicam ao IBM WebSphere MQ 7.5 ou mais recente.

- Certifique-se de que o nome da máquina não contenha nenhum espaço. O IBM MQ não oferece suporte a nomes de máquinas que incluam espaços. Se você instalar o IBM MQ nesse tipo de máquina, não poderá criar nenhum gerenciador de filas.
- Para obter autorizações do IBM MQ, IDs de nomes de usuários e grupos não devem ter mais de 64 caracteres (espaços não são permitidos).
- Um servidor IBM MQ for Windows não suporta a conexão de um cliente Windows se o cliente estiver em execução sob um ID do usuário que contém o caractere @, por exemplo, abc@d. Da mesma forma, o ID do usuário do cliente não deve ser igual ao grupo local.
- Uma conta do usuário que é usada para executar o serviço IBM MQ Windows é configurada por padrão durante o processo de instalação; o ID do usuário padrão é MUSR\_MQADMIN. Essa conta é reservada para uso pelo IBM MQ. Para obter mais informações, consulte [Configurando contas do usuário para o](#page-234-0) [IBM MQ](#page-234-0) e Contas de usuário locais e de domínio para o serviço do IBM MQ Windows.
- Quando um cliente IBM MQ se conecta a um gerenciador de filas no servidor, o nome do usuário sob o qual o cliente é executado não deve ser o mesmo que o nome do domínio ou da máquina. Se o usuário tiver o mesmo nome que o domínio ou a máquina, a conexão falhará com o código de retorno 2035 (MQRC\_NOT\_AUTHORIZED).

# **Criação de Log**

É possível configurar a criação de log durante a instalação, que ajudará na resolução de problemas que você possa ter com a instalação.

Na IBM WebSphere MQ 7.5, a criação de log é ativada por padrão na barra de ativação. Também é possível ativar a criação de log completa. Para obter mais informações, veja [Como ativar a criação de log](https://support.microsoft.com/kb/223300) [do Windows Installer.](https://support.microsoft.com/kb/223300)
# <span id="page-216-0"></span>**Assinaturas Digitais**

Os programas e imagens de instalação do IBM MQ são assinados digitalmente no Windows para confirmar que são genuínos e não modificados. A partir do IBM MQ 8.0, o SHA-256 com algoritmo RSA é usado para assinar o produto IBM MQ.

# **Instalando o Servidor IBM MQ no Windows**

No Windows, o IBM MQ é instalado usando o Microsoft Installer (MSI). É possível usar a barra de ativação de instalação para chamar o MSI ou, alternativamente, é possível chamar o MSI diretamente.

# **Sobre esta tarefa**

Para instalar o servidor IBM MQ em sistemas Windows, é possível optar por instalar interativamente com a barra de ativação ou instalar usando a tecnologia MSI diretamente. O MSI fornece uma instalação interativa e uma instalação não interativa.

Para obter mais informações sobre as opções de instalação, consulte ["Métodos de instalação do](#page-211-0) [Windows" na página 212.](#page-211-0)

### **Procedimento**

- Para instalar o servidor IBM MQ usando a Barra de ativação, veja "Instalando o servidor usando a Barra de ativação" na página 217.
- Para instalar o servidor IBM MQ usando a tecnologia MSI diretamente, consulte ["Instalando o servidor](#page-218-0) [usando msiexec" na página 219](#page-218-0).

#### **Conceitos relacionados**

["Modificando uma instalação de servidor" na página 243](#page-242-0) É possível modificar uma instalação do servidor IBM MQ interativamente, usando a barra de ativação, ou não interativamente, usando msiexec.

#### **Tarefas relacionadas**

["Configurando contas do usuário para IBM MQ" na página 235](#page-234-0) Depois de instalar o servidor IBM MQ, deve-se configurar o serviço IBM MQ antes que qualquer gerenciador de filas possa ser iniciado.

["Desinstalando o IBM MQ no Windows" na página 276](#page-275-0)

É possível desinstalar o IBM MQ MQI clients e servidores nos sistemas Windows usando o painel de controle, a linha de comandos ( **msiexec** ), **MQParms**ou usando a mídia de instalação, neste caso, você pode, opcionalmente, remover também os gerenciadores de filas.

# **Instalando o servidor usando a Barra de ativação**

É possível instalar o servidor IBM MQ em sistemas Windows usando a barra de ativação. Este procedimento pode ser usado para instalar uma primeira instalação ou uma instalação subsequente.

# **Sobre esta tarefa**

É possível usar a barra de ativação para fazer uma instalação compacta, típica ou customizada do IBM MQ. É possível reusar a barra de ativação diversas vezes para instalar instalações adicionais. Seleciona automaticamente o próximo nome, instância e local de instalação a serem usados. Para visualizar todos os tipos de instalação e os recursos instalados com cada opção, consulte ["Métodos de instalação do](#page-211-0) [Windows" na página 212.](#page-211-0)

Observe que se você desinstalou anteriormente o IBM MQ do seu sistema (consulte ["Desinstalando o](#page-275-0) [IBM MQ no Windows" na página 276\)](#page-275-0), algumas informações de configuração podem permanecer e alguns valores padrão podem ser mudados.

# **Procedimento**

1. Acesse a imagem de instalação IBM MQ .

O local pode ser o ponto de montagem do DVD do servidor, um local de rede ou um diretório do sistema de arquivos local. Consulte Onde localizar imagens de instalação transferíveis por download.

- 2. Localizar setup.exe no diretório base da IBM MQ imagem de instalação.
	- Em um DVD, esse local pode ser *E:*\setup.exe
	- Em um local de rede, esse local pode ser *m:\instmqs*\setup.exe
	- Em um diretório do sistema de arquivos local, esse local pode ser *C:\instmqs*\setup.exe
- 3. Inicie o processo de instalação.

Executar setup.exe a partir de um prompt de comandos ou dar um clique duplo em setup.exe no Windows Explorer.

**Nota:** Se estiver instalando em um sistema Windows com UAC ativado, aceite o prompt Windows para permitir que a barra de ativação seja executada como elevada. Durante a instalação, você também pode ver caixas de diálogo **Abrir Arquivo - Aviso de Segurança** que listam a International Business Machines Limited como o publicador. Clique em **Executar** para permitir que a instalação continue.

A janela IBM MQ Instalação é exibida.

- 4. Siga as instruções na tela. Revise e, se necessário, modifique os requisitos de software e a configuração de rede.
- 5. Na guia **Instalação do IBM MQ** da Barra de ativação, selecione a linguagem de instalação e, em seguida, clique em **Ativar o Instalador do IBM MQ** para iniciar o assistente de instalação do IBM MQ.
- 6. Use o assistente de instalação do IBM MQ para instalar o software.

Dependendo do seu sistema, o processo de instalação pode demorar vários minutos. No término do processo de instalação, a janela IBM MQ Configuração exibe a mensagem Installation Wizard Completed Successfully

Quando essa mensagem aparecer, clique em **Concluir**.

# **Resultados**

Você instalou com êxito o IBM MQ. O assistente Preparar o IBM MQ é iniciado automaticamente, exibindo a página **Bem-vindo ao Prepare IBM MQ Wizard**.

# **Como proceder a seguir**

Use o Prepare IBM MQ Wizard para configurar o IBM MQ com uma conta do usuário para sua rede. Deve-se executar o assistente para configurar o Serviço do IBM MQ antes de iniciar qualquer gerenciador de filas. Para obter informações adicionais, consulte ["Configurando o IBM MQ com o Prepare IBM MQ](#page-234-0) [Wizard" na página 235.](#page-234-0)

• Se tiver escolhido esta como a instalação primária no sistema, agora você deverá configurá-la como instalação primária. Insira o seguinte comando no prompt de comandos:

*MQ\_INSTALLATION\_PATH*\bin\setmqinst -i -p *MQ\_INSTALLATION\_PATH*

É possível ter apenas uma instalação primária em um sistema. Se já houver uma instalação primária no sistema, você deverá desconfigurá-la antes de poder configurar outra. Para obter informações adicionais, consulte Alterando a instalação primária.

- Talvez você queira configurar o ambiente para trabalhar com essa instalação. É possível usar o comando **setmqenv** ou o comando **crtmqenv** para configurar muitas variáveis de ambiente para uma determinada instalação do IBM MQ. Para obter mais informações, consulte setmqenv e crtmqenv.
- Para obter instruções sobre como verificar a sua instalação, consulte ["Verificando uma instalação do](#page-262-0) [IBM MQ no Windows" na página 263](#page-262-0).

#### <span id="page-218-0"></span>**Conceitos relacionados**

["Modificando uma instalação de servidor" na página 243](#page-242-0)

É possível modificar uma instalação do servidor IBM MQ interativamente, usando a barra de ativação, ou não interativamente, usando msiexec.

#### **Tarefas relacionadas**

"Instalando o servidor usando msiexec" na página 219 O IBM MQ no Windows usa a tecnologia MSI para instalar software. O MSI fornece uma instalação interativa e uma instalação não interativa.

["Configurando contas do usuário para IBM MQ" na página 235](#page-234-0) Depois de instalar o servidor IBM MQ, deve-se configurar o serviço IBM MQ antes que qualquer gerenciador de filas possa ser iniciado.

["Desinstalando o IBM MQ no Windows" na página 276](#page-275-0)

É possível desinstalar o IBM MQ MQI clients e servidores nos sistemas Windows usando o painel de controle, a linha de comandos ( **msiexec** ), **MQParms**ou usando a mídia de instalação, neste caso, você pode, opcionalmente, remover também os gerenciadores de filas.

# **Instalando o servidor usando msiexec**

O IBM MQ no Windows usa a tecnologia MSI para instalar software. O MSI fornece uma instalação interativa e uma instalação não interativa.

#### **Antes de começar**

Se estiver executando o IBM MQ em sistemas Windows com o Controle de Conta do Usuário (UAC) ativado, você deverá chamar a instalação com privilégios elevados. Se você estiver usando o prompt de comandos ou o IBM MQ Explorer, eleve os privilégios dando um clique com o botão direito para iniciar o programa e selecionando Executar como administrador. Se tentar executar **msiexec** sem usar privilégios elevados, a instalação falhará com um erro igual a AMQ4353 no log de instalação.

### **Sobre esta tarefa**

O IBM MQ no Windows usa a tecnologia MSI para instalar software. O MSI fornece uma instalação interativa e uma instalação não interativa. Uma instalação interativa exibe os painéis e as perguntas.

O comando **msiexec** usa os parâmetros para fornecer ao MSI alguma ou todas as informações que também podem ser especificadas por meio dos painéis durante uma instalação interativa. Isso significa que um usuário pode criar uma configuração de instalação semi automatizada ou automatizada reutilizável. Os parâmetros podem ser emitidos por meio da linha de comandos, de um arquivo de resposta e de transformação ou por meio de uma combinação dos três.

### **Procedimento**

Para instalar usando o **msiexec**, na linha de comandos, insira o comando **msiexec** no formato a seguir:

```
msiexec parameters [USEINI="response-file"] [TRANSFORMS="transform_file"]
```
Em que:

#### *parameters*

são os parâmetros da linha de comandos precedidos por um caractere / ou pares property=value (se estiver usando ambas as formas de parâmetro sempre coloque os parâmetros da linha de comandos primeiro). Para informações adicionais, consulte ["Especificando Parâmetros da Linha de Comandos](#page-219-0) [com msiexec" na página 220](#page-219-0), que contém um link para o website que lista todos os parâmetros da linha de comandos que estão disponíveis.

Para obter uma instalação não assistida, você deve incluir o parâmetro /q ou /qn na linha de comandos. Sem esse parâmetro, a instalação é interativa.

**Nota:** Deve incluir o parâmetro **/i** e o local do arquivo do pacote do instalador do IBM MQ.

#### <span id="page-219-0"></span>*response-file*

é o caminho completo e o nome do arquivo que contém a sub-rotina [Resposta] e os pares propriedade=valor necessários, por exemplo C:\MyResponseFile.ini. Um arquivo de resposta de exemplo, Response.ini, é fornecido com IBM MQ. Esse arquivo contém os parâmetros de instalação padrão. Veja informações adicionais na publicação ["Utilizando um Arquivo de Resposta](#page-221-0) [com o comando msiexec" na página 222.](#page-221-0)

#### *transform\_file*

é o caminho e nome do arquivo completos de um arquivo de transformação. Para obter informações adicionais, consulte ["Usando transformações com msiexec para instalação de servidor" na página](#page-226-0) [227](#page-226-0) e ["Escolhendo IDs de instância MSI para instalações múltiplas do servidor" na página 226.](#page-225-0)

**Nota:** Para uma instalação silenciosa ser bem-sucedida, a propriedade AGREETOLICENSE="yes" deve ser definida na linha de comandos ou no arquivo de resposta.

### **Resultados**

Depois que o comando tiver sido inserido, o prompt de comandos reaparece imediatamente. O IBM MQ está sendo instalado como um processo de segundo plano. Se você inseriu os parâmetros para produzir um log, verifique este arquivo para ver como a instalação está progredindo. Se a instalação for concluída com êxito, você verá a mensagem Installation operation completed successfully no arquivo de log

### *Especificando Parâmetros da Linha de Comandos com msiexec*

# **Sobre esta tarefa**

O comando **msiexec** pode aceitar dois tipos de parâmetros na linha de comandos, da seguinte forma:

• Os parâmetros padrão da linha de comandos, precedidos por um caractere /.

Para obter uma tabela dos parâmetros da linha de comandos **msiexec**, consulte a [Página da Web de](https://msdn.microsoft.com/en-us/library/aa367988%28v=vs.85%29.aspx) [Opções da Linha de Comandos MSDN](https://msdn.microsoft.com/en-us/library/aa367988%28v=vs.85%29.aspx).

• Parâmetros do par propriedade=valor na linha de comandos. Todos os parâmetros disponíveis para uso em um arquivo de resposta podem ser usados na linha de comandos; para obter uma lista dos mesmos, consulte a [Tabela 28 na página 222](#page-221-0). Além disso, existem alguns parâmetros extra de par property=value que são apenas para uso na linha de comandos, para obter detalhes, consulte [Tabela 27](#page-220-0) [na página 221](#page-220-0).

Ao usar os parâmetros do par property=value, observe que:

- As cadeias de propriedades devem estar em letras maiúsculas.
- As cadeias de valores não fazem distinção entre maiúsculas e minúsculas, exceto para os nomes de recursos. Você pode colocar as cadeias de valores entre aspas duplas. Se uma cadeia de valores incluir um espaço em branco, coloque a cadeia de valores em branco entre aspas duplas.
- Para uma propriedade que possa obter mais de um valor, utilize o formato:

ADDLOCAL="Server,Client"

– Para propriedades de caminhos e nomes de arquivos, por exemplo PGMFOLDER, você deve fornecer os caminhos como caminhos absolutos e não relativos; ou seja, C:\folder\file e não ".\folder\file".

Ao usar um par property=value e os parâmetros da linha de comandos com o comando **msiexec**, digite primeiramente os parâmetros da linha de comandos.

Se um parâmetro for especificado na linha de comandos e em um arquivo de resposta, a definição da linha de comandos terá precedência.

#### <span id="page-220-0"></span>**Exemplo**

A seguir há um exemplo de um comando **msiexec** típico. Todos os parâmetros, separados por um ou mais espaços, devem ser digitados na mesma linha que a chamada de **msiexec**.

```
msiexec
/i "path\MSI\IBM MQ.msi"
/l*v c:\install.log
/q
TRANSFORMS="1033.mst"
AGREETOLICENSE="yes"
ADDLOCAL="Server"
```
Aqui está um exemplo de um típico comando **msiexec** quando está instalando uma segunda cópia do IBM WebSphere MQ 7.5ou mais recente. Todos os parâmetros, separados por um ou mais espaços, devem ser digitados na mesma linha que a chamada de **msiexec**.

```
msiexec
/i "path\MSI\IBM MQ.msi"
/l*v c:\install.log
/q
TRANSFORMS=":InstanceId2.mst;1033.mst"
AGREETOLICENSE="yes"
ADDLOCAL="Server"
MSINEWINSTANCE=1
```
Em que /l\*v c:\install.log grava o log de instalação no arquivo c:\install.log

A tabela a seguir mostra os parâmetros que podem ser fornecidos apenas na linha de comandos e não em um arquivo de resposta.

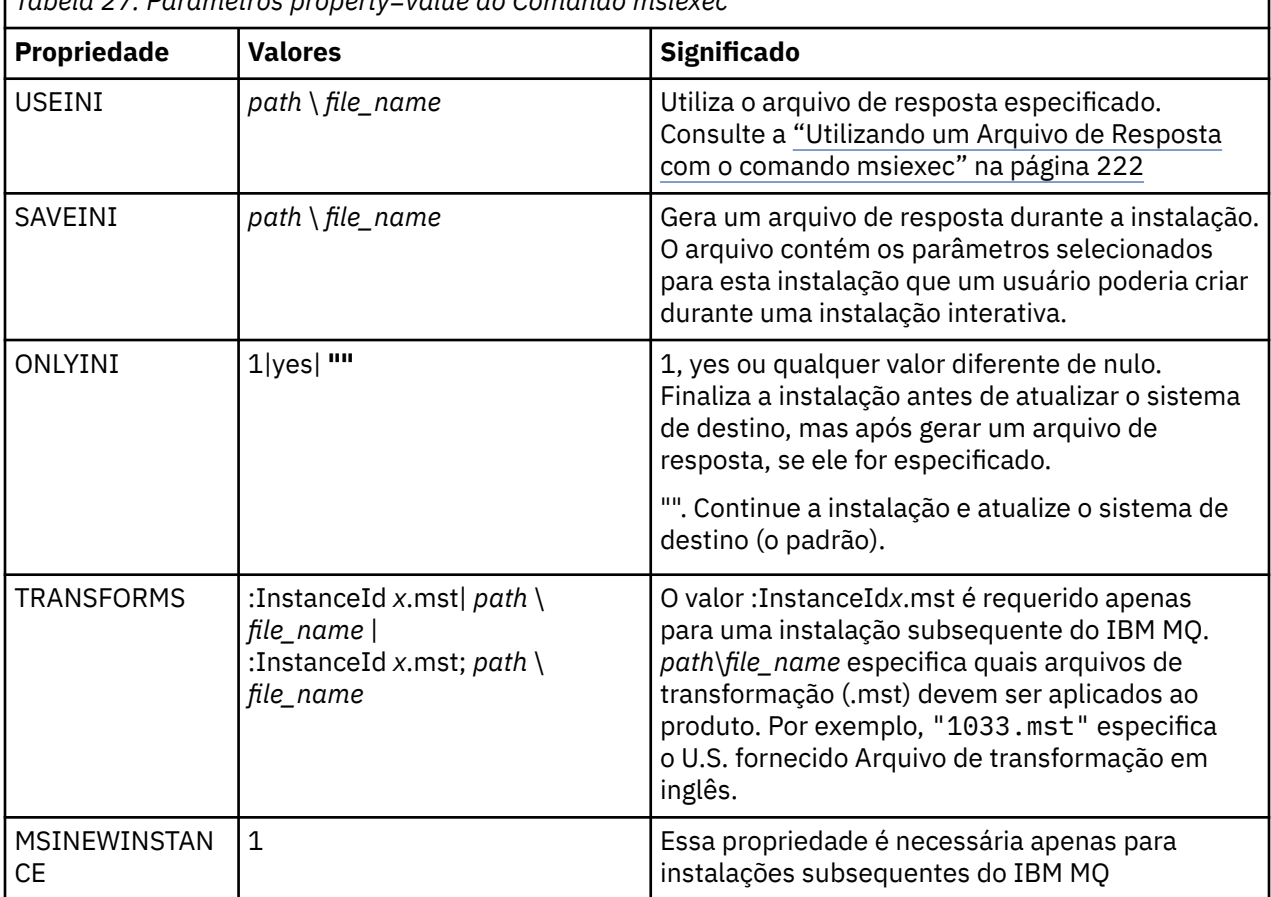

*Tabela 27. Parâmetros property=value do Comando msiexec*

# <span id="page-221-0"></span>*Utilizando um Arquivo de Resposta com o comando msiexec*

# **Sobre esta tarefa**

É possível usar o comando **msiexec** com um parâmetro que especifica as propriedades adicionais que são definidas em um arquivo de resposta. É possível combinar os parâmetros da comandos msiexec descritos em ["Especificando Parâmetros da Linha de Comandos com msiexec" na página 220.](#page-219-0)

Um arquivo de resposta é um arquivo de texto ASCII, com um formato como um arquivo Windows .ini, que contém a sub-rotina [resposta]. A sub-rotina [Response] contém alguns ou todos os parâmetros que normalmente seriam especificados como parte de uma instalação interativa. Os parâmetros são fornecidos em um formato de par property=value. Todas as outras sub-rotinas do arquivo de resposta são ignoradas pelo **msiexec**. Um exemplo de arquivo de resposta, Response.ini, é fornecido com o IBM MQ. Ele contém os parâmetros de instalação padrão.

# **Procedimento**

Um exemplo típico de um comando msiexec é: msiexec /i "path\MSI\IBM MQ.msi" /l\*v c:\install.log TRANSFORMS= "1033.mst" USEINI= "C:\MQ\Responsefile"

Se um parâmetro for especificado na linha de comandos e em um arquivo de resposta, a definição da linha de comandos terá precedência. Todos os parâmetros disponíveis para uso em um arquivo de resposta também podem ser usados na linha de comandos, para obter uma lista deles, consulte Tabela 28 na página 222.

No arquivo de resposta, todo o texto está em inglês e os comentários começam com um caractere ;.

Para obter informações sobre a criação de um arquivo de resposta, consulte ["Criando um arquivo de](#page-227-0) [resposta para instalação de servidor" na página 228.](#page-227-0)

#### **Exemplo**

Um exemplo de arquivo de resposta típico:

```
[Response]
PGMFOLDER="c:\mqm"
DATFOLDER="c:\mqm\data"
LOGFOLDER="c:\mqm\log"
AGREETOLICENSE="yes"
LAUNCHWIZ=""
WIZPARMFILE="d:\MQParms.ini"
ADDLOCAL="Server,Client"
REMOVE="Toolkit"
```
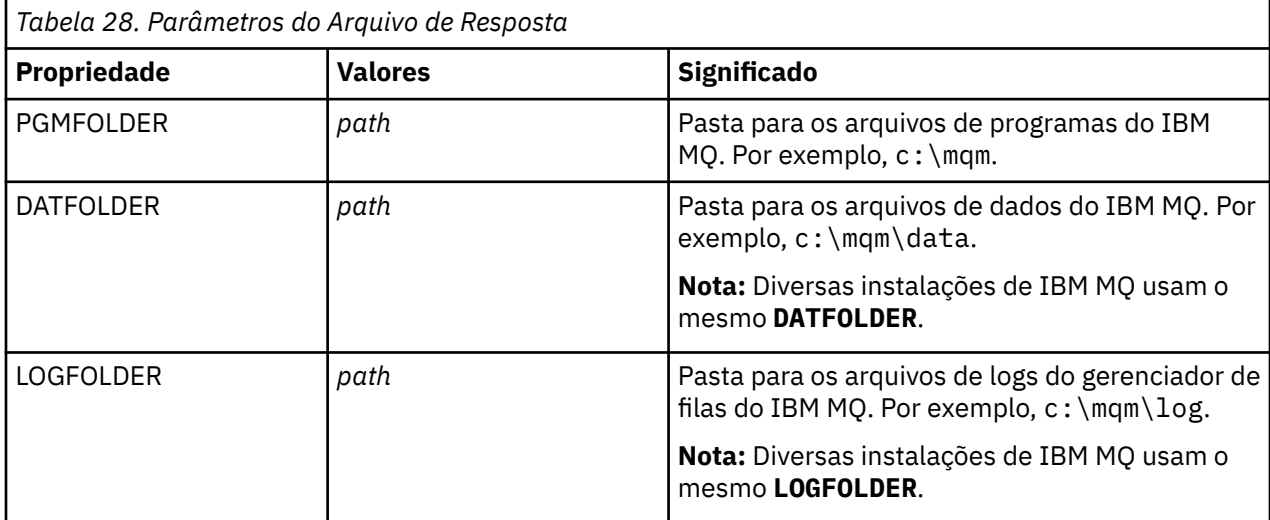

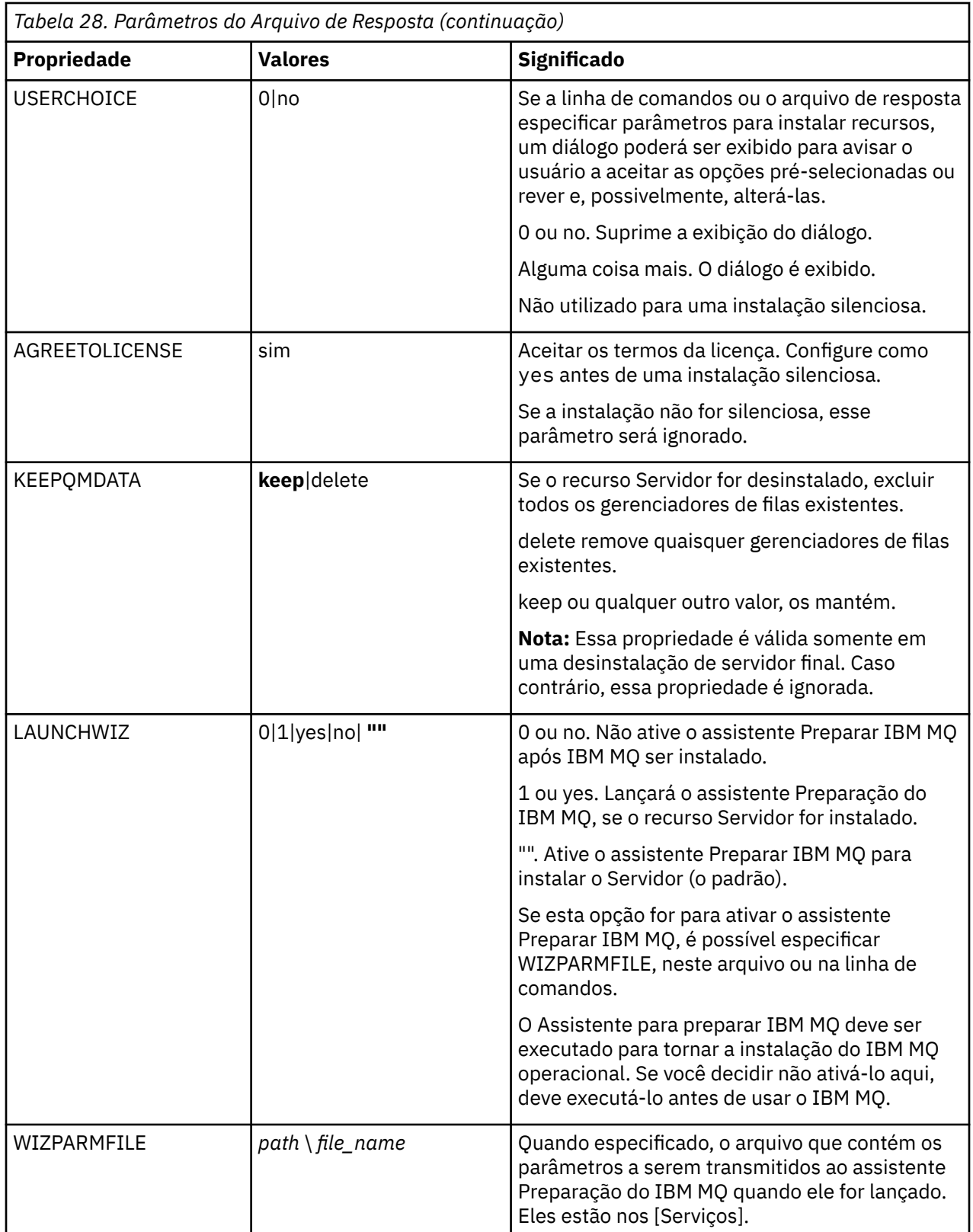

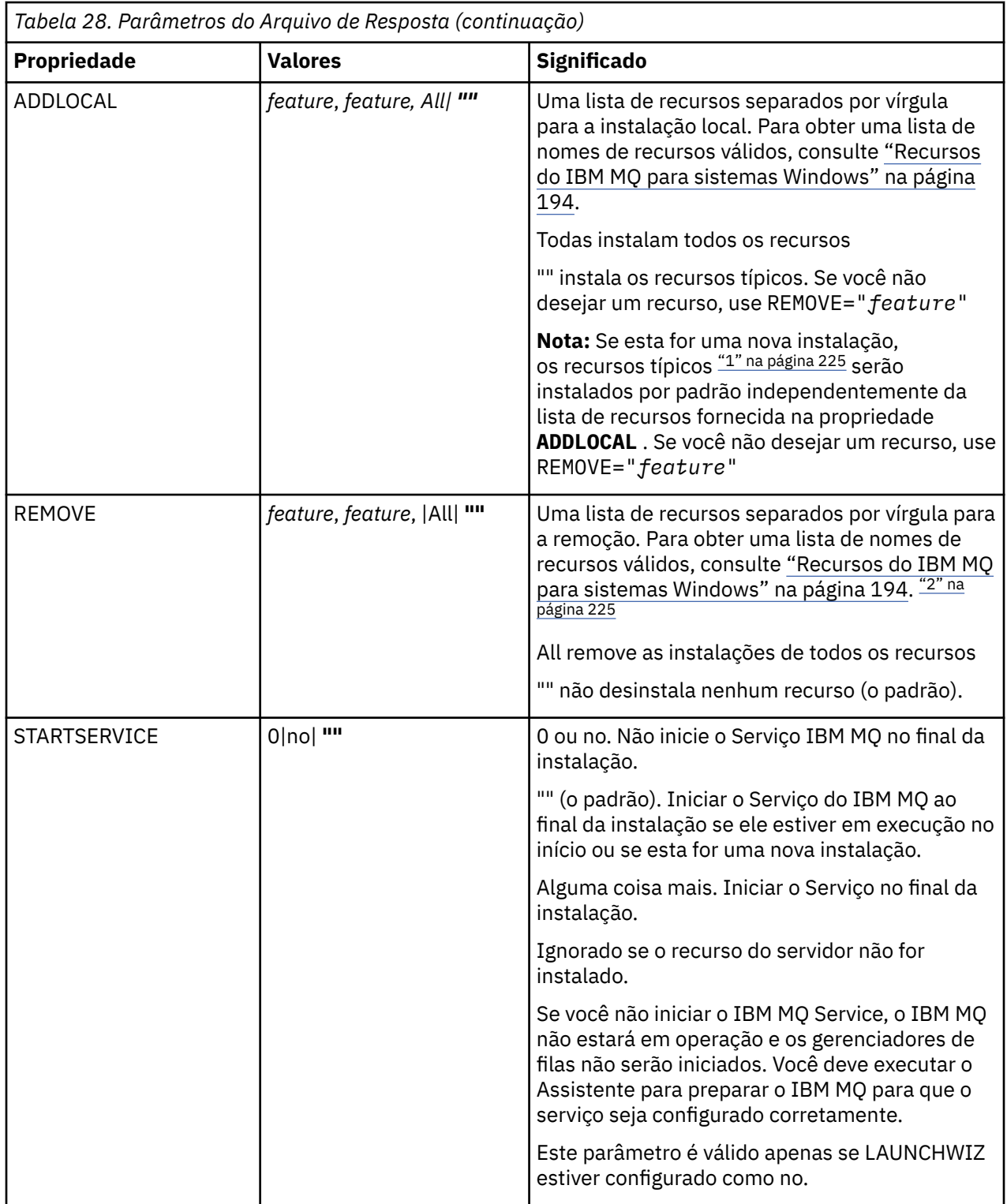

<span id="page-224-0"></span>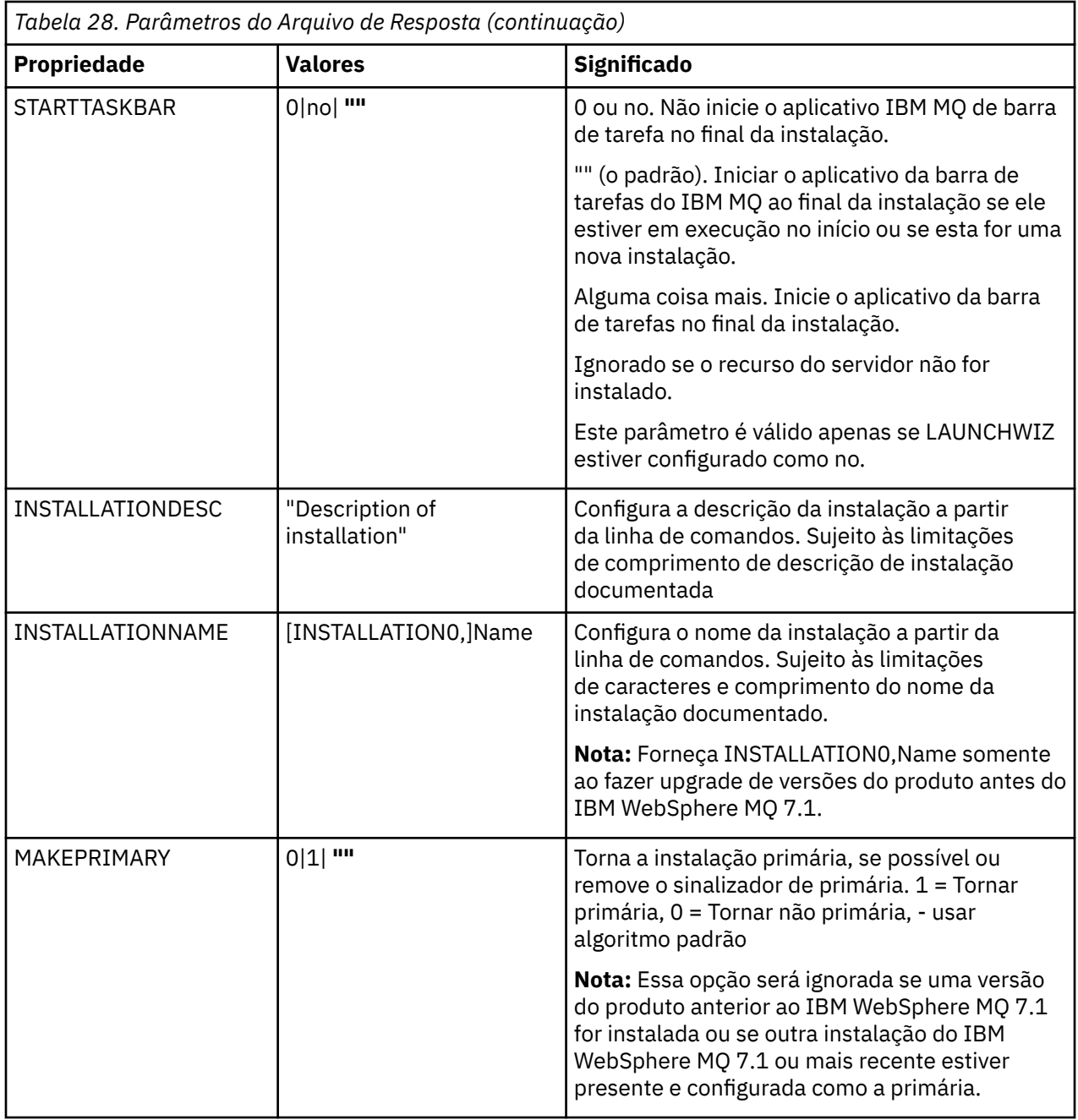

#### **Notes:**

1. Os recursos típicos incluem os recursos a seguir:

- Servidor
- MQ Explorer
- **APIS 1.0 APIs** do sistema de mensagens estendido (anteriormente sistema de mensagens e serviços da web Java e .NET antes da IBM MQ 9.1.0)
- V 9.1.0 Administração da Web
- Development Toolkit
- $\bullet$   $\blacksquare$  V 9.1.0  $\blacksquare$  Java Runtime Environment
- 2. Ao especificar quais recursos remover com o parâmetro **REMOVE**:
- <span id="page-225-0"></span>• Se você deseja desinstalar silenciosamente o recurso Servidor, e o recurso Administração da web (Web) está instalado, também deve-se desinstalar silenciosamente o recurso da web ao mesmo tempo, especificando REMOVE="Web,Server".
- Se você desejar desinstalar silenciosamente o recurso Java Runtime Environment (JRE) e o recurso Web Administration (Web) estiver instalado, também deverá desinstalar silenciosamente o recurso da Web ao mesmo tempo, especificando REMOVE="Web,JRE"

#### **Tarefas relacionadas**

"Escolhendo IDs de instância MSI para instalações múltiplas do servidor" na página 226 Para múltiplas instalações silenciosas, para cada versão instalada, deve-se localizar um ID da instância MSI que está disponível para uso para essa instalação.

["Criando um arquivo de resposta para instalação de servidor" na página 228](#page-227-0) Um arquivo de resposta é utilizado com o comando **msiexec**. Você pode criá-lo de três maneiras.

["Instalando o servidor usando o comando MQParms" na página 228](#page-227-0) É possível usar o comando **MQParms** para chamar a instalação ou a desinstalação do servidor IBM MQ.

#### **Referências relacionadas**

["Usando transformações com msiexec para instalação de servidor" na página 227](#page-226-0)

### *Escolhendo IDs de instância MSI para instalações múltiplas do servidor*

Para múltiplas instalações silenciosas, para cada versão instalada, deve-se localizar um ID da instância MSI que está disponível para uso para essa instalação.

### **Sobre esta tarefa**

Para suportar múltiplas instalações silenciosas ou não interativas, é necessário descobrir se o ID da instância que você deseja usar já está em uso ou não e escolher o apropriado. Para cada mídia de instalação (por exemplo, cada cliente e servidor), o ID da Instância 1 é o ID padrão que é usado para instalações únicas. Se quiser instalar juntamente com o ID da Instância 1, é necessário especificar qual instância deseja usar. Se você já instalou as instâncias 1, 2 e 3, é necessário descobrir qual é a próxima instância disponível, por exemplo, Instance ID 4. Da mesma forma, se a instância 2 foi removida, é necessário descobrir que há uma lacuna que pode ser reutilizada. É possível descobrir qual ID da Instância está atualmente em uso usando o comando **dspmqinst**.

### **Procedimento**

1. Digite **dspmqinst** para localizar uma Instância MSI livre na mídia que está sendo instalada revisando os valores MSIMedia e MSIInstanceId das versões já instaladas. Por exemplo:

```
InstName: Installation1
InstDesc:<br>Identifier:
Identifier: 1
InstPath: C:\Program Files\IBM\MQ
Version: 9.0.0.0
Primary: Yes
State: Available<br>MSIProdCode: {74F6B169}<br>Conserved:
MSIProdCode: {74F6B169-7CE6-4EFB-8A03-2AA7B2DBB57C}
                9.0 Server
MSIInstanceId: 1
```
2. Se o ID da Instância MSI 1 estiver em uso e você quiser usar o ID da Instância MSI 2, os parâmetros a seguir devem ser incluídos na chamada msiexec:

MSINEWINSTANCE=1 TRANSFORMS=":instanceId7.mst;1033.mst"

#### **Como proceder a seguir**

Para diversas instalações, **INSTALLATIONNAME** ou **PGMFOLDER** deve ser fornecido como um parâmetro adicional em um comando de instalação não interativa. Fornecer **INSTALLATIONNAME** ou **PGMFOLDER**

<span id="page-226-0"></span>assegura que você não trabalhe com a instalação errada em caso de omitir ou especificar incorretamente o parâmetro **TRANSFORMS**.

# *Usando transformações com msiexec para instalação de servidor*

O MSI pode usar transformações para modificar uma instalação. Durante a instalação do IBM MQ, as transformações podem ser utilizadas para suportarem idiomas nacionais diferentes. IBM MQ é fornecido com arquivos de transformação na pasta \MSI da imagem do Servidor. Esses arquivos também são integrados no pacote do instalador do IBM MQ Windows , IBM MQ.msi

Na linha de comandos **msiexec**, especifique o idioma necessário utilizando a propriedade TRANSFORMS em um par property=value. Por exemplo:

TRANSFORMS="1033.mst"

Você também pode especificar o caminho completo e o nome do arquivo de transformação. Novamente, as aspas em torno do valor são opcionais. Por exemplo:

```
TRANSFORMS="D:\Msi\1033.mst"
```
A Tabela 29 na página 227 mostra o identificador de código do idioma, o idioma e o nome do arquivo de transformação a serem utilizados na linha de comandos **msiexec**.

Pode ser necessário mesclar transformações para instalar diversas instalações da mesma versão, por exemplo:

```
TRANSFORMS=":InstanceId2.mst;D:\Msi\1033.mst"
```
Você também pode especificar o idioma requerido utilizando a propriedade MQLANGUAGE com o comando **MQParms**. Para uma lista dos parâmetros property=value do comandomsiexec, consulte ["Arquivo de parâmetro MQParms - instalação de servidor" na página 230](#page-229-0).

# **Parâmetros**

*Tabela 29. Arquivos de Transformação Fornecidos para Suporte a Diversos Idiomas.* Esta tabela mostra os arquivos de transformação fornecidos, o idioma resultante e o valor numérico a ser usado na linha de comandos **msiexec**.

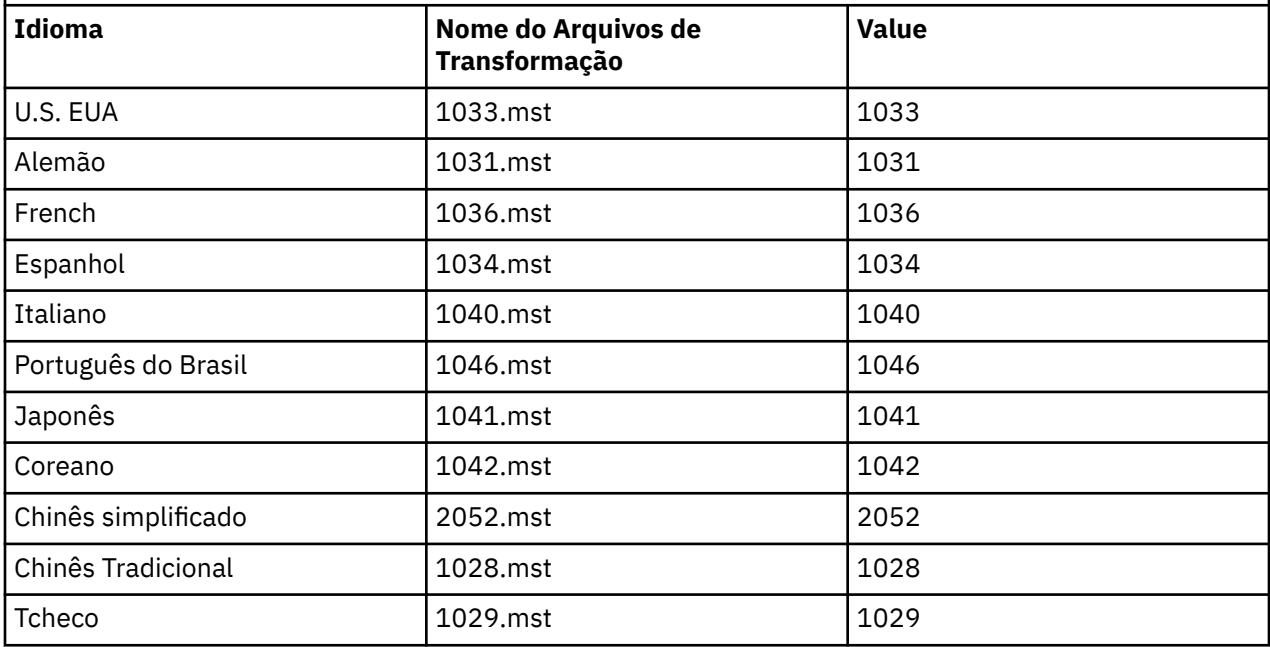

<span id="page-227-0"></span>*Tabela 29. Arquivos de Transformação Fornecidos para Suporte a Diversos Idiomas.* Esta tabela mostra os arquivos de transformação fornecidos, o idioma resultante e o valor numérico a ser usado na linha de comandos **msiexec**. *(continuação)*

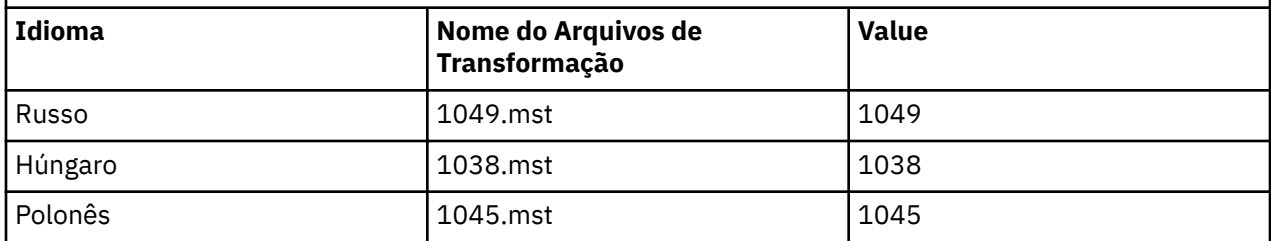

# *Criando um arquivo de resposta para instalação de servidor*

Um arquivo de resposta é utilizado com o comando **msiexec**. Você pode criá-lo de três maneiras.

### **Sobre esta tarefa**

Um arquivo de resposta é usado com o comando **msiexec**. Para obter mais informações, consulte ["Utilizando um Arquivo de Resposta com o comando msiexec" na página 222.](#page-221-0)

# **Procedimento**

Há três maneiras de criar um arquivo de resposta para instalação:

- Copie e edite o arquivo Response.ini fornecido no DVD do IBM MQ Windows Server, usando um editor de arquivos ASCII.
- Crie seu próprio arquivo de resposta utilizando um editor de arquivos ASCII.
- Utilize o comando **msiexec** com os parâmetros da linha de comandos **SAVEINI** (e opcionalmente, o **ONLYINI**) para gerar um arquivo de resposta que contenha as mesmas opções de instalação. Consulte [Tabela 27 na página 221](#page-220-0).

#### **Exemplo**

Um exemplo típico do uso de **msiexec** com o parâmetro **SAVEINI** é:

msiexec /i "path\IBM MQ.msi" /q SAVEINI="response\_file" TRANSFORMS="1033.mst" AGREETOLICENSE="yes"

### *Instalando o servidor usando o comando MQParms*

É possível usar o comando **MQParms** para chamar a instalação ou a desinstalação do servidor IBM MQ.

### **Antes de começar**

O comando **MQParms** pode usar os parâmetros em uma linha de comandos ou aqueles especificados em um arquivo de parâmetro. O arquivo de parâmetro é um arquivo de texto ASCII que contém os valores de parâmetros que você deseja definir para a instalação. O comando **MQParms** usa os parâmetros especificados e gera a linha de comandos **msiexec** correspondente.

Isso significa que você pode salvar todos os parâmetros que deseja utilizar com o comando **msiexec** em um único arquivo.

Se estiver executando o IBM MQ em sistemas Windows com o Controle de Conta do Usuário (UAC) ativado, você deverá chamar a instalação com privilégios elevados. Se estiver usando o prompt de comandos ou IBM MQ Explorer, eleve os privilégios usando um clique com o botão direito do mouse para iniciar o programa e selecionando **Executar como administrador**. Se você tentar executar o programa MQParms sem usar privilégios elevados, a instalação falhará com um erro de AMQ4353 no log de instalação.

Para operações silenciosas, isso deve incluir o parâmetro **/q** ou **/qn** na linha de comandos ou na subrotina [MSI] do arquivo de parâmetro. Você também deve definir o parâmetro AGREETOLICENSE como "yes".

É possível especificar muito mais parâmetros no arquivo de parâmetro usado com o comando MQParms do que é possível no arquivo de resposta usado diretamente com o comando **msiexec**. Além disso, assim como os parâmetros que a instalação do IBM MQ utiliza, você pode especificar os parâmetros que podem ser utilizados pelo assistente Preparação do IBM MQ.

Se você não concluir o **Assistente Preparar IBM MQ** diretamente após instalações do IBM MQ ou se, por qualquer motivo, sua máquina for reinicializada antes da conclusão da instalação do IBM MQ e da conclusão do **Assistente Preparar IBM MQ**, assegure-se de que o assistente seja executado com privilégio de Administrador posteriormente, caso contrário, a instalação ficará incompleta e poderá falhar. Você também pode visualizar as caixas de diálogo **Abrir Arquivo - Aviso de Segurança** que listam o International Business Machines Limited como o publicador. Clique em **Executar** para permitir que o assistente continue

Um exemplo do arquivo MQParms.ini é fornecido com o IBM MQ. Esse arquivo contém os parâmetros de instalação padrão.

Há duas maneiras de criar um arquivo de parâmetro para a instalação:

- Copie e edite o arquivo MQParms.ini que é fornecido com o produto usando um editor de arquivo ASCII.
- Crie seu próprio arquivo de parâmetro utilizando um editor de arquivos ASCII.

#### **Sobre esta tarefa**

Para chamar a instalação utilizando o comando **MQParms**:

### **Procedimento**

- 1. A partir de uma linha de comandos, mude para a pasta raiz do DVD do IBM MQ Server (ou seja, o local do arquivo MQParms.exe).
- 2. Insira o seguinte comando:

MQParms *parameter\_file parameters* ]

em que:

#### *parameter\_file*

é o arquivo que contém os valores de parâmetros requeridos. Se esse arquivo não estiver na mesma pasta que MQParms.exe, especifique o caminho e nome de arquivo completos. Se você não especificar um arquivo de parâmetro, o padrão será MQParms.ini. Para uma instalação silenciosa, é possível usar o parâmetro MQParms\_silent.ini. Para obter detalhes adicionais, consulte ["Arquivo de parâmetro MQParms - instalação de servidor" na página 230](#page-229-0).

#### *parameters*

são um ou mais parâmetros da linha de comandos; para obter uma lista desses parâmetros, consulte a [página da Web Opções da Linha de Comandos MSDN.](https://msdn.microsoft.com/en-us/library/aa367988%28v=vs.85%29.aspx)

#### **Exemplo**

Um exemplo típico de um comando **MQParms** é:

```
MQParms "c:\MyParamsFile.ini" /l*v c:\install.log
```
<span id="page-229-0"></span>Um exemplo típico de um comando **MQParms** durante a instalação de uma segunda cópia do IBM MQ é:

MQParms "c:\MyParamsFile.ini" /l\*v c:\install.log TRANSFORMS=":InstanceId2.mst;1033.mst" MSINEWINSTANCE=1

Alternativamente, TRANSFORMS e MSINEWINSTANCE podem ser especificados na sub-rotina MSI do arquivo de parâmetro.

Se você especificar um parâmetro na linha de comandos e no arquivo de parâmetro, a definição na linha de comandos antecederá.

Se você especificar um arquivo de parâmetro, poderá executar o utilitário de criptografia antes de usar o comando **MQParms** (consulte ["Criptografando um Arquivo de Parâmetro" na página 233\)](#page-232-0).

Se você não especificar /i, /x, /a ou /j, **MQParms** assumirá a instalação padrão usando o pacote do IBM MQ Windows Installer, IBM MQ.msi. Ou seja, ele gerará a seguinte parte da linha de comandos:

```
/i " current_folder \MSI\IBM MQ.msi"
```
Se você não especificar um parâmetro WIZPARMFILE, **MQParms** assumirá o padrão do arquivo de parâmetro atual. Ou seja, ele gerará a seguinte parte do comando:

WIZPARMFILE=" *current\_folder* \ *current\_parameter\_file* "

*Arquivo de parâmetro MQParms - instalação de servidor*

Um arquivo de parâmetro é um arquivo de texto ASCII que contém seções (sub-rotinas) com parâmetros que podem ser utilizados pelo comando **MQParms**. Geralmente, este é um arquivo de inicialização como MQParms.ini.

O comando **MQParms** obtém parâmetros das seguintes sub-rotinas no arquivo:

**[MSI]**

Contém propriedades gerais relacionadas a como o comando **MQParms** é executado e à instalação do IBM MQ.

As propriedades que você pode configurar nessa sub-rotina estão listadas em ["Instalando o servidor](#page-218-0) [usando msiexec" na página 219](#page-218-0) e [Tabela 30 na página 231](#page-230-0).

#### **[Services]**

Contém propriedades relacionadas à configuração da conta do IBM MQ, particularmente, à conta do usuário requerida para o IBM MQ Services. Se você estiver instalando o IBM MQ em uma rede em que o controlador de domínio está em um servidor Windows 2003 ou mais recente, provavelmente serão necessários detalhes de uma conta de domínio especial. Para obter mais informações, consulte ["Configurando o IBM MQ com o Prepare IBM MQ Wizard" na página 235](#page-234-0) e ["Criando e configurando](#page-238-0) [contas de domínio do Windows para o IBM MQ" na página 239](#page-238-0).

As propriedades que você pode definir nessa sub-rotina estão relacionadas na [Tabela 32 na página](#page-231-0) [232](#page-231-0).

**MQParms** ignora quaisquer outras sub-rotinas no arquivo.

Os parâmetros da sub-rotina estão na forma property=value, em que a propriedade é sempre interpretada como maiúsculas, mas o valor faz distinção entre maiúsculas e minúsculas. Se uma cadeia de valor incluir um espaço vazio, ela deverá ser colocada entre aspas duplas. A maioria dos outros valores pode ser colocada entre aspas duplas. Algumas propriedades podem obter mais de um valor, por exemplo:

```
ADDLOCAL="Server,Client"
```
Para limpar uma propriedade, defina seu valor como uma cadeia vazia, por exemplo:

<span id="page-230-0"></span>REINSTALL=""

As tabelas a seguir mostram as propriedades que você pode definir. O padrão é mostrado em negrito.

Para a sub-rotina [MSI], é possível inserir opções da linha de comandos e propriedades do MSI padrão. Por exemplo:

- /q

- ADDLOCAL="server" - REBOOT=Suppress

Consulte Tabela 30 na página 231, Tabela 31 na página 231 e [Tabela 32 na página 232](#page-231-0) para as propriedades usadas para instalar o IBM MQ.

O Tabela 30 na página 231 mostra propriedades adicionais na sub-rotina que afetam a execução do comando MQParms, mas que não afetam a instalação.

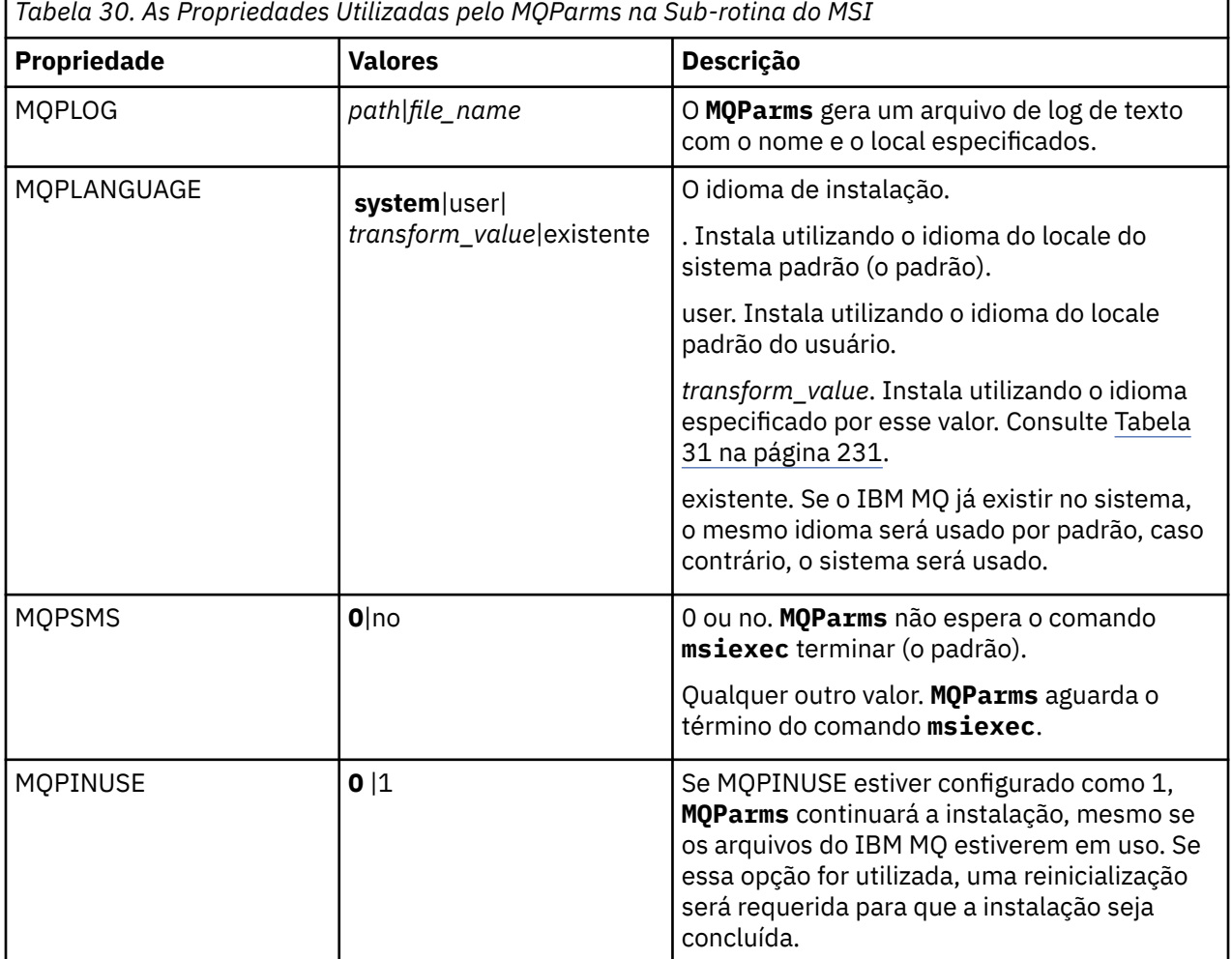

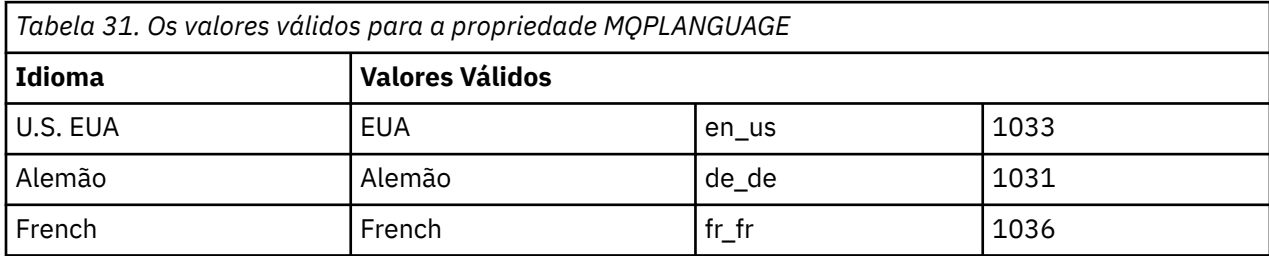

<span id="page-231-0"></span>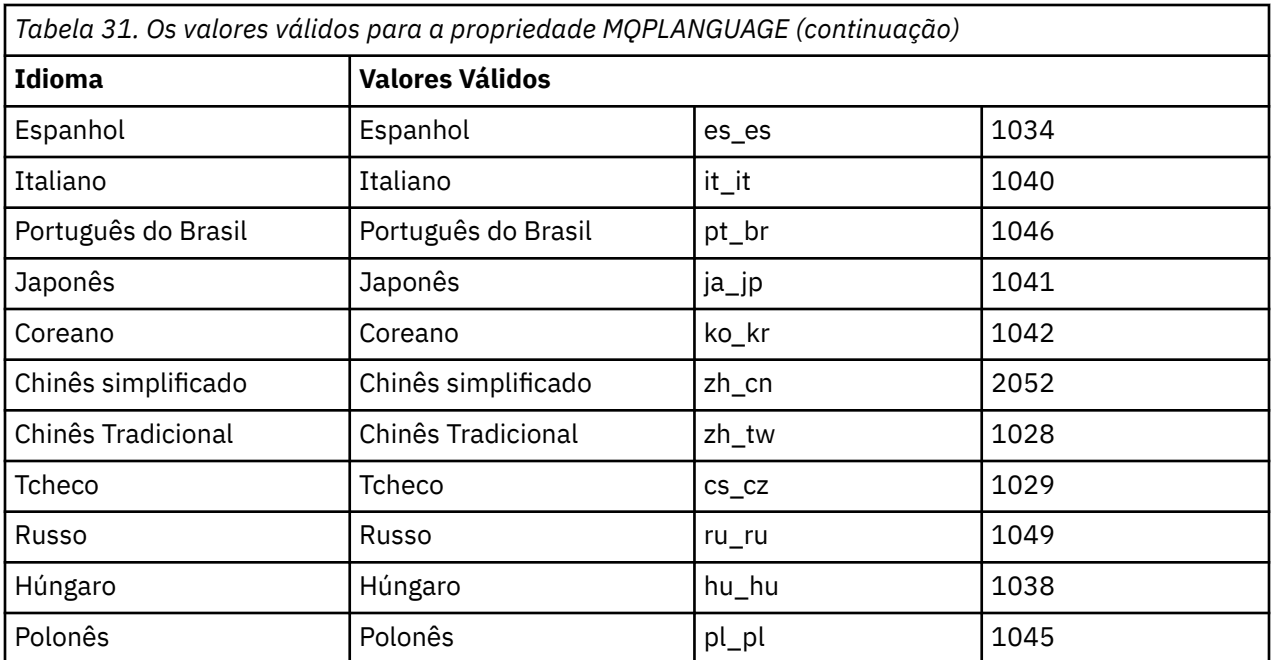

Para a sub-rotina [Services], é possível inserir os parâmetros no formato property=value. Você pode criptografar os valores nessa sub-rotina. Consulte o ["Criptografando um Arquivo de Parâmetro" na página](#page-232-0) [233](#page-232-0).

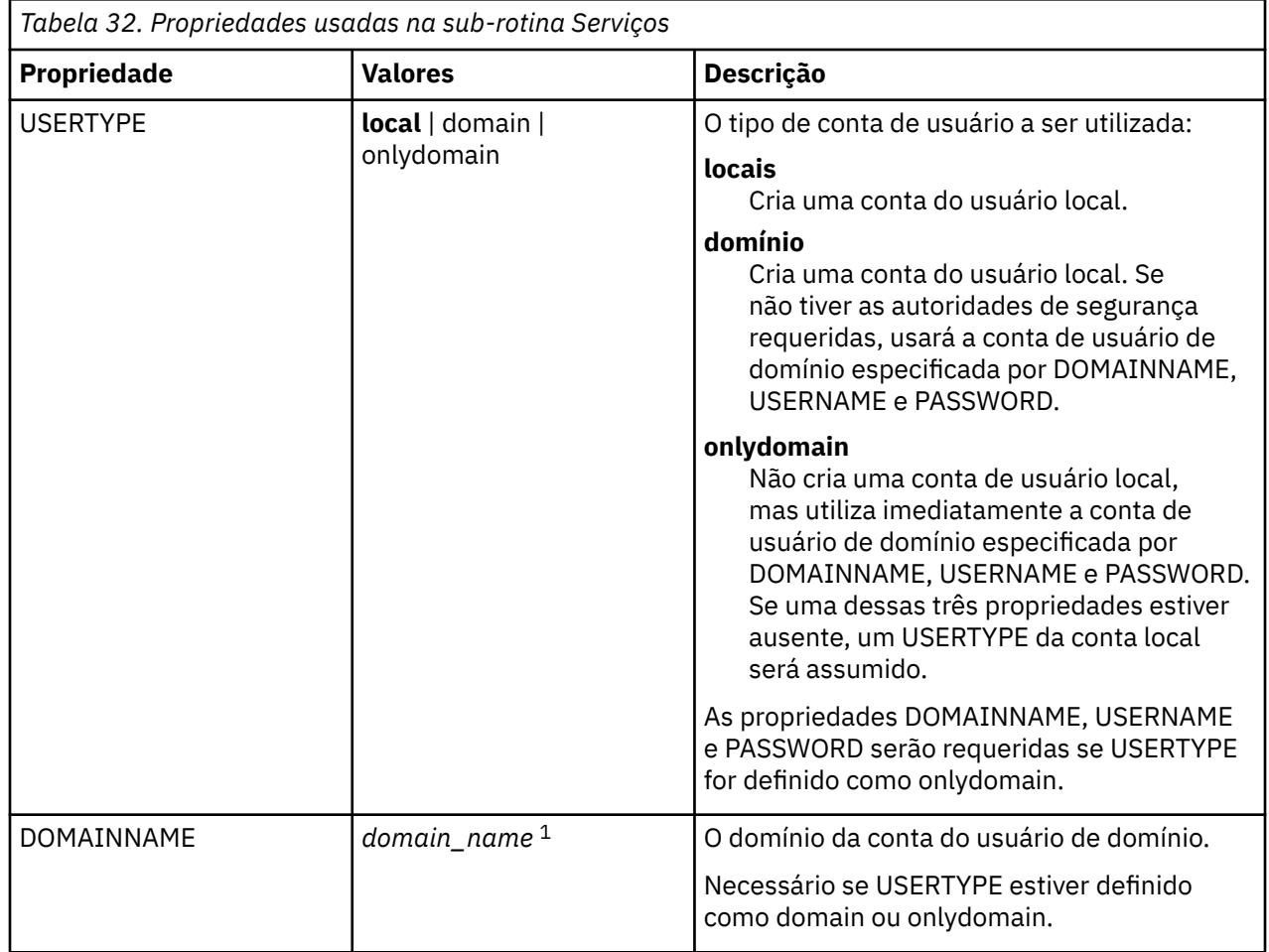

<span id="page-232-0"></span>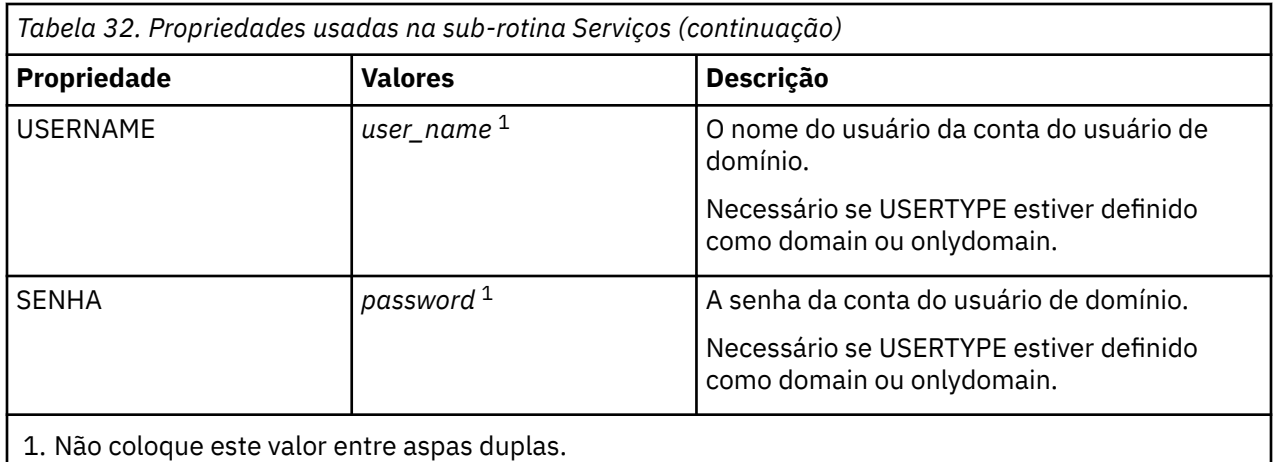

Um exemplo típico de um arquivo de parâmetro é:

[MSI] MQPLANGUAGE=1033 MQPLOG=%temp%\MQParms.log MOPSMS=no ADDLOCAL=Server /m miffile REMOVE="" /l\*v c:\install.log

[Services] USERTYPE=domain DOMAINNAME=mqm\*df349edfcab12 USERNAME=mqm\*a087ed4b9e9c PASSWORD=mqm\*d7eba3463bd0a3

# *Criptografando um Arquivo de Parâmetro*

Se os valores DOMAINNAME, USERNAME e PASSWORD na sub-rotina [Services] de um arquivo de parâmetro ainda não estiverem criptografados, será possível criptografá-los executando o utilitário setmqipw.

### **Sobre esta tarefa**

Use o utilitário setmqipw para criptografar os valores DOMAINNAME, USERNAME e PASSWORD na sub-rotina [Services] de um arquivo de parâmetro, se eles ainda não estiverem criptografados. (Esses valores poderão ser criptografados, se você tiver executado o utilitário antes.) setmqipw também criptografará os valores QMGRPASSWORD e CLIENTPASSWORD na sub-rotina [SSLMigration] de um arquivo de parâmetro.

Essa criptografia significa que, se você precisar de uma conta de domínio especial para configurar o IBM MQ (consulte ["Configurando o IBM MQ com o Prepare IBM MQ Wizard" na página 235](#page-234-0) e ["Criando](#page-238-0) [e configurando contas de domínio do Windows para o IBM MQ" na página 239](#page-238-0)) ou precisar manter o segredo de senhas do banco de dados de chaves, os detalhes serão mantidos seguros. Do contrário, esses valores, incluindo a senha da conta de domínio, flui por meio da rede como texto limpo. Você não precisa usar esse utilitário, mas ele será útil se a segurança em sua rede for uma emissão.

Para executar o script:

### **Procedimento**

1. Em um linha de comandos, mude para a pasta que contém o arquivo de parâmetro.

2. Insira o seguinte comando:

*CD\_drive*:\setmqipw

<span id="page-233-0"></span>**Nota:** Você pode executar o comando de uma pasta diferente digitando o comando a seguir, em que *parameter\_file* é o caminho e o nome completo do arquivo de parâmetro:

```
CD_drive:\setmqipw parameter_file
```
### **Resultados**

Se você exibir o arquivo de parâmetro resultante, os valores criptografados irão começar com a cadeia mqm\*. Não utilize o prefixo para quaisquer outros valores; as senhas ou os nomes que começam com esse prefixo não são suportados.

O utilitário cria um arquivo de log, setmqipw.log, no diretório atual. Esse arquivo contém mensagens relacionadas ao processo de criptografia. Quando a criptografia obtiver êxito, as mensagens serão semelhantes a:

```
Encryption complete
Configuration file closed
Processing complete
```
# **Como proceder a seguir**

Após você criptografar o arquivo de parâmetro, poderá utilizá-lo na maneira normal com o comando MQParms (consulte ["Instalando o servidor usando o comando MQParms" na página 228\)](#page-227-0).

# *Vindovis* **Verificando Problemas Após a Instalação**

Há algumas tarefas opcionais que podem ser usadas para verificar a instalação, no caso de você achar que houve um problema, ou para verificar as mensagens de instalação após uma instalação não assistida (silenciosa), por exemplo.

### **Sobre esta tarefa**

Use estas etapas como um guia para verificar os seguintes arquivos para mensagens:

### **Procedimento**

1. MSI *nnnnn*.LOG. Este arquivo está em sua pasta Temp do usuário Ele é um log de aplicativo que contém mensagens em inglês gravadas durante a instalação. O log inclui uma mensagem indicando se a instalação foi bem-sucedida e concluída.

Esse arquivo será criado, se você tiver configurado o log padrão.

2. Se você usou a barra de ativação para instalar o IBM MQ, verifique o MQv7\_Install\_YYYY-MM-DDTHH-MM-SS.log em sua pasta Temp do usuário, em que:

#### **AAAA**

Esse é o ano em que você instalou o IBM WebSphere MQ 7.0

**MM**

É o mês em que você instalou o IBM MQ, por exemplo, se ele tivesse sido instalado em setembro, seria 09

**DD**

Esse é o dia em que você instalou o IBM MQ

#### **HH-MM-SS**

É a hora na qual o IBM MQ foi instalado

Você pode obter o diretório de usuário Temp digitando o seguinte comando no prompt de comandos:

cd %TEMP%

<span id="page-234-0"></span>3. amqmjpse.txt. Esse arquivo está na pasta de arquivos de dados IBM MQ (padrão C:\ProgramData\IBM\MQ ). Ele é um log de aplicativo que contém mensagens no idioma inglês gravadas durante a instalação pelo Assistente para Preparação do IBM MQ.

# **Como proceder a seguir**

Verifique a instalação, conforme descrito em ["Verificando uma instalação do IBM MQ no Windows" na](#page-262-0) [página 263](#page-262-0).

# **Configurando contas do usuário para IBM MQ**

Depois de instalar o servidor IBM MQ, deve-se configurar o serviço IBM MQ antes que qualquer gerenciador de filas possa ser iniciado.

# **Sobre esta tarefa**

Ao instalar o IBM MQ usando a interface gráfica com o usuário, você é guiado por várias telas que ajudam a aplicar as opções e configurações relevantes. Use a barra de ativação para verificar os requisitos de software, especificar as informações de rede e, em seguida, iniciar o assistente de instalação do IBM MQ e usá-lo para instalar o software.

Depois que a instalação do IBM MQ for concluída, será possível usar o Prepare IBM MQ Wizard para configurar o IBM MQ antes de iniciar qualquer gerenciador de filas.

Se você estiver configurando o IBM MQ para uso com o Microsoft Cluster Service (MSCS), consulte Suportando o Microsoft Cluster Service (MSCS).

# *Configurando o IBM MQ com o Prepare IBM MQ Wizard*

O Prepare IBM MQ Wizard ajuda a configurar o IBM MQ com uma conta do usuário para a sua rede. Deve-se executar o assistente para configurar o Serviço do IBM MQ antes de iniciar qualquer gerenciador de filas.

# **Antes de começar**

Quando o IBM MQ estiver em execução, ele deverá verificar se apenas usuários autorizados podem acessar gerenciadores de filas ou filas. Sempre que algum usuário tentar o acesso, o IBM MQ usará sua própria conta local para consultar informações sobre o usuário.

A maioria dos sistemas Windows em rede são membros de um domínio do Windows, no qual contas do usuário, outras entidades de segurança, e grupos de segurança são mantidos e gerenciados por um serviço de diretório, Active Directory, em execução em diversos controladores de domínio. O IBM MQ verifica se apenas os usuários autorizados podem acessar gerenciadores de filas ou filas.

Nessas redes, os processos do gerenciador de filas do IBM MQ acessam as informações do Active Directory para localizar a associação do grupo de segurança de quaisquer usuários tentando usar os recursos do IBM MQ. As contas sob as quais os serviços do IBM MQ são executados devem ser autorizadas para consultar tais informações a partir do diretório. Na maioria dos domínios do Windows, as contas locais definidas nos servidoresWindows individuais não podem acessar as informações do diretório, portanto, os serviços do IBM MQ devem ser executados em uma conta de domínio que tenha a permissão apropriada.

Se o servidor do Windows não for membro de um domínio do Windows ou se o domínio possuir segurança reduzida ou nível funcional, então os serviços do IBM MQ podem ser executados sob uma conta local criada durante a instalação.

Se uma conta de domínio especial for necessária para a sua instalação do IBM MQ, o Prepare IBM MQ Wizard solicitará que você insira detalhes dessa conta (domínio, nome do usuário e senha), portanto, certifique-se de que tenha essas informações disponíveis antes de iniciar essa tarefa. Peça ao administrador de domínio para configurar uma conta e fornecer os detalhes necessários, caso uma conta ainda não exista. Para obter mais informações sobre como configurar uma conta de domínio, consulte ["Criando e configurando contas de domínio do Windows para o IBM MQ" na página 239](#page-238-0).

**Importante:** Se uma conta de domínio for necessária e você instalar o IBM MQ sem uma conta especial (ou sem inserir seus detalhes), muitas ou todas as partes do IBM MQ não funcionarão, dependendo das contas do usuário específicas envolvidas. Além disso, as conexões do IBM MQ aos gerenciadores de fila que são executadas nas contas de domínio em outros sistemas podem falhar. É possível mudar a conta executando o Prepare IBM MQ Wizard e especificando os detalhes da conta a serem usados.

Para obter informações sobre os direitos de usuário necessários para aproveitar o suporte do Active Directory, consulte Contas do usuário locais e de domínio para o serviço do Windows do IBM MQ.

Para obter informações sobre os direitos de usuário necessários para aproveitar o suporte de autenticação do Kerberos, consulte Protegendo.

# **Sobre esta tarefa**

A janela Prepare IBM MQ Wizard é exibida quando a instalação do IBM MQ é concluída. Também é possível executar o assistente a qualquer momento usando o menu **Iniciar**.

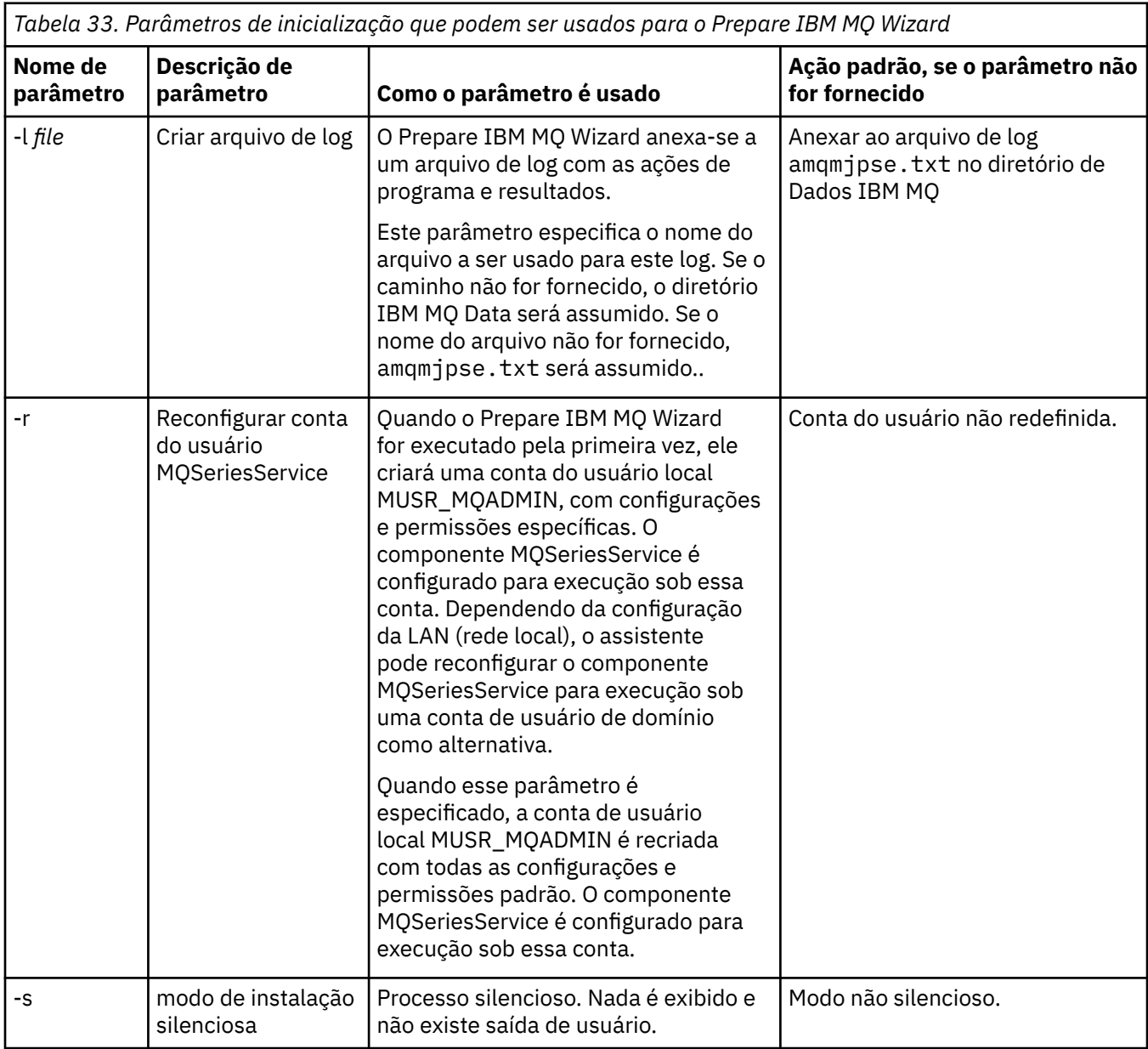

É possível usar o Prepare IBM MQ Wizard (AMQMJPSE.EXE) com os parâmetros a seguir:

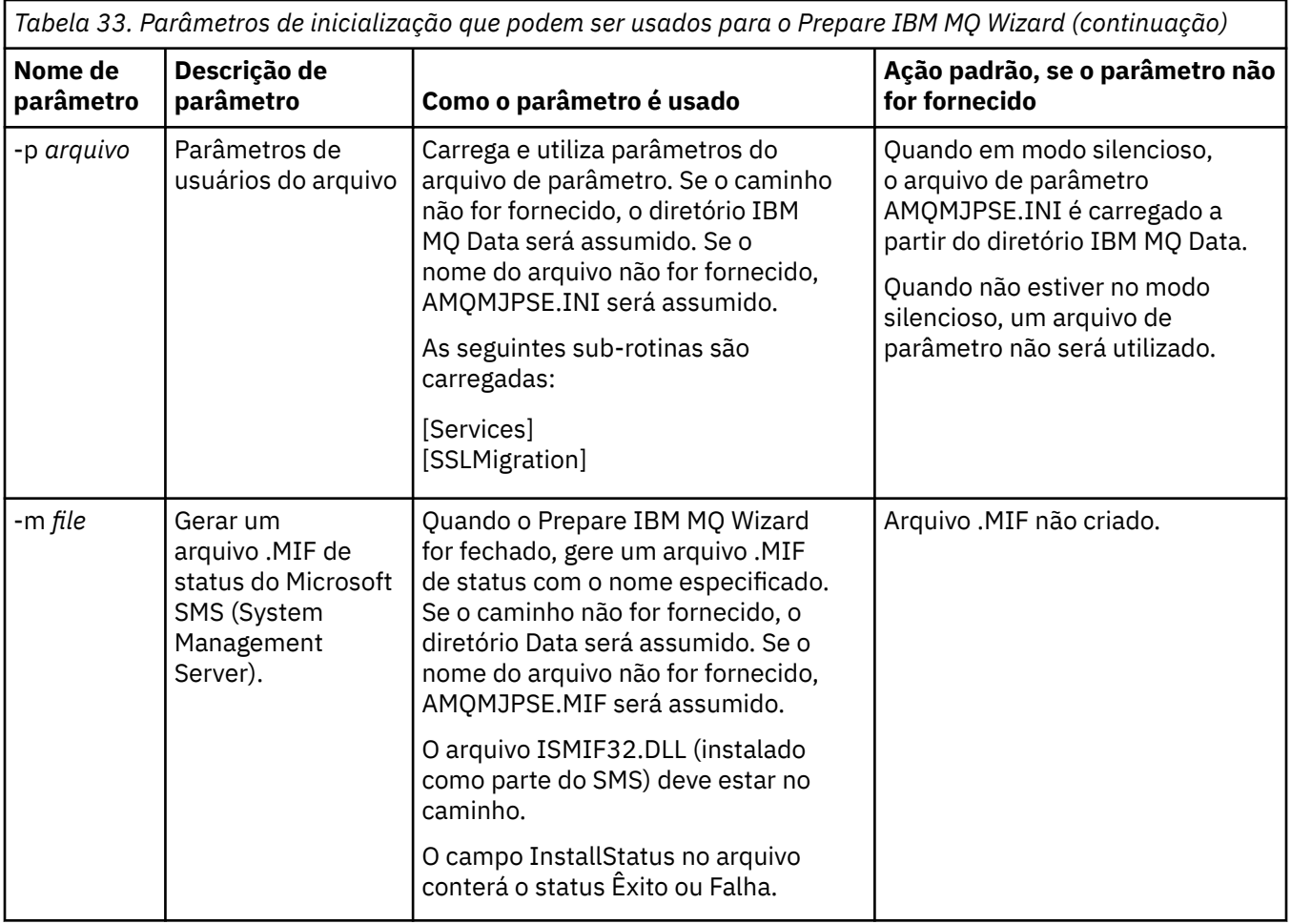

Em sistemas Windows, deve-se executar esta tarefa sob uma conta do administrador do Windows ou uma conta de administrador de domínio no caso de sua estação de trabalho ser um membro de um domínio do Windows.

Em sistemas Windows com o controle de conta do usuário (UAC) ativado, se você não concluir o Prepare IBM MQ Wizard diretamente após a instalação do IBM MQ ou, se por algum motivo, sua máquina for reinicializada entre a conclusão da instalação do IBM MQ e a conclusão do Prepare IBM MQ Wizard, deve-se aceitar o prompt do Windows quando ele aparecer para permitir que o assistente seja executado como elevado.

# **Procedimento**

1. Quando a instalação do IBM MQ for concluída, a janela Prepare IBM MQ Wizard será exibida com uma mensagem de boas-vindas.

Para continuar, clique em **Avançar**.

2. Se você tiver executado o Prepare IBM MQ Wizard antes, essa etapa será ignorada. Se você não tiver executado o Prepare IBM MQ Wizard antes, a janela Prepare IBM MQ Wizard exibirá uma barra de progresso com a mensagem a seguir:

Status: definindo a configuração do IBM MQ

Aguarde até que a barra de progresso seja concluída.

3. A janela Prepare IBM MQ Wizard exibe uma barra de progresso com a mensagem a seguir:

Status: configurando o serviço do IBM MQ.

Aguarde até que a barra de progresso seja concluída.

- 4. O IBM MQ tenta detectar se o IBM MQ deve ser configurado para uso com os usuários do domínio do Windows Active Directory Server ou do Windows. Dependendo dos resultados da detecção, o IBM MQ executa uma das ações a seguir:
	- Se o IBM MQ detectar que é necessário configurar o IBM MQ para os usuários do domínio do Windows Active Directory Server ou do Windows, a janela Prepare IBM MQ Wizard exibirá uma mensagem que inicia assim:

IBM MQ does not have the authority to query information about conta do usuário

Clique em **Avançar** e vá para a etapa 5.

• Se você não estiver instalando em um servidor de domínio do Windows Active Directory Server ou Windows e o IBM MQ não puder detectar se é necessário configurar o IBM MQ para os usuários do domínio do Windows Active Directory Server ou Windows, a janela Prepare IBM MQ Wizard exibirá a mensagem a seguir:

Existe algum controlador de domínio em sua rede que esteja executando o servidor de domínio do Windows 2000 ou mais recente?

Se você selecionar Sim, clique em **Avançar** e, em seguida, vá para a etapa 5.

Se selecionar Não, clique em **Avançar**, em seguida, vá para a etapa 9.

Se você selecionar **Não sei**, não poderá continuar. Selecione uma das outras opções ou clique em **Cancelar** e entre em contato com o administrador de domínio.

- Se o IBM MQ detectar que não é necessário configurar o IBM MQ for Windows Active Directory Server ou os usuários do domínio do Windows, vá para a etapa 9.
- 5. A janela Prepare IBM MQ Wizard exibe a mensagem a seguir:

Você precisa configurar o IBM MQ para usuários definidos em Windows 2000 ou mais recente?

Se você selecionar Sim, clique em **Avançar**, em seguida, vá para a etapa 6.

Se selecionar Não, clique em **Avançar**, em seguida, vá para a etapa 9.

Se você selecionar Não sei, não poderá continuar. Selecione uma das outras opções ou clique em **Cancelar** e entre em contato com o administrador de domínio. Para obter mais informações sobre as contas de domínio, consulte ["Criando e configurando contas de domínio do Windows para o IBM MQ"](#page-238-0) [na página 239.](#page-238-0)

- 6. Conceda ao usuário do domínio obtido do administrador de domínio o acesso para execução como um serviço.
	- a) Clique em **Iniciar** > **Executar ...** digite o comando **secpol.msc** e clique em **OK**.
	- b) Abra **Configurações de segurança** > **Políticas locais** > **Designações de direitos de usuário**. Na lista de políticas, clique com o botão direito em **Efetuar logon como um serviço** > **Propriedades**.
	- c) Clique em **Incluir Usuário ou Grupo...** e digite o nome do usuário obtido de seu administrador de domínio e clique em **Verificar Nomes**
	- d) Se solicitado por uma janela de Segurança do Windows, digite o nome de usuário e a senha de um usuário ou administrador da conta com autoridade suficiente e clique em **OK** > **Aplicar** > **OK**. Feche a janela Política de Segurança Local.
- 7. Na janela seguinte, digite o Domínio e o ID do usuário da conta do usuário de domínio que você obteve de seu administrador de domínio. Digite a Senha para essa conta ou selecione a opção **Esta conta não possui uma senha**. Clique em **Avançar**.
- 8. A janela Prepare IBM MQ Wizard exibe uma barra de progresso com a mensagem a seguir:

Status: configurando o IBM MQ com a conta do usuário do domínio especial

Aguarde até que a barra de progresso seja concluída. Se houver algum problema com a conta do usuário de domínio, uma janela adicional será exibida. Siga a recomendação nessa janela, antes de continuar com esse procedimento.

9. A janela Prepare IBM MQ Wizard exibe uma barra de progresso com a mensagem a seguir:

<span id="page-238-0"></span>Status: iniciando os serviços do IBM MQ

Aguarde até que a barra de progresso seja concluída.

10. Em seguida, selecione as opções requeridas.

A janela Prepare IBM MQ Wizard exibe a mensagem a seguir:

Você concluiu o Assistente para preparar o IBM MQ

Selecione as opções requeridas, em seguida, clique em **Concluir**. Selecione um ou mais de:

#### • **Remover o atalho deste assistente do desktop**

Essa opção está disponível apenas quando você tenta a instalação anteriormente, mas cancela o procedimento por meio do Prepare IBM MQ Wizard e cria um atalho da área de trabalho para esse assistente. Selecione essa opção para remover o atalho. Ele não é mais necessário, agora que você concluiu o assistente Preparação do IBM MQ.

#### • **Ativar IBM MQ Explorer**

O IBM MQ Explorer permite que você visualize e administre a sua rede do IBM MQ. É possível usar os itens na página de visualização Bem-vindo ao IBM MQ Explorer **Conteúdo** para explorar as instalações no IBM MQ Essa página é ativada na primeira vez que o IBM MQ Explorer é ativado. A página Bem-vindo pode ser visualizada a qualquer momento no IBM MQ Explorer, clicando em **IBM MQ** na visualização **Navegador**.

#### • **Ativar o bloco de notas para visualizar as notas sobre a liberação**

As notas sobre a liberação contêm informações sobre como instalar o IBM MQ e também as últimas notícias disponíveis depois da produção da documentação publicada.

#### **Como proceder a seguir**

Opcionalmente, siga o procedimento descrito em ["Verificando Problemas Após a Instalação" na página](#page-233-0) [234](#page-233-0).

Para obter informações sobre como verificar uma instalação, consulte ["Verificando uma instalação do](#page-262-0) [IBM MQ no Windows" na página 263.](#page-262-0)

#### **Tarefas relacionadas**

#### Criando e configurando contas de domínio do Windows para o IBM MQ

As informações a seguir são destinadas aos Administradores de Domínio. Use essas informações para criar e configurar uma conta de domínio especial para o serviço IBM MQ se o IBM MQ será instalado em um domínio do Windows no qual as contas locais não tenham a autoridade para consultar a associação ao grupo das contas do usuário do domínio.

#### **Referências relacionadas**

Direitos de usuário necessários para um serviço do IBM MQ Windows

#### *Criando e configurando contas de domínio do Windows para o IBM MQ*

As informações a seguir são destinadas aos Administradores de Domínio. Use essas informações para criar e configurar uma conta de domínio especial para o serviço IBM MQ se o IBM MQ será instalado em um domínio do Windows no qual as contas locais não tenham a autoridade para consultar a associação ao grupo das contas do usuário do domínio.

### **Sobre esta tarefa**

Ao incluir um usuário local no grupo mqm, isso permite que o usuário administre o IBM MQ no sistema. Esta tarefa descreve como fazer o mesmo usando os IDs do usuário do domínio do Windows.

O IBM MQ tem um componente em execução como um serviço do Windows em uma conta do usuário local criada pelo IBM MQ na instalação que verifica se a conta na qual os serviços do IBM MQ são executados tem a capacidade de consultar as associações ao grupo de contas de domínio e a autoridade <span id="page-239-0"></span>para administrar o IBM MQ. Sem a capacidade de consultar as associações ao grupo, as verificações de acesso feitas pelos serviços falham.

Os controladores de domínio do Windows que executam o Windows Active Directory podem ser configurados para que as contas locais não tenham a autoridade para consultar a associação ao grupo das contas do usuário do domínio. Isso evita que o IBM MQ conclua as verificações, e o acesso falha. Se você estiver usando o Windows em um controlador de domínio que foi configurado desse modo, uma conta do usuário do domínio especial com as permissões necessárias deverá ser usada como alternativa.

Cada instalação do IBM MQ na rede deve ser configurada para executar seu serviço em uma conta do usuário do domínio que tenha a autoridade necessária para verificar se os usuários definidos nos domínios estão autorizados a acessar gerenciadores de filas ou filas. Geralmente, essa conta especial tem os direitos de administrador IBM MQ por meio da adesão ao grupo de domínio DOMAIN\Domain mqm. O grupo de domínio é aninhado automaticamente pelo programa de instalação sob o grupo mqm local do sistema no qual o IBM MQ está sendo instalado.

**Importante:** O instalador do IBM MQ deve receber os detalhes do ID do usuário e da senha dessa conta do usuário do domínio especial para que possa usar essas informações para configurar o serviço IBM MQ após a instalação do produto. Se um instalador continuar e configurar o IBM MQ sem uma conta especial, muitas ou todas as partes de IBM MQ não funcionarão, dependendo das contas de usuário particulares envolvidas, conforme a seguir:

- As conexões do IBM MQ para gerenciadores de filas em execução em contas de domínio do Windows em outros computadores podem falhar
- Os erros típicos incluem AMQ8066: Local mqm group not found e AMQ8079: Access was denied when attempting to retrieve group membership information for user 'abc@xyz'

Deve-se repetir as etapas "1" na página 240 e ["8" na página 241](#page-240-0) do procedimento a seguir para cada domínio que tenha nomes de usuários que administrarão o IBM MQ para criar uma conta para o IBM MQ em cada domínio.

# **Procedimento**

Crie um grupo de domínio com um nome especial conhecido para IBM MQ (consulte "4" na página 240) e forneça aos membros desse grupo a autoridade para consultar a associação do grupo de qualquer conta.

- 1. Inicie sessão no controlador de domínio como uma conta com autoridade de administrador de domínio.
- 2. No menu iniciar, abra Usuários e Computadores do Active Directory.
- 3. Localize o nome de domínio na área de janela de navegação, clique com o botão direito do mouse nele e selecione **Novo Grupo**.
- 4. Digite um nome do grupo no campo **Nome do Grupo**.

**Nota:** O nome do grupo preferencial é Domain mqm. Digite-o exatamente conforme mostrado.

- Chamar o grupo de Domain mqm modifica o comportamento do assistente "Preparar IBM MQ " em uma estação de trabalho do domínio ou servidor. Isto faz com que o assistente "Preparar IBM MQ " inclua automaticamente o grupo Domain mqm no grupo mqm local em cada nova instalação de IBM MQ no domínio.
- É possível instalar estações de trabalho ou servidores em um domínio sem nenhum grupo global do Domain mqm. Ao optar por fazer isso, deve-se definir um grupo com as mesmas propriedades que o grupo do Domain mqm. Esse grupo, ou os usuários que são membros desse grupo, devem ser transformados em membros do grupo local do mqm sempre que o IBM MQ for instalado em um domínio. É possível colocar usuários do domínio em diversos grupos. Crie diversos grupos de domínio, cada grupo correspondendo a um conjunto de instalações que você deseja gerenciar separadamente. Divida os usuários do domínio, de acordo com as instalações que eles gerenciam, em diferentes grupos de domínios. Inclua cada grupo de domínios no grupo local do mqm de diferentes instalações do IBM MQ. Somente os usuários de domínios contidos nos grupos de

<span id="page-240-0"></span>domínios que são membros de um grupo local específico do mqm podem criar, administrar e executar gerenciadores de fila para essa instalação.

- O usuário do domínio que você nomeia ao instalar o IBM MQ em uma estação de trabalho ou um servidor em um domínio deve ser um membro do grupo Domain mqm ou de um grupo alternativo definido com as mesmas propriedades que o grupo Domain mqm.
- 5. Deixe **Global** clicado como o **Escopo de Grupo** ou altere-o para **Universal**. Deixe **Segurança** clicado como o **Tipo de Grupo**. Clique em **OK**.
- 6. Siga estas etapas para designar permissões para o grupo com base na versão do Windows do controlador de domínio:

No Windows Server 2012, no Windows Server 2012 R2 e no Windows Server 2016:

- a. No Server Manager, clique em **Ferramentas**, em seguida, selecione **Usuários e computadores do Active Directory** na caixa de listagem.
- b. Selecione **Visualizar** > **Recursos Avançados**.
- c. Expanda seu nome de domínio e, em seguida, clique em **Usuários**.
- d. Na janela **Usuários**, clique com o botão direito em **Domain mqm** > **Propriedades**.
- e. Na guia **Segurança**, clique em **Avançado** > **Incluir...**.
- f. Clique em **Selecionar princípio**, em seguida, digite Domain mqm e clique em **Verificar nomes** > **OK**.

O campo **Nome** é preenchido com a sequência Domain mqm (*domain name*\Domain mqm).

- g. Na lista **Aplica-se a**, selecione **Objetos de usuário descendentes**.
- h. Na lista **Permissões**, selecione as caixas de seleção **Ler associação ao grupo** e **Ler groupMembershipSAM**.
- i. Clique em **OK** > **Aplicar** > **OK** > **OK**.

No Windows Server 2008 e Windows 2008 R2:

- a. Na árvore de navegação do Gerenciador do Servidor, clique em **Usuários**.
- b. Na barra de ação do Gerenciador do Servidor, clique em **Visualizar** > **Recursos Avançados**.
- c. Na janela **Usuários**, clique com o botão direito em **Domain mqm** > **Propriedades**.
- d. Na guia **Segurança**, clique em **Avançado** > **Incluir**, em seguida, digite Domain mqm e clique em **Verificar nomes** > **OK**.

O campo **Nome** é previamente preenchido com a sequência Domain mqm (*domain name*\Domain mqm)

- e. Clique em **Propriedades (Properties)**. Na lista **Aplicar a**, selecione **Objetos do Usuário Descendentes**.
- f. Na lista **Permissões**, selecione as caixas de seleção **Ler associação ao grupo** e **Ler groupMembershipSAM**.
- g. Clique em **OK** > **Aplicar** > **OK** > **OK**.

Crie uma ou mais contas e inclua-as no grupo.

- 7. Abra o **Active Directory Usuários e Computadores**
- 8. Crie uma ou mais contas de usuário com nomes de sua escolha.

Na árvore de navegação **Gerenciador do Servidor** , clique com o botão direito em **Usuários** para criar uma nova conta do usuário.

9. Inclua cada nova conta no grupo Domain mqm ou um grupo que seja membro do grupo mqm local.

**Atenção:** Não é possível usar um domínio de usuário denominado mqm no Windows.

Crie uma conta para o IBM MQ em cada domínio

10. Repita as seções da etapa ["1" na página 240](#page-239-0) e "8" na página 241 para cada domínio que tiver nomes de usuário que administrarão o IBM MQ

Use as contas para configurar cada instalação do IBM MQ.

- 11. Ou use a mesma conta de usuário de domínio (conforme criado na Etapa "1" na página 240) para cada instalação de IBM MQ, ou crie uma conta separada para cada um, adicionando cada um ao grupo Domain mqm (ou um grupo que é um membro do grupo mqm local).
- 12. Depois de criar a(s) conta(s), forneça-a(s) para cada pessoa que está configurando uma instalação do IBM MQ. Elas devem inserir os detalhes da conta (nome de domínio, nome de usuário e senha) no assistente Preparar IBM MQ. Conceda a elas a conta que existe no mesmo domínio que seu ID de usuário de instalação.
- 13. Ao instalar o IBM MQ em qualquer sistema no domínio, o programa de instalação do IBM MQ detecta a existência do grupo Domain mqm na LAN, e automaticamente o adiciona no grupo mqm local. (O grupo local mqm é criado durante a instalação; todas as contas do usuário nele possuem autoridade para gerenciar IBM MQ ). Assim todos os membros do grupo " Domain mqm" terão autoridade para gerenciar IBM MQ neste sistema.
- 14. No entanto, ainda será necessário fornecer uma conta de usuário de domínio (criada na Etapa ["1" na página 240](#page-239-0)) para cada instalação e configurar o IBM MQ para utilizá-la ao fazer consultas. Os detalhes da conta devem ser inseridos no assistente Preparar IBM MQ que é executado automaticamente no fim da instalação (o assistente também pode ser executado a qualquer momento a partir do menu **Iniciar**).

Configurar os períodos de expiração de senhas.

15. Escolhas:

- Se você utiliza apenas uma conta para todos os usuários do IBM MQ, defina a senha da conta para nunca expirar, caso contrário, todas as instâncias do IBM MQ deixarão de funcionar ao mesmo tempo quando ela expirar.
- Se você conceder a cada usuário do IBM MQ sua própria conta, terá mais contas de usuário para criar e gerenciar, mas apenas uma instância do IBM MQ deixará de funcionar por vez quando a senha expirar.

Se você configurar a senha para expirar, avise os usuários de que eles receberão uma mensagem do IBM MQ sempre que a senha expirar - a mensagem avisa que a senha expirou e descreve como reconfigurá-la.

Use uma conta de domínio do Windows como o ID do usuário para o serviço IBM MQ .

16. Clique em **Iniciar** > **Executar...**.

Digite o comando secpol.msc e clique em **OK**.

- 17. Abra **Configurações de Segurança** > **Políticas Locais** > **Designações de Direitos do Usuário**. Na lista de políticas, clique com o botão direito do mouse em **Efetuar logon como um serviço** > **Propriedades**.
- 18. Clique em **Incluir Usuário ou Grupo...**.

Digite o nome do usuário obtido do administrador de domínio e, em seguida, clique em **Verificar Nomes**.

19. Se solicitado por uma janela de segurança do Windows digite o nome de usuário e a senha de um usuário da conta ou administrador com autoridade suficiente e, em seguida, clique em **OK** > **Aplicar** > **OK**.

Feche a janela Política de Segurança Local.

**Nota:** O Controle de Conta do Usuário (UAC) é ativado por padrão. O UAC restringe as ações que os usuários podem executar em certas instalações do sistema operacional, mesmo se eles forem membros do grupo de Administradores. Você deve executar as etapas apropriadas para superar essa restrição.

#### **Tarefas relacionadas**

[Configurando o IBM MQ com o Prepare IBM MQ Wizard](#page-234-0)

O Prepare IBM MQ Wizard ajuda a configurar o IBM MQ com uma conta do usuário para a sua rede. Deve-se executar o assistente para configurar o Serviço do IBM MQ antes de iniciar qualquer gerenciador de filas.

# <span id="page-242-0"></span>*Mindows* Modificando uma instalação de servidor

É possível modificar uma instalação do servidor IBM MQ interativamente, usando a barra de ativação, ou não interativamente, usando msiexec.

#### **Tarefas relacionadas**

"Modificando uma instalação de servidor usando a Barra de ativação de instalação" na página 243 É possível remover ou instalar os recursos do IBM MQ interativamente no Windows usando a Barra de ativação de instalação do IBM MQ.

["Modificando uma instalação de servidor silenciosamente usando msiexec" na página 244](#page-243-0) É possível remover ou instalar os recursos do IBM MQ silenciosamente no Windows usando **msiexec**.

# *Modificando uma instalação de servidor usando a Barra de ativação de*

#### *instalação*

É possível remover ou instalar os recursos do IBM MQ interativamente no Windows usando a Barra de ativação de instalação do IBM MQ.

### **Antes de começar**

Para modificar uma instalação, alguns recursos do IBM MQ já devem estar instalados.

# **Sobre esta tarefa**

Para remover ou instalar os recursos do IBM MQ, siga essas instruções. Este procedimento é a única maneira de remover ou instalar de forma interativa recursos do IBM MQ no Windows Server 2008:

# **Procedimento**

- 1. Insira o DVD do IBM MQ for Windows Server na unidade de DVD.
- 2. Se a execução automática estiver instalada, o processo de instalação será iniciado.

Caso contrário, clique duas vezes no ícone **Configuração** na pasta raiz do DVD para iniciar o processo de instalação.

A janela **Barra de ativação de instalação do IBM MQ** é exibida.

- 3. Clique na opção **Instalação do IBM MQ** .
- 4. Clique em **Ativar o IBM MQ Installer**. Aguarde até que a janela Instalação do IBM MQ seja exibida com uma mensagem de boas-vindas.
- 5. Caso tenha diversas instalações em seu sistema, você deverá escolher aquela que deseja modificar. Faça isso selecionando a opção **Manter ou Atualizar uma Instância Existente** e escolhendo a instância apropriada.

Se você estiver fazendo upgrade de uma instalação do IBM WebSphere MQ 7.0.1 (ou anterior) para o IBM WebSphere MQ 7.1.0 e já tiver uma instalação do IBM WebSphere MQ 7.1.0 ou superior, será necessário selecionar **Instalar uma nova instância**. Um painel subsequente, então, permite escolher a instalação que gostaria de atualizar.

- 6. Clique em **Next** para continuar. O painel Manutenção do Programa é exibido.
- 7. Selecione **Modificar**, em seguida, clique em **Avançar**.

O painel Recursos é exibido.

- 8. Clique no símbolo **+** próximo a um recurso para mostrar quaisquer recursos dependentes (subrecursos).
- 9. Para alterar a instalação de um recurso:
	- a) Clique no símbolo próximo ao nome do recurso para exibir um menu.
	- b) Selecione a opção requerida em:
		- Instalar este recurso
		- Instalar este recurso e todos os sub-recursos (se houver)
- Não instalar este recurso (remover se já instalado).
- O símbolo próximo ao nome do recurso é mudado para mostrar a opção de instalação atual.
- <span id="page-243-0"></span>10. Pare o servidor da web antes de remover o recurso da web.

Se não fizer isso, você receberá uma mensagem de erro.

11. Quando suas seleções são concluídas, clique em **Avançar**. A instalação do IBM MQ é iniciada.

# **Como proceder a seguir**

Após modificar a instalação, pode ser necessário executar **setmqenv** novamente, conforme descrito em *O que fazer a seguir* em ["Instalando o Servidor IBM MQ no Windows" na página 217.](#page-216-0)

*Modificando uma instalação de servidor silenciosamente usando msiexec* É possível remover ou instalar os recursos do IBM MQ silenciosamente no Windows usando **msiexec**.

# **Sobre esta tarefa**

É possível modificar silenciosamente uma instalação usando o comando **msiexec** com os parâmetros **ADDLOCAL** e **REMOVE**.

### **Procedimento**

• Para modificar silenciosamente uma instalação usando o **msiexec**, configure o parâmetro **ADDLOCAL** para incluir os recursos que você deseja incluir e configure o parâmetro **REMOVE** com os recursos que você deseja remover.

Por exemplo, se você usar ADDLOCAL="JavaMsg" e REMOVE="", ele modifica a instalação para incluir o recurso Sistema de mensagens estendido e APIs (JavaMsg), mas não remove nenhum recurso instalado atualmente.

msiexec /i {product code} /q ADDLOCAL="JavaMsg" REMOVE="" INSTALLATIONNAME="Installation1"

em que *product\_code* é o valor mostrado para MSIProdCode na saída do comando a seguir:

dspmqinst -n *installation\_name*

Um exemplo de código do produto é {0730749B-080D-4A2E-B63D-85CF09AE0EF0}.

**Importante: V 9.1.0** Ao especificar quais recursos remover com o parâmetro **REMOVE**:

- Se você deseja desinstalar silenciosamente o recurso Servidor, e o recurso Administração da web (Web) está instalado, também deve-se desinstalar silenciosamente o recurso da web ao mesmo tempo, especificando REMOVE="Web, Server".
- Se você desejar desinstalar silenciosamente o recurso Java Runtime Environment (JRE) e o recurso Web Administration (Web) estiver instalado, também deverá desinstalar silenciosamente o recurso da Web ao mesmo tempo, especificando REMOVE="Web,JRE"

#### **Tarefas relacionadas**

["Instalando o servidor usando msiexec" na página 219](#page-218-0)

O IBM MQ no Windows usa a tecnologia MSI para instalar software. O MSI fornece uma instalação interativa e uma instalação não interativa.

["Desinstalando o IBM MQ usando msiexec" na página 278](#page-277-0)

É possível desinstalar o IBM MQ executando o comando **msiexec** a partir da linha de comandos para remover todos os recursos instalados atualmente.

# **Instalando um cliente IBM MQ no Windows**

Este tópico descreve como instalar o cliente do IBM MQ em sistemas Windows . Este procedimento pode ser usado para instalar uma primeira instalação ou uma instalação subsequente.

#### **Antes de começar**

Para instalar um cliente IBM MQ, você deve ter efetuado logon no Windows como um administrador.

#### **Sobre esta tarefa**

Siga estas instruções para executar uma instalação interativa compacta, típica ou customizada do IBM MQ. Para visualizar todos os tipos de instalações e recursos instalados com cada opção, consulte Recursos instalados com cada tipo de instalação interativa.

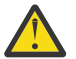

**Atenção:** A partir do IBM MQ 9.0, se você estiver usando **msiexec** para instalar o cliente, a instalação será configurada automaticamente como a instalação primária.

### **Procedimento**

1. Acesse a imagem de instalação IBM MQ .

O local poderá ser o ponto de montagem do DVD do servidor (se você estiver usando a imagem do cliente no DVD do servidor), um local de rede ou um diretório do sistema de arquivos local. Consulte Onde localizar imagens de instalação transferíveis por download.

- 2. Localizar setup.exe no diretório Windows da imagem de instalação do IBM MQ .
	- No DVD do servidor, esse local pode ser  $E:\N$ indows \setup.exe
	- Em um local de rede, esse local pode ser *m:\instmqs*\Windows\setup.exe
	- Em um diretório do sistema de arquivos local, esse local pode ser *C:\instmqs*\Windows\setup.exe
- 3. Inicie o processo de instalação.

Executar setup.exe a partir de um prompt de comandos ou dar um clique duplo em setup.exe no Windows Explorer.

**Nota:** Se estiver instalando em um sistema Windows com UAC ativado, aceite o prompt Windows para permitir que a barra de ativação seja executada como elevada. Durante a instalação, você também pode ver caixas de diálogo **Abrir Arquivo - Aviso de Segurança** que listam a International Business Machines Limited como o publicador. Clique em **Executar** para permitir que a instalação continue.

A janela IBM MQ Instalação é exibida.

4. Siga as instruções na tela.

#### **Resultados**

Um novo arquivo de configuração IBM MQ MQI client de amostra é criado no diretório de instalação do IBM MQ (por exemplo C:\Program Files\IBM\MQ\, pelo pacote IBM MQ MQI client, durante a instalação, mas apenas se esse arquivo não existir. Este arquivo contém a sub-rotina do ClientExitPath. Um arquivo de exemplo mqclient.ini é mostrado em Configurando um Cliente usando um arquivo de configuração.

#### **Nota:**

Se estiver usando um arquivo de configuração comum para diversos clientes, no diretório de instalação IBM MQ ou em outro local usando a variável de ambiente MQCLNTCF, você deve conceder o acesso de leitura a todos os identificadores de usuário sob os quais os aplicativos cliente do IBM MQ são executados. Se o arquivo não puder ser lido, a falha será rastreada e a lógica de procura continuará como se o arquivo não tivesse existido.

### **Como proceder a seguir**

• Se você escolheu esta instalação para ser a instalação primária no sistema quando estiver usando o setup.exe, deve-se agora configurá-la como a instalação primária. Insira o seguinte comando no prompt de comandos:

#### *MQ\_INSTALLATION\_PATH*\bin\setmqinst -i -p *MQ\_INSTALLATION\_PATH*

É possível ter apenas uma instalação primária em um sistema. Se já houver uma instalação primária no sistema, você deverá desconfigurá-la antes de poder configurar outra. Para obter informações adicionais, consulte Alterando a instalação primária.

- Talvez você queira configurar o ambiente para trabalhar com essa instalação. É possível usar o comando **setmqenv** ou o comando **crtmqenv** para configurar muitas variáveis de ambiente para uma determinada instalação do IBM MQ. Para obter mais informações, consulte setmqenv e crtmqenv.
- Para obter instruções sobre como verificar a sua instalação, consulte ["Testando a comunicação entre](#page-273-0) [um cliente e um servidor no Windows" na página 274](#page-273-0).

#### **Conceitos relacionados**

["Modificando uma instalação do cliente usando Adicionar/Remover programas" na página 258](#page-257-0) Em algumas versões do Windows, é possível modificar uma instalação usando Incluir/Remover Programas.

#### **Tarefas relacionadas**

"Instalando um cliente usando msiexec" na página 246

O IBM MQ no Windows usa a tecnologia MSI para instalar software. O MSI fornece uma instalação interativa e uma instalação não interativa.

["Instalando um cliente usando o comando MQParms" na página 253](#page-252-0) É possível usar o comando **MQParms** para chamar a instalação ou a desinstalação de um cliente IBM MQ.

["Desinstalando o IBM MQ no Windows" na página 276](#page-275-0)

É possível desinstalar o IBM MQ MQI clients e servidores nos sistemas Windows usando o painel de controle, a linha de comandos ( **msiexec** ), **MQParms**ou usando a mídia de instalação, neste caso, você pode, opcionalmente, remover também os gerenciadores de filas.

# **Instalando um cliente usando msiexec**

O IBM MQ no Windows usa a tecnologia MSI para instalar software. O MSI fornece uma instalação interativa e uma instalação não interativa.

### **Sobre esta tarefa**

O IBM MQ no Windows usa a tecnologia MSI para instalar software. O MSI fornece uma instalação interativa e uma instalação não interativa. Uma instalação interativa exibe os painéis e as perguntas.

O comando **msiexec** usa os parâmetros para fornecer ao MSI alguma ou todas as informações que também podem ser especificadas por meio dos painéis durante uma instalação interativa. Isso significa que um usuário pode criar uma configuração de instalação semi automatizada ou automatizada reutilizável. Os parâmetros podem ser emitidos por meio da linha de comandos, de um arquivo de resposta e de transformação ou por meio de uma combinação dos três.

### **Procedimento**

Para instalar usando o msiexec, na linha de comandos, insira o comando **msiexec** no seguinte formato:

```
msiexec parameters [USEINI="response-file"] [TRANSFORMS="transform_file"]
```
Em que:

#### <span id="page-246-0"></span>*parameters*

são os parâmetros da linha de comandos precedidos por um caractere / ou pares property=value (se estiver usando ambas as formas de parâmetro sempre coloque os parâmetros da linha de comandos primeiro). Para obter mais informações, consulte "Especificando Parâmetros da Linha de Comandos com msiexec" na página 247.

Para obter uma instalação não assistida, você deve incluir o parâmetro /q ou /qn na linha de comandos. Sem esse parâmetro, a instalação é interativa.

**Nota:** Deve incluir o parâmetro **/i** e o local do arquivo do pacote do instalador do IBM MQ.

#### *response-file*

é o caminho completo e o nome do arquivo que contém a sub-rotina [Resposta] e os pares propriedade=valor necessários, por exemplo C:\MyResponseFile.ini. Um arquivo de resposta de exemplo, Response.ini, é fornecido com IBM MQ. Esse arquivo contém os parâmetros de instalação padrão. Veja informações adicionais na publicação ["Utilizando um Arquivo de Resposta](#page-248-0) [com o comando msiexec" na página 249.](#page-248-0)

#### *transform\_file*

é o caminho e nome do arquivo completos de um arquivo de transformação. Para obter informações adicionais, consulte ["Usando transformações com msiexec para instalação do cliente" na página 252](#page-251-0) e ["Escolhendo IDs de instância MSI para instalações múltiplas do servidor" na página 226](#page-225-0).

**Nota:** Para uma instalação silenciosa ser bem-sucedida, a propriedade AGREETOLICENSE="yes" deve ser definida na linha de comandos ou no arquivo de resposta.

#### **Resultados**

Depois que o comando tiver sido inserido, o prompt de comandos reaparece imediatamente. O IBM MQ está sendo instalado como um processo de segundo plano. Se você inseriu os parâmetros para produzir um log, verifique este arquivo para ver como a instalação está progredindo. Se a instalação for concluída com êxito, você verá a mensagem Installation operation completed successfully no arquivo de log

#### *Especificando Parâmetros da Linha de Comandos com msiexec*

#### **Sobre esta tarefa**

O comando **msiexec** pode aceitar dois tipos de parâmetros na linha de comandos, da seguinte forma:

• Os parâmetros padrão da linha de comandos, precedidos por um caractere /.

Para obter uma tabela dos parâmetros da linha de comandos **msiexec**, consulte a [Página da Web de](https://msdn.microsoft.com/en-us/library/aa367988%28v=vs.85%29.aspx) [Opções da Linha de Comandos MSDN](https://msdn.microsoft.com/en-us/library/aa367988%28v=vs.85%29.aspx).

• Parâmetros do par propriedade=valor na linha de comandos. Todos os parâmetros disponíveis para uso em um arquivo de resposta podem ser usados na linha de comandos; para obter uma lista dos mesmos, consulte a [Tabela 35 na página 250](#page-249-0). Além disso, existem alguns parâmetros extra de par property=value que são apenas para uso na linha de comandos, para obter detalhes, consulte [Tabela 34](#page-247-0) [na página 248](#page-247-0).

Ao usar os parâmetros do par property=value, observe que:

- As cadeias de propriedades devem estar em letras maiúsculas.
- As cadeias de valores não fazem distinção entre maiúsculas e minúsculas, exceto para os nomes de recursos. Você pode colocar as cadeias de valores entre aspas duplas. Se uma cadeia de valores incluir um espaço em branco, coloque a cadeia de valores em branco entre aspas duplas.
- Para uma propriedade que possa obter mais de um valor, utilize o formato:

ADDLOCAL="Server,Client"

<span id="page-247-0"></span>– Para propriedades de caminhos e nomes de arquivos, por exemplo PGMFOLDER, você deve fornecer os caminhos como caminhos absolutos e não relativos; ou seja,  $C:\boldsymbol{\delta}$ não .\folder\file.

Ao usar um par property=value e os parâmetros da linha de comandos com o comando **msiexec**, digite primeiramente os parâmetros da linha de comandos.

Se um parâmetro for especificado na linha de comandos e em um arquivo de resposta, a definição da linha de comandos terá precedência.

#### **Exemplo**

Um exemplo típico de um comando **msiexec** é:

```
msiexec /i "path\MSI\IBM MQ.msi" /l*v c:\install.log
/q TRANSFORMS="1033.mst" AGREETOLICENSE="yes" ADDLOCAL="Client"
```
Um exemplo típico de um comando **msiexec** durante a instalação de uma segunda cópia do produto IBM MQ é:

```
msiexec /i "path\MSI\IBM MQ.msi" /l*v c:\install.log
/q TRANSFORMS=":InstanceId2.mst;1033.mst" AGREETOLICENSE="yes"
ADDLOCAL="Client" MSINEWINSTANCE=1
```
A tabela a seguir mostra os parâmetros que podem ser fornecidos apenas na linha de comandos e não em um arquivo de resposta.

٦

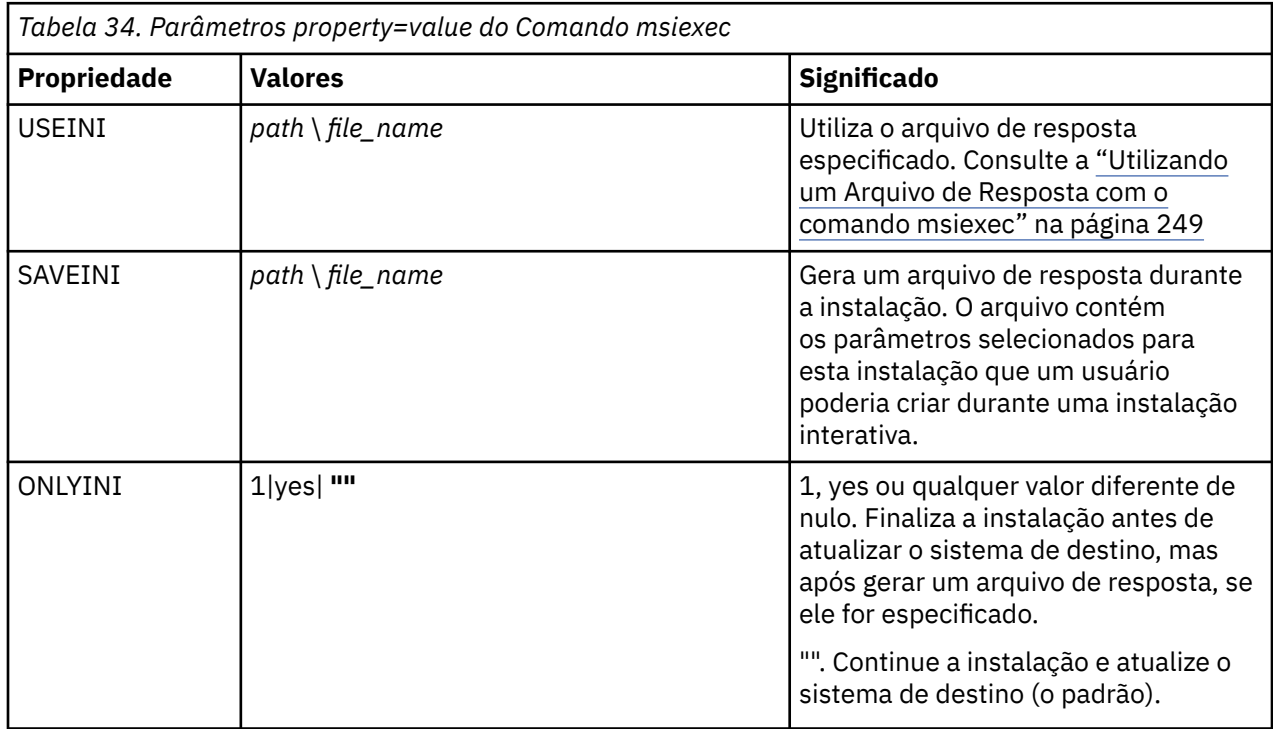

<span id="page-248-0"></span>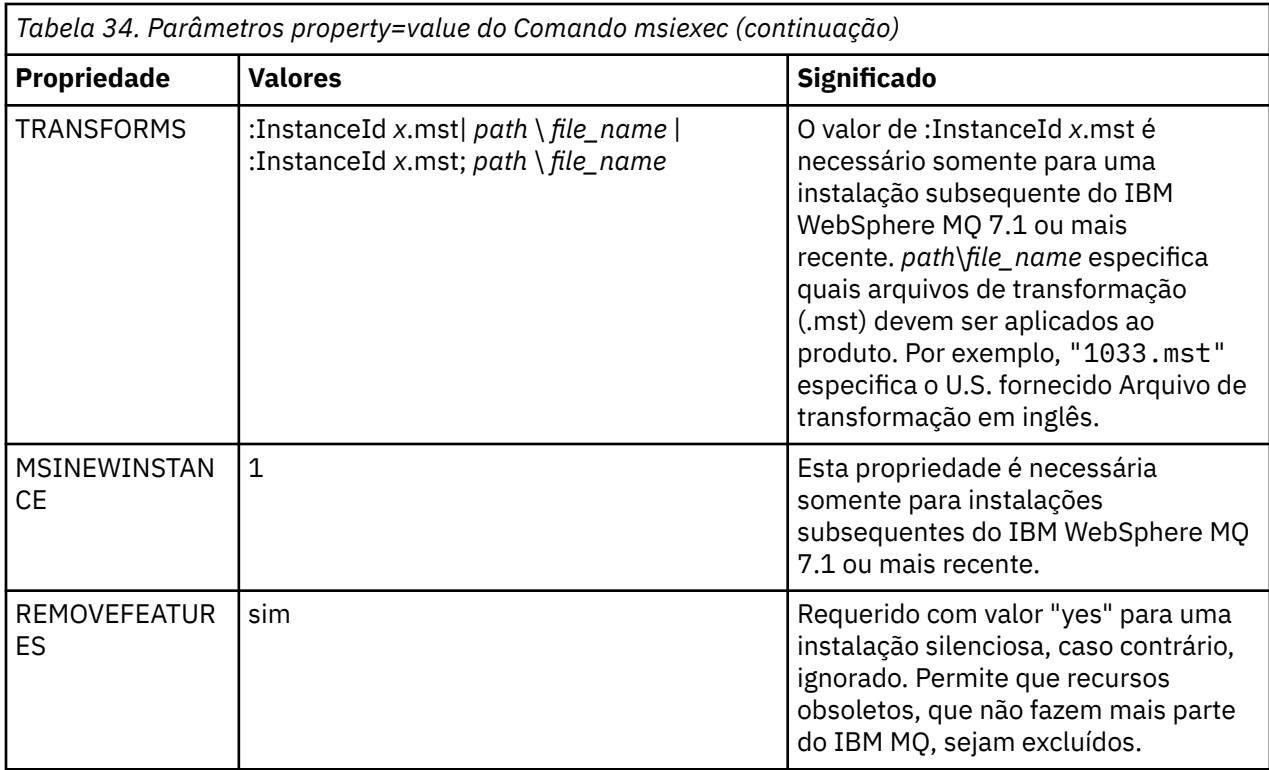

### *Utilizando um Arquivo de Resposta com o comando msiexec*

# **Sobre esta tarefa**

É possível usar o comando **msiexec** com um parâmetro que especifica as propriedades adicionais definidas em um arquivo de resposta. É possível combinar os parâmetros da linha de comandos msiexec descritos em ["Especificando Parâmetros da Linha de Comandos com msiexec" na página 247.](#page-246-0)

Um arquivo de resposta é um arquivo de texto ASCII, com um formato como um arquivo Windows .ini, que contém a sub-rotina [resposta]. A sub-rotina [Response] contém alguns ou todos os parâmetros que normalmente seriam especificados como parte de uma instalação interativa. Os parâmetros são fornecidos em um formato de par property=value. Todas as outras sub-rotinas do arquivo de resposta são ignoradas pelo **msiexec**. Um exemplo de arquivo de resposta, Response.ini, é fornecido com o IBM MQ. Ele contém os parâmetros de instalação padrão.

# **Procedimento**

Um exemplo típico de um comando msiexec é: msiexec /i "*path*\MSI\IBM MQ.msi" /l\*v c:\install.log TRANSFORMS="1033.mst" USEINI="C:\MQ\Responsefile"

Se um parâmetro for especificado na linha de comandos e em um arquivo de resposta, a definição da linha de comandos terá precedência. Todos os parâmetros disponíveis para uso em um arquivo de resposta também podem ser usados na linha de comandos, para obter uma lista deles, consulte [Tabela](#page-249-0) [35 na página 250](#page-249-0).

No arquivo de resposta, todo o texto está em inglês e os comentários começam com um caractere ;.

Para obter informações sobre a criação de um arquivo de resposta, consulte ["Criando um arquivo de](#page-227-0) [resposta para instalação de servidor" na página 228.](#page-227-0)

#### **Exemplo**

Um exemplo de arquivo de resposta típico:

[Response]

<span id="page-249-0"></span>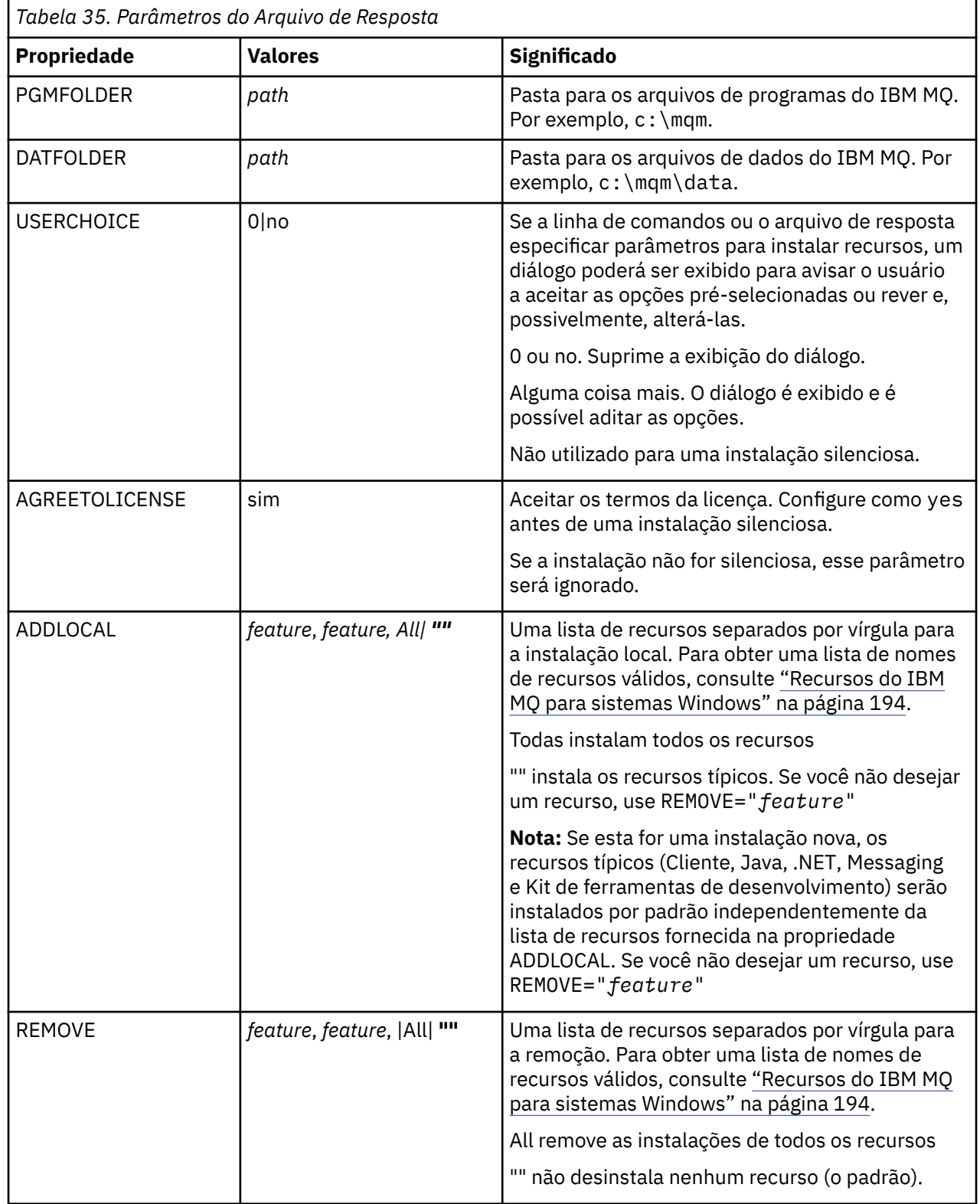

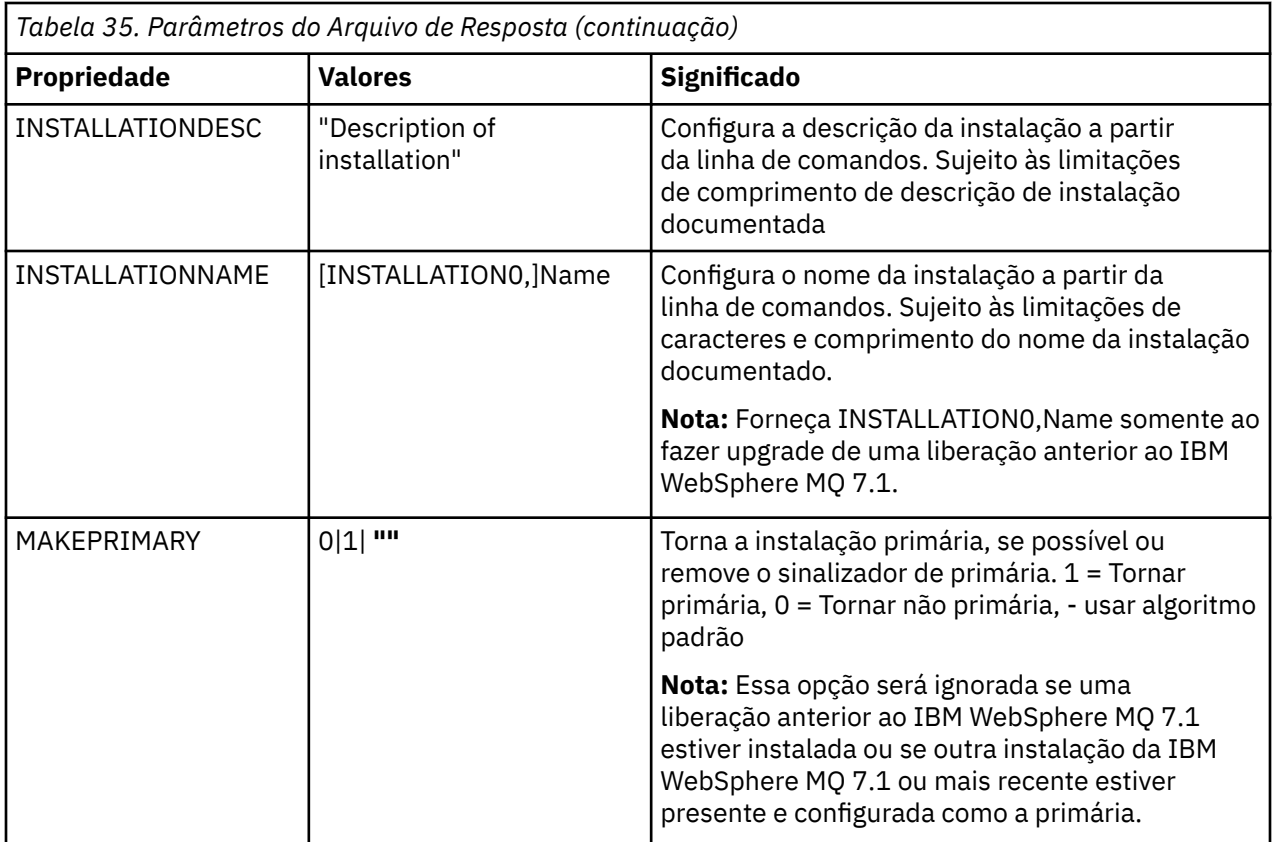

#### **Tarefas relacionadas**

["Instalando um cliente usando o comando MQParms" na página 253](#page-252-0) É possível usar o comando **MQParms** para chamar a instalação ou a desinstalação de um cliente IBM MQ.

#### **Referências relacionadas**

["Usando transformações com msiexec para instalação do cliente" na página 252](#page-251-0)

### *Escolhendo IDs de instância MSI para instalações múltiplas do cliente*

Para múltiplas instalações silenciosas, para cada versão instalada, deve-se localizar um ID da instância MSI que está disponível para uso para essa instalação.

# **Sobre esta tarefa**

Para suportar múltiplas instalações silenciosas ou não interativas, é necessário descobrir se o ID da instância que você deseja usar já está em uso ou não e escolher o apropriado. Para cada mídia de instalação (por exemplo, cada cliente e servidor), o ID da Instância 1 é o ID padrão que é usado para instalações únicas. Se quiser instalar juntamente com o ID da Instância 1, é necessário especificar qual instância deseja usar. Se você já instalou as instâncias 1, 2 e 3, é necessário descobrir qual é a próxima instância disponível, por exemplo, Instance ID 4. Da mesma forma, se a instância 2 foi removida, é necessário descobrir que há uma lacuna que pode ser reutilizada. É possível descobrir qual ID da Instância está atualmente em uso usando o comando **dspmqinst**.

# **Procedimento**

1. Digite **dspmqinst** para localizar uma Instância MSI livre na mídia que está sendo instalada revisando os valores MSIMedia e MSIInstanceId das versões já instaladas. Por exemplo:

```
InstName: Installation1
InstDesc:
Identifier:
                     \overline{C}:\Program Files\IBM\MQ<br>9.0.0.0
InstPath:<br>Version:
```
<span id="page-251-0"></span>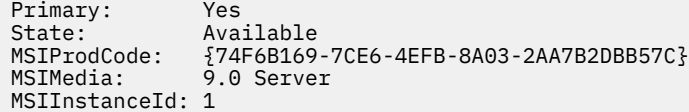

2. Se o ID da Instância MSI 1 estiver em uso e você quiser usar o ID da Instância MSI 2, os parâmetros a seguir devem ser incluídos na chamada msiexec:

MSINEWINSTANCE=1 TRANSFORMS=":instanceId7.mst;1033.mst"

#### **Como proceder a seguir**

Para diversas instalações, **INSTALLATIONNAME** ou **PGMFOLDER** deve ser fornecido como um parâmetro adicional em um comando de instalação não interativa. Fornecer **INSTALLATIONNAME** ou **PGMFOLDER** assegura que você não trabalhe com a instalação errada em caso de omitir ou especificar incorretamente o parâmetro **TRANSFORMS**.

# *Usando transformações com msiexec para instalação do cliente*

O MSI pode usar transformações para modificar uma instalação. Durante a instalação do IBM MQ, as transformações podem ser utilizadas para suportarem idiomas nacionais diferentes. O IBM MQ é fornecido com arquivos de transformação na pasta \MSI da imagem do cliente. Esses arquivos também são integrados no pacote do instalador do IBM MQ Windows , IBM MQ.msi

Na linha de comandos **msiexec**, especifique o idioma necessário utilizando a propriedade TRANSFORMS em um par property=value. Por exemplo:

TRANSFORMS="1033.mst"

Você também pode especificar o caminho completo e o nome do arquivo de transformação. Novamente, as aspas em torno do valor são opcionais. Por exemplo:

TRANSFORMS="D:\Msi\1033.mst"

A Tabela 36 na página 252 mostra o identificador de código do idioma, o idioma e o nome do arquivo de transformação a serem utilizados na linha de comandos **msiexec**.

Pode ser necessário mesclar transformações para instalar diversas instalações da mesma versão, por exemplo:

```
TRANSFORMS=":InstanceId2.mst;D:\Msi\1033.mst"
```
Você também pode especificar o idioma requerido utilizando a propriedade MQLANGUAGE com o comando **MQParms**. Para uma lista dos parâmetros property=value do comandomsiexec, consulte ["Arquivo de parâmetro MQParms - instalação do cliente" na página 255](#page-254-0).

### **Parâmetros**

*Tabela 36. Arquivos de Transformação Fornecidos para Suporte a Diversos Idiomas.* Esta tabela mostra os arquivos de transformação fornecidos, o idioma resultante e o valor numérico a ser usado na linha de comandos **msiexec**.

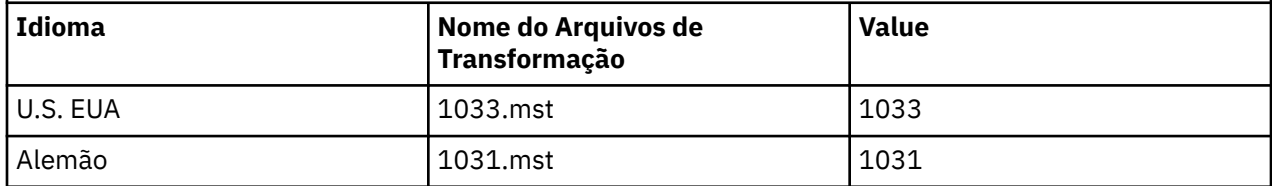
<span id="page-252-0"></span>Tabela 36. Arquivos de Transformação Fornecidos para Suporte a Diversos Idiomas. Esta tabela mostra os arquivos de transformação fornecidos, o idioma resultante e o valor numérico a ser usado na linha de comandos **msiexec**. *(continuação)*

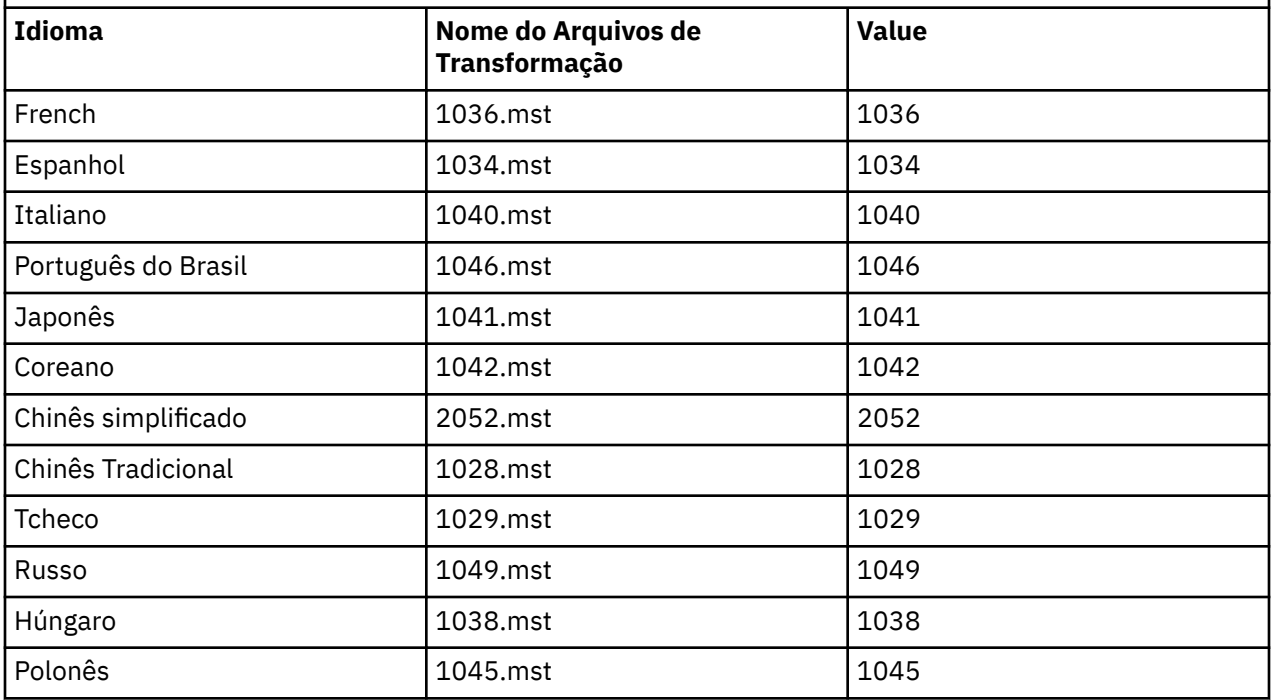

## *Criando um arquivo de resposta para instalação do cliente*

Um arquivo de resposta é usado com **msiexec** em um cliente. Você pode criá-lo de três maneiras.

## **Sobre esta tarefa**

Um arquivo de resposta é usado com o comando **msiexec**. Para obter mais informações, consulte ["Utilizando um Arquivo de Resposta com o comando msiexec" na página 222.](#page-221-0)

## **Procedimento**

Há três maneiras de criar um arquivo de resposta para instalação:

- Copie e edite o arquivo Response.ini fornecido no DVD do IBM MQ Windows Server, usando um editor de arquivos ASCII.
- Crie seu próprio arquivo de resposta utilizando um editor de arquivos ASCII.
- Utilize o comando **msiexec** com os parâmetros da linha de comandos **SAVEINI** (e opcionalmente, o **ONLYINI**) para gerar um arquivo de resposta que contenha as mesmas opções de instalação. Consulte [Tabela 27 na página 221](#page-220-0).

#### **Exemplo**

Um exemplo típico do uso de **msiexec** com o parâmetro **SAVEINI** é:

```
msiexec /i "path\IBM MQ.msi" /q SAVEINI="response_file"
TRANSFORMS="1033.mst" AGREETOLICENSE="yes"
```
#### *Instalando um cliente usando o comando MQParms*

É possível usar o comando **MQParms** para chamar a instalação ou a desinstalação de um cliente IBM MQ.

## **Antes de começar**

O comando **MQParms** pode usar os parâmetros em uma linha de comandos ou aqueles especificados em um arquivo de parâmetro. O arquivo de parâmetro é um arquivo de texto ASCII que contém os valores de parâmetros que você deseja definir para a instalação. O comando **MQParms** usa os parâmetros especificados e gera a linha de comandos **msiexec** correspondente.

Isso significa que você pode salvar todos os parâmetros que deseja utilizar com o comando **msiexec** em um único arquivo.

Se estiver executando o IBM MQ em sistemas Windows com o Controle de Conta do Usuário (UAC) ativado, você deverá chamar a instalação com privilégios elevados. Se estiver usando o prompt de comandos ou IBM MQ Explorer, eleve os privilégios usando um clique com o botão direito do mouse para iniciar o programa e selecionando **Executar como administrador**. Se você tentar executar o programa MQParms sem usar privilégios elevados, a instalação falhará com um erro de AMQ4353 no log de instalação.

Para operações silenciosas, isso deve incluir o parâmetro **/q** ou **/qn** na linha de comandos ou na subrotina [MSI] do arquivo de parâmetro. Você também deve definir o parâmetro AGREETOLICENSE como "yes".

É possível especificar muito mais parâmetros no arquivo de parâmetro usado com o comando MQParms do que é possível no arquivo de resposta usado diretamente com o comando **msiexec**. Além disso, assim como os parâmetros que a instalação do IBM MQ utiliza, você pode especificar os parâmetros que podem ser utilizados pelo assistente Preparação do IBM MQ.

Se você não concluir o **Assistente Preparar IBM MQ** diretamente após instalações do IBM MQ ou se, por qualquer motivo, sua máquina for reinicializada antes da conclusão da instalação do IBM MQ e da conclusão do **Assistente Preparar IBM MQ**, assegure-se de que o assistente seja executado com privilégio de Administrador posteriormente, caso contrário, a instalação ficará incompleta e poderá falhar. Você também pode visualizar as caixas de diálogo **Abrir Arquivo - Aviso de Segurança** que listam o International Business Machines Limited como o publicador. Clique em **Executar** para permitir que o assistente continue

Um exemplo do arquivo MQParms.ini é fornecido com o IBM MQ. Esse arquivo contém os parâmetros de instalação padrão.

Há duas maneiras de criar um arquivo de parâmetro para a instalação:

- Copie e edite o arquivo MQParms.ini que é fornecido com o produto usando um editor de arquivo ASCII.
- Crie seu próprio arquivo de parâmetro utilizando um editor de arquivos ASCII.

## **Sobre esta tarefa**

Para chamar a instalação utilizando o comando MQParms:

## **Procedimento**

- 1. Em uma linha de comandos, mude para a pasta raiz da mídia de instalação do IBM MQ (ou seja, o local do arquivo MQParms.exe).
- 2. Insira o seguinte comando:

MQParms [ *parameter\_file* ] [ *parameters* ]

em que:

#### *parameter\_file*

é o arquivo que contém os valores de parâmetros requeridos. Se esse arquivo não estiver na mesma pasta que MQParms.exe, especifique o caminho e nome de arquivo completos. Se você não especificar um arquivo de parâmetro, o padrão será MQParms.ini. Para obter detalhes adicionais, consulte ["Arquivo de parâmetro MQParms - instalação do cliente" na página 255.](#page-254-0)

#### <span id="page-254-0"></span>*Parâmetros*

são um ou mais parâmetros da linha de comandos; para obter uma lista desses parâmetros, consulte a [página da Web Opções da Linha de Comandos MSDN.](https://msdn.microsoft.com/en-us/library/aa367988%28v=vs.85%29.aspx)

#### **Exemplo**

Um exemplo típico de um comando MQParms é:

MQParms "c:\MyParamsFile.ini" /l\*v c:\install.log

Se você especificar um parâmetro na linha de comandos e no arquivo de parâmetro, a definição na linha de comandos antecederá.

Se você não especificar /i, /x, /a, ou /j, MQParms assumirá a instalação padrão usando o pacote do IBM MQ Windows Installer, IBM IBM MQ.msi. Ou seja, ele gerará a seguinte parte da linha de comandos:

```
/i " current_folder \MSI\IBM MQ.msi"
```
#### *Arquivo de parâmetro MQParms - instalação do cliente*

Um arquivo de parâmetro é um arquivo de texto ASCII que contém seções (sub-rotinas) com parâmetros que podem ser utilizados pelo comando **MQParms**. Geralmente, este é um arquivo de inicialização como MQParms.ini.

O comando **MQParms** obtém parâmetros das seguintes sub-rotinas no arquivo:

#### **[MSI]**

Contém propriedades gerais relacionadas a como o comando **MQParms** é executado e à instalação do IBM MQ.

As propriedades que você pode configurar nessa sub-rotina estão listadas em ["Instalando um cliente](#page-245-0) [usando msiexec" na página 246](#page-245-0) e [Tabela 37 na página 256](#page-255-0).

MQParms ignora quaisquer outras sub-rotinas no arquivo.

Os parâmetros da sub-rotina estão na forma property=value, em que a propriedade é sempre interpretada como maiúsculas, mas o valor faz distinção entre maiúsculas e minúsculas. Se uma cadeia de valor incluir um espaço vazio, ela deverá ser colocada entre aspas duplas. A maioria dos outros valores pode ser colocada entre aspas duplas. Algumas propriedades podem obter mais de um valor, por exemplo:

```
ADDLOCAL="Server,Client"
```
Para limpar uma propriedade, defina seu valor como uma cadeia vazia, por exemplo:

REINSTALL=""

As tabelas a seguir mostram as propriedades que você pode definir. O padrão é mostrado em negrito.

Para a sub-rotina [MSI], é possível inserir opções da linha de comandos e propriedades do MSI padrão. Por exemplo:

- /q - ADDLOCAL="client" - REBOOT=Suppress

Consulte a [Tabela 37 na página 256](#page-255-0) e a [Tabela 38 na página 256](#page-255-0) para obter as propriedades usadas para instalar o IBM MQ.

O [Tabela 37 na página 256](#page-255-0) mostra propriedades adicionais na sub-rotina que afetam a execução do comando MQParms, mas que não afetam a instalação.

<span id="page-255-0"></span>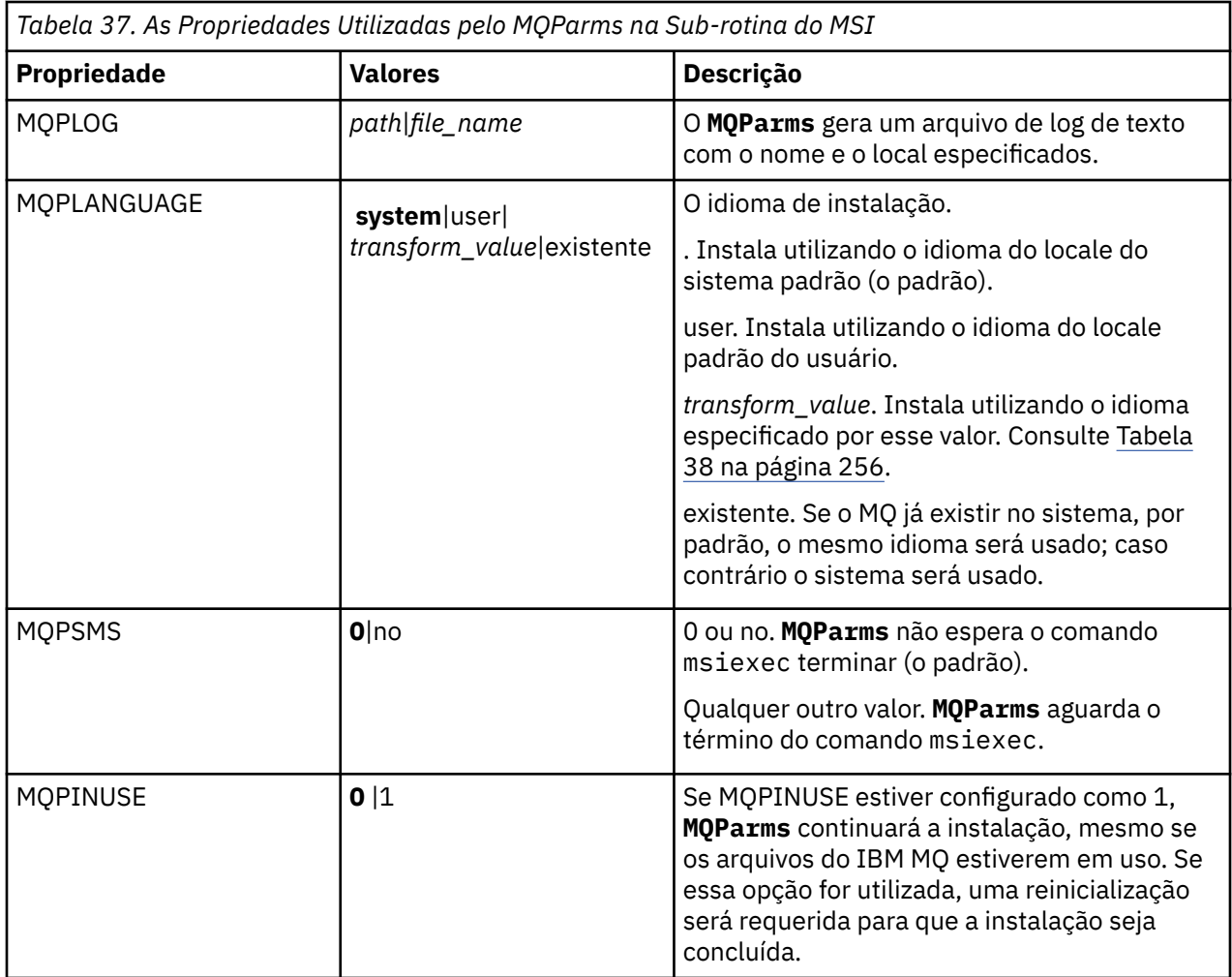

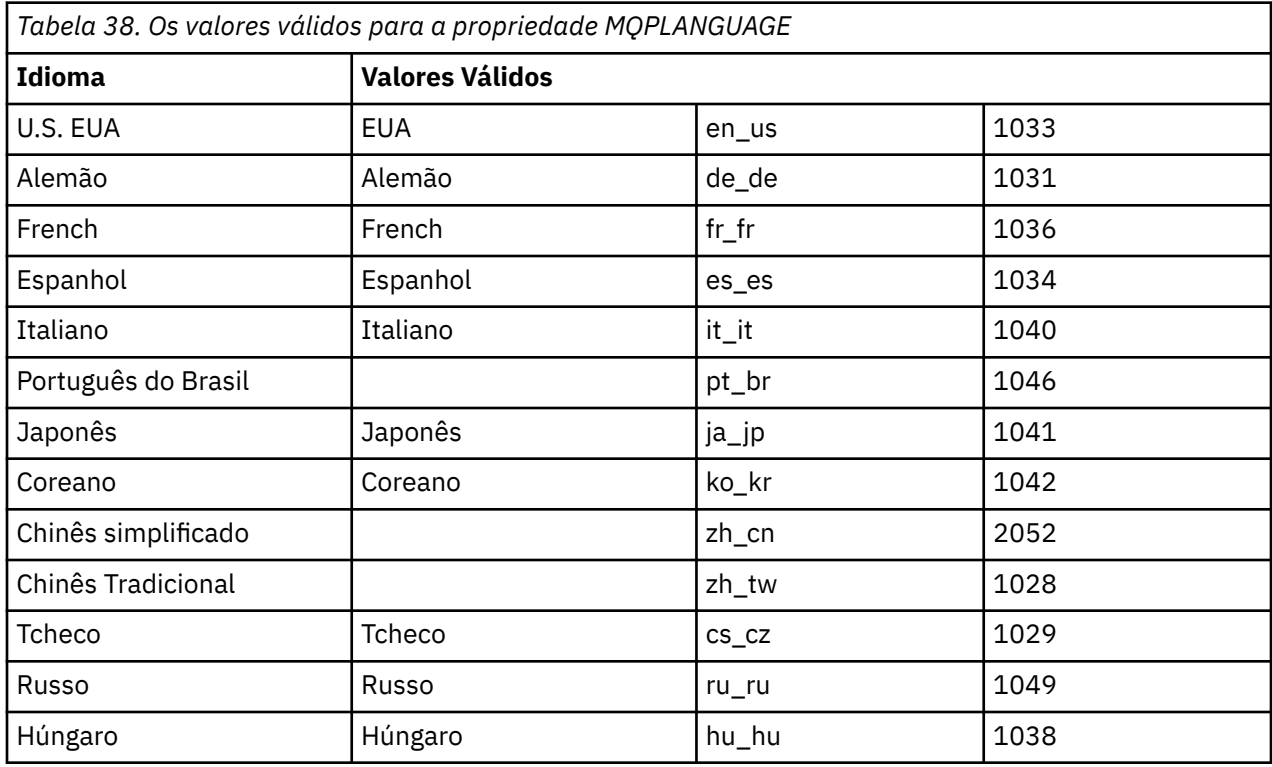

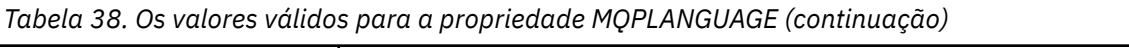

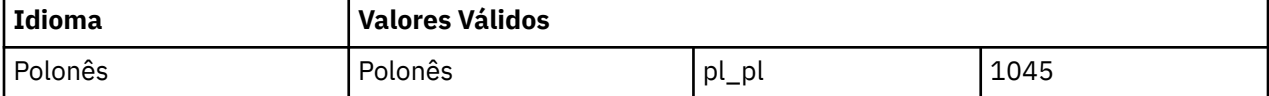

Um exemplo típico de um arquivo de parâmetro é:

[MSI] MQPLANGUAGE=1033 MQPLOG=%temp%\MQParms.log MQPSMS=no ADDLOCAL=CLIENT /m miffile REMOVE="" /l\*v c:\install.log

## *Mindows* **Modificando uma instalação do cliente no Windows**

Você modifica a instalação quando um IBM MQ for Windows do cliente é instalado e deseja remover ou instalar alguns recursos clientes do IBM MQ .

## **Procedimento**

1. Acesse a imagem de instalação IBM MQ .

O local poderá ser o ponto de montagem do DVD do servidor (se você estiver usando a imagem do cliente no DVD do servidor), um local de rede ou um diretório do sistema de arquivos local. Consulte Onde localizar imagens de instalação transferíveis por download.

- 2. Localizar setup.exe no diretório Windows da imagem de instalação do IBM MQ .
	- No DVD do servidor, esse local pode ser *E:*\Windows\setup.exe
	- Em um local de rede, esse local pode ser *m:\instmqs*\Windows\setup.exe
	- Em um diretório do sistema de arquivos local, esse local pode ser *C:\instmqs*\Windows\setup.exe
- 3. Inicie o processo de instalação.

Executar setup.exe a partir de um prompt de comandos ou dar um clique duplo em setup.exe no Windows Explorer.

**Nota:** Se estiver instalando em um sistema Windows com UAC ativado, aceite o prompt Windows para permitir que a barra de ativação seja executada como elevada. Durante a instalação, você também pode ver caixas de diálogo **Abrir Arquivo - Aviso de Segurança** que listam a International Business Machines Limited como o publicador. Clique em **Executar** para permitir que a instalação continue.

A janela IBM MQ Instalação é exibida.

- 4. Clique em **Next** para continuar.
- 5. Selecione **Modificar**, em seguida, clique em **Avançar**.

O painel Recursos é exibido.

- 6. Para mudar a instalação de um recurso, conclua as etapas a seguir:
	- a) Clique no símbolo próximo ao nome do recurso para exibir um menu.
	- b) Selecione a opção requerida em:
		- Instalar este recurso
		- Instalar este recurso e todos os sub-recursos (se houver)
		- Não instalar este recurso (remover se já estiver instalado).

O símbolo próximo ao nome do recurso é mudado para mostrar a opção de instalação atual.

7. Quando suas seleções são concluídas, clique em **Avançar**.

A janela Configuração do IBM MQ exibe um resumo da instalação selecionada.

8. Para continuar, clique em **Modificar** e, em seguida, aguarde até que a barra de progresso seja concluída.

Quando o cliente IBM MQ é instalado com êxito, a janela IBM MQ Configuração exibe a seguinte mensagem: Installation Wizard Completed Successfully

9. Clique em **Concluir** para fechar a janela.

## *Modificando uma instalação do cliente usando Adicionar/Remover*

#### *programas*

Em algumas versões do Windows, é possível modificar uma instalação usando Incluir/Remover Programas.

Para o Windows 7, siga estas etapas.

- 1. Na barra de tarefas do Windows, selecione **Iniciar** > **Painel de Controle**.
- 2. Selecione **Adicionar/Remover Programas**.
- 3. Selecione **IBM MQ**.
- 4. Selecione **Alterar**.

A janela Instalação do IBM MQ com o painel Manutenção do Programa é exibida.

5. Selecione **Modificar**, em seguida, clique em **Avançar**.

O painel Recursos é exibido.

- 6. Para alterar a instalação de um recurso:
	- a. Clique no símbolo próximo ao nome do recurso para exibir um menu.
	- b. Selecione a opção requerida em:
		- Instalar este recurso
		- Instalar este recurso e todos os sub-recursos (se houver)
		- Não instalar este recurso (remover se já estiver instalado).
		- O símbolo próximo ao nome do recurso é mudado para mostrar a opção de instalação atual.
- 7. Quando suas seleções são concluídas, clique em **Avançar**.
- 8. A janela Configuração do IBM MQ exibe um resumo da instalação selecionada.

Para continuar, clique em **Modificar**.

9. Aguarde até que a barra de progresso seja concluída.

Quando o cliente do IBM MQ é instalado com sucesso, a janela Configuração do IBM MQ exibe a mensagem a seguir:

Assistente de Instalação Concluído Com Êxito

Clique em **Concluir** para fechar a janela.

10. Para o Windows 8, a opção **Adicionar/remover programas** desinstala o produto inteiro.

É necessário executar o arquivo setup.exe a partir da mídia de instalação original para fazer quaisquer modificações na instalação.

## *Modificando uma instalação do cliente silenciosamente usando msiexec*

É possível usar msiexec para modificar uma instalação do cliente IBM MQ.

Para modificar silenciosamente uma instalação do cliente IBM MQ usando msiexec, siga as instruções nas páginas de instalação, mas configure o parâmetro ADDLOCAL para incluir os recursos que deseja incluir e configure o parâmetro REMOVE para os recursos que deseja remover.

Por exemplo, se você usou ADDLOCAL= "JavaMsg" e REMOVE= "", ele modificaria a instalação para incluir o recurso Java Messaging and Web Services.

As instruções para msiexec começam aqui: ["Instalando um cliente usando msiexec" na página 246](#page-245-0)

*Modificando uma instalação do cliente silenciosamente usando MQParms* É possível usar o comando **MQParms** para modificar uma instalação do cliente IBM MQ.

Para modificar silenciosamente uma instalação do cliente IBM MQ usando **MQParms**, siga as instruções nas páginas de instalação, mas configure o parâmetro ADDLOCAL para incluir os recursos que deseja incluir e configure o parâmetro REMOVE para os recursos que deseja remover.

Por exemplo, se você usou ADDLOCAL= "JavaMsg" e REMOVE= "", ele modificaria a instalação para incluir o recurso Java Messaging and Web Services.

Para obter detalhes do comando **MQParms**, veja ["Instalando um cliente usando o comando MQParms" na](#page-252-0) [página 253](#page-252-0).

## **Convertendo uma Licença para Teste no Windows**

Converta uma licença para teste em uma licença integral sem reinstalar o IBM MQ.

Quando a licença para teste expira, a "contagem regressiva" exibida pelo comando **strmqm** informa que a licença expirou e o comando não é executado.

#### **Antes de começar**

1. O IBM MQ é instalado com uma licença para teste.

2. Você tem acesso à mídia de instalação de uma cópia licenciada integralmente do IBM MQ.

#### **Sobre esta tarefa**

Execute o comando **setmqprd** para converter uma licença para teste em uma licença integral.

Se você não deseja aplicar uma licença integral em sua cópia de teste do IBM MQ, é possível desinstalá-lo em qualquer momento.

#### **Procedimento**

1. Obtenha a licença integral a partir da mídia de instalação licenciada integralmente.

O arquivo de licença integral é amqpcert.lic. No Windows, ele está no diretório \*MediaRoot*\licenses na mídia de instalação. Ele é instalado no diretório bin no caminho de instalação do IBM MQ.

2. Execute o comando **setmqprd** da instalação que você estiver fazendo upgrade:

*MQ\_INSTALLATION\_PATH*\bin\setmqprd \*MediaRoot*\licenses\amqpcert.lic

#### **Referências relacionadas**

setmqprd

## **Exibindo Mensagens em seu Idioma Nacional em Sistemas**

## **Windows**

Para exibir as mensagens por meio de um catálogo de mensagens de idioma nacional diferente, deve-se configurar a variável de ambiente **MQS\_FORCE\_NTLANGID** ou mudar uma configuração regional.

## **Sobre esta tarefa**

Mensagens nos EUA O inglês é instalado automaticamente com o IBM MQ

As mensagens nos idiomas nacionais que o IBM MQ suporta são instaladas automaticamente. As mensagens são exibidas no idioma nacional, com base na ordem a seguir:

- 1. O valor da variável de ambiente **MQS\_FORCE\_NTLANGID**, se configurado.
- 2. O formato regional do usuário que estará exibindo a mensagem, se a linguagem especificada pelo formato regional for suportada pelo IBM MQ.
- 3. O código de idioma do sistema administrativo se o idioma especificado pelo código de idioma do sistema for suportado pelo IBM MQ.
- 4. Inglês dos Estados Unidos, se nenhum outro idioma suportado puder ser determinado.

**Nota:** O gerenciador de filas é normalmente ativado por um serviço na máquina e, portanto, está sendo executado sob sua própria conta de usuário (por exemplo, MUSR\_MQADMIN) ou uma conta de domínio específico fornecida durante o tempo de instalação. Consulte Contas do usuário local e de domínio para o serviço do IBM MQ Windows para obter mais informações.

Se você precisar de mensagens em uma linguagem diferente daquela associada ao formato regional de uma conta do usuário, execute as etapas a seguir:

## **Procedimento**

1. Configure globalmente a variável de ambiente **MQS\_FORCE\_NTLANGID** para o identificador de idioma do idioma desejado para mensagens exibidas pelo gerenciador de filas.

É necessário configurar **MQS\_FORCE\_NTLANGID** em todo o sistema. Caso contrário, cada usuário que exibe mensagens precisa ter a variável de ambiente configurada individualmente.

Os valores do identificador de idioma, representados em notação hexadecimal, são listados no documento da Microsoft a seguir: [Constantes e sequências do identificador de idioma](https://msdn.microsoft.com/en-us/library/dd318693%28VS.85%29.aspx)

2. Reinicialize as máquinas nas quais os gerenciadores de filas estão em execução como um serviço, para que a variável de ambiente entre em vigor.

## **Clientes redistribuíveis no Windows**

A imagem de 64 bits do Windows é enviada em um arquivo Win64.zip.

## **Nomes de arquivo**

Os nomes de arquivos archive ou .zip descrevem o conteúdo do arquivo e os níveis de manutenção equivalente.

 $\blacktriangleright$  V 3.1.0  $\blacksquare$  Para o IBM MQ 9.1.0, as imagens do cliente estão disponíveis sob os nomes de arquivos a seguir:

**Long Term Support: 9.1.0 IBM MQ C and .NET redistributable client for Windows x64** 9.1.0.0-IBM-MQC-Redist-Win64.zip

**Suporte de longo prazo: 9.1.0 IBM MQ JMS e Java cliente redistribuível** 9.1.0.0-IBM-MQC-Redist-Java.zip

## **Escolhendo os arquivos de tempo de execução para distribuir com um aplicativo**

Um arquivo de script denominado **genmqpkg** é fornecido pelo cliente redistribuível sob o diretório bin.

É possível usar o script **genmqpkg** para gerar um subconjunto menor de arquivos que são customizados para as necessidades do aplicativo, cujos arquivos se destinam a ser distribuídos. É feita a você uma série de perguntas interativas Yes ou No para determinar os requisitos de tempo de execução para um IBM MQ

Finalmente, **genmqpkg** solicita que você forneça um novo diretório de destino, no qual o script duplica os diretórios e arquivos necessários.

**Importante:** O suporte IBM somente é capaz de fornecer assistência com o conjunto completo, não modificado, de arquivos contidos nos pacotes do cliente redistribuível.

.

## **Outras contraprestações**

No Windows, o caminho de dados padrão de um cliente não instalado é %HOMEDRIVE%%HOMEPATH% \IBM\MQ\data.

É possível mudar o diretório padrão do caminho de dados usando a variável de ambiente MQ\_OVERRIDE\_DATA\_PATH.

**Nota:** Primeiro deve-se criar o diretório, já que o diretório não é criado automaticamente.

Um tempo de execução do cliente redistribuível coexiste com uma instalação completa do cliente ou servidor IBM MQ, desde que instalados em locais diferentes.

**Importante:** A descompactação de uma imagem redistribuível no mesmo local que uma instalação completa do IBM MQ não é suportada.

#### **Mudanças no caminho da classe**

O caminho de classe usado pelos comandos **dspmqver**, **setmqenv**e **crtmqenv** , inclua o com.ibm.mq.allclient.jar no ambiente, imediatamente após com.ibm.mq.jar e com.ibm.mqjms.jar.

Um exemplo de saída **dspmqver** do cliente redistribuível no Windows:

```
Name: IBM MQ<br>Version: 8.0.0.4
Version:<br>Level:
                 p800-804-L150909
BuildType: IKAP - (Production)<br>Platform: IBM MQ for Windows
                 IBM MQ for Windows (x64 platform)
Mode: 64-bit<br>0/S: Window
O/S: Windows 7 Professional x64 Edition, Build 7601: SP1
InstName: MQNI08000004<br>InstDesc: IBM MQ V8.0.
                 IBM MQ V8.0.0.4 (Redistributable)<br>No
Primary:
InstPath: C:\Users\johndoe\Desktop\Redist<br>DataPath: C:\Users\johndoe\IBM\MQ\data
                 C:\Users\johndoe\IBM\MQ\data
MaxCmdLevel: 802
```
#### **Conceitos relacionados**

["Clientes redistribuíveis do IBM MQ" na página 26](#page-25-0)

O cliente IBM MQ redistribuível é uma coleção de arquivos de tempo de execução fornecidos em um arquivo .zip ou .tar que pode ser redistribuído a terceiros sob termos de licença redistribuível, que fornece uma maneira simples de distribuir aplicativos e os arquivos de tempo de execução que eles exigem em um único pacote.

## **Aplicativo de tempo de execução do.NET - Windows somente**

Considerações ao usar o aplicativo .NET.

Os arquivos DLL de tempo de execução estabelecidos nas imagens do *redistribuível* no Windows para os aplicativos .NET normalmente são registrados no cache de montagem global (GAC) por um usuário com privilégios de administrador do sistema, ao instalar a instalação primária. No entanto, isso limita severamente os benefícios de redistribuição.

O pacote *redistribuível* na plataforma Windows não fornece qualquer ferramenta para registrar as DLLs no GAC; assim, os aplicativos .NET devem localizar as montagens apropriadas por outros meios. Há duas opções que funcionam nessa situação.

## **Análise**

Depois de verificar o GAC, o tempo de execução do .NET tenta localizar as montagens necessárias por meio de análise. O primeiro local verificado é a base do aplicativo, que é o local-raiz onde o aplicativo está sendo executado. Consulte as informações sobre *Como o tempo de execução localiza montagens* no website do Microsoft para obter mais informações.

Observe que ao usar essa abordagem, o nível de manutenção dos conjuntos usados ao construir o aplicativo .NET deverá corresponder àqueles usados no tempo de execução, por exemplo, um aplicativo construído em IBM MQ 8.0.0 Fix Pack 4 deverá ser executado com o tempo de execução do cliente redistribuível do IBM MQ 8.0.0 Fix Pack 4.

Usando esta abordagem, um aplicativo .NET colocado no diretório \bin junto com os conjuntos do IBM MQ pega conjuntos de uma instalação primária do IBM MQ (se uma existir), voltando às cópias redistribuíveis.

- 1. Compilar o aplicativo .NET em uma instalação completa do IBM MQ, ou seja csc \t:exe \r:System.dll \r:amqmdnet.dll \lib: \out:nmqwrld.exe nmqwrld.cs.
- 2. Copie o arquivo .exe no arquivo .zip do cliente redistribuível para o diretório \bin

## **Variável de ambiente DEVPATH**

Uma alternativa, que permite que o aplicativo seja construído, distribuído, extraído e executado como anteriormente, é usar DEVPATH para localizar os conjuntos necessários. Diferente da abordagem de análise, essa opção substitui quaisquer montagens de correspondência do GAC. No entanto, é por esse motivo que a Microsoft desencoraja seu uso em um ambiente de produção.

Essa abordagem poderá ser eficaz onde houver uma possibilidade de que uma instalação completa do IBM MQ esteja instalada no cliente. No entanto, existe uma boa razão para sempre usar as montagens de redistribuíveis.

- 1. Compile o aplicativo .NET em uma instalação completa do IBM MQ, ou seja, csc \t:exe \r:System.dll \r:amqmdnet.dll \lib: \out:nmqwrld.exe nmqwrld.cs)
- 2. Copie o arquivo .exe para ou com o arquivo cliente .zip redistribuível.
- 3. No mesmo diretório que o arquivo .exe, crie um arquivo de configuração do aplicativo com o nome do arquivo .exe com o sufixo .config, ou seja, o nmqwrld.exe.config com o conteúdo a seguir:

```
<configuration> 
    <sub>mintime</sub></sub>
        <developmentMode developerInstallation="true" /> 
    \langle/runtime>
</configuration>
```
4. Chame **setmqenv -s** e configure a variável de ambiente *DEVPATH* para especificar o diretório \bin a partir da imagem do redistribuível antes de executar o aplicativo, ou seja:

set DEVPATH=%MQ INSTALLATION PATH%\bin

## **Iniciando e parando o rastreio para o cliente gerenciado redistribuível .NET**

Você gera o rastreio para o cliente gerenciado redistribuível .NET da mesma maneira que para o cliente independente .NET. Para obter mais informações, consulte Usando o cliente do IBM MQ .NET independente.

## **Mais informações sobre .NET**

Para obter mais informações sobre .NET, consulte Gravando e implementando programas IBM MQ .NET.

#### **Conceitos relacionados**

["Clientes redistribuíveis do IBM MQ" na página 26](#page-25-0)

O cliente IBM MQ redistribuível é uma coleção de arquivos de tempo de execução fornecidos em um arquivo .zip ou .tar que pode ser redistribuído a terceiros sob termos de licença redistribuível, que fornece uma maneira simples de distribuir aplicativos e os arquivos de tempo de execução que eles exigem em um único pacote.

## *Vindows* **Verificando uma instalação do IBM MQ no Windows**

Os tópicos nesta seção fornecem instruções sobre como verificar uma instalação de servidor ou de cliente do IBM MQ em sistemas Windows.

## **Sobre esta tarefa**

É possível verificar uma instalação de servidor local (independente) ou uma instalação de servidor para servidor do servidor IBM MQ:

- A instalação de servidor local não tem links de comunicação com outras instalações do IBM MQ.
- Uma instalação de servidor para servidor tem links para outras instalações.

Também é possível verificar se a instalação do IBM MQ MQI client foi concluída com êxito e se o link de comunicação está funcionando.

## **Procedimento**

- Para verificar uma instalação de servidor local, veja "Verificando uma instalação de servidor local usando a linha de comandos no Windows" na página 263.
- Para verificar uma instalação de servidor para servidor, veja ["Verificando uma instalação de servidor](#page-264-0) [para servidor usando a linha de comandos no Windows" na página 265.](#page-264-0)
- Para verificar uma instalação do cliente, veja ["Verificando uma instalação de cliente no Windows" na](#page-267-0) [página 268](#page-267-0).

## **Verificando uma instalação de servidor local usando a linha de comandos no Windows**

Em sistemas Windows, é possível verificar uma instalação local usando a linha de comandos para criar uma configuração simples de um gerenciador de filas e uma fila.

#### **Antes de começar**

Para verificar a instalação, você deve primeiro instalar o pacote de amostras.

Antes de iniciar o procedimento de verificação, talvez você deseje verificar se possui as correções mais recentes para seu sistema. Para obter mais informações sobre onde localizar as atualizações mais recentes, consulte ["Verificando os requisitos no Windows" na página 207.](#page-206-0)

## **Sobre esta tarefa**

Use as etapas a seguir para configurar seu gerenciador de filas padrão a partir da linha de comandos. Após a configuração do gerenciador de filas, use o programa de amostra amqsput para colocar uma mensagem na fila. Em seguida, use o programa de amostra amqsget para obter a mensagem de volta da fila.

As definições de objetos do IBM MQ utilizam distinção entre maiúsculas e minúsculas. Qualquer texto digitado em letras minúsculas como um comando do MQSC é convertido automaticamente para maiúsculas, a menos que você o coloque entre aspas simples. Certifique-se de digitar os exemplos exatamente como são mostrados.

## **Procedimento**

- 1. Configurar o ambiente:
	- a) Configure as variáveis de ambiente para usar com uma instalação específica, inserindo o comando a seguir:

```
MQ_INSTALLATION_PATH\bin\setmqenv -s
```
em que *MQ\_INSTALLATION\_PATH* refere-se ao local onde o IBM MQ está instalado.

b) Verifique se o ambiente é configurado corretamente inserindo o comando a seguir:

dspmqver

Se o comando é concluído com sucesso, e o número da versão e o nome da instalação esperados são retornados, o ambiente é configurado corretamente.

2. Crie um gerenciador de filas chamado QMA inserindo o seguinte comando:

crtmqm QMA

As mensagens indicam quando o gerenciador de filas é criado e quando os objetos do IBM MQ padrão são criados.

3. Iniciar o gerenciador de filas digitando o seguinte comando:

strmqm QMA

Uma mensagem indica quando o gerenciador de filas é iniciado.

4. Inicie o MQSC inserindo o seguinte comando:

runmqsc QMA

Uma mensagem indica quando o MQSC é iniciado. O MQSC não tem nenhum prompt de comandos.

5. Defina uma fila local chamada QUEUE1 digitando o seguinte comando:

DEFINE QLOCAL (QUEUE1)

Uma mensagem indica quando a fila é criada.

6. Pare o MQSC inserindo o comando a seguir:

end

As mensagens são mostradas, seguidas pelo prompt de comandos.

**Nota:** As etapas subsequentes requerem que o pacote de amostras seja instalado.

7. Coloque uma mensagem na fila, inserindo o comando a seguir:

amqsput QUEUE1 QMA

As mensagens a seguir são mostradas:

Sample AMQSPUT0 start target queue is QUEUE1

8. Digite algum texto de mensagem em uma ou mais linhas, em que cada linha seja uma mensagem diferente. Insira uma linha em branco para terminar a entrada da mensagem.

A mensagem a seguir é mostrada:

Sample AMQSPUT0 end

Suas mensagens estão na fila e o prompt de comandos é mostrado.

9. Obtenha as mensagens da fila, inserindo o comando a seguir:

amqsget QUEUE1 QMA

<span id="page-264-0"></span>O programa de amostra inicia e suas mensagens são exibidas.

## **Resultados**

Você verificou com êxito a instalação local.

## **Verificando uma instalação de servidor para servidor usando a linha de comandos no Windows**

É possível verificar uma instalação de servidor para servidor usando dois servidores, um como um emissor e um como um receptor.

## **Antes de começar**

• No Windows, o IBM MQ suporta TCP, SNA, NetBios e SPX.

Os exemplos nesta tarefa usam TCP/IP. Se você não usar TCP, consulte Configurando a comunicação para o Windows .

- Certifique-se de você seja membro do grupo de administradores do IBM MQ (**mqm**) em cada servidor.
- Decida qual instalação é o servidor emissor e qual instalação é o servidor receptor. As instalações podem estar no mesmo sistema ou em sistemas diferentes.

## **Sobre esta tarefa**

As definições de objetos do IBM MQ utilizam distinção entre maiúsculas e minúsculas. Qualquer texto digitado em letras minúsculas como um comando do MQSC é convertido automaticamente para maiúsculas, a menos que você o coloque entre aspas simples. Certifique-se de digitar os exemplos exatamente como são mostrados.

## **Procedimento**

1. No servidor **receiver** :

a) Verifique quais portas estão livres, por exemplo, executando **netstat**. Para obter mais informações sobre esse comando, consulte a documentação do seu sistema operacional.

Se a porta 1414 não estiver em uso, anote 1414 para usar como o número da porta na etapa [2 g](#page-266-0). Use o mesmo número para a porta do listener, posteriormente, na verificação. Se estiver em uso, anote uma porta que não esteja em uso; por exemplo, 1415.

b) Configure o ambiente para a instalação que você está usando, inserindo o comando a seguir no prompt de comandos:

*MQ\_INSTALLATION\_PATH*\bin\setmqenv -s

em que *MQ\_INSTALLATION\_PATH* refere-se ao local onde o IBM MQ está instalado.

c) Crie um gerenciador de filas chamado QMB inserindo o seguinte comando no prompt de comandos:

crtmqm QMB

São exibidas mensagens informando que o gerenciador de filas foi criado e que os objetos padrão do IBM MQ foram criados.

d) Iniciar o gerenciador de filas digitando o seguinte comando:

strmqm QMB

Uma mensagem informa quando o gerenciador de fila iniciou.

e) Inicie o MQSC inserindo o seguinte comando:

runmqsc QMB

Uma mensagem o informa que o MQSC foi iniciado. O MQSC não tem nenhum prompt de comandos.

f) Defina uma fila local chamada RECEIVER.Q inserindo o seguinte comando:

DEFINE QLOCAL (RECEIVER.Q)

Uma mensagem o informa que a fila foi criada.

g) Defina um listener digitando o seguinte comando:

DEFINE LISTENER (LISTENER1) TRPTYPE (TCP) CONTROL (QMGR) PORT ( *PORT\_NUMBER* )

Em que *port\_number* é o nome da porta na qual o listener é executado. Este número deve ser igual ao número usado ao definir seu canal emissor.

h) Inicie o listener digitando o seguinte comando:

START LISTENER (LISTENER1)

**Nota:** Não inicie o listener no segundo plano a partir de qualquer shell que reduz automaticamente a prioridade de processos de segundo plano.

i) Defina um canal receptor inserindo o comando a seguir:

DEFINE CHANNEL (QMA.QMB) CHLTYPE (RCVR) TRPTYPE (TCP)

Uma mensagem informa você de que o canal foi criado.

j) Encerre o MQSC digitando:

end

Algumas mensagens são exibidas, seguidas pelo prompt de comandos.

- 2. No servidor **sender** :
	- a) Configure o ambiente para a instalação que você está usando, inserindo o comando a seguir no prompt de comandos:

*MQ\_INSTALLATION\_PATH*\bin\setmqenv -s

em que *MQ\_INSTALLATION\_PATH* refere-se ao local onde o IBM MQ está instalado.

b) Crie um gerenciador de filas chamado QMA inserindo o seguinte comando no prompt de comandos:

crtmqm QMA

São exibidas mensagens informando que o gerenciador de filas foi criado e que os objetos padrão do IBM MQ foram criados.

c) Inicie o gerenciador de filas, inserindo o seguinte comando:

strmqm QMA

Uma mensagem informa quando o gerenciador de fila iniciou.

d) Inicie o MQSC inserindo o seguinte comando:

runmqsc QMA

<span id="page-266-0"></span>Uma mensagem informa que o gerenciador de filas foi iniciado. O MQSC não tinha nenhum prompt de comandos.

e) Defina uma fila local chamada QMB (a ser usada como uma fila de transmissão) inserindo o seguinte comando:

DEFINE QLOCAL (QMB) USAGE (XMITQ)

Uma mensagem informa você de que a fila foi criada.

f) Estabeleça uma definição local da fila remota, inserindo o comando a seguir:

DEFINE QREMOTE (LOCAL.DEF.OF.REMOTE.QUEUE) RNAME (RECEIVER.Q) RQMNAME ('QMB') XMITQ (QMB)

g) Defina um canal emissor, inserindo o comando a seguir:

DEFINE CHANNEL (QMA.QMB) CHLTYPE (SDR) CONNAME ('*CON-NAME*(*PORT*)') XMITQ (QMB) TRPTYPE (TCP)

*con-name* é o endereço TCP/IP do sistema receptor. Se ambas as instalações estiverem no mesmo sistema, o *con-name* será localhost. *port* é a porta que você anotou em [1 a](#page-264-0). Se você não especificar uma porta, será usado o valor padrão 1414.

h) Inicie o canal emissor inserindo o seguinte comando:

START CHANNEL(QMA.QMB)

O canal de destino no servidor de destino é iniciado automaticamente quando o canal de origem é iniciado.

i) Pare o MQSC inserindo o comando a seguir:

end

Algumas mensagens são exibidas, seguidas pelo prompt de comandos.

j) Se o servidor emissor e o servidor receptor forem instalações no mesmo sistema, verifique se os gerenciadores de filas foram criados em diferentes instalações inserindo o seguinte comando:

dspmq -o installation

Se gerenciadores de filas estiverem na mesma instalação, mova o QMA para a instalação do emissor ou o QMB para a instalação do receptor usando o comando **setmqm**. Para obter mais informações, consulte setmqm.

k) Coloque uma mensagem na definição local da fila remota, que por sua vez especifica o nome da fila remota. Insira o seguinte comando:

amqsput LOCAL.DEF.OF.REMOTE.QUEUE QMA

Uma mensagem informará que o amqsput foi iniciado.

l) Digite algum texto de mensagem em uma linha ou mais, seguido por uma linha em branco.

Uma mensagem informará que o amqsput foi finalizado. Sua mensagem está agora na fila e o prompt de comando é exibido novamente.

- 3. No servidor **receptor**:
	- a) Obtenha a mensagem da fila no receptor, inserindo o comando a seguir:

amqsget RECEIVER.Q QMB

O programa de amostra é iniciado e sua mensagem é exibida. Após uma pausa, a amostra é finalizada. Em seguida, o prompt de comandos é exibido.

## <span id="page-267-0"></span>**Resultados**

Agora você verificou com sucesso a instalação servidor a servidor.

## **Vindows:** Verificando uma instalação de cliente no Windows

É possível verificar se o IBM MQ MQI client foi concluído com sucesso e se o link de comunicação está funcionando.

## **Sobre esta tarefa**

O procedimento de verificação mostra como criar um gerenciador de filas chamado queue.manager.1, uma fila local chamada QUEUE1 e um canal de conexão do servidor chamado CHANNEL1 no servidor.

Ele mostra como criar o canal de conexão do cliente na estação de trabalho do IBM MQ MQI client. Em seguida, ele mostra como usar os programas de amostra para colocar uma mensagem em uma fila e obter a mensagem da fila.

O exemplo não aborda nenhum problema de segurança do cliente. Consulte Configurando a segurança do IBM MQ MQI client, para obter detalhes se você estiver preocupado com problemas de segurança do IBM MQ MQI client.

O procedimento de verificação assume que:

- O produto completo do servidor IBM MQ foi instalado em um servidor.
- A instalação de servidor está acessível em sua rede.
- O software do IBM MQ MQI client foi instalado em um sistema do cliente.
- Os programas de amostra do IBM MQ foram instalados.
- O TCP/IP foi configurado no servidor e nos sistemas do cliente. Para obter informações adicionais, consulte Configurando conexões entre o servidor e o cliente.

## **Procedimento**

1. Configure o servidor e o cliente:

- Para configurar o servidor e o cliente usando a linha de comandos, siga as instruções em "Configurando o servidor e o cliente usando a linha de comandos no Windows" na página 268.
- Para configurar o servidor e o cliente usando o IBM MQ Explorer, siga as instruções em ["Configurando o servidor e o cliente usando o IBM MQ Explorer no Windows" na página 272](#page-271-0).
- 2. Teste as comunicações entre o cliente e o servidor usando as instruções em ["Testando a comunicação](#page-273-0) [entre um cliente e um servidor no Windows" na página 274.](#page-273-0)

#### **Tarefas relacionadas**

["Instalando um cliente IBM MQ no Windows" na página 245](#page-244-0)

Este tópico descreve como instalar o cliente do IBM MQ em sistemas Windows . Este procedimento pode ser usado para instalar uma primeira instalação ou uma instalação subsequente.

## *Configurando o servidor e o cliente usando a linha de comandos no*

#### *Windows*

É possível usar a linha de comandos para criar os objetos que você precisa usar para verificar uma instalação do cliente no Linux. No servidor, você cria um gerenciador de filas, uma fila local, um listener e um canal de conexão do servidor. Você também deve aplica regras de segurança para permitir que o cliente conecte e use a fila definida. No cliente, você cria um canal de conexão do cliente. Depois de configurar o servidor e o cliente, é possível usar os programas de amostra para concluir o procedimento de verificação.

## <span id="page-268-0"></span>**Antes de começar**

Antes de iniciar esta tarefa, revise as informações em ["Verificando uma instalação de cliente no](#page-267-0) [Windows" na página 268.](#page-267-0)

## **Sobre esta tarefa**

Esta tarefa explica como usar a linha de comandos para configurar o servidor e o cliente para que seja possível verificar sua instalação do cliente.

Se preferir usar o IBM MQ Explorer, veja ["Configurando o servidor e o cliente usando o IBM MQ Explorer](#page-271-0) [no Windows" na página 272](#page-271-0).

## **Procedimento**

- 1. Configure o servidor seguindo as instruções em "Configurando o servidor usando a linha de comandos no Windows" na página 269.
- 2. Configure o cliente seguindo as instruções em ["Conectando-se a um gerenciador de filas, usando a](#page-270-0) [variável de ambiente MQSERVER no Windows" na página 271.](#page-270-0)

## **Como proceder a seguir**

Teste as comunicações entre o cliente e o servidor seguindo as instruções em ["Testando a comunicação](#page-273-0) [entre um cliente e um servidor no Windows" na página 274.](#page-273-0)

*Configurando o servidor usando a linha de comandos no Windows* Siga essas instruções para criar um gerenciador de filas, fila e canal no servidor. Em seguida, é possível usar esses objetos para verificar a instalação.

## **Sobre esta tarefa**

Essas instruções assumem que nenhum gerenciador de filas ou outros objetos IBM MQ tenham sido definidos.

As definições de objetos do IBM MQ utilizam distinção entre maiúsculas e minúsculas. Qualquer texto digitado em letras minúsculas como um comando do MQSC é convertido automaticamente para maiúsculas, a menos que você o coloque entre aspas simples. Certifique-se de digitar os exemplos exatamente como são mostrados.

## **Procedimento**

1. Crie um ID do usuário no servidor que não esteja no grupo mqm.

Esse ID do usuário deve existir no servidor e no cliente. Este é o ID do usuário com o qual os aplicativos de amostra devem ser executados, caso contrário, um erro 2035 será retornado.

2. Deve-se configurar diversas variáveis de ambiente para que a instalação possa ser usada no shell atual. É possível configurar as variáveis de ambiente, inserindo o comando a seguir:

*MQ\_INSTALLATION\_PATH*\bin\setmqenv -s

em que *MQ\_INSTALLATION\_PATH* se refere ao local onde o IBM MQ está instalado

3. Crie um gerenciador de filas chamado QUEUE.MANAGER.1 inserindo o seguinte comando:

crtmqm QUEUE.MANAGER.1

Consulte as mensagens informando que o gerenciador de filas foi criado.

4. Iniciar o gerenciador de filas digitando o seguinte comando:

strmqm QUEUE.MANAGER.1

Uma mensagem informa quando o gerenciador de fila iniciou.

5. Inicie o MQSC inserindo o seguinte comando:

runmqsc QUEUE.MANAGER.1

Uma mensagem informa que o gerenciador de filas foi iniciado. O MQSC não tem nenhum prompt de comandos.

6. Defina uma fila local chamada QUEUE1 digitando o seguinte comando:

DEFINE QLOCAL(QUEUE1)

Uma mensagem informa você de que a fila foi criada.

7. Permite que o ID de usuário criado na etapa 1 use QUEUE1 inserindo o seguinte comando:

SET AUTHREC PROFILE(QUEUE1) OBJTYPE(QUEUE) PRINCIPAL(' *non\_mqm\_user* ') AUTHADD(PUT,GET)

em que *non\_mqm\_user* é o ID de usuário criado na etapa 1. Uma mensagem informa você de que a autorização foi configurada. Você também deve executar o seguinte comando para dar ao ID de usuário autoridade para conectar:

SET AUTHREC OBJTYPE(QMGR) PRINCIPAL(' *non\_mqm\_user* ') AUTHADD(CONNECT)

Se este comando não for executado, um erro de parada 2305 será retornado.

8. Defina um canal de conexão do servidor inserindo o seguinte comando:

DEFINE CHANNEL (CHANNEL1) CHLTYPE (SVRCONN) TRPTYPE (TCP)

Uma mensagem informa você de que o canal foi criado.

9. Permita que o canal do cliente seja conectado ao gerenciador de filas e executado sob o ID de usuário criado na etapa 1 inserindo o seguinte comando MQSC:

```
SET CHLAUTH(CHANNEL1) TYPE(ADDRESSMAP) ADDRESS(' client_ipaddr ') MCAUSER(' non_mqm_user ')
```
em que *client\_ipaddr* é o endereço IP do sistema do cliente e *non\_mqm\_user* é o ID do usuário criado na etapa 1. Uma mensagem informa quando a regra foi definida.

10. Defina um listener digitando o seguinte comando:

DEFINE LISTENER (LISTENER1) TRPTYPE (TCP) CONTROL (QMGR) PORT (*port\_number*)

em que *port\_number* é o número da porta na qual o listener deve ser executado. Esse número deve ser igual ao número usado ao definir o canal de conexão do cliente em ["Instalando um cliente IBM](#page-244-0) [MQ no Windows" na página 245.](#page-244-0)

**Nota:** Se você omitir o parâmetro da porta do comando, um valor padrão de 1414 será usado para a porta do listener. Se quiser especificar uma porta diferente de 1414, você deverá incluir o parâmetro da porta no comando, conforme mostrado.

11. Inicie o listener digitando o seguinte comando:

START LISTENER (LISTENER1)

12. Pare o MQSC inserindo:

```
end
```
Consulte algumas mensagens, seguidas pelo prompt de comandos.

## **Como proceder a seguir**

Siga as instruções para configurar o cliente. Consulte "Conectando-se a um gerenciador de filas, usando a variável de ambiente MQSERVER no Windows" na página 271.

*Conectando-se a um gerenciador de filas, usando a variável de ambiente MQSERVER no Windows*

Quando um aplicativo IBM MQ é executado no IBM MQ MQI client, ele requer o nome do canal de MQI, o tipo de comunicação e o endereço do servidor a ser usado. Forneça esses parâmetros definindo a variável de ambiente MQSERVER.

## **Antes de começar**

Antes de iniciar esta tarefa, você deve concluir a tarefa, ["Configurando o servidor usando a linha de](#page-268-0) [comandos no Windows" na página 269](#page-268-0), e salvar as seguintes informações:

- O nome do host ou endereço IP do servidor e o número da porta que você especificou ao criar o listener.
- O nome de canal do canal de conexão do servidor.

## **Sobre esta tarefa**

Esta tarefa descreve como conectar um IBM MQ MQI client, definindo a variável de ambiente MQSERVER no cliente.

 $\acute{\text{E}}$  possível conceder ao cliente acesso à tabela de definição de canal do cliente gerada, amqclchl.tab em vez de; veja Acessando as definições de canal de conexão do cliente.

Como alternativa, no Windows, se o suporte do Active Directory estiver ativado, o cliente descobrirá as informações de conexão do cliente dinamicamente a partir do Active Directory.

## **Procedimento**

- 1. Efetue login como o ID de usuário que você criou na Etapa 1 de ["Configurando o servidor usando a](#page-268-0) [linha de comandos no Windows" na página 269](#page-268-0).
- 2. Verifique a conexão TCP/IP. No cliente, insira um dos seguintes comandos:
	- ping server-hostname
	- ping n.n.n.n

n.n.n.n representa o endereço de rede. É possível configurar o endereço de rede no formato decimal pontilhado de IPv4, por exemplo, 192.0.2.0. Como alternativa, configure o endereço no formato hexadecimal de IPv6, por exemplo 2001:0DB8:0204:acff:fe97:2c34:fde0:3485.

Se o comando **ping** falhar, corrija sua configuração TCP/IP.

3. Configure a variável de ambiente MQSERVER. No cliente, insira o comando a seguir:

SET MQSERVER=CHANNEL1/TCP/*server-address*(*port*)

Em que:

- *CHANNEL1* é o nome do canal de conexão do servidor.
- *server-address* é o nome do host TCP/IP do servidor.
- *port* é o número da porta TCP/IP no qual o servidor está atendendo.

Se você não fornecer um número da porta, o IBM MQ usará aquele especificado no arquivo qm.ini ou no arquivo de configuração do cliente. Se nenhum valor for especificado nestes arquivos, o IBM MQ <span id="page-271-0"></span>usa o número da porta identificado no arquivo de serviços TCP/IP para o nome de serviço MQSeries. Se uma entrada do MQSeries no arquivo de serviços não existir, um valor padrão de 1414 será usado. É importante que o número da porta usado pelo cliente e o número da porta usado pelo programa listener do servidor sejam iguais.

#### **Como proceder a seguir**

Use os programas de amostra para testar a comunicação entre o cliente e o servidor; consulte ["Testando](#page-273-0) [a comunicação entre um cliente e um servidor no Windows" na página 274](#page-273-0).

## *Configurando o servidor e o cliente usando o IBM MQ Explorer no Windows*

É possível usar o IBM MQ Explorer para criar os objetos que você precisa usar para verificar uma instalação do cliente no Windows. No servidor, você cria um gerenciador de filas, uma fila local, um listener e um canal de conexão do servidor. No sistema do cliente, você cria um canal de conexão do cliente. Em seguida, a partir da linha de comandos, você usa os programas PUT e GET de amostra para concluir o procedimento de verificação.

## **Antes de começar**

Antes de iniciar esta tarefa, revise as informações em ["Verificando uma instalação de cliente no](#page-267-0) [Windows" na página 268.](#page-267-0)

## **Sobre esta tarefa**

Esta tarefa explica como usar o IBM MQ Explorer para configurar o servidor e o cliente para que seja possível verificar sua instalação do cliente.

Se preferir usar a linha de comandos, veja ["Configurando o servidor e o cliente usando a linha de](#page-267-0) [comandos no Windows" na página 268](#page-267-0).

## **Procedimento**

- 1. Configure o servidor seguindo as instruções em "Configurando o servidor usando o IBM MQ Explorer no Windows" na página 272.
- 2. Configure o cliente seguindo as instruções em ["Configurando o cliente usando o IBM MQ Explorer no](#page-272-0) [Windows" na página 273.](#page-272-0)

## **Como proceder a seguir**

Teste as comunicações entre o cliente e o servidor seguindo as instruções em ["Testando a comunicação](#page-273-0) [entre um cliente e um servidor no Windows" na página 274.](#page-273-0)

#### **Tarefas relacionadas**

["Instalando um cliente IBM MQ no Windows" na página 245](#page-244-0)

Este tópico descreve como instalar o cliente do IBM MQ em sistemas Windows . Este procedimento pode ser usado para instalar uma primeira instalação ou uma instalação subsequente.

#### *Configurando o servidor usando o IBM MQ Explorer no Windows*

No servidor, você cria um gerenciador de filas, uma fila local, um listener e um canal de conexão do servidor. No sistema do cliente, você cria um canal de conexão do cliente. Em seguida, a partir da linha de comandos, você usa os programas PUT e GET de amostra para concluir o procedimento de verificação.

## **Sobre esta tarefa**

É possível usar o IBM MQ Explorer para criar um gerenciador de filas, uma fila e um canal de conexão do servidor no Windows. Este tópico descreve as tarefas necessárias para configurar o servidor.

## <span id="page-272-0"></span>**Procedimento**

- 1. Crie um gerenciador de filas:
	- a) Abra o IBM MQ Explorer.
	- b) Clique com o botão direito na pasta denominada **Gerenciadores de Filas**, selecione **Novo** > **Gerenciador de Filas**.
	- c) No primeiro campo de entrada, digite o nome do gerenciador de filas, *QUEUE.MANAGER.1*, e clique em **Concluir**.
- 2. Crie uma fila local:
	- a) Expanda o gerenciador de filas que você acabou de criar e clique com o botão direito em **filas**.
	- b) Selecione **Novo** > **Fila Local**.
	- c) Insira o nome da fila, *QUEUE1* e clique em **Concluir**.
- 3. Defina o canal de conexão do servidor:
	- a) Clique com o botão direito do mouse em **Canais**.
	- b) Selecione **Novo** > **Canal de Conexão do Servidor**.
	- c) Insira o nome do canal, *CHANNEL1* e clique em **Avançar**.
	- d) Na área de janela de navegação do diálogo, clique em **MCA** para abrir a página MCA.
	- e) No campo ID do Usuário de MCA, insira um ID do usuário que é um membro do grupo mqm, geralmente seu próprio.

f) Clique em **Concluir**.

4. Execute o listener.

O listener é automaticamente iniciado quando o gerenciador de fila é configurado. Para verificar se o listener está em execução, abra **Listeners** e procure LISTENER.TCP.

## **Como proceder a seguir**

Configure o cliente. Consulte "Configurando o cliente usando o IBM MQ Explorer no Windows" na página 273.

#### **Tarefas relacionadas**

["Testando a comunicação entre um cliente e um servidor no Windows" na página 274](#page-273-0)

Na estação de trabalho do IBM MQ MQI client, utilize o programa de amostra amqsputc para colocar uma mensagem na fila na estação de trabalho do servidor. Use o programa de amostra amqsgetc para obter a mensagem da fila de volta para o cliente.

["Instalando um cliente IBM MQ no Windows" na página 245](#page-244-0)

Este tópico descreve como instalar o cliente do IBM MQ em sistemas Windows . Este procedimento pode ser usado para instalar uma primeira instalação ou uma instalação subsequente.

*Configurando o cliente usando o IBM MQ Explorer no Windows*

Será possível usar o IBM MQ Explorer para definir a conexão do cliente se você estiver configurando o cliente e o servidor na mesma estação de trabalho em um sistema Windows.

## **Procedimento**

- 1. Selecione o gerenciador de filas, *QUEUE.MANAGER.1*
- 2. Abra a pasta **Canais**, em seguida, clique em **Conexões do Cliente** > **Novo** > **Canal de Conexão do Cliente ...**
- 3. Insira o nome de canal, *CHANNEL1*, para a conexão do cliente, e clique em **Avançar**.
- 4. Insira o nome do gerenciador de filas, *QUEUE.MANAGER.1*
- 5. Insira a seguinte sequência como o nome de conexão:

<span id="page-273-0"></span>*server-address* (*port*)

Em que:

- *server-address* é o nome do host TCP/IP do servidor
- *port* é o número da porta TCP/IP na qual o servidor está atendendo
- 6. Clique em Concluir.
- 7. Na linha de comandos, configure a variável de ambiente MQCHLLIB.

Insira o seguinte comando:

SET MQCHLLIB= *MQ\_INSTALLATION\_PATH*\qmgrs\QUEUE!MANAGER!1\@ipcc

em que *MQ\_INSTALLATION\_PATH* representa o diretório de alto nível no qual o IBM MQ está instalado

**Nota:** O nome do gerenciador de filas contém ".". O IBM MQ cria o diretório do gerenciador de filas com o nome, QUEUE! MANAGER! 1

#### **Como proceder a seguir**

Use os programas de amostra para testar a comunicação entre o cliente e o servidor. Consulte o "Testando a comunicação entre um cliente e um servidor no Windows" na página 274.

#### **Tarefas relacionadas**

["Configurando o servidor e o cliente usando o IBM MQ Explorer no Windows" na página 272](#page-271-0) É possível usar o IBM MQ Explorer para criar os objetos que você precisa usar para verificar uma instalação do cliente no Windows. No servidor, você cria um gerenciador de filas, uma fila local, um listener e um canal de conexão do servidor. No sistema do cliente, você cria um canal de conexão do cliente. Em seguida, a partir da linha de comandos, você usa os programas PUT e GET de amostra para concluir o procedimento de verificação.

["Instalando um cliente IBM MQ no Windows" na página 245](#page-244-0)

Este tópico descreve como instalar o cliente do IBM MQ em sistemas Windows . Este procedimento pode ser usado para instalar uma primeira instalação ou uma instalação subsequente.

## *Testando a comunicação entre um cliente e um servidor no Windows*

Na estação de trabalho do IBM MQ MQI client, utilize o programa de amostra amqsputc para colocar uma mensagem na fila na estação de trabalho do servidor. Use o programa de amostra amqsgetc para obter a mensagem da fila de volta para o cliente.

#### **Antes de começar**

Conclua os tópicos anteriores nesta seção:

- Configure um gerenciador de filas, canais e fila.
- Abra uma janela de comando.
- Configure as variáveis de ambiente do sistema.

#### **Sobre esta tarefa**

Observe que as definições de objeto do IBM MQ fazem distinção entre maiúsculas e minúsculas. O texto digitado como um comando do MQSC em minúsculas é convertido automaticamente em maiúsculas, a menos que você o coloque entre aspas simples. Certifique-se de digitar os exemplos exatamente como são mostrados.

#### **Procedimento**

1. Mude para o diretório *MQ\_INSTALLATION\_PATH*\Tools\C\Samples\Bin para sistemas de 32 bits ou para o diretório *MQ\_INSTALLATION\_PATH*\Tools\C\Samples\Bin64 para sistemas de 64 bits. O *MQ\_INSTALLATION\_PATH* representa o diretório de alto nível no qual o IBM MQ está instalado.

2. Deve-se configurar determinadas variáveis de ambiente para que a instalação possa ser usada no shell atual. É possível configurar as variáveis de ambiente, inserindo o comando a seguir:

*MQ\_INSTALLATION\_PATH*\bin\setmqenv -s

em que *MQ\_INSTALLATION\_PATH* se refere ao local onde o IBM MQ está instalado

3. Inicie o programa PUT para QUEUE1 em QUEUE.MANAGER.1, inserindo o comando a seguir:

amqsputc QUEUE1 QUEUE.MANAGER.1

Se o comando for bem-sucedido, as mensagens a seguir serão exibidas:

Sample AMQSPUT0 start target queue is QUEUE1

**Sugestão:** Você pode obter o erro, MQRC\_NOT\_AUTHORIZED (2035). Por padrão, a autenticação de canal é ativada quando um gerenciador de filas é criado. A autenticação de canal evita que usuários privilegiados acessem um gerenciador de filas como um IBM MQ MQI client. Para verificar a instalação, é possível alterar o ID de usuário MCA para um usuário não privilegiado ou desativar a autenticação de canal. Para desativar a autenticação de canal, execute o seguinte comando MQSC:

ALTER QMGR CHLAUTH(DISABLED)

Ao concluir o teste, se você não excluir o gerenciador de filas, reative a autenticação de canal:

ALTER QMGR CHLAUTH(ENABLED)

4. Digite algum texto de mensagem, em seguida, pressione **Enter** duas vezes. A seguinte mensagem é exibida:

Sample AMQSPUT0 end

Agora, sua mensagem está na fila do gerenciador de filas do servidor.

5. Inicie o programa GET para QUEUE1 em QUEUE.MANAGER.1, inserindo o comando a seguir:

amqsgetc QUEUE1 QUEUE.MANAGER.1

O programa de amostra é iniciado e sua mensagem é exibida. Após uma pausa curta (aproximadamente 30 segundos), a amostra termina e o prompt de comandos é exibido novamente.

#### **Resultados**

Agora você verificou com sucesso a instalação do cliente.

#### **Como proceder a seguir**

1. Deve-se configurar diversas variáveis de ambiente no servidor para que a instalação possa ser usada no shell atual. É possível configurar as variáveis de ambiente, inserindo o comando a seguir:

*MQ\_INSTALLATION\_PATH*\bin\setmqenv -s

em que *MQ\_INSTALLATION\_PATH* refere-se ao local onde o IBM MQ está instalado.

2. No servidor, pare o gerenciador de filas inserindo o seguinte comando:

endmqm QUEUE.MANAGER.1

<span id="page-275-0"></span>3. No servidor, exclua o gerenciador de filas inserindo o seguinte comando:

dltmqm QUEUE.MANAGER.1

## **Desinstalando o IBM MQ no Windows**

É possível desinstalar o IBM MQ MQI clients e servidores nos sistemas Windows usando o painel de controle, a linha de comandos ( **msiexec** ), **MQParms**ou usando a mídia de instalação, neste caso, você pode, opcionalmente, remover também os gerenciadores de filas.

#### **Antes de começar**

Por padrão, a criação de log de desinstalação não está ativada no Windows. Para assegurar que você receba um log de desinstalação, realize o procedimento a seguir:

- 1. Em um prompt de comandos, abra o editor de registro emitindo o comando **regedit**.
- 2. Crie ou edite a chave de registro apropriada: HKEY\_LOCAL\_MACHINE\Software\Policies\Microsoft\Windows\Installer
- 3. Nessa chave de registro, inclua as informações a seguir:

**Nome** Criação de Log

**Tipo de Dados** REG\_SZ

**Value**

voicewarmup

4. Salve a chave de registro atualizada.

## **Procedimento**

A primeira parte do procedimento assegura que não há nenhum programa ou processo do IBM MQ em execução:

- 1. Se você estiver executando o IBM MQ com o Microsoft Cluster Service (MSCS), remova os gerenciadores de filas do controle do MSCS antes de desinstalar o IBM MQ. Desempenhe as seguintes etapas para cada gerenciador de filas atualmente sob o controle do MSCS:
	- a) Torne o recurso do gerenciador de filas off-line.
	- b) Destrua a instância do recurso.
	- c) Migre os arquivos do gerenciador de filas de volta das unidades compartilhadas. Esta etapa é mostrada como opcional em Removendo um gerenciador de filas do controle do MSCS. Entretanto, é obrigatória neste caso.
- 2. Pare todos os aplicativos IBM MQ associados com a instalação que está sendo desinstalada.
- 3. Feche todos os agentes do Managed File Transfer.

Se você tiver um Managed File Transfer Agent em execução, feche-o usando o comando **fteStopAgent**; veja fteStopAgent (parar um Managed File Transfer Agent).

- 4. Para uma instalação de servidor, termine toda a atividade do IBM MQ:
	- a) Efetue login como usuário no grupo mqm.
	- b) Pare todos os gerenciadores de filas e listeners em execução usando o IBM MQ Explorer ou inserindo os seguintes comandos:
		- i) Configure o ambiente para trabalhar com a instalação que você quer desinstalar inserindo o seguinte comando:

*MQ\_INSTALLATION\_PATH*\bin\setmqenv -s

em que *MQ\_INSTALLATION\_PATH* é o local onde o IBM MQ está instalado.

ii) Para parar cada gerenciador de filas, insira o seguinte comando:

```
endmqm queue_manager_name
```
iii) Para cada gerenciador de filas, insira o seguinte comando para parar quaisquer listeners associados ao gerenciador de filas:

endmqlsr -m *queue\_manager\_name*

5. Pare o IBM MQ.

Para fazer isso, clique com o botão direito no ícone do **IBM MQ** na bandeja do sistema e, em seguida, selecione **Parar o IBM MQ**.

- 6. Feche todas as janelas do IBM MQ.
- 7. Pare qualquer serviço de monitoração.

Quando todos os processos associados ao IBM MQ não estiverem mais em execução, será possível desinstalar o IBM MQ:

8. Desinstale o IBM MQ usando um dos métodos a seguir:

- Use o Painel de Controle do Windows. Esse processo é descrito em: ["Desinstalando o IBM MQ](#page-277-0) [usando o painel de controle" na página 278.](#page-277-0) Esse método não remove os dados do gerenciador de filas.
- Use a linha de comandos executando o comando **msiexec** conforme descrito em: ["Desinstalando](#page-277-0) [o IBM MQ usando msiexec" na página 278.](#page-277-0) Esse método não remove os dados do gerenciador de filas.
- Use os parâmetros apropriados com **MQParms**. Este processo está descrito em ["Desinstalando o](#page-280-0) [IBM MQ usando MQParms" na página 281](#page-280-0). Esse método não remove os dados do gerenciador de filas.
- Use a mídia de instalação, selecionando a opção apropriada conforme descrito em: ["Desinstalando o IBM MQ no Windows usando a mídia de instalação" na página 281.](#page-280-0) A opção para remover dados do gerenciador de filas é exibida no painel **Removendo Recurso do Servidor**, se apropriado.

Se for necessário cancelar o processo de desinstalação antes de sua conclusão, talvez você tenha que reconfigurar o IBM MQ com o assistente de Preparação do IBM MQ porque o retrocesso da exclusão do serviço IBM MQ não consegue configurar a senha de conta do usuário do serviço. Use o comando a seguir para reconfigurar o IBM MQ:

```
MQ_INSTALLATION_PATH\bin\amqmjpse.exe -r
```
Para obter mais informações sobre o Assistente de Preparação do IBM MQ, consulte ["Configurando o](#page-234-0) [IBM MQ com o Prepare IBM MQ Wizard" na página 235.](#page-234-0)

9. Verifique o log de eventos do Windows e reinicie o sistema, se necessário.

Se o ID de evento 10005 é gravado no log de eventos do Windows, deve-se reiniciar o sistema para concluir a desinstalação.

10. Se estiver desinstalando a última ou a única instalação do IBM MQ, você poderá remover todas as informações sobre as instalações anteriores retidas no sistema, se desejar. Deve-se usar o **ResetMQ.cmd** para esse propósito; consulte ["Limpando configurações de instalação do IBM MQ"](#page-213-0) [na página 214](#page-213-0) para obter mais informações

Os valores de registro a seguir permanecem após a desinstalação:

- My Computer\HKEY\_LOCAL\_MACHINE\SOFTWARE\IBM\WebSphere MQ\LogDefaultPath
- My Computer\HKEY\_LOCAL\_MACHINE\SOFTWARE\IBM\WebSphere MQ\WorkPath
- <span id="page-277-0"></span>• My Computer\HKEY\_LOCAL\_MACHINE\SOFTWARE\WOW6432Node\IBM\WebSphere MQ\LogDefaultPath
- My Computer\HKEY\_LOCAL\_MACHINE\SOFTWARE\WOW6432Node\IBM\WebSphere MQ\WorkPath

As pastas de dados também permanecerão e estão localizadas em *MQ\_DATA\_PATH*\Config, em que *MQ\_DATA\_PATH* é o local do diretório de dados IBM MQ. A maioria dos arquivos restantes contém texto, tais como arquivos INI, logs de erro e arquivos FDC. A biblioteca compartilhada executável mqzsd.dll também permanece.

Se um cliente estiver instalado em um sistema em que o valor do registro do LogDefaultPath permanece de uma instalação anterior do servidor, uma instalação do cliente tentará criar esse diretório se ele ainda não existir. Se este comportamento não for desejado, remova o valor do registro LogDefaultPath antes de instalar o cliente.

## **Windows Desinstalando o IBM MQ usando o painel de controle**

É possível desinstalar o IBM MQ usando o painel de controle para remover todos os recursos instalados atualmente.

#### **Antes de começar**

Inicie o processo de desinstalação seguindo as etapas descritas em ["Desinstalando o IBM MQ no](#page-275-0) [Windows" na página 276.](#page-275-0)

Se você não precisar mais dos gerenciadores de filas que estão no sistema, exclua-os usando o IBM MQ Explorer ou o comando **dltmqm**.

## **Procedimento**

- 1. Na barra de tarefas do Windows, abra o painel de controle clicando em **Iniciar** > **Configurações** > **Painel de Controle** ou **Iniciar** > **Painel de Controle**.
- 2. Abra **Programas e Recursos**.
- 3. Clique em **IBM MQ (** *installation\_name* **)**, em que *installation\_name* é o nome da instalação que você deseja remover.
- 4. Clique em **Remover** ou **Desinstalar** e clique em **Sim** para confirmar.

Se o Controle de Conta do Usuário (UAC) estiver ativado, aceite o prompt do Windows para permitir que a desinstalação seja executada como elevada. O programa, então, começa e é executado até a conclusão.

#### **Como proceder a seguir**

Conclua as etapas iniciadas em ["Desinstalando o IBM MQ no Windows" na página 276](#page-275-0).

## **Desinstalando o IBM MQ usando msiexec**

É possível desinstalar o IBM MQ executando o comando **msiexec** a partir da linha de comandos para remover todos os recursos instalados atualmente.

#### **Antes de começar**

Esta tarefa descreve uma das várias opções de desinstalação que você pode escolher ao desinstalar o IBM MQ, conforme descrito em ["Desinstalando o IBM MQ no Windows" na página 276](#page-275-0). Antes de iniciar esta tarefa, consulte ["Desinstalando o IBM MQ no Windows" na página 276](#page-275-0) para obter mais informações.

Se você não precisar mais dos gerenciadores de filas que estão no sistema, exclua-os usando o IBM MQ Explorer ou o comando **dltmqm**.

## **Sobre esta tarefa**

É possível usar o comando **msiexec** para desinstalar o IBM MQ executando o comando msiexec com um parâmetro que chama um arquivo de resposta ou inserindo os parâmetros msiexec necessários na linha de comandos.

**Importante: V 9.1.0** Ao especificar quais recursos remover com o parâmetro **REMOVE**:

- Se você deseja desinstalar silenciosamente o recurso Servidor, e o recurso Administração da web (Web) está instalado, também deve-se desinstalar silenciosamente o recurso da web ao mesmo tempo, especificando REMOVE="Web, Server".
- Se você desejar desinstalar silenciosamente o recurso Java Runtime Environment (JRE) e o recurso Web Administration (Web) estiver instalado, também deverá desinstalar silenciosamente o recurso da Web ao mesmo tempo, especificando REMOVE="Web,JRE"

Se estiver executando o IBM MQ no Windows com o Controle de Conta do Usuário (UAC) ativado, você deverá chamar a desinstalação silenciosa de um prompt de comandos elevado. Eleve um prompt de comandos ao clicar com o botão direito do mouse para iniciá-lo e selecione **Executar como Administrador**.

Em todos os exemplos de comandos mostrados, os nomes de variáveis usados são os seguintes:

- *installation\_name* é o nome da instalação que você deseja remover.
- *product\_code* é o valor mostrado para MSIProdCode na saída do seguinte comando:

dspmqinst -n *installation\_name*

Um exemplo de código do produto é {0730749B-080D-4A2E-B63D-85CF09AE0EF0}.

## **Procedimento**

- Para desinstalar silenciosamente o IBM MQ executando o comando msiexec com um parâmetro que chama um arquivo de resposta:
	- a) Configure quais recursos desinstalar e se deve manter os gerenciadores de filas existentes no arquivo de resposta.

Um arquivo de resposta é um arquivo de texto ASCII que contém os valores de parâmetros que você deseja definir para a desinstalação. O arquivo de resposta tem um formato semelhante a um arquivo Windows .ini e contém a sub-rotina [Response]. Esta sub-rotina contém parâmetros que o comando **msiexec** pode usar, na forma de pares *property* = *value* O comando **msiexec** ignora quaisquer outras sub-rotinas no arquivo. Este é um exemplo de uma sub-rotina [Response] de desinstalação simples:

[Response] REMOVE="ALL"

Para obter mais informações sobre como criar um arquivo de resposta, incluindo quais parâmetros você pode especificar, consulte ["Criando um arquivo de resposta para instalação de servidor" na](#page-227-0) [página 228.](#page-227-0)

- b) Para desinstalar silenciosamente o IBM MQ usando o arquivo de resposta, insira o comando a seguir: msiexec /x {*product\_code*} /l\*v "c:\removal.log" /q USEINI="*response\_file*" INSTALLATIONNAME="*installation\_name*"
- Para desinstalar o IBM MQ inserindo os parâmetros msiexec necessários na linha de comandos, insira um dos comandos a seguir:

– Para chamar uma desinstalação interativa dando a opção de remover dados do gerenciador de filas (desde que não haja nenhuma outra instalação do IBM MQ restante):

```
msiexec /x {product_code} /l*v "c:\removal.log" REMOVE="All" 
INSTALLATIONNAME="installation_name"
```
Se estiver executando o IBM MQ em um sistema Windows com o Controle de Conta do Usuário (UAC) ativado, você poderá ver as caixas de diálogo **Abrir Arquivo - Aviso de Segurança** durante a desinstalação que lista o International Business Machines Limited como o publicador. Clique em **Executar** para permitir que a desinstalação continue.

– Para chamar uma desinstalação silenciosa que não remova nenhum dado do gerenciador de filas:

```
msiexec /x {product_code} /l*v "c:\removal.log" /q REMOVE="All" 
INSTALLATIONNAME="installation_name"
```
– Para chamar uma desinstalação silenciosa e remover quaisquer dados do gerenciador de filas (válido somente para remover a instalação do servidor final):

```
msiexec /x {product_code} /l*v "c:\removal.log" /q REMOVE="All" KEEPQMDATA="delete"
INSTALLATIONNAME="installation_name"
```
– Para monitorar o progresso do processo de desinstalação e não remover quaisquer dados do gerenciador de filas:

msiexec /x {*product\_code*} /l\*v "c:\removal.log" INSTALLATIONNAME="*installation\_name*"

Se estiver executando o IBM MQ em um sistema Windows com o Controle de Conta do Usuário (UAC) ativado, você poderá ver as caixas de diálogo **Abrir Arquivo - Aviso de Segurança** durante a desinstalação que lista o International Business Machines Limited como o publicador. Clique em **Executar** para permitir que a desinstalação continue.

– Para chamar uma desinstalação silenciosa e não remover nenhum dado do gerenciador de filas:

msiexec /x {*product\_code*} /l\*v "c:\removal.log" /q INSTALLATIONNAME="*installation\_name*"

#### **Resultados**

Depois que o comando foi inserido, o prompt de comandos reaparece imediatamente e o IBM MQ é desinstalado como um processo de segundo plano. Se você tiver inserido os parâmetros para produzir um log, verifique este arquivo para ver como está o progresso da desinstalação. Se a desinstalação for concluída com êxito, você verá a mensagem Remoção concluída com êxito no arquivo de log.

#### **Como proceder a seguir**

Conclua as etapas iniciadas em ["Desinstalando o IBM MQ no Windows" na página 276](#page-275-0). **Conceitos relacionados**

["Recursos do IBM MQ para sistemas Windows" na página 194](#page-193-0) É possível selecionar os recursos necessários ao instalar o IBM MQ.

#### **Tarefas relacionadas**

["Instalando o servidor usando msiexec" na página 219](#page-218-0) O IBM MQ no Windows usa a tecnologia MSI para instalar software. O MSI fornece uma instalação interativa e uma instalação não interativa.

["Modificando uma instalação de servidor silenciosamente usando msiexec" na página 244](#page-243-0) É possível remover ou instalar os recursos do IBM MQ silenciosamente no Windows usando **msiexec**.

## <span id="page-280-0"></span>**Desinstalando o IBM MQ usando MQParms**

É possível desinstalar o IBM MQ executando o comando **MQParms** a partir da linha de comandos para remover todos os recursos instalados atualmente.

#### **Antes de começar**

Inicie o processo de desinstalação seguindo as etapas descritas em ["Desinstalando o IBM MQ no](#page-275-0) [Windows" na página 276.](#page-275-0)

## **Procedimento**

- 1. Siga as instruções nas páginas de instalação MQParms para desinstalar o IBM MQ não interativamente. Consulte: ["Instalando o servidor usando o comando MQParms" na página 228.](#page-227-0)
	- a) Configure o parâmetro ADDLOCAL como vazio (ADDLOCAL="").
	- b) Configure o parâmetro REMOVE como "ALL" (REMOVE="ALL").
- 2. Se você tiver várias versões do IBM MQ instaladas no sistema, especifique o código do produto que identifica a instalação que deseja remover.

Digite o seguinte comando:

MQParms.exe *parameter\_file*/i "{*product\_code*}"

em que

- *parameter\_file* é o arquivo que contém os valores do parâmetro requeridos. Se este arquivo não estiver na mesma pasta que MQParms.exe, especifique o caminho completo e o nome do arquivo. Se você não especificar um arquivo de parâmetro, o padrão será MQParms.ini.
- *product\_code* é o valor mostrado para MSIProdCode na saída do seguinte comando:

dspmqinst -n *installation\_name*

em que *installation\_name* é o nome da instalação que você deseja remover. Um exemplo de código do produto é {0730749B-080D-4A2E-B63D-85CF09AE0EF0}.

#### **Como proceder a seguir**

Conclua as etapas iniciadas em ["Desinstalando o IBM MQ no Windows" na página 276](#page-275-0).

## **Desinstalando o IBM MQ no Windows usando a mídia de instalação**

É possível desinstalar o IBM MQ usando a mídia de instalação para remover todos os recursos instalados atualmente e, opcionalmente, remover os gerenciadores de filas existentes e seus dados.

#### **Antes de começar**

Inicie o processo de desinstalação seguindo as etapas descritas em ["Desinstalando o IBM MQ no](#page-275-0) [Windows" na página 276.](#page-275-0)

## **Procedimento**

- 1. Insira o DVD do IBM MQ for Windows Server na unidade de DVD.
- 2. Inicie o processo de instalação.
	- Se a execução automática estiver ativada, o processo de instalação será iniciado automaticamente.
	- Se a execução automática não estiver ativada, dê um clique duplo no ícone **Configuração** na pasta raiz do DVD para iniciar o processo de instalação.

A janela barra de ativação de Instalação do IBM MQ é aberta.

- 3. Clique em **Instalação do IBM MQ** .
- 4. Clique em **Ativar o IBM MQ Installer** e clique em **Avançar** até que o painel Manutenção do programa do IBM MQ seja exibido com uma mensagem de boas-vindas.

Se este painel não for exibido, o IBM MQ for Windows não está atualmente instalado.

- 5. Clique em **Manter ou atualizar uma instância existente** e, se houver mais de uma instalação do IBM MQ no sistema, selecione qual instalação você deseja remover. Clique em **Avançar** e, no painel Manutenção do Programa, clique em **Remover** e em **Avançar**.
- 6. Se estiver desinstalando a última ou o único servidor e houver algum gerenciador de filas no sistema, o painel Removendo Recurso do Servidor será mostrado.

Clique em uma das seguintes opções:

- **Manter**: manter os gerenciadores de filas existentes e seus objetos.
- **Remover**: remover os gerenciadores de filas existentes e seus objetos.

#### Clique em **Avançar**.

O painel Remover o IBM MQ é exibido, com um resumo da instalação a ser removida.

7. Clique em **Remover** para continuar.

Se houver alguma mensagem que indique que arquivos bloqueados foram localizados, assegure-se de que não haja nenhum programa do IBM MQ em execução; consulte ["Desinstalando o IBM MQ no](#page-275-0) [Windows" na página 276.](#page-275-0)

Quando o IBM MQ tiver sido desinstalado, uma mensagem indicará a conclusão.

8. Clique em **Finish**.

## **Como proceder a seguir**

Conclua as etapas iniciadas em ["Desinstalando o IBM MQ no Windows" na página 276](#page-275-0).

## **Instalando o IBM MQ Advanced para**

# **Multiplataformas**

As tarefas de instalação associadas ao IBM MQ Advanced para Multiplataformas são agrupadas nesta seção.

## **Sobre esta tarefa**

O IBM MQ Advanced é uma titularidade de licença única que, além do IBM MQ em si, fornece autorização para:

- Advanced Message Security
- Managed File Transfer
- MQ Telemetry
- LInux Gerenciadores de filas de dados replicados (RDQM)

Para obter mais informações, veja Informações sobre licença do IBM MQ.

## **Procedimento**

- • ["Instalando e desinstalando o AMS em Multiplataformas" na página 283.](#page-282-0)
- • ["Instalando Managed File Transfer" na página 291](#page-290-0).
- • ["Instalando MQ Telemetry" na página 298.](#page-297-0)

#### $\blacksquare$  Linux •

["Instalando o RDQM \(gerenciadores de filas de dados replicados\)" na página 304.](#page-303-0)

#### <span id="page-282-0"></span>**Tarefas relacionadas**

["Instalando IBM MQ Advanced for z/OS" na página 329](#page-328-0) Use este tópico para entender como instalar o IBM MQ Advanced for z/OS no sistema.

["Instalando IBM MQ Advanced for z/OS Value Unit Edition" na página 331](#page-330-0) Use este tópico para entender como instalar o IBM MQ Advanced for z/OS Value Unit Edition (VUE) no sistema.

#### **Referências relacionadas**

V 9.1.0 DISPLAY OMGR ADVCAP

 $V5.1.0$ MQCMD\_INQUIRE\_Q\_MGR MQIA\_ADVANCED\_CAPABILITY

## **Instalando e desinstalando o AMS em Multiplataformas**

Instalação e desinstalação, por plataforma, para o Advanced Message Security (AMS) em Multiplataformas.

## **Sobre esta tarefa**

O Advanced Message Security é um componente instalado separadamente do IBM MQ e é outra opção no instalador do IBM MQ. Certifique-se de comprar uma licença para usar o IBM MQ Advanced antes da instalação (veja Informações sobre licença do IBM MQ).

#### **Procedimento**

- "Instalando o AMS em Multiplataformas" na página 283
- • ["Desinstalando o AMS em multiplataformas" na página 287](#page-286-0)

#### **Tarefas relacionadas**

["Instalando o Advanced Message Security no z/OS" na página 330](#page-329-0) É possível instalar o Advanced Message Security (AMS) no z/OS usando SMP/E.

## **Instalando o AMS em Multiplataformas**

Use as informações para a sua plataforma para fornecer orientação sobre a instalação do componente do Advanced Message Security (AMS).

#### **Antes de começar**

Certifique-se de que os componentes do IBM MQ a seguir estejam instalados em seu ambiente:

- MQSeriesRuntime
- MQSeriesServer

## **Sobre esta tarefa**

Para obter informações sobre como instalar o Advanced Message Security, siga a orientação para a plataforma apropriada.

## **Procedimento**

- • ["Instalando o Advanced Message Security no AIX" na página 284](#page-283-0)
- • ["Instalando o Advanced Message Security no IBM i" na página 284](#page-283-0)
- • ["Instalando o Advanced Message Security no Linux" na página 285](#page-284-0)
- • ["Instalando o Advanced Message Security no Solaris" na página 286](#page-285-0)
- • ["Instalando o AMS no Windows usando a Barra de ativação" na página 287](#page-286-0)

### <span id="page-283-0"></span>*Instalando o Advanced Message Security no AIX*

É possível instalar o Advanced Message Security o componente em plataformas utilizando qualquer ferramenta de interface de gerenciamento do sistema AIX (SMIT) ou a linha de comandos.

*Instalando utilizando SMIT*

#### **Procedimento**

- 1. Efetue logon como raiz.
- 2. Altere o diretório no local dos pacotes de instalação.
- 3. Inicie o System Management Interface Tool (SMIT).

O menu de gerenciamento de sistemas é exibido.

4. Selecione a janela SMIT requerida usando a seguinte sequência:

```
Software Installation and Maintenance
Install and Update Software
Install Software
```
- 5. Insira o local do diretório do pacote de instalação.
- 6. Pressione F4 para listar o software na opção **Nome do SOFTWARE**.
- 7. Selecione o mqm.ams.rte e pressione Enter.
- 8. Aceite a configuração padrão para as opções restantes e pressione Enter.

#### **Resultados**

O Advanced Message Security foi instalado com êxito.

*Instalando Utilizando Linha de Comandos*

#### **Procedimento**

- 1. Efetue logon como raiz.
- 2. Configure o diretório atual para o local do arquivo de instalação. O local pode ser o ponto de montagem do DVD, um local de rede ou um diretório do sistema de arquivos local.
- 3. Execute o seguinte comando:

installp -a -c -Y -d. mqm.ams.rte

Note o ponto, significando o diretório atual, após o parâmetro **-d**.

#### **Resultados**

O componente do Advanced Message Security foi instalado com êxito.

## *Instalando o Advanced Message Security no IBM i*

É possível instalar o componente Advanced Message Security no IBM i.

## **Procedimento**

Instale o AMS usando o comando:

RSTLICPGM LICPGM(5724H72) DEV(installation device) OPTION(2) OUTPUT(\*PRINT)

em que os parâmetros de **RSTLICPGM** são:

#### **LICPGM(5724H72)**

O identificador do produto para IBM MQ for IBM i.

#### <span id="page-284-0"></span>**DEV(installation device)**

O dispositivo do qual o produto deve ser carregado, geralmente uma unidade ótica, por exemplo, OPT01.

#### **OPTION(2)**

Instale o Advanced Message Security for IBM i

#### **OUTPUT(\*PRINT)**

A saída é impressa com a saída em spool da tarefa.

#### **Resultados**

O componente AMS foi instalado com êxito.

Depois que o AMS é instalado em um servidor de instalação do IBM MQ, qualquer:

- Gerenciador de filas iniciado subsequentemente ativa recursos de gerenciamento de política de segurança.
- Os aplicativos que se conectam ao gerenciador de filas ativam interceptores.

## **Como proceder a seguir**

Veja Configurando certificados e o arquivo de configuração de keystore no IBM i para obter detalhes sobre como configurar a sua política de segurança.

### *Instalando o Advanced Message Security no Linux*

É possível instalar o Advanced Message Security em plataformas Linux.

#### **Procedimento**

- 1. Efetue logon como raiz.
- 2. Configure o diretório atual para o local do arquivo de instalação. O local pode ser o ponto de montagem do DVD do servidor, um compartilhamento de rede ou um diretório do sistema de arquivos local.
- 3. Se esta instalação não for a primeira instalação no sistema, você deverá executar o comando **crtmqpkg** para criar um conjunto exclusivo de pacotes para instalação no sistema.

Para que o comando **crtmqpkg** seja executado em Linux, os comandos **pax** e **rpmbuild** devem ser instalados.

**Importante: pax** e **rpmbuild** não são fornecidos como parte do produto. Você deve obtê-los a partir de seu fornecedor de distribuição do Linux.

a) Insira o seguinte comando:

./crtmqpkg *suffix*

em que *suffix* é um nome de sua escolha, que identifica exclusivamente os pacotes de instalação no sistema. *suffix* não é o mesmo que um nome de instalação, apesar de os nomes poderem ser idênticos. *suffix* limita-se a 16 caracteres nos intervalos A-Z, a-z e 0-9.

**Nota:** Este comando cria uma cópia completa dos pacotes de instalação em um subdiretório de /var/tmp. Você deve assegurar que o sistema tenha espaço suficiente antes de executar o comando.

b) Configure seu diretório atual para o local especificado quando o comando **crtmqpkg** for concluído.

Este diretório é um subdiretório de /var/tmp/mq\_rpms, no qual o conjunto exclusivo de pacotes é criado. Os pacotes têm o valor *suffix* contido no nome do arquivo. Por exemplo, usando um sufixo igual a "1":

./crtmqpkg 1

<span id="page-285-0"></span>há um subdiretório chamado /var/tmp/mq\_rpms/1/i386 e os pacotes são renomeados, por exemplo:

```
From: MQSeriesAMS-V.R.M-F.i386.rpm
To: MQSeriesAMS_1-V.R.M-F.i386.rpm
```
em que:

**V**

-Representa a versão do produto que está sendo instalado

**R**

Representa a liberação do produto que está sendo instalado

**M**

Representa a modificação do produto que está sendo instalado

**F**

- Representa o nível de fix pack do produto que está sendo instalado
- 4. Na linha de comandos, emita o seguinte comando:

Este exemplo mostra uma instalação mínima.

rpm -iv *package\_name*

em que *package\_name* é um dos seguintes:

- MQSeriesAMS-V.R.M-F.i386.rpm
- MQSeriesAMS-V.R.M-F.x86\_64.rpm
- MQSeriesAMS-V.R.M-F.ppc.rpm
- MQSeriesAMS-V.R.M-F.s390.rpm

#### **Resultados**

O Advanced Message Security foi instalado com êxito.

## *Instalando o Advanced Message Security no Solaris*

é possível instalar o componente Advanced Message Security em plataformas Solaris .

## **Procedimento**

- 1. Efetue logon como raiz.
- 2. Se essa instalação não for a primeira instalação no sistema, você deve executar **crtmqpkg** para criar um conjunto exclusivo de pacotes para instalação no sistema:
	- a) Insira o seguinte comando:

```
./crtmqpkg suffix
```
em que *suffix* é um nome de sua escolha que irá identificar de forma exclusiva os pacotes de instalação no sistema. *suffix* não é o mesmo que um nome de instalação, apesar de os nomes poderem ser idênticos. *suffix* limita-se a 16 caracteres nos intervalos A-Z, a-z e 0-9.

- b) Configure seu diretório atual para o local especificado quando o comando **crtmqpkg** for concluído. Este diretório é um subdiretório de /var/spool, no qual o conjunto exclusivo de pacotes é criado. Os pacotes têm o valor *suffix* contido no nome do arquivo.
- 3. Inicie o processo de instalação:
	- Se a instalação for a primeira instalação no sistema, insira o comando a seguir para iniciar o processo de instalação:

```
pkgadd -d.
```
<span id="page-286-0"></span>• Se a instalação não for a primeira instalação no sistema, insira o comando a seguir para iniciar o processo de instalação:

pkgadd mqm- *suffix*

em que *suffix* é o sufixo escolhido na etapa anterior.

- 4. É solicitado que escolha um local para instalação.
	- Para instalar no local padrão, /opt/mqm, insira y.
	- Para instalar em um diretório não padrão, insira n. Em seguida, insira o caminho da instalação solicitado e confirme sua opção.
- 5. Escolha o componente mqams.
- 6. Se o caminho escolhido na etapa 4 não existir, será perguntado se deseja criá-lo. Você deve inserir y para continuar.
- 7. Será exibida uma mensagem quando a instalação estiver concluída. Digite q para sair do programa pkgadd.

## **Resultados**

O componente do Advanced Message Security foi instalado com êxito.

## *Instalando o AMS no Windows usando a Barra de ativação*

Acesse a imagem de instalação IBM MQ . Execute a Barra de ativação. Siga as instruções em tela para instalar o componente Advanced Message Security (AMS) no Windows.

## **Procedimento**

1. Acesse a imagem de instalação IBM MQ .

O local pode ser o ponto de montagem do DVD do servidor, um local de rede ou um diretório do sistema de arquivos local. Consulte Onde localizar imagens de instalação transferíveis por download.

- 2. Localizar setup.exe no diretório base da IBM MQ imagem de instalação.
	- Em um DVD, esse local pode ser *E:*\setup.exe
	- Em um local de rede, esse local pode ser *m:\instmqs*\setup.exe
	- Em um diretório do sistema de arquivos local, esse local pode ser *C:\instmqs*\setup.exe
- 3. Inicie o processo de instalação.

Executar setup.exe a partir de um prompt de comandos ou dar um clique duplo em setup.exe no Windows Explorer.

**Nota:** Se estiver instalando em um sistema Windows com UAC ativado, aceite o prompt Windows para permitir que a barra de ativação seja executada como elevada. Durante a instalação, você também pode ver caixas de diálogo **Abrir Arquivo - Aviso de Segurança** que listam a International Business Machines Limited como o publicador. Clique em **Executar** para permitir que a instalação continue.

A janela IBM MQ Instalação é exibida.

4. Siga as instruções na tela.

## **Desinstalando o AMS em multiplataformas**

Use as informações de sua plataforma para desinstalar o componente Advanced Message Security (AMS).

## **Procedimento**

- "Desinstalando o AMS no AIX" na página 288
- • ["Desinstalando o AMS no Linux" na página 289](#page-288-0)
- • ["Desinstalando no Solaris" na página 290](#page-289-0)
- • ["Desinstalando o AMS no Windows" na página 290](#page-289-0)

#### **Tarefas relacionadas**

["Instalando o AMS em Multiplataformas" na página 283](#page-282-0)

Use as informações para a sua plataforma para fornecer orientação sobre a instalação do componente do Advanced Message Security (AMS).

#### AIX *Desinstalando o AMS no AIX*

Em plataformas AIX, você pode remover um componente do Advanced Message Security usando SMIT ou a linha de comandos.

#### **Procedimento**

- 1. Pare todos os aplicativos IBM MQ associados com a instalação que está sendo desinstalada.
- 2. Para uma instalação de servidor, termine quaisquer atividades do IBM MQ associadas à instalação que você está desinstalando:
	- a) Efetue login como usuário no grupo mqm.
	- b) Configure seu ambiente para trabalhar com a instalação que deseja desinstalar. Insira o seguinte comando:

```
. MQ_INSTALLATION_PATH/bin/setmqenv
```
em que . MQ\_INSTALLATION\_PATH refere-se ao local em que o IBM MQ está instalado

c) Exiba o estado de todos os gerenciadores de filas no sistema. Insira o seguinte comando:

dspmq -o installation

d) Pare todos os gerenciadores de filas em execução associados à instalação que deseja desinstalar. Insira o seguinte comando para cada gerenciador de filas:

endmqm *QMgrName*

e) Pare quaisquer listeners associados aos gerenciadores de filas. Insira o seguinte comando para cada gerenciador de filas:

endmqlsr -m *QMgrName*

- 3. Inicie sessão como root.
- 4. Desinstale o componente do AMS usando **installp** ou **smit**. Se o componente do AMS tiver sido instalado em um local não padrão, você deverá usar o **installp** para desinstalar.
	- Desinstale usando **installp** inserindo um dos seguintes comandos:
		- Para obter uma instalação no local padrão /usr/mqm

installp -u mqm.ams.rte

– Para uma instalação em um local não padrão:
```
installp -R 
usil -u mqm.ams.rte
```
em que *usil* é o caminho do User Specified Installation Location (USIL) especificado quando o produto foi instalado.

- Desinstale usando o **smit**:
	- a. Selecione a janela **smit** requerida utilizando a seguinte sequência:

```
Software Installation and Maintenance
Software Maintenance and Utilities
Remove Installed Software
```
b. Liste o software no campo **SOFTWARE name**:

i) Insira .

ii) Pressione **F4**

- c. Selecione os conjuntos de arquivos a serem desinstalados da lista (os que começam com mqm) e pressione **Enter**. Existe uma opção nesse estágio para executar uma visualização. Deixe a opção configurada com o valor padrão de **Yes** para visualizar os conjuntos de arquivos que estão sendo desinstalados ou selecione **No** para não visualizar estes conjuntos de arquivos.
- d. Pressione **Enter** no painel **Remove Installed Software**, será perguntado se você está certo disso, pressione **Enter**.

#### **Resultados**

O componente do Advanced Message Security foi desinstalado.

### *Desinstalando o AMS no Linux*

Use o comando rpm para remover o componente do Advanced Message Security em plataformas Linux .

### **Procedimento**

- 1. Pare todos os aplicativos IBM MQ associados com a instalação que está sendo desinstalada.
- 2. Para uma instalação de servidor, termine quaisquer atividades do IBM MQ associadas à instalação que você está desinstalando:
	- a) Efetue login como usuário no grupo mqm.
	- b) Configure seu ambiente para trabalhar com a instalação que deseja desinstalar. Insira o seguinte comando:

. MO INSTALLATION PATH/bin/setmgenv

em que . MQ\_INSTALLATION\_PATH refere-se ao local em que o IBM MQ está instalado

c) Exiba o estado de todos os gerenciadores de filas no sistema. Insira o seguinte comando:

dspmq -o installation

d) Pare todos os gerenciadores de filas em execução associados à instalação que deseja desinstalar. Insira o seguinte comando para cada gerenciador de filas:

endmqm *QMgrName*

e) Pare quaisquer listeners associados aos gerenciadores de filas. Insira o seguinte comando para cada gerenciador de filas:

endmqlsr -m *QMgrName*

- 3. Inicie sessão como root.
- 4. Execute o seguinte comando:

rpm -e *package\_name*

em que *package\_name* é MQSeriesAMS-*V.R.M-F*

**V**

Representa a versão do produto que você está desinstalando

**R**

Representa a liberação do produto que você está desinstalando

**M**

Representa a modificação do produto que você está desinstalando

**F**

Representa o nível do fix pack do produto que você está desinstalando

### **Resultados**

O componente do Advanced Message Security foi desinstalado.

### *Desinstalando no Solaris*

Use o pkgrm para desinstalar o IBM MQ no Solaris.

### **Sobre esta tarefa**

**Restrição:** No Solaris, não é possível remover componentes de uma instalação. Não há nenhum método suportado de fazer isso.

Para obter informações sobre como desinstalar o IBM MQ no Solaris, veja ["Desinstalando o IBM MQ no](#page-191-0) [Solaris" na página 192](#page-191-0).

### *Desinstalando o AMS no Windows*

É possível desinstalar o componente Advanced Message Security usando o assistente de desinstalação da GUI ou uma interface da linha de comandos.

*Usando o Assistente de Instalação*

### **Procedimento**

- 1. Insira o DVD do IBM MQ Server na unidade de DVD-ROM.
- 2. Se a execução automática estiver ativada, o processo de instalação será iniciado.

Caso contrário, clique duas vezes no ícone **Configuração** na pasta raiz do DVD para iniciar o processo de instalação.

A janela da barra de lançamento da instalação do IBM MQ é exibida.

- 3. Clique na Instalação do **IBM MQ** .
- 4. Clique em **Ativar o IBM MQ Installer**. Clique em **Avançar** até que o painel Manutenção do Programa do IBM MQ seja exibido com uma mensagem de boas-vindas.

Se esse painel não for exibido, o IBM WebSphere MQ for Windows 7.5 não será instalado nesta máquina. Quando for apresentada a opção, selecione remover/manter ou atualizar.

- 5. Selecione **Manter ou atualizar uma instância existente** e, em seguida, clique em **Avançar**.
- 6. Se existirem quaisquer gerenciadores de filas existentes, o painel de recurso Remoção do Servidor será exibido.

Clique em uma das opções a seguir, depois, clique em **Avançar**:

- **Manter** manter os gerenciadores de filas existentes e seus objetos.
- **Remover** remover os gerenciadores de filas existentes e seus objetos.
- O painel Manutenção do Programa é exibido, com um resumo da instalação a ser removida.
- 7. Clique em **Modificar** e clique em **Avançar**.
- 8. Na lista de recursos do IBM MQ disponíveis, clique em Advanced Message Security, selecione **Não instalar este recurso (remover se já estiver instalado)** e clique em **Avançar**.
- O painel Pronto para modificar o IBM MQ aparece com o resumo de suas mudanças.
- 9. Clique em **Modificar** e **Avançar** no painel a seguir para continuar.

#### **Resultados**

Os recursos selecionados do componente do Advanced Message Security foram removidos.

# **Instalando Managed File Transfer**

Do IBM WebSphere MQ 7.5 em diante, o Managed File Transfer é instalado como um componente do IBM MQ no UNIX, Linux, and Windows. O Managed File Transfer permanece como um produto separado no IBM i e z/OS.

### **Antes de começar**

Antes de instalar o Managed File Transfer, verifique se seu sistema atende aos requisitos de hardware e software do produto. Consulte [Requisitos do sistema para IBM MQ](https://www.ibm.com/support/pages/system-requirements-ibm-mq).

Para todas as plataformas, deve-se ter um gerenciador de filas do IBM WebSphere MQ 7.0, ou superior, disponível em sua rede do Managed File Transfer para usar como o gerenciador de filas de coordenação.

### **Sobre esta tarefa**

.

 $\blacktriangleright$  ULW  $\blacktriangleright$  As etapas a seguir descrevem a instalação do Managed File Transfer como um componente do IBM MQ no UNIX, Linux, and Windows.

**Nota:** Se estiver migrando ou fazendo upgrade de uma instalação existente do IBM MQ, deverá atualizar as instâncias do criador de logs do banco de dados antes de outras partes da rede do Managed File Transfer, para que essas instâncias possam processar corretamente as versões mais recentes das mensagens de log de transferência que eles recebem.

### **Procedimento**

1. Decida quais componentes do Managed File Transfer instalar.

Managed File Transfer pode ser instalado como quatro opções diferentes, dependendo de seu sistema operacional e da configuração geral Essas opções são Managed File Transfer Agent, Managed File Transfer Service, Managed File Transfer Logger ou Managed File Transfer Tools.

Para decidir quais componentes instalar, reveja as opções do produto e as informações de topologia nos seguintes tópicos:

- • [Opções do produto Managed File Transfer](#page-291-0)
- Visão geral da topologia de transferência de arquivos
- 2. Instale o IBM MQ, incluindo os componentes do Managed File Transfer.

Para obter informações sobre quais componentes específicos instalar para sua plataforma, incluindo o Managed File Transfer, veja ["Componentes e recursos do IBM MQ" na página 6](#page-5-0).

<span id="page-291-0"></span>Para obter mais informações sobre como instalar o IBM MQ no UNIX, Linux, and Windows, veja as informações apropriadas para a sua plataforma:

- AIX <sup>"</sup>Instalando e desinstalando o IBM MQ no AIX" na página 30
- Linux <sup>"</sup>["Instalando e desinstalando o IBM MQ no Linux" na página 93](#page-92-0)
- Solaris e ["Instalando e desinstalando o IBM MQ no Solaris" na página 159](#page-158-0)
- ["Instalando e desinstalando o IBM MQ no Windows" na página 193](#page-192-0)

#### **Conceitos relacionados**

Managed File Transfer

Visão geral da topologia do Managed File Transfer

#### **Tarefas relacionadas**

IBM i Instalando o Managed File Transfer no IBM i

 $z/0S$ Instalando o IBM MQ for z/OS

#### **Referências relacionadas**

["Instalado os conjuntos de comandos do MFT" na página 296](#page-295-0) A tabela a seguir mostra quais comandos do Managed File Transfer são instalados com cada componente.

#### **ULW Opções do produto Managed File Transfer**

O Managed File Transfer pode ser instalado como quatro opções diferentes, dependendo de seu sistema operacional e da configuração geral Essas opções são Managed File Transfer Agent, Managed File Transfer Service, Managed File Transfer Logger ou Managed File Transfer Tools.

### **Managed File Transfer Agent**

Um agente de transferência de arquivos se conecta a um gerenciador de filas do IBM MQ e transfere dados do arquivo, como mensagens, para outros agentes de transferência de arquivos.

Você instala um agente por meio das opções de instalação do Managed File Transfer Agent ou Managed File Transfer Service.

A opção Managed File Transfer Agent instala um agente que possui os recursos a seguir:

• Fazer conexões em modo de cliente e ligação para gerenciadores de filas.

**Nota:** Quando o agente de transferência de arquivos e o gerenciador de filas estiverem no mesmo sistema, considere usar as conexões de modo de ligações.

- Transferir arquivos de e para outros agentes Managed File Transfer.
- Transferir arquivos para e de nós Connect:Direct.

A opção Managed File Transfer Service, descrita na próxima seção, instala um agente de transferência de arquivos que também tem um recurso adicional para transferir arquivos para/de servidores de protocolo FTP, FTPS ou SFTP anteriores.

#### **Managed File Transfer Service**

A opção Managed File Transfer Service instala um agente que possui os recursos a seguir:

• Fazer conexões em modo de cliente e ligação para gerenciadores de filas.

**Nota:** Quando o agente de transferência de arquivos e o gerenciador de filas estiverem no mesmo sistema, considere usar as conexões de modo de ligações.

- Transferir arquivos de e para outros agentes Managed File Transfer.
- Transferir arquivos para e de nós Connect:Direct.

• Crie agentes de ponte de protocolo que transferem arquivos para/de servidores de protocolo SFTP, FTP ou FTPS.

Alguns recursos estão disponíveis em apenas um subconjunto de plataformas suportadas. Para obter mais informações, veja Requisitos do sistema do IBM MQ.

Um Managed File Transfer Service pode ser instalado somente em sistemas nos quais a opção IBM MQ Server já está instalada.

### **Managed File Transfer Logger**

Um criador de logs de transferência de arquivos conecta-se a um gerenciador de filas do MQ, frequentemente o gerenciador de filas que é designado como o gerenciador de filas de coordenação e registra dados de transferência de arquivos relacionados à auditoria em um banco de dados ou um arquivo. Um criador de logs pode ser instalado somente em sistemas nos quais a opção de instalação IBM MQ Server já está instalada.

### **Managed File Transfer Tools**

O Managed File Transfer Tools são ferramentas de linha de comandos que você usa para interagir com agentes de transferência de arquivos. As ferramentas permitem iniciar transferências de arquivos, planejar transferências de arquivos e criar monitores de recursos a partir da linha de comandos. O Managed File Transfer Tools não precisa ser instalado no mesmo sistema que os agentes de transferência de arquivos com os quais ele interage.

### **Managed File Transfer Base**

#### **UNIX**

Em plataformas UNIX, há um componente de instalação Managed File Transfer Base adicional. Este componente contém arquivos comuns a todas as opções de instalação. Deve-se instalar o componente Managed File Transfer Base antes de instalar qualquer um dos componentes Agent, Logger, Service ou Tools.

Para obter mais informações sobre os componentes do IBM MQ que são necessários para cada opção de produto em plataformas UNIX, veja os tópicos a seguir:

- "Componentes necessários do MFT no AIX" na página 293
- **Linux Componentes necessários do MFT no Linux**" na página 294
- ["Componentes necessários do MFT no Solaris" na página 295](#page-294-0)

#### **Conceitos relacionados**

Introdução ao Managed File Transfer Visão geral da topologia do Managed File Transfer

### *Componentes necessários do MFT no AIX*

O Managed File Transfer pode ser instalado como quatro opções diferentes, dependendo do seu sistema operacional e da configuração geral. Em sistemas AIX, essas opções são Managed File Transfer Agent, Managed File Transfer Logger, Managed File Transfer Service e Managed File Transfer Tools e cada opção requer componentes específicos.

### **Managed File Transfer Agent**

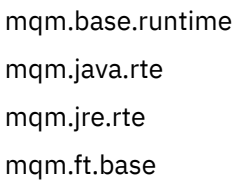

<span id="page-293-0"></span>mqm.ft.agent

### **Managed File Transfer Logger**

mqm.base.runtime mqm.server.rte mqm.java.rte mqm.jre.rte mqm.ft.base

mqm.ft.logger

### **Managed File Transfer Service**

mqm.base.runtime mqm.server.rte

mqm.java.rte

mqm.jre.rte

mqm.ft.base

mqm.ft.agent

mqm.ft.service

### **Managed File Transfer Tools**

mqm.base.runtime mqm.java.rte mqm.jre.rte mqm.ft.base mqm.ft.tools

## *Componentes necessários do MFT no Linux*

O Managed File Transfer pode ser instalado como quatro opções diferentes, dependendo do seu sistema operacional e da configuração geral. Em sistemas Linux, essas opções são Managed File Transfer Agent, Managed File Transfer Logger, Managed File Transfer Service e Managed File Transfer Tools e cada opção requer componentes específicos.

### **Managed File Transfer Agent**

MQSeriesRuntime

MQSeriesJava

MQSeriesJRE

MQSeriesFTBase

MQSeriesFTAgent

### **Managed File Transfer Logger**

MQSeriesRuntime

MQSeriesServer

<span id="page-294-0"></span>MQSeriesJava MQSeriesJRE MQSeriesFTBase

### **Managed File Transfer Service**

MQSeriesRuntime

MQSeriesFTLogger

- MQSeriesServer
- MQSeriesJava
- MQSeriesJRE
- MQSeriesFTBase
- MQSeriesFTAgent
- MQSeriesFTService

### **Managed File Transfer Tools**

MQSeriesRuntime

MQSeriesJava

MQSeriesJRE

MQSeriesFTBase

MQSeriesFTTools

### *Componentes necessários do MFT no Solaris*

O Managed File Transfer pode ser instalado como quatro opções diferentes, dependendo do seu sistema operacional e da configuração geral. Em sistemas Solaris, essas opções são Managed File Transfer Agent, Managed File Transfer Logger, Managed File Transfer Service e Managed File Transfer Tools, e cada uma requer componentes específicos.

### **Managed File Transfer Agent**

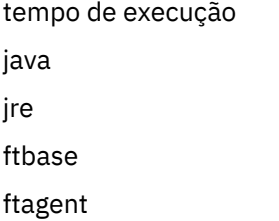

### **Managed File Transfer Logger**

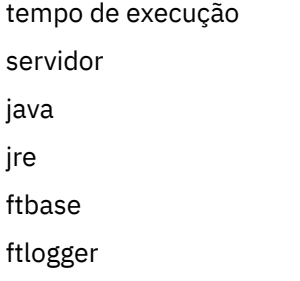

### <span id="page-295-0"></span>**Managed File Transfer Service**

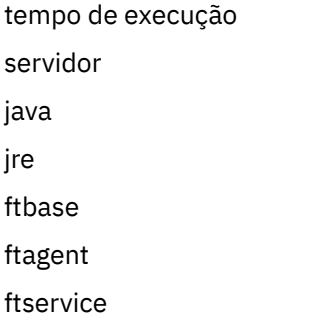

## **Managed File Transfer Tools**

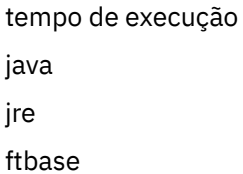

fttools

# **Instalado os conjuntos de comandos do MFT**

A tabela a seguir mostra quais comandos do Managed File Transfer são instalados com cada componente.

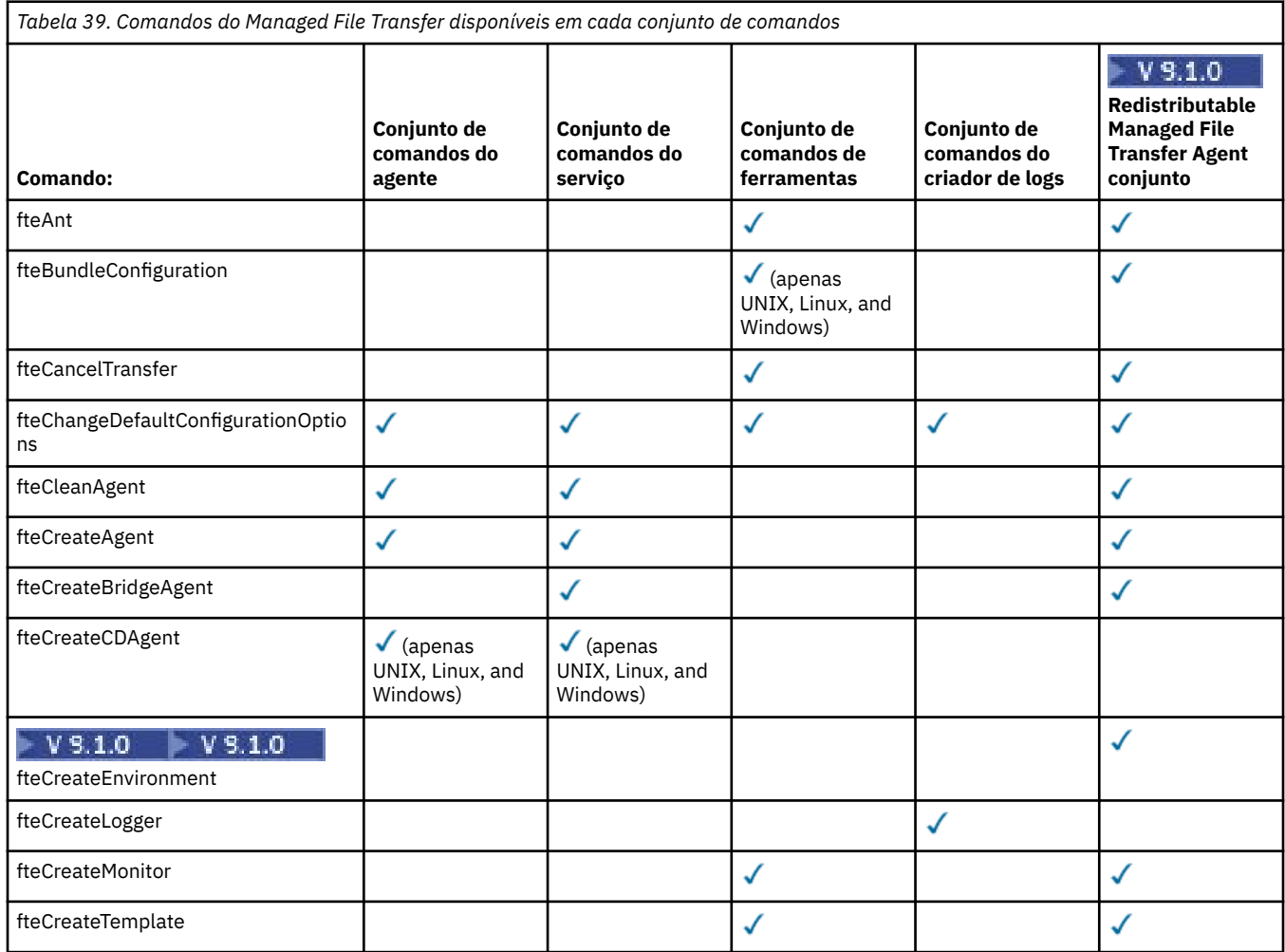

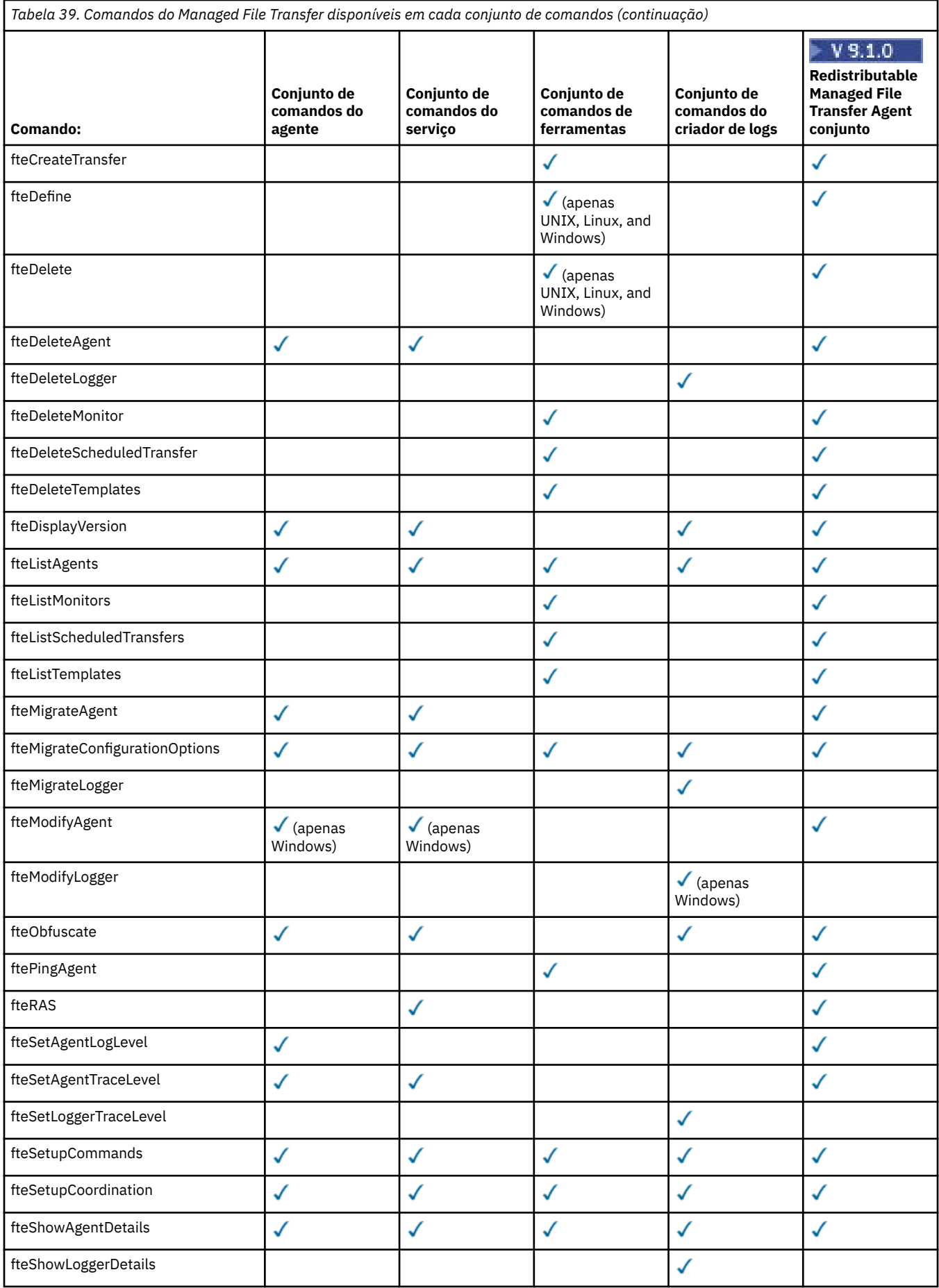

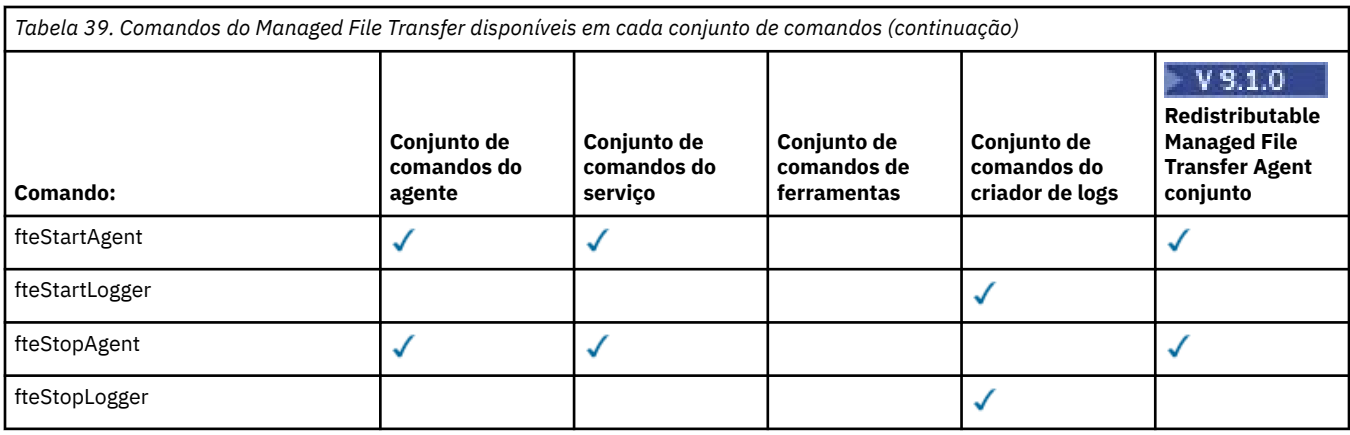

### **Windows External MICAdv. AIX Instalando MQ Telemetry**

As tarefas de instalação associadas ao MQ Telemetry são agrupadas nesta seção.

### **Sobre esta tarefa**

O MQ Telemetry é instalado como parte da instalação do servidor IBM MQ.

O MQ Telemetry é um componente instalado separadamente do IBM MQ e é outra opção no instalador do IBM MQ. Certifique-se de comprar uma licença para usar o IBM MQ Advanced antes da instalação (veja Informações sobre licença do IBM MQ).

### **Procedimento**

• Instale o IBM MQ, incluindo o MQ Telemetry.

Para obter informações sobre quais componentes específicos instalar para sua plataforma, incluindo o MQ Telemetry, veja ["Componentes e recursos do IBM MQ" na página 6.](#page-5-0)

Para obter mais informações sobre como instalar o IBM MQ no AIX, Linux ou Windows, veja as informações apropriadas para sua plataforma:

– ["Instalando e desinstalando o IBM MQ no AIX" na página 30](#page-29-0)

Linux <sup>e</sup> Instalando e desinstalando o IBM MQ no Linux" na página 93

– ["Instalando e desinstalando o IBM MQ no Windows" na página 193](#page-192-0)

### **Considerações sobre Instalação do MQ Telemetry**

No IBM WebSphere MQ 7.1, o MQ Telemetry é um componente do produto IBM MQ principal e não é mais um plug-in separado. Você pode optar por instalar o MQ Telemetry quando primeiro instalar o IBM MQou ao modificar uma instalação existente do IBM MQ.

### **Visão geral do MQ Telemetry**

Veja Introdução a MQ Telemetry para obter detalhes gerais sobre MQ Telemetry.

### **Suporte para IBM MQ Explorer**

É possível usar o IBM MQ Explorer para configurar e gerenciar o componente runtime do MQ Telemetry. Para um gerenciador de filas aceitar conexões de um dispositivo de telemetria, são necessários um ou mais canais de telemetria. Para ativar o MQTT, há um assistente para definir uma configuração de amostra que pode ser executada a partir do IBM MQ Explorer. O assistente passa por uma série de etapas, incluindo definir e iniciar o serviço de telemetria (MQXR), configurar a fila de transmissão padrão e configurar um canal de telemetria. Para obter informações adicionais sobre como usar o assistente

para definir configuração de amostra e as implicações, consulte ["Verificando a instalação do MQ](#page-299-0) [Telemetry usando o IBM MQ Explorer" na página 300.](#page-299-0)

O suporte do IBM MQ Explorer fornece os seguintes recursos:

- Painel de conteúdo e nó de telemetria fornece informações de boas vindas, assistente para definir configuração de amostra, utilitário do cliente MQTT de execucão, ajuda sobre MQ Telemetry e informações de status sobre o serviço do MQ Telemetry.
- Assistente para definir configuração de amostra configura rapidamente um gerenciador de filas para suportar o MQTT.
- Assistente Novo Canal de Telemetria reúne as informações necessárias para criar um objeto de canal de telemetria.
- Painel de conteúdo e nó de Canais de Telemetria exibe canais de telemetria na visualização Conteúdo do IBM MQ Explorer.
- Painel de conteúdo e nó de Status de Canais de Telemetria exibe o status do canal de telemetria na visualização Conteúdo do IBM MQ Explorer.
- Utilitário do cliente MQTT fornece uma GUI simples para publicar e assinar tópicos.
- Ajuda sobre MQ Telemetry.

É possível instalar o componente runtime do MQ Telemetry em um sistema e configurar e gerenciar o mesmo usando o IBM MQ Explorer instalado em outro sistema. No entanto, os componentes podem ser instalados somente em sistemas com os pré-requisitos apropriados. Para obter informações sobre esses pré-requisitos, consulte [Requisitos do sistema para o IBM MQ.](https://www.ibm.com/support/pages/node/318077)

### **Bibliotecas de clientes e SDK do MQ Telemetry**

Para ajudá-lo a gravar aplicativos de sistema de mensagens para as redes do MQTT, é possível instalar e usar um conjunto grátis de clientes do MQTT de exemplo:

- No IBM WebSphere MQ 7.5, as bibliotecas clientes foram fornecidas com o produto, no Client Software Development Kit (SDK).
- A partir do IBM MQ 8.0, esse SDK não foi mais fornecido como parte do produto. Em vez disso, uma versão do SDK foi disponibilizada como IBM Messaging Telemetry Clients SupportPac. Este SupportPac foi cancelado em setembro de 2020.
- Os clientes de exemplo continuam a estar gratuitamente disponíveis na [página de downloads do Eclipse](https://projects.eclipse.org/projects/iot.paho/downloads) [Paho](https://projects.eclipse.org/projects/iot.paho/downloads).

Se você ainda tiver uma cópia do IBM Messaging Telemetry Clients SupportPac, terá os seguintes recursos disponíveis para você:

- Aplicativos clientes de amostra MQTT gravados em Java, em JavaScript e em C.
- Bibliotecas do cliente MQTT que suportam estes aplicativos clientes e permitem que eles sejam executados na maioria das plataformas e dispositivos, incluindo dispositivos Android e produtos da Apple.

Instale os clientes em um diretório de sua escolha. Os aplicativos de amostra e as bibliotecas do cliente estão em diretórios específicos do cliente em *<CLIENTPACKDIR>*/SDK/clients, em que *<CLIENTPACKDIR>* é o diretório no qual você descompactou o pacote do cliente.

#### **Conceitos relacionados**

MQ Telemetry Casos de Uso de Telemetria **Tarefas relacionadas** Administrando MQ Telemetry Desenvolvendo aplicativos para o MQ Telemetry Resolução de problemas de MQ Telemetry

# <span id="page-299-0"></span>**Verificando a Instalação do MQ Telemetry**

Há três maneiras de verificar a instalação do MQ Telemetry. Qualquer uma pode ser usada, independentemente de se o MQ Telemetry foi instalado como uma instalação customizada do IBM MQ ou incluído em uma instalação existente do IBM MQ.

### **Sobre esta tarefa**

No IBM MQ, é possível verificar a instalação do MQ Telemetry usando o IBM MQ Explorer ou usando a linha de comandos.

Também é possível verificar a instalação usando o cliente de sistema de mensagens do MQTT para JavaScript em um navegador que suporta o padrão RFC 6455 (WebSocket). Uma versão deste cliente é instalada com o MQ Telemetry, e a versão mais recente está disponível gratuitamente na página de downloads do [Eclipse Paho](https://projects.eclipse.org/projects/iot.paho/downloads). Para verificar a instalação do MQ Telemetry, não é necessário ter a versão mais recente do cliente.

### **Procedimento**

- Verifique sua instalação de uma das maneiras a seguir:
	- Usando o IBM MQ Explorer conforme descrito em "Verificando a instalação do MQ Telemetry usando o IBM MQ Explorer" na página 300.
	- Usando a linha de comandos conforme descrito em ["Verificando a Instalação do MQ Telemetry](#page-301-0) [Usando a Linha de Comandos" na página 302](#page-301-0).

# *Verificando a instalação do MQ Telemetry usando o IBM MQ*

#### *Explorer*

Use o Assistente para definir configuração de amostra e o utilitário do cliente MQTT no IBM MQ Explorer para verificar se os componentes do MQ Telemetry foram instalados. Além disso, verifique se a publicação/assinatura funcionam corretamente.

### **Antes de começar**

O tempo de execução do MQ Telemetry e o suporte para o IBM MQ Explorer devem estar instalados. A pasta de telemetria faz parte de um gerenciador de filas. Para visualizar a pasta de telemetria, você deve iniciar o gerenciador de filas.

Antes de executar o assistente definir configuração de amostra em um gerenciador de filas existente, revise as informações fornecidas pelo assistente sobre as mudanças na configuração a serem feitas. As mudanças podem ter implicações na configuração do gerenciador de filas existente. Alternativamente, execute o assistente de configuração de amostra em um gerenciador de filas recém-criado para evitar a mudança de quaisquer configurações de segurança.

### **Sobre esta tarefa**

Para configurar o MQ Telemetry, há um assistente Definir Configuração de Amostra que pode ser executado a partir do IBM MQ Explorer. O assistente passa por uma série de etapas, incluindo definir e iniciar o serviço de telemetria (MQXR), configurar a fila de transmissão padrão e configurar um canal de telemetria.

Se preferir fazer isso manualmente, consulte Configurando um Gerenciador de Filas para Telemetria em Linux e AIX . Para o Windows, consulte Configurando um Gerenciador de Filas para Telemetria em Windows .

É possível abrir o assistente Definir Configuração de Amostra a partir da página Bem-vindo do MQ Telemetry no IBM MQ Explorer. O assistente determina quais etapas são necessárias com base na atual configuração.

Por exemplo, as ações a seguir podem ser especificadas pelo assistente:

- Definir o serviço de telemetria (MQXR).
- Iniciar o serviço de telemetria (MQXR).
- Defina a fila de transmissão de telemetria.
- Configure a fila de transmissão padrão do gerenciador de filas como SYSTEM.MQTT.TRANSMIT.QUEUE.

Se a telemetria já estiver configurada para esse gerenciador de filas, o link para abrir o assistente será substituído por texto estático. O texto confirma se a configuração de amostra foi feita.

Após a configuração ser concluída, é possível usar o IBM MQ Explorer para abrir o utilitário do cliente de MQTT. Use o utilitário do cliente de MQTT para verificar se o MQ Telemetry está configurado corretamente.

Os itens a seguir resumem os principais objetivos que podem ser alcançados usando o utilitário do cliente de MQTT:

- Validação de uma configuração básica ou customizada do MQ Telemetry conectando, assinando tópicos e publicando mensagens.
- Showcases dos principais recursos do MQTT protocol.
- Fornece uma ferramenta simples para auxiliar na depuração de aplicativos do MQ Telemetry.

É possível localizar informações adicionais dentro do IBM MQ Explorer usando o menu **Ajuda** ou pressionando a tecla **F1**.

### **Procedimento**

1. Inicie o IBM MQ Explorer.

Nos sistemas Windows e Linux, é possível iniciar o IBM MQ Explorer usando o menu do sistema, o arquivo executável MQExplorer, o comando **mqexplorer** ou o comando **strmqcfg**.

- 2. Abra a página **Bem-vindo ao MQ Telemetry**.
	- Para usar um gerenciador de filas existente, clique na pasta IBM MQ\Queue Managers\*qMgrName*\Telemetry para abrir a página **Bem-vindo ao MQ Telemetry**.
	- Se, pelas razões mencionadas, você decidir usar um novo gerenciador de filas,
		- a. Clique em **Gerenciadores de filas** > **Novo** > **Gerenciador de filas**.
		- b. Digite MQTTVerification como o **Nome do Gerenciador de Filas** > **Avançar** > **Avançar** > **Avançar**
		- c. Mude a porta padrão em **Atender no número da porta** se a porta estiver em uso > **Concluir**.
		- d. Quando o gerenciador de filas iniciar, clique na pasta IBM MQ\Queue Managers\MQTTVerification\Telemetry para abrir a página **Bem-vindo ao MQ Telemetry**.
- 3. Na página **Bem-vindo ao MQ Telemetry** no IBM MQ Explorer, clique em **Definir Configuração de Amostra**.

Se esse link não estiver presente e em seu lugar você vir um texto, "A configuração de amostra foi feita para este gerenciador de filas", a telemetria já foi configurada. Prossiga para a Etapa ["6" na página](#page-301-0) [302](#page-301-0).

Se você clicou em **Definir Configuração de Amostra**, a página será aberta e listará ações que devem ser executadas como parte da configuração de amostra.

- 4. Deixe **Ativar utilitário do cliente do MQTT** marcado se você desejar iniciar automaticamente o utilitário do cliente do MQTT. A caixa de seleção é selecionada por padrão.
- 5. Clique em **Finish**.

#### <span id="page-301-0"></span>6. Clique em **Conectar**.

No painel do utilitário do cliente de MQTT, assegure-se de que os nomes de host e porta estejam corretos.

Se você não iniciou automaticamente o painel do utilitário do cliente MQTT na etapa 4, será possível iniciá-lo usando um link direto do painel **Bem-vindo ao MQ Telemetry** ou clicando com o botão direito em um canal NÃO TLS, que permite controlar o canal em que ele é executado.

O histórico do cliente registra um evento do Connected

- 7. Clique em **Subscrever**.
	- O histórico do cliente registra um evento do Subscribed
- 8. Clique em **Publicar**.
	- O histórico do cliente registra um evento Published e Received ..

### **Resultados**

Se a publicação/assinatura for concluída com sucesso, a instalação do MQ Telemetry é verificada.

Se você encontrar problemas durante o processo de instalação, visualize o log de erro:

- No Windows, o local padrão para esse log é, *IBM MQ data directory*\qmgrs\*qMgrName*\mqxr
- No AIX e Linux, o local padrão para esse log é /var/mqm/qmgrs/*qMgrName*/mqxr/

### *Verificando a Instalação do MQ Telemetry Usando a Linha de Comandos*

Siga estas instruções para executar scripts e um aplicativo de amostra para verificar se os componentes do MQ Telemetry foram instalados, e estão aptos para publicação e assinatura.

### **Antes de começar**

#### **Nota:**

Esta tarefa usa o aplicativo mqttv3app de amostra Java e a biblioteca cliente Java associada. Esses recursos estavam anteriormente disponíveis no IBM Messaging Telemetry Clients SupportPac e as instruções detalhadas nesta tarefa supõem que você tenha uma cópia deste SupportPac.

O IBM Messaging Telemetry Clients SupportPac não está mais disponível. Faz downloads gratuitos dos mais recentes clientes e amostras de telemetria, para uma variedade de linguagens de programação, continuam disponíveis no projeto [Eclipse Paho](https://www.eclipse.org/paho) e de [MQTT.org.](https://mqtt.org/)

O serviço de telemetria (MQXR) deve ser iniciado para a execução dos programas de amostra. O ID do usuário deve ser um membro do grupo mqm.

O script SampleMQM cria e usa um gerenciador de filas chamado MQXR\_SAMPLE\_QM. Portanto, não execute inalterado em um sistema que já possui um gerenciador de filas MQXR\_SAMPLE\_QM. Quaisquer mudanças feitas podem ter implicações na configuração do gerenciador de filas existente.

Há dois comandos para executar o aplicativo mqttv3app de amostra Java. O primeiro comando cria uma assinatura, em seguida, aguarda por uma mensagem. O segundo comando publica para essa assinatura. Portanto, os comandos devem ser inseridos em linhas de comandos ou janelas shell diferentes.

### **Sobre esta tarefa**

Para executar uma verificação em um servidor ou dispositivo sem uma GUI, scripts são fornecidos no diretório de amostras. O script SampleMQM executa as etapas necessárias para configurar o MQ Telemetry. O aplicativo mqttv3app de amostra Java pode então ser executado para validar a configuração básica ou customizada MQ Telemetry, conectando, assinando tópicos e publicando mensagens. O script da amostra CleanupMQM pode ser executado para excluir o gerenciador de filas criado pelo script SampleMQM.

Os itens a seguir resumem os principais objetivos que podem ser atingidos usando este procedimento de verificação:

- Validar uma configuração básica ou customizada do MQ Telemetry conectando, assinando tópicos e publicando mensagens.
- Exibir os recursos principais do MQTT protocol.
- Fornecer uma ferramenta simples para auxiliar na depuração de aplicativos MQ Telemetry.

### **Procedimento**

1. Descompacte o IBM Messaging Telemetry Clients SupportPac em um diretório de sua própria escolha.

Esta tarefa usa o aplicativo mqttv3app de amostra Java e a biblioteca cliente mqttv3 Java associada. Se você tiver uma versão mais antiga do MA9C SupportPac, os aplicativos de amostra e as bibliotecas do cliente estarão no diretório *CLIENTPACKDIR*/SDK/clients/java, em que *CLIENTPACKDIR* é o diretório no qual você descompactou o pacote do cliente.

**Nota:** A versão mais recente (MA9C) do IBM Messaging Telemetry Clients SupportPac não tem o diretório /SDK/ e não inclui uma cópia compilada do aplicativo de amostra mqttv3app. Se você tiver essa versão do SupportPac, será necessário compilar o aplicativo manualmente, em seguida, criar o diretório /SDK/ e os conteúdos. Para obter as informações mais recentes sobre clientes e amostras disponíveis, consulte Programas de amostra do IBM MQ Telemetry Transport.

2. Configure o MQ Telemetry.

O script SampleMQM é executado por meio de uma série de etapas, incluindo a criação do gerenciador de filas MQXR\_SAMPLE\_QM, a definição e o início do serviço de telemetria (MQXR), a configuração da fila de transmissão padrão e a configuração de um canal de telemetria.

Para informações sobre como executar isso manualmente, consulte Configurando um Gerenciador de Filas para Telemetria em Linux e AIX ou Configurando um Gerenciador de Filas para Telemetria em Windows .

• Nos sistemas Windows, digite o seguinte comando em uma linha de comandos:

*MQINSTDIR*\mqxr\samples\SampleMQM.bat

• Em sistemas AIX ou Linux, insira o seguinte comando em uma janela shell:

```
MQINSTDIR/mqxr/samples/SampleMQM.sh
```
em que *MQINSTDIR* é o diretório de instalação para esta instalação do IBM MQ.

Um gerenciador de filas chamado MQXR\_SAMPLE\_QM é criado e o MQ Telemetry é configurado.

- 3. Execute o aplicativo mqttv3app de amostra Java para criar uma assinatura.
	- Em sistemas Windows, insira os comandos a seguir em uma linha de comandos:

```
java -cp
"CLIENTPACKDIR\SDK\clients\java\org.eclipse.paho.sample.mqttv3app.jar;
CLIENTPACKDIR\SDK\clients\java\org.eclipse.paho.client.mqttv3.jar"
org.eclipse.paho.sample.mqttv3app.Sample -a subscribe
```
• Em sistemas AIX ou Linux, insira os seguintes comandos em uma janela shell:

```
java -cp
CLIENTPACKDIR/SDK/clients/java/org.eclipse.paho.sample.mqttv3app.jar:
CLIENTPACKDIR/SDK/clients/java/org.eclipse.paho.client.mqttv3.jar
org.eclipse.paho.sample.mqttv3app.Sample -a subscribe
```
A assinatura é criada e aguarda para receber uma mensagem.

4. Execute o aplicativo mqttv3app de amostra Java para publicar na assinatura.

<span id="page-303-0"></span>• Em sistemas Windows, insira o comando a seguir em uma segunda linha de comandos:

```
java -cp
"CLIENTPACKDIR\SDK\clients\java\org.eclipse.paho.sample.mqttv3app.jar;
CLIENTPACKDIR\SDK\clients\java\org.eclipse.paho.client.mqttv3.jar"
org.eclipse.paho.sample.mqttv3app.Sample -m "Hello from an MQTT v3 application"
```
• Em sistemas AIX ou Linux, insira o seguinte comando em uma segunda janela shell:

```
java -cp
CLIENTPACKDIR/SDK/clients/java/org.eclipse.paho.sample.mqttv3app.jar:
CLIENTPACKDIR/SDK/clients/java/org.eclipse.paho.client.mqttv3.jar
org.eclipse.paho.sample.mqttv3app.Sample -m "Hello from an MQTT v3 application"
```
A mensagem Hello from an MQTT v3 application, que você digitou na segunda linha de comandos ou janela shell, é publicada por esse aplicativo e recebida pelo aplicativo na primeira janela. O aplicativo na primeira janela mostra isso na tela.

- 5. Pressione **Enter** na primeira linha de comandos ou janela shell para encerrar o aplicativo de assinatura.
- 6. Remova o gerenciador de filas criado pelo script SampleMQM.
	- Nos sistemas Windows, digite o seguinte comando em uma linha de comandos:

*MQINSTDIR*\mqxr\samples\CleanupMQM.bat

• Em sistemas AIX ou Linux, insira o seguinte comando em uma janela shell:

*MQINSTDIR*/mqxr/samples/CleanupMQM.sh

#### **Resultados**

Se os scripts foram concluídos, e mensagens podem ser enviadas e recebidas, a instalação do MQ Telemetry foi verificada.

#### **Como proceder a seguir**

Se você encontrar algum problema durante o processo de verificação, consulte Resolução de problemas do MQ Telemetry. Também é possível visualizar o log de erros:

- Em sistemas Windows, o local padrão para o log do gerenciador de filas é *MQINSTDIR*\qmgrs\MQXR\_SAMPLE\_QM\mqxr
- Nos sistemas AIX e Linux, o local padrão para o log do gerenciador de filas é /var/mqm/qmgrs/ MQXR\_SAMPLE\_QM/mqxr/

### **Instalando o RDQM (gerenciadores de filas de la proportional de filas de la proportional de filas de la proportional de la proportional de la proportional de la proportional de la proportional de la proportional de la pro**

### **dados replicados)**

As tarefas de instalação associadas ao RDQM são agrupadas nesta seção. O RDQM só está disponível no RHEL 7.3 e posterior no x86-64.

#### **Antes de começar**

O Pacemaker é um dos pré-requisitos para o RDQM. O Pacemaker requer que certos pacotes do Linux sejam instalados no sistema. Os pacotes necessários variam de acordo com a versão do IBM MQ. As listas supõem que um conjunto mínimo de pacotes do sistema que inclui todos os pacotes obrigatórios e padrão do grupo de pacotes @core e pacotes obrigatórios do grupo de pacotes @base foi instalado.

IBM MQ 9.1.0.0, 9.1.0.1, 9.1.0.2, 9.1.1, 9.1.2:

- gnutls
- libesmtp
- libtool-ltdl
- lm\_sensors-libs
- net-snmp-agent-libs
- net-snmp-libs
- openhpi-libs
- OpenIPMI-libs
- OpenIPMI-perl
- perl
- perl-TimeDate
- psmisc
- PyYAML

IBM MQ 9.1.0.3 , 9.1.0.4:

- gnutls
- libcgroup
- libesmtp
- libtool-ltdl
- lm\_sensors-libs
- net-snmp-agent-libs
- net-snmp-libs
- openhpi-libs
- OpenIPMI-libs
- OpenIPMI-perl
- perl
- perl-TimeDate
- psmisc
- PyYAML

IBM MQ 9.1.0.5, 9.1.0.6, 9.1.0.7:

- cifs-utils
- gnutls
- libcgroup
- libtool-ltdl
- lvm2
- net-snmp-libs
- nfs-utils
- openhpi-libs
- OpenIPMI-libs
- OpenIPMI-perl
- perl
- perl-TimeDate
- psmisc
- PyYAML

IBM MQ 9.1.3, 9.1.4, 9.1.5:

• cifs-utils

- gnutls
- libcgroup
- libtool-ltdl
- lvm2
- net-snmp-libs
- nfs-utils
- perl-TimeDate
- psmisc
- PyYAML

Estes pacotes, por sua vez, têm os seus próprios requisitos (que não estão listados aqui). Quando **installRDQMsupport** for executado, ele relatará qualquer pacote ausente que também precise ser instalado antes do **installRDQMsupport** poder ser concluído com sucesso.

### **Sobre esta tarefa**

Para instalar o suporte para RDQMs (gerenciadores de filas de dados replicados), execute dois scripts que realizem as tarefas a seguir:

- 1. Instale o IBM MQ em cada nó.
- 2. Instale o DRBD e o Pacemaker em cada nó.
- 3. Instale o RDQM em cada nó.
- 4. Opcionalmente, configure o firewall em cada nó

Os pacotes RPM do DRBD e do Pacemaker são fornecidos na mídia do IBM MQ. É necessário instalar as versões fornecidas com o IBM MQ. Não faça download de suas próprias versões.

Os pacotes do DRBD e do Pacemaker são assinados com a chave LINBIT GPG. Use o seguinte comando para importar a chave pública LINBIT GPG:

rpm --import https://packages.linbit.com/package-signing-pubkey.asc

Sem essa etapa, uma instalação RPM desses pacotes emite os seguintes avisos:

warning: *rpm-name*: Header V4 DSA/SHA1 Signature, key ID 282b6e23: NOKEY"

O mesmo local de instalação deve ser usado em todos os três servidores que sejam os nós no grupo de HA ou em ambos os servidores em um par de DR. É possível ter múltiplas instalações do IBM MQ em cada servidor, mas somente uma dessas instalações deve ser uma instalação do RDQM.

O script de instalação a seguir é fornecido no diretório Advanced/RDQM da mídia de instalação. Deve-se executar o script como root:

#### **installRDQMsupport**

Por padrão, instala os pacotes de tempo de execução, servidor, amostras, cliente e RPM de RDQM do IBM MQ. Também instala os pacotes RPM do DRBD e do Pacemaker. (É possível editar esse arquivo, se necessário, para incluir pacotes RPM adicionais para instalação; veja ["Componentes rpm do IBM](#page-108-0) [MQ para sistemas Linux" na página 109](#page-108-0) para obter uma lista de pacotes RPM disponíveis.)

Um script opcional para configurar o firewall para HA RDQM é fornecido no diretório de amostras IBM MQ , deve-se executar o script como root:

#### *MQ\_INSTALLATION\_PATH***/samp/rdqm/firewalld/configure.sh**

Inclui as regras permanentes do serviço firewallD a seguir para o DRBD, Pacemaker e IBM MQ:

• O *MQ\_INSTALLATION\_PATH*/samp/rdqm/firewalld/services/rdqm-drbd.xml permite as portas TCP 7000-7100.

- O *MQ\_INSTALLATION\_PATH*/samp/rdqm/firewalld/services/rdqm-pacemaker.xml permite as portas UDP 5404-5407
- O *MQ\_INSTALLATION\_PATH*/samp/rdqm/firewalld/services/rdqm-mq.xml permite a porta TCP 1414 (deve-se editar o script se uma porta diferente é requerida)

**Nota:** Não é necessário executar o script rdqm-pacemaker.xml para configurações do DR RDQM

Para o DR RDQM, você especifica a porta de replicação ao criar um DR RDQM, portanto, é necessário configurar seu firewall para incluir regras do serviço firewallD apropriadamente.

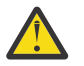

**Atenção:** É necessário reter a mídia de instalação, no caso de haver necessidade de reverter para esse nível, após fazer upgrade para um nível posterior.

### **Procedimento**

Para instalar o suporte do RDQM, em cada nó:

- 1. Execute o script installRDQMsupport para instalar o IBM MQ, o suporte do RDQM, o DRBD e o Pacemaker.
- 2. Execute o script *MQ\_INSTALLATION\_PATH*/samp/rdqm/firewalld/configure.sh para configurar o firewall para a operação de HA do RDQM.

#### **Nota:**

Você pode ver o seguinte aviso se o kmod-DRBD estiver instalado ou atualizado em um sistema que está usando kabi-yum-plugins:

WARNING: possible kABI issue with package: kmod-drbd

O aviso indica que o kmod-DRBD utiliza alguns símbolos que não estão na lista de permissões. Desde que o módulo kernel DRBD corresponda ao kernel Linux que está sendo usado, esse aviso pode ser ignorado.

#### **Como proceder a seguir**

Agora é possível configurar o cluster do Pacemaker e os gerenciadores de filas de dados replicados, consulte Alta disponibilidade do RDQM. Ou é possível configurar gerenciadores de filas de dados replicados de recuperação de desastre, consulte RDQM disaster recovery.

#### **Tarefas relacionadas**

Migrando os gerenciadores de filas de dados replicados

# **Desinstalando o RDQM (gerenciadores de filas**

#### **de dados replicados)**

É possível desinstalar o RDQM usando os scripts de desinstalação fornecidos.

### **Sobre esta tarefa**

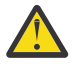

**Atenção:** Se você estiver desinstalando o suporte do RDQM para reverter para um nível anterior, assegure-se de que a mídia de instalação para o nível anterior esteja disponível antes de prosseguir.

Um script de desinstalação é fornecido no diretório-raiz da imagem de instalação, deve-se executar o script como root:

#### **uninstallRDQMsupport**

Por padrão, desinstala os pacotes RPM do MQSeries Runtime, Server, Samples, Client e RDQM juntamente com os pacotes RPM do DRBD e do Pacemaker. É possível editar o script caso seja necessário desinstalar pacotes diferentes ou caso você tenha pacotes que foram criados com crtmqpkg e, portanto, têm sufixos de instalação diferentes.

Se você não desejar desinstalar o IBM MQ quando o script for executado, comente as linhas a seguir:

remove\_packages\_in\_reverse\_order \$RDQM\_PACKAGES remove\_packages\_in\_reverse\_order \$ADDITIONAL\_MQ\_PACKAGES remove\_packages\_in\_reverse\_order \$MQ\_DEPENDENCIES

Se você tiver configurado um firewall, um script para desfazer a configuração será fornecido no diretório de amostras do IBM MQ. Deve-se executar o script como root:

#### *MQ\_INSTALLATION\_PATH***/samp/rdqm/firewalld/unconfigure.sh**

Remove as regras do serviço firewallD para o DRBD, Pacemaker e IBM MQ.

### **Procedimento**

- Para desinstalar o suporte de alta disponibilidade do RDQM, se ele não for mais necessário:
	- a) Exclua os gerenciadores de filas de alta disponibilidade do RDQM no grupo de alta disponibilidade; consulte Excluindo um RDQM de alta disponibilidade.
	- b) Exclua o grupo de alta disponibilidade do RDQM; consulte Excluindo o cluster do Pacemaker (grupo de alta disponibilidade).
	- c) Se você configurou um firewall, execute o script *MQ\_INSTALLATION\_PATH*/samp/rdqm/ firewalld/unconfigure.sh em cada nó para desfazer a configuração do firewall. Deve-se executar esse script como root.
	- d) Execute o script uninstallRDQMsupport para desinstalar o IBM MQ, o suporte do RDQM, o DRBD e o Pacemaker. Deve-se executar esse script como root.
- Para desinstalar o suporte de alta disponibilidade do RDQM em preparação para o upgrade:

**Importante:** Conclua as etapas de 1 a 4 em cada nó no grupo por vez. O processamento pode continuar em outros nós enquanto isso está em andamento. Se o upgrade for para um nível do IBM MQ que esteja em um nível de comando mais alto, depois que um gerenciador de filas tiver sido iniciado no nível mais alto, ele não poderá ser executado em um nó que ainda não tenha sido submetido a upgrade. É necessário planejar a sequência de upgrades adequadamente.

a) Suspenda o grupo de alta disponibilidade no nó, inserindo o comando a seguir:

rdqmadm -s

- b) Execute o script uninstallRDQMsupport no nó para desinstalar o IBM MQ, o suporte do RDQM, o DRBD e o Pacemaker. Deve-se executar esse script como root.
- c) Instale o novo nível do IBM MQ e o software dependente; consulte ["Instalando o RDQM](#page-303-0) [\(gerenciadores de filas de dados replicados\)" na página 304.](#page-303-0)
- d) Continue o grupo de alta disponibilidade no nó, inserindo o comando a seguir:

rdqmadm -r

Agora é possível continuar com o próximo nó no grupo.

- Para desinstalar o suporte de DR do RDQM, se ele não for mais necessário:
	- a) Exclua todos os gerenciadores de filas em todos os nós; consulte Excluindo um DR RDQM.
	- b) Se você configurou um firewall, execute o script *MQ\_INSTALLATION\_PATH*/samp/rdqm/ firewalld/unconfigure.sh em cada nó para desfazer a configuração do firewall. Deve-se executar esse script como root.
	- c) Execute o script uninstallRDQMsupport para desinstalar o IBM MQ, o suporte do RDQM, o DRBD e o Pacemaker.
- Para desinstalar o DR RDQM e o MQ e fazer upgrade do RDQM e do MQ:

**Importante:** Se o upgrade for para um nível do IBM MQ que esteja em um nível de comando mais alto, depois que um gerenciador de filas tiver sido iniciado no nível mais alto, ele não poderá ser executado

em um nó que ainda não tenha sido submetido a upgrade. É necessário planejar a sequência de upgrades adequadamente.

- a) Faça upgrade do nó secundário do DR:
	- a. Desinstale o nível antigo usando o script uninstallRDQMsupport (Deve-se executar esse script como root).
	- b. Desinstale o IBM MQ; consulte ["Desinstalando ou modificando o IBM MQ no Linux" na página](#page-152-0) [153.](#page-152-0)
	- c. Instale os novos níveis de IBM MQ e RDQM; consulte ["Instalando o RDQM \(gerenciadores de](#page-303-0) [filas de dados replicados\)" na página 304.](#page-303-0)
- b) No nó primário do DR, execute uma das etapas a seguir:
	- Termine os gerenciadores de filas do DR ou
	- Execute um failover gerenciado dos gerenciadores de filas do DR no nó secundário do DR.
- c) Faça upgrade do nó primário do DR:
	- a. Desinstale o nível antigo usando o script uninstallRDQMsupport (Deve-se executar esse script como root).
	- b. Desinstale o IBM MQ; consulte ["Desinstalando ou modificando o IBM MQ no Linux" na página](#page-152-0) [153.](#page-152-0)
	- c. Instale os novos níveis de IBM MQ e RDQM; consulte ["Instalando o RDQM \(gerenciadores de](#page-303-0) [filas de dados replicados\)" na página 304.](#page-303-0)
- d) No nó primário do DR, execute uma das etapas a seguir:
	- Inicie os gerenciadores de filas do DR (se você os tiver terminado anteriormente) ou
	- Execute um failover gerenciado dos gerenciadores de filas do DR de volta no nó primário do DR.
- Para desinstalar o suporte ao DR do RDMQ antes de reinstalar um nível anterior:
	- a) Faça backup do gerenciador de filas em execução no nó primário e nos nós secundários; consulte Fazendo backup e restaurando dados do gerenciador de filas da IBM.
	- b) Edite o script uninstallRDQMsupport conforme descrito anteriormente para omitir a desinstalação do IBM MQ e execute-o para desinstalar o suporte do RDQM, o DRBD e o Pacemaker.
	- c) Desinstale os fix packs do IBM MQ para retornar o código do IBM MQ para o nível desejado. Consulte Revertendo para o nível de manutenção anterior no Linux para obter mais informações.

Agora você está pronto para instalar o suporte do RDQM do nível anterior.

 $V9.1.5$ •

Para desinstalar o suporte do RDQM de DR/HA, se ele não for mais necessário:

- a) Exclua os gerenciadores de filas de HA do RDQM em ambos os grupos de HA em sites principais e de recuperação. Consulte Excluindo um RDQM de DR/HA.
- b) Exclua cada grupo de HA do RDQM. Consulte Excluindo o cluster do Pacemaker (grupo de HA).
- c) Se você configurou um firewall, execute o script *MQ\_INSTALLATION\_PATH*/samp/rdqm/ firewalld/unconfigure.sh em cada nó para desfazer a configuração do firewall. Deve-se executar esse script como root.
- d) Execute o script uninstallRDQMsupport para desinstalar o IBM MQ, o suporte do RDQM, o DRBD e o Pacemaker. Deve-se executar esse script como root.

#### $V9.1.5$

•

Para desinstalar o RDQM e o MQ de DR/HA, bem como atualizar o RDQM e o MQ:

**Importante:** Se o upgrade for para um nível do IBM MQ que esteja em um nível de comando mais alto, depois que um gerenciador de filas tiver sido iniciado no nível mais alto, ele não poderá ser executado em um nó que ainda não tenha sido submetido a upgrade. É necessário planejar a sequência de upgrades adequadamente.

- a) Faça upgrade do grupo de HA em seu site de recuperação (presumindo que os RDQMs de DR/HA estejam em execução no site principal). Conclua as etapas a seguir em cada nó do grupo por vez.
	- a. Suspenda o grupo de alta disponibilidade no nó, inserindo o comando a seguir:

rdqmadm -s

- b. Execute o script uninstallRDQMsupport no nó para desinstalar o IBM MQ, o suporte do RDQM, o DRBD e o Pacemaker. Deve-se executar esse script como root.
- c. Instale o novo nível do IBM MQ e o software dependente; consulte ["Instalando o RDQM](#page-303-0) [\(gerenciadores de filas de dados replicados\)" na página 304](#page-303-0).
- d. Continue o grupo de alta disponibilidade no nó, inserindo o comando a seguir:

```
rdqmadm -r
```
Agora é possível continuar com o próximo nó no grupo.

- b) No grupo de HA no site principal, pare os seus gerenciadores de filas ou execute um failover gerenciado no grupo de HA que você acabou de atualizar no site de recuperação.
- c) Faça upgrade do grupo de HA em seu site principal. Conclua as etapas a seguir em cada nó do grupo por vez.
	- a. Suspenda o grupo de alta disponibilidade no nó, inserindo o comando a seguir:

rdqmadm -s

- b. Execute o script uninstallRDQMsupport no nó para desinstalar o IBM MQ, o suporte do RDQM, o DRBD e o Pacemaker. Deve-se executar esse script como root.
- c. Instale o novo nível do IBM MQ e o software dependente; consulte ["Instalando o RDQM](#page-303-0) [\(gerenciadores de filas de dados replicados\)" na página 304](#page-303-0).
- d. Continue o grupo de alta disponibilidade no nó, inserindo o comando a seguir:

rdqmadm -r

Agora é possível continuar com o próximo nó no grupo.

d) Agora será possível iniciar os seus gerenciadores de filas (se você os parou anteriormente) ou executar failover de volta neles para o site principal por meio do site de recuperação.

#### **Referências relacionadas**

rdqmadm (administrar o cluster do replicated data queue manager)

### **Instalando o RDQM ao lado de outras instalações do IBM MQ**

É possível instalar o RDQM ao lado de outras instalações do IBM MQ, embora possa haver apenas uma instalação do RDQM.

#### **Sobre esta tarefa**

Ao instalar diversas instâncias do IBM MQ no Linux com o RPM, deve-se garantir que cada instalação seja criada por meio de pacotes com nomes exclusivos. Para criar pacotes exclusivos, execute o comando **crtmqpkg**:

crtmqpkg *PACKAGE\_SUFFIX*

Em que *PACKAGE\_SUFFIX* é uma sequência incluída nos arquivos de pacote para torná-los exclusivos.

Para instalar o RDQM ao lado de instalações existentes do IBM MQ, deve-se executar **crtmqpkg** duas vezes, uma para o pacote principal do IBM MQ e outra para o componente RDQM que tem um arquivo rpm separado no subdiretório Advanced/RDQM. Para ambos os comandos, é necessário especificar o mesmo *PACKAGE\_SUFFIX*. Ao executar **crtmqpkg** para o pacote RDQM, você fornece os argumentos RPMDIR e SPECDIR para especificar onde os arquivos do pacote RDQM residem.

#### **Nota:**

- Por padrão, o comando **crtmqpkg** é gravado no diretório /var/tmp. Para usar um local diferente, é possível configurar a variável de ambiente TMPDIR antes de executar o comando **crtmqpkg**.
- Para executar o comando **crtmqpkg** usado nessa tarefa, deve-se ter o comando **pax** ou **rpmbuild** instalado.

### **Procedimento**

Para criar pacotes de instalação exclusivos para o RDQM:

- 1. Descompacte o software transferido por download no diretório de instalação; consulte ["Instalando um](#page-114-0) [servidor do IBM MQ no Linux usando rpm" na página 115.](#page-114-0)
- 2. No diretório de instalação, crie pacotes exclusivos para os componentes do IBM MQ:

```
./crtmqpkg RDQM
```
3. No diretório de instalação, crie pacotes exclusivos para os componentes do RDQM:

RPMDIR=*install\_directory\_path*/MQServer/Advanced/RDQM SPECDIR=*install\_directory\_path*/MQServer/ Advanced/RDQM/repackage ./crtmqpkg RDQM

Em que *install\_directory\_path* é o caminho completo para o diretório de instalação.

- 4. Instale os pacotes DRBD e Pacemaker necessários para sua instalação. Consultar
- 5. Instale o IBM MQ com o RDQM usando os pacotes que você criou nessa tarefa. Observe que, como você está instalando uma instância adicional de IBM MQ, você precisará usar a opção --prefix com rpm para especificar um local de instalação não padrão.
	- a) Mude para o diretório que contém os pacotes exclusivos que foram criados, por exemplo:

cd /var/tmp/mq\_rpms/RDQM/x86\_64

b) Instale o IBM MQ e o RDQM:

rpm -ivh --prefix /opt/customLocation MQSeriesGSKit\* MQSeriesServer\* MQSeriesRuntime\* MQSeriesRDQM\*

### **Aplicando atualizações do S.O. com o RDQM**

O RDQM usa um módulo kernel do DRBD que deve ser compatível com o nível do kernel do S.O. atual.

Se forem feitas atualizações do S.O. que atualizam o nível do kernel do S.O., então um novo módulo kernel do DRBD poderá ser necessário. Consulte<https://ibm.biz/mqrdqmkernelmods> para obter orientação sobre compatibilidade entre os kernels do DRBD e os kernels do S.O.

Geralmente, uma atualização do kernel do DRBD é necessária quando a ramificação do kernel do S.O. é atualizada. Por exemplo, do RHEL 7.7 (3.10.0\_1062) ao RHEL 7.8 (3.10.0\_1127).

Neste caso, siga o procedimento "Atualizar um módulo kernel do DRBD antes de os nós serem reinicializados em um novo kernel" na página 311.

Se você já tiver reinicializado os nós em um novo kernel e descobrir que o RDQM não é executado, siga o procedimento ["Atualizar módulo kernel do DRBD após um nó ter reinicializado em um novo kernel" na](#page-313-0) [página 314](#page-313-0).

### *Atualizar um módulo kernel do DRBD antes de os nós serem reinicializados em um novo kernel*

Se uma atualização do S.O. requerer uma atualização do kernel do DRBD, será necessário seguir este procedimento antes de reinicializar os nós no novo kernel do S.O.

### **Sobre esta tarefa**

Há diferentes procedimentos para a atualização do módulo kernel do DRDB para uma configuração de alta disponibilidade (HA), para uma configuração de recuperação de desastre (DR) ou para uma configuração de DR/HA combinada.

Para configurações de HA, conclua as etapas em cada nó no grupo de alta disponibilidade por vez. O processamento poderá continuar em outros nós enquanto a atualização estiver em andamento.

### **Procedimento**

- Para atualizar o módulo kernel do DRBD antes de um nó ser reinicializado em um novo kernel para HA do RDQM:
	- a) Efetue login como root ou alterne para o superusuário usando o comando **su**.
	- b) Suspenda o nó do grupo de alta disponibilidade:

rdqmadm -s

c) Atualize o S.O. Por exemplo:

yum update

- d) Determine qual módulo kernel do DRBD é compatível com o novo nível do kernel (consulte [https://](https://ibm.biz/mqrdqmkernelmods) [ibm.biz/mqrdqmkernelmods](https://ibm.biz/mqrdqmkernelmods) para obter uma orientação sobre qual módulo kernel é compatível). Por exemplo, para mover para o RHEL 7.8 (3.10.0\_1127) com IBM MQ 9.1.0.6, o módulo kernel necessário é kmod-drbd-9.0.23\_3.10.0\_1127-1.x86\_64.rpm.
- e) Atualize o módulo do kernel DRBD com o que você identificou na etapa 4. Por exemplo:

```
yum install kmod-drbd-9.0.23_3.10.0_1127-1.x86_64.rpm
```
f) Reinicialize o nó. Isso irá reinicializar para o novo nível do kernel:

sudo reboot

g) Continue o nó no grupo de alta disponibilidade:

rdqmadm -r

Agora é possível repetir esse procedimento para o próximo nó no grupo de alta disponibilidade.

- Para atualizar o módulo kernel do DRBD antes de os nós serem reinicializados em um novo kernel para HA do RDQM:
	- a) Atualize o S.O. e o módulo kernel do DRBD no nó secundário de DR:
		- a. Efetue login como root ou alterne para o superusuário usando o comando **su**.
		- b. Atualize o S.O. Por exemplo:

yum update

- c. Determine qual módulo kernel do DRBD é compatível com o novo nível do kernel (consulte <https://ibm.biz/mqrdqmkernelmods> para obter uma orientação sobre qual módulo kernel é compatível). Por exemplo, para mover para o RHEL 7.8 (3.10.0\_1127) com IBM MQ 9.1.0.6, o módulo kernel necessário é kmod-drbd-9.0.23\_3.10.0\_1127-1.x86\_64.rpm.
- d. Atualize o módulo do kernel DRBD com o que você identificou na etapa c. Por exemplo:

yum install kmod-drbd-9.0.23\_3.10.0\_1127-1.x86\_64.rpm

e. Reinicialize o nó. Isso irá reinicializar para o novo nível do kernel:

sudo reboot

b) No nó primário de DR, conclua uma das etapas a seguir:

- Termine os gerenciadores de filas do DR ou
- Execute um failover gerenciado dos gerenciadores de filas do DR no nó secundário do DR.
- c) Atualize o S.O. e o módulo kernel do DRBD no nó primário de DR:
	- a. Efetue login como root ou alterne para o superusuário usando o comando **su**.
	- b. Atualize o S.O. Por exemplo:

yum update

- c. Determine qual módulo kernel do DRBD é compatível com o novo nível do kernel (consulte <https://ibm.biz/mqrdqmkernelmods> para obter uma orientação sobre qual módulo kernel é compatível). Por exemplo, para mover para o RHEL 7.8 (3.10.0\_1127) com IBM MQ 9.1.0.6, o módulo kernel necessário é kmod-drbd-9.0.23\_3.10.0\_1127-1.x86\_64.rpm.
- d. Atualize o módulo do kernel DRBD com o que você identificou na etapa c. Por exemplo:

```
yum install kmod-drbd-9.0.23_3.10.0_1127-1.x86_64.rpm
```
e. Reinicialize o nó. Isso irá reinicializar para o novo nível do kernel:

sudo reboot

- d) No nó primário de DR, conclua uma das etapas a seguir:
	- Inicie os gerenciadores de filas de DR ou
	- Execute um failover gerenciado dos gerenciadores de filas de DR para o nó primário de DR.
- Para atualizar o módulo kernel do DRBD antes de os nós serem reinicializados em um novo kernel para DR/HA do RDQM:
	- a) Atualize o S.O. e o módulo kernel do DRBD no seu site de recuperação. Conclua as etapas a seguir em cada nó do grupo por vez.
		- a. Efetue login como root ou alterne para o superusuário usando o comando **su**.
		- b. Suspenda o nó do grupo de alta disponibilidade:

rdqmadm -s

c. Atualize o S.O. Por exemplo:

yum update

- d. Determine qual módulo kernel do DRBD é compatível com o novo nível do kernel (consulte <https://ibm.biz/mqrdqmkernelmods> para obter uma orientação sobre qual módulo kernel é compatível). Por exemplo, para mover para o RHEL 7.8 (3.10.0\_1127) com IBM MQ 9.1.0.6, o módulo kernel necessário é kmod-drbd-9.0.23\_3.10.0\_1127-1.x86\_64.rpm.
- e. Atualize o módulo do kernel DRBD com o que você identificou na etapa d. Por exemplo:

yum install kmod-drbd-9.0.23\_3.10.0\_1127-1.x86\_64.rpm

f. Reinicialize o nó. Isso irá reinicializar para o novo nível do kernel:

sudo reboot

g. Continue o nó no grupo de alta disponibilidade:

rdqmadm -r

Agora é possível repetir esse procedimento para o próximo nó no grupo de alta disponibilidade.

- b) Atualize o S.O. e o módulo kernel do DRBD no seu site principal. Conclua as etapas a seguir em cada nó do grupo por vez.
	- a. Efetue login como root ou alterne para o superusuário usando o comando **su**.

<span id="page-313-0"></span>b. Suspenda o nó do grupo de alta disponibilidade:

rdqmadm -s

c. Atualize o S.O. Por exemplo:

yum update

- d. Determine qual módulo kernel do DRBD é compatível com o novo nível do kernel (consulte <https://ibm.biz/mqrdqmkernelmods> para obter uma orientação sobre qual módulo kernel é compatível). Por exemplo, para mover para o RHEL 7.8 (3.10.0\_1127) com IBM MQ 9.1.0.6, o módulo kernel necessário é kmod-drbd-9.0.23\_3.10.0\_1127-1.x86\_64.rpm.
- e. Atualize o módulo do kernel DRBD com o que você identificou na etapa d. Por exemplo:

```
yum install kmod-drbd-9.0.23_3.10.0_1127-1.x86_64.rpm
```
f. Reinicialize o nó. Isso irá reinicializar para o novo nível do kernel:

sudo reboot

g. Continue o nó no grupo de alta disponibilidade:

rdqmadm -r

Agora é possível repetir esse procedimento para o próximo nó no grupo de alta disponibilidade.

### *Atualizar módulo kernel do DRBD após um nó ter reinicializado em um novo*

#### *kernel*

Se um nó foi reinicializado para um novo nível de kernel do S.O. e o módulo kernel do DRBD for agora incompatível com o nível do kernel do S.O. atual, então o RDQM poderá falhar ao iniciar corretamente no nó.

### **Sobre esta tarefa**

Por exemplo, se um nó foi reinicializado em um kernel RHEL 7.8 (3.10.0\_1127) com um módulo kernel do DRBD do RHEL 7.7 (3.10.0\_1062) instalado (por exemplo, kmoddrbd-9.0.23\_3.10.0\_1062-1.x86\_64), o RDQM não será iniciado. O comando rdqmstatus -m *qmname* mostra um HA status de Unknown para um gerenciador de filas HA ou DR/HA e um DR status de Unknown para um gerenciador de filas DR.

O gerenciador de filas não será executado neste nó até que o problema seja resolvido.

O kernel em execução pode ser exibido usando o comando a seguir:

```
$ uname -r
3.10.0-1127.13.1.el7.x86_64
```
Além disso, o módulo kernel do DRBD instalado pode ser exibido usando o comando a seguir:

```
$ rpm -qa | grep kmod-drbd
kmod-drbd-9.0.23_3.10.0_1062-1.x86_64
```
Para recuperar-se dessa situação, conclua o procedimento a seguir em sequência em cada nó que foi reinicializado em um novo kernel.

#### **Procedimento**

- 1. Efetue login como root ou alterne para o superusuário usando o comando **su**.
- 2. Determine qual módulo kernel do DRBD agora é necessário para o sistema. Consulte [https://ibm.biz/](https://ibm.biz/mqrdqmkernelmods) [mqrdqmkernelmods](https://ibm.biz/mqrdqmkernelmods) para obter informações atualizadas sobre o módulo kernel.
- 3. Atualize o módulo do kernel DRBD para aquele que você identificou na etapa 2. Por exemplo:

yum install kmod-drbd-9.0.23\_3.10.0\_1127-1.x86\_64.rpm

4. Reinicialize o nó:

sudo reboot

#### **Instalando IBM MQ for z/OS**  $z/0S$

As tarefas de instalação que estão associadas à instalação do IBM MQ em sistemas z/OS são agrupadas nesta seção.

### **Sobre esta tarefa**

IBM MQ for z/OS usa o procedimento de instalação padrão do z/OS. Ele é fornecido com um diretório do programa que contém instruções específicas para instalar o programa em um sistema z/OS. Deve-se seguir as instruções no Diretório do programa apropriado. O Diretório do Programa para IBM MQ for z/OS pode ser transferido por download a partir do [IBM Centro de Publicações](https://www.ibm.com/resources/publications) (consulte IBM MQ for z/OS Arquivos PDF do Diretório do Programa).

O Program Directory inclui não apenas detalhes do processo de instalação, mas também informações sobre os produtos de pré-requisito e seus níveis de serviço ou manutenção.

SMP/E, usado para instalação na plataforma z/OS, valida os níveis de serviço e produtos de pré-requisito e correquisito, e mantém os registros de histórico do SMP/E para registrar a instalação do IBM MQ for z/OS. Carrega as bibliotecas do IBM MQ for z/OS e verifica se os carregamentos foram bem-sucedidos. Em seguida, você precisa customizar o produto para seus próprios requisitos.

Antes de instalar e customizar o IBM MQ for z/OS, deve-se decidir o seguinte:

- Indica se você vai instalar um dos recursos de idioma nacional opcional. Veja [Suporte ao idioma](#page-319-0) [nacional](#page-319-0).
- Qual protocolo de comunicações e recurso de enfileiramento distribuído você pretende usar. Veja [Protocolo de comunicações e enfileiramento distribuído](#page-319-0).
- Qual será sua convenção de nomenclatura para objetos do IBM MQ. Veja [Convenções de nomenclatura](#page-319-0).
- Qual sequência de prefixo do comando (CPF) você vai usar para cada gerenciador de filas. Veja [Usando](#page-321-0) [configurações de prefixo do comando](#page-321-0).
- Ao atualizar de uma liberação anterior do Continuous Delivery por meio da instalação de PTFs, decida se algum USERMOD que foi aplicado ao IBM MQ for z/OS ainda será necessário. Remova os USERMODs antes da instalação das PTFs do Continuous Delivery ou use a opção SMP/E BYPASS(ID) em APPLY. Se nenhuma dessas ações for executada, um SMP/E MODID ERROR GIM38201E será recebido.

As PTFs para a liberação do Continuous Delivery mais recente podem ser determinados usando [SMP/E](https://www-03.ibm.com/systems/z/os/zos/features/smpe/fix-category.html) [FIXCAT HOLDDATA categoria](https://www-03.ibm.com/systems/z/os/zos/features/smpe/fix-category.html) IBM.MQ.V9R0M*n*, em que *n* é o nível de modificação. Por exemplo, a categoria IBM.MQ.V9R0M2 identifica correções que fazem upgrade do IBM MQ for z/OS 9.0 Continuous Delivery para o nível de modificação 2.

Também é necessário planejar a quantidade de armazenamento necessário no seu sistema z/OS para acomodar o IBM MQ; Planejando seus requisitos de armazenamento e desempenho no z/OS ajuda a planejar a quantidade de armazenamento necessário.

### **Procedimento**

- 1. Verifique se seus níveis de hardware e software do sistema atendem aos requisitos mínimos. Consulte o ["Verificando os requisitos no z/OS" na página 319](#page-318-0).
- 2. Planeje sua instalação

Consulte o ["Planejando a instalação do IBM MQ for z/OS" na página 320.](#page-319-0)

3. Instale e configure o IBM MQ for z/OS, seguindo as instruções detalhadas no Program Directory.

Veja também as informações nos subtópicos para orientação adicional.

# **Visão Geral de Instalação do z/OS**

As funções do IBM MQ são fornecidas como uma série de produtos diferentes, que são instalados em conjunto para fornecer a capacidade necessária.

 $V5.1.3$ 

**Nota:** De IBM MQ for z/OS 9.1.3 em diante, consulte ["z/OS visão geral da instalação de IBM MQ for z/OS](#page-317-0) [9.1.3 em diante" na página 318](#page-317-0).

Os produtos diferentes são:

#### **IBM MQ for z/OS**

Fornece a capacidade do IBM MQ, a conectividade ligada e desligada na plataforma do z/OS e integração excelente com o software z/OS, como CICS, IMS, WebSphere Application Server e Db2. Licenciado sob um modelo de Encargo mensal de licença (MLC).

#### **IBM MQ for z/OS Value Unit Edition (VUE)**

Mesma funcionalidade que o IBM MQ for z/OS; licenciado sob um modelo de Tarifa única (OTC). Pode coexistir e interagir com as ofertas de MLC do IBM MQ em outras LPARs.

Por uma perspectiva de instalação, os mesmos FMIDs que para o IBM MQ for z/OS são instalados, então, um recurso de ativação adicional é incluído, o que muda a gravação do uso do produto para propósitos de faturamento.

#### **IBM MQ Managed File Transfer for z/OS (MFT)**

Consulte a [Nota](#page-316-0) sobre a retirada do 5655-MF9.

Função equivalente à do Managed File Transfer no Multiplataformas, embora mais estreitamente integrada à oferta de base IBM MQ a partir da IBM MQ 8.0. Deve ser ligada localmente a um gerenciador de filas do z/OS.

### **IBM MQ Advanced Message Security for z/OS (AMS)**

Consulte a [Nota](#page-316-0) sobre a retirada do 5655-AM9.

Fornece criptografia de ponta a ponta de mensagens ao longo da rede do IBM MQ. Os dados são criptografados em repouso, bem como quando os dados estão sendo transmitidos.

Por uma perspectiva de instalação, o AMS apenas fornece um recurso de ativação, que permite que o código de criptografia integrado ao gerenciador de filas seja usado.

#### **IBM MQ Advanced for z/OS**

Pacote configurável do IBM MQ Managed File Transfer for z/OS e do IBM MQ Advanced Message Security for z/OS apenas; ou seja, nenhum IBM MQ for z/OS. Pode ser implementado com as ofertas de MLC do IBM MQ ou do VUE

#### **IBM MQ Advanced for z/OS Value Unit Edition**

Pacote configurável do IBM MQ for z/OS Value Unit Edition, juntamente com o IBM MQ Managed File Transfer for z/OS e o IBM MQ Advanced Message Security for z/OS

Os dois modelos de licenciamento diferentes, em conjunto com os seus pacotes configuráveis associados, são mostrados na tabela a seguir:

<span id="page-316-0"></span>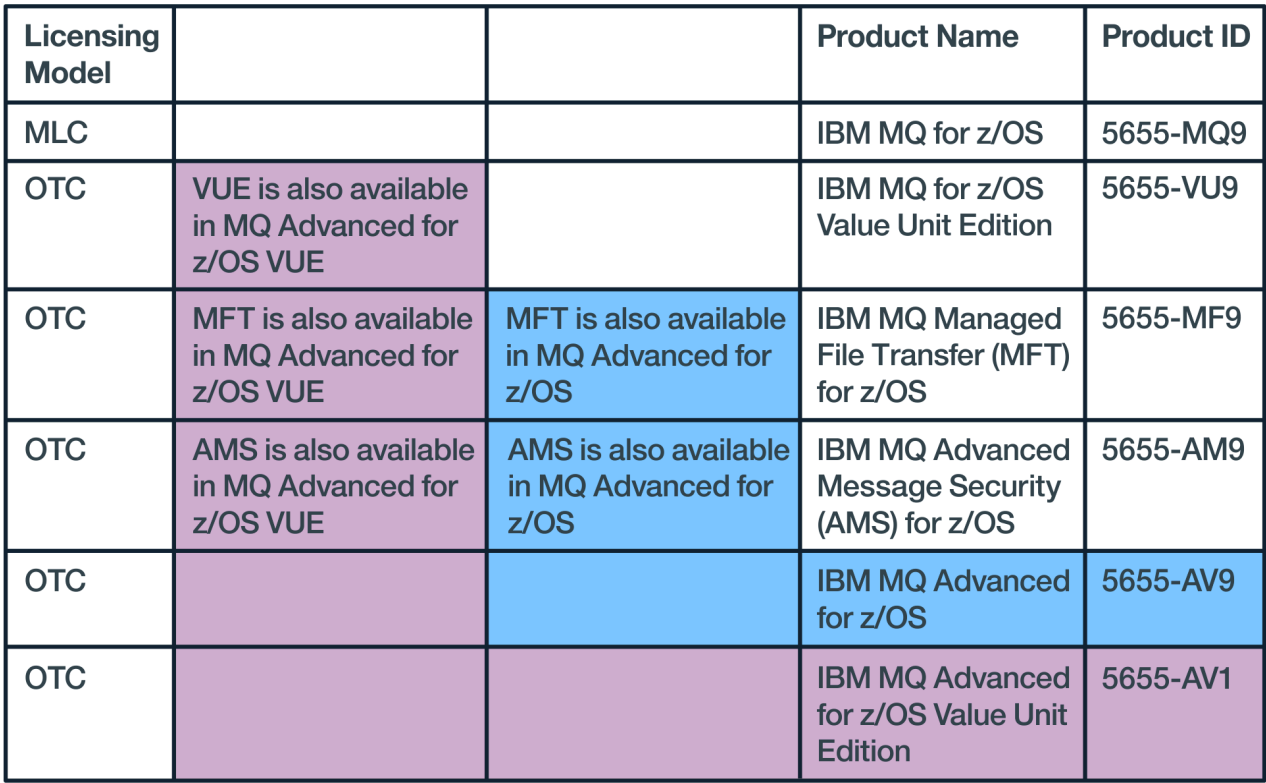

#### *Figura 1. Pacotes configuráveis do IBM MQ for z/OS*

Ambos, o produto IBM MQ Advanced Message Security e o produto IBM MQ for z/OS Value Unit Edition, fornecem o seu próprio módulo que permite apenas a sua respectiva função. O código funcional é integrado ao código do IBM MQ for z/OS de base para eficiência e fornecido e atendido pelo código do IBM MQ for z/OS de base.

 $\blacktriangleright$  <code>V 3.1.0</code> No IBM MQ 9.1.0, em vez de instalar separadamente esses módulos de ativação, uma opção de configuração de tempo de execução está disponível. Isso fornece controle mais simples e mais granular de quais funções estão disponíveis e melhor gravação dos recursos usados em dados de faturamento do SMF em um nível de gerenciador de filas individual. Consulte o ["Gravação de uso do](#page-323-0) [produto com produtos do IBM MQ for z/OS" na página 324](#page-323-0) para obter mais informações.

Diretórios de programas fornecem instruções para instalação SMP/E dos materiais do programa em um sistema de destino. O Diretório do Programa para IBM MQ for z/OS pode ser transferido por download a partir do [IBM Centro de Publicações](https://www.ibm.com/resources/publications) (consulte IBM MQ for z/OS Arquivos PDF do Diretório do Programa).

Os tópicos Customizando o IBM MQ for z/OS orientam você ao longo da customização do código e a criar unidades de execução customizadas, por exemplo, o gerenciador de filas e os agentes de transferência de arquivos.

**Nota:** De acordo com a [carta de anúncio](https://www-01.ibm.com/common/ssi/ShowDoc.wss?docURL=/common/ssi/rep_ca/1/897/ENUS917-031/index.html&lang=en&request_locale=en) de 9 de julho de 2019, o 5655-AM9 IBM MQ Advanced Message Security for z/OS e o 5655-MF9 IBM MQ Managed File Transfer for z/OS foram retirados de venda. Os clientes existentes podem continuar usando esses produtos e continuarão recebendo correções e futuras atualizações funcionais (se um contrato de assinatura e suporte válido estiver em vigor). Os recursos continuarão disponíveis para clientes novos e existentes com o IBM MQ Advanced for z/OS e o IBM MQ Advanced for z/OS VUE.

#### **Conceitos relacionados**

["Opções do produto Managed File Transfer" na página 292](#page-291-0)

O Managed File Transfer pode ser instalado como quatro opções diferentes, dependendo de seu sistema operacional e da configuração geral Essas opções são Managed File Transfer Agent, Managed File Transfer Service, Managed File Transfer Logger ou Managed File Transfer Tools.

#### <span id="page-317-0"></span>**Tarefas relacionadas**

Manutenção e migração

[Instalando Advanced Message Security](#page-282-0)

Use as informações para a sua plataforma para fornecer orientação sobre a instalação do componente do Advanced Message Security (AMS).

#### z/0S  $V9.1.3$ **z/OS visão geral da instalação de IBM MQ for z/OS 9.1.3**

### **em diante**

As funções do IBM MQ são fornecidas como uma série de produtos e recursos diferentes, que são instalados e ativados em conjunto para fornecer o recurso necessário.

Os produtos diferentes são:

#### **IBM MQ for z/OS**

Fornece a capacidade do IBM MQ, a conectividade ligada e desligada na plataforma do z/OS e integração excelente com o software z/OS, como CICS, IMS, WebSphere Application Server e Db2. Licenciado sob um modelo de Encargo mensal de licença (MLC).

#### **IBM MQ for z/OS Value Unit Edition (VUE)**

Mesma funcionalidade que o IBM MQ for z/OS; licenciado sob um modelo de Tarifa única (OTC). Pode coexistir e interagir com as ofertas de MLC do IBM MQ em outras LPARs.

Observe que, de uma perspectiva de instalação, os mesmos FMIDs do IBM MQ for z/OS são instalados, em seguida, o atributo QMGRPROD deve ser configurado como VUE, o que muda a gravação do uso do produto para propósitos de faturamento.

#### **IBM MQ Advanced for z/OS**

Somente os recursos Managed File Transfer e Advanced Message Security. Isso não inclui o IBM MQ for z/OS, seja MLC ou OTC, que é um pré-requisito.

#### **IBM MQ Advanced for z/OS Value Unit Edition**

Pacote configurável do IBM MQ for z/OS VUE, com os recursos Advanced Message Security e Managed File Transfer, além de recursos exclusivos adicionais, como o Connector Pack.

De uma perspectiva de instalação, os mesmos FMIDs que os do IBM MQ for z/OS VUE e IBM MQ Advanced for z/OS são instalados, além de um FMID adicional para o Connector Pack.

#### **Recursos**

Os recursos são:

#### **Advanced Message Security (AMS)**

Fornece criptografia de ponta a ponta de mensagens ao longo da rede do IBM MQ. Os dados são criptografados em repouso, na memória e quando transmitidos através da rede.

#### **Managed File Transfer (MFT)**

Fornece a capacidade de integrar dados do arquivo em uma rede do IBM MQ, enquanto fornece auditoria, gerenciamento e recuperação confiáveis.

#### **Ativação**

A ativação do VUE requer configuração do atributo QMGRPROD; a ativação do AMS requer a configuração do atributo AMSPROD.

**Nota:** Os módulos de ativação para esses recursos não são mais fornecidos.

Veja ["Gravação de uso do produto com produtos do IBM MQ for z/OS" na página 324](#page-323-0) para obter mais informações.

### **Modelos de licenciamento**

Os dois modelos de licenciamento diferentes, em conjunto com os seus pacotes configuráveis associados, são mostrados na tabela a seguir:

<span id="page-318-0"></span>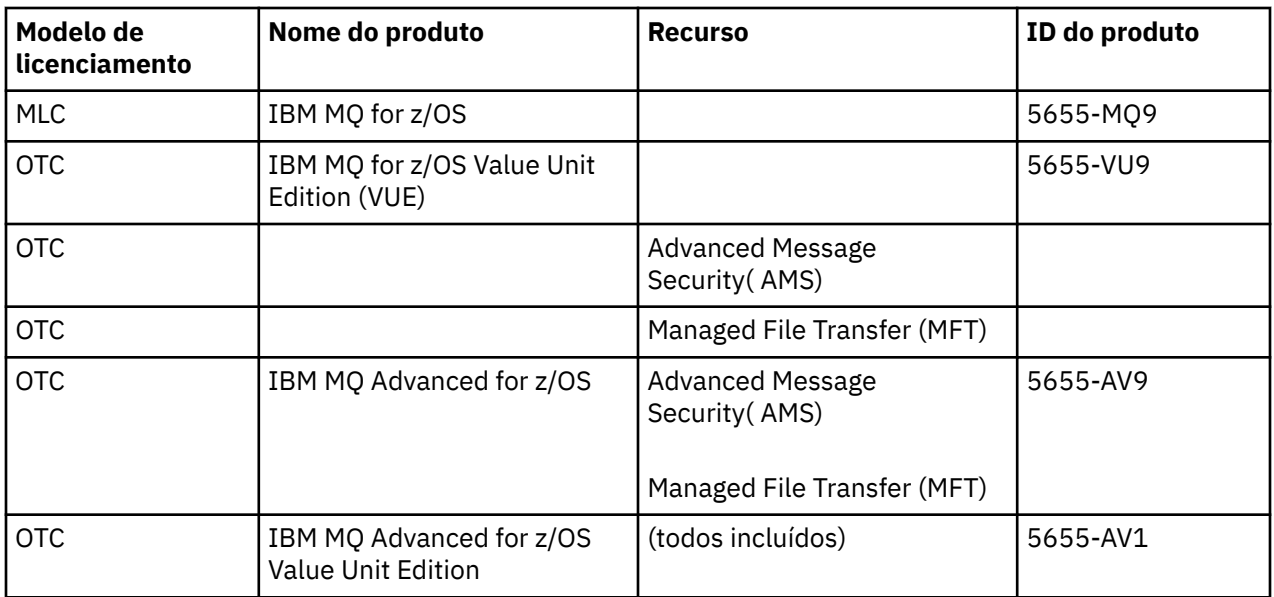

### **Instalação**

Diretórios de programas fornecem instruções para instalação SMP/E dos materiais do programa em um sistema de destino. O Diretório do Programa para IBM MQ for z/OS pode ser transferido por download a partir do [IBM Centro de Publicações](https://www.ibm.com/resources/publications) (consulte IBM MQ for z/OS Arquivos PDF do Diretório do Programa).

Os tópicos Customizando o IBM MQ for z/OS orientam você ao longo da customização do código e a criar unidades de execução customizadas, por exemplo, o gerenciador de filas e os agentes de transferência de arquivos.

### **Conceitos relacionados**

["Opções do produto Managed File Transfer" na página 292](#page-291-0)

O Managed File Transfer pode ser instalado como quatro opções diferentes, dependendo de seu sistema operacional e da configuração geral Essas opções são Managed File Transfer Agent, Managed File Transfer Service, Managed File Transfer Logger ou Managed File Transfer Tools.

### **Tarefas relacionadas**

Manutenção e migração

[Instalando Advanced Message Security](#page-282-0)

Use as informações para a sua plataforma para fornecer orientação sobre a instalação do componente do Advanced Message Security (AMS).

# **Verificando os requisitos no z/OS**

Antes de instalar o IBM MQ no z/OS, deve-se verificar as informações mais recentes e os requisitos do sistema.

### **Sobre esta tarefa**

Um resumo das tarefas que devem ser concluídas para verificar os requisitos do sistema é listado aqui com links para informações adicionais.

### **Procedimento**

1. Verifique se você possui as informações mais recentes, incluindo as informações sobre requisitos de hardware e software.

Consulte o ["Onde localizar informações de requisitos e suporte do produto" na página 9](#page-8-0).

2. Verifique se seus sistemas atendem aos requisitos de hardware e software para o IBM MQ on z/OS.

<span id="page-319-0"></span>Antes de tentar instalar e executar o IBM MQ for z/OS, assegurar-se de que o hardware do sistema e os níveis de software atendam aos requisitos mínimos. É possível verificar os níveis mínimos requeridos no website [Requisitos do sistema para IBM MQ.](https://www.ibm.com/support/pages/system-requirements-ibm-mq) Siga os links da versão do IBM MQ que você está instalando e selecione o relatório Requisitos detalhados do sistema apropriado para o z/OS. Há relatórios separados para Long Term Support e Continuous Delivery.

3. Verifique se você possui as licenças corretas.

Consulte ["Requisitos de Licença" na página 8](#page-7-0) e Informações sobre licença do IBM MQ.

# **Planejando a instalação do IBM MQ for z/OS**

Para instalar o produto IBM MQ, seu ambiente de hardware e software deve atender aos níveis de requisito mínimos. Você também deve considerar recursos de idioma nacional, protocolos de comunicações e convenções de nomenclatura a serem usados.

### **Suporte ao idioma nacional**

É possível escolher um dos seguintes idiomas nacionais para as mensagens do operador do IBM MQ e os painéis de operações e de controle do IBM MQ (incluindo os conjuntos de caracteres usados). Cada idioma é identificado por uma das seguintes letras de idioma:

**C**

Chinês simplificado

**E**

U.S. Inglês (composto por letras maiúsculas e minúsculas)

**F**

French

**K**

Japonês

**U**

U.S. Inglês (letras maiúsculas)

As amostras, comandos do IBM MQ e instruções de controle de utilitário estão disponíveis apenas em inglês dos EUA composto por letras maiúsculas e minúsculas. Inglês.

### **Enfileiramento Distribuído e Protocolo de Comunicações**

O recurso de enfileiramento distribuído fornecido com o recurso de produto base do IBM MQ pode usar APPC (LU 6,2), TCP/IP da IBM ou qualquer produto TCP que suporte a API de soquetes z/OS Unix. O recurso de enfileiramento distribuído também é conhecido como o inicializador de canais e o movedor.

Você deve executar as seguintes tarefas para ativar o enfileiramento distribuído:

- Escolha qual interface de comunicação usar. Pode ser qualquer uma ou ambas das seguintes:
	- APPC (LU 6.2)
	- TCP/IP
- Customize o recurso de enfileiramento distribuído e defina os objetos do IBM MQ necessários.
- Defina a segurança de acesso.
- Configura as suas comunicações. Isso inclui configurar seu conjunto de dados TCPIP.DATA se você estiver usando TCP/IP, nomes de LU e informações paralelas, se estiver usando o APPC. Isso é descrito em Configurando a comunicação para z/OS .

### **Convenções de Nomenclatura**

É aconselhável estabelecer um conjunto de convenções de nomenclatura ao planejar seus sistemas IBM MQ. Os nomes escolhidos provavelmente serão usados em diferentes plataformas; portanto, deve-se seguir a convenção para o IBM MQ, não para a plataforma específica.

O IBM MQ permite letras maiúsculas e minúsculas em nomes, e os nomes fazem distinção entre maiúsculas e minúsculas. No entanto, alguns consoles do z/OS convertem nomes em letras maiúsculas; portanto, não use letras minúsculas para os nomes, a menos que tenha certeza de que isso não acontecerá.

Você também pode utilizar caracteres numéricos e o ponto (.), barra (/), sublinhado (\_) e caracteres de porcentagem (%). O sinal de percentual é um caractere especial para o Servidor de segurança (anteriormente conhecido como RACF); portanto, não use-o em nomes, se estiver usando o Servidor de segurança como seu Gerenciador de segurança externo. Não use os caracteres de sublinhado à direita ou esquerda se você estiver planejando usar os painéis Operações e Controle.

Para obter mais informações, consulte Regras para nomenclatura de objetos IBM MQ.

#### **Escolhendo nomes para gerenciadores de filas e grupos de filas compartilhadas**

Cada gerenciador de filas e grupo de filas compartilhadas em uma rede deve ter um nome exclusivo. Não use o mesmo nome para um gerenciador de filas e um grupo de filas compartilhadas. No z/OS, os nomes dos gerenciadores de filas e grupos de filas compartilhadas podem ter até quatro caracteres de comprimento. Cada sistema Db2 e grupo de compartilhamento de dados na rede também deve ter um nome exclusivo.

Os nomes do gerenciador de filas e dos grupos de filas compartilhadas podem usar apenas caracteres alfabéticos maiúsculos, caracteres numéricos e sinal de cifrão (\$), sinal de número (#) ou arroba (@). Eles não devem ser iniciados com um caractere numérico. Os nomes de grupos de filas compartilhadas que têm menos de quatro caracteres de comprimento são preenchidos internamente com os sinais, portanto, não use nomes que terminem em arroba.

O nome do gerenciador de filas é o mesmo que o nome do subsistema z/OS. Você pode identificar cada subsistema como um gerenciador de filas dando a ele o nome QM *xx* (em que *xx* é um identificador exclusivo) ou pode escolher uma convenção de nomenclatura como ADDX, em que A significa a área geográfica, DD significa a divisão da empresa e X é um identificador exclusivo.

Você pode desejar usar sua convenção de nomenclatura para distinguir entre os gerenciadores de filas e grupos de filas compartilhadas. Por exemplo, você pode identificar cada grupo de filas compartilhadas fornecendo o nome QG *xx* (em que *xx* é o identificador exclusivo).

#### **Escolhendo nomes para os objetos**

Filas, processos, listas de nomes e clusters podem ter nomes de até 48 caracteres de comprimento. Os canais podem ter nomes de até 20 caracteres de comprimento e as classes de armazenamento podem ter nomes de até 8 caracteres de comprimento.

Se possível, escolha nomes significativos em qualquer restrição de suas convenções locais. Qualquer estrutura ou hierarquia nos nomes será ignorada pelo IBM MQ; no entanto, os nomes hierárquicos podem ser úteis para gerenciamento de sistemas. Além disso, é possível especificar uma descrição do objeto quando você defini-lo para fornecer informações adicionais sobre seu propósito.

Cada objeto deve ter um nome exclusivo em seu tipo de objeto. No entanto, cada tipo de objeto tem um namespace separado; portanto, é possível definir os objetos de diferentes tipos com o mesmo nome. Por exemplo, se uma fila tiver uma definição de processo associada, será uma boa ideia fornecer à fila e ao processo o mesmo nome. Também é uma boa ideia fornecer uma fila de transmissão o mesmo nome que seu gerenciador de filas de destino.

Você também poderia usar a convenção de nomenclatura para identificar se a definição de objeto é privada ou global. Por exemplo, você poderia chamar uma lista de nomes project\_group.global para indicar que a definição está armazenada no repositório compartilhado.

#### **Filas do Aplicativo**

<span id="page-321-0"></span>Escolher nomes que descrevem a função de cada fila ajuda a gerenciar essas filas mais facilmente. Por exemplo, você pode chamar uma fila para consultas sobre a folha de pagamento da empresa payroll\_inquiry. A fila de resposta para as respostas às consultas pode ser denominada payroll\_inquiry\_reply.

É possível usar um prefixo para agrupar as filas relacionadas. Isso significa que é possível especificar os grupos de filas para tarefas administrativas como o gerenciamento da segurança e o uso do manipulador da fila de devoluções. Por exemplo, todas as filas pertencentes ao aplicativo de folha de pagamento podem ser prefixadas por payroll\_. Em seguida, é possível definir um único perfil de segurança para proteger todas as filas com nomes que começam com esse prefixo.

Também é possível usar sua convenção de nomenclatura para indicar que uma fila é uma fila compartilhada. Por exemplo, se a fila de consulta de folha de pagamento era uma fila compartilhada, você poderá chamá-la de payroll\_inquiry.shared.

#### **Classes de armazenamento e estruturas do recurso de acoplamento**

O conjunto de caracteres que pode ser usado ao nomear classes de armazenamento e estruturas do recurso de acoplamento é limitado a caracteres alfabéticos maiúsculos e numéricos. Você deve ser sistemático ao escolher os nomes para esses objetos.

Os nomes da classe de armazenamento podem ter até 8 caracteres de comprimento e devem iniciar com um caractere alfabético. Você provavelmente não definirá várias classes de armazenamento; portanto, um nome simples é suficiente. Por exemplo, uma classe de armazenamento para as filas de ponte IMS poderia ser chamada de IMS.

Os nomes das estruturas do recurso de acoplamento podem ter até 12 caracteres e devem começar com um caractere alfabético. É possível usar o nome para indicar algo sobre as filas compartilhadas associadas à estrutura do recurso de acoplamento (que todas pertencem a um conjunto de aplicativos, por exemplo). Lembre-se de que, no recurso de acoplamento, os nomes de estrutura são o nome do IBM MQ prefixado pelo nome do grupo de filas compartilhadas (preenchido com quatro caracteres com símbolos @).

#### **Escolhendo nomes para canais**

Para ajudar a gerenciar os canais, isso é uma boa ideia se o nome do canal incluir os nomes dos gerenciadores de fila de origem e de destino. Por exemplo, um canal que transmite as mensagens de um gerenciador de filas denominado QM27 para um gerenciador de filas denominado QM11 pode ser chamado QM27/QM11.

Se a sua rede suportar TCP e SNA, talvez você também queira incluir o tipo de transporte no nome do canal, por exemplo, QM27/QM11\_TCP. Você também poderia indicar se o canal é um canal compartilhado, por exemplo, QM27/QM11\_TCP.shared.

Lembre-se que os nomes de canal não podem ter mais de 20 caracteres. Se estiver se comunicando com um gerenciador de filas em uma plataforma diferente, em que o nome do gerenciador de filas possa conter mais de 4 caracteres, talvez você não consiga incluir o nome inteiro no nome do canal.

### **Usando as Sequências de Prefixo do Comando**

Cada instância do IBM MQ que for instalada deve ter sua própria sequência de *prefixo do comando* (CPF). Use o CPF para identificar o subsistema z/OS para os quais comandos são destinados. Isso também identifica o subsistema z/OS do qual as mensagens enviadas para o console se originam.

É possível emitir todos os comandos MQSC a partir de um console autorizado, inserindo CPF antes do comando. Se você inserir comandos por meio da fila de entrada de comando do sistema (por exemplo, usando CSQUTIL) ou usar os painéis de operações e de controle do IBM MQ, não use o CPF.

Para iniciar um subsistema chamado CSQ1 com CPF que seja '+CSQ1', emita o comando +CSQ1 START QMGR a partir do console do operador (o espaço entre CPF e o comando é opcional).

O CPF também identifica o subsistema que está retornando mensagens do operador. O exemplo a seguir mostra +CSQ1 como CPF entre o número de mensagem e o texto da mensagem.

CSQ9022I +CSQ1 CSQNCDSP ' DISPLAY CMDSERV' NORMAL COMPLETION

Veja Definindo Command Prefix Strings (CPFs) para obter informações sobre como definir sequências de prefixo de comando.

#### **Mídia de Entrega**  $z/0S$

O IBM MQ for z/OS é fornecido por DVD ou mídia eletrônica. Consulte a carta de anúncio do produto relevante para obter informações completas sobre o pacote do produto.

Os recursos de idioma a seguir estão disponíveis:

- U.S. Inglês (composto por letras maiúsculas e minúsculas)
- U.S. Inglês (letras maiúsculas)
- French
- Chinês
- Japonês

Consulte o site [IBM Informações da oferta](https://www-01.ibm.com/common/ssi/SearchResult.wss) , no qual é possível localizar mais informações sobre o Release for Announcement (RFA).

#### $z/0S$ **Customizando o IBM MQ e seus adaptadores**

IBM MQ requer alguma customização após a instalação para atender aos requisitos individuais e especiais do seu sistema e para usar seus recursos do sistema da maneira mais efetiva.

Para obter uma lista de tarefas que devem ser executadas ao customizar seu sistema, consulte Configurando o IBM MQ for z/OS.

#### **Usando grupos de filas compartilhadas**

Se você desejar usar grupos de filas compartilhadas, não será necessário configurá-los ao instalar o IBM MQ. É possível fazer isso a qualquer momento.

Para obter detalhes de como gerenciar seus grupos de filas compartilhadas quando você os configurar, consulte Gerenciando grupos de filas compartilhadas.

#### $z/0S$ **Verificando a Instalação do IBM MQ for z/OS**

Após a conclusão da instalação e da customização, é possível usar os programas de verificação de instalação (IVPs) fornecidos com o IBM MQ for z/OS para verificar se a instalação foi concluída com sucesso.

Os IVPs fornecidos são programas em linguagem assembler e é necessário executá-los após a customização do IBM MQ for z/OS de acordo com suas necessidades. Eles são descritos em Executando o programa de verificação de instalação básico.

#### $z/0S$ **Macros Desejadas para o Uso do Cliente**

As macros identificadas neste tópico são fornecidas como interfaces de programação para clientes no suporte de recursos que são específicos para IBM MQ for z/OS.

Os arquivos include 'C', arquivos de cópia COBOL, arquivos include PL/I e macros do assembler que são fornecidos como interfaces de programação para clientes no suporte de recursos que se aplicam a várias plataformas IBM MQ estão descritas no Constantes.

<span id="page-323-0"></span>**Nota:** Não use como interfaces de programação nenhuma macro do IBM MQ que não seja uma das interfaces identificadas neste tópico ou nas Constantes

### **Macros de Interface de Programação de Uso Geral**

As seguintes macros do assembler são fornecidas para permitir gravar os programas que usam os serviços do IBM MQ. As macros são fornecidas na biblioteca thlqual.SCSQMACS.

- CMQXCALA
- CMQXCFBA
- CMQXCFCA
- CMQXCFLA
- CMQXCDFA
- CMQXCINA
- CMQXCVCA

### **Macros de Interface de Programação Sensível ao Produto**

As seguintes macros do assembler são fornecidas para permitir gravar os programas que usam os serviços do IBM MQ. As macros são fornecidas na biblioteca thlqual.SCSQMACS. As interfaces sensíveis ao produto são abertas para mudança entre as diferentes versões do produto.

- CSQBDEF
- CSQDQEST
- CSQDQIST
- CSQDQJST
- CSQDQLST
- CSQDQMAC
- CSQDQMST
- CSQDQPST
- CSQDQSST
- CSQDQWHC
- CSQDQWHS
- CSQDQ5ST
- CSQDWQ
- CSQDWTAS
- CSQQDEFX
- CSQQLITX

#### z/0S **Gravação de uso do produto com produtos do IBM MQ for z/OS**

O z/OS pode medir quanto tempo de processamento foi gasto para fazer o trabalho em nome do gerenciador de filas do IBM MQ que está manipulando as chamadas MQI, executando comandos do MQSC ou executando alguma outra ação para suportar as funções de sistema de mensagens e enfileiramento que são usadas por seus programas de aplicativos.

A gravação de uso do produto funciona como a seguir:

• Quando o IBM MQ for z/OS é instalado, ele se identifica no z/OS e solicita que o mecanismo *System Management Facilities (SMF)* dentro do z/OS seja automaticamente medido em relação à quantidade de tempo que o processador é usado pelo produto IBM MQ for z/OS.
• O produto padrão usado pelo registro deverá ser substituído no tempo de execução para instâncias de execução de software específicas que estiverem sendo processadas sob a licença fornecida por um determinado pacote configurável de software.

Por exemplo, se você estiver licenciado para usar o IBM MQ Advanced for z/OS Value Unit Edition (VUE), o uso de:

- Gerenciador de Filas
- servidor mqweb
- Segurança de mensagem avançada e
- Transferência de arquivo gerenciada

deverá ser identificado como usando o identificador de produto ADVANCEDVUE para que os relatórios mensais de uso final identifiquem corretamente o produto usado.

- Quando ativado, o recurso de medição de uso do z/OS coleta figuras de uso para cada hora do dia e gera registros de uso que são incluídos em um arquivo de relatório no disco.
- No fim de um mês inteiro, esses registros de uso são coletados por um programa, que gera um relatório de uso do produto para o mês. Esse relatório é usado para determinar o encargo para o produto IBM MQ for z/OS.

Para obter mais informações sobre a gravação de uso do produto e o Sub-Capacity Reporting Tool (SCRT), consulte [Preparando-se para usar o Sub-Capacity Reporting Tool.](https://www.ibm.com/docs/en/zos/2.4.0?topic=pricing-preparing-use-sub-capacity-reporting-tool) Para obter informações sobre o parâmetro MULCCAPT, consulte Usando CSQ6SYSP.

# **Associando o uso do IBM MQ for z/OS ao ID de produto correto**

 $V$   $9.1.0$ 

O IBM MQ 9.1 introduz um método aprimorado para associar o uso do IBM MQ com o ID do Produto (PID) licenciado para que as ferramentas de relatório de carga de trabalho, por exemplo, SCRT e MWRT, reflitam corretamente o uso.

Cada um dos produtos a seguir usa um PID diferente:

- IBM MQ for z/OS
- IBM MQ for z/OS Value Unit Edition (VUE)
- IBM MQ Advanced Message Security for z/OS

 $\blacktriangleright$  <code>V 9.1.3</code>  $\blacktriangleright$  <code>A</code> partir da IBM MQ 9.1.3, esse é um recurso do IBM MQ Advanced for z/OS e não está mais disponível como um produto separado.

• IBM MQ Managed File Transfer for z/OS

A partir da IBM MQ 9.1.3, esse é um recurso do IBM MQ Advanced for z/OS e não está mais disponível como um produto separado.

- IBM MQ Advanced for z/OS
- IBM MQ Advanced for z/OS Value Unit Edition

Os espaços de endereço do gerenciador de filas e do inicializador de canais são associados a um PID específico usando o atributo QMGRPROD. A tabela a seguir mostra como o valor do atributo QMGRPROD é mapeado para um produto e um PID específicos:

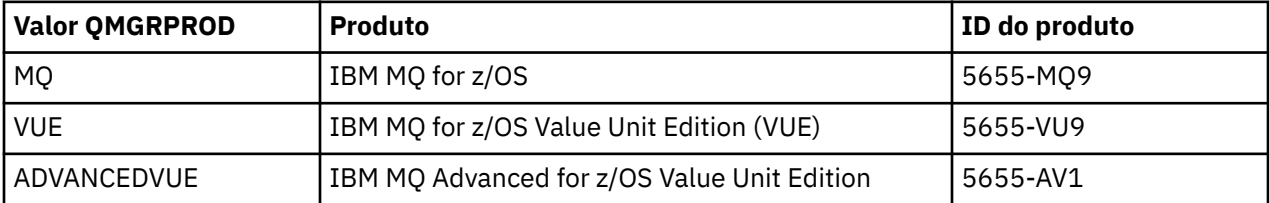

O produto e o PID usados pelo espaço de endereço do gerenciador de filas são gerados na inicialização na mensagem CSQY036I. Observe que o inicializador de canais não gera uma mensagem equivalente, mas usa o mesmo PID.

 $\sim$  <code>V 9.1.3</code>  $\sim$  <code>Antes</code> da IBM MQ 9.1.3, o modo VUE para o IBM MQ for z/OS Value Unit Edition (VUE) e o IBM MQ Advanced for z/OS Value Unit Edition poderia, opcionalmente, ser ativado usando um módulo de ativação. A partir da IBM MQ 9.1.3, esse módulo de ativação não é mais enviado.

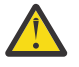

**Atenção:** Se a sua empresa tiver autorização para o IBM MQ for z/OS Value Unit Edition (VUE) ou o IBM MQ Advanced for z/OS Value Unit Edition usando uma versão do IBM MQ anterior à IBM MQ 9.1.3, você não deverá usar o módulo de ativação; em vez disso, especifique QMGRPROD=VUE ou QMGRPROD=ADVANCEDVUE, conforme apropriado.

O espaço de endereço do AMS é associado a um produto específico usando o atributo AMSPROD. A tabela abaixo mostra como o valor do atributo AMSPROD é mapeado para um produto específico:

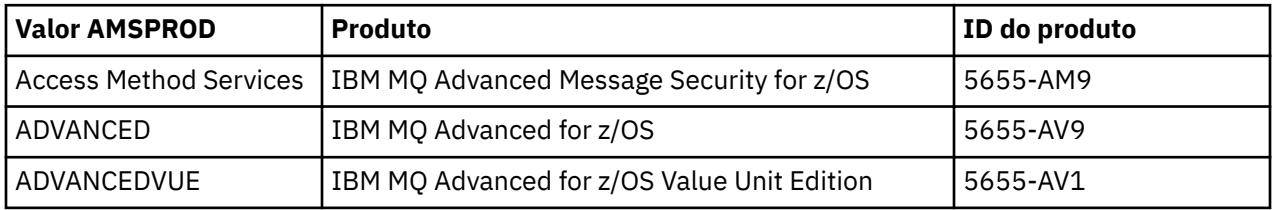

 $\sqrt{9.1.3}$  Antes da IBM MO for z/OS 9.1.3, era necessário um módulo de ativação para que o espaço de endereço do AMS fosse inicializado. A partir da IBM MQ for z/OS 9.1.3, esse módulo de ativação não é mais enviado. Em vez disso, caso sua empresa queira usar o Advanced Message Security, deve-se assegurar que AMSPROD esteja configurado para um de AMS, ADVANCED ou ADVANCEDVUE, dependendo do produto para o qual você tem autorização. Se o SPLCAP(YES) for configurado em CSQ6SYSP, indicando que o gerenciador de filas deve ser ativado para AMS, mas AMSPROD não estiver configurado, a partir do IBM MQ for z/OS 9.1.3, o gerenciador de filas não iniciará e a mensagem CSQY024I será a saída.

O produto e o PID usados pelo espaço de endereço do AMS são gerados na inicialização na mensagem CSQ0619I.

Há três métodos distintos para configurar os atributos AMSPROD e QMGRPROD:

- 1. Na macro CSQ6USGP, que faz parte do módulo de parâmetro do sistema IBM MQ. Essa é a abordagem que deve ser usada para configurar QMGRPROD e AMSPROD permanentemente.
- 2. Como parâmetros no comando START QMGR. Isso precisa ser configurado para cada uso do comando.
- 3. Como parâmetros na JCL usada para iniciar o espaço de endereço do gerenciador de filas. Consulte Iniciando e parando um gerenciador de filas no z/OS para obter mais informações.

A segunda e terceira abordagens podem ser úteis nas primeiras vezes que QMGRPROD ou AMSPROD são usados, ou para sistemas de teste, e substituirão os valores configurados por CSQ6USGP.

Os agentes do Managed File Transfer são associados a um PID específico usando o comando fteSetProductId.

O servidor mqweb, que hospeda o IBM MQ Console e a REST API, é associado a um PID específico usando as instruções em Configurando a gravação de uso do servidor mqweb no z/OS.

Em todos os casos anteriores, se um PID específico não for selecionado, um padrão será usado. Para:

- Os espaços de endereço do gerenciador de filas, do inicializador de canais e do servidor mqweb, o padrão é IBM MQ for z/OS
- O espaço de endereço do Advanced Message Security, o padrão é IBM MQ AMS for z/OS
- Agentes do Managed File Transfer, o padrão é IBM MQ MFT for z/OS

## <span id="page-326-0"></span>**Cenários de amostra**

### **Você tem o IBM MQ for z/OS**

O QMGRPROD não precisa ser mudado; o PID padrão de 5665-MQ9 é usado.

### **Você instalou um novo gerenciador de filas do IBM MQ Advanced for z/OS Value Unit Edition e deseja ativar o AMS**

Em CSQ6USGP, configure QMGRPROD=ADVANCEDVUE e AMSPROD=ADVANCEDVUE. O PID 5655- AV1 é usado.

### **Referências relacionadas**

Informações sobre licença do IBM MQ Identificadores do produto e informações de exportação do IBM MQ

## **Instalando e ativando o IBM MQ for z/OS Value Unit Edition**

O IBM MQ for z/OS Value Unit Edition (VUE) fornece todas as funções e recursos do IBM MQ for z/OS de base em um formato que oferece uma métrica de atribuição de preço de tarifa única (OTC).

### $V$  S.1.3

**Nota:** De IBM MQ for z/OS 9.1.3 em diante, consulte ["Ativando IBM MQ for z/OS Value Unit Edition a partir](#page-327-0) [de IBM MQ for z/OS 9.1.3 em diante" na página 328.](#page-327-0)

A métrica de atribuição de preço OTC fornece um modelo de precificação alternativo para cargas de trabalho do IBM MQ for z/OS.

O IBM MQ for z/OS VUE pode conectar-se a outras versões suportadas do IBM MQ for z/OS para federação de carga de trabalho e gerenciamento de sistemas.

O IBM MQ for z/OS VUE permite conexões a partir de clientes IBM MQ, que são executados em outras plataformas.

## **Instalando e ativando o IBM MQ for z/OSVUE**

Há dois métodos para instalar e ativar o IBM MQ for z/OS VUE. O primeiro método é o mais simples e deve ser usado, preferencialmente, em vez do segundo método.

### **Método 1: ativar o modo VUE usando QMGRPROD**

Instale o produto IBM MQ for z/OS (5655-MQ9) usando a liberação do Long Term Support (LTS) ou a liberação do Continuous Delivery (CD) e, em seguida, ative o modo VUE configurando QMGRPROD=VUE. Consulte ["Gravação de uso do produto com produtos do IBM MQ for z/OS" na página 324](#page-323-0) para obter mais informações sobre como usar QMGRPROD.

O IBM MQ for z/OS é instalado usando o SMP/E após o processo documentado em seu Diretório do programa.O Diretório do Programa para IBM MQ for z/OS pode ser transferido por download a partir do [IBM Centro de Publicações](https://www.ibm.com/resources/publications) (consulte IBM MQ for z/OS Arquivos PDF do Diretório do Programa).

### **Método 2: ativar o modo VUE usando o módulo de ativação do VUE**

Instale o produto IBM MQ for z/OS (5655-MQ9) usando a liberação do Long Term Support (LTS) ou a liberação do Continuous Delivery (CD). Em seguida, instale o VUE produto de ativação IBM MQ for z/OS Value Unit Edition 9.1 (5655-VU9). O produto de ativação VUE fornece a biblioteca SCUEAUTH que contém o módulo de ativação VUE.

Os produtos são instalados separadamente usando o SMP/E após o processo documentado em seus respectivos Diretórios do programa. Os Diretórios do programa para o IBM MQ for z/OS podem ser transferidos por download do [IBM Centro de Publicações](https://www.ibm.com/resources/publications) (consulte Arquivos PDF do Diretório do programa do IBM MQ for z/OS).

<span id="page-327-0"></span>Quando ambos os produtos estiverem instalados, um gerenciador de filas poderá ter o modo VUE ativado, incluindo a biblioteca SCUEAUTH na concatenação STEPLIB do procedimento xxxxMSTR desse gerenciador de filas:

- A biblioteca SCUEAUTH deve ser autorizada por APF
- A biblioteca SCUEAUTH deve ser concatenada à frente da biblioteca SCSQAUTH.

```
//PROCSTEP EXEC PGM=CSQYASCP,REGION=0M,MEMLIMIT=2G
//*
//STEPLIB DD DSN=hlq.SCSQANLE,DISP=SHR
// DD DSN=hlq.SCUEAUTH,DISP=SHR
// DD DSN=hlq.SCSQAUTH,DISP=SHR
-
```
Embora esse método seja suportado, ele não deve ser usado. Se a sua empresa estiver usando o módulo de ativação do VUE, será necessário considerar a migração para usar o método QMGRPROD, pois é mais simples.

Nota: **NO 1898 1.3** No IBM MQ 9.1.3, o módulo de ativação do VUE não é mais fornecido e você tem que usar QMGRPROD.

## **Características de um gerenciador de filas ativado pelo VUE**

Um gerenciador de filas ativado para o VUE possui todas as funções e recursos do gerenciador de filas de base. Além disso, os clientes serão ativados durante a inicialização do inicializador de canais.

Um gerenciador de filas ativado para o VUE registra informações de uso em registros SMF89 com o nome e o identificador do produto para o IBM MQ for z/OS Value Unit Edition (VUE), em vez daquelas para o produto IBM MQ.

Um gerenciador de filas ativado para o VUEpode:

- Conectar-se a outros gerenciadores de filas e clientes em uma rede, de acordo com a capacidade de conectividade da instalação do gerenciador de filas de base.
- Participar de um grupo de filas compartilhadas com outros gerenciadores de filas, contanto que as versões do gerenciador de filas de base sejam capazes de interoperar, independentemente de outros membros serem gerenciadores de filas padrão ou de função do VUE.

#### z/0S **Ativando IBM MQ for z/OS Value Unit Edition a partir de IBM MQ for z/OS 9.1.3 em diante**

O IBM MQ for z/OS Value Unit Edition (VUE) fornece todas as funções e recursos do IBM MQ for z/OS de base em um formato que oferece uma métrica de atribuição de preço de tarifa única (OTC)

**Nota:** Se você estiver administrando um gerenciador de filas anterior à IBM MQ 9.1.3, acesse ["Instalando](#page-326-0) [e ativando o IBM MQ for z/OS Value Unit Edition" na página 327](#page-326-0)

A métrica de atribuição de preço OTC fornece um modelo de precificação alternativo para cargas de trabalho do IBM MQ for z/OS.

O IBM MQ for z/OS Value Unit Edition (VUE) pode conectar-se a outras versões suportadas do IBM MQ for z/OS para federação de carga de trabalho e gerenciamento de sistemas.

O recurso Value Unit Edition (VUE) permite conexões de clientes IBM MQ executados em outras plataformas.

## **Ativando o VUE**

O IBM MQ for z/OS Value Unit Edition (VUE) usa o mesmo código que o IBM MQ for z/OS. A partir da IBM MQ 9.1.3 não há nenhum módulo de ativação separado para ser instalado.

<span id="page-328-0"></span>Se a sua empresa tiver comprado o IBM MQ for z/OS Value Unit Edition (VUE), será possível ativá-lo configurando o atributo QMGRPROD como VUE. Consulte o [registro de uso do produto com produtos IBM](#page-323-0) [MQ for z/OS](#page-323-0) para obter mais informações sobre como configurar QMGRPROD.

## **Características de um gerenciador de filas ativado pelo VUE**

Um gerenciador de filas ativado para o VUE possui todas as funções e recursos do gerenciador de filas de base. Além disso, os clientes serão ativados durante a inicialização do inicializador de canais.

Um gerenciador de filas ativado para o VUE registra informações de uso em registros SMF89 com o nome e o identificador do produto para o IBM MQ for z/OS Value Unit Edition (VUE), em vez daquelas para o produto IBM MQ.

Um gerenciador de filas ativado para o VUEpode:

- Conectar-se a outros gerenciadores de filas e clientes em uma rede, de acordo com a capacidade de conectividade da instalação do gerenciador de filas de base.
- Participar de um grupo de filas compartilhadas com outros gerenciadores de filas, contanto que as versões do gerenciador de filas de base sejam capazes de interoperar, independentemente de outros membros serem gerenciadores de filas padrão ou de função do VUE.

#### **Instalando IBM MQ Advanced for z/OS**  $z/0S$

Use este tópico para entender como instalar o IBM MQ Advanced for z/OS no sistema.

## **Sobre esta tarefa**

IBM MQ Advanced for z/OS é um pacote configurável de recursos do Advanced Message Security for z/OS e do Managed File Transfer for z/OS.

## **Procedimento**

• Para obter instruções de instalação, siga a orientação em ["Instalando o Advanced Message Security](#page-329-0) [no z/OS" na página 330](#page-329-0) e "Instalando Managed File Transfer for z/OS" na página 329 e o Diretório do programa apropriado.

O Diretório do Programa para IBM MQ for z/OS pode ser transferido por download a partir do [IBM](https://www.ibm.com/resources/publications) [Centro de Publicações](https://www.ibm.com/resources/publications) (consulte IBM MQ for z/OS Arquivos PDF do Diretório do Programa).

## **Instalando Managed File Transfer for z/OS**

Você instala o Managed File Transfer em seu sistema IBM MQ for z/OS usando o SMP/E.

## **Sobre esta tarefa**

Para obter informações sobre o licenciamento para o Managed File Transfer for z/OS, consulte Informações sobre licença do IBM MQ e Identificadores de produto do IBM MQ for z/OS.

Managed File Transfer for z/OS usa o procedimento de instalação padrão do z/OS. Ele é fornecido com um Program Directory que contém instruções específicas para instalar o programa. Deve-se seguir as instruções no Diretório do programa apropriado. O Diretório do Programa para IBM MQ for z/OS pode ser transferido por download a partir do [IBM Centro de Publicações](https://www.ibm.com/resources/publications) (consulte IBM MQ for z/OS Arquivos PDF do Diretório do Programa).

As instruções no Program Directory incluem não apenas detalhes do processo de instalação, mas também informações sobre os produtos de pré-requisito e seus níveis de serviço ou manutenção.

SMP/E, usado para instalação na plataforma z/OS, valida os níveis de serviço e produtos de pré-requisito e correquisito, e mantém os registros de histórico do SMP/E para registrar a instalação do Managed File Transfer. O processo carrega as bibliotecas apropriadas e verifica se os carregamentos foram bemsucedidos. Em seguida, você precisa customizar o produto para seus próprios requisitos.

<span id="page-329-0"></span>**Nota:** Para a IBM MQ 9.1, as versões suportadas do Java para Managed File Transfer for z/OS são Java 7 e Java 8.

## **Procedimento**

1. Planeje sua instalação

Consulte Planejando para o Managed File Transfer para os itens que precisam ser considerados antes de instalar o componente.

- 2. Instale o produto seguindo as instruções detalhadas no Program Directory.
- 3. Verifique se o processo de instalação do SMP/E criou a biblioteca JCL do produto USERID.MFTV800.SBFGCMDS.

Se essa biblioteca JCL não foi criada durante o processo de instalação, crie a biblioteca e envie a tarefa USERID.ZOS.JCL(COPYJCL1).

## **Como proceder a seguir**

Quando você tiver instalado o produto, deverá executar algumas tarefas de customização. Para obter informações adicionais, consulte Configurando o Managed File Transfer for z/OS.

### **Tarefas relacionadas**

Configurando o Managed File Transfer for z/OS Planejamento para o Managed File Transfer

#### $z/0S$ **Instalando o Advanced Message Security no z/OS**

É possível instalar o Advanced Message Security (AMS) no z/OS usando SMP/E.

## **Sobre esta tarefa**

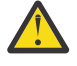

## **Atenção:**

1. Se você estiver instalando um gerenciador de filas na IBM MQ 9.1.3, não haverá mais um módulo de ativação separado para o AMS.

Se a sua empresa tiver a autorização do AMS, por meio do produtos IBM MQ Advanced Message Security for z/OS, IBM MQ Advanced for z/OS ou IBM MQ Advanced for z/OS Value Unit Edition, ative o AMS usando o atributo AMSPROD. Se isso não for feito, o gerenciador de filas não será iniciado. Consulte ["Gravação de uso do produto com produtos do IBM MQ for](#page-323-0) [z/OS" na página 324](#page-323-0) para obter mais detalhes.

2. O restante deste tópico se aplica ao IBM MQ for z/OS, anterior à IBM MQ 9.1.3.

O Advanced Message Security for z/OS (AMS) estende o IBM MQ para fornecer um alto nível de proteção para dados sensíveis que fluem por meio da rede do IBM MQ usando um modelo de criptografia de chave pública.

Para obter informações sobre o licenciamento para o Advanced Message Security for z/OS, consulte Informações sobre licença do IBM MQ e Identificadores de produto do IBM MQ for z/OS.

O Advanced Message Security for z/OS é instalado separadamente usando SMP/E seguindo o processo documentado no Diretório do programa.O Diretório do Programa para IBM MQ for z/OS pode ser transferido por download a partir do [IBM Centro de Publicações](https://www.ibm.com/resources/publications) (consulte IBM MQ for z/OS Arquivos PDF do Diretório do Programa).

Depois que você tiver concluído a instalação do SMP/E, ele fornecerá a biblioteca SDRQAUTH que contém o módulo de ativação do Advanced Message Security for z/OS. Deve-se disponibilizar o módulo de ativação para processamento durante a inicialização do gerenciador de filas, incluindo na linklist do sistema ou na LPA (área do pacote de links) ou para gerenciadores de filas individuais, incluindo na concatenação da STEPLIB.

O módulo de ativação pode ser usado com uma liberação do Long Term Support ou liberação do Continuous Delivery do IBM MQ for z/OS para ativar as funções do Advanced Message Security for z/OS.

## **Procedimento**

- 1. Instale o Advanced Message Security for z/OS usando SMP/E.
	- Ao instalar o Advanced Message Security for z/OS, deve-se seguir as instruções no Program Directory apropriado.
- 2. Ative e configure o Advanced Message Security for z/OS separadamente para cada gerenciador de filas seguindo as etapas em Configurando o Advanced Message Security for z/OS.

### **Resultados**

O componente Advanced Message Security foi instalado com êxito. **Conceitos relacionados** Advanced Message Security

Visão Geral de Instalação do Advanced Message Security

#### z/0S **INGAWATE Instalando IBM MQ Advanced for z/OS Value Unit**

## **Edition**

Use este tópico para entender como instalar o IBM MQ Advanced for z/OS Value Unit Edition (VUE) no sistema.

## **Sobre esta tarefa**

IBM MQ Advanced for z/OS, VUE é um pacote configurável dos produtos Advanced Message Security for z/OS, Managed File Transfer for z/OS e IBM MQ for z/OS Value Unit Edition (VUE).

## **Procedimento**

• Para obter instruções de instalação, siga a orientação em ["Instalando o Advanced Message Security no](#page-329-0) [z/OS" na página 330](#page-329-0), em ["Instalando Managed File Transfer for z/OS" na página 329,](#page-328-0) em ["Instalando](#page-326-0) [e ativando o IBM MQ for z/OS Value Unit Edition" na página 327](#page-326-0) e no Diretório do Programa apropriado.

O Diretório do Programa para IBM MQ for z/OS pode ser transferido por download a partir do [IBM](https://www.ibm.com/resources/publications) [Centro de Publicações](https://www.ibm.com/resources/publications) (consulte IBM MQ for z/OS Arquivos PDF do Diretório do Programa).

#### **Tarefas relacionadas**

["Instalando o IBM MQ Advanced para Multiplataformas" na página 282](#page-281-0)

As tarefas de instalação associadas ao IBM MQ Advanced para Multiplataformas são agrupadas nesta seção.

## **Referências relacionadas**

 $V 9.1.0$ DISPLAY QMGR ADVCAP

 $V$  9.1.0 MOCMD\_INOUIRE\_O\_MGR MOIA\_ADVANCED\_CAPABILITY

# **Instalando e desinstalando o IBM MQ Explorer como um aplicativo independente no Linux e no Windows**

O IBM MQ Explorer independente (antigo SupportPac MS0T) permite usar o IBM MQ Explorer em ambientes em que o IBM MQ (Componente do servidor) não está instalado.

## <span id="page-331-0"></span>**Sobre esta tarefa**

É possível fazer download do IBM MQ Explorer independente por meio do Fix Central e instalá-lo como um aplicativo independente, em execução no Linux ou no Windows, em quantas máquinas você precisar, seja por conta própria ou ao lado de uma instalação do IBM MQ da mesma versão. No entanto, somente é possível ter uma instalação única do IBM MQ Explorer independente em uma determinada máquina, independentemente da versão.

O instalador não está totalmente traduzido. Entretanto, uma vez instalado, o IBM MQ Explorer independente está disponível nos mesmos idiomas que o IBM MQ Explorer por meio de uma instalação de Servidor do IBM MQ.

## **Instalando o IBM MQ Explorer independente no Linux**

No Linux, é possível instalar o IBM MQ Explorer independente usando a interface gráfica com o usuário. Como alternativa, é possível executar uma instalação silenciosa ou de console.

### **Antes de começar**

Antes de você instalar o IBM MQ Explorer independente, revise as informações de requisitos em Requisitos de instalação do IBM MQ Explorer.

Se já houver uma versão anterior do IBM MQ Explorer instalada, desinstale-a com o desinstalador fornecido antes de continuar com a instalação da nova versão. Para obter mais informações, consulte ["Desinstalando o IBM MQ Explorer independente no Linux" na página 333](#page-332-0).

Se você tentar reinstalar o IBM MQ Explorer e anteriormente o tiver desinstalado excluindo os arquivos, em vez de usar o desinstalador fornecido, a mensagem O IBM MQ Explorer já está instalado aparecerá. Se isso acontecer, será necessário realizar algumas etapas adicionais para retornar para um sistema limpo antes de poder reinstalar o IBM MQ Explorer independente conforme descrito em ["Desinstalando o IBM MQ Explorer independente no Linux" na página 333](#page-332-0).

**Nota:** Além do espaço utilizado pelo programa instalado, o instalador utiliza espaço no sistema de arquivos do /tmp. É necessário permitir pelo menos 600 MB para isso, que será liberado após a conclusão da instalação.

Para usar em algum lugar diferente de /tmp, exporte a variável de ambiente IATEMPDIR conforme mostrado no exemplo a seguir:

export IATEMPDIR=/var/tmp

Deve-se fazer isso antes de executar o comando ./Setup.bin.

Além disso, é necessário permitir 400MB em um sistema de arquivos de sua escolha para a imagem de instalação do tar.gz e seu conteúdo uma vez descompactado.

## **Sobre esta tarefa**

Após fazer download do IBM MQ Explorer independente por meio do Fix Central e descompactar os arquivos, será possível instalar o IBM MQ Explorer de qualquer uma das maneiras a seguir:

- Usando o assistente de instalação.
- Instalando silenciosamente, usando um arquivo de resposta.
- Executando uma instalação do console (baseada em texto).

Se você precisar de uma versão acessível do instalador, use o modo de instalação silenciosa para realizar a instalação. Um arquivo de resposta é usado para configurar uma instalação silenciosa. Um arquivo de resposta de exemplo, silent\_install.resp é fornecido no mesmo diretório que o programa de Instalação do IBM MQ Explorer. É possível modificar esse arquivo de exemplo conforme necessário, usando um editor de texto.

## <span id="page-332-0"></span>**Procedimento**

1. Faça download da versão do Linux do IBM MQ Explorer independente.

Siga este link para [Fix Central](https://ibm.biz/mq91explorer) e selecione a versão do Linux do pacote de download

- 2. Crie um diretório de instalação na máquina de destino.
- 3. Descompacte o arquivo tar.gz que você transferiu por download, por exemplo, 9.1.5.0-IBM-MQ-Explorer-LinuxX64.tar.gz, para este diretório.
- 4. Instale IBM MQ Explorer.

É possível instalar em uma das maneiras a seguir:

- Instalar usando o assistente de instalação:
	- a. Efetue login como raiz e navegue para o diretório no qual você descompactou os arquivos.
	- b. Execute o comando ./Setup.bin (como raiz) e siga as instruções na tela.
	- c. Ative o IBM MQ Explorer usando a entrada do menu do sistema ou usando o arquivo MQExplorer executável no diretório de instalação.
- Instalar silenciosamente usando um arquivo de resposta:
	- a. Use um editor de texto para modificar o arquivo de resposta de exemplo, silent install.resp, conforme necessário. Faça suas mudanças de acordo com os comentários no arquivo.

**Nota:** Antes de executar uma instalação silenciosa, a propriedade **LICENSE\_ACCEPTED** no arquivo de resposta deve ser configurada como TRUE para indicar que você concorda com os termos da licença do produto. (A licença pode ser encontrada na pasta license do arquivo de produto .zip).

b. Ative a instalação silenciosa usando o comando a seguir:

```
./Setup.bin -f silent_install.resp
```
A instalação então continua sem nenhum feedback.

• Para executar uma instalação de console (baseada em texto), ative o instalador usando o comando a seguir:

./Setup.bin -i console

**Nota:** Caso você veja a mensagem de erro a seguir, pode ser porque a variável de ambiente **DISPLAY** está configurada, mas não há uma configuração de X válida:

Não é possível carregar e preparar o instalador no modo de console ou silencioso.

Se você realmente vir essa mensagem, desconfigure a variável de ambiente **DISPLAY** e tente novamente a operação no modo de console.

#### **Tarefas relacionadas**

Carregando IBM MQ Explorer

## **Desinstalando o IBM MQ Explorer independente no Linux**

No Linux, desinstale o IBM MQ Explorer independente executando o desinstalador fornecido.

#### **Sobre esta tarefa**

No Linux, desinstale o IBM MQ Explorer independente executando o aplicativo **Change IBM MQ Explorer V9.1 Installation**.

Se você remover o IBM MQ Explorer excluindo os arquivos em vez de usar o desinstalador fornecido, não será possível reinstalar o produto em uma data posterior, a menos que você primeiro realize algumas etapas adicionais para retornar a um sistema limpo. Se você realmente tentar reinstalar o IBM MQ

Explorer depois de o ter desinstalado excluindo os arquivos, a mensagem O IBM MQ Explorer já está instalado aparecerá.

## **Procedimento**

- Para desinstalar o IBM MQ Explorer com o desinstalador fornecido, acesse o diretório de instalação e, em seguida, acesse o diretório denominado '\_IBM MQ Explorer V9.1\_installation' e, em seguida, execute (como raiz) o aplicativo denominado **Change IBM MQ Explorer V9.1 Installation**.
- Se for necessário voltar para um sistema limpo porque você deseja reinstalar o IBM MQ Explorer depois de desinstalá-lo excluindo os arquivos, em vez de usar o aplicativo **Change IBM MQ Explorer V9.1 Installation**, conclua as etapas a seguir:
	- a) Localize e edite o arquivo .com.zerog.registry.xml.

O arquivo .com.zerog.registry.xml é localizado no diretório /var ou alternativamente no diretório inicial do usuário. Faça um backup desse arquivo, em seguida, edite-o excluindo a seção que começa com a tag XML: '<product name="IBM MQ Explorer ' ou '<product name="IBM WebSphere MQ Explorer ' e termina com a próxima tag </product>. Salve o arquivo.

b) Exclua o diretório /etc/opt/ibm/MQ\_Explorer e/ou /etc/opt/ibm/ WebSphere MQ Explorer.

Agora, você será capaz de instalar o IBM MQ Explorer conforme descrito em ["Instalando o IBM MQ](#page-331-0) [Explorer independente no Linux" na página 332.](#page-331-0)

## **Instalando o IBM MQ Explorer independente no Windows**

No Windows, é possível instalar o IBM MQ Explorer independente usando a interface gráfica com o usuário. Como alternativa, é possível executar uma instalação silenciosa ou de console.

## **Antes de começar**

A imagem de instalação independente para o IBM MQ Explorer não é suportada atualmente no Windows Server 2019. Para o Windows Server 2019, instale o IBM MQ Explorer como parte da instalação principal do produto IBM MQ (consulte ["Instalando e desinstalando o IBM MQ no Windows" na página 193](#page-192-0)).

Antes de você instalar o IBM MQ Explorer independente, revise as informações de requisitos em Requisitos de instalação do IBM MQ Explorer.

Se já houver uma versão anterior do IBM MQ Explorer instalada, desinstale-a antes de continuar com a instalação da nova versão.

## **Sobre esta tarefa**

Após fazer download do IBM MQ Explorer independente por meio do Fix Central e descompactar os arquivos, será possível instalar o IBM MQ Explorer de qualquer uma das maneiras a seguir:

- Usando o assistente de instalação.
- Instalando silenciosamente, usando um arquivo de resposta.
- Executando uma instalação do console (baseada em texto).

Se você precisar de uma versão acessível do instalador, use o modo de instalação silenciosa para realizar a instalação. Um arquivo de resposta é usado para configurar uma instalação silenciosa. Um arquivo de resposta de exemplo, silent\_install.resp é fornecido no mesmo diretório que o programa de Instalação do IBM MQ Explorer. É possível modificar esse arquivo de exemplo conforme necessário, usando um editor de texto.

**Nota:** Se você instalar silenciosamente o IBM MQ Explorer independente em um sistema Windows com o Controle de conta do usuário (UAC) ativado, ele também deverá ser removido silenciosamente e não usando **Programas e recursos** no Painel de Controle.

## **Procedimento**

1. Faça download da versão do Windows do IBM MQ Explorer independente.

Siga este link para [Fix Central](https://ibm.biz/mq91explorer) e selecione a versão do Windows do pacote de download

- 2. Crie um diretório de instalação na máquina de destino.
- 3. Descompacte o arquivo .zip que você transferiu por download, por exemplo, 9.1.5.0-IBM-MQ-Explorer-Win64.zip, para este diretório.
- 4. Instale IBM MQ Explorer.

É possível instalar em uma das maneiras a seguir:

- Instalar usando o assistente de instalação:
	- a. Clique duas vezes em **Setup.exe** e siga as instruções na tela.
	- b. Ative IBM MQ Explorer usando a entrada **Menu Iniciar** ou usando o arquivo executável MQExplorer no diretório de instalação.
- Instalar silenciosamente usando um arquivo de resposta:
	- a. Use um editor de texto para modificar o arquivo de resposta de exemplo, silent\_install.resp, conforme necessário. Faça suas mudanças de acordo com os comentários no arquivo.

**Nota:** Antes de executar uma instalação silenciosa, a propriedade **LICENSE\_ACCEPTED** no arquivo de resposta deve ser enviada como TRUE para indicar que você concorda com os termos da licença do produto. (A licença pode ser encontrada na pasta license do arquivo de produto .zip).

b. Ative a instalação silenciosa usando o comando a seguir:

Setup.exe -f silent\_install.resp

A instalação então continua sem nenhum feedback.

• Para executar uma instalação de console (baseada em texto), ative o instalador usando o comando a seguir:

Setup.exe -i console

#### **Tarefas relacionadas**

Carregando IBM MQ Explorer

## **Desinstalando o IBM MQ Explorer independente no Windows**

No Windows, é possível desinstalar o IBM MQ Explorer independente usando o Painel de Controle ou executando uma desinstalação silenciosa.

## **Sobre esta tarefa**

.

No Windows, é possível desinstalar o IBM MQ Explorer independente usando **Incluir ou remover programas** ou **Programas e recursos**, a menos que você tenha instalado o IBM MQ Explorer silenciosamente em um sistema Windows com o Controle de conta do usuário (UAC). Em plataformas UAC do Windows, caso você tenha executado uma instalação silenciosa, deve-se também executar a desinstalação silenciosamente.

Caso você veja a mensagem de erro a seguir, é mais provável porque está tentando usar **Programas e recursos** para desinstalar uma instalação do IBM MQ Explorer independente que foi instalada silenciosamente

```
Você não tem acesso suficiente para desinstalar o IBM MQ Explorer 9.1. 
Entre em contato com o administrador do sistema.
```
## **Procedimento**

- Para desinstalar o IBM MQ Explorer independente usando o Painel de Controle, use **Incluir ou remover programas** ou **Programas e recursos** conforme apropriado.
- Para realizar uma desinstalação silenciosa, vá até o diretório denominado \_IBM MQ Explorer V9.1\_installation no diretório de instalação e execute o seguinte comando:

```
"Change IBM MQ Explorer V9.1 Installation.exe" -i silent
```
# **Instalando e Desinstalando o IBM MQ Internet Pass-Thru**

Esta seção contém tarefas para instalar qualquer desinstalação do IBM MQ Internet Pass-Thru (MQIPT).

## **Sobre esta tarefa**

O MQIPT é um componente opcional do IBM MQ que pode ser usado para implementar soluções do sistema de mensagens entre sites remotos pela Internet. Para obter mais informações sobre o MQIPT, consulte IBM MQ Internet Pass-Thru

Se você estiver fazendo upgrade de uma versão anterior do MQIPT ou aplicando uma manutenção em uma instalação do MQIPT, consulte Migrando o IBM MQ Internet Pass-Thru.

### **Tarefas relacionadas**

Configurando o IBM MQ Internet Pass-Thru

## **Instalando MQIPT**

O IBM MQ Internet Pass-Thru (MQIPT) está disponível no AIX, no Linux e no Windows. É possível instalar o MQIPT onde quiser em seu computador e ter várias instalações no mesmo sistema.

## **Sobre esta tarefa**

Cada instalação pode ser usada e mantida separadamente. Por exemplo, é possível ter diferentes níveis de fix pack do MQIPT instalados em diferentes locais caso você queira.

O local de instalação não é fixo. O MQIPT pode ser instalado em qualquer lugar no sistema. Não é necessário configurar as variáveis de ambiente**PATH** ou **CLASSPATH** do sistema para se referir ao MQIPT.

Os comandos MQIPT podem ser chamados a partir de qualquer local e MQIPT detecta automaticamente seu próprio local. Você pode optar por incluir o diretório MQIPTbin para a variável de ambiente **PATH** por conveniência, mas não é obrigatório fazer isso.

Também é possível instalar o MQIPT ao lado de versões anteriores do MQIPT. É possível ter apenas uma instalação do MQIPT versão 2.0 no mesmo sistema por causa do método de instalação usado pela versão 2.0.

Se você executar o MQIPT como um serviço do sistema, será possível instalar apenas um desses serviços em cada sistema. Não é possível instalar mais de um serviço MQIPT no mesmo sistema, a partir da mesma instalação do MQIPT ou de instalações diferentes. Além disso, apenas a instalação de MQIPT que instalou o serviço pode ser usada para removê-la. Por exemplo, se você tiver duas instalações do MQIPT , uma em C:\mqipt1 e uma em C:\mqipt2e executar o comando C:\mqipt1\bin\mqiptService -install C:\mqipt1, então somente o comando **mqiptService** da instalação do C:\mqipt1 poderá ser usado subsequentemente para remover o serviço Tentar remover o serviço usando uma instalação diferente causa o erro MQCPE083.

## **Procedimento**

Para instalar o MQIPT, conclua as etapas a seguir:

1. Faça download do pacote do MQIPT para a plataforma necessária no [IBM Fix Central for IBM MQ](https://ibm.biz/mq91ipt). Os pacotes MQIPT for IBM MQ 9.1.x estão disponíveis sob os seguintes nomes:

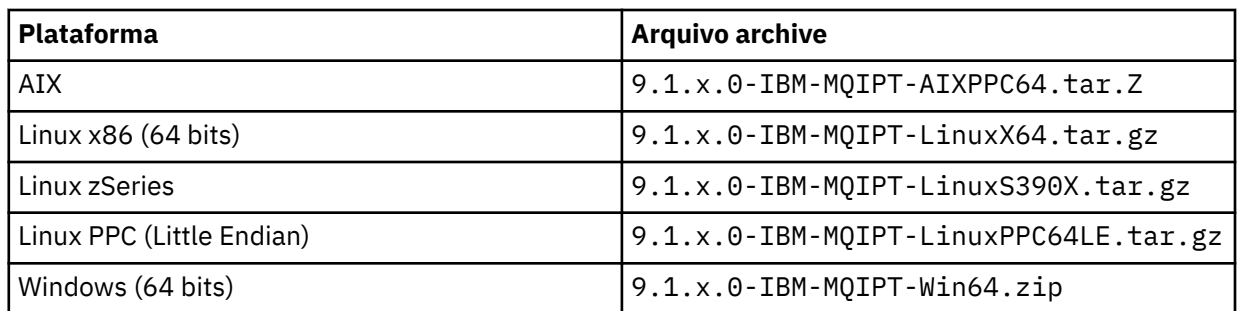

2. Escolha o local no qual deseja que o MQIPT seja instalado.

Ao descompactar o archive de instalação do MQIPT, um diretório chamado mqipt é criado, e os arquivos de instalação são todos colocados nesse diretório. Se necessário, crie um diretório no qual deseja que o MQIPT seja instalado.

Por exemplo, em uma plataforma UNIX , é possível usar o comando a seguir:

mkdir /opt/mqipt/installation1

3. Descompacte o arquivo archive de instalação no diretório MQIPT usando uma ferramenta apropriada para sua plataforma.

**Nota:** O comando **tar** em sistemas UNIX and Linux deve ser executado como o usuário raiz ao instalar o MQIPT. A falha na execução do comando **tar** como raiz provavelmente resultará em erros de "permissão negada".

Por exemplo, em uma plataforma Linux, será necessário usar os seguintes comandos, se o arquivo de arquivo foi transferido por download para o diretório / tmp:

```
cd /opt/mqipt/installation1
su root
tar xzvf /tmp/9.1.4.0-IBM-MQIPT-LinuxX64.tar.gz
```
- 4. Para aumentar a segurança, configure as permissões de arquivo dos arquivos instalados para que sejam somente leitura:
	- **Example: Linux Computer** UNIX em sistemas UNIX ou Linux, é possível usar o comando **chmod**. Por exemplo:

chmod -R a-w /opt/mqipt/installation1/mqipt

- **Windows E**m plataformas Windows , clique com o botão direito do mouse no diretório de instalação e selecione **Propriedades**. É possível mudar as permissões de arquivo na guia **Segurança** .
- 5. Se você receber subsequentemente a mensagem de erro MQCPE080 Não é possível determinar o diretório de instalação do MQIPT, configure a variável de ambiente **MQIPT\_PATH** para o caminho absoluto do diretório de instalação do MQIPT.

Normalmente, não é preciso configurar as variáveis de ambiente **PATH** ou **CLASSPATH** para o MQIPT porque a instalação inclui um Java runtime environment (JRE). No entanto, em algumas circunstâncias (por exemplo, se você usar links simbólicos), os comandos do MQIPT não conseguirão determinar o diretório de instalação. Isso pode ser corrigido definindo a variável de ambiente **MQIPT\_PATH** .

Por exemplo, se o seu diretório de instalação for /opt/mqipt/installation1/mqipt, será possível utilizar os seguintes comandos:

MQIPT\_PATH=/opt/mqipt/installation1/mqipt export MQIPT\_PATH

## 6. Windows

Em plataformas Windows , crie os ícones MQIPT no menu Iniciar. Execute o comando a seguir por meio de um prompt de comandos do administrador:

C:\*mqipt\_path*\bin\mqiptIcons -install *installation\_name*

em que

- *mqipt\_path* é o diretório no qual o MQIPT está instalado.
- *installation\_name* é um nome que você escolhe para distinguir essa instalação de qualquer outra. O nome é anexado ao nome dos ícones MQIPT .

### **Como proceder a seguir**

Siga os cenários em Introdução ao IBM MQ Internet Pass-Thru para verificar se o MQIPT está instalado corretamente e para configurar o MQIPT em cenários simples.

Para obter informações sobre como configurar e administrar o MQIPT, consulte Administrando e configurando o IBM MQ Internet Pass-Thru.

## **Desinstalando o MQIPT**

Siga este procedimento para desinstalar o MQIPT.

### **Procedimento**

- 1. Faça backups apropriados para o caso de você precisar restaurar algum dado posteriormente. Consulte Fazendo backups para obter detalhes.
- 2. Evite que o sistema tente iniciar o MQIPT automaticamente, se o serviço MQIPT tiver sido instalado.
	- $\blacksquare$  Linux  $\blacksquare$   $\blacksquare$ seguir:

```
cd /opt/mqipt/bin
./mqiptService -remove
```
- $\blacktriangleright$  Windows No Windows, siga estas etapas para parar e remover o serviço MQIPT:
	- a. Pare o MQIPT a partir do painel de serviços do Windows.
	- b. Abra um prompt de comando de administração, vá para o diretório bin no caminho de instalação do MQIPT e insira o comando:

mqiptService -remove

**Nota:** Somente a instalação de MQIPT que instalou o serviço pode ser usada para removê-la. Tentar remover o serviço usando uma instalação diferente causa o erro MQCPE083.

- 3. Em plataformas Windows , remova os ícones MQIPT do menu **Iniciar** , clicando no ícone MQIPT , **Remover estes ícones** no menu **Iniciar** .
- 4. Exclua o diretório em que MQIPT está instalado atualmente.

Será necessário ter acesso raiz ao sistema para excluir o diretório de instalação do MQIPT.

Estas informações foram desenvolvidas para produtos e serviços oferecidos nos Estados Unidos.

É possível que a IBM não ofereça os produtos, serviços ou recursos discutidos nesta publicação em outros países. Consulte seu representante local do IBM para obter informações sobre produtos e serviços disponíveis atualmente em sua área. Qualquer referência a um IBM produto, programa ou serviço não se destina a estado ou significa que apenas esse produto IBM, programas ou serviços possam ser utilizados. Qualquer produto, programa ou serviço funcionalmente equivalente, que não infrinja nenhum direito de propriedade intelectual da IBM poderá ser utilizado em substituição. Entretanto, a avaliação e verificação da operação de qualquer produto, programa ou serviço não IBM são de responsabilidade do Cliente.

A IBM pode ter patentes ou aplicativos de patentes pendentes relativas aos assuntos tratados nesta publicação. O fornecimento desta publicação não garante ao Cliente nenhum sobre tais patentes. é possível enviar pedidos de licença, por escrito, para:

Relações Comerciais e Industriais da IBM Av. Pasteur, 138-146 Botafogo Rio, RJ 10504-1785 U.S.A.

Para pedidos de licença relacionados a informações de DBCS (Conjunto de Caracteres de Byte Duplo), entre em contato com o Departamento de Propriedade Intelectual da IBM em seu país ou envie pedidos de licença, por escrito, para:

licença de propriedade intelectual IBM World Trade Asia Corporation Licensing IBM Japan, Ltd. Minato-ku Tóquio 103-8510, Japão

disposição pode não se aplicar ao Cliente.

**O parágrafo a seguir não se aplica a nenhum país em que tais disposições não estejam de acordo com a legislação local:** A INTERNATIONAL BUSINESS MACHINES CORPORATION FORNECE ESTA PUBLICAÇÃO "NO ESTADO EM QUE SE ENCONTRA", SEM GARANTIA DE NENHUM TIPO, SEJA EXPRESSA OU IMPLÍCITA, INCLUINDO, MAS A ELAS NÃO SE LIMITANDO, AS GARANTIAS IMPLÍCITAS DE NÃO INFRAÇÃO, COMERCIALIZAÇÃO OU ADEQUAÇÃO A UM DETERMINADO PROPÓSITO. Alguns países não permitem a exclusão de garantias expressas ou implícitas em certas transações; portanto, essa

Essas informações podem conter imprecisões técnicas ou erros tipográficos. Periodicamente, são feitas nas informações aqui contidas; essas alterações serão incorporadas em futuras edições desta publicação. IBM pode aperfeiçoar e/ou alterar no produto(s) e/ou programa(s) descritos nesta publicação a qualquer momento sem aviso prévio.

Referências nestas informações a websites não IBM são fornecidas apenas por conveniência e não representam de forma alguma um endosso a esses websites. Os materiais contidos nesses websites não fazem parte dos materiais desse produto IBM e a utilização desses websites é de inteira responsabilidade do Cliente.

A IBM pode utilizar ou distribuir as informações fornecidas da forma que julgar apropriada sem incorrer em qualquer obrigação para com o Cliente.

Licenciados deste programa que desejam obter informações sobre este assunto com objetivo de permitir: (i) a troca de informações entre programas criados independentemente e outros programas (incluindo este) e (ii) a utilização mútua das informações trocadas, devem entrar em contato com:

Av. Pasteur, 138-146 Av. Pasteur, 138-146 Botafogo Rio de Janeiro, RJ U.S.A.

Tais informações podem estar disponíveis, sujeitas a termos e condições apropriadas, incluindo em alguns casos o pagamento de uma taxa.

O programa licenciado descrito nesta publicação e todo o material licenciado disponível para ele são fornecidos pela IBM sob os termos do IBM Customer Agreement, IBM Contrato de Licença do Programa Internacional ou qualquer contrato equivalente entre as partes.

Todos os dados de desempenho aqui contidos foram determinados em um ambiente controlado. Portanto, os resultados obtidos em outros ambientes operacionais podem variar significativamente. Algumas medidas podem ter sido tomadas em sistemas em nível de desenvolvimento e não há garantia de que estas medidas serão iguais em sistemas geralmente disponíveis. Além disto, algumas medidas podem ter sido estimadas através de extrapolação. Os resultados reais podem variar. usuários deste documento devem verificar os dados aplicáveis para seu ambiente específico.

As informações relativas a produtos não IBM foram obtidas junto aos fornecedores dos respectivos produtos, de seus anúncios publicados ou de outras fontes disponíveis publicamente. A IBM não testou estes produtos e não pode confirmar a precisão de seu desempenho, compatibilidade nem qualquer outra reivindicação relacionada a produtos não IBM. Dúvidas sobre os recursos de produtos não IBM devem ser encaminhadas diretamente a seus fornecedores.

Todas as declarações relacionadas aos objetivos e intenções futuras da IBM estão sujeitas a alterações ou cancelamento sem aviso prévio e representam somente metas e objetivos.

Essas informações contêm exemplos de dados e relatórios utilizados em operações diárias de negócios. Para ilustrá-los da forma mais completa possível, os exemplos incluem nomes de indivíduos, empresas, marcas e produtos. Todos estes nomes são fictícios e qualquer semelhança com os nomes e endereços utilizados por uma empresa real é mera coincidência.

### LICENÇA DE COPYRIGHT :

Estas informações contêm programas de aplicativos de amostra na linguagem fonte, ilustrando as técnicas de programação em diversas plataformas operacionais. O Cliente pode copiar, modificar e distribuir estes programas de amostra sem a necessidade de pagar à IBM, com objetivos de desenvolvimento, uso, marketing ou distribuição de programas aplicativos em conformidade com a interface de programação de aplicativo para a plataforma operacional para a qual os programas de amostra são criados. Esses exemplos não foram testados completamente em todas as condições. Portanto, a IBM não pode garantir ou implicar a confiabilidade, manutenção ou função destes programas.

Se estiver visualizando estas informações em formato eletrônico, as fotografias e ilustrações coloridas poderão não aparecer.

# **Informações sobre a Interface de Programação**

As informações da interface de programação, se fornecidas, destinam-se a ajudá-lo a criar software aplicativo para uso com este programa.

Este manual contém informações sobre interfaces de programação desejadas que permitem que o cliente grave programas para obter os serviços do WebSphere MQ.

No entanto, estas informações também podem conter informações sobre diagnósticos, modificações e ajustes. As informações sobre diagnósticos, modificações e ajustes são fornecidas para ajudá-lo a depurar seu software aplicativo.

**Importante:** Não use essas informações de diagnóstico, modificação e ajuste como uma interface de programação, pois elas estão sujeitas a mudanças

# **Marcas comerciais**

IBM, o logotipo IBM , ibm.com, são marcas registradas da IBM Corporation, registradas em várias jurisdições no mundo todo Uma lista atual de marcas registradas da IBM está disponível na Web em "Informações de copyright e marca registrada"www.ibm.com/legal/copytrade.shtml. Outros nomes de produtos e serviços podem ser marcas comerciais da IBM ou de outras empresas.

Microsoft e Windows são marcas comerciais da Microsoft Corporation nos Estados Unidos e/ou em outros países.

UNIX é uma marca registrada do The Open Group nos Estados Unidos e em outros países.

Linux é uma marca registrada de Linus Torvalds nos Estados Unidos e/ou em outros países.

Este produto inclui software desenvolvido pelo Projeto Eclipse (http://www.eclipse.org/).

Java e todas as marcas comerciais e logotipos baseados em Java são marcas comerciais ou marcas registradas da Oracle e/ou de suas afiliadas.

Instalando o IBM MQ

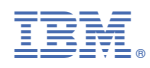

Part Number: